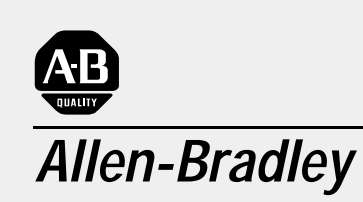

# **SCADA System**

**(Publication AG-6.5.8)** 

# **Application Guide**

**Important User Information** Because of the variety of uses for the products described in this publication, those responsible for the application and use of this control equipment must satisfy themselves that all necessary steps have been taken to assure that each application and use meets all performance and safety requirements, including any applicable laws, regulations, codes and standards.

> The illustrations, charts, sample programs and layout examples shown in this guide are intended solely for purposes of example. Since there are many variables and requirements associated with any particular installation, Allen-Bradley does not assume responsibility or liability (to include intellectual property liability) for actual use based upon the examples shown in this publication.

Allen-Bradley publication SGI–1.1, *Safety Guidelines for the Application, Installation, and Maintenance of Solid State Control* (available from your local Allen-Bradley office), describes some important differences between solid-state equipment and electromechanical devices that should be taken into consideration when applying products such as those described in this publication.

Reproduction of the contents of this copyrighted publication, in whole or in part, without written permission of Allen-Bradley Company, Inc., is prohibited.

Throughout this manual we use notes to make you aware of safety considerations:

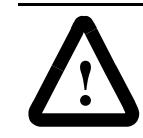

**ATTENTION:** Identifies information about practices or circumstances that can lead to personal injury or death, property damage or economic loss.

Attention statements help you to:

- identify a hazard
- avoid the hazard
- recognize the consequences

**Important:** Identifies information that is critical for successful application and understanding of the product.

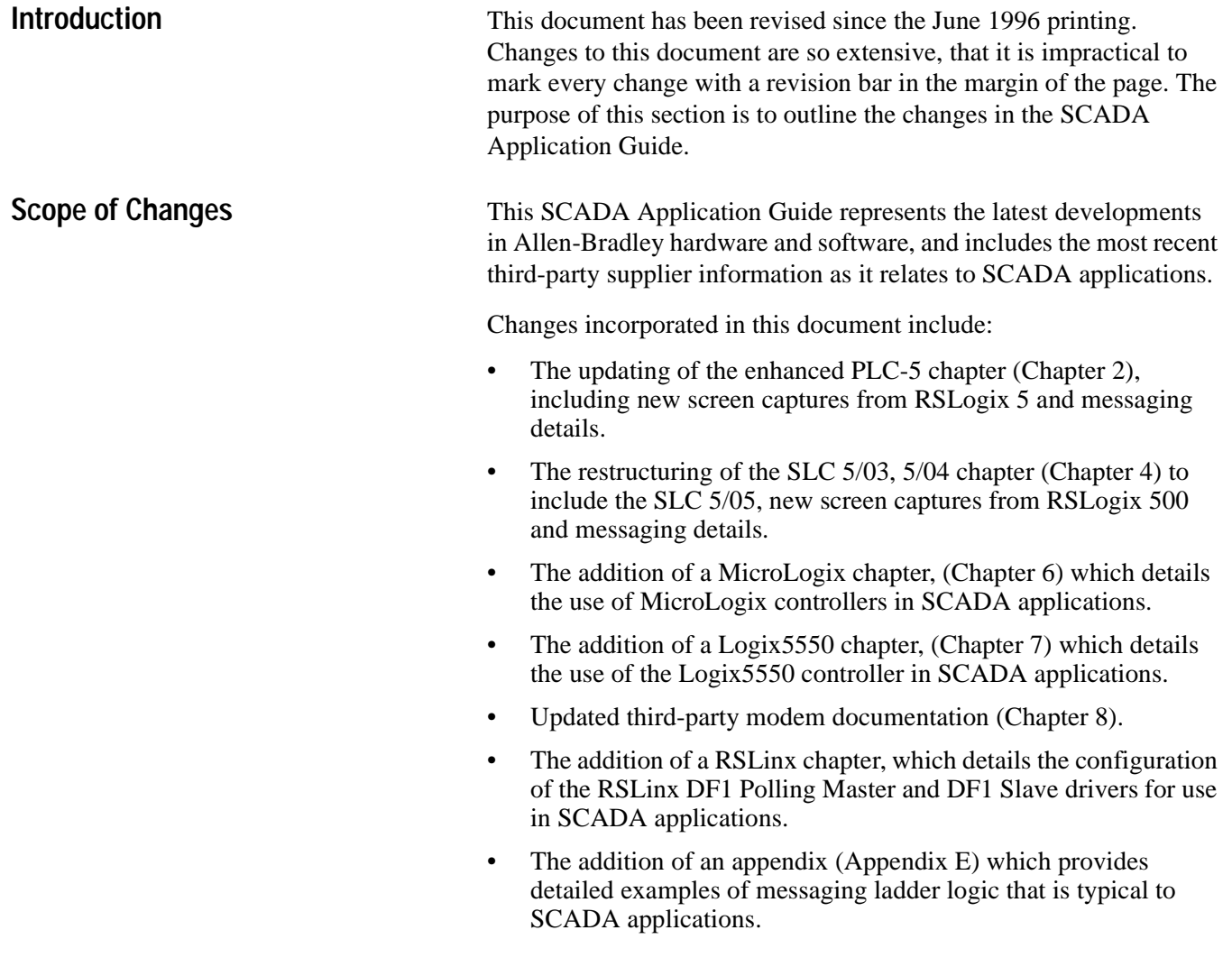

### **What SCADA Information Is Available?**

Two principle SCADA documents are available:

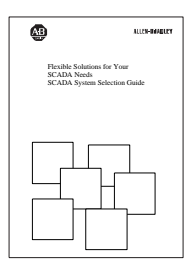

SCADA System Selection Guide Publication AG-2.1

- Presents A-B capabilities for SCADA applications
- Guides you through choosing SCADA system components

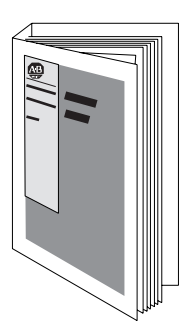

SCADA System Application Guide Publication AG-6.5.8 (this manual)

- Describes how to configure A-B products and third-party modems
- Describes how to send messages
- Gives application samples

Audience We designed this document for individuals who are configuring a SCADA system or are answering configuration questions. This document assumes you know how to:

- handle, install, and operate the products referenced in this document
- install, navigate through, and use the software products referenced in this document
- prepare cables, if necessary

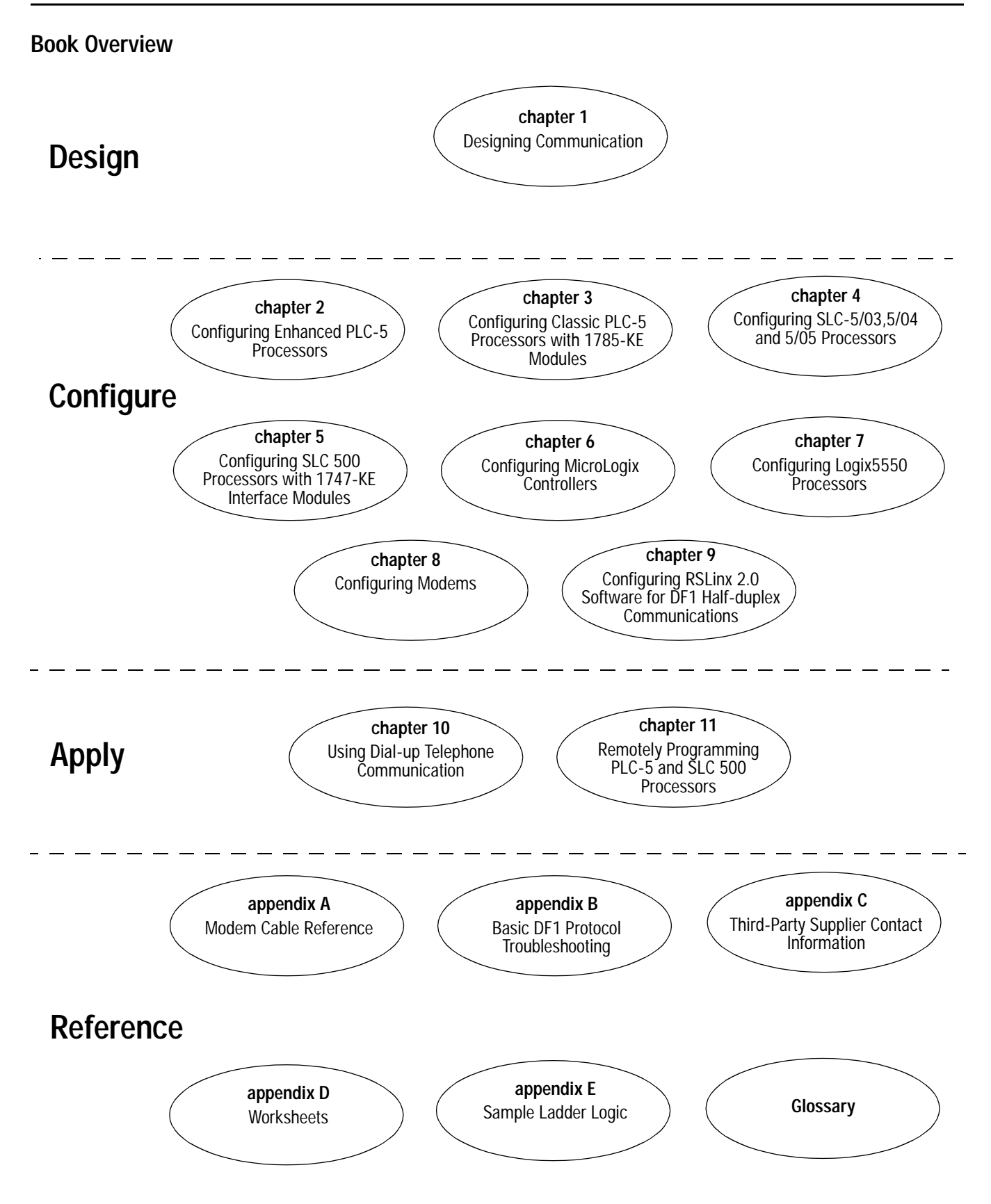

**Terms** We use these terms frequently in this book:

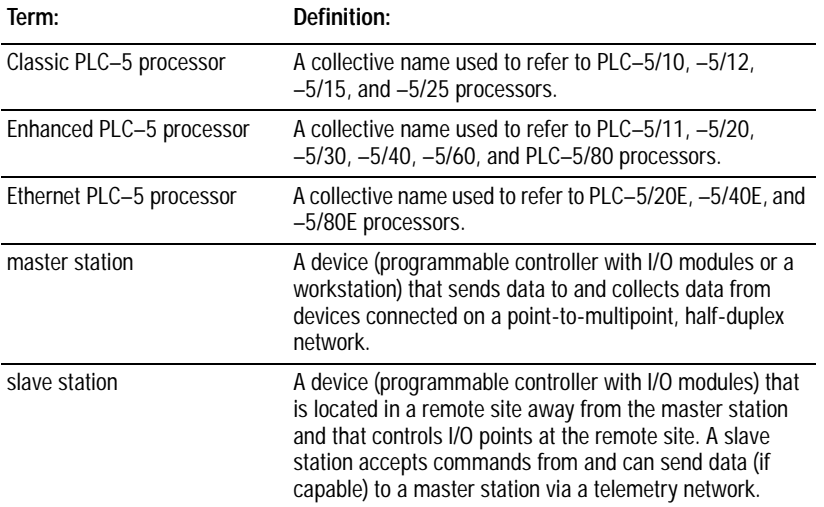

See the Glossary for other definitions.

**Conventions** This section explains the following conventions:

- addresses
- identifying where you are within the manual

#### **Addresses**

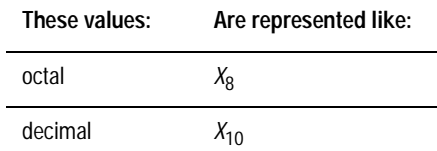

**Related Publications** Use these manuals as necessary::

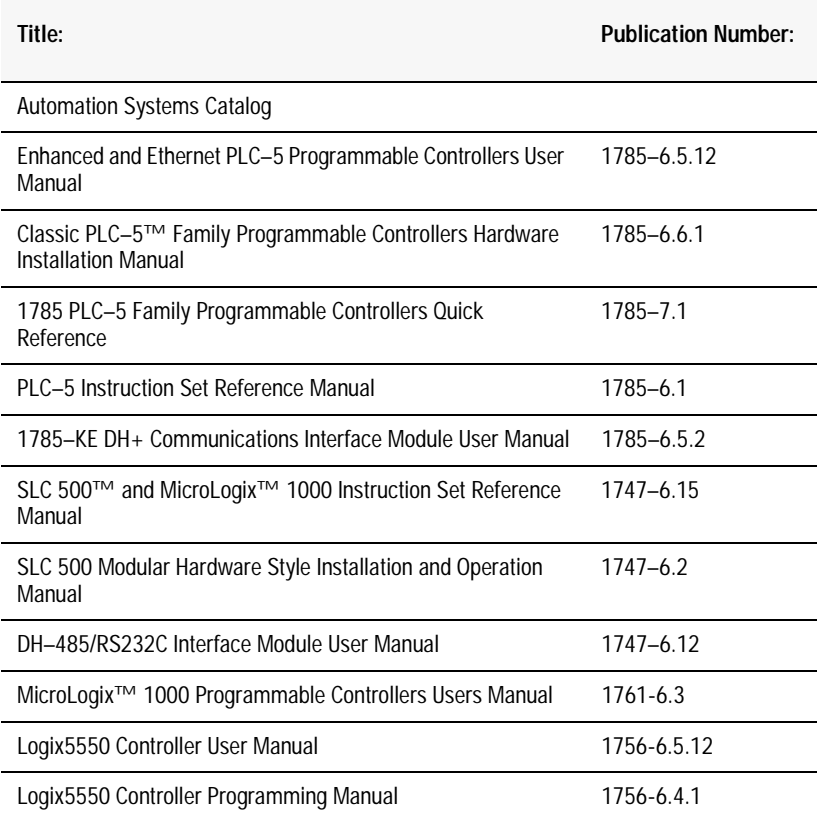

## **Chapter 1**

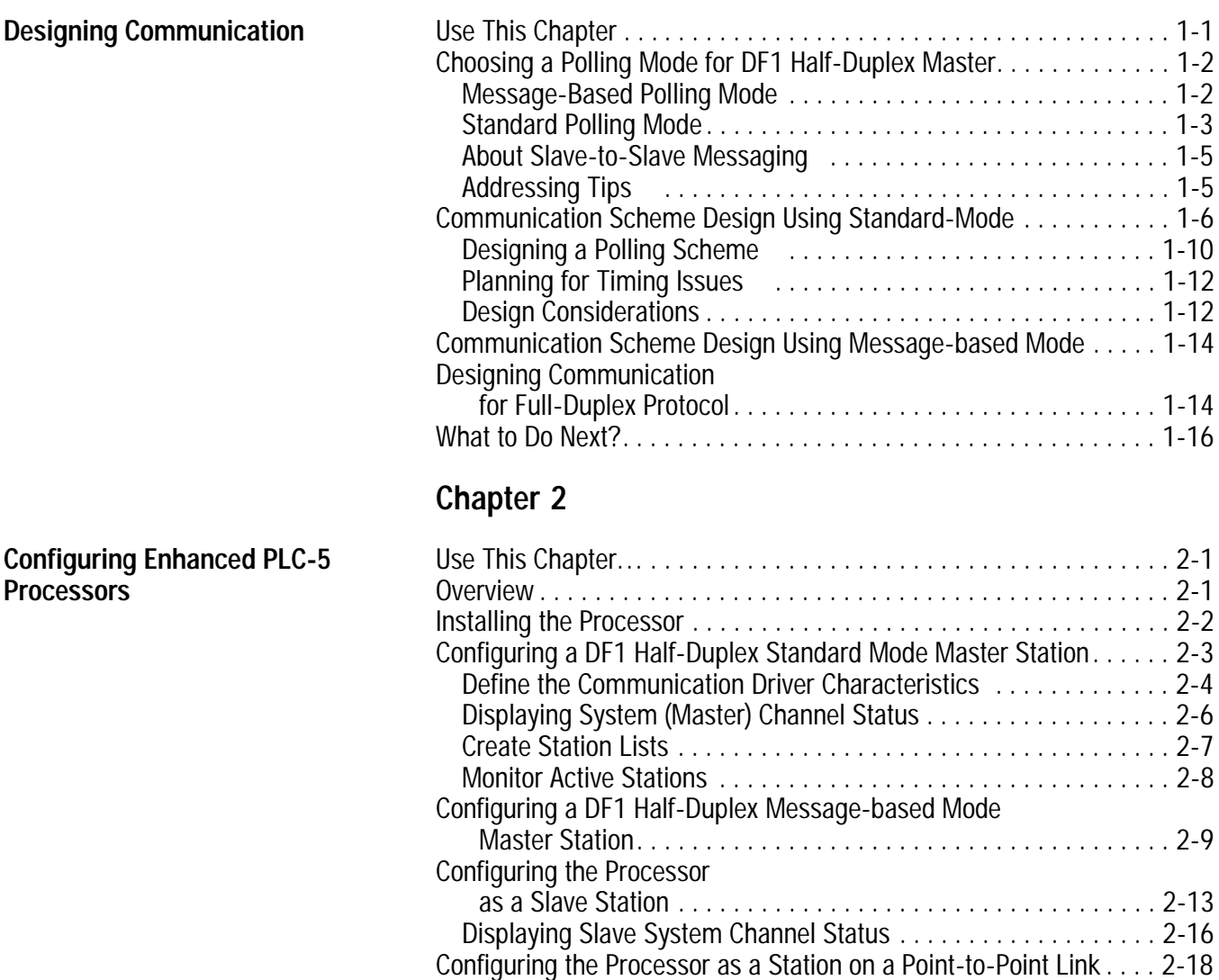

Displaying Point-to-Point System Channel Status. . . . . . . . . . . . . [2-20](#page-48-0) Messaging. . . . . . . . . . . . . . . . . . . . . . . . . . . . . . . . . . . . . . . . . . . . [2-21](#page-49-0) Master Station to Slave Station . . . . . . . . . . . . . . . . . . . . . . . . . [2-21](#page-49-0) Polled Report-by-Exception . . . . . . . . . . . . . . . . . . . . . . . . . . . . [2-21](#page-49-0) Processor-to-Processor . . . . . . . . . . . . . . . . . . . . . . . . . . . . . . [2-22](#page-50-0) Considerations When Configuring MSG Control Blocks . . . . . . . [. 2-23](#page-51-0) Example MSG Control Blocks . . . . . . . . . . . . . . . . . . . . . . . . . . [2-24](#page-52-0)

#### **Configuring Classic PLC-5 Processors with 1785-KE Modules**

## **Chapter 3**

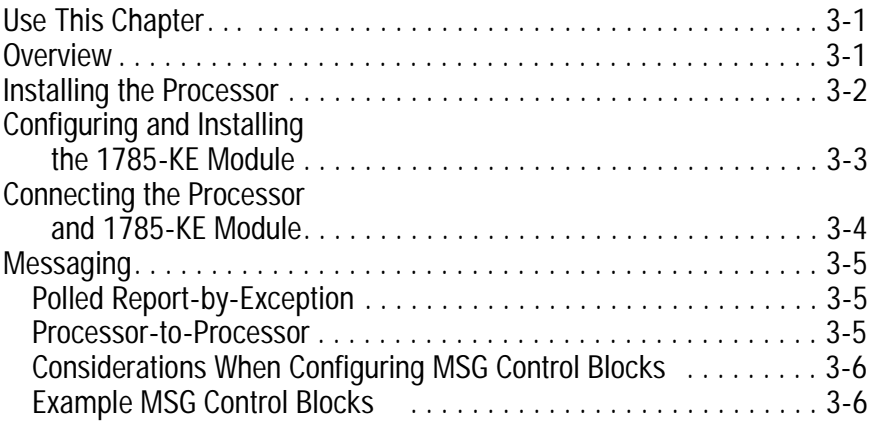

## **Chapter 4**

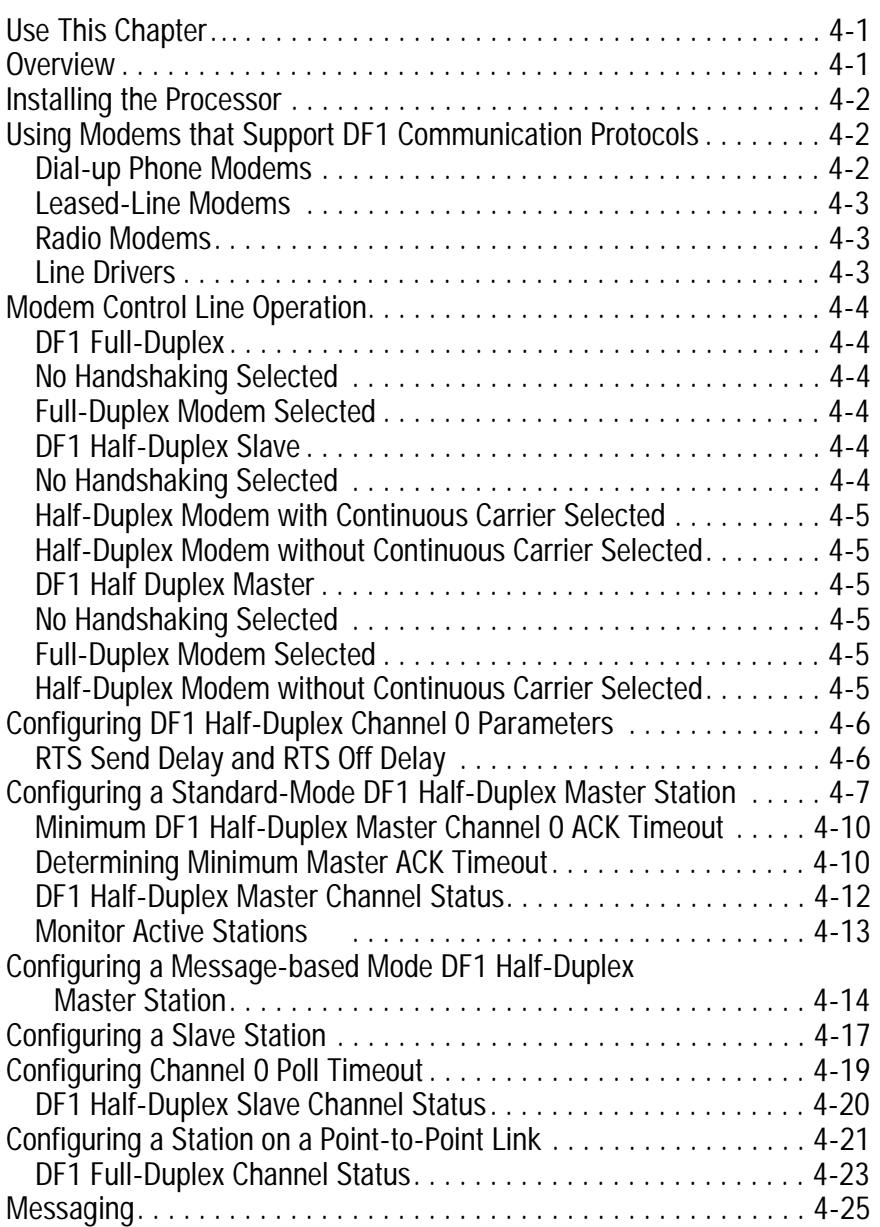

**Configuring SLC 5/03, 5/04 and 5/05 Processors** 

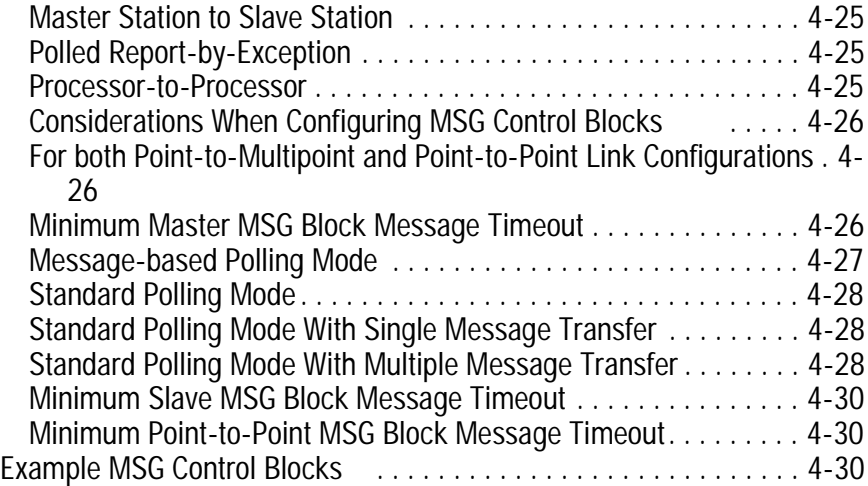

## **Chapter 5**

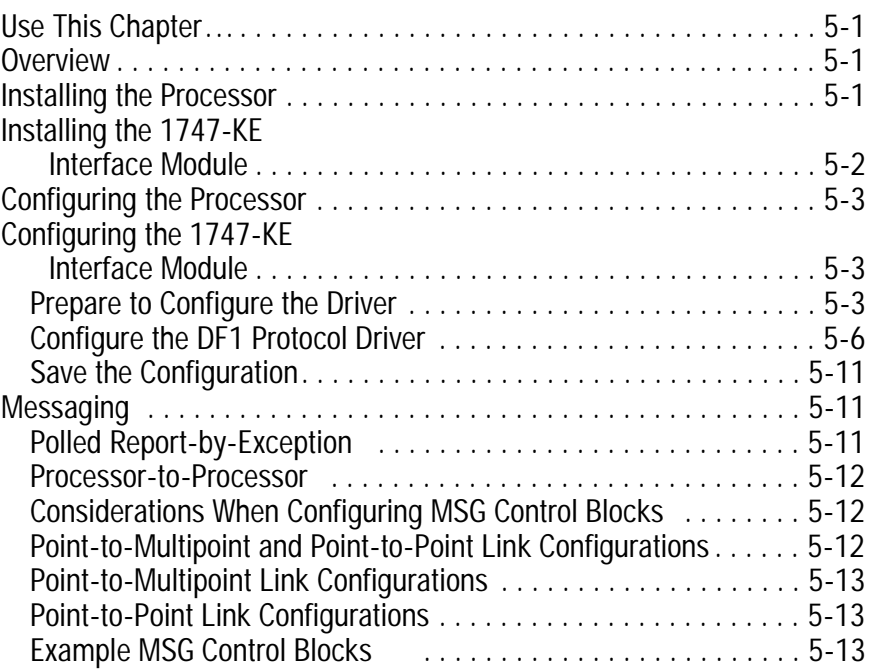

## **Chapter 6**

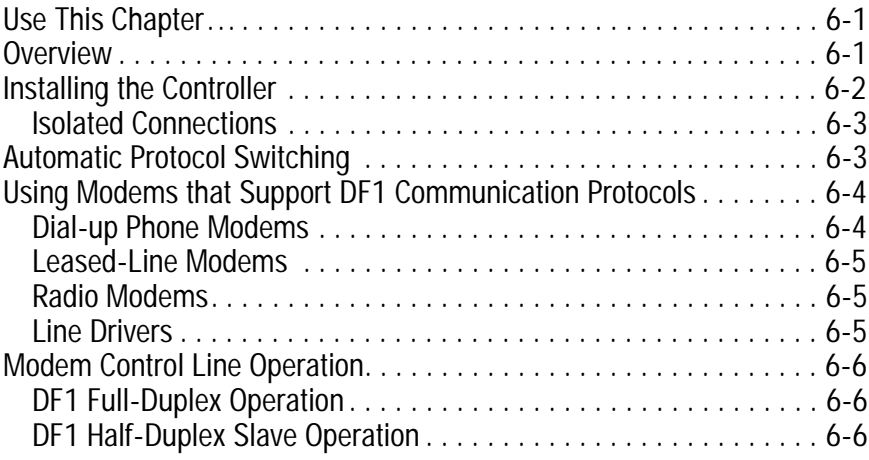

#### **Configuring SLC 500™ Processors with 1747-KE Interface Modules**

#### **Configuring MicroLogix Controllers**

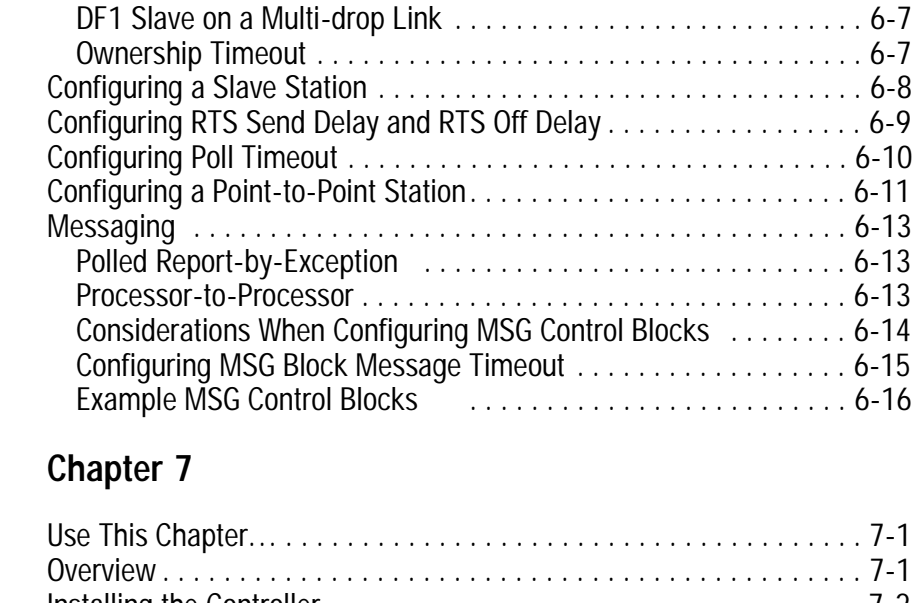

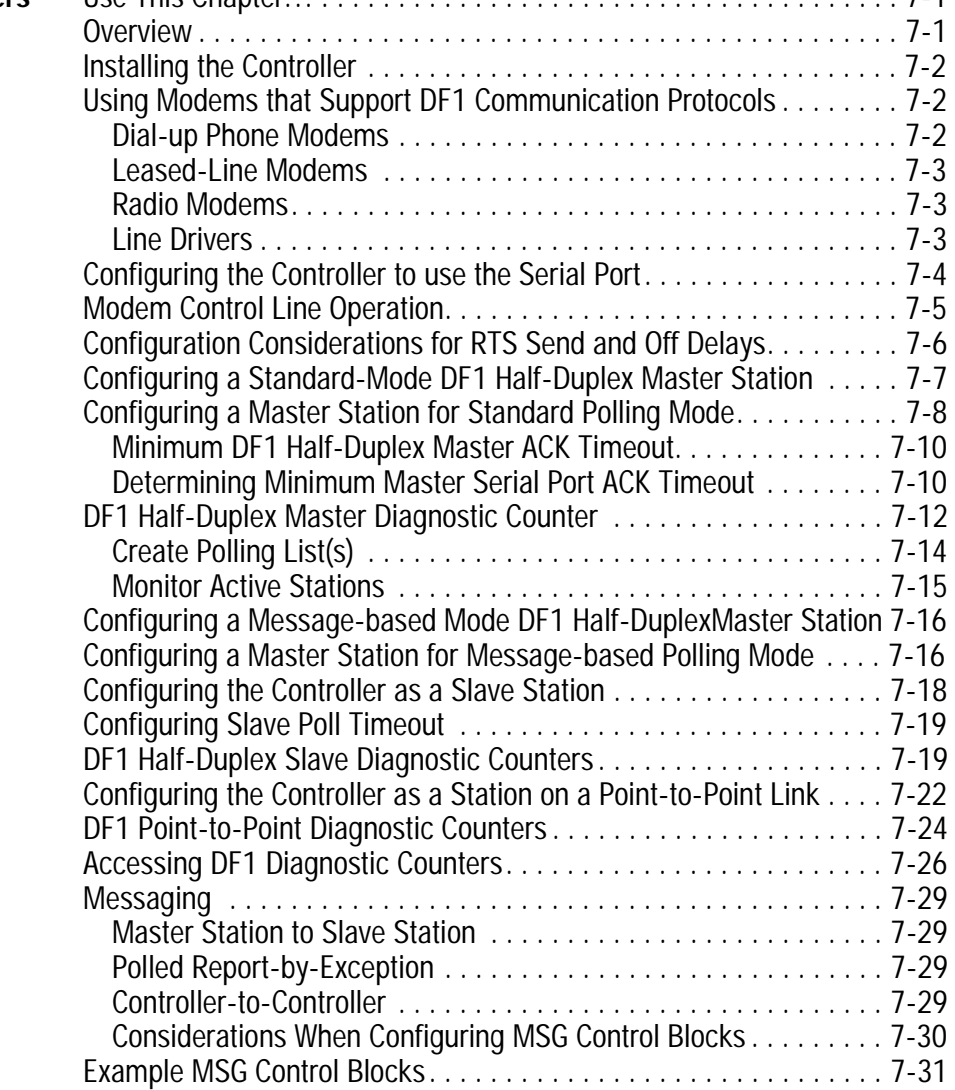

## **Configuring Logix5550 Controllers**

## **Chapter 8**

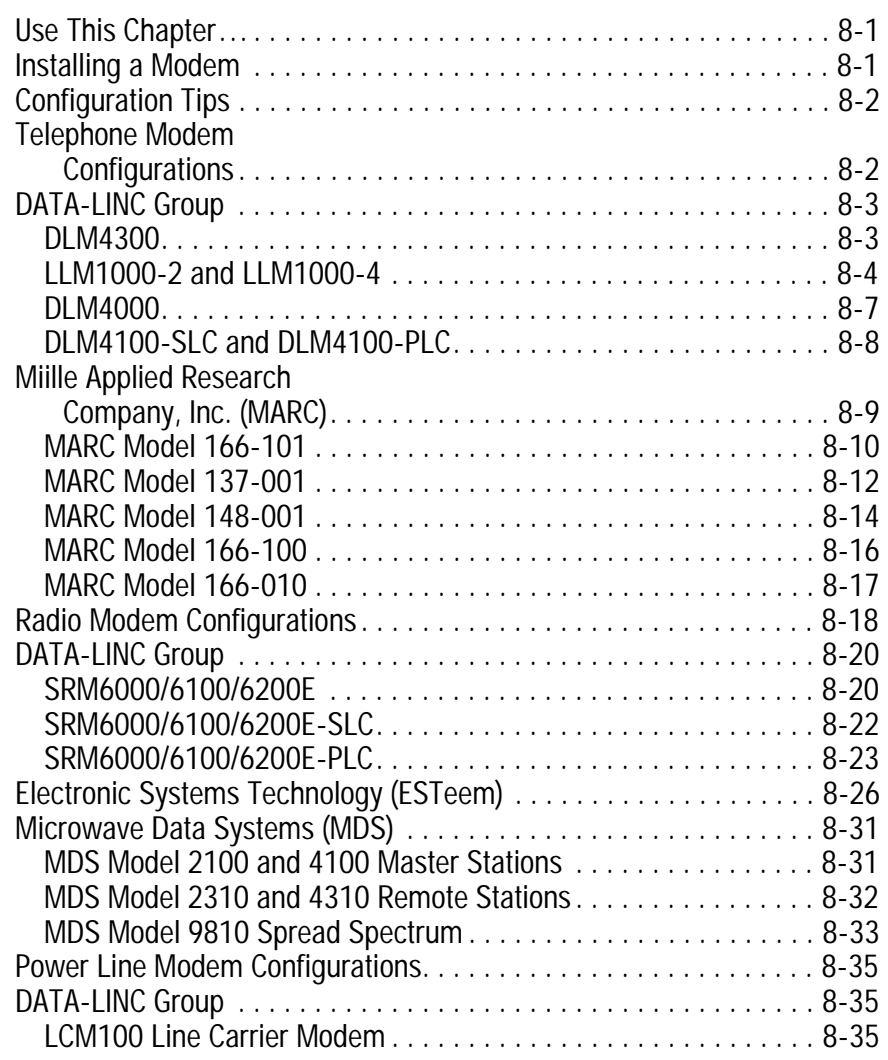

## **Chapter 9**

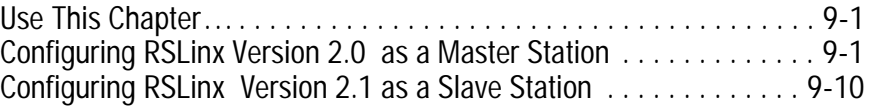

## **Chapter 10**

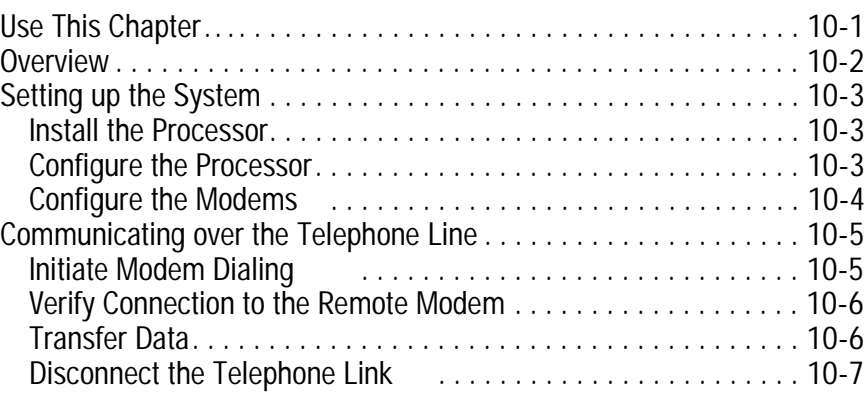

## **Configuring RSLinx Software for DF1Half-Duplex Communications**

**Using Dial-up Telephone Communication**

**Configuring Modems** 

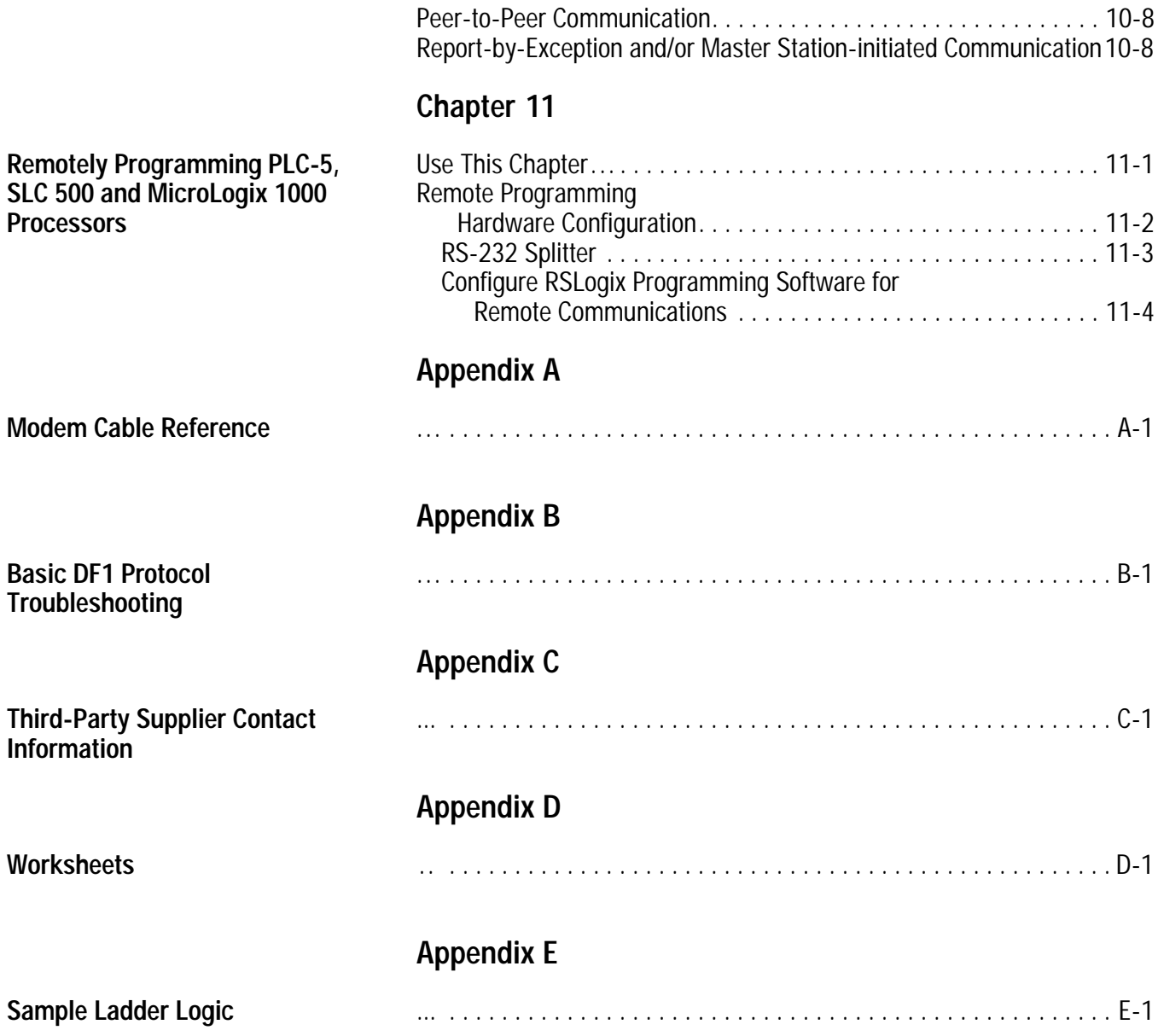

# **Designing Communication**

Use This Chapter . . . . . . . . . . . . . . . . to choose a communication method and design a communication scheme for getting information to and from slave stations. Use this chapter along with the configuration chapters of the devices in your SCADA system to help you make design and configuration choices.

> While designing your communication scheme, consider these application requirements:

- responsiveness
- determinism
- cost
- efficiency

Keep in mind the factors that affect communication are a result of the protocol you are using, whether half-duplex or full-duplex.

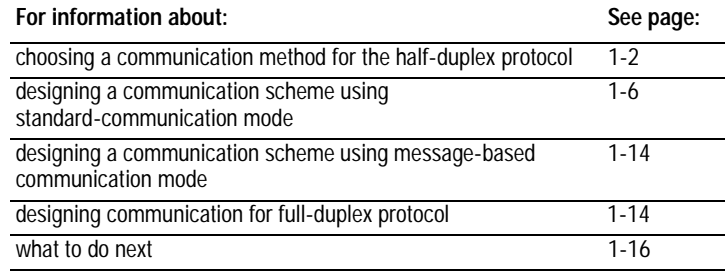

## <span id="page-14-0"></span>**Choosing a Polling Mode for DF1 Half-Duplex Master**

A master station can be configured to communicate with slave stations in either Message-based polling mode or Standard polling mode. The pros and cons of each polling mode are described below.

#### **Message-Based Polling Mode**

Message-based polling mode is best used in networks when communication with the slave stations is not time critical and where the user needs to be able to limit when and how often the master station communicates with each slave station. It is *not* recommended for larger systems that require time critical communication between the master and all the slave stations, or for systems where slave station-initiated messages are going to be used.

With Message-Based polling mode, the only time a master station communicates with a slave station is when a message (MSG) instruction in ladder logic is triggered to that particular slave station's address. This polling mode gives the user complete control (through ladder logic) over when and how often to communicate with each slave station.

If multiple MSG instructions are triggered "simultaneously," they will be executed in order, one at a time, to completion (i.e., the first MSG queued up will be transmitted and completed to done or error before the next queued up MSG is transmitted). Any time a message is triggered to a slave station that can't respond (for instance, if its modem fails), the message will go through retries and timeouts that will slow down the execution of all the other queued up messages. The minimum time to message to every responding slave station increases linearly with the number of slave stations that can't respond.

If the Message-based selection is "*don't allow* slaves to initiate messages," then even if a slave station triggers and queues up a MSG instruction in its ladder logic, the master station will not process it. This mode is similar to how a master/slave network based on Modbus protocol would work, since Modbus slave stations cannot ever initiate a message.

If the Message-based selection is "*allow* slaves to initiate messages," when a slave station initiates a message to the master station *(polled report by exception messaging*) or to another slave station *(slave-to-slave messaging)*, the MSG command packet will remain in that slave station's transmit queue until the master station triggers its own MSG command packet to it (which could be seconds, minutes or hours later, depending on the master's ladder logic).

#### <span id="page-15-0"></span>**Standard Polling Mode**

Standard polling mode is *strongly* recommended for larger systems that require time critical communication between the master and all the slave stations, or for any system where slave station-initiated messages are going to be used (this includes slave programming over the network, since this uses the same mechanism that slave-to-slave messaging uses). The Active Node Table "automatically" keeps track of which slaves are (and are not) communicating. Standard polling mode should *not* be used in cases where the user needs to be able to limit when and how often the master station communicates with each slave station.

Standard polling mode causes the master station to continuously send one or more 4-byte poll packets to each slave station address configured by the user in the poll list(s) in round robin fashion – as soon as the end of the polling list is reached, the master station immediately goes back and starts polling slave stations from the top of the polling list over again. This is independent and asynchronous to any MSG instructions that might be triggered in the master station ladder logic. In fact, this polling continues even while the master station is in program mode!

When a MSG instruction is triggered while the master station is in run mode, the master station will transmit the message packet just after it finishes polling the current slave station in the poll list and before it starts polling the next slave station in the poll list (no matter where in the poll list it is currently at). If multiple MSG instructions have been triggered "simultaneously," at least four message packets may be sent out between two slave station polls. Each of these messages will have an opportunity to complete when the master polls the slave station that was addressed in the message packet as it comes to it in the poll list.

If each of the transmitted message packets is addressed to a different slave station, the order of completion will be based upon which slave station address comes up next in the poll list, not the order that the MSG instructions were executed and transmitted in.

When a slave station receives a poll packet from the master station, if it has one or more message packets queued up to transmit (either replies to a command received earlier or MSG commands triggered locally in ladder logic), the slave station will transmit the first message packet in the transmit queue.

If the standard mode selection is "*single* message per poll scan," then the master station will then go to the next station in the poll list. If the standard mode selection is "*multiple* messages per poll scan," the master station will continue to poll this slave station until its transmit queue is empty.

The master station "knows" the slave station has no message packets queued up to transmit when the slave station responds to the master poll packet with a 2-byte poll response.

Every time a slave station responds or doesn't respond to its poll packet, the master station "automatically" updates its active node list (again, even if it's in program mode). In this list, one bit is assigned to each possible slave station address (0-254). If a slave station doesn't respond when it is polled, its active node list bit is cleared. If it does respond when it is polled, its active node bit is set. Besides being an excellent online troubleshooting tool, two common uses of the active node list are to report good/bad communication status for all slave stations to an operator interface connected to the master station for monitoring, alarming and logging purposes, and to precondition MSG instructions to each particular slave.

This second use is based on the supposition that if a slave station didn't respond the last time it was polled (which was just a few seconds ago, if that long), then chances are it won't be able to receive and respond to a MSG instruction now, and so it would most likely just end up going through the maximum number of retries and timeouts before completing in error (which slows down both the poll scan and any other messaging going on). Using this technique, the minimum time to message to every responding slave station actually *decreases* as the number of slave stations that can't respond *increases*.

**Important:** In order to remotely monitor and program the slave stations over the half-duplex network while the master station is configured for Standard polling mode, the programming computer DF1 slave driver (typically Rockwell Software WINLINX or RSLinx) station address must be included in the master station poll list.

Standard polling mode should *not* be used in cases where the user needs to be able to limit when and how often the master station communicates with each slave station.

#### About Polled Report-by-Exception

Polled report-by-exception lets a slave station initiate data transfer to its master station, freeing the master station from having to constantly read blocks of data from each slave station to determine if any slave input or data changes have occurred. Instead, through user programming, the slave station monitors its own inputs for a change of state or data, which triggers a block of data to be written to the master station when the master station polls the slave.

<span id="page-17-0"></span>If your SCADA application is time-critical and any two or more of the following apply, then you can benefit from polled report-by-exception messaging:

- communication channel is slow (2400 bps or less)
- average number of words of data to monitor in each slave station is greater than five
- number of slave stations is greater than ten

#### **About Slave-to-Slave Messaging**

Most SCADA half-duplex protocols do not allow one slave station to talk to another slave station, except through special application-specific code, which requires processing overhead in the master station. However, Allen-Bradley's DF1 half-duplex protocol implements slave-to-slave communications as a feature of the protocol within the master station, without any additional application code or extra processing overhead.

If one slave station has a message to send to another, it simply includes the destination slave station's address in the message instruction's destination field in place of the master station's address when responding to a poll. The master station checks the destination station address in every packet header it receives from any slave station. If the address does not match its own station address, the entire message is forwarded back onto the telemetry network to the appropriate slave station, without any further processing.

#### **Addressing Tips**

Each station on the network including the master station must have a unique address. The address range is  $0-254_{10}$  (376<sub>8</sub>), so you can have a maximum of 254 stations on a single telemetry network. Station address  $255_{10}$  (377<sub>8</sub>) is the broadcast address, which you cannot select as a station's individual address.

A remote programming terminal station address should be reserved, even if remote programming is not considered a requirement initially. This address will need to be periodically polled, even though it will remain on the inactive poll list unless a remote programming terminal is online. See chapter 11 for more information.

**SLC 500**™ **and MicroLogix 1000 Processor Addressing Considerations**  When a SLC 5/02™ or MicroLogix 1000 slave station issues a

PLC-2®-type message to a PLC-5® master station, the message's destination in the PLC-5 processor's data table is an integer file with the file number equal to the SLC 500 or MicroLogix 1000 processor station address.

<span id="page-18-0"></span>An address lower than 9 may interfere with a PLC-5 processor master station since files 0-8 are usually left in their default configuration; file 9 is often used by programmers for the I/O list. Station address  $255<sub>10</sub>$  is the broadcast address. So, assign addresses between  $10_{10} - 254_{10}$ .

When using a SLC 5/03, 5/04 or 5/05 processor as a master station, the poll list configuration consists of a contiguous block of addresses. Therefore, assign slave station addresses in a contiguous block in order to avoid polling for nonexistent slave stations.

#### **SLC 500 Processors with a 1747-KE Module Addressing Considerations**

Since you can have up to 254 devices on a half-duplex network and 31 devices on a DH-485 network, to allow 255 DH-485 nodes requires using a group number. This parameter defines the address group of the SLC 500 half-duplex address. Each address group can consist of 32 addresses.

The address of the SLC 500 processor is determined with the following formula:  $(32*G)+A$ , where G is the "group number" (0-7) and A is the DH-485 node address of the SLC 500 processor.

One station address within each group of size 32 must be reserved for any 1747-KE modules configured with that group number. A second address within each group should also be reserved for local DH-485 programming terminals. These 16 addresses (two per group) should never have to be polled by the master station.

Standard-communication mode for an Allen-Bradley master station uses centralized polling to gather data from slave stations. A master station using this communication technique asks (polls) individual slave stations if they have any information to send. All stations on the link "hear" the master station's requests, but only the slave station to which a request is addressed replies. PLC-5, Logix5550 and RSLinx master stations poll slave stations based on an ordered list (polling list) configured by the system designer. SLC 5/03, 5/04 and 5/05 master stations poll slave stations sequentially in a range of addresses configured by the system designer. Figure 1.1 shows how a slave station gets polled and how it responds.

### **Communication Scheme Design Using Standard-Mode**

**A master station polls the slave stations in the order the slave stations** 

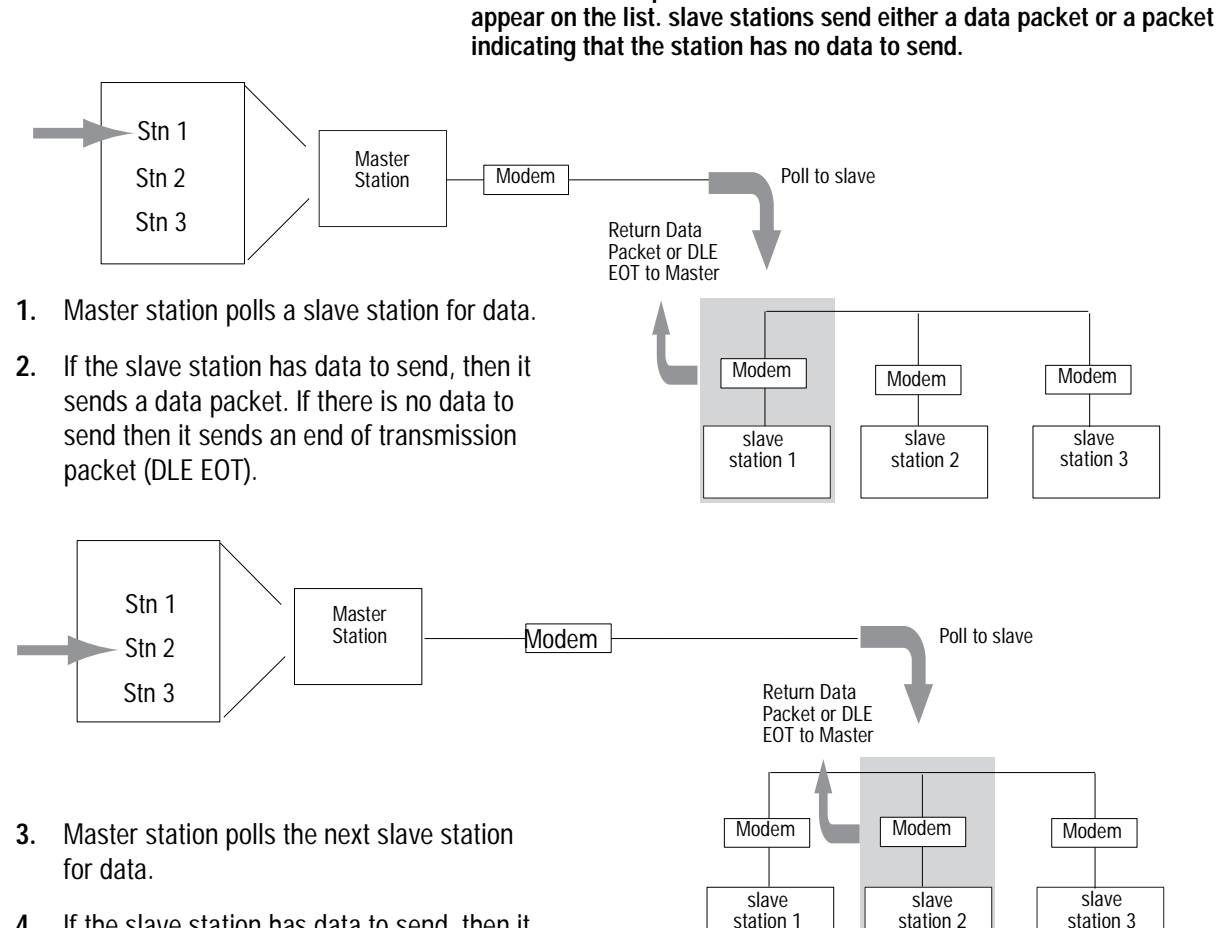

**Figure 1.1** 

- **4.** If the slave station has data to send, then it sends a data packet. If there is no data to send then it sends an end of transmission packet (DLE EOT).
- **5.** Master station continues to poll each slave station in the polling list. When the end of the list is reached, the master station then moves back to the beginning of the list and starts the polling sequence over again.

41180

When the master station is configured for standard-communication mode, you do not need to program any master-station message instructions to communicate with slave stations. Communication with slave stations occurs by the master station sending polling packets to slave stations. You only need message instructions when you want the master station to write data to or read data from a location within a slave station's data table.

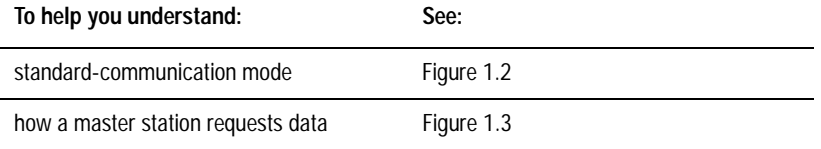

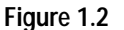

**Use this machine state diagram to help you understand standardcommunication mode.** 

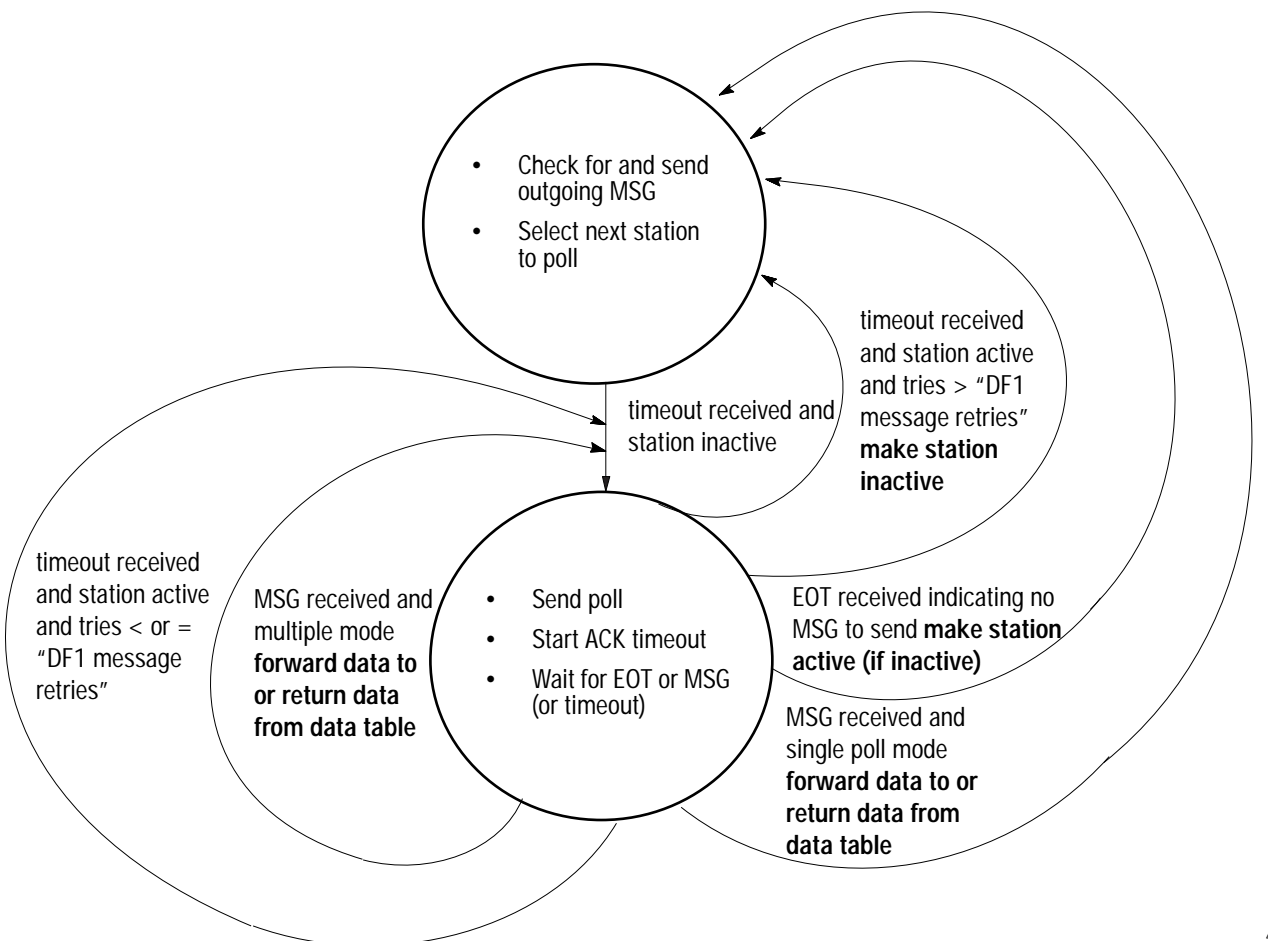

#### **Figure 1.3**

**Use this machine state diagram to help you understand how a device requests data transfer (read or write request) via DF1 half-duplex protocol.** 

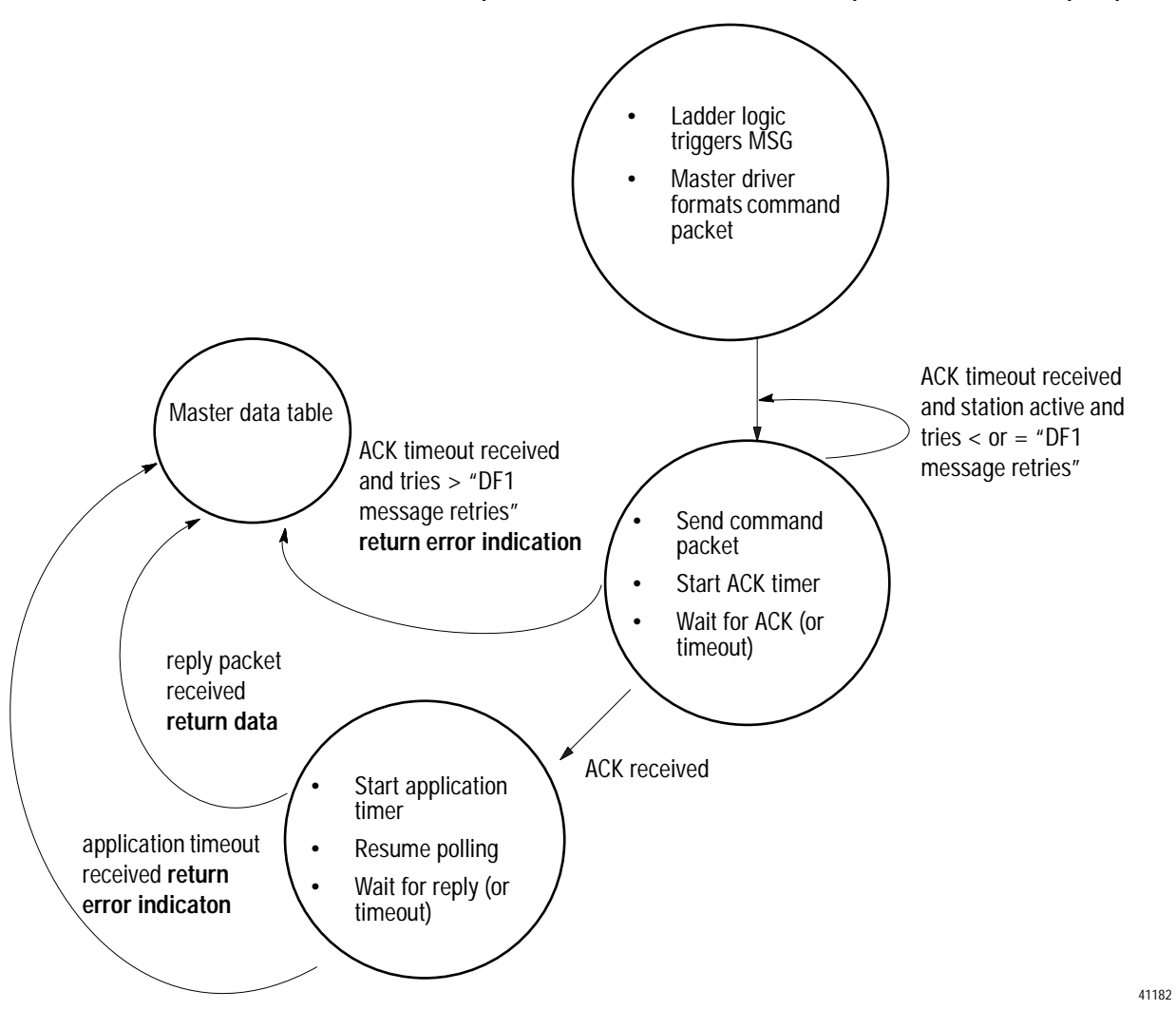

To design a communication scheme using standard-communication mode, you must do the following:

- design a polling scheme
- plan for timing issues

#### <span id="page-22-0"></span>**Designing a Polling Scheme**

Each master station in a SCADA application must have a polling scheme configured. To design a polling scheme, do the following:

- choose the type of scheme best suited for your application
- optimize your polling scheme to obtain the best efficiency

The master station you are using determines the type of polling choices you have; however, A-B master stations offer similar choices, such as:

- normal and priority polling lists
- ability to poll a slave station:
	- once per occurrence in the poll list (single)
	- until it has no more messages to send (multiple)

#### **Choosing Normal or Priority Polling Lists**

slave stations listed in a priority poll list are polled more frequently than those listed in the normal poll list. Place the slave stations that you need information from more frequently in a priority poll list.

Within each poll list, slave stations are assigned a status, which is either active or inactive. A slave station becomes inactive when it does not respond to a master station's poll packet after the configured number of retries.

If your master station is a Logix5550 or PLC-5, you can use application logic to reorder the polling lists and priority while the application logic is executing.

Figure 1.4 and Figure 1.5 show how normal and priority lists relate to one another.

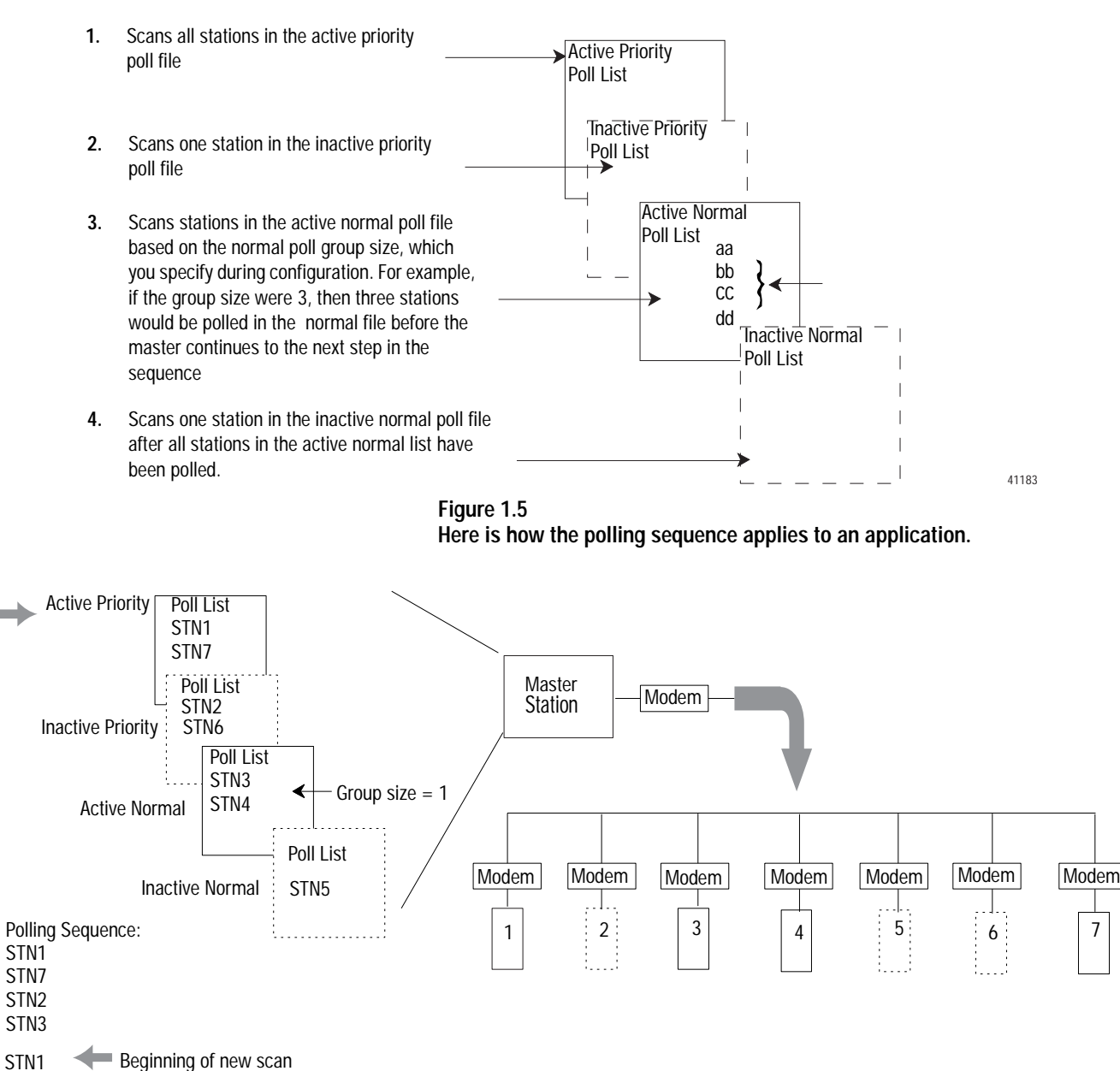

#### **Figure 1.4 The master station scans slave stations in a set sequence.**

STN7 STN6

STN4

STN5

41184

#### <span id="page-24-0"></span>**Choosing Single or Multiple Message Transfer**

Depending on your application's requirement, you can choose the number of messages you want to receive from a slave station during its turn.

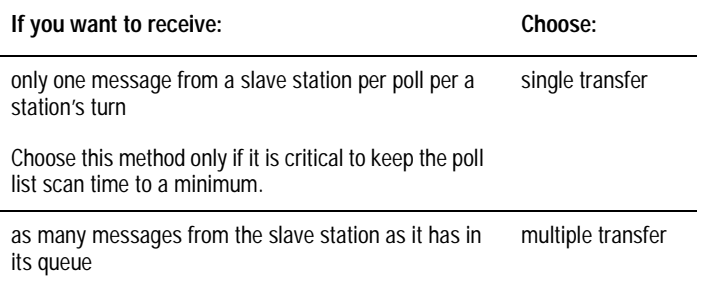

#### **Planning for Timing Issues**

Two types of timing categories exist:

- protocol timers, which specify how long a master station will wait to "hear" from a slave station
- Request to send (RTS) timers, which you can use to make sure the modem is ready to accept data or has passed on the data

Set and adjust these timing values as necessary for your application. Set your RTS times based on the communication media and modem you are using.

#### **Design Considerations**

- Define a polling list type to use (normal or priority).
- Define a station list.
- Use Figure 1.6 to help understand how the MSGs are handled using standard communication.

#### **Figure 1.6 Use this figure to help you understand the effect sending MSGs has on Logix5550, PLC-5 and SLC 500 polling.**

- **1.** Polled station 1; ready to poll station 2.
- **2.** MSG sent to station 3 (MSG was waiting in queue).

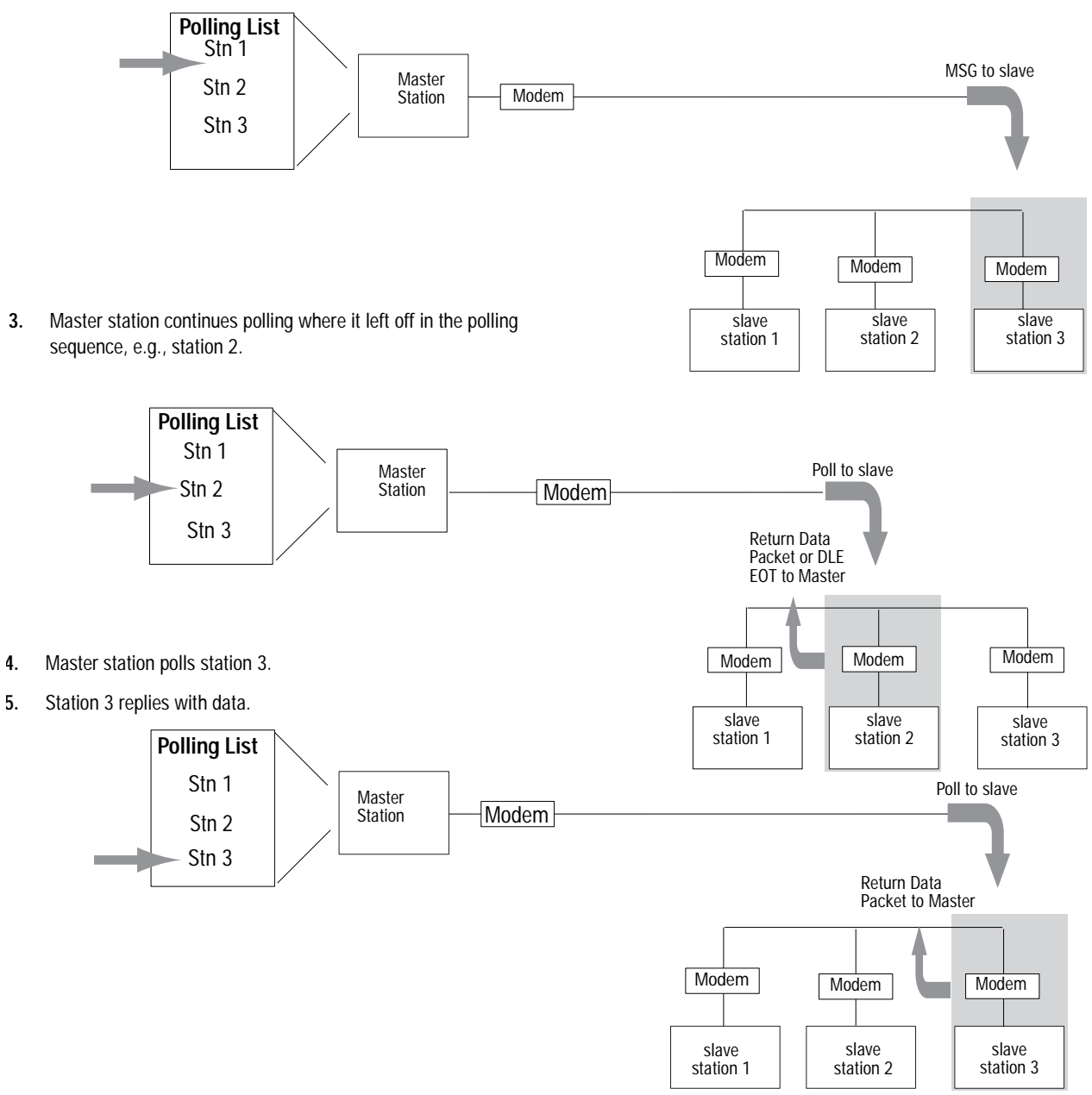

**6.** Master station returns to beginning of the poll list.

<span id="page-26-0"></span>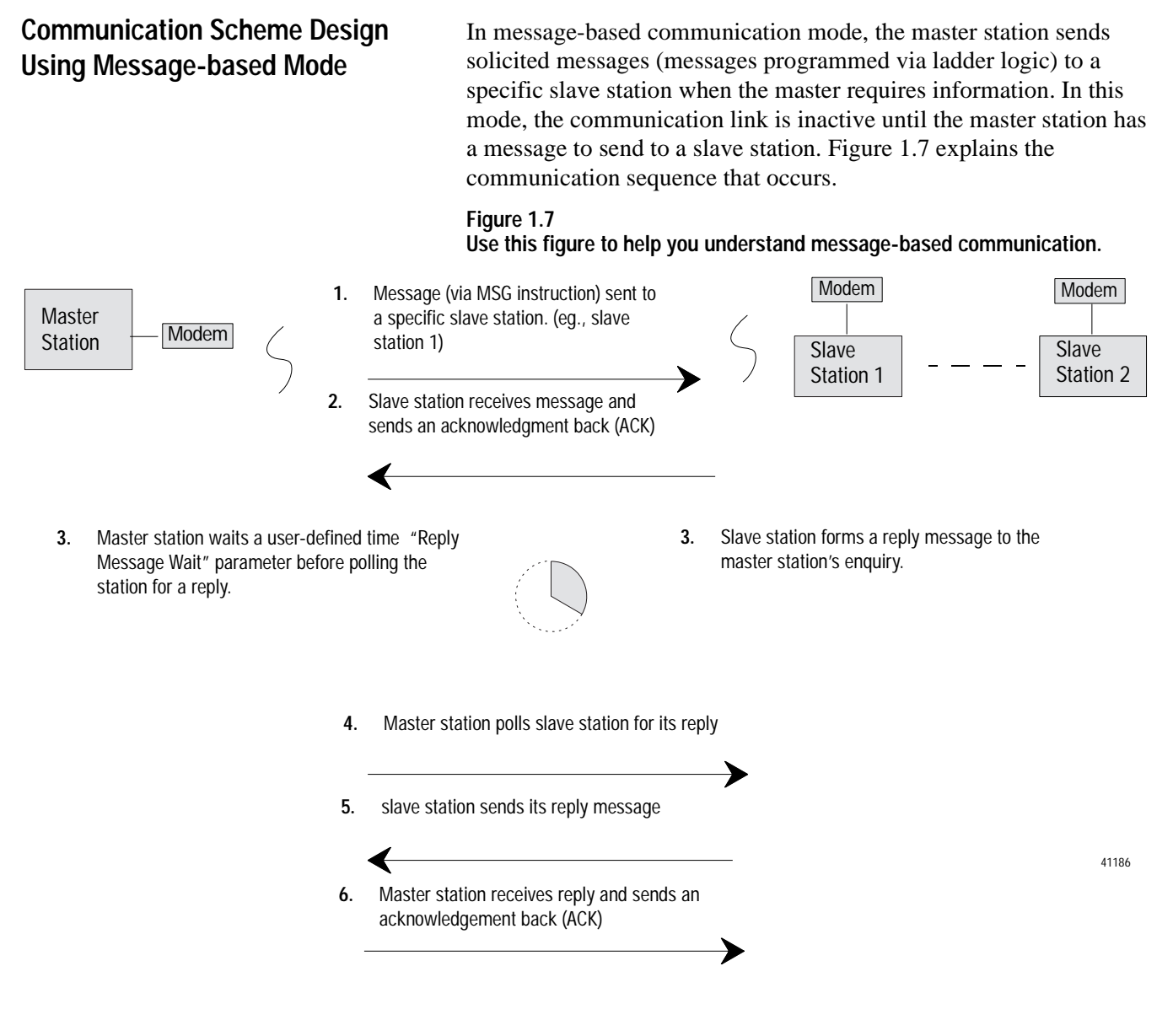

#### **Designing Communication for Full-Duplex Protocol**

When designing communication using DF1 full-duplex protocol, you must specify some timers and counters that control the communication between a transmitting station and a receiving station. Consider the type of link media you are using to help you determine the best values for the timer and counters. For example, you can expect a message being sent over a satellite link to take longer than one being sent over a telephone leased-line link. Figure 1.8 shows the communication sequence for DF1 full-duplex protocol.

#### **Figure 1.8**

**Use this machine state diagram to help you understand a device requests data transfer (read or write request) via DF1 full-duplex protocol.** 

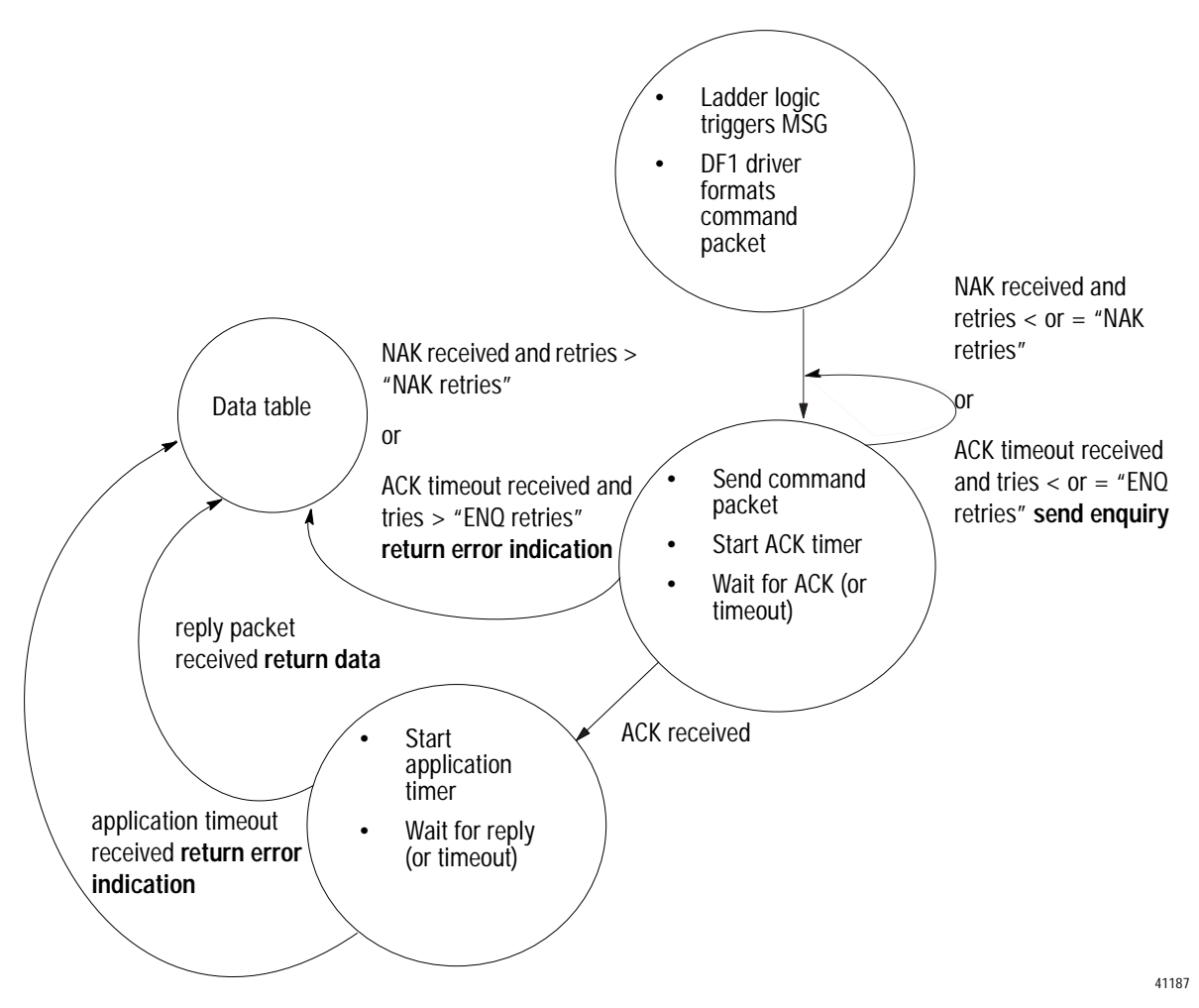

### <span id="page-28-0"></span>**What to Do Next?** Make sure you:

- choose the communication method best suited for your application
- make initial configuration choices for the communication method you have chosen
- use this chapter as a reference as you configure the devices in your SCADA system

# **Configuring Enhanced PLC-5 Processors**

<span id="page-29-0"></span>Use This Chapter... . ... to help you set up an Enhanced PLC-5 processor as a master station, as a slave station, or as a station on a point-to-point link.

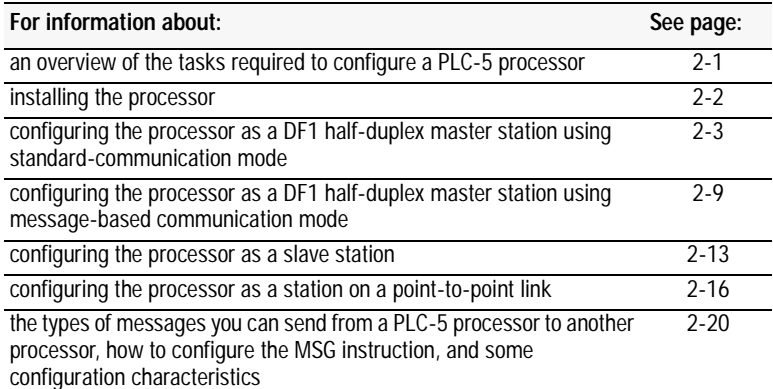

**Overview** To configure an Enhanced PLC-5 processor, perform these tasks:

**1.** Install the processor; connect the serial cable to channel 0.

**2.** Define the processor's communication characteristics using your PLC-5 programming software.

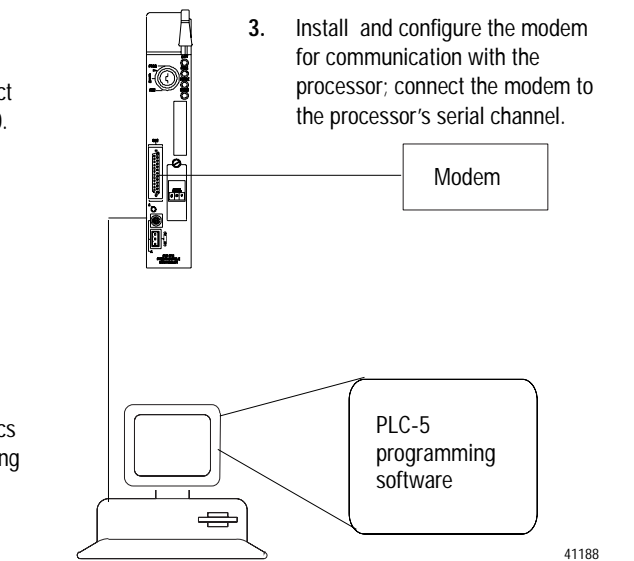

<span id="page-30-0"></span>**Installing the Processor** Before installing the processor, set the processor switch assemblies.

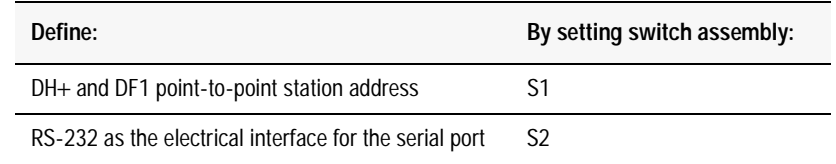

For details about installing the processor, see the Enhanced PLC-5 Programmable Controllers Quick Start, publication 1785-10.4.

For cable pinouts, see Figure 2.1 or Appendix A-2.

#### **Figure 2.1**

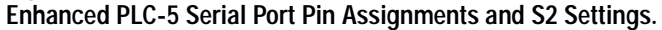

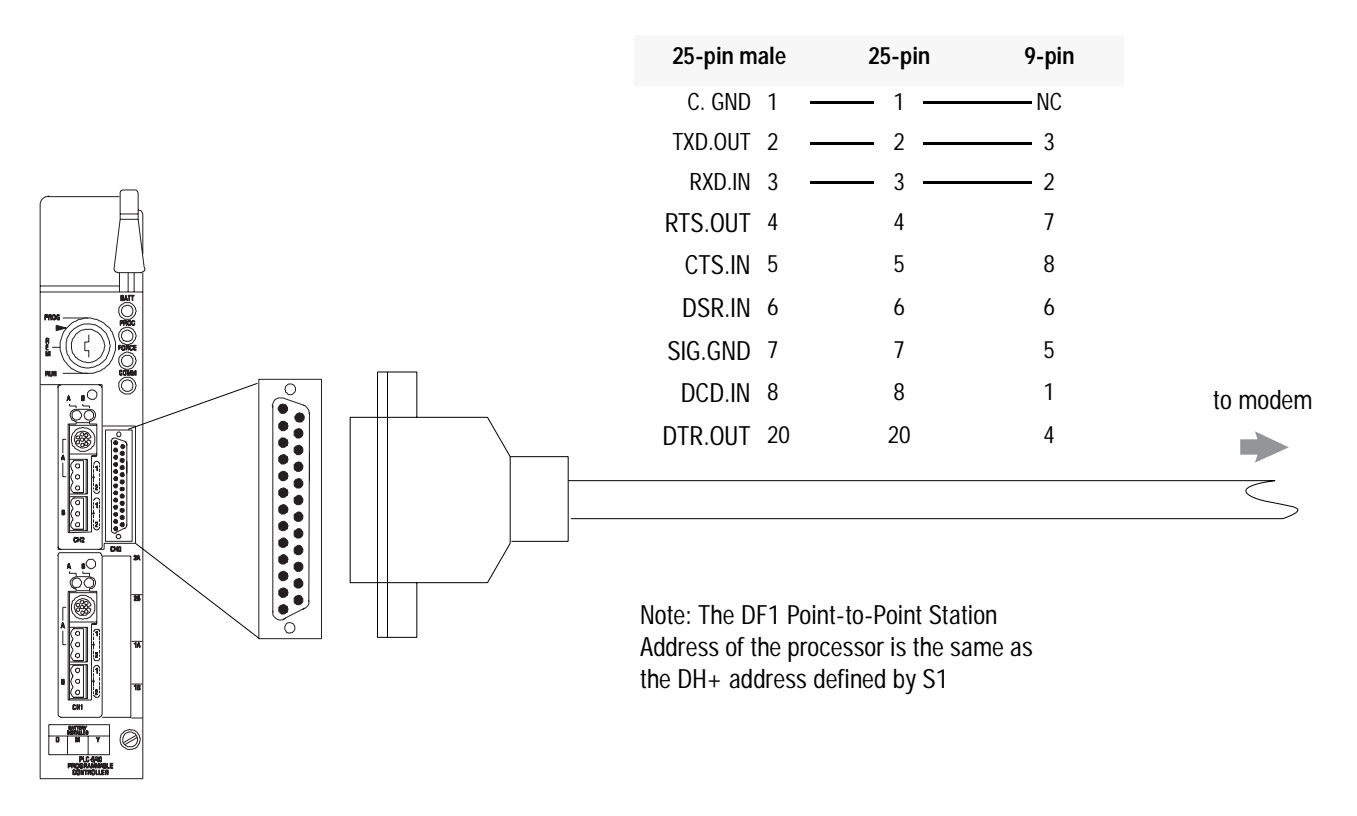

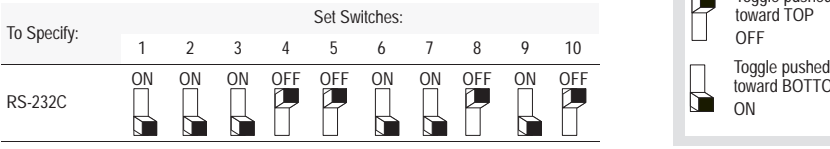

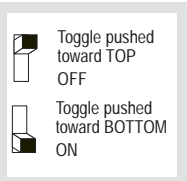

41189

## <span id="page-31-0"></span>**Configuring a DF1 Half-Duplex Standard Mode Master Station**

Choose standard-communication mode if you want to query slave stations for information based upon user-configured polling lists. This mode is used most often in point-to-multipoint configurations because it allows polled report-by-exception (page 1-4), slave-to-slave messaging (page 1-5) and slave programming over the telemetry network (chapter 11) to be implemented. In addition, in this mode the master station maintains an active node table which allows an MMI or programming terminal to immediately identify which slave nodes can currently communicate and which nodes cannot.

To configure the processor for a master station using standard communication, place the processor into program mode and do the following using your RSLogix 5 software:

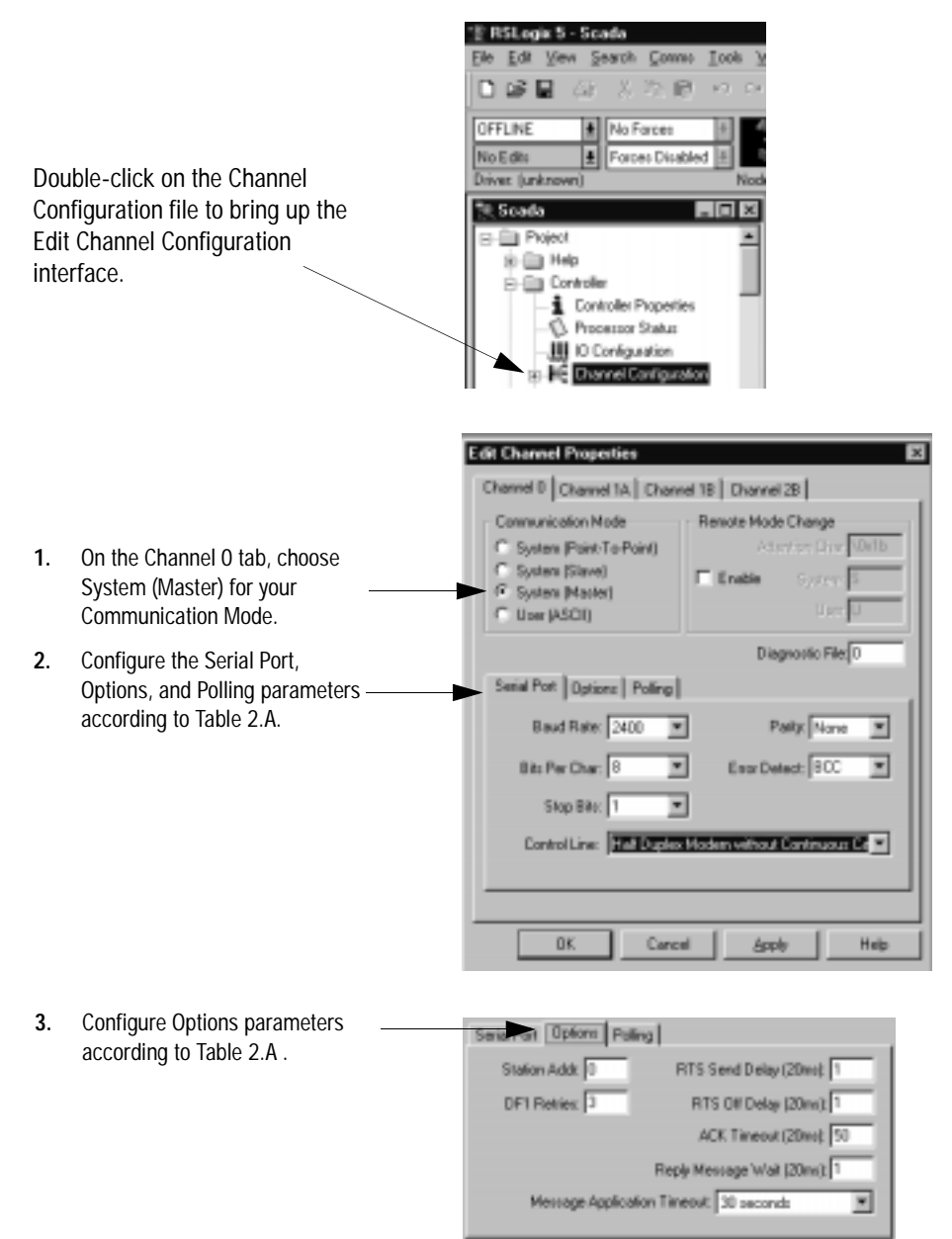

- <span id="page-32-0"></span>**4.** Configure the Polling parameters according to Table 2.A.
- **5.** When all parameters are set, click OK.
- **6.** Create station lists (page 2-7).

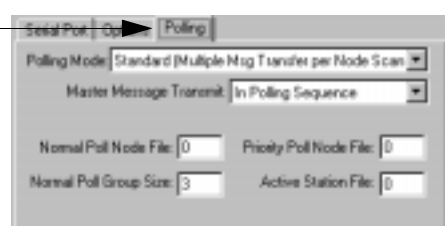

#### **Define the Communication Driver Characteristics**

Use Table 2.A to help you understand the communication parameters you need to specify on the Channel Configuration screen for standard-communication mode.

Use Worksheet 2.1 (Appendix D-4) for an example configuration and to record your station's configuration.

#### **Table 2.A**

**Define these communication parameters for a PLC-5 master station using standard-communication mode to talk to slave stations.** 

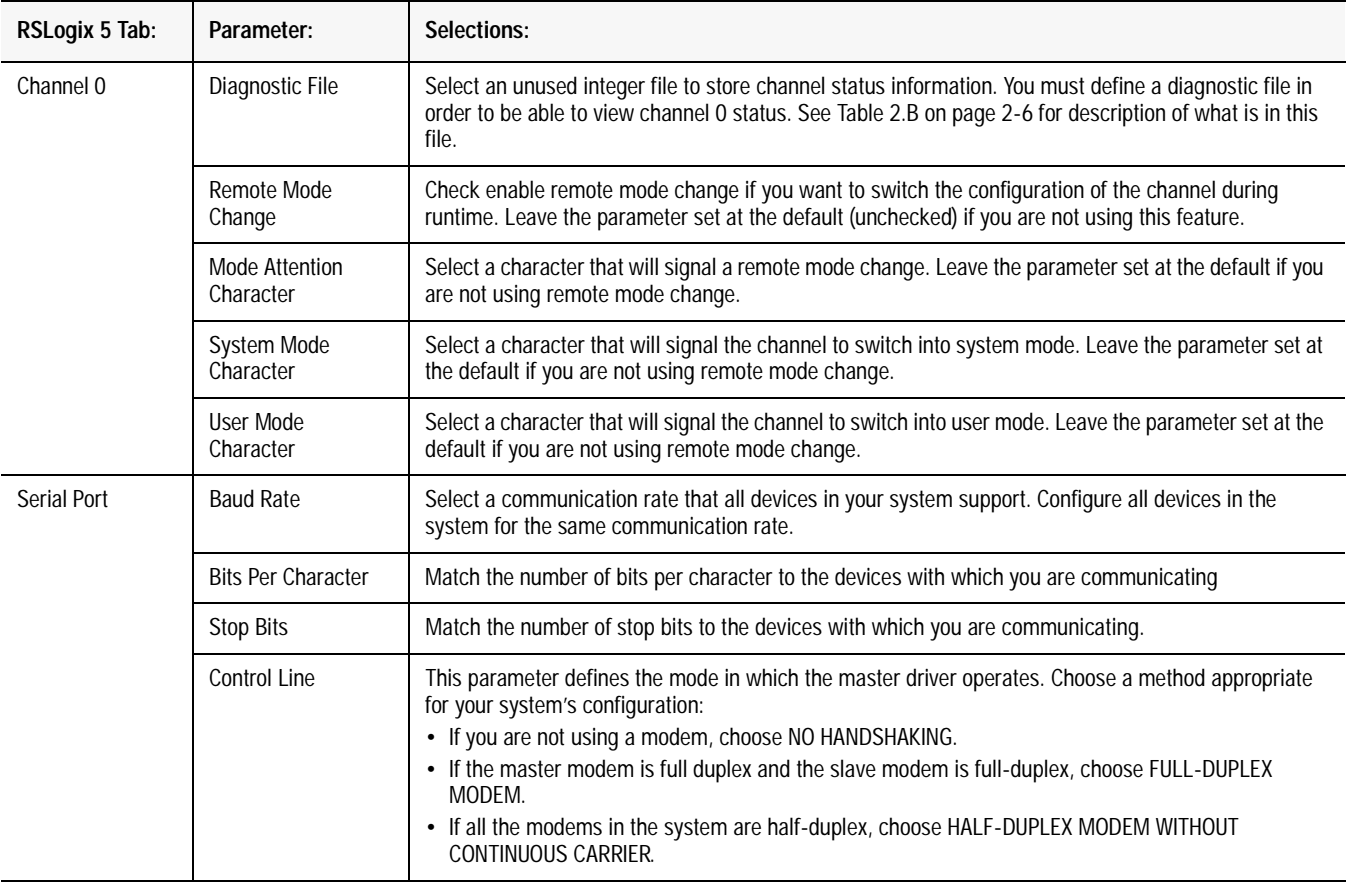

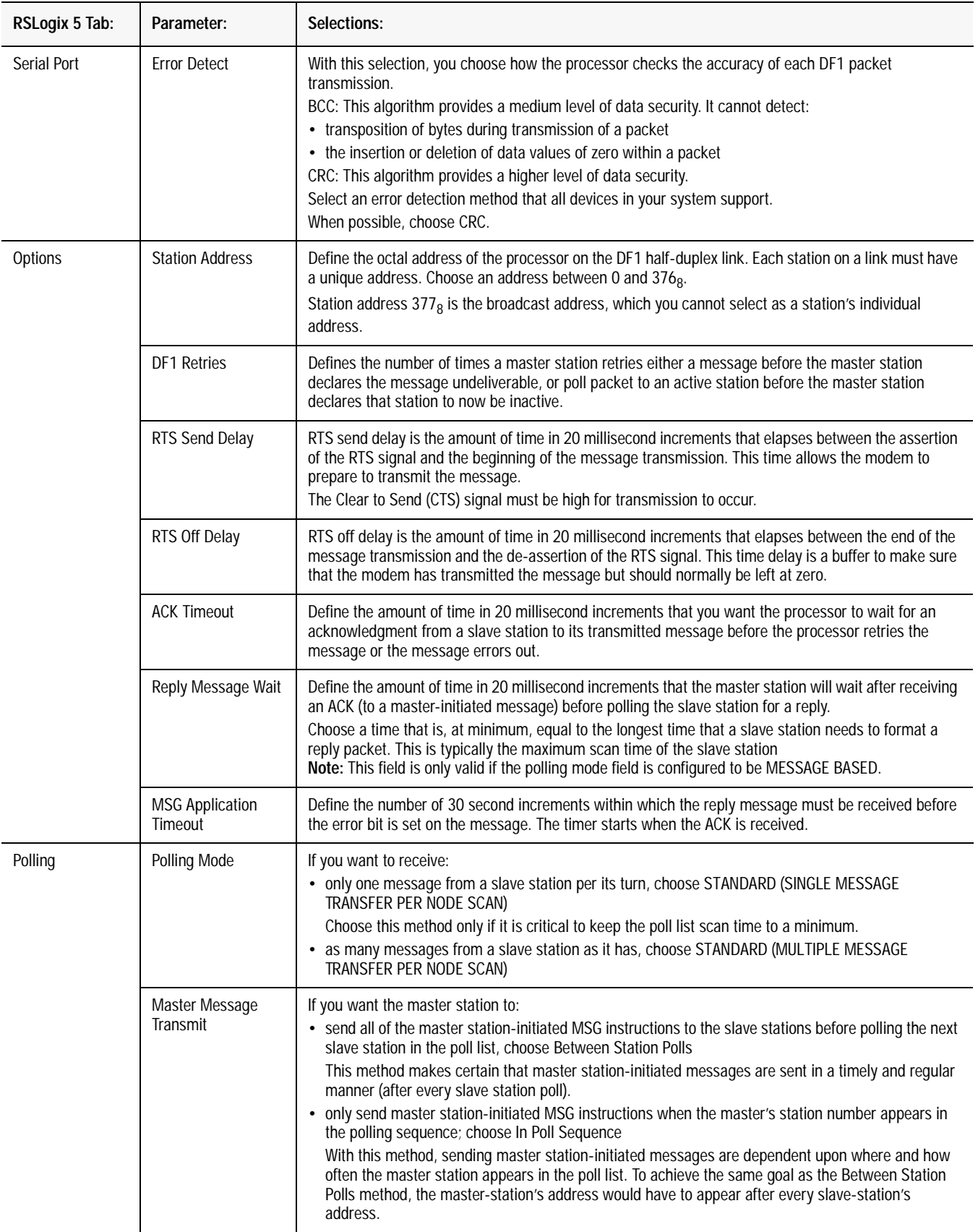

<span id="page-34-0"></span>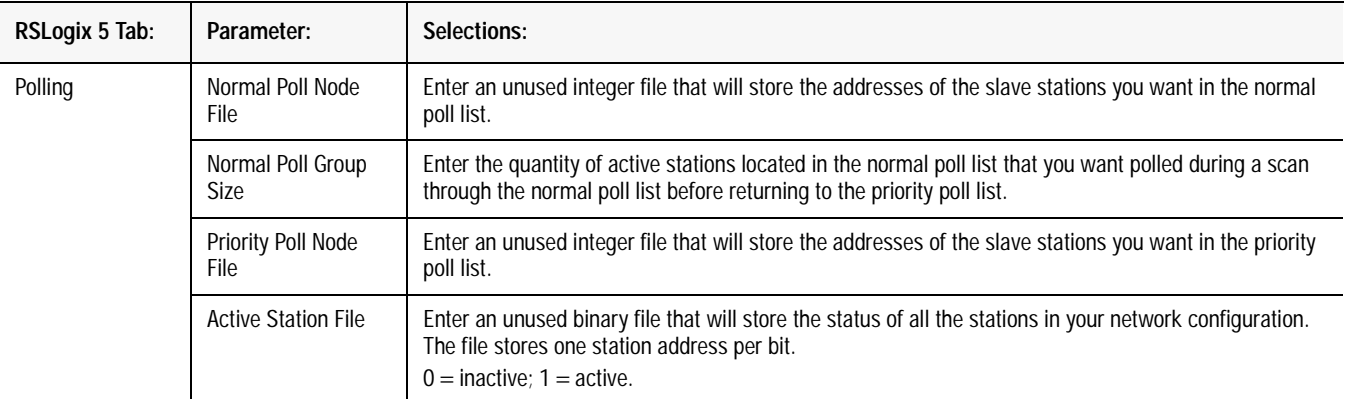

#### **Displaying System (Master) Channel Status**

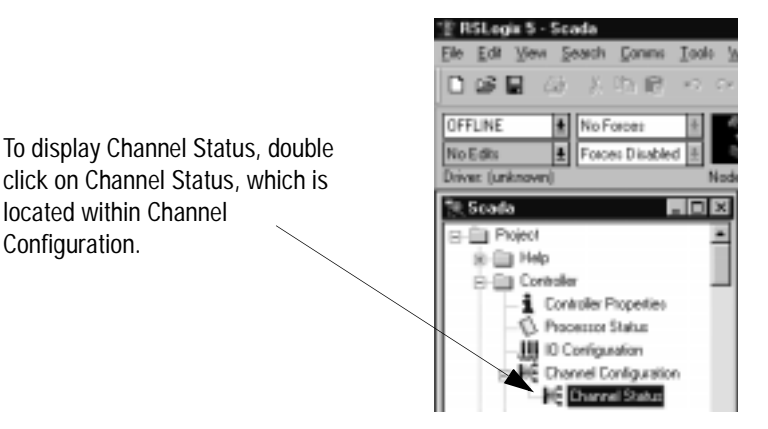

To access the various channels from the Channel status screen, click on the tabs. Descriptions of the status screen fields can be found in Table 2.B.

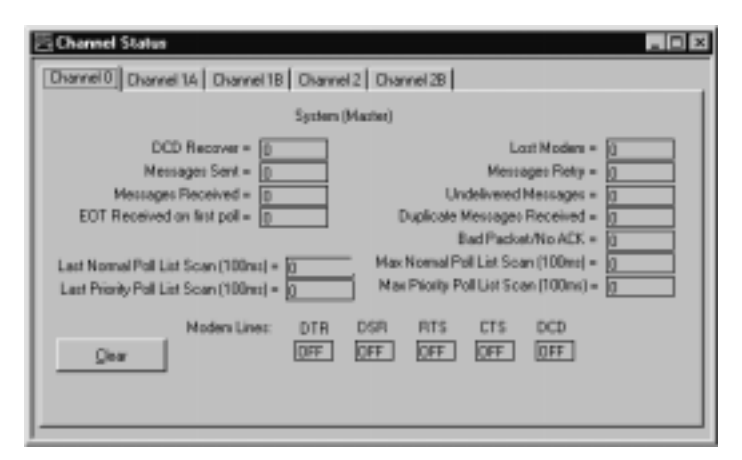

**Table 2.B Descriptions of System Mode DF1 Master Channel Status Fields**

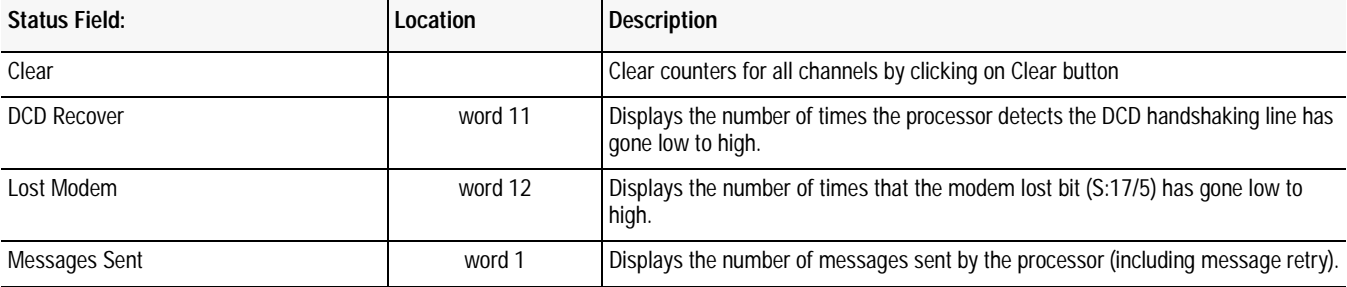

<span id="page-35-0"></span>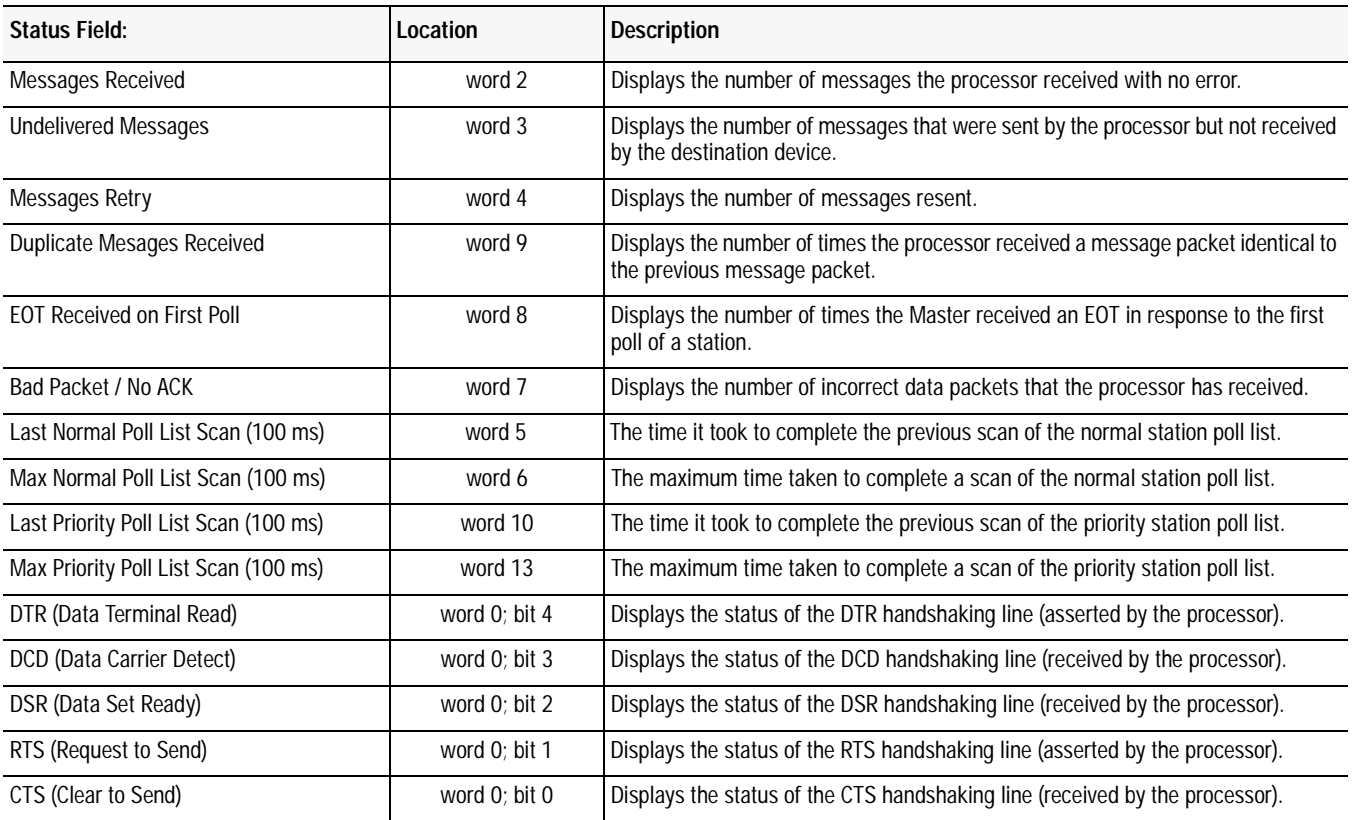

#### **Create Station Lists**

After defining your polling files and group size, create station lists by entering the station address of each slave station into either the normal poll file or priority poll file of the PLC-5 data table. Place each station address in an individual word in a poll file (normal and priority) starting at word 2.

The normal and priority poll file layout is as follows:

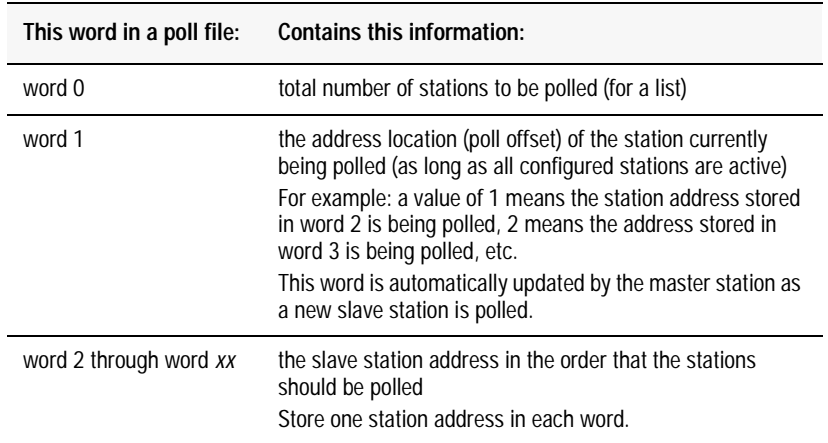
To place a station address in a poll file, do the following:

- **1.** Access the PLC-5 data table.
- **2.** Specify the address of the integer file that is either the normal poll file or priority poll file (e.g., If the normal poll file is N11, then you specify N11:0).
- **3.** Enter the station addresses of the slave stations you want in the poll list starting at word 2. Put them in the order you want them polled.
- **Important:** PLC-5 station addresses are octal addresses. The poll files are integer files. To properly enter PLC-5 station addresses in a poll file, you must either:

•change the radix of the file to octal •convert the PLC-5 octal station addresses to decimal

Figure 2.2 is an example of a station list containing three stations: octal addresses 10, 3, and 12. Station 12 is being polled.

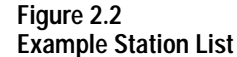

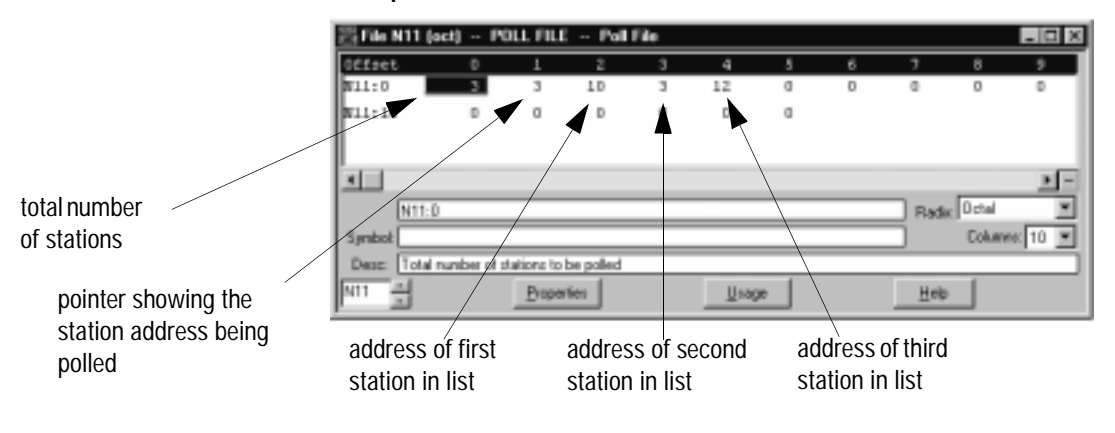

### **Monitor Active Stations**

To see what stations are active, view the active station file. Each bit in the file represents a station on the link. The stations are numbered in order as a continuous bit-stream file starting with the first bit in the first word (Figure 2.3).

#### **Figure 2.3 Example Active Station File**

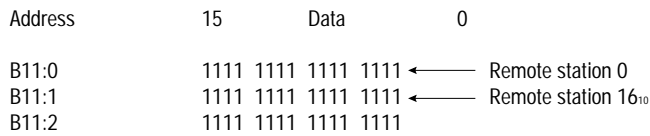

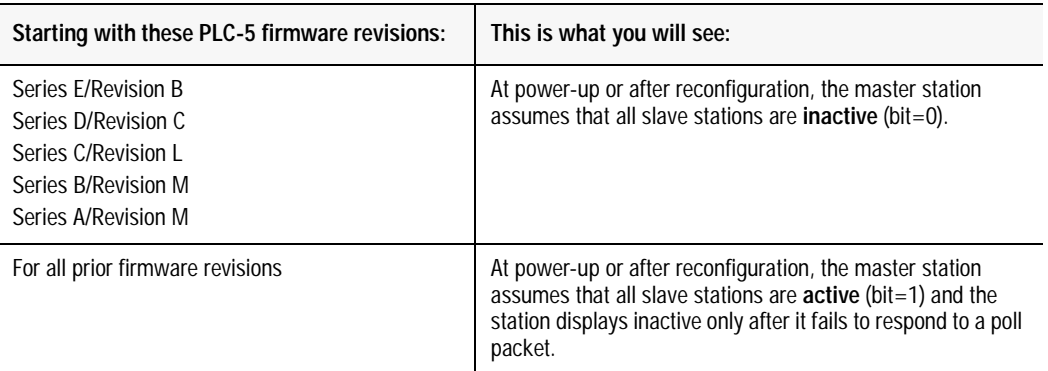

For PLC-5 processors, note the following:

**Configuring a DF1 Half-Duplex Message-based Mode Master Station**

Choose message-based communication mode if you want to use MSG instructions in user programming to communicate with one station at a time. If your application uses satellite transmission or public switched telephone network transmission, consider choosing message-based. Communication to a slave station can be initiated on an as-needed basis.

Also choose message-based mode when a redundant PLC-5 system is being used as a master station. Connect both PLC-5 processor serial ports to the master station modem through an RS-232 modem splitter and precondition all MSG instructions with the Primary Processor status bit.

With message-based mode, you do not have an active station file that you can use to monitor station status. Also, you cannot implement slave-to-slave messaging or slave programming over the telemetry network.

To configure the processor for a master station using message-based communication, place the processor in program mode and do the following using RSLogix 5:

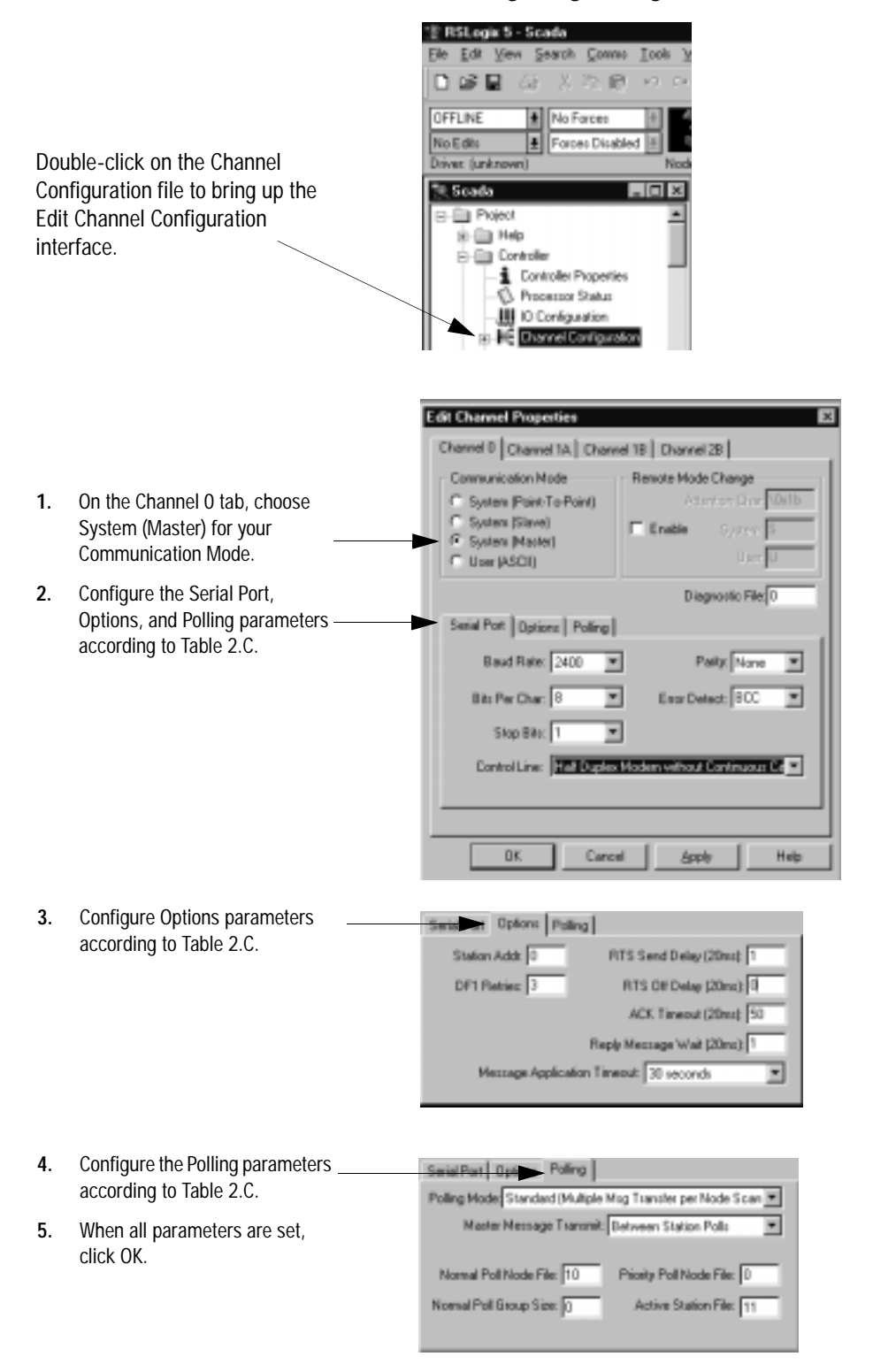

Use Table 2.C to help you understand the communication parameters you need to specify on the Channel Configuration screen.

Use Worksheet 2.2 (Appendix D-5) for an example configuration and to record your station's configuration.

#### **Table 2.C**

**Define these communication parameters for a PLC-5 master station using message-based communication mode to talk to slave stations.** 

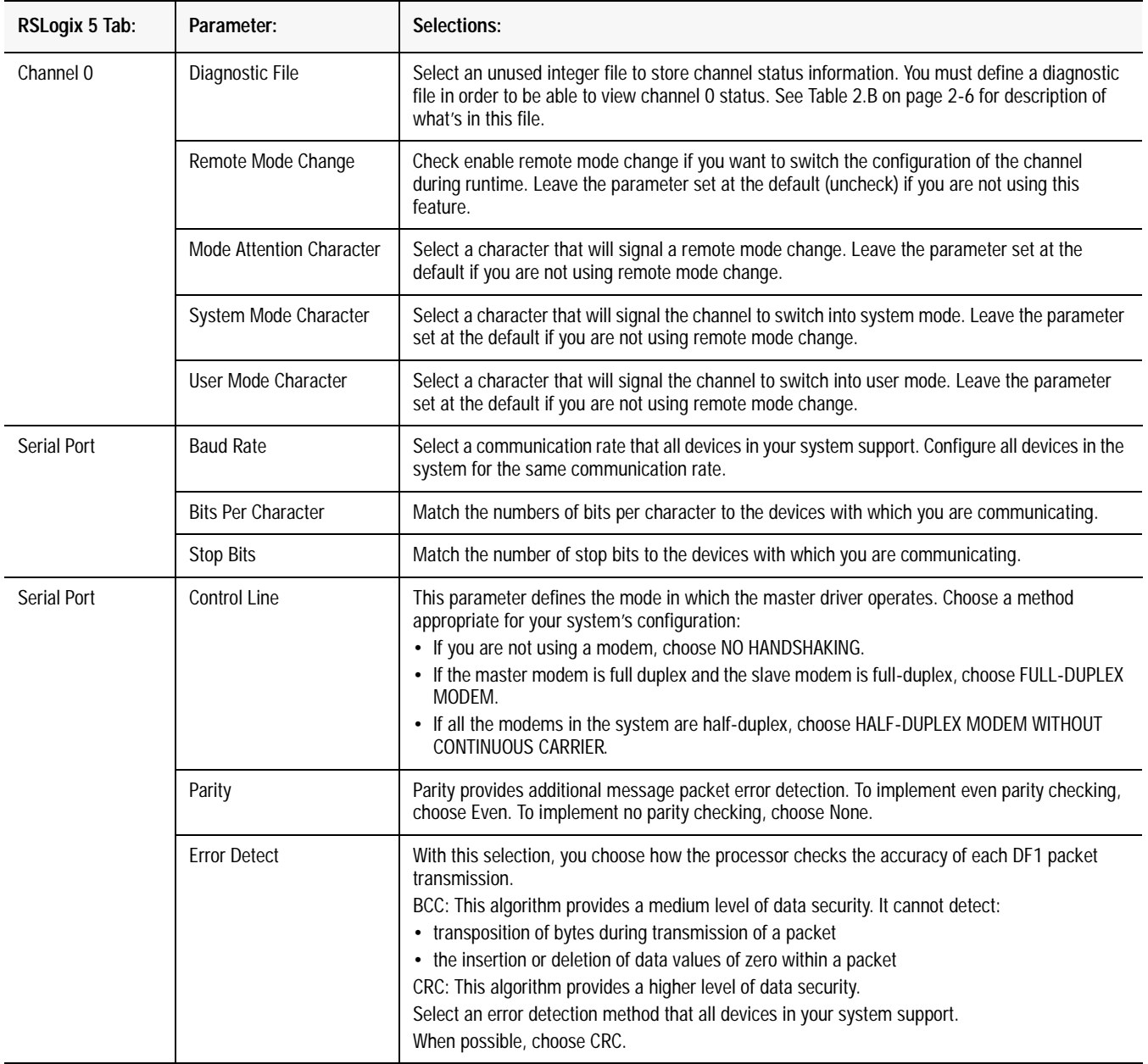

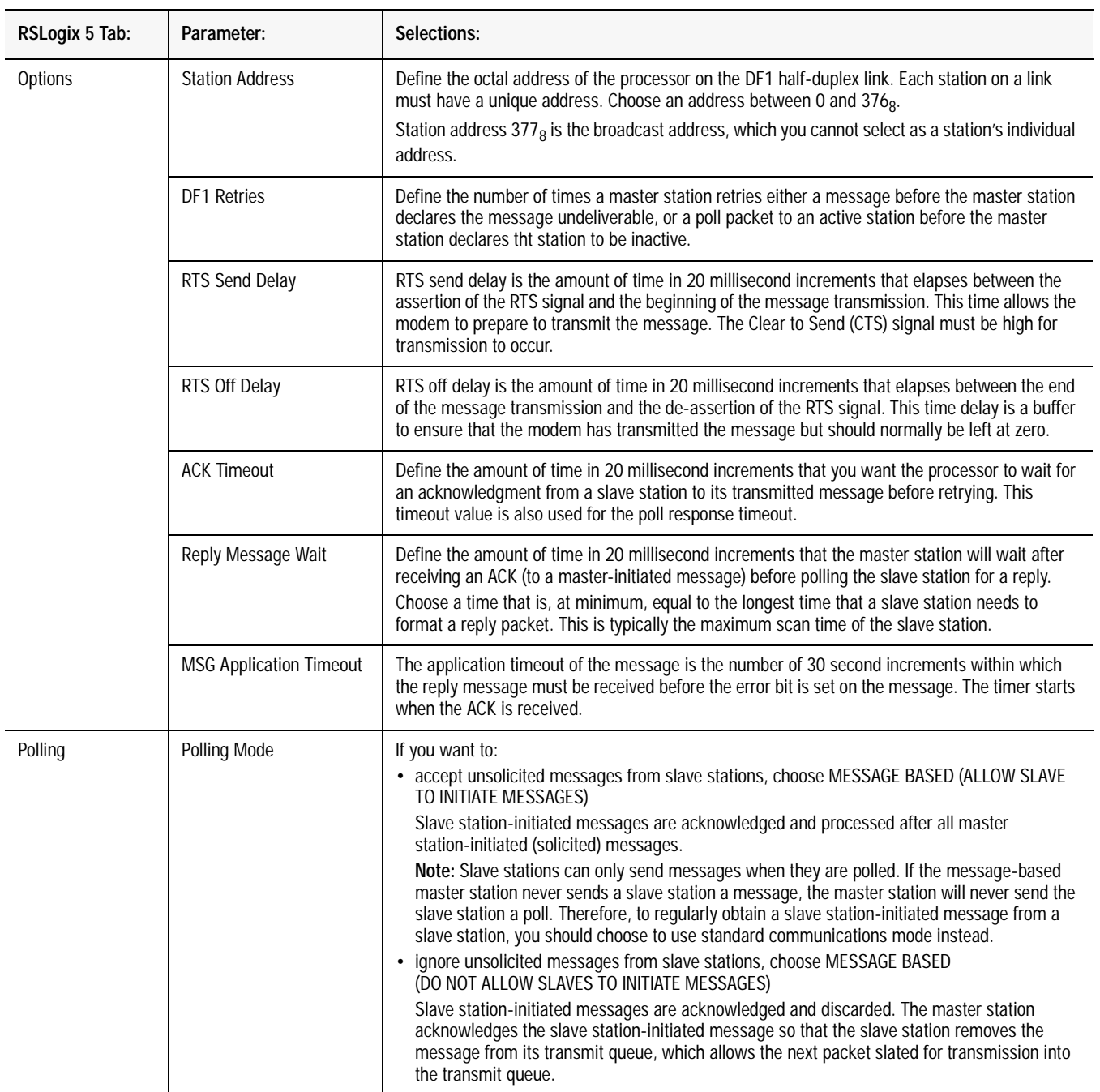

# **Configuring the Processor as a Slave Station**

To configure the processor as a slave station, place the processor in program mode and do the following using your programming software:

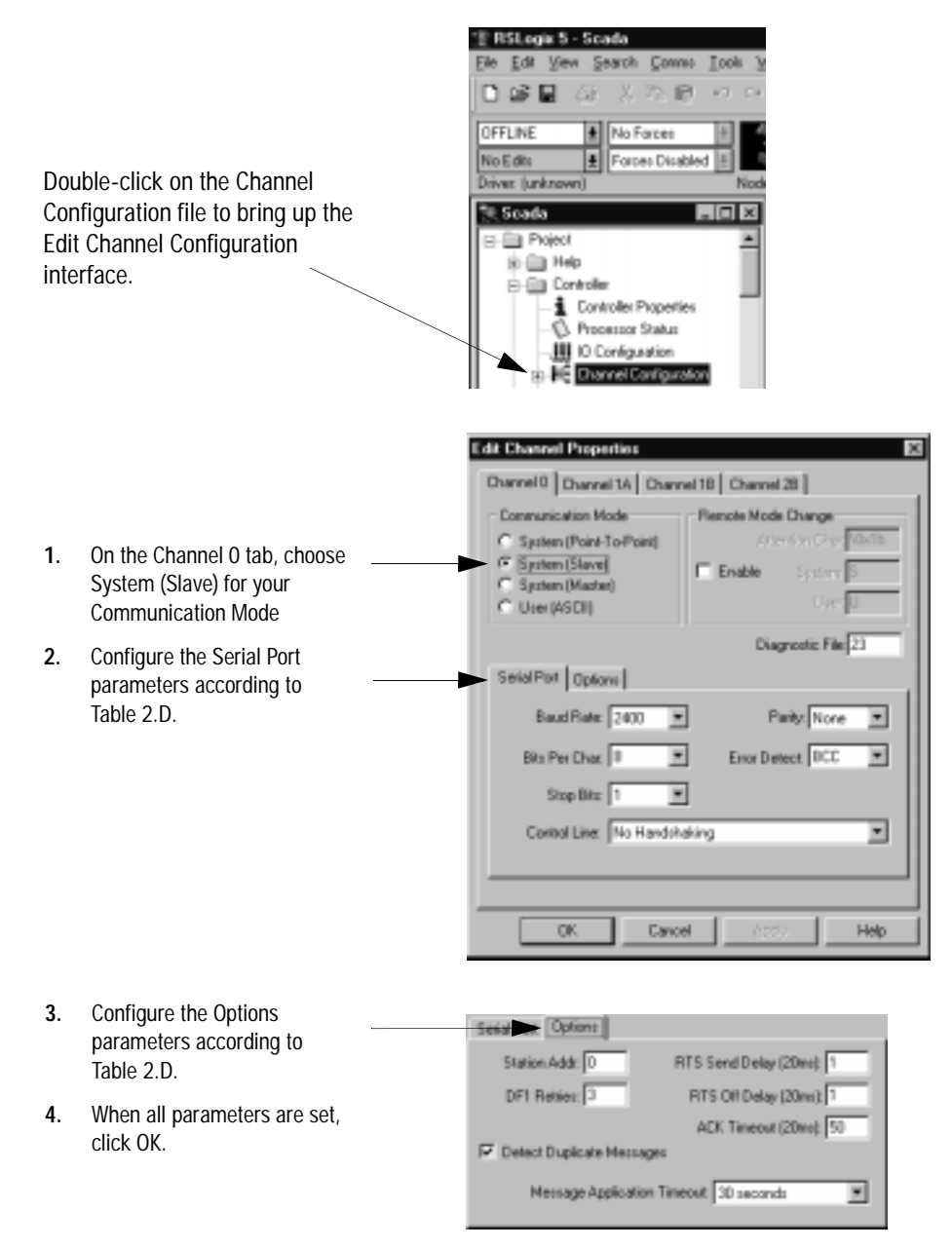

Use Table 2.D to help you understand the communication parameters you need to specify on the Channel Configuration screen.

Use Worksheet 2.3 (Appendix D-6) for an example configuration and to record your station's configuration.

#### **Table 2.D Define these communication parameters when configuring a PLC-5 slave station.**

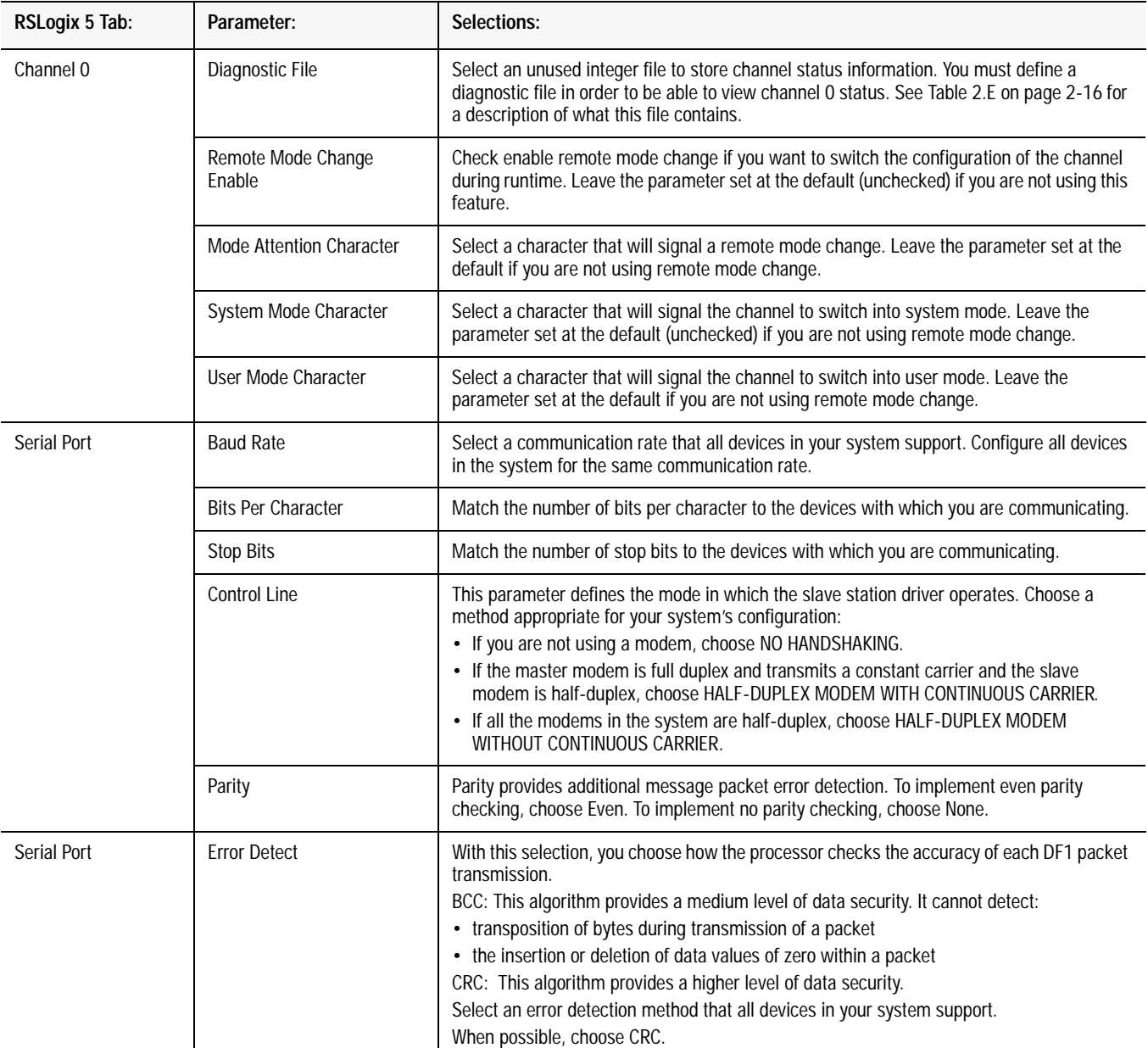

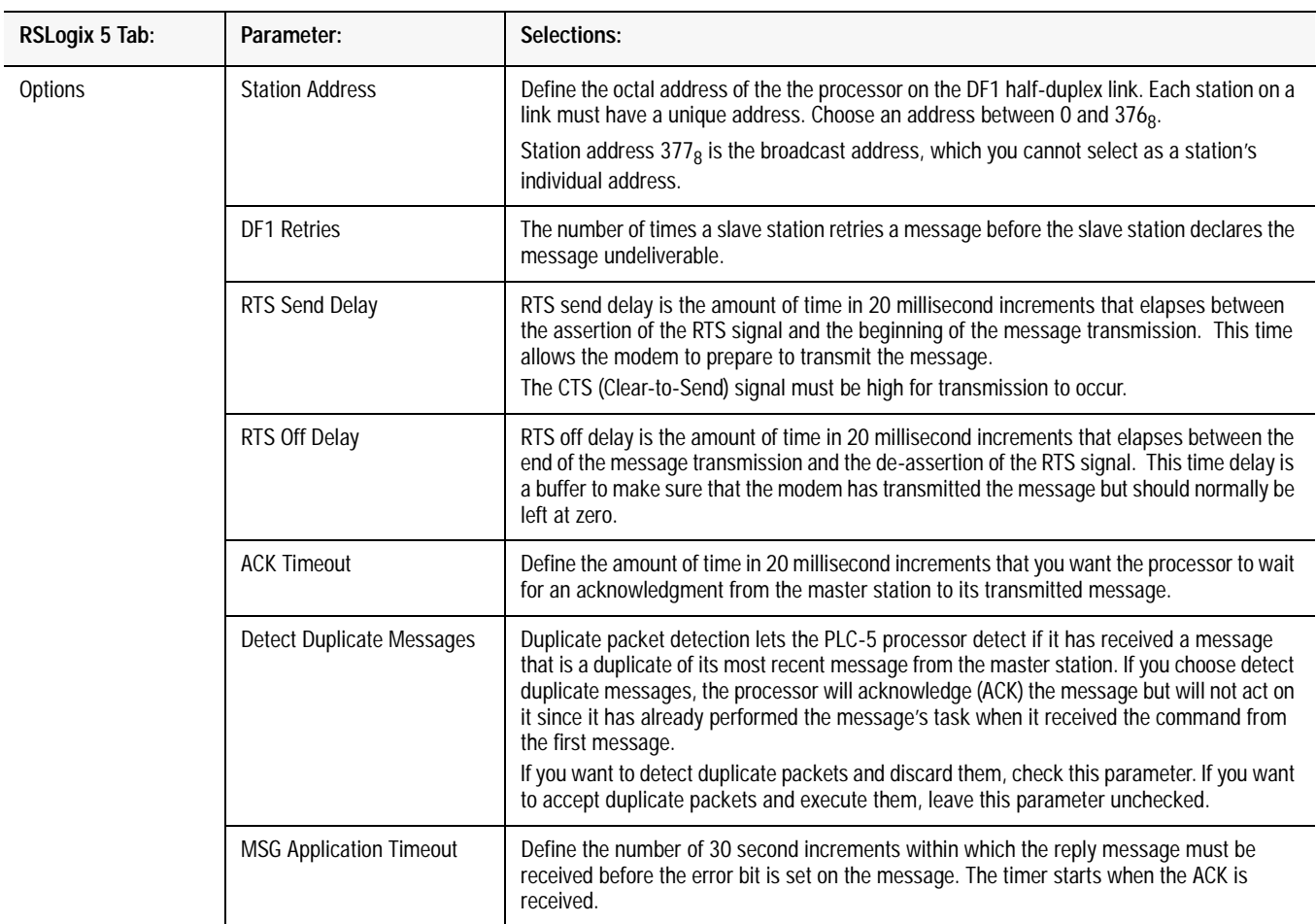

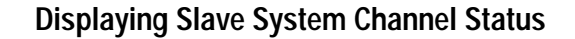

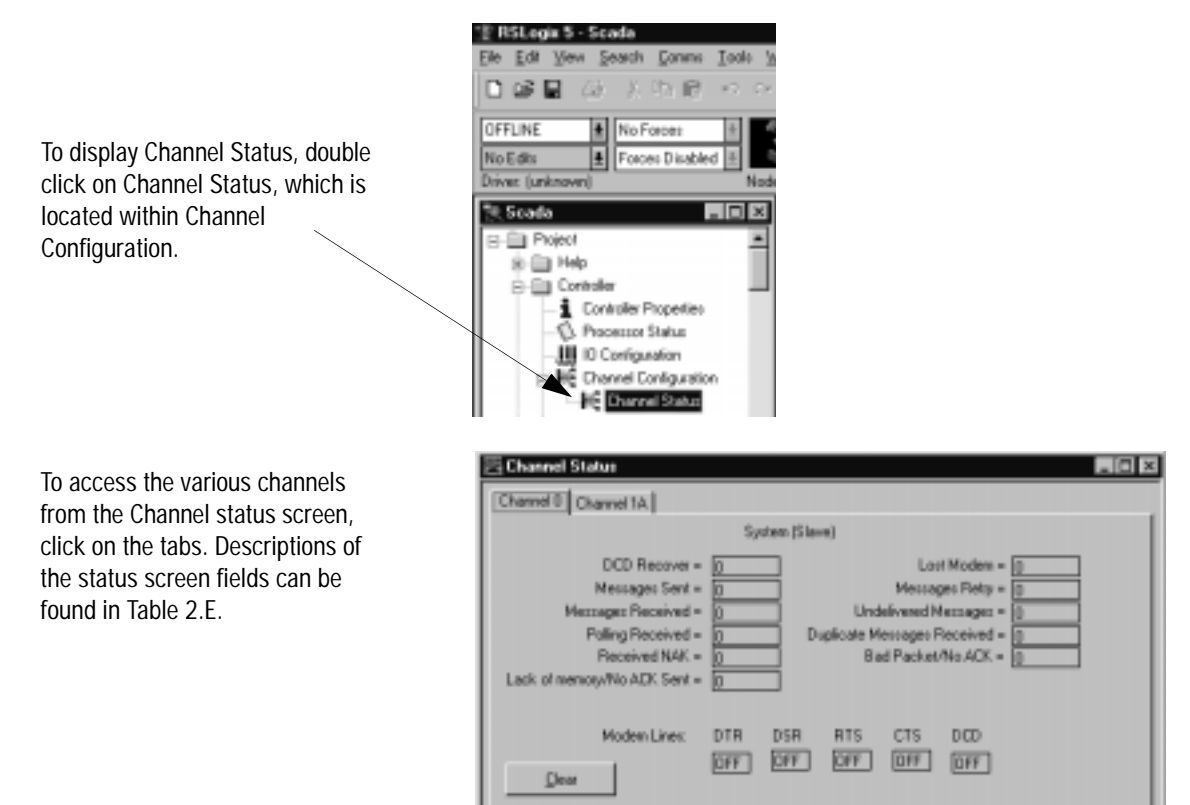

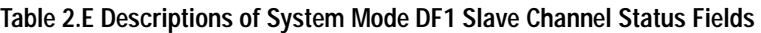

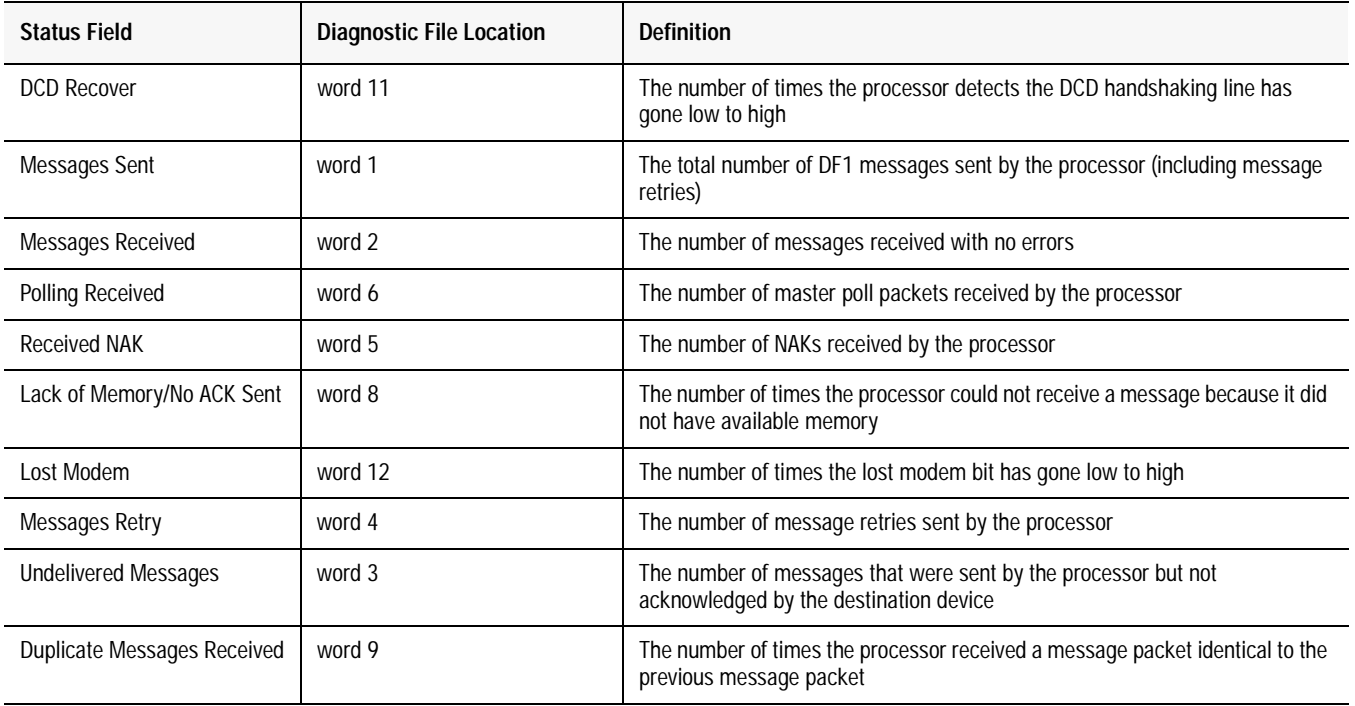

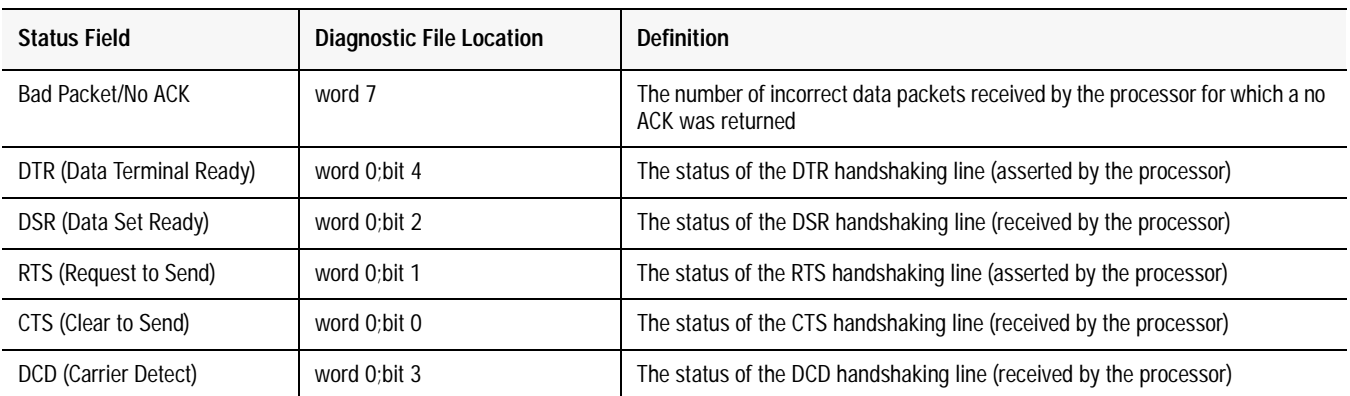

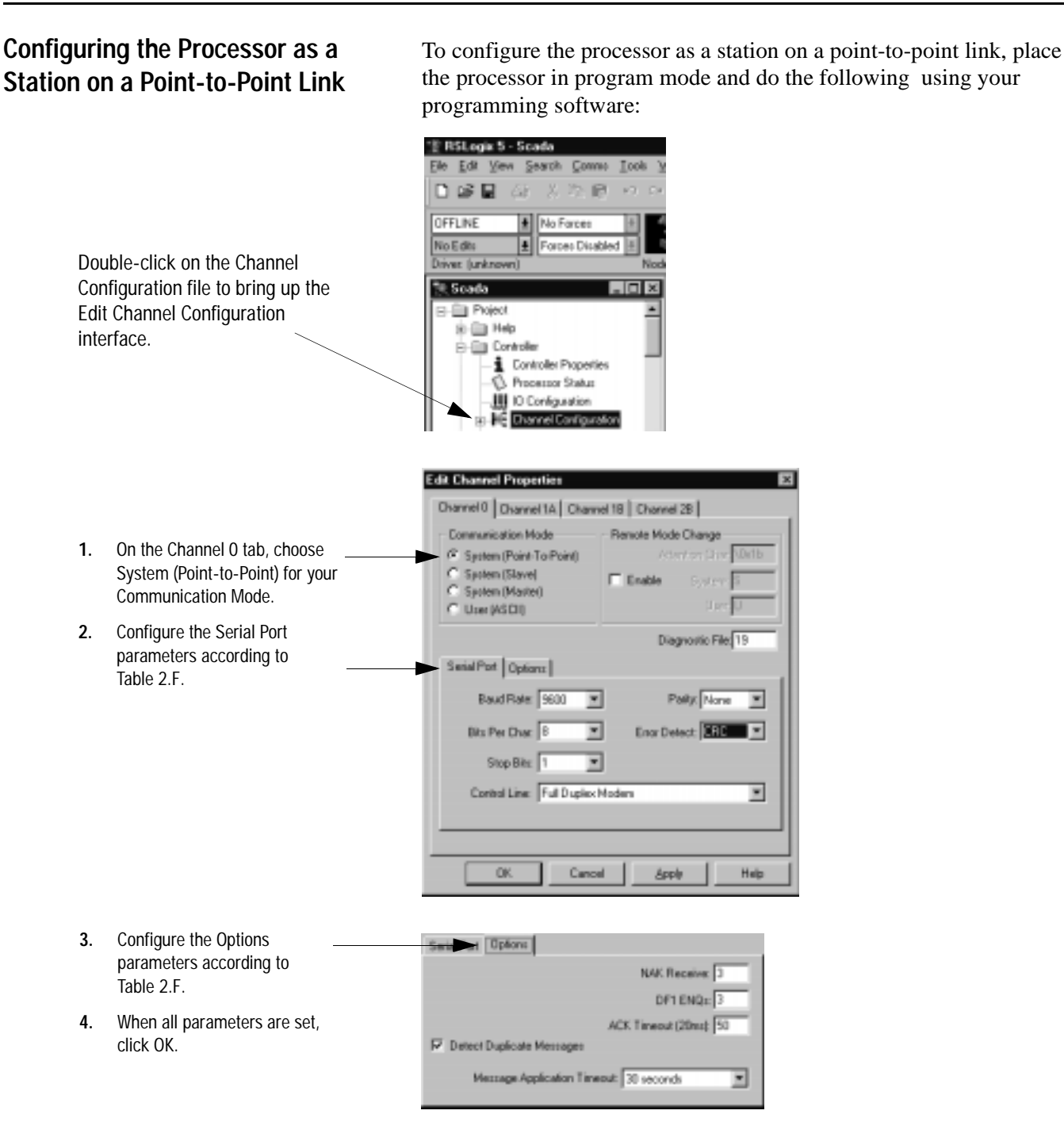

Use Table 2.F to help you understand the screen parameters you need to specify on the Channel Configuration screen.

Use Worksheet 2.4 (Appendix D-7) for an example configuration and to record your station's configuration.

#### **Table 2.F**

**Define these parameters when using the PLC-5 processor as a device on a point-to-point link.** 

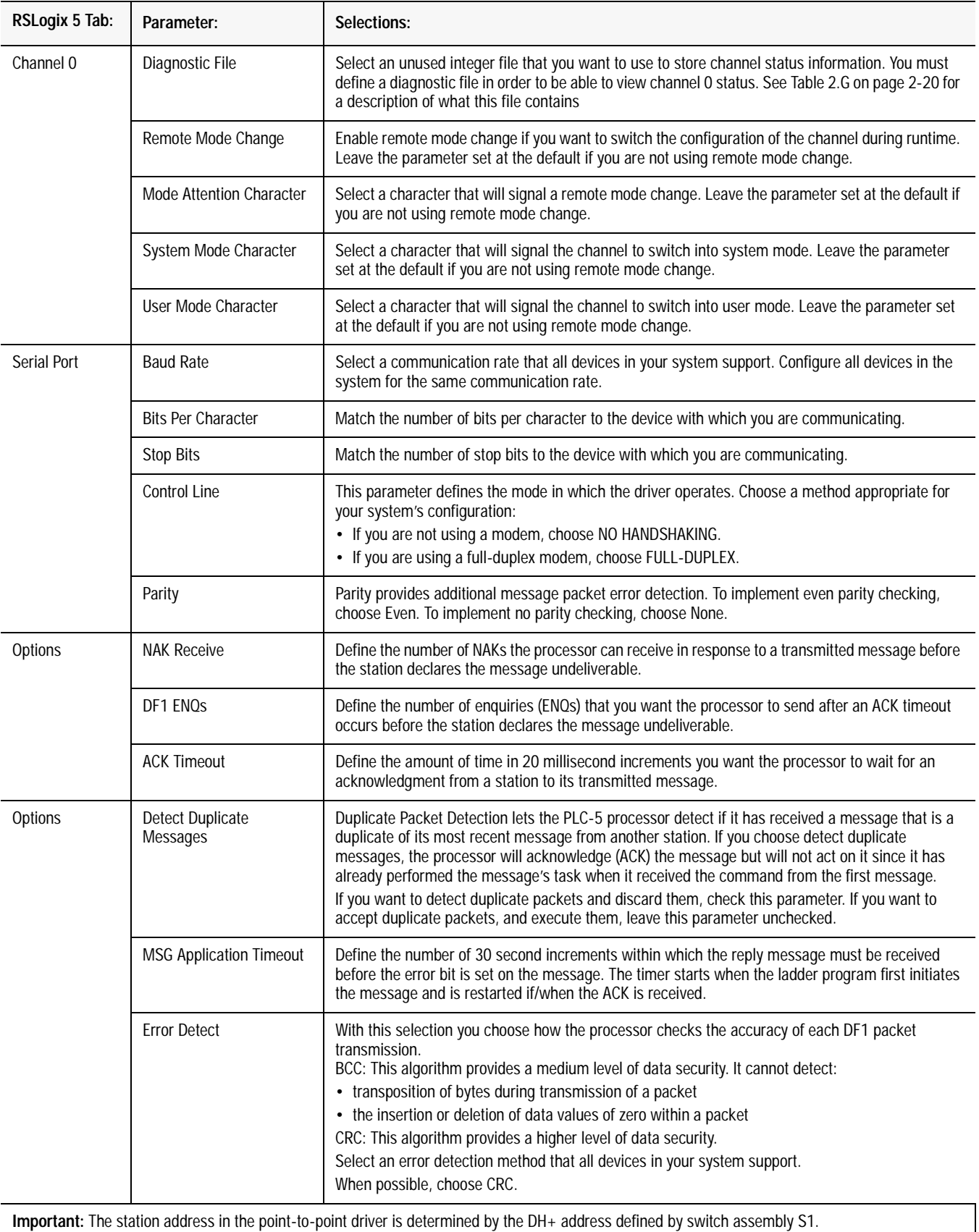

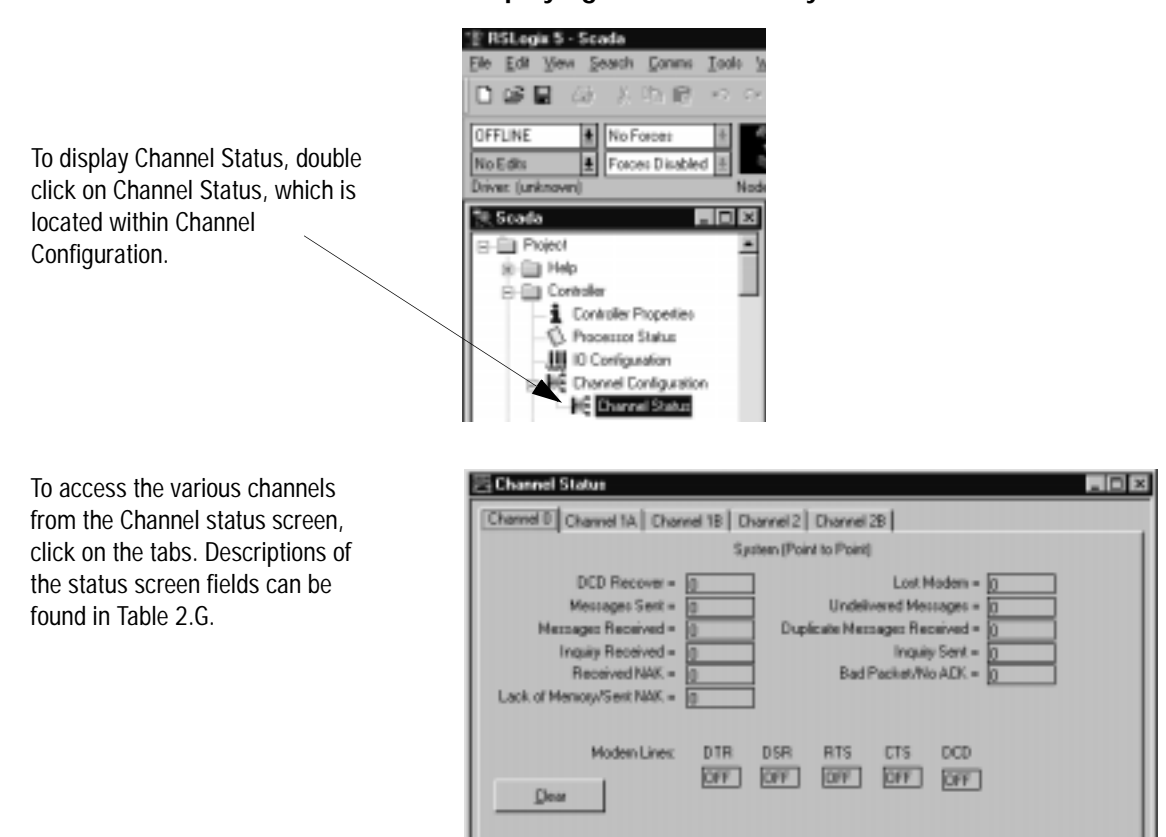

## **Displaying Point-to-Point System Channel Status**

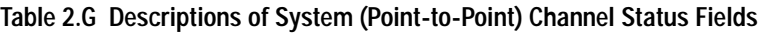

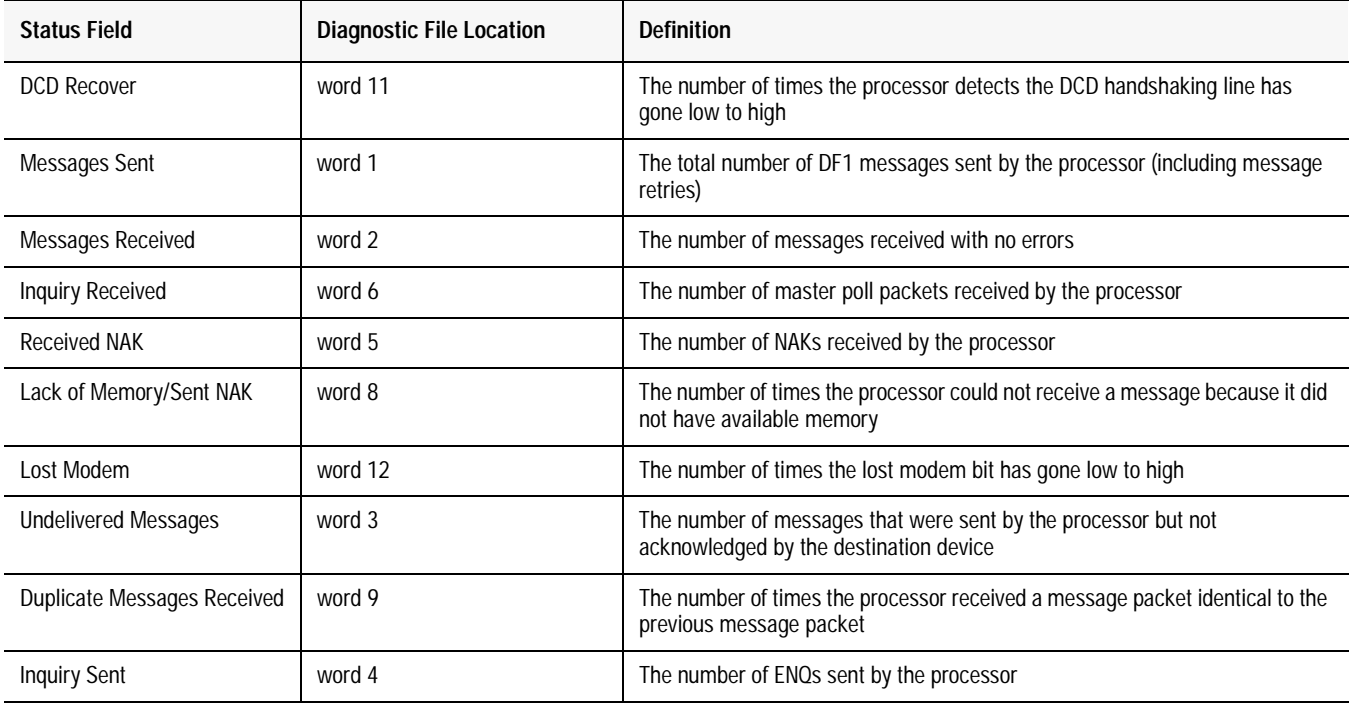

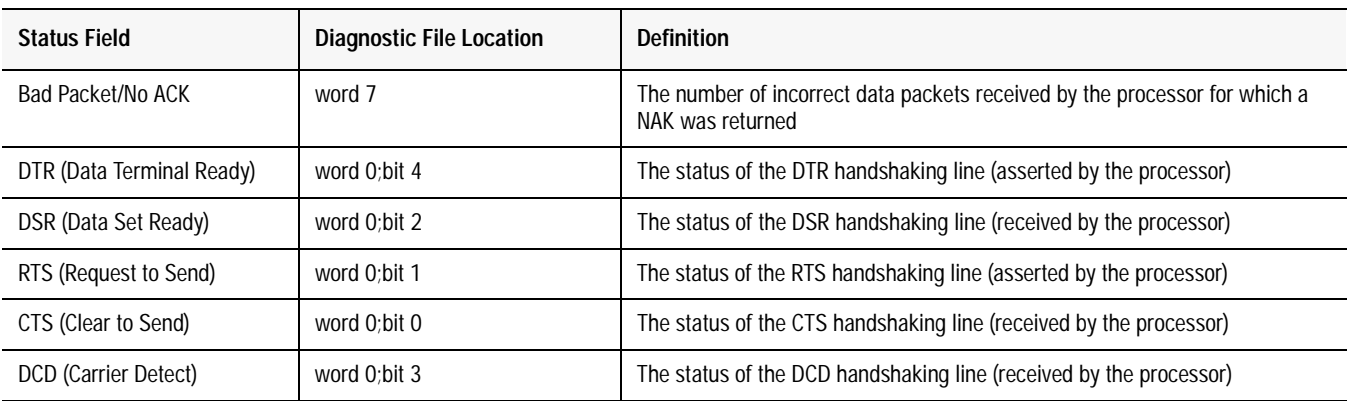

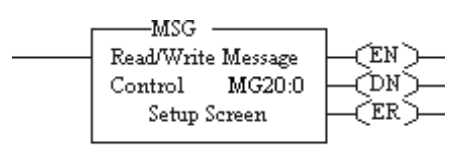

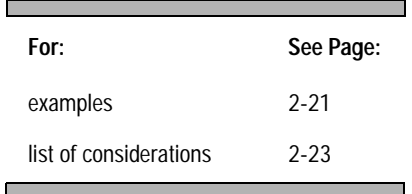

**Messaging** Messaging can occur between:

- a master station and a slave station
- a slave station and its master station (See "Polled Report-by-Exception")
- slave stations or between two processors connected via a point-to-point link

### **Master Station to Slave Station**

A PLC-5 master station communicates with the slave stations that are connected to it via modems in a point-to-multipoint configuration. A master station sends a slave station messages to receive status or issue commands. For sample messaging ladder logic, see Appendix E-8.

### **Polled Report-by-Exception**

Slave stations can gather information from the I/O points they are responsible for and can send any anomalous readings to the master station. To do this, write ladder logic in the slave station to monitor certain conditions and send the data in a MSG instruction to the master station. Figure 2.5 is an example MSG instruction and control block that a PLC-5 processor in a slave station can send to a PLC-5 master station. For sample messsaging ladder logic when using a PLC-5 as a slave, see Appendix E-12.

#### **Processor-to-Processor**

A processor-to-processor message can be two types:

• In a point-to-multipoint configuration, the messaging would be between slave stations; the master station automatically routes the message.

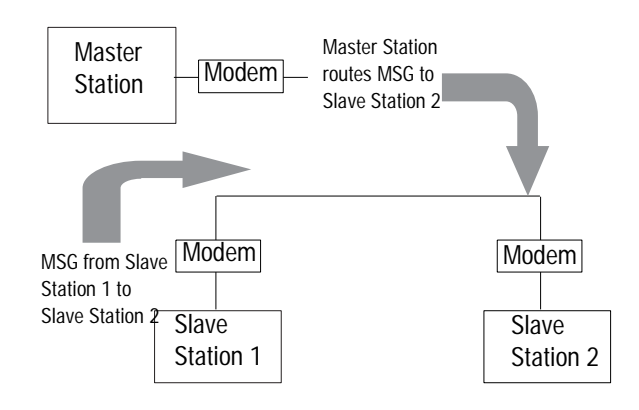

• In a point-to-point configuration, the messaging would be between the two connected peer devices.

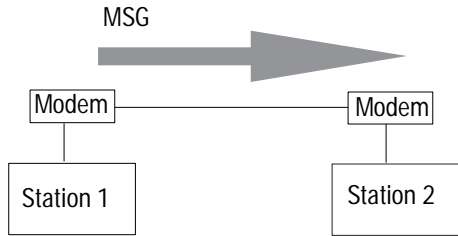

The configuration of the network (point-to-multipoint vs. point-topoint) and the configuration of the station (master, slave, or peer) does not affect how you configure a MSG instruction. That is, a MSG instruction being sent between two PLC-5 slave stations is configured the same as a MSG instruction between two PLC-5 processors connected point-to-point, which is configured the same as a MSG instruction between a PLC-5 master station and a PLC-5 slave station. See Figure 2.4 through Figure 2.7 for example MSG control blocks.

#### **Considerations When Configuring MSG Control Blocks**

Keep these considerations in mind when configuring messages between a PLC-5 and SLC 500 or MicroLogix 1000 processors.

The following table lists which PLC-5 processors (series and revision) you can use with the MSG instruction to transfer data from/to a PLC-5 processor to/from any SLC 500 processor or MicroLogix 1000 in SLC native mode.

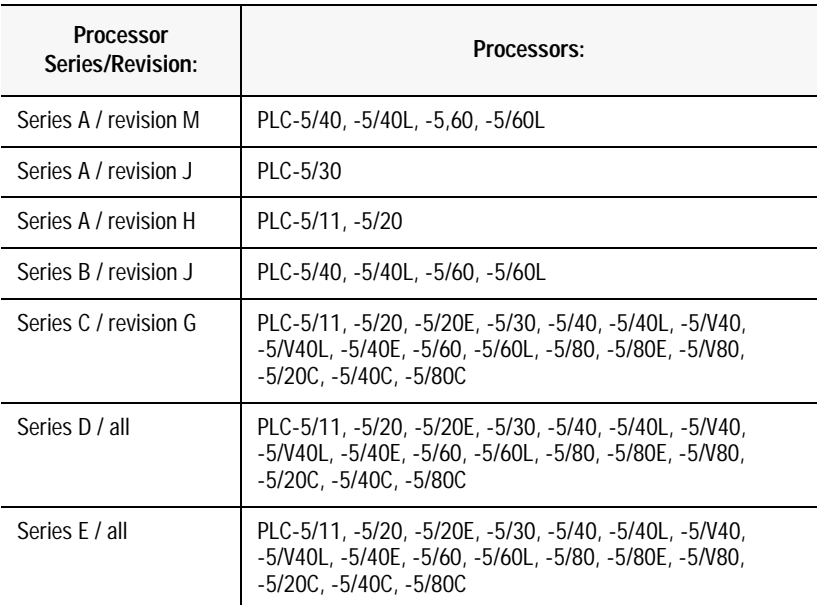

- Since all SLC 5/05, 5/04 and 5/03 processors with operating system 301 or higher can respond to (and initiate) PLC-5 native mode message commands, all PLC-5 processors can transfer data between their data tables and the data table of these particular SLC processors (except for the I/O image table) as if they were messaging with another PLC-5 processor.
- In a single instruction, the maximum amount of words you can read from or write to through channel 0 is as follows:
	- SLC 500,  $5/01$ ,  $5/02$ , and MicroLogix 1000 processor, 41 words
	- SLC 5/03, 5/04, and 5/05 processor, 103 words

When configuring messages between a PLC-5 and Logix5550 processor, use the PLC-5 typed read and write commands and enclose the name of the Logix5550 tag in double quotes. This is called logical ASCII addressing.

# **Example MSG Control Blocks**

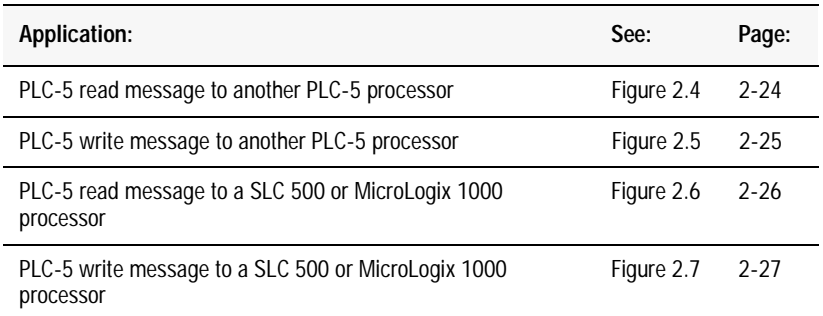

#### **Figure 2.4**

**This is an example of a PLC-5 read MSG to another PLC-5 (or SLC 5/03, 5/04, 5/05, or Logix5550) processor.** 

#### **Ladder Rung**

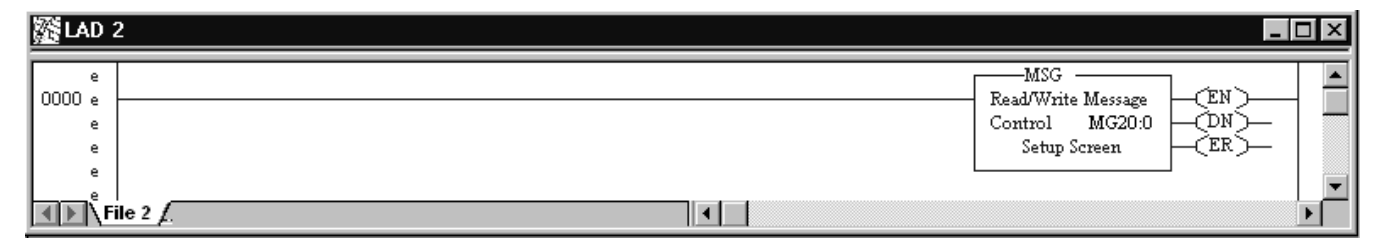

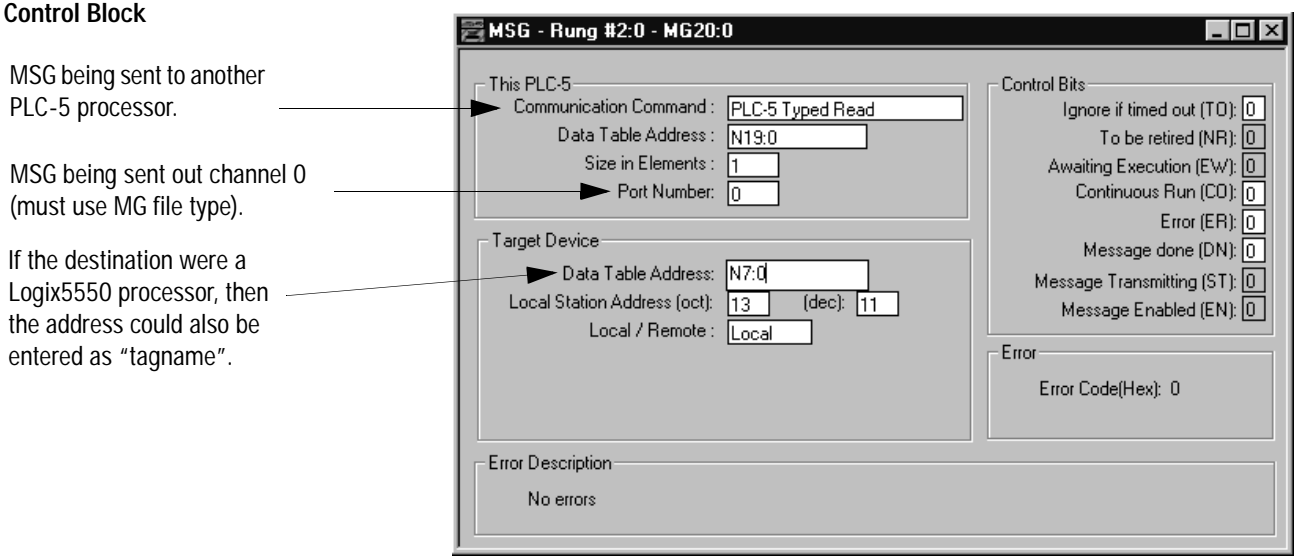

This MSG example tells this (master) PLC-5 to read the information from PLC-5 (slave) station  $13_8$ 's, location N7:0 and place the information in file N19:0 (master).

#### **Figure 2.5 This is an example of a PLC-5 write MSG to another PLC-5 (or SLC 5/03, 5/04, 5/05, or Logix5550) processor.**

#### **Ladder Rung**

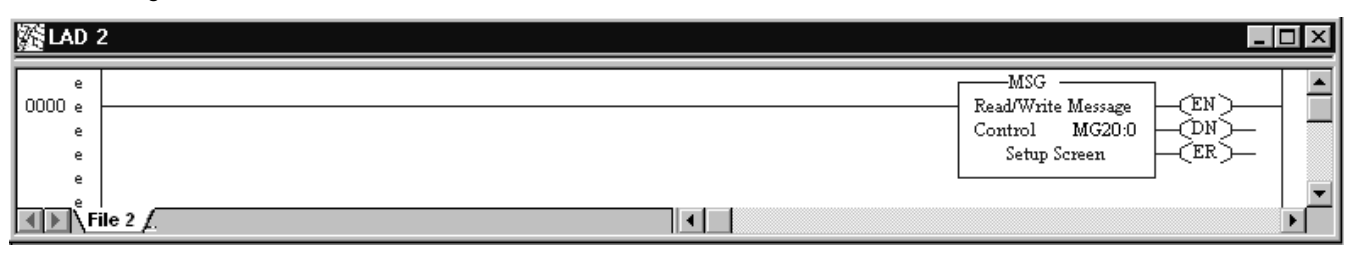

#### **Control Block**

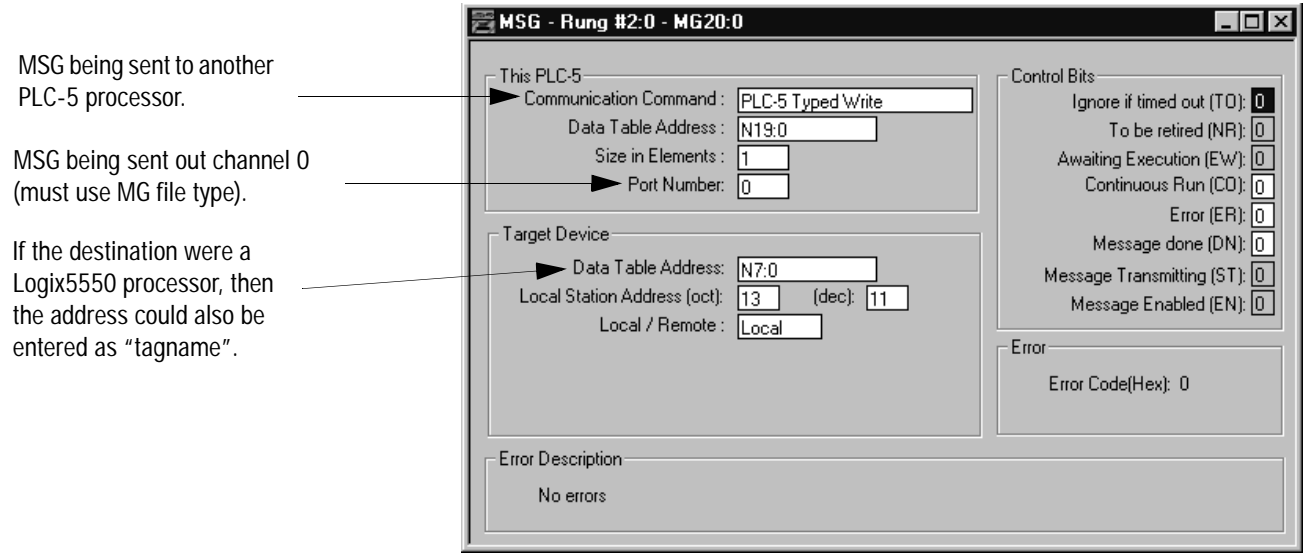

This MSG example tells this (master) PLC-5 to write the information from its file N19:0 through its serial port (channel 0) to the PLC-5 (slave) station  $13_8$ . The data's destination is N7:0 of the PLC-5 (slave) station.

**Figure 2.6 This is an example of a PLC-5 read MSG to a SLC 500 processor.** 

# **Ladder Rung**

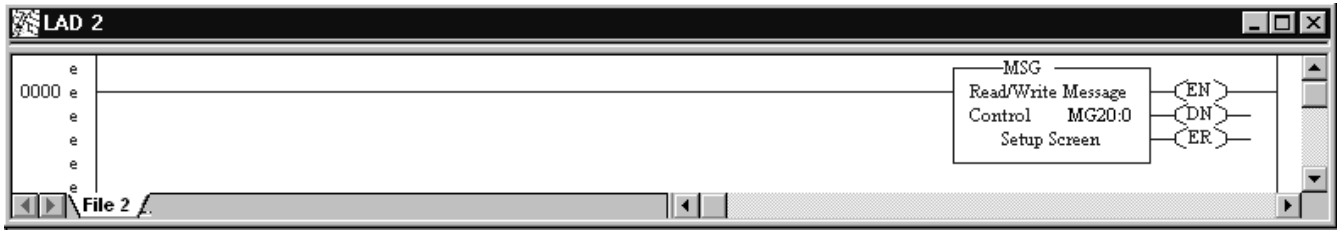

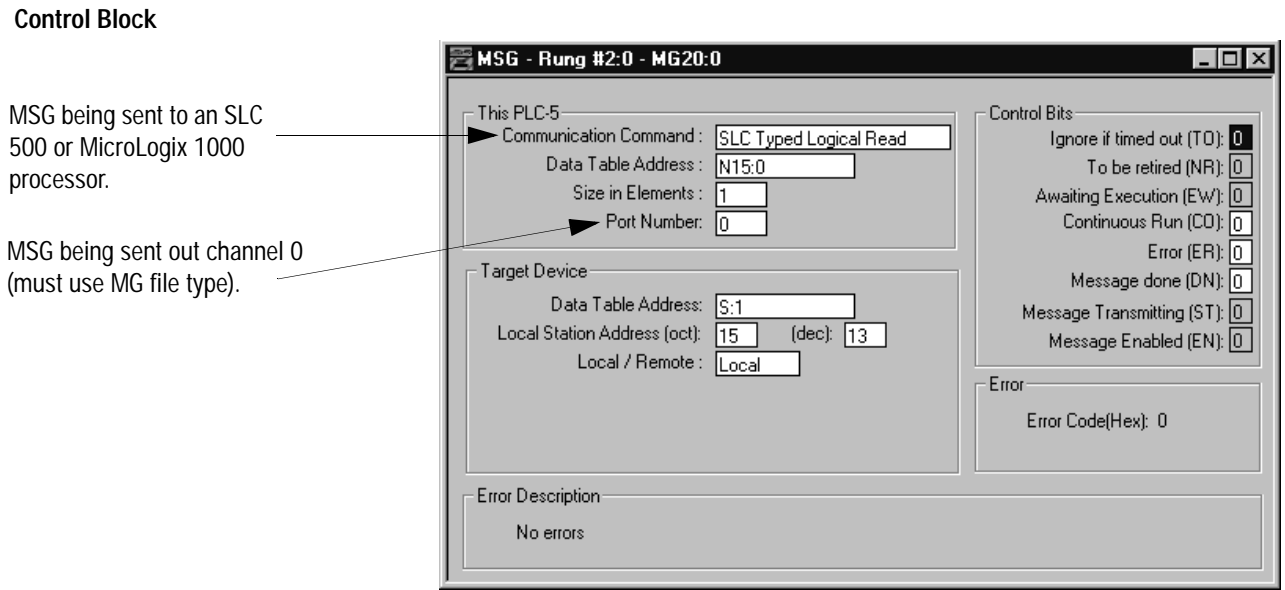

This MSG example tells this PLC-5 (master) to read the information from SLC 500 (slave)  $13_{10}$  (15<sub>8</sub>) S:1 and place the information in its N15:0 file.

#### **Figure 2.7 This is an example of a PLC-5 Write MSG to a SLC 500 processor.**

#### **Ladder Rung** 图 LAD 2  $\Box$ o $\Box$  $\overline{=}$  $MSG$ e  $0000e$ Read/Write Message ŒN) MG20:0 ФM)—  $\mathsf{e}% _{0}\left( t\right) \in\mathsf{e}_{\alpha}\left( t\right)$ Control Setup Screen ₹ER∑ e ė ▾  $\Box$  File 2  $\angle$ ╢┙╟┧ ▸│

#### **Control Block**

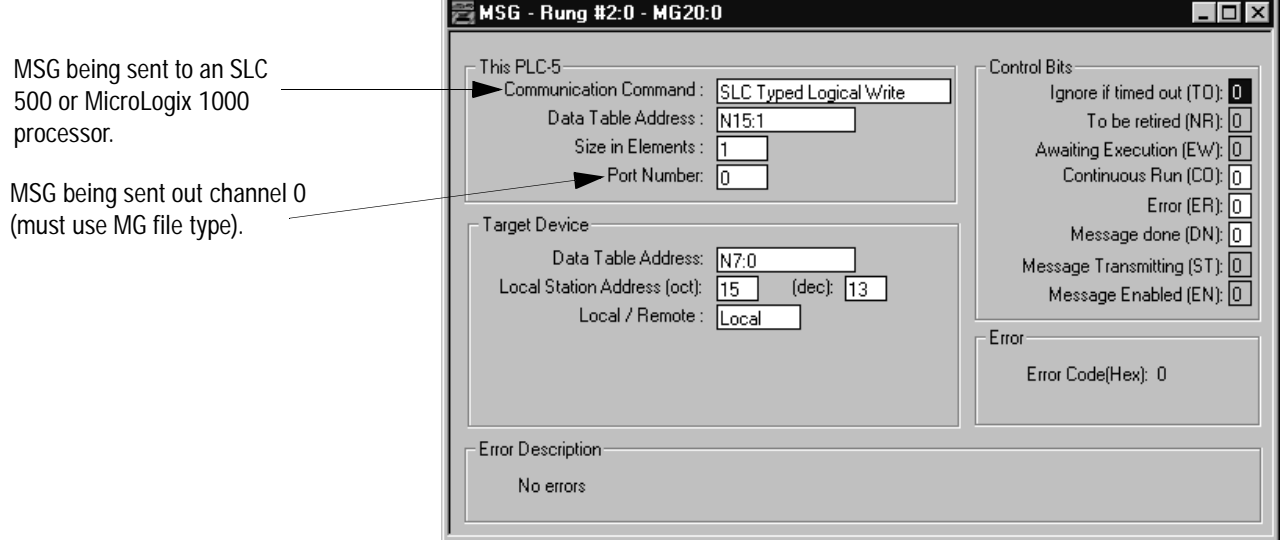

This MSG example tells the PLC-5 master station to write the information from its N15:1 through its serial port (channel 0) to the SLC 500 slave station  $13_{10}$  (15<sub>8</sub>). The data's destination is N7:0 of the SLC 500 slave station.

# **Notes**

# **Configuring Classic PLC-5 Processors with 1785-KE Modules**

Use This Chapter. . . . . . . . . . . . . . . . to help you set up a Classic PLC-5 processor, with the 1785-KE Data Highway Plus™ Communication Interface Module, as a remote station.

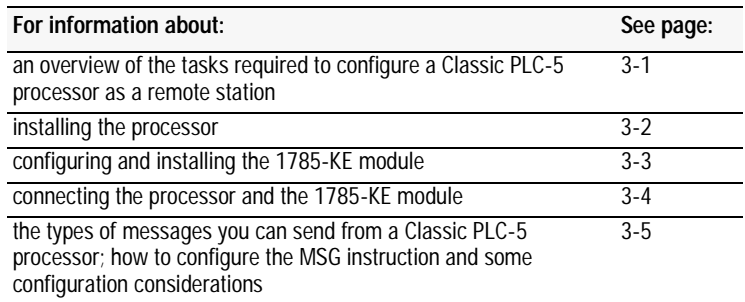

**Overview** To configure a Classic PLC-5 remote station, perform these tasks:

1. Install the processor

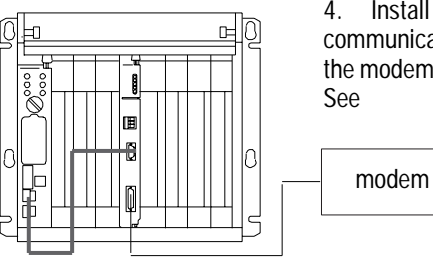

4. Install and configure the modem for communication with the 1785-KE module; connect the modem to the 1785-KE module's serial channel.

2. Configure and install the 1785-KE module

3. Connect the processor and the 1785-KE module

41194

**Installing the Processor** Before installing the processor, set the switch assemblies.

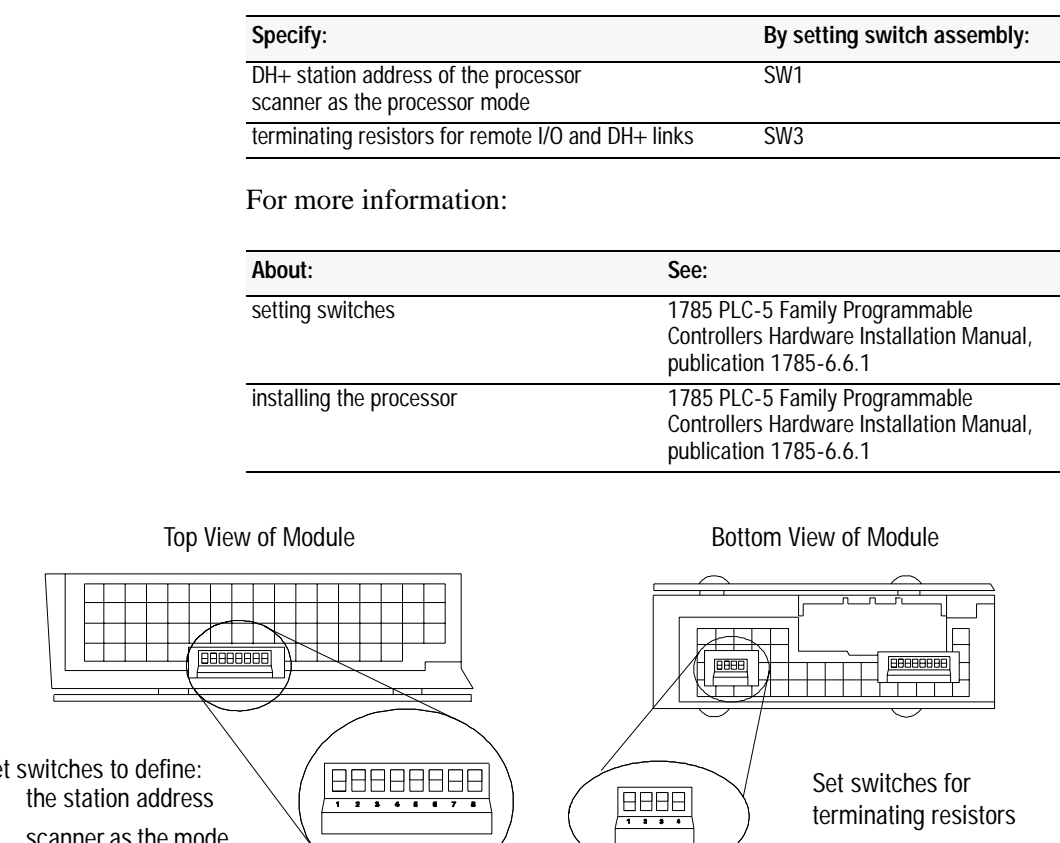

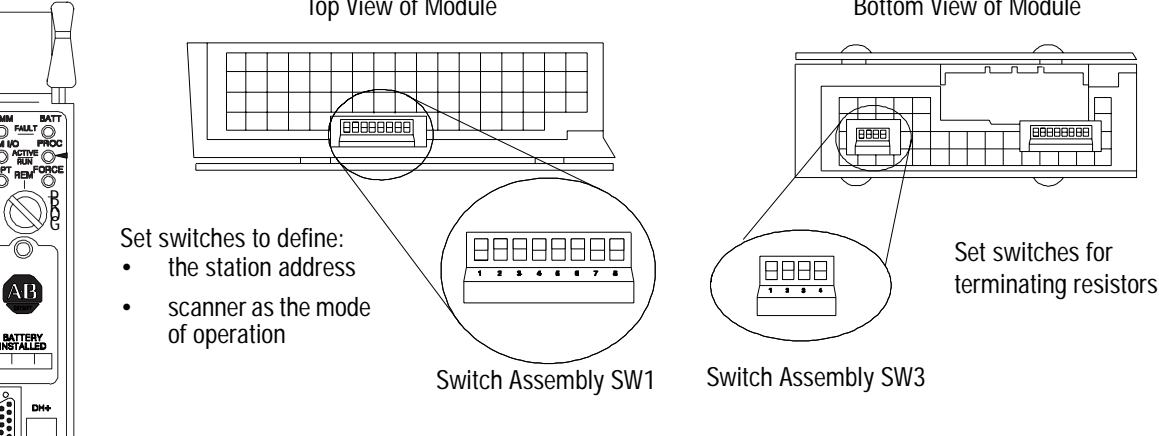

See the 1785 PLC-5 Family Programmable Controllers Hardware Installation Manual, publication 1785-6.6.1, for the settings.

# **Configuring and Installing the 1785-KE Module**

Configure each 1785-KE being used with a Classic PLC-5 processor in the network according to the following:

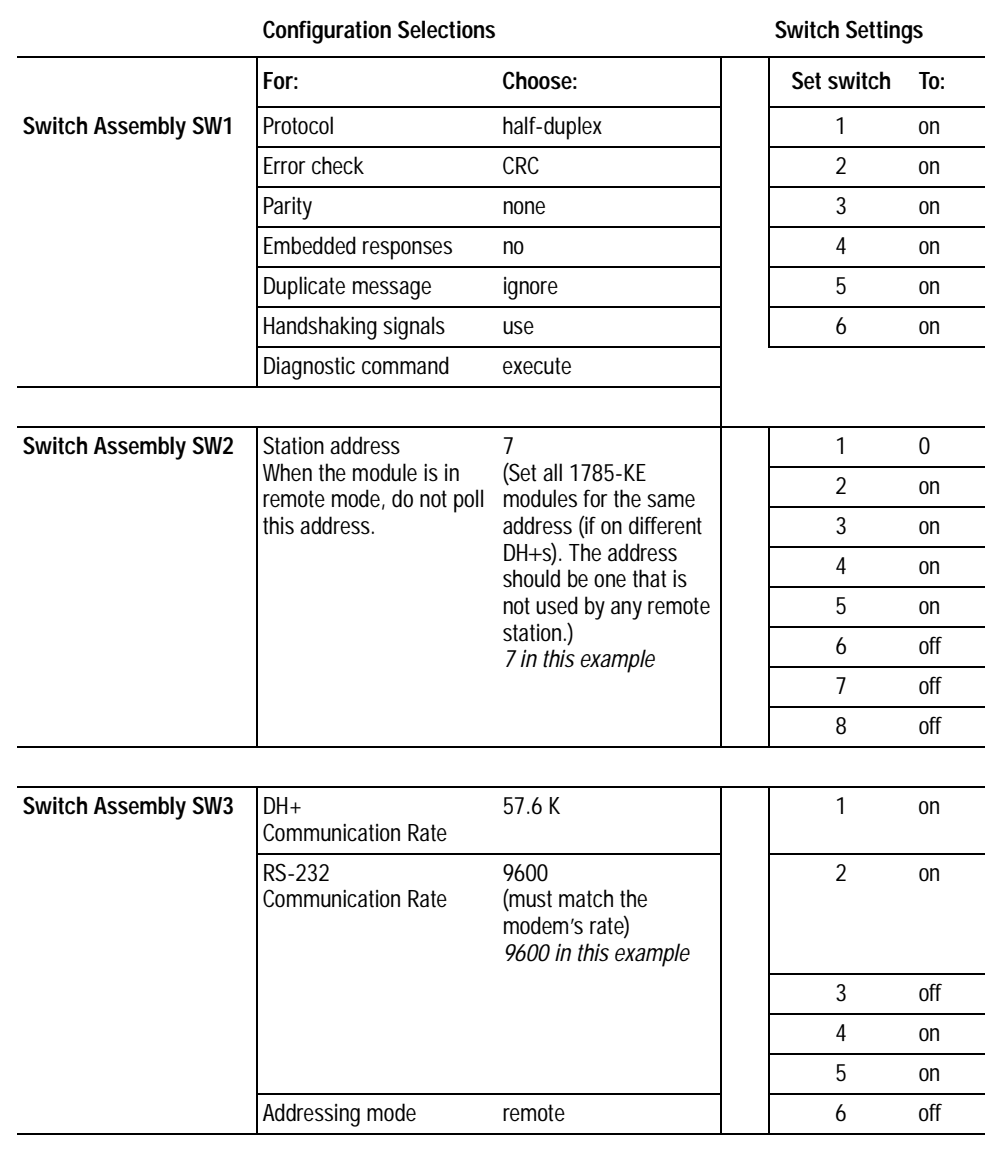

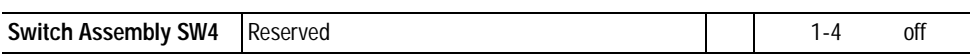

Record your configurations on Worksheet 3.1 (page 9-9).

You can reconfigure the module's parameters if additional requirements are necessary.

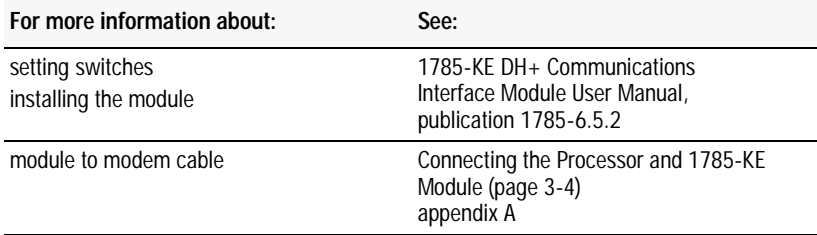

# **Connecting the Processor and 1785-KE Module**

The processor and 1785-KE module communicate with each other over a DH+ link. Use a length of Belden 9463 cable to connect the processor and the 1785-KE module.

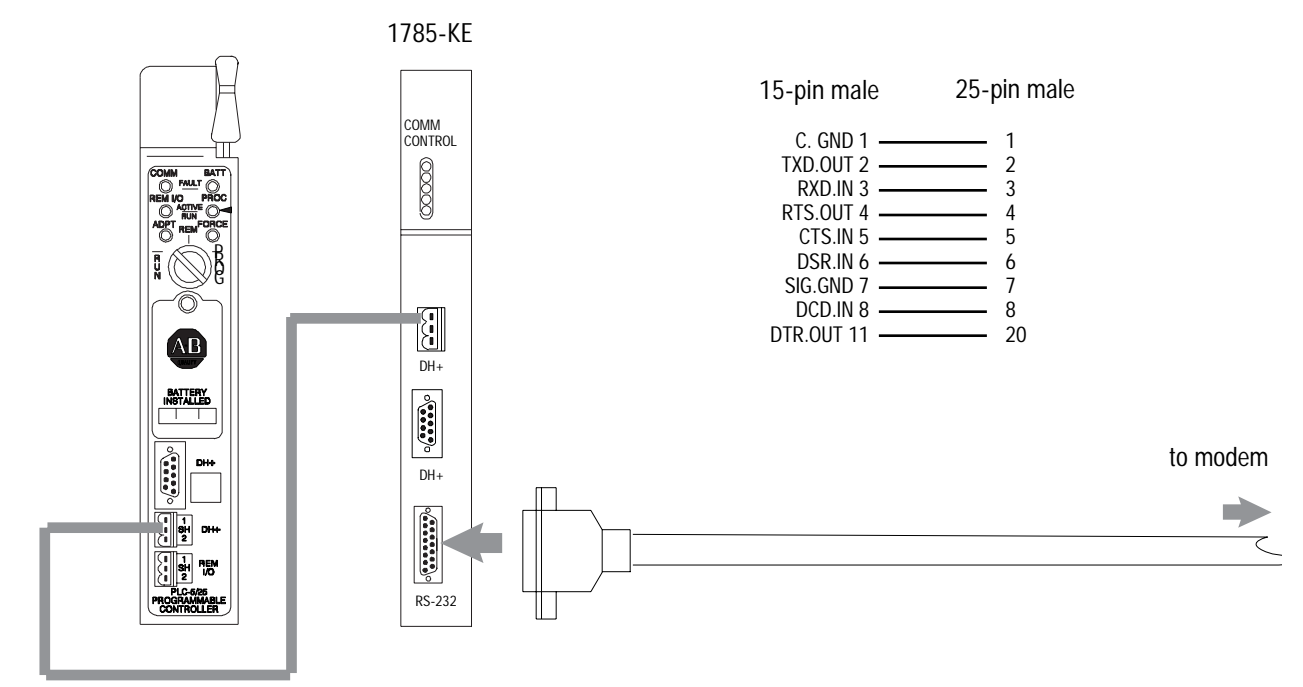

DH+ connection via Belden 9463 cable

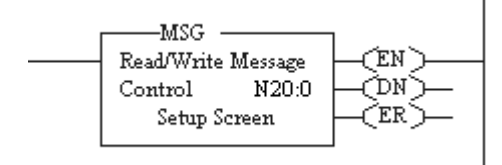

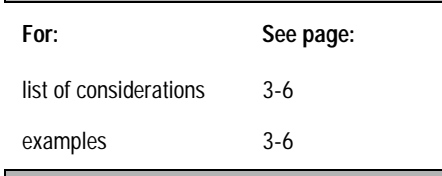

**Messaging** Messaging can occur between:

- a remote station and its master station (See "Polled Report-by-Exception")
- remote stations or between two processors connected via a point-to-point link

### **Polled Report-by-Exception**

Remote stations can gather information from the I/O points they are responsible for and send any anomalous readings to the master station. To do this, write logic in the remote station's processor to monitor certain conditions and send the data in a MSG instruction to the master station. Figure 3.2 is an example MSG instruction and control block that a Classic PLC-5 processor in a remote station can send to a PLC-5 master station.

#### **Processor-to-Processor**

A processor-to-processor message can be two types:

• In a point-to-multipoint configuration, the messaging is between remote stations; the master station routes the message.

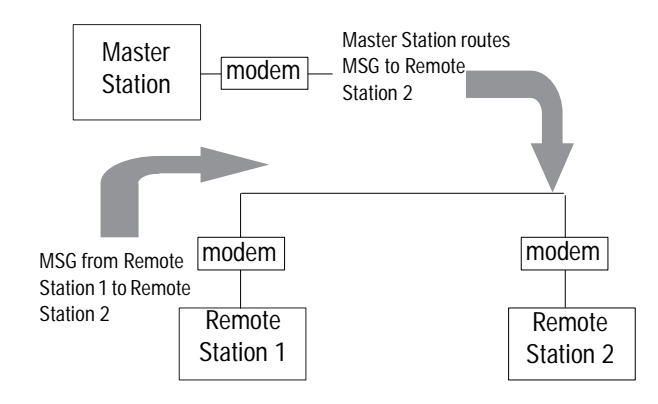

• In a point-to-point configuration, the messaging would be between the two devices connected together.

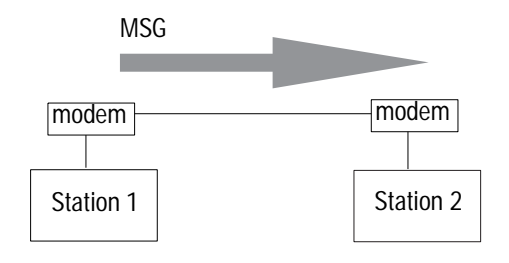

The 1785-KE module acts as bridge between the Classic PLC-5 processor and the other stations on the telemetry network. Generally, use remote MSGs to read data from and write data to another processor.

#### **Considerations When Configuring MSG Control Blocks**

Keep these considerations in mind when configuring messages between a Classic PLC-5 and a SLC 5/02, 5/03, 5/04 or 5/05 processor.

- If you are sending messages between a PLC-5 processor and SLC 5/02 processor, then set S:2/8 in the SLC 5/02 status file to 1. This bit is the CIF (Common Interface File) Addressing Mode selection bit and lets the SLC 5/02 processor accept "byte-offsets" from a PLC-5 processor.
- You cannot access words 0-7 or directly access  $100<sub>8</sub>$ - $107<sub>8</sub>$  $(64_{10} - 71_{10})$  in a SLC 5/02 Common Interface File from a PLC-5 processor.
- Since all SLC 5/04 and 5/05 processors and SLC 5/03 processors with operating system 301 or higher can respond to (and initiate) PLC-5 native mode message commands, all PLC-5 processors can transfer data between their data tables and the data table of these particular SLC processors (except for the I/O image table) as if they were messaging with another PLC-5 processor.
- In a single instruction, the maximum amount of words you can read from or write to as follows:
	- SLC 5/02 processor: 41 words
	- SLC 5/03, 5/04, 5/05 processor: 103 words

### **Example MSG Control Blocks**

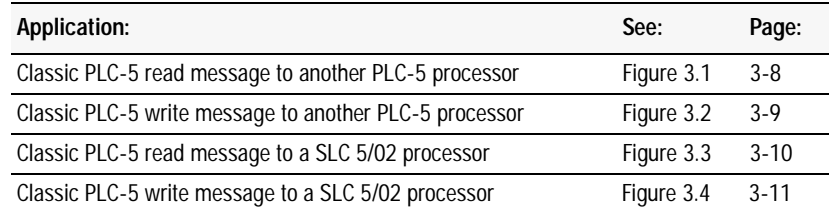

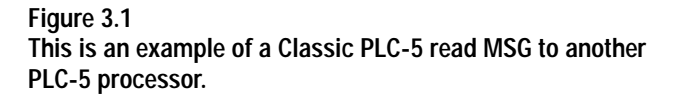

#### **ladder rung**

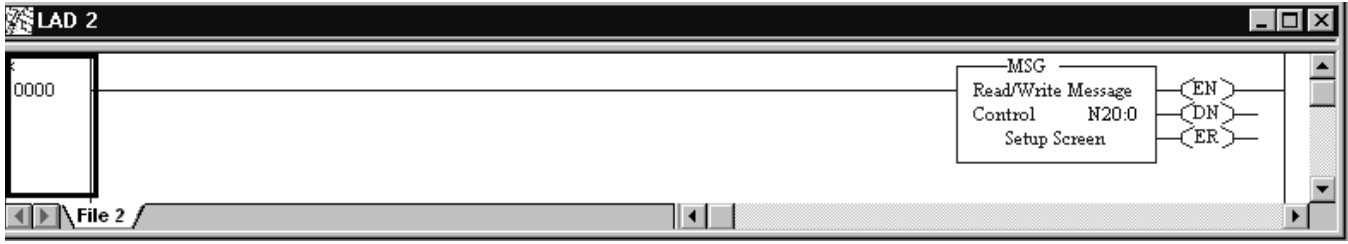

#### **setup screen (remote message)**

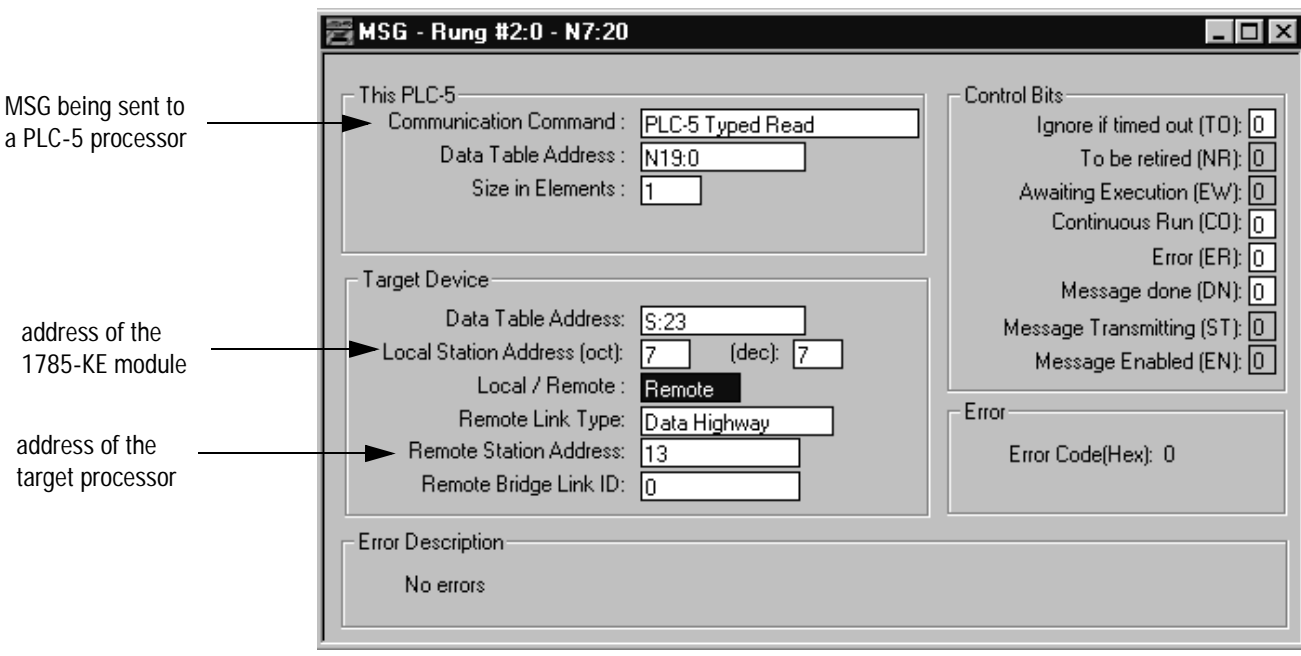

This MSG example tells the Classic PLC-5 remote station to read the information from the PLC-5 master station's (13 $_8$ .) S:23 and place the information in remote station file N19:0.

**Figure 3.2 This is an example of a Classic PLC-5 write MSG to another PLC-5 processor.** 

**ladder rung**

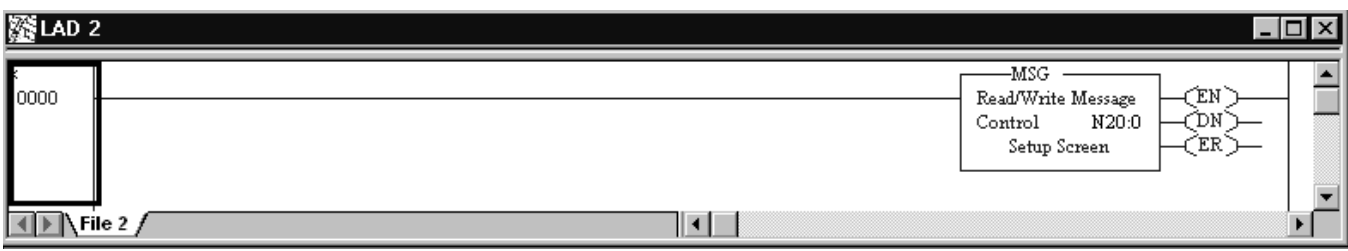

**setup screen (remote message)**

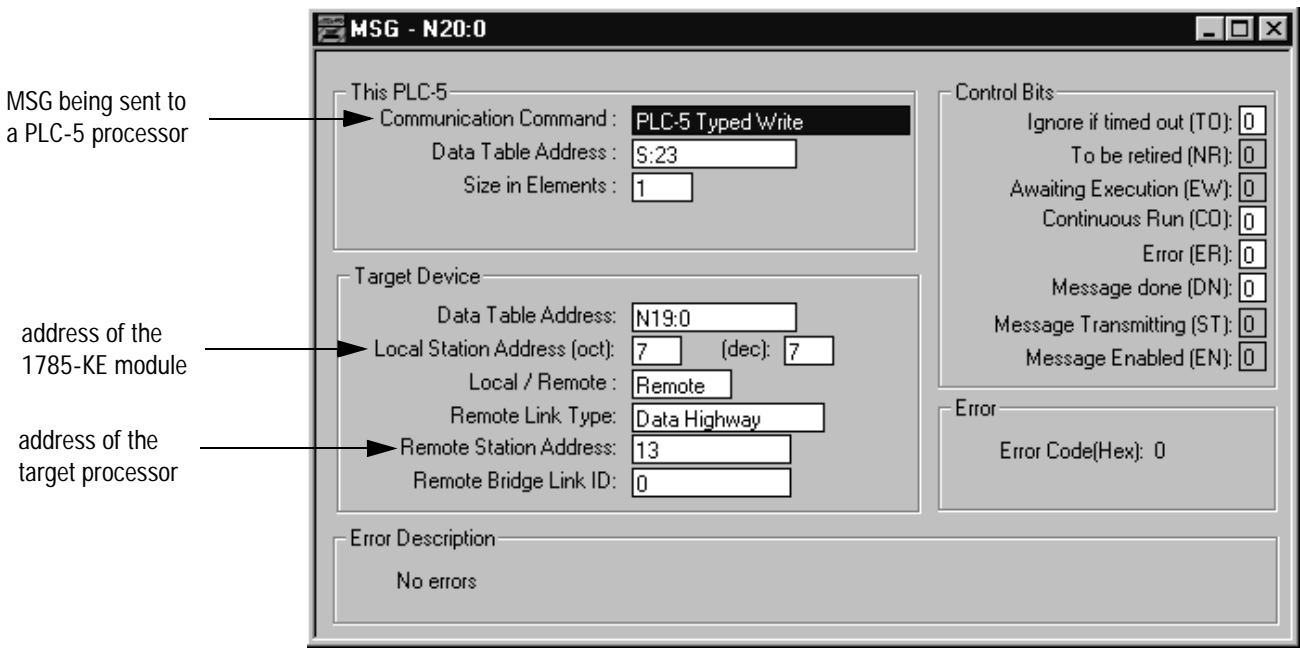

This MSG example tells the Classic PLC-5 remote station to write the information from its S:23 to PLC-5 master station (13 $_8$ .) file N19:0.

**Figure 3.3 This is an example of a Classic PLC-5 read MSG to a SLC 5/02 processor.** 

**ladder rung**

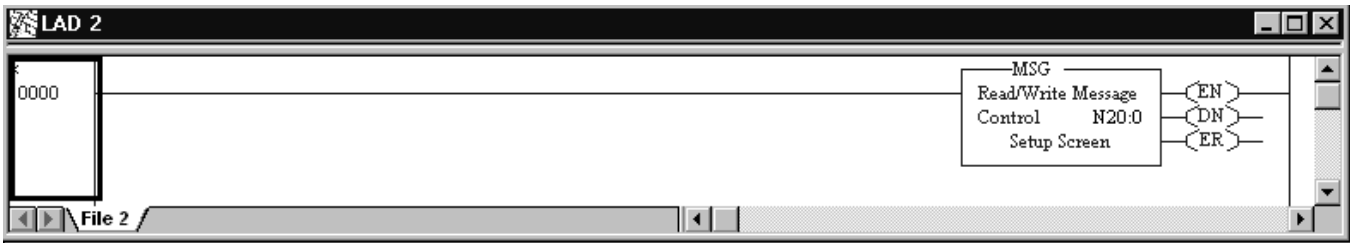

**setup screen (remote message)**

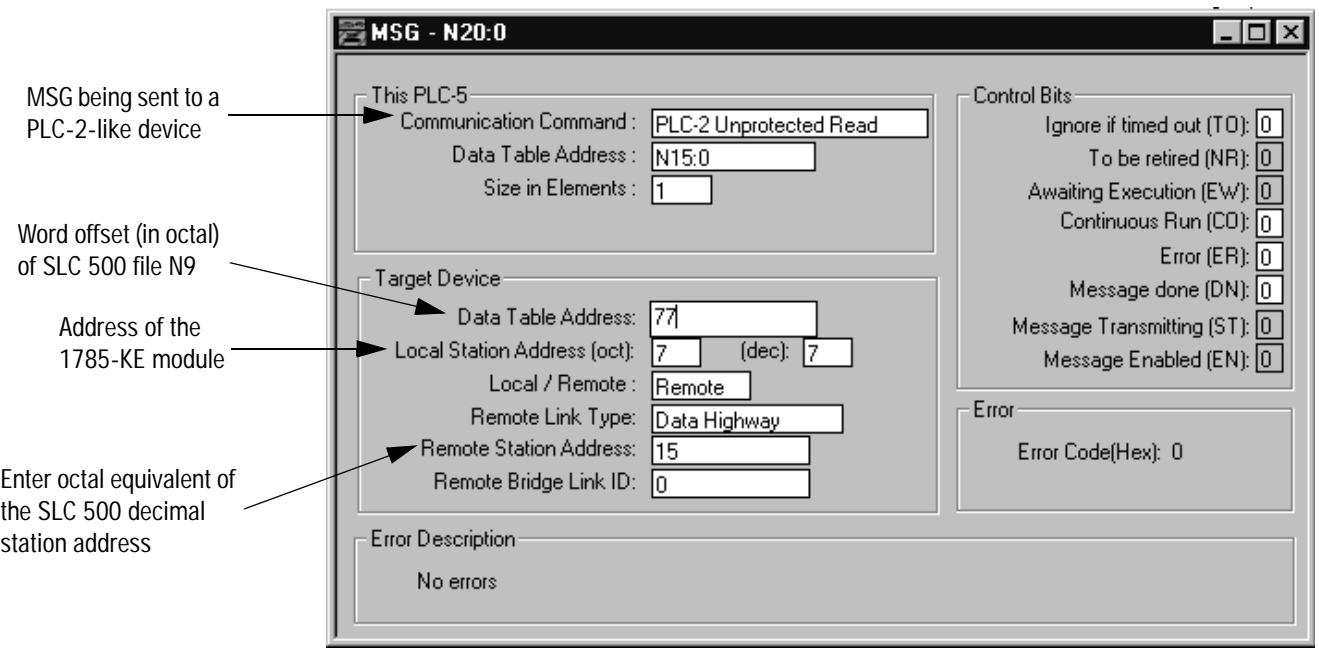

This MSG example tells the Classic PLC-5 processor to read the information from SLC 500 remote station  $13_{10}$  (15 $_8$ ) common interface file N9, offset  $77<sub>8</sub>$  (63<sub>10</sub>) and place the information in its N15:0 file.

Set S:2/8 in SLC 5/02 status file to 1. This bit is the Common Interface File (CIF) Addressing Mode selection bit that allows the SLC 5/02 processor to accept "byte-offsets" from a PLC-5 processor.

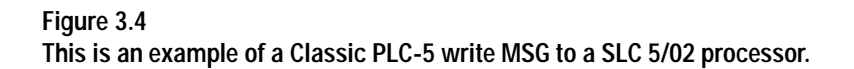

**ladder rung**

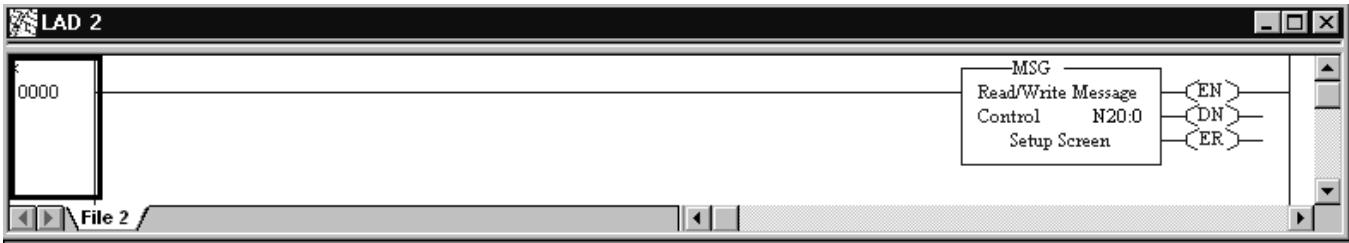

**setup screen (remote message)**

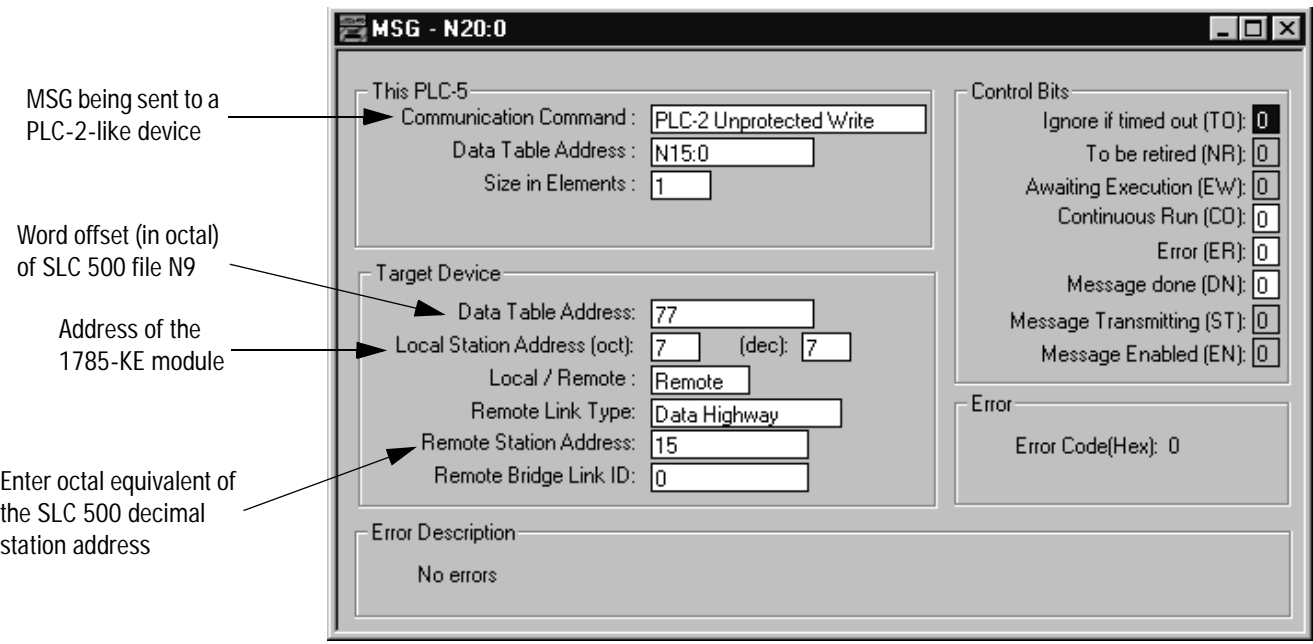

This MSG example tells the Classic PLC-5 processor to write the information from its N15:0 to SLC 500 remote station  $13_{10}$  (15<sub>8</sub>)., The information is to be written to offset  $77<sub>8</sub>$  (63<sub>10</sub>) in the SLC common interface file N9.

Set S:2/8 in SLC 5/02 status file to 1. This bit is the Common Interface File (CIF) Addressing Mode selection bit that allows the SLC 5/02 processor to accept "byte-offsets" from a PLC-5 processor.

# **Configuring SLC 5/03, 5/04, and 5/05 Processors**

**Use This Chapter...** ...to help you set up a SLC 5/03, 5/04, or 5/05 processor as a master station, as a slave station, or as a station on a point-to-point link.

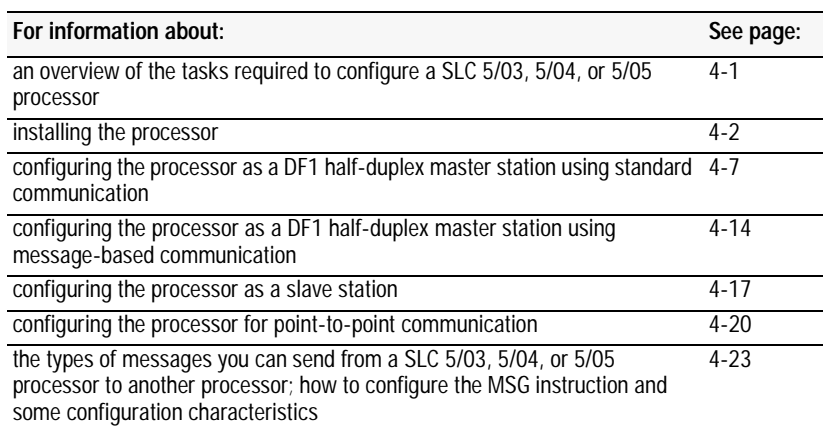

**Overview** To configure a SLC 5/03, 5/04, or 5/05 processor, perform these tasks:

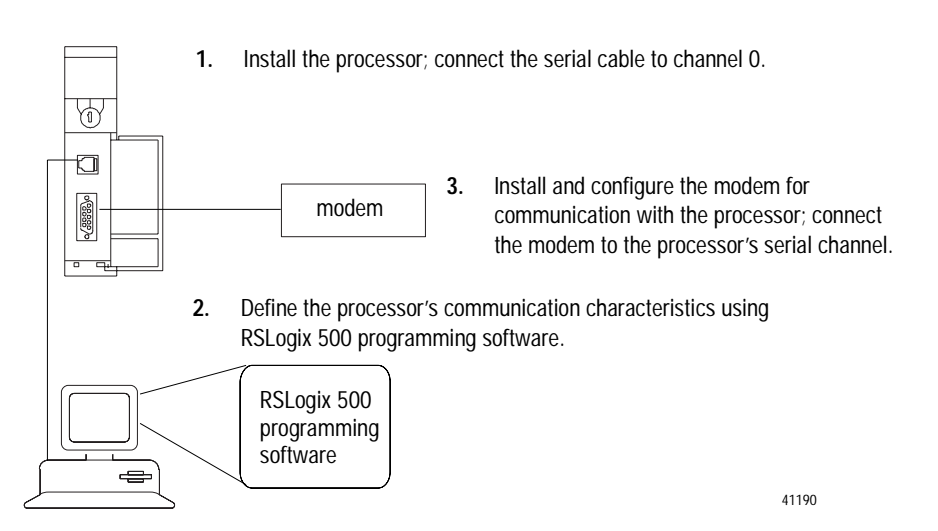

**Installing the Processor** For details about installing the processor into an I/O chassis, see the SLC 500 Modular Hardware Style Installation and Operation Manual, publication 1747-6.2. Cable pinouts are shown in each example configuration as well as in Appendix A.

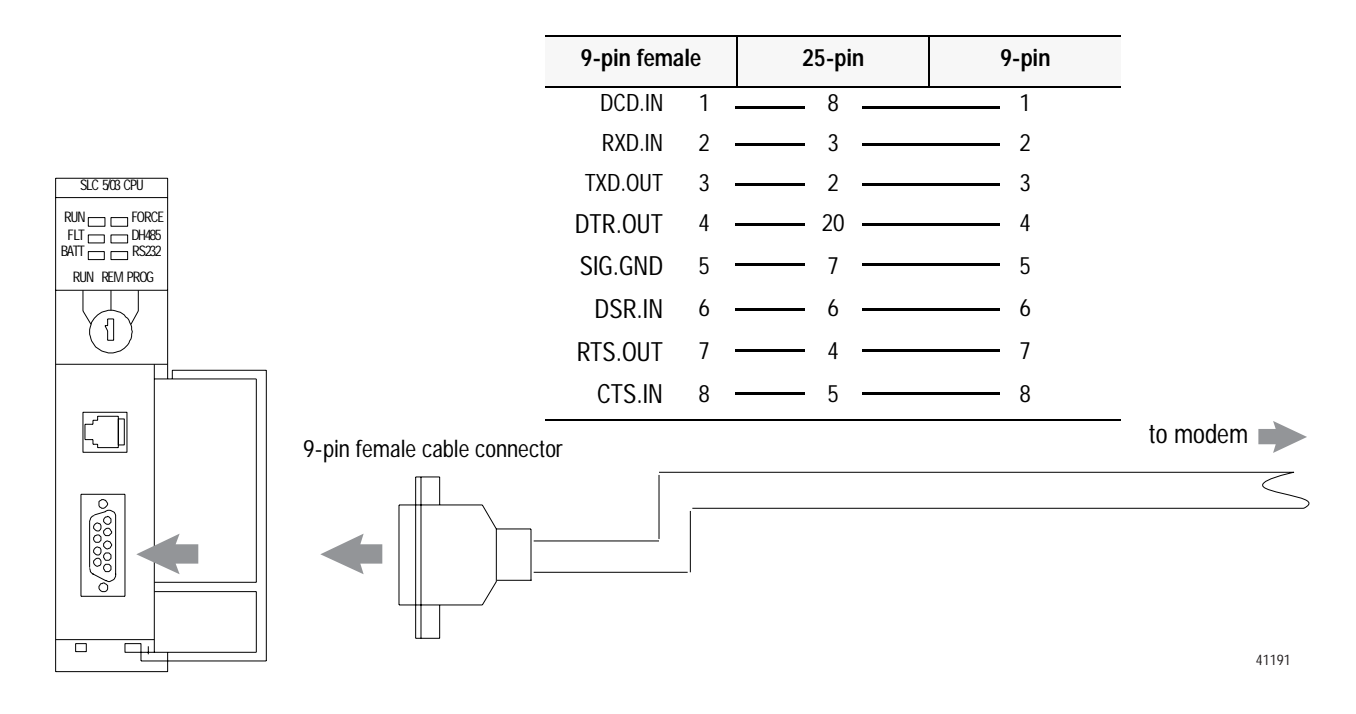

# **Using Modems that Support DF1 Communication Protocols**

The types of modems that you can use with SLC processors include dial-up phone modems, leased-line modems, radio modems and line drivers. For point-to-point full-duplex modem connections, use DF1 full-duplex protocol. For point-to-multipoint modem connections, use DF1 half-duplex master and slave protocols. In this case, one (and only one) of the other devices must be configured for DF1 half-duplex master protocol.

**Important:** Do not attempt to use DH-485 protocol through modems under any circumstance.

### **Dial-up Phone Modems**

Dial-up phone line modems support point-to-point full-duplex communications. Normally, an SLC processor on the initiating or receiving end of the dial-up connection, will be configured for DF1 full-duplex protocol with the control line parameter set for "Full-Duplex Modem." See page 4-4 for details on the operation of the RS-232 modem control signals when "Full-Duplex Modem" is selected. See chapter 11 for further details on using SLC processors in dial-up modem applications.

When an SLC processor is the initiator of the dial-up connection, use one of the ASCII write instructions to send out the "AT" dial-up string (for example ATDT 555-1212). The status file modem lost bit (S:5/14) provides the feedback that the connection has been successfully made. To hang up the connection, use the ASCII AHL instruction to temporarily lower the DTR signal.

### **Leased-Line Modems**

Leased-line modems are used with dedicated phone lines that are typically leased from the local phone company. The dedicated lines may be point-to-point topology supporting full-duplex communications between two modems or in a point-to-multipoint topology supporting half-duplex communications between three or more modems. In the point-to-point topology, configure the SLC processor for DF1 full-duplex protocol with the control line parameter set to "Full-Duplex Modem." In the point-to-multipoint topology, configure the SLC processors for DF1 half-duplex master or slave protocol with the control parameter set to "Half-Duplex Modem without Continuous Carrier." See page 4-5 for details on the operation of the RS-232 modem control signals when "Half-Duplex Modem without Continuous Carrier" is selected.

#### **Radio Modems**

Radio modems may be implemented in a point-to-point topology supporting either half-duplex or full-duplex communications, or in a point-to-multipoint topology supporting half-duplex communications between three or more modems. In the point-to-point topology using full-duplex radio modems, configure the SLC processors for DF1 full-duplex protocol. In the point-to-multipoint topology using half-duplex radio modems, configure the SLC processors for DF1 half-duplex master or slave protocol. If these radio modems require RTS/CTS handshaking, configure the control line parameter to "Half-Duplex Modem without Continuous Carrier."

#### **Line Drivers**

Line drivers, also called short-haul modems, do not actually modulate the serial data, but rather condition the electrical signals to operate reliably over long transmission distances (up to several miles). Allen-Bradley's AIC+ Advanced Interface Converter is a line driver that converts an RS-232 electrical signal into an RS-485 electrical signal, increasing the signal transmission distance from 50 to 4000 feet. In a point-to-point line driver topology, configure the SLC processor for DF1 full-duplex protocol. In a point-to-multipoint line driver topology, configure the SLC processors for DF1 half-duplex master or slave protocol. If these line drivers require RTS/CTS handshaking, configure the control line parameter to "Half-Duplex Modem without Continuous Carrier."

**Modem Control Line Operation** The following explains the operation of the SLC 5/03, 5/04 and 5/05 processors when you configure the RS-232 channel for the following applications.

#### **DF1 Full-Duplex**

When configured for DF1 full-duplex, the following control line operation takes effect:

#### **No Handshaking Selected**

DTR is always active (high) and RTS is always inactive (low). *Receptions and transmissions take place regardless of the states of DSR, CTS, or DCD inputs.* Only make this selection when the SLC 5/03, 5/04 and 5/05 processors are directly connected to another device that does not require handshaking signals.

#### **Full-Duplex Modem Selected**

DTR and RTS are always active except:

- If DSR goes inactive, both DTR and RTS are dropped for 1 to 2 seconds, then reactivated. The modem lost bit (S:5/14) is turned on immediately. While DSR is inactive, the state of DCD is ignored. Neither receptions nor transmissions are performed.
- If DCD goes inactive while DSR is active, then receptions are not allowed. If DCD remains inactive for 9 to 10 seconds, DTR is set inactive. At this point, the modem lost bit is also set. If DSR remains active, DTR is raised again in 5 to 6 seconds.

*Reception requires DSR and DCD to be active. Transmission requires all three inputs (CTS, DCD, and DSR) to be active.* Whenever DSR and DCD are both active, the modem lost bit is reset.

#### **DF1 Half-Duplex Slave**

When configured for DF1 half-duplex slave, the following control line operation takes effect:

#### **No Handshaking Selected**

DTR is always active and RTS is always inactive. *Receptions and transmissions take place regardless of the states of DSR, CTS, or DCD inputs.* Only make this selection when the processor is directly connected to another device that does not require handshaking signals.

### **Half-Duplex Modem with Continuous Carrier Selected**

DTR is always active and RTS is only activated during transmissions (and any programmed delays before or after transmissions). The handling of DCD and DSR are exactly the same as with Full-Duplex Modem. *Reception requires DSR and DCD to be active. Transmissions require CTS, DCD and DSR to be active.* Whenever DSR and DCD are both active, the modem lost bit is reset.

#### **Half-Duplex Modem without Continuous Carrier Selected**

This is exactly the same as Half-Duplex Modem with Continuous Carrier except monitoring of DCD is not performed. *DCD is still required for receptions, but is not required for transmissions. Transmissions still require CTS and DSR.* Whenever DSR is active, the modem lost bit is reset.

#### **DF1 Half Duplex Master**

When configuring for DF1 half-duplex master, the following control line operation takes effect:

#### **No Handshaking Selected**

DTR is always active and RTS is always inactive. *Receptions and transmissions take place regardless of the states of DSR, CTS, or DCD inputs.* Only make this selection when the processor is directly connected to another device that does not require handshaking signals.

#### **Full-Duplex Modem Selected**

DTR and RTS are always active except at the following times:

- If DSR goes inactive, both DTR and RTS are dropped for 1 to 2 seconds then reactivated. The modem lost bit (S:5/14) is turned on immediately. While DSR is inactive, the state of DCD is ignored. Neither receptions nor transmissions are performed.
- If DCD goes inactive while DSR is active, then receptions are not allowed. If DCD remains inactive for 9 to 10 seconds, then DTR is set inactive. At this point, the modem lost bit is also set. If DSR remains active, then DTR is raised again in 5 to 6 seconds.

*Reception requires DSR and DCD to be active. Transmission requires all three inputs (CTS, DCD, and DSR) to be active.* Whenever DSR and DCD are both active, the modem lost bit is reset.

#### **Half-Duplex Modem without Continuous Carrier Selected**

DTR is always active and RTS is only active during transmissions (and any programmed delays before and after transmissions). The processor does not monitor DCD.
#### If DSR goes inactive, RTS is dropped. The modem lost bit (S:5/14) is turned on immediately. While DSR is inactive, neither receptions nor transmissions are performed.

*Reception requires DSR to be active. Transmission requires two inputs, CTS and DSR, to be active.* Whenever DSR is active, the modem lost bit is reset.

# **RTS Send Delay and RTS Off Delay**

Through your programming software, the parameters RTS Send Delay and RTS Off Delay give you the ability to set how long RTS is on prior to transmission, as well as how long to keep it on after transmission is complete. These parameters only apply when you select half-duplex modem with or without continuous carrier. For maximum communication throughput, leave these parameters at zero.

For use with half-duplex modems that require extra time to turnaround or key-up their transmitter even after they have activated CTS, the RTS Send Delay specifies (in 20 millisecond increments) the amount of delay time after activating RTS to wait before checking to see if CTS has been activated by the modem. If CTS is not yet active, RTS remains active, and as long as CTS is activated within one second, the transmission occurs. After one second, if CTS is still not activated, then RTS is set inactive and the transmission is aborted.

For modems that do not supply a CTS signal but still require RTS to be raised prior to transmission, jumper RTS to CTS and use the shortest delay possible without losing reliable operation.

*If an RTS Send Delay of 0 is selected, then transmission starts as soon as CTS is activated. If CTS does not go active within one second after RTS is raised, RTS is set inactive and the transmission is aborted.*

Certain modems will drop their carrier link when RTS is set inactive even though the transmission has not quite been finished. The RTS Off Delay parameter specifies in 20 millisecond increments the delay between when the last serial character is sent to the modem and when RTS is deactivated. This gives the modem extra time to transmit the last character of a packet.

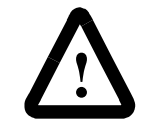

**ATTENTION: For almost all modem applications, the RTS Off Delay should be left at 0. Never Select an RTS Off Delay that is greater than the RTS Send Delay in the other devices on the network, or you may incur two devices trying to transmit simultaneously**

# **Configuring DF1 Half-Duplex Channel 0 Parameters**

# **Configuring a Standard-Mode DF1 Half-Duplex Master Station**

Choose standard mode if you want to query slave stations for information based upon user-configured polling ranges. This mode is used most often in point-to-multipoint configurations.

To configure the processor for a master station using standard communication, place the processor into program mode and do the following using your programming software:

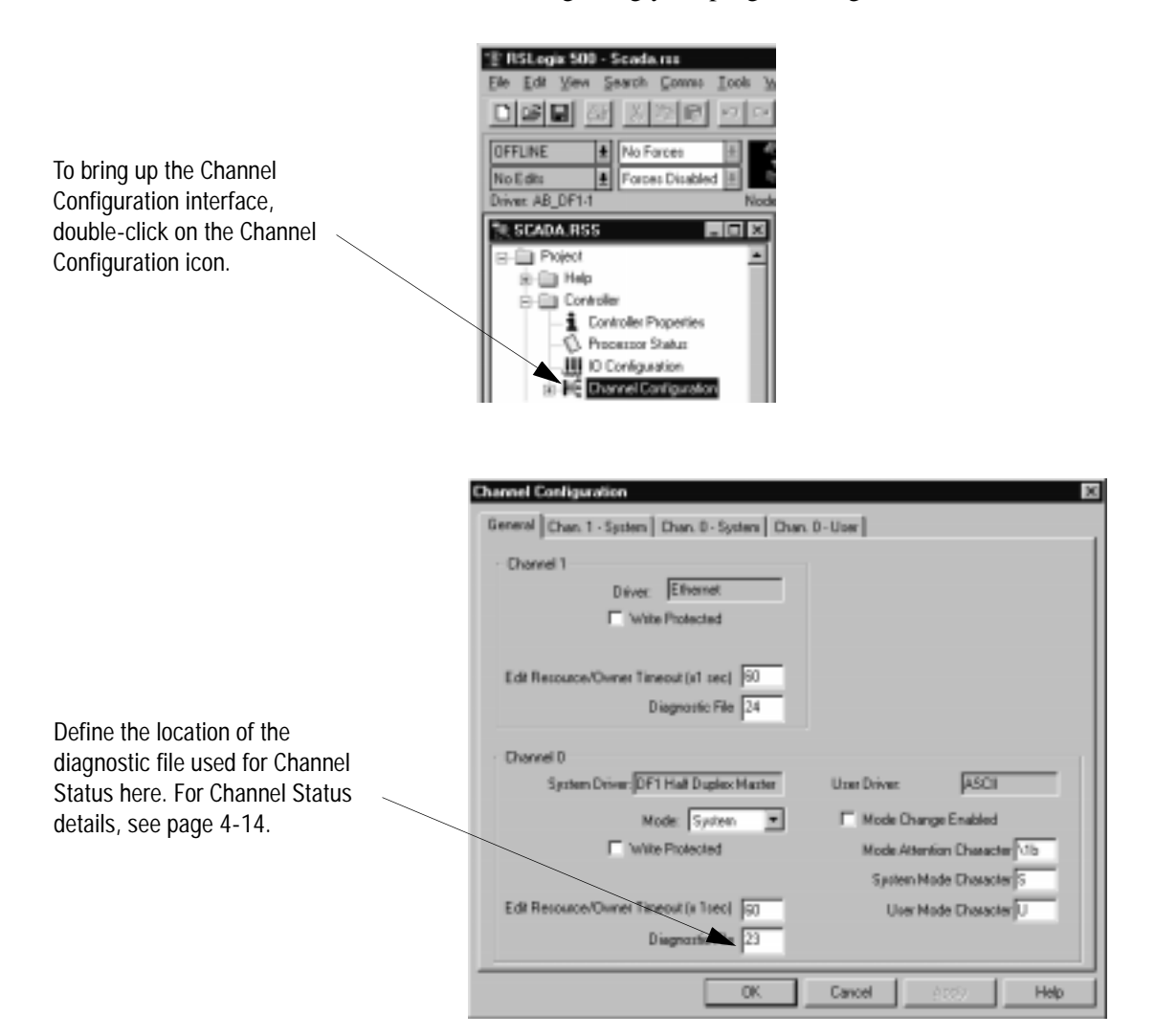

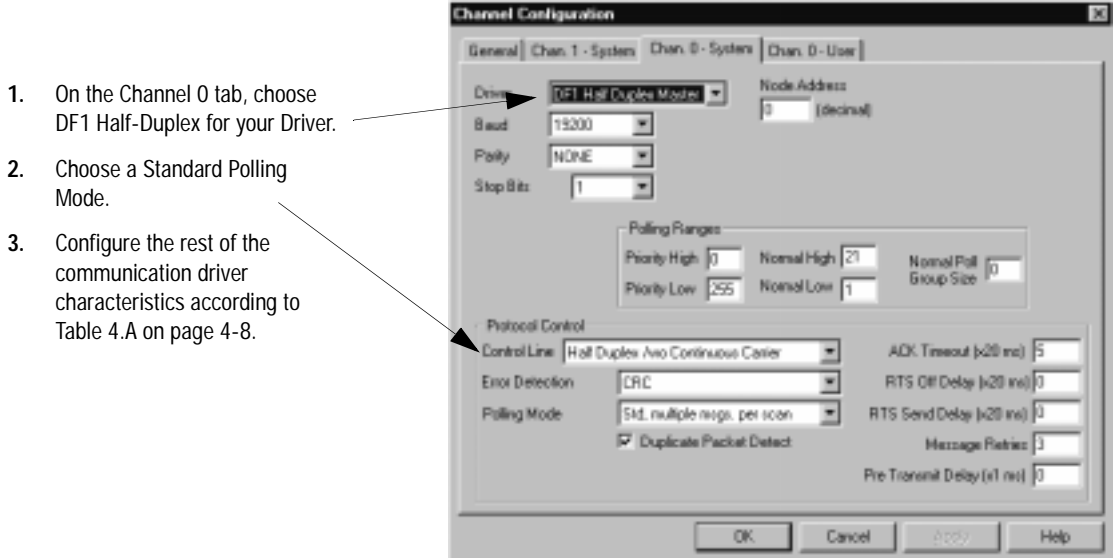

Use Worksheet 4.1 (page D-9) for an example configuration and to record your station's configuration.

#### **Table 4.A**

**Define these parameters when configuring a SLC 5/03, 5/04, or 5/05 processor as a master station using standard-communication mode to talk to slave stations.** 

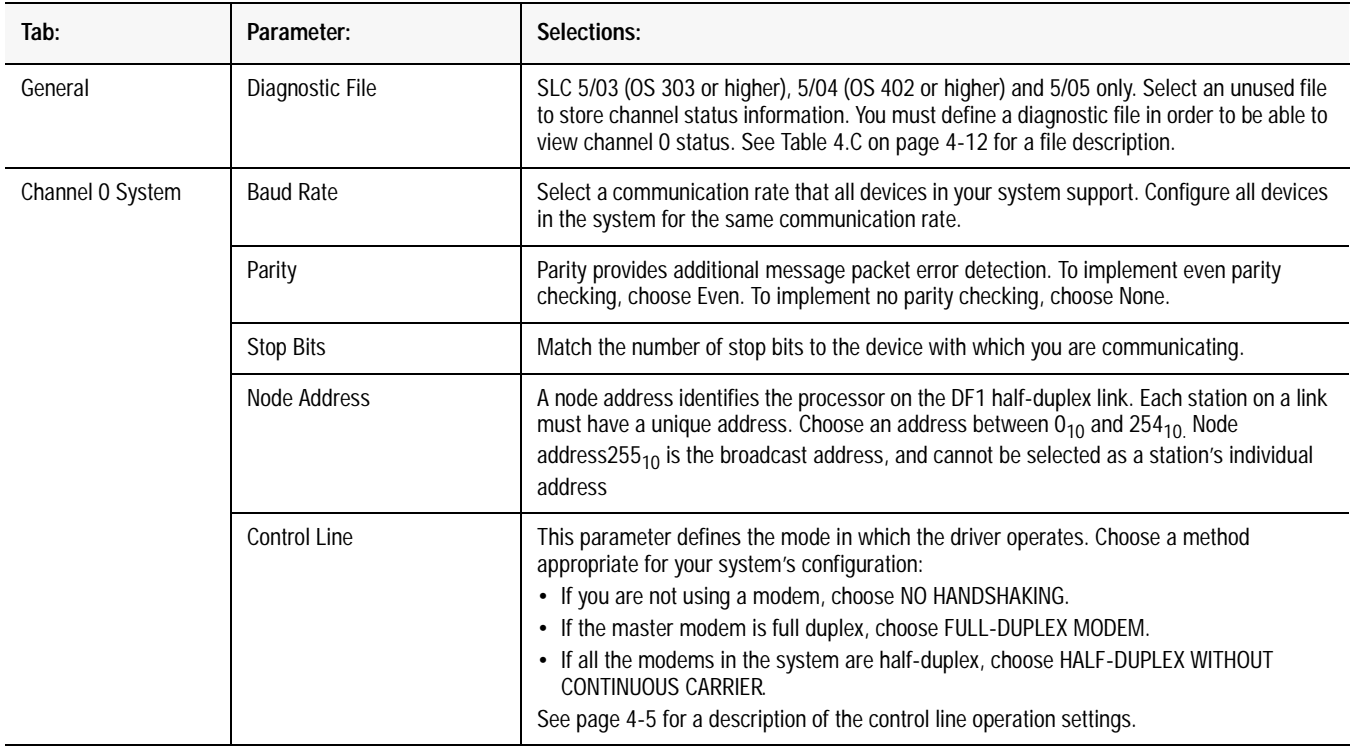

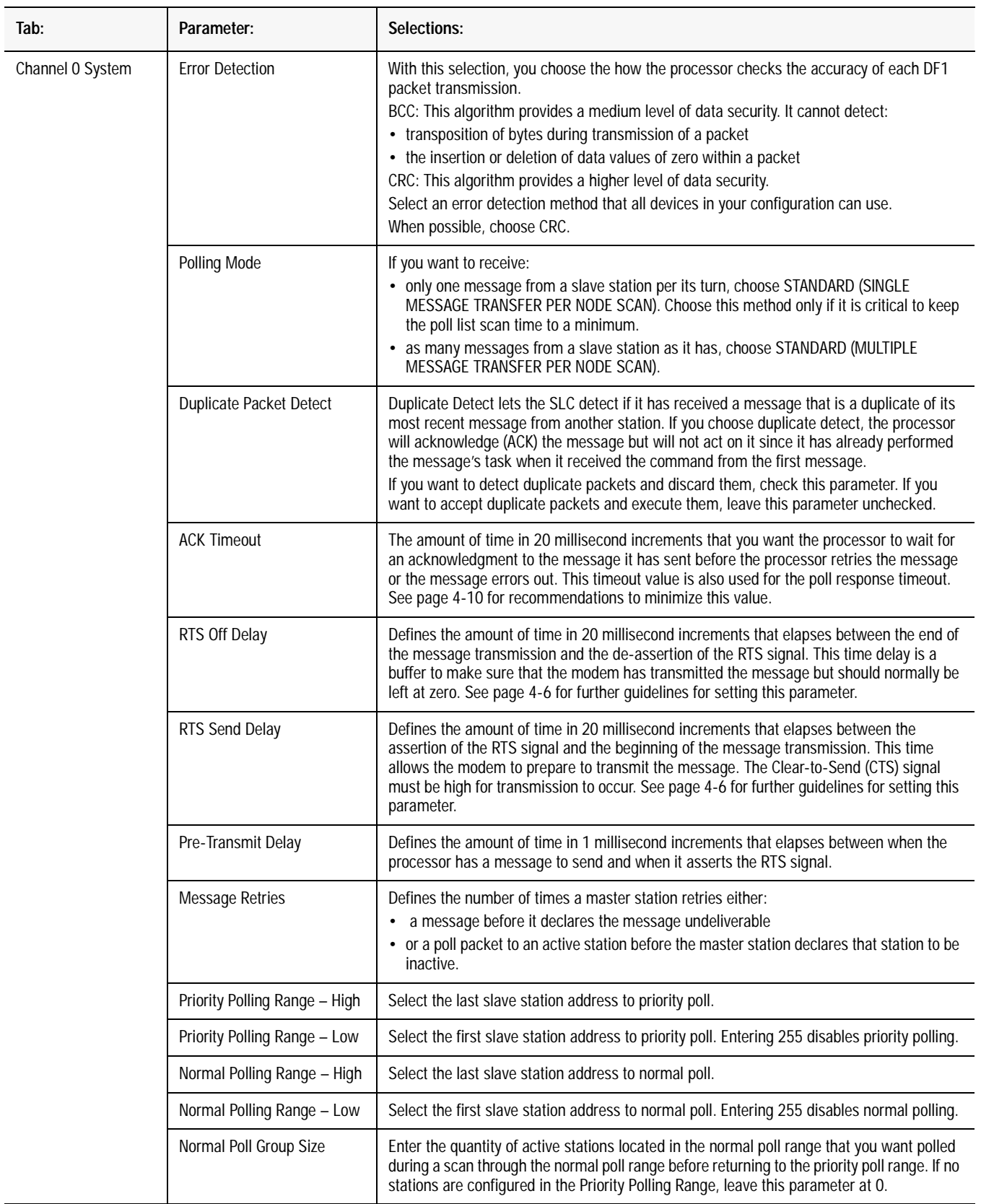

#### **Minimum DF1 Half-Duplex Master Channel 0 ACK Timeout**

The governing timeout parameter to configure for a DF1 Half-Duplex Master is the channel 0 ACK Timeout. The ACK Timeout is the amount of time you want the processor to wait for an acknowledgment of its message transmissions. Set in 20 millisecond intervals, the value is the amount of time the master will wait for:

- an ACK to be returned by a slave when the master has just sent it a message, or
- a poll response or message to be returned by a slave when the master has just sent it a poll packet.

The timeout must be long enough that after the master has transmitted the last character of the poll packet, there is enough time for a slave to transmit (and the master receive) a maximum sized packet before the time expires.

To calculate the minimum ACK timeout, you must know:

- the modem baud rate
- maximum sized data packet (the maximum number of data words that a slave write command or read reply packet might contain)
- the RTS/CTS or "turnaround" delay of the slave modem
- the configured RTS Send Delay in the slave
- the program scan time of the slave

#### **Determining Minimum Master ACK Timeout**

To determine the minimum ACK Timeout, you must first calculate the transmission time by multiplying the maximum sized data packet for your processor by the modem rate in ms/byte. For an example we will assume an SLC 5/03 processor (103 data words or 224 bytes total packet size including overhead) and a 9600 bps modem, which transmits at approximately 1 ms/byte. Therefore, the message transmission time is 224ms. For approximate modem transmission rates, see the following table.

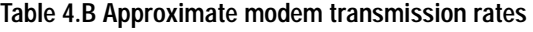

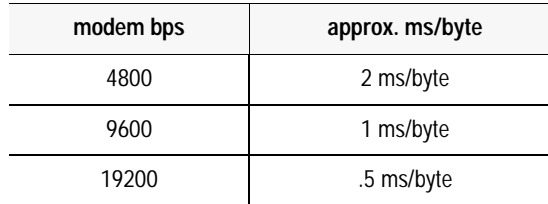

Next, you need to determine the average slave program scan time. In RSLogix 500, double click on the Processor Status icon and then locate Average on the Scan Times tab. For this example, lets assume an average slave program scan time of 20 ms. Remember, program scan time will vary by application.

Finally, you must determine the larger of two values, either the configured slave RTS Send Delay or the turnaround time of the slave modem. The RTS Send Delay time can be found by double-clicking on the slave's Channel Configuration icon and looking at the Chan. 0 System tab of the Channel Configuration screen. Note that the RTS Send Delay time is in intervals of 20 ms, so with a value of 3 in the box, the RTS Send Delay time would be 20 ms multiplied by 3. Using this value (60 ms) for our example, and assuming that the turnaround time of the modem is 50 ms (which will vary by modem) you would choose to use the RTS Send Delay time of 60 ms for your calculation.

Having determined the maximum message transmission time (224 ms), the average slave program scan time (20 ms) and the largest of either RTS Send Delay (60 ms) or the modem turnaround time, the minimum ACK timeout is simply the sum of these values.

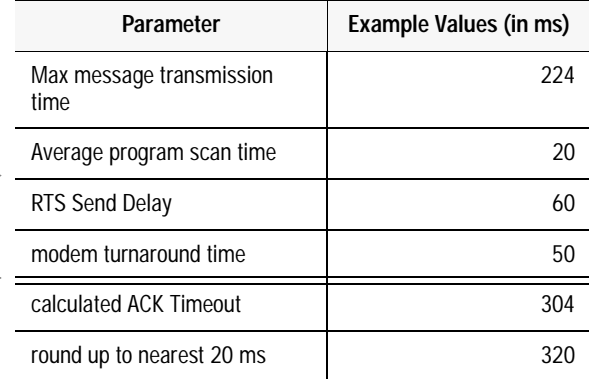

**Use only the largest of these two values** 

### **DF1 Half-Duplex Master Channel Status**

Channel Status data is stored in the diagnostic file defined on the Channel 0 Configuration screen. Table 4.C on page 4-12 explains information regarding the diagnostic counter data displayed.

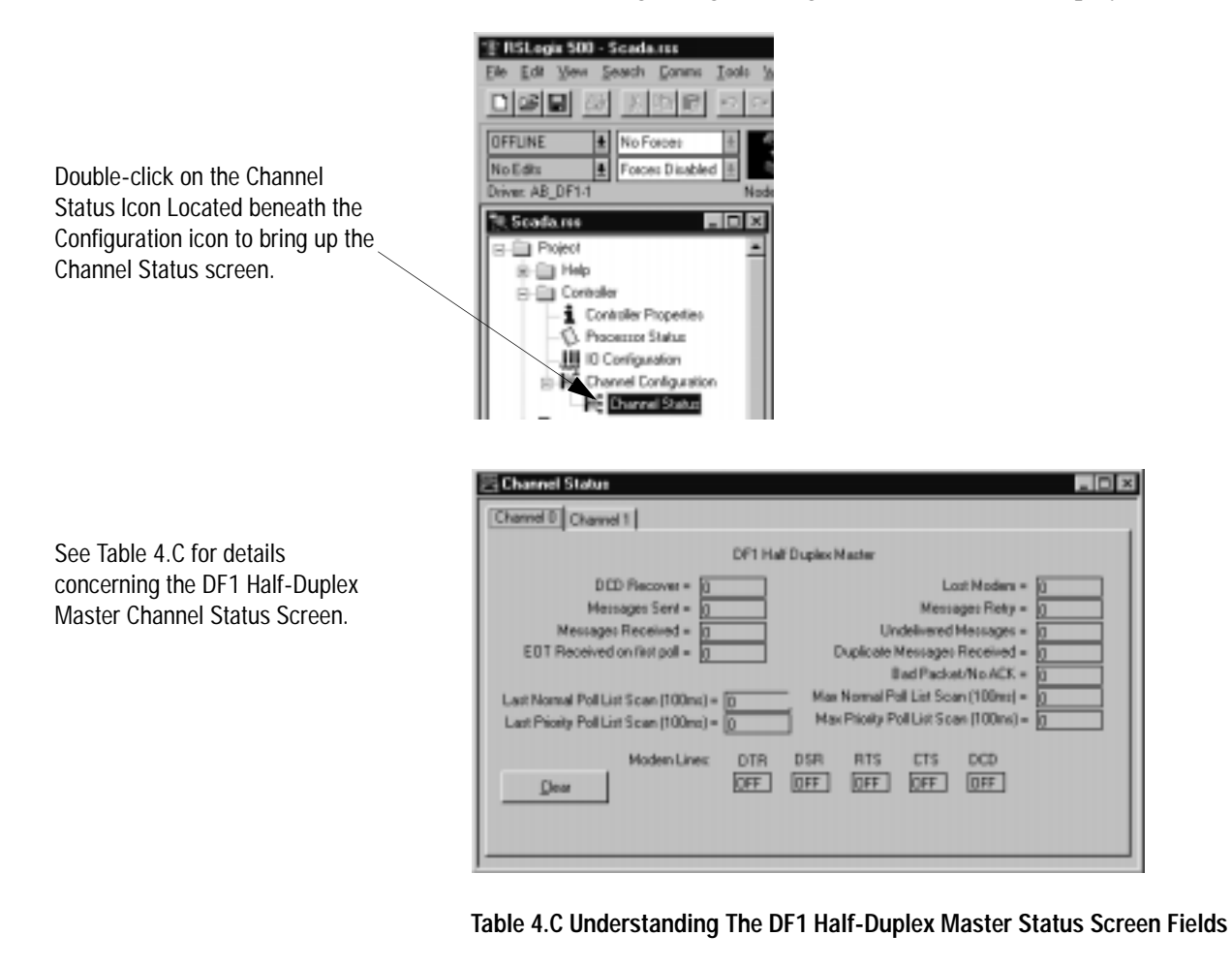

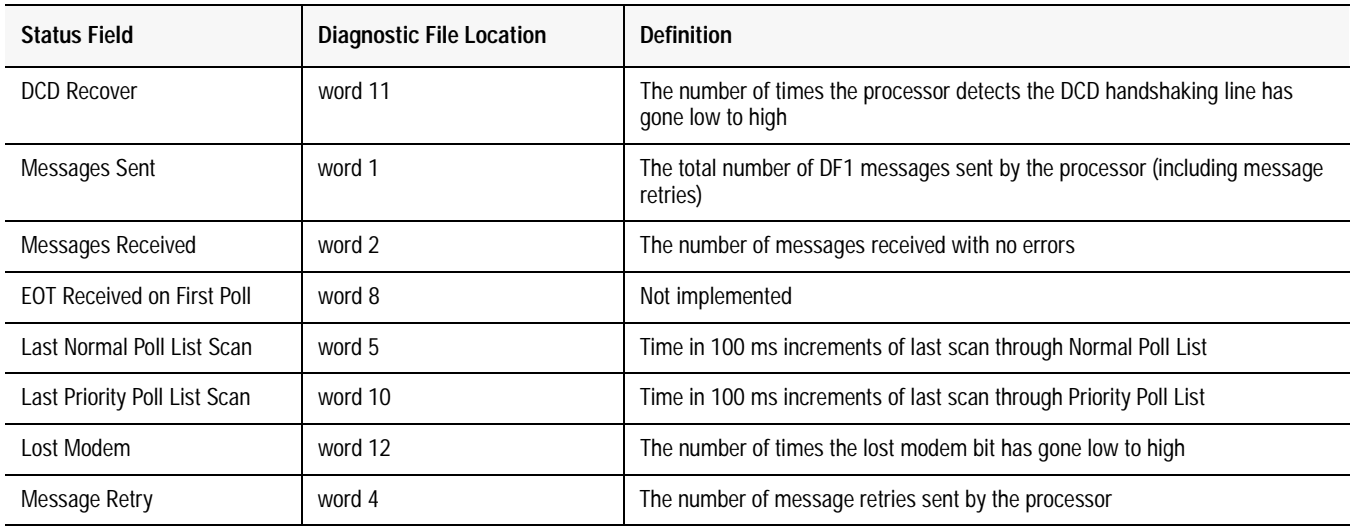

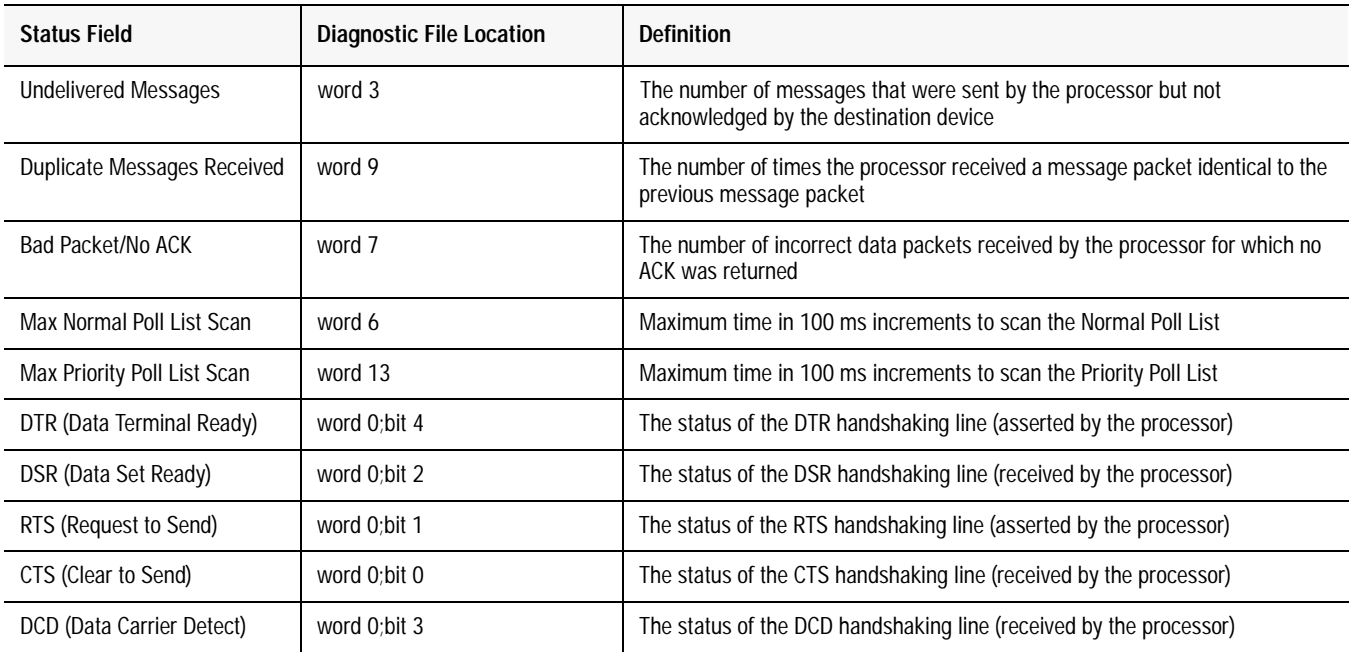

# **Monitor Active Stations**

To see what stations are active, view the channel 0 active node table in the SLC 5/03, 5/04, or 5/05 processor status file (S:67/0-S:82/15). Each bit in the file represents a station on the link. The stations are numbered in order as a continuous bitstream file starting with the first bit in word S:67 (see Figure 4.1 below).

#### **Figure 4.1 Example Active Node Table**

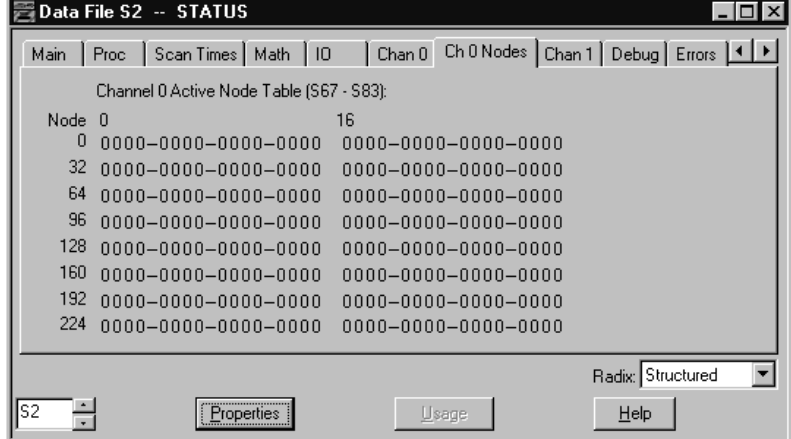

At powerup or after reconfiguration, the master station assumes that all slave stations are inactive. A station is shown active only after it responds to a poll packet.

# **Configuring a Message-based Mode DF1 Half-Duplex Master Station**

Choose message-based communication mode if you want to use MSG instructions in user programming to communicate with one station at a time. If your application uses satellite transmission or public switched telephone network transmission, consider choosing message-based. Communication to a slave station can be initiated on an as-needed basis.

Message-based communication should also be used in redundant SLC master station systems implemented with the 1746-BSN backup communication module.

With message-based mode, you do not have an active node file that you can use to monitor station status. Also, you cannot implement slave station-to-slave station messaging or slave programming.

To configure the processor for a master station using message-based communication, place the processor in program mode and do the following using your programming software:

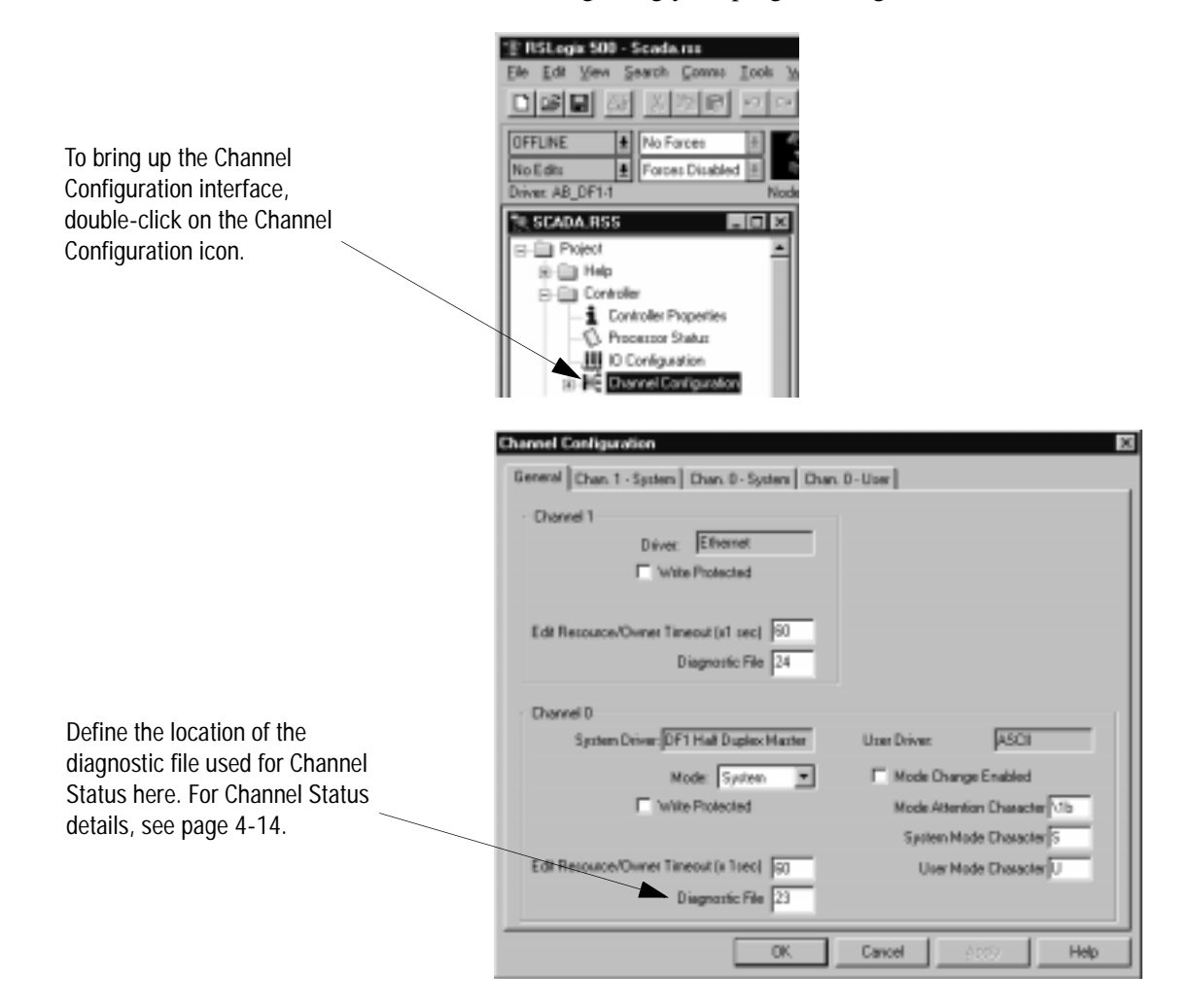

- **1.** On the Channel 0 tab, choose DF1 Half-Duplex Master for your Driver.
- **2.** Choose a Message-based Polling Mode.
- **3.** Configure the communication driver characteristics according to Table 4.D.

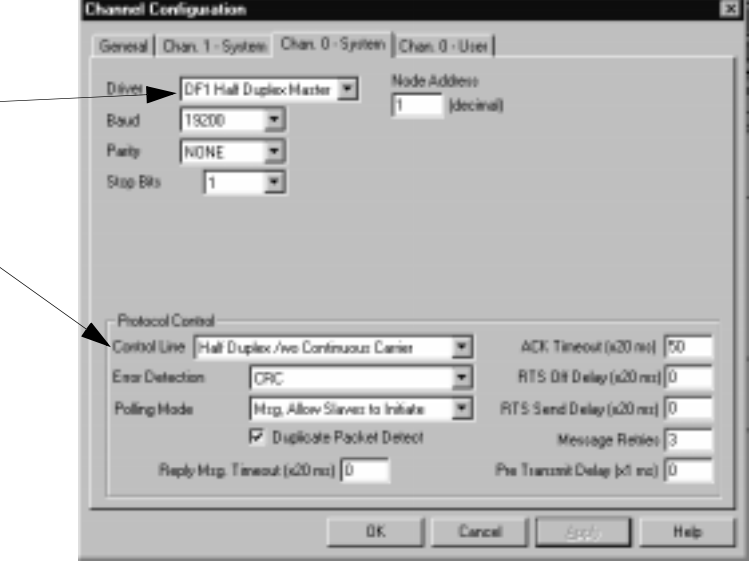

Use Worksheet 4.2 (page D-10) for an example configuration and to record your station's configuration.

#### **Table 4.D**

**Define these parameters when configuring a SLC 5/03, 5/04, or 5/05 processor as a master station using message-based communication mode to talk to slave stations.** 

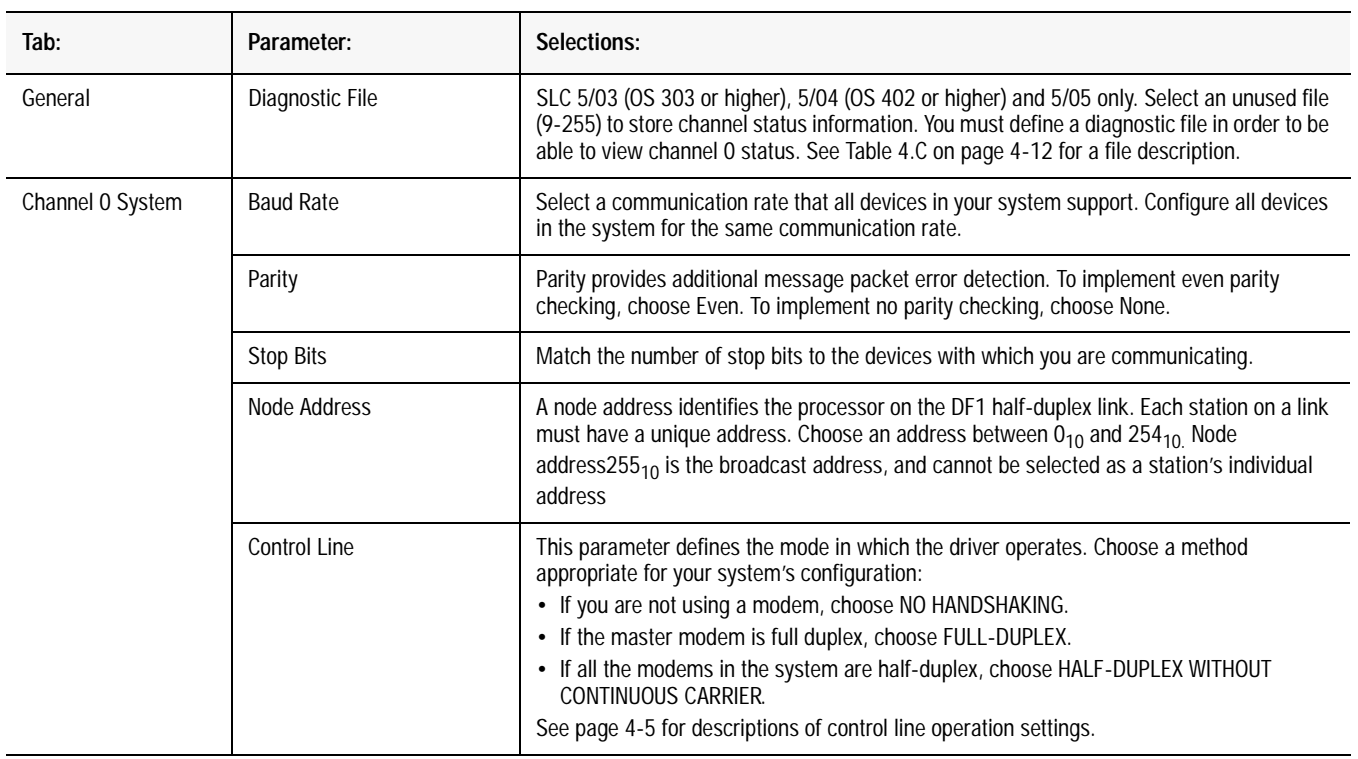

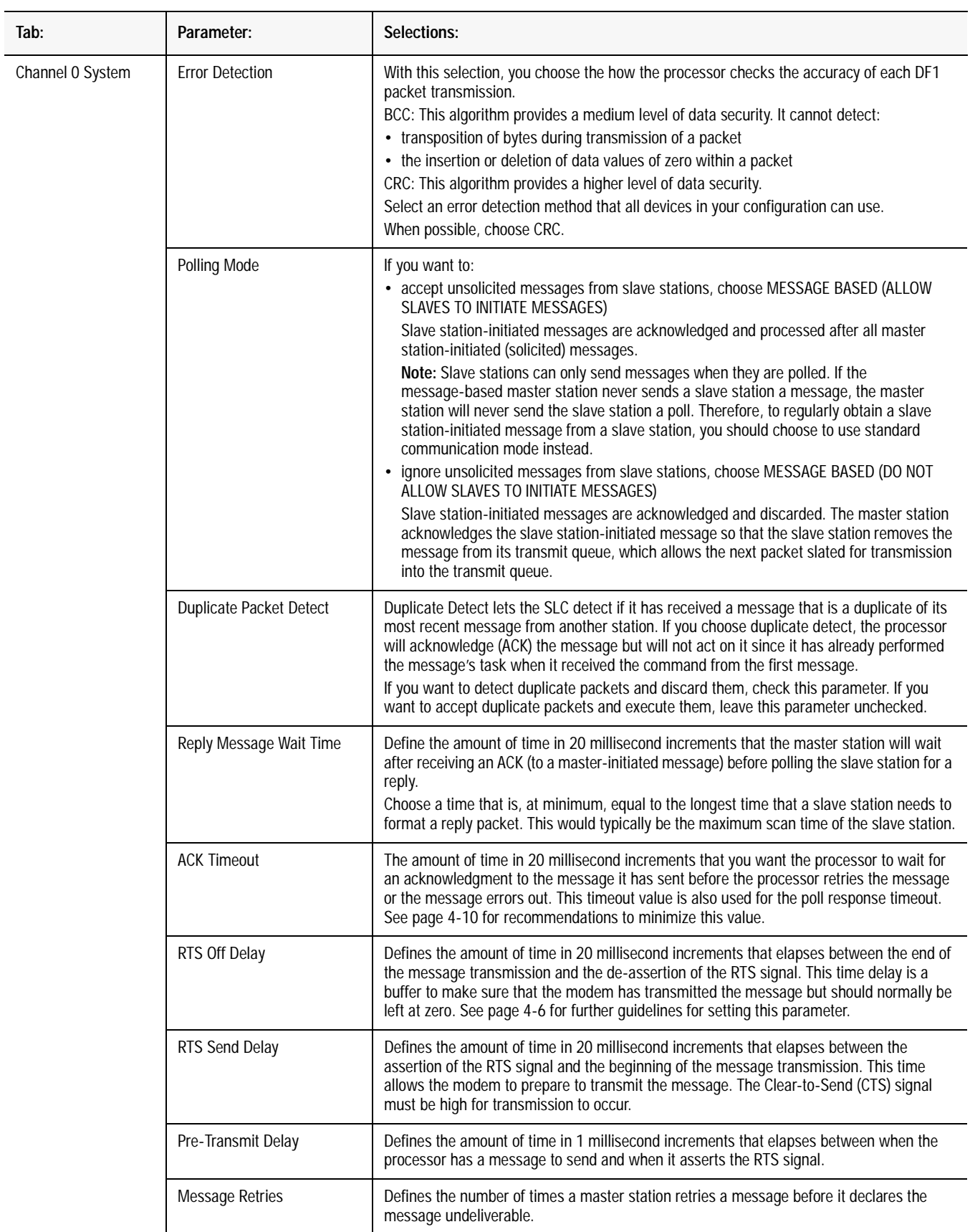

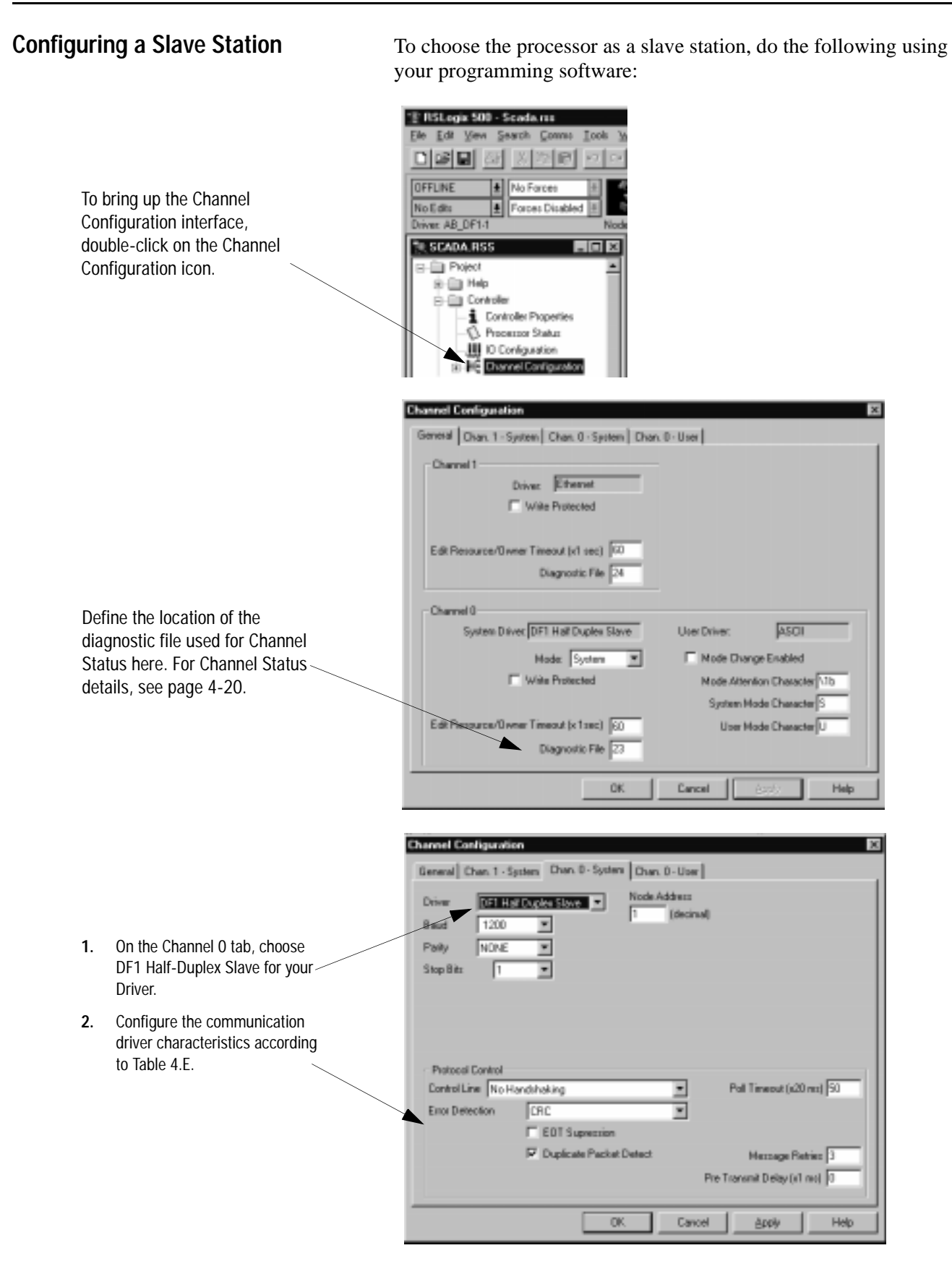

Use Worksheet 4.3 (page D-11) for an example configuration and to record your station's configuration.

**Table 4.E Define these parameters when configuring a SLC 5/03, 5/04, or 5/05 processor as a slave station.** 

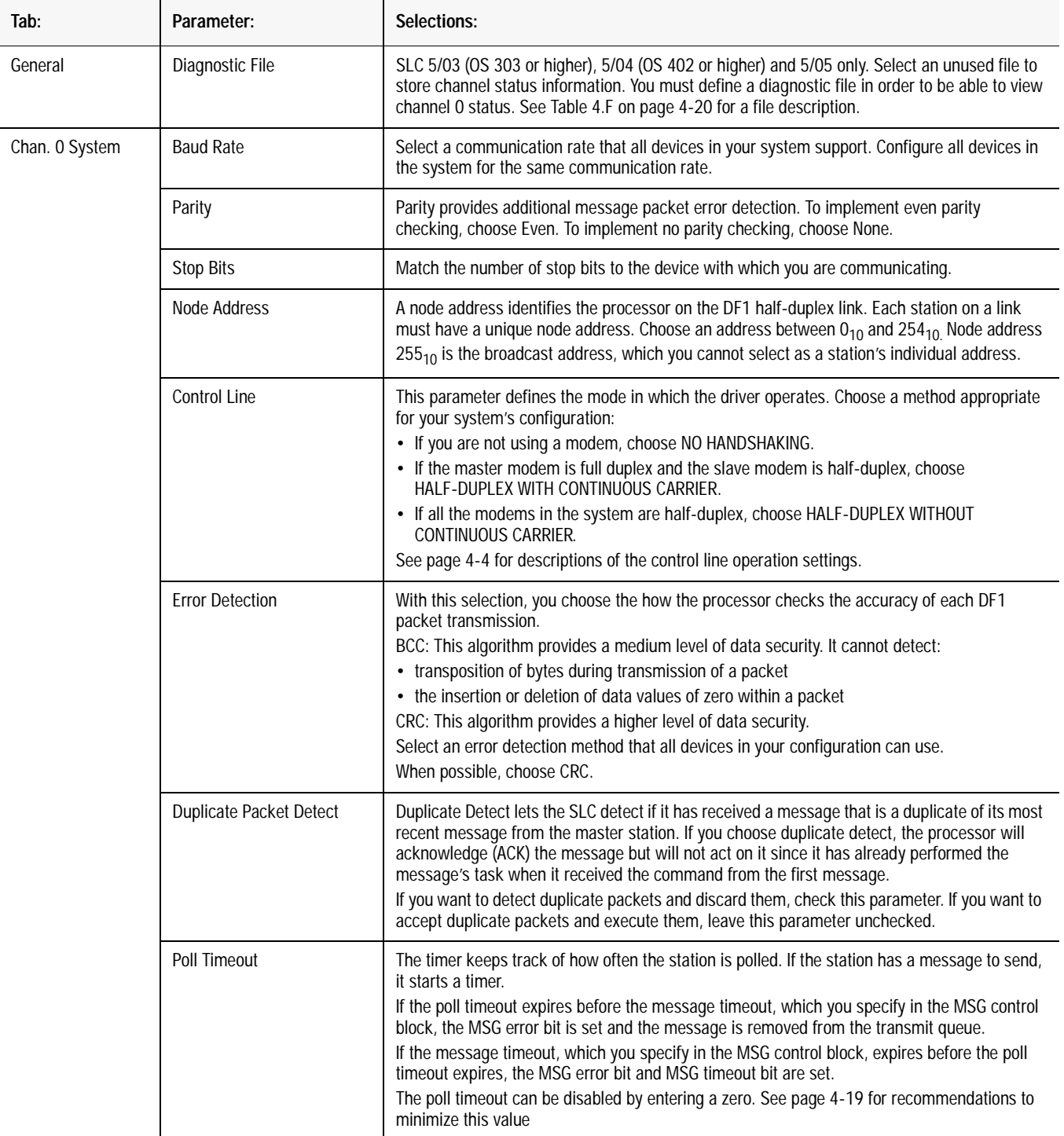

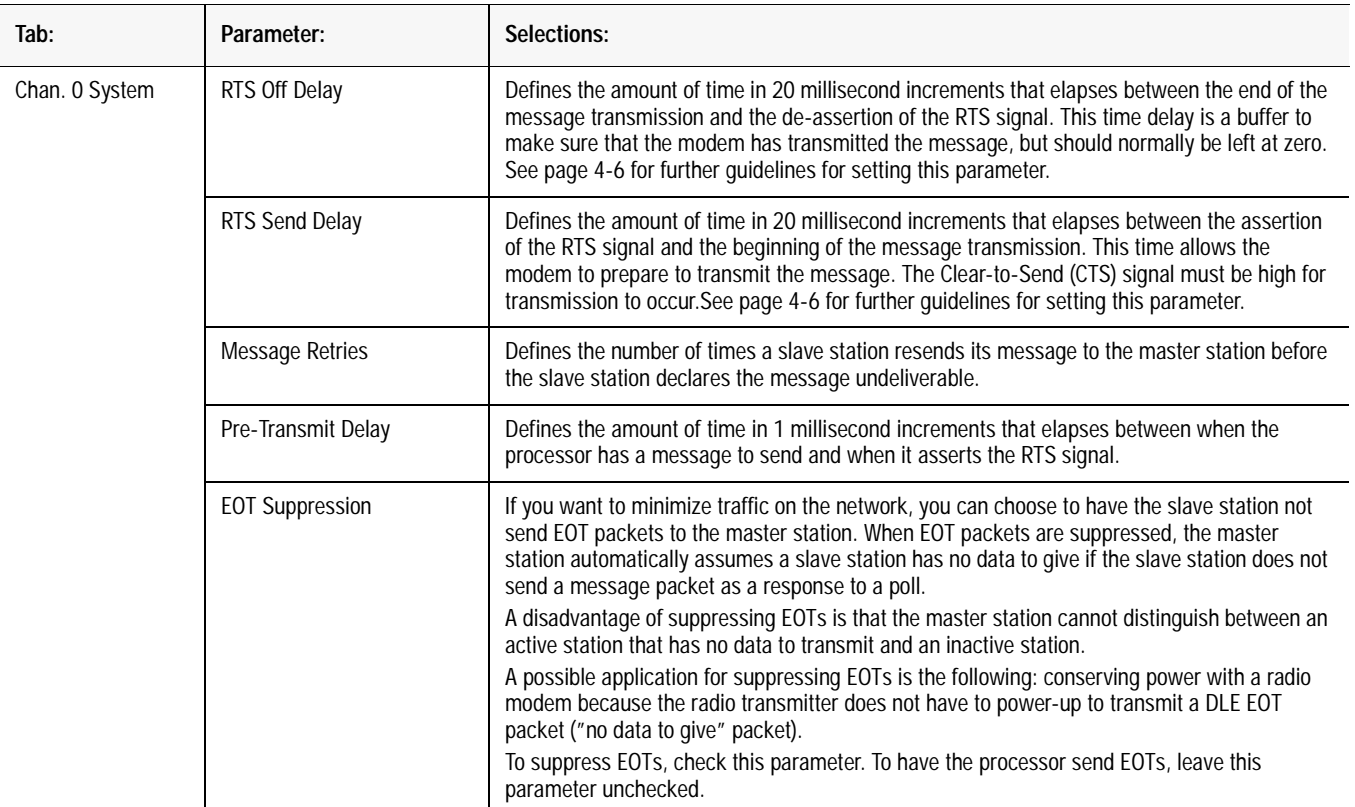

**Configuring Channel 0 Poll Timeout** The Channel 0 Poll Timeout is only used when the DF1 half-duplex slave is initiating MSG instructions in ladder logic. This implies that the Master is most likely configured for Standard Polling Mode. The minimum Poll Timeout value is dependent on the maximum Master poll scan rate. Since the Master's polling and the Slave's triggering of a MSG instruction are asynchronous events, it is possible that in the instant just after the slave was polled, the MSG instruction gets triggered. This means the MSG instruction will remain queued-up for transmission until the Master has polled every other slave first. Therefore, the minimum Slave channel 0 Poll Timeout value is equal to the maximum Master poll scan rate rounded up to the next 20 ms increment.

Minimum Channel 0 Poll Timeout  $=$  (maximum Master scan poll rate)

### **DF1 Half-Duplex Slave Channel Status**

Channel Status data is stored in the diagnostic file defined on the Channel 0 Configuration screen. Table 4.F on page 4-20 explains information regarding the diagnostic counter data displayed.

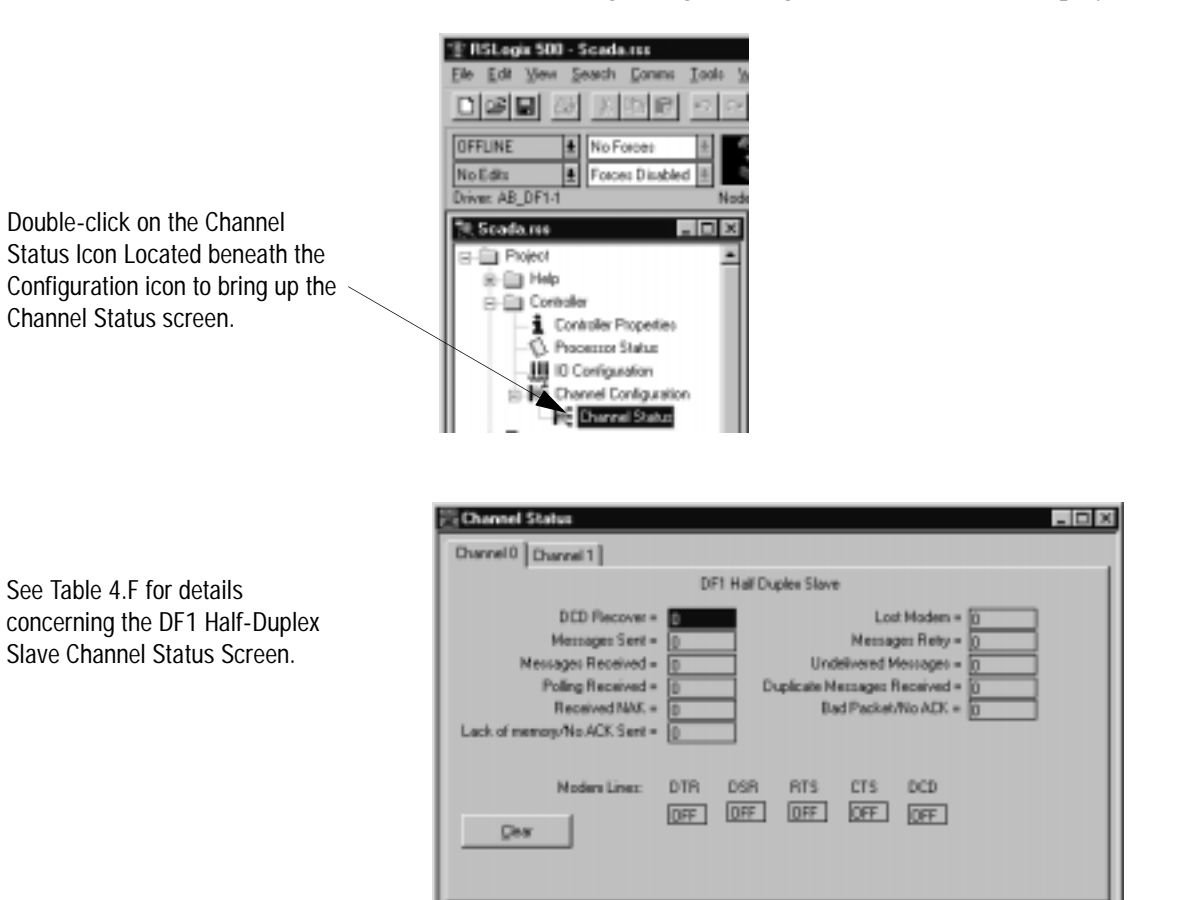

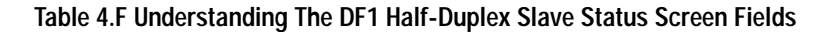

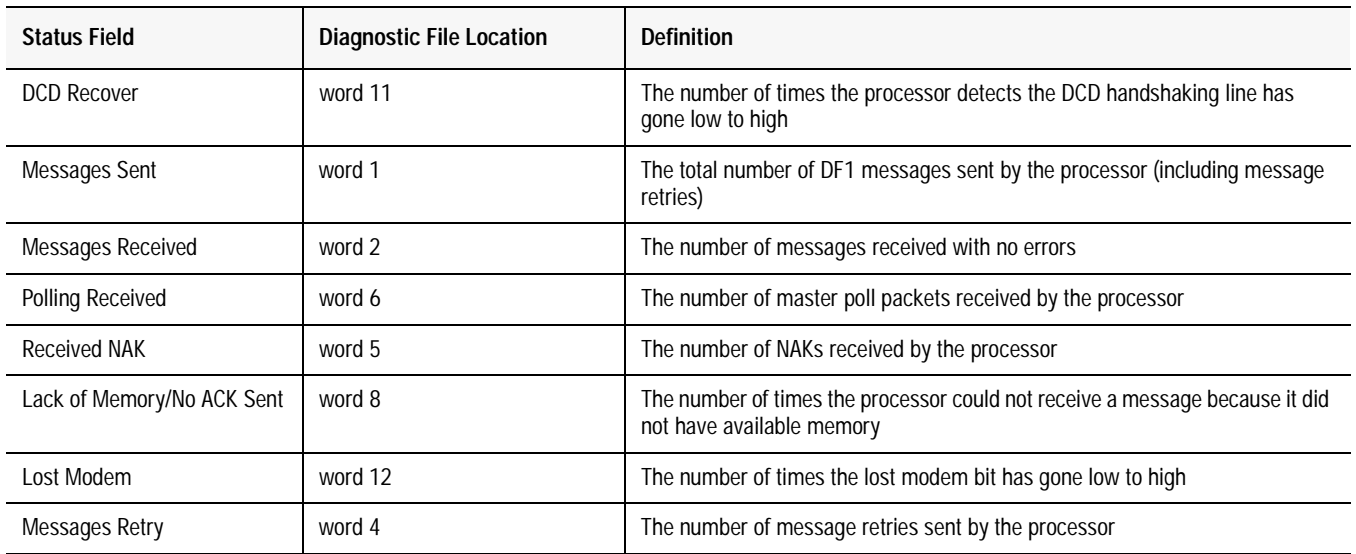

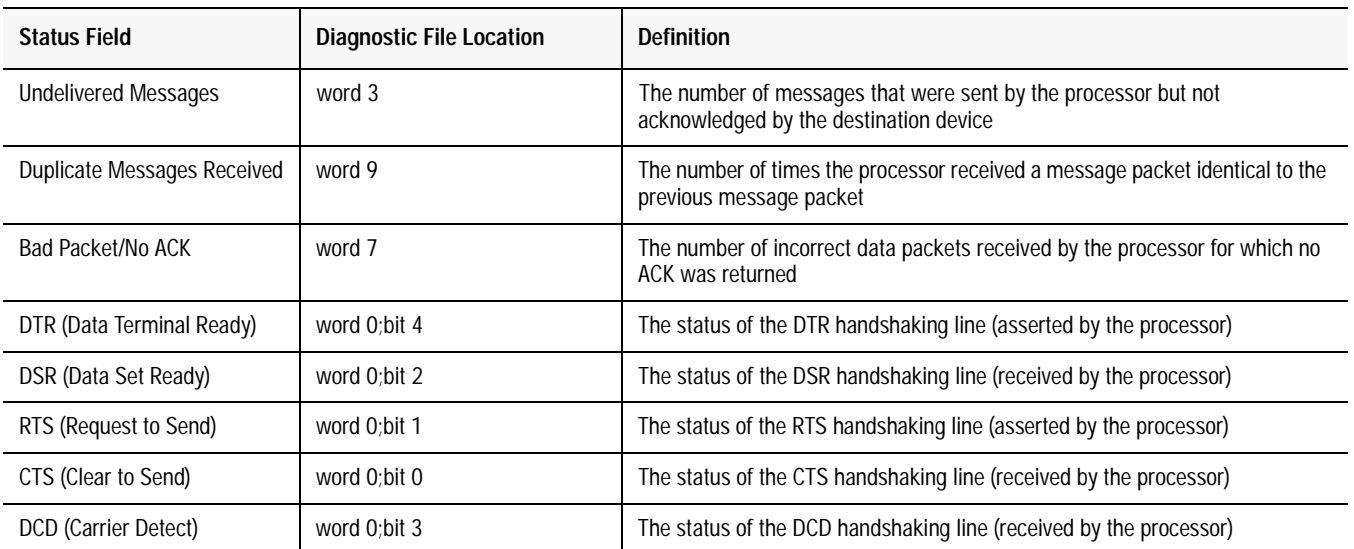

# **Configuring a Station on a Point-to-Point Link**

To configure the processor for point-to-point communication, do the following using your programming software:

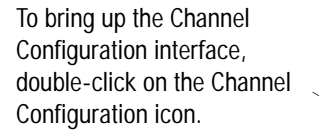

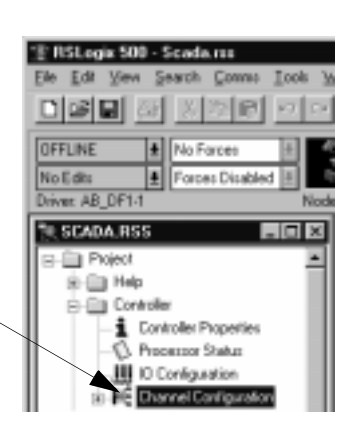

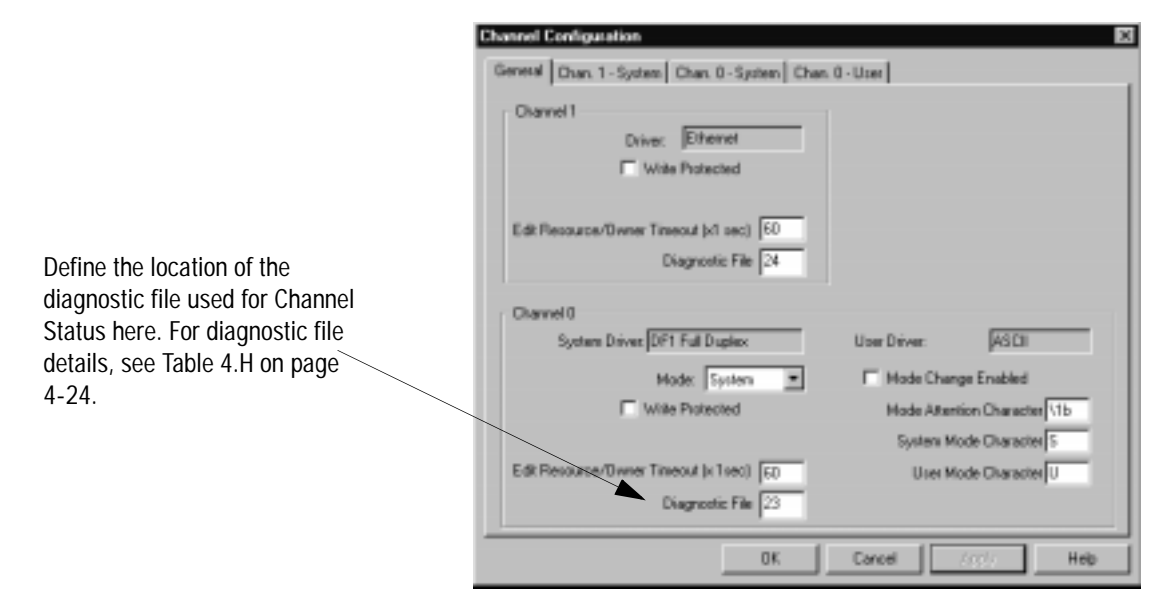

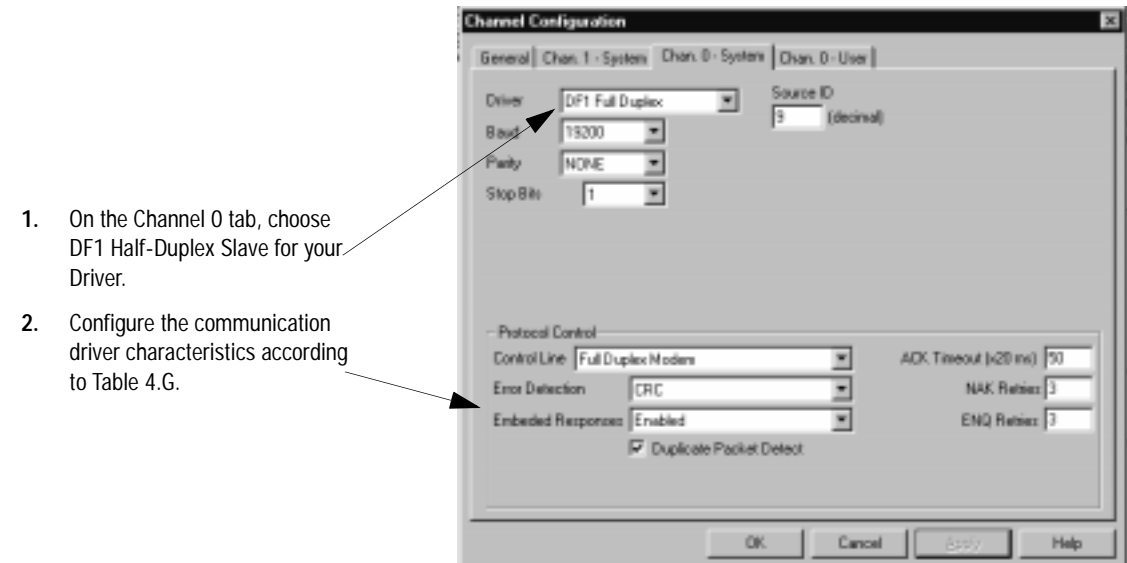

Use Worksheet 4.4 (page D-12) for an example configuration and to record your station's configuration.

#### **Table 4.G**

**Define these communication parameters when configuring a SLC 5/03, 5/04, or 5/05 processor for DF1 full-duplex communication.** 

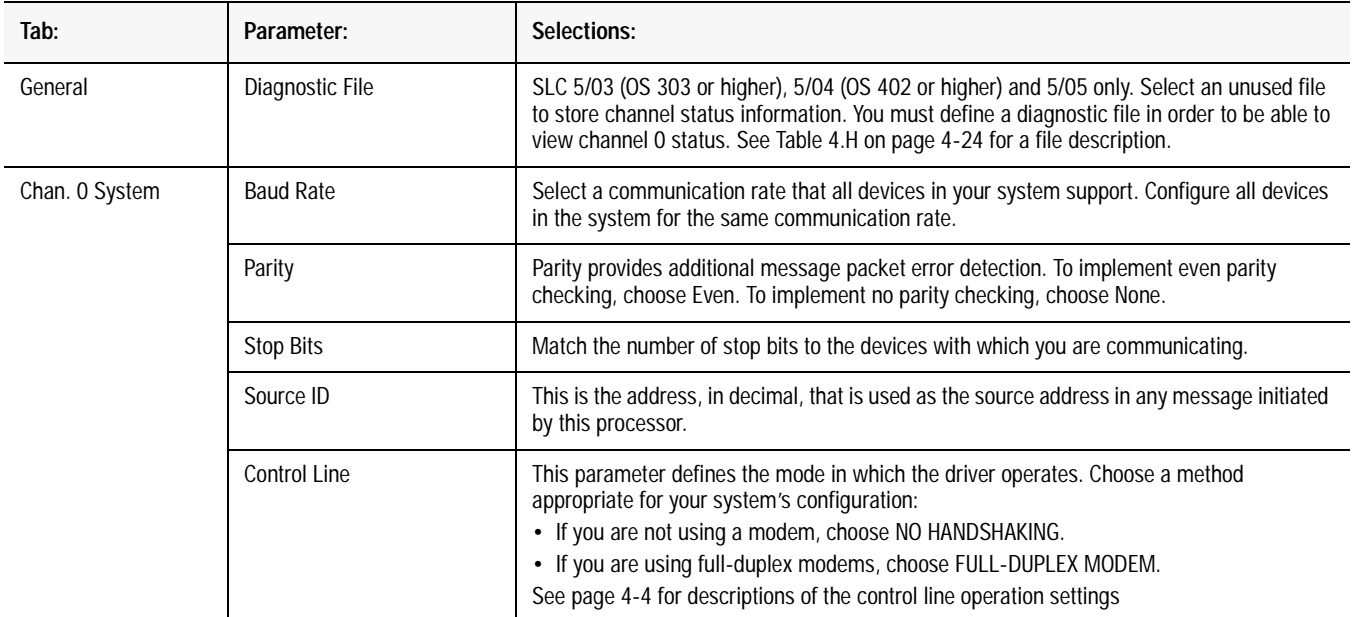

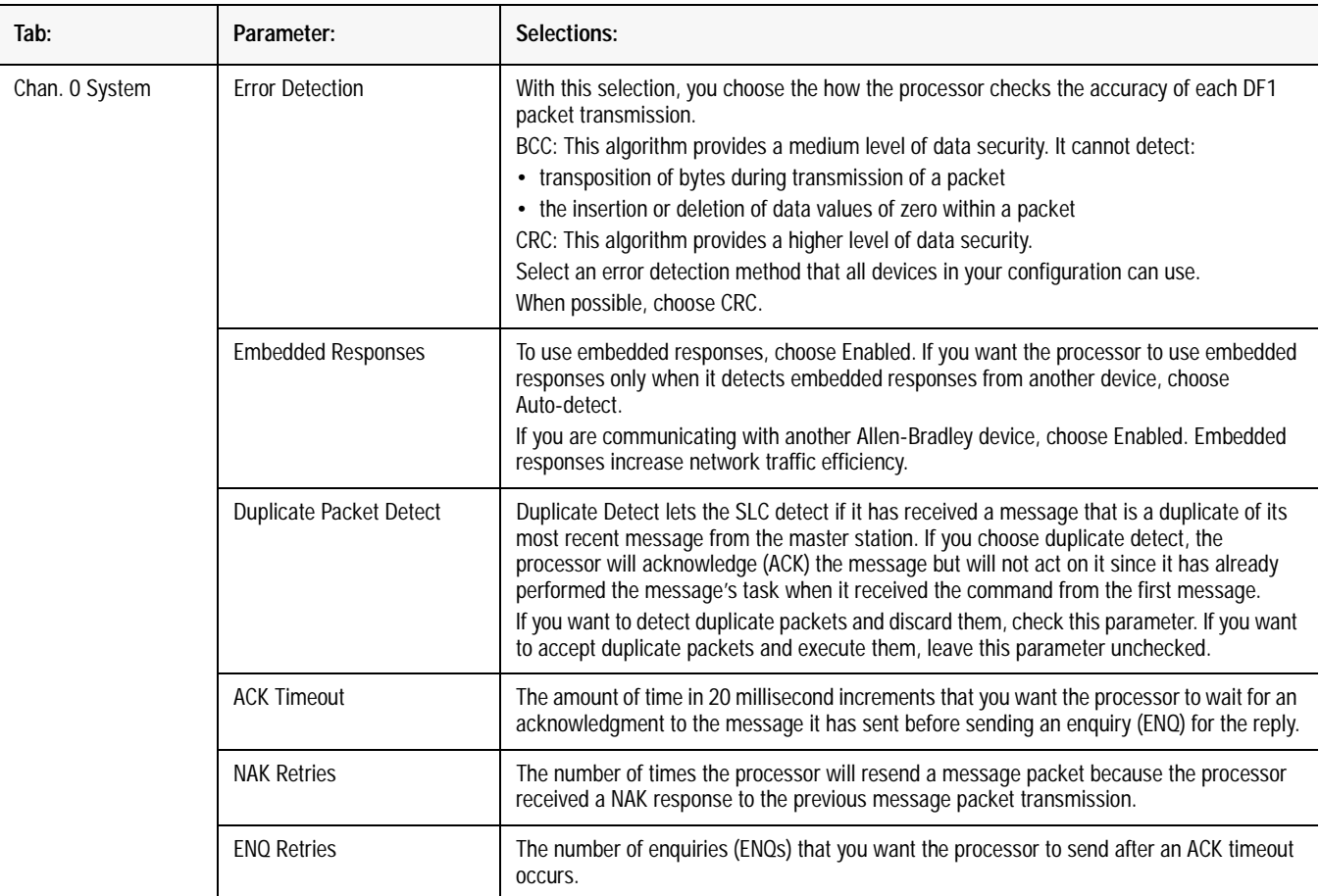

# **DF1 Full-Duplex Channel Status**

Channel Status data is stored in the diagnostic file defined on the Channel 0 Configuration screen. Table 4.H on page 4-24 explains information regarding the diagnostic counter data displayed.

Double-click on the Channel Status Icon Located beneath the Configuration icon to bring up the Channel Status screen.

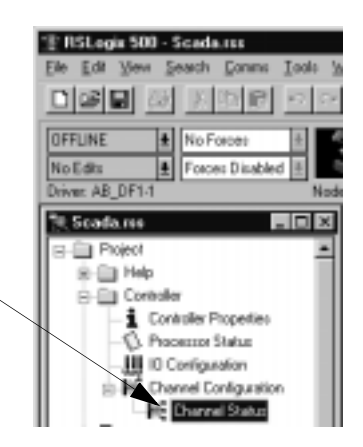

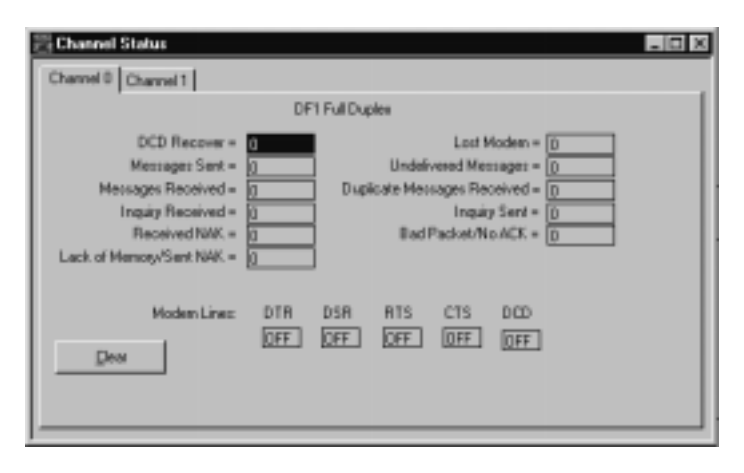

#### **Table 4.H Understanding The DF1 Full-Duplex Status Screen Fields**

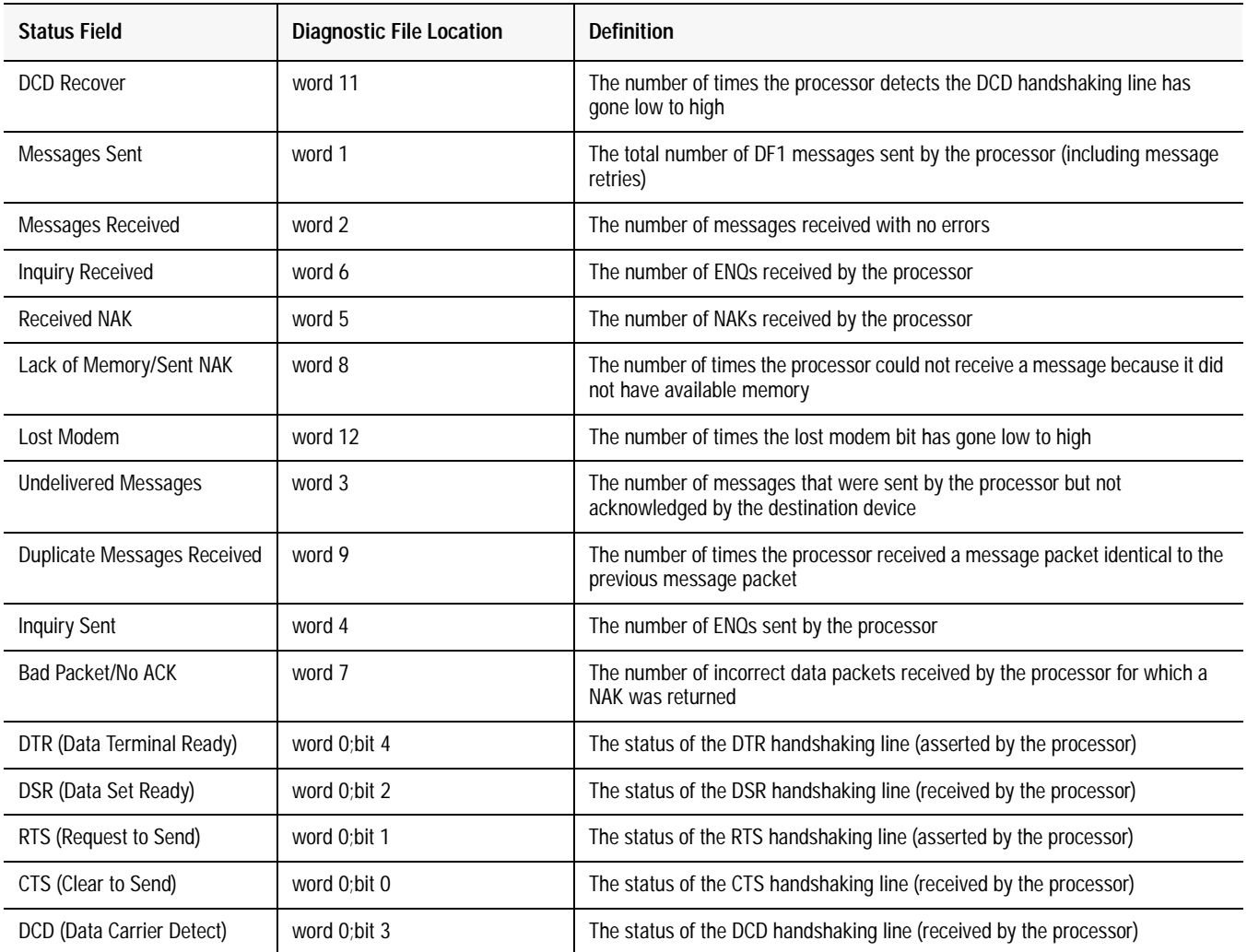

See Table 4.H for details concerning the DF1 Full-Duplex

Channel Status Screen.

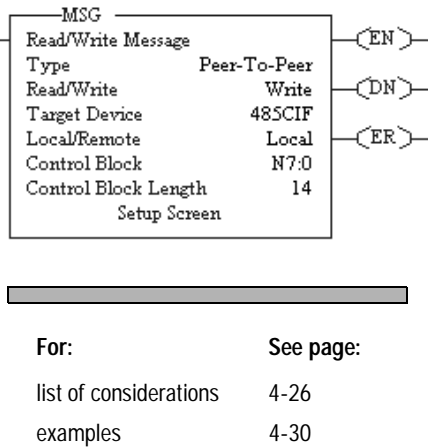

**Messaging** Messaging can occur between:

- a master station and a slave station
- a slave station and its master station (See "Polled" Report-by-Exception")
- slave stations or between two processors connected via a point-to-point link

#### **Master Station to Slave Station**

A SLC 5/03, 5/04, or 5/05 master station communicates with the slave stations that are connected to it via modems in a point-to-multipoint configuration. A master station sends a slave station message to receive status or issue commands. For sample messaging ladder logic to use as a guide when using Standard or Message-based Polling Modes, see Appendix E-2.

#### **Polled Report-by-Exception**

Slave stations can gather information from the I/O points they are responsible for and can send any anomalous readings to the master station. To do this, write ladder logic in the slave station to monitor certain conditions and send the data in an MSG instruction to the master station. For sample messaging ladder logic to use as a guide when using an SLC 500 as a Slave, see page Appendix E-6.

#### **Processor-to-Processor**

A processor-to-processor message can be the following types:

• In a point-to-multipoint configuration, the messaging would be between slave stations; the master station automatically routes the message.

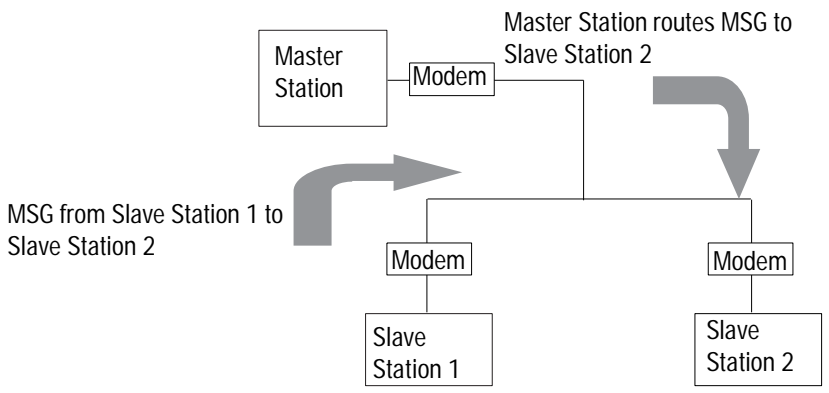

• In a point-to-point configuration, the messaging would be between the two connected peer devices.

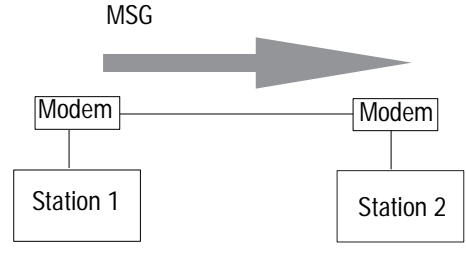

The configuration of the network (point-to-multipoint vs. point-to-point) and the configuration of the station (master, slave, or peer) does not affect how you configure an MSG instruction. That is, an MSG instruction being sent between two SLC slave stations is configured the same as an MSG instruction between two SLC processors connected point-to-point, which is configured the same as an MSG instruction between a SLC master station and a SLC slave station. See Figure 4.2 through Figure 4.5 for example MSG control blocks.

#### **Considerations When Configuring MSG Control Blocks**

Keep these considerations in mind when configuring messages between a SLC 5/03, 5/04, or 5/05 processor and other processors.

### **For both Point-to-Multipoint and Point-to-Point Link Configurations**

- All SLC 5/04 and 5/05 processors, and 5/03 processors with operating system 301or greater have the capability to initiate and reply to PLC-5-type read and write messages by choosing PLC-5 as the Target Device. Use this for both PLC-5 and Logix5550 processors.
- The maximum read or write message for a SLC 5/03, 5/04, or 5/05 processor through Channel 0 is 103 words.
- The maximum read or write message for a MicroLogix 1000 is 41 words.

#### **Minimum Master MSG Block Message Timeout**

Once the master ACK timeout is determined (See page 4-10) then a minimum MSG block Message Timeout value can be determined. This value is calculated differently depending on the master polling mode.

#### **Message-based Polling Mode**

Message based polling mode messages are executed serially - each message in the queue must complete as done, or in error, before the next message in the queue is executed. For this mode, the minimum MSG Timeout should be:

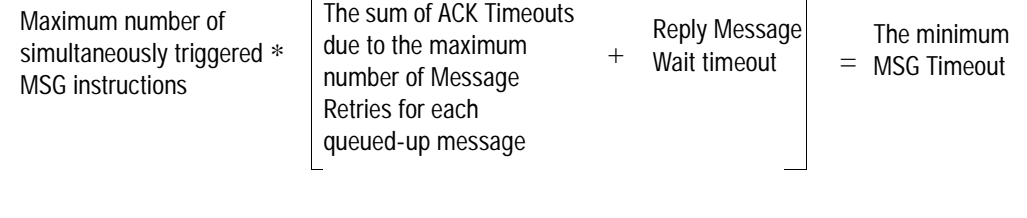

Realize that if the Message Retries is set for the default (3), then the number of ACK Timeout periods is (3)\*2+1=7 (message, poll, retry\_1, poll, retry\_2, poll, retry\_3), because a poll packet is sent between every Message Retry.

However, the slave may still respond to retry 3 with an ACK just before the ACK Timeout period expires, and the master would poll after the Reply Message timeout period for the reply...which could take approximately another ACK Timeout period to receive.

Therefore, for message-based polling mode, set the MSG Timeout value to at least:

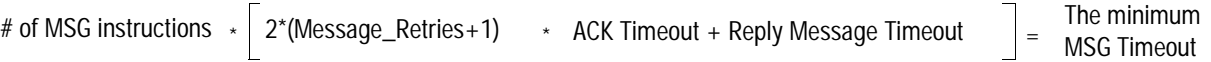

To continue the example, if Message Retries is configured for 3, ACK Timeout is configured for  $16 * 20$  ms = 320, and Reply Message Timeout is configured for 1\* 20 ms, the MSG Timeout value would be:

 $1 * |2*(3+1) \rightarrow .320$  seconds + .02  $| = 2.58$  seconds

Round up the MSG Timeout value to the nearest second (3)

If 5 MSG instructions were triggered at the same time, each MSG would need a timeout value of  $5*2.58 = 12.9$ , which would be rounded up to 13 seconds.

Note: leave the channel 0 Message Retries at default (3) unless you have an extremely error free or error prone network.

#### **Standard Polling Mode**

For standard polling mode, the transmission of messages by the master can occur anywhere in the poll scan. This means that the master might transmit a message to station A just after it has completed polling station A as part of the poll scan. In this worst case scenario, it will take almost an entire poll scan before station A will be polled again and can reply to the master message so that the message can complete done or in error. In standard polling mode, the MSG Timeout should be at least as long as this maximum poll scan.

> The maximum The maximum  $\qquad$  The minimum MSG poll scan  $\qquad$  = timeout timeout

#### **Standard Polling Mode With Single Message Transfer**

For standard polling mode with single message transfer per poll scan, the maximum poll scan would be achieved when every slave had a maximum-sized message packet to transmit when polled. Recall that the ACK Timeout is calculated as being just long enough for the master to receive a maximum sized message packet, so the maximum poll scan time would be approximately:

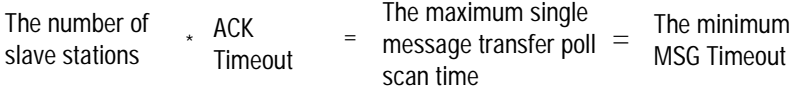

Therefore, if there are 10 slave stations and the ACK Timeout is 320 ms, then the maximum single message transfer poll scan time would be:

10 (slave stations)  $\rightarrow$  .320 seconds = 3.20 seconds

Round up the MSG Timeout value to the nearest second (4)

#### **Standard Polling Mode With Multiple Message Transfer**

For standard polling mode with multiple message transfer per poll scan, the maximum poll scan would be achieved when every slave had multiple maximum sized message packets to transmit when polled. If the worst case scenario is 2 maximum sized message packet to transmit, then the maximum poll scan time is approximately 2 times the maximum single message transfer poll scan time plus the minimum poll scan time.

The minimum poll scan time occurs when the master sends out a 4 byte poll packet to each slave and in return receives a 2 byte response from each slave. This time is approximately the master modem turnaround time or RTS Send Delay (whichever is greater) plus the slave modem turnaround time or RTS Send Delay (whichever is greater), multiplied by the number of slave stations in the poll range.

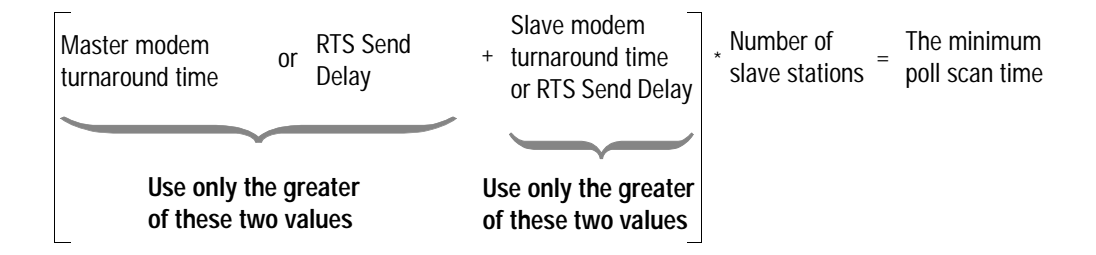

For example, if the master modem turnaround time and RTS Send Delay are both 0 ms, and the slave modem turnaround time is 50 ms and RTS Send Delay is 60 ms, the minimum poll scan time would be:

 $0 + 60$  ms  $\rightarrow 10$  (slave stations) = 600 ms

To finish the example:

Maximum single  $\times$  message transfer poll  $\vert +$ scan time Ine maximum multiple The minimum<br>Minimum poll scan time = message transfer poll = MSG Timeout The maximum multiple scan time # of MSG instructions per slave  $2*(3.20$  seconds) + .600 seconds = 7 seconds

> For this example, the MSG Timeout value should be at least 7 seconds.

#### **Minimum Slave MSG Block Message Timeout**

The minimum slave MSG Block Message Timeout should allow for the Master to go through Message Retries plus one number of maximum poll scans before timing out. Therefore, the minimum MSG Block Message Timeout value should be at least (Slave Channel 0 Poll Timeout) \* (Slave channel 0 Message Retries + 1), rounded up to the next whole second. Note: leave the channel 0 Message Retries at default (3) unless you have an extremely error free or extremely error prone network.

```
Minimum Slave MSG 
Block Message Timeout = (S\text{have channel 0 Pol} \text{ Timeout})^*(S\text{have Channel 0 Message Retries + 1})
```
#### **Minimum Point-to-Point MSG Block Message Timeout**

The minimum point-to-point MSG Block Message Timeout should allow for the processor to go through Message Retries plus one ACK time out. Therefore, the minimum MSG Block Message Timeout value should be at least (ACK Timeout) \* (Channel 0 Message Retries  $+ 1$ ), rounded up to the next whole second. Note: leave the channel 0 Message Retries at default (3) unless you have an extremely error free or extremely error prone network.

Minimum Point-to-Point MSG  $Block Message Timeout$  =  $(ACK Timeout) * (Channel 0 Message Retries + 1)$ 

#### **Example MSG Control Blocks**

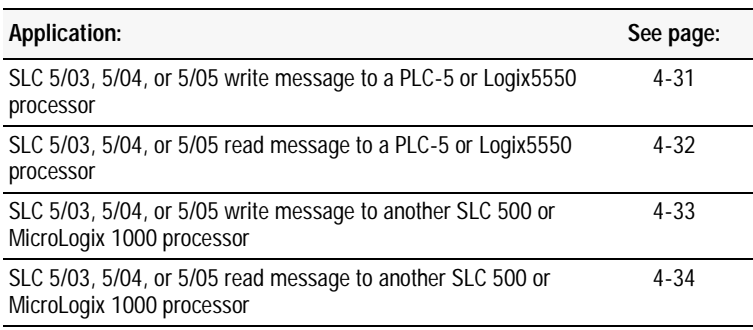

**This is an example of a write MSG from a SLC 5/03, 5/04, or 5/05 processor to a PLC-5 processor or Logix5550 controller.** 

#### **ladder rung**

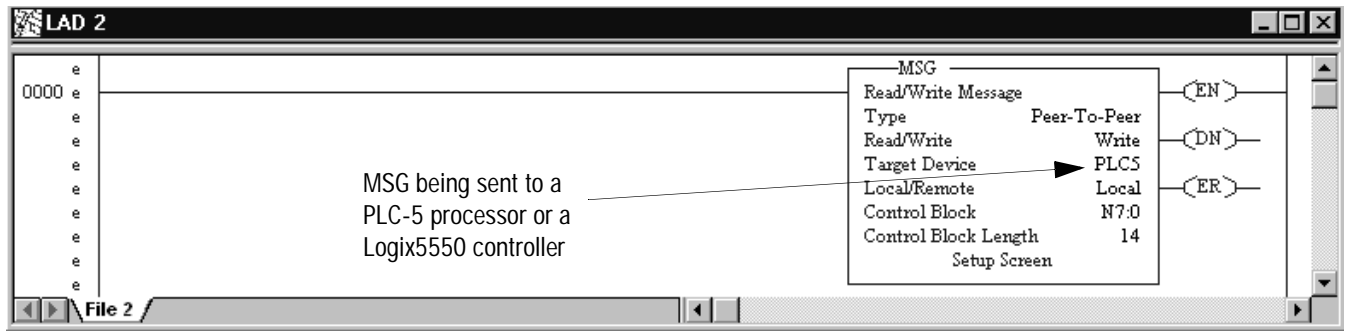

#### **setup screen**

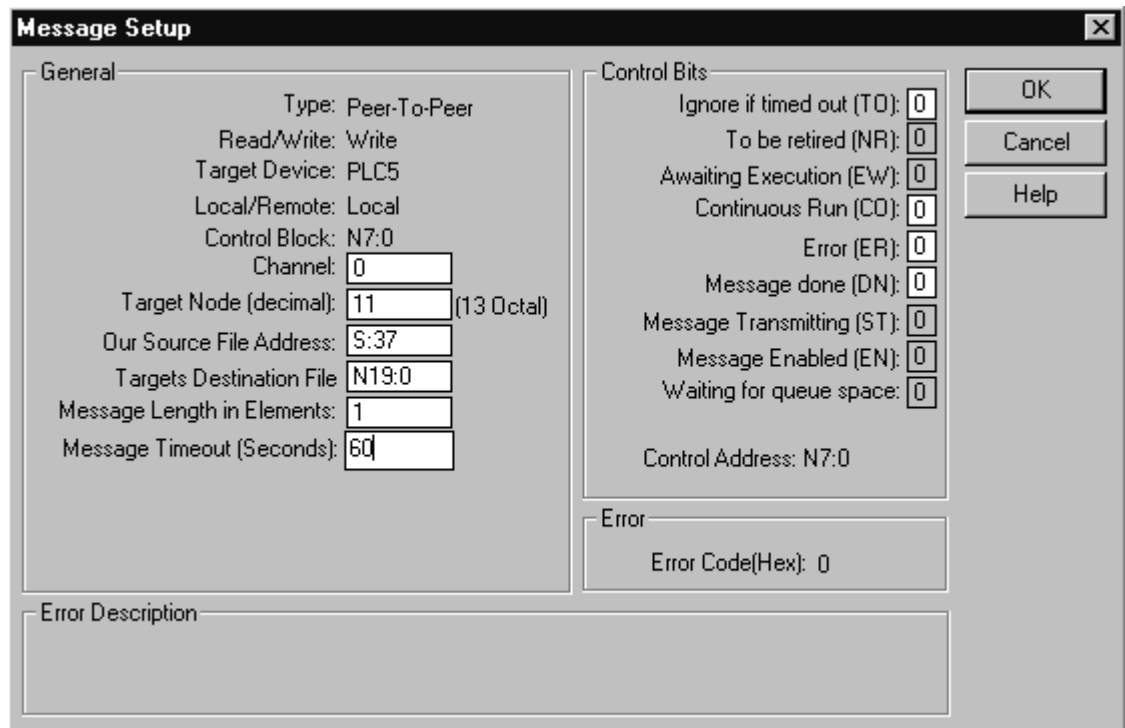

This MSG example tells the SLC 5/03, 5/04, or 5/05 master station to write the information from its S:37 through its serial port (channel 0) to the PLC-5 slave station  $11_{10}$ . The data's destination is N19:0 of the PLC-5 slave station. For a Logix5550 slave station, a tag name would have to already have been mapped to N19. Alternatively, SLC 5/03 (OS 303 or higher), 5/04 (OS 402 or higher) and 5/05 processors support logical ASCII addressing, which means any Logix5550 controller tag can be written to by entering the tag name in double quotes in the Targets Destination File field.

.

**This is an example of a read MSG from a SLC 5/03, 5/04, or 5/05 processor to a PLC-5 processor or Logix5550 controller.** 

**ladder rung**

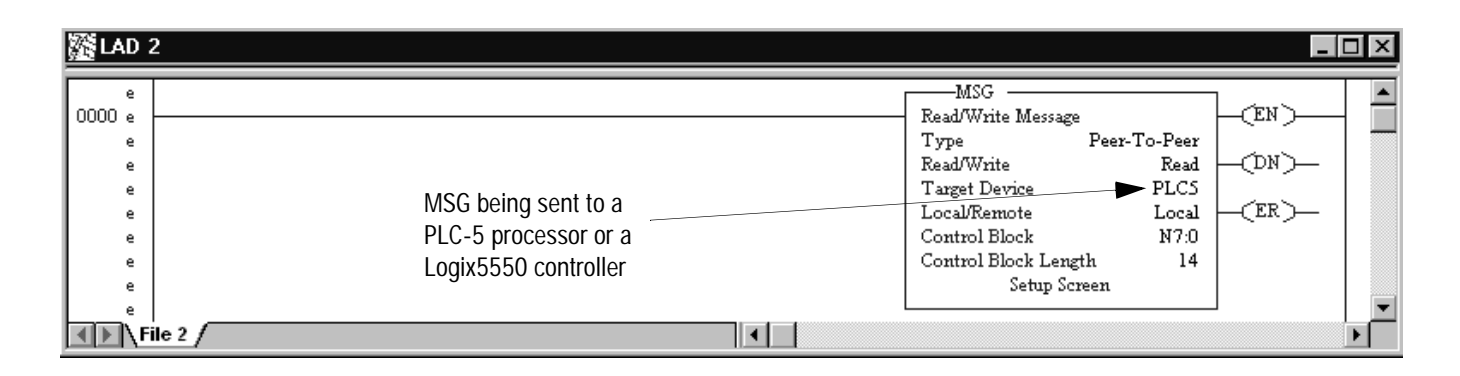

#### **setup screen**

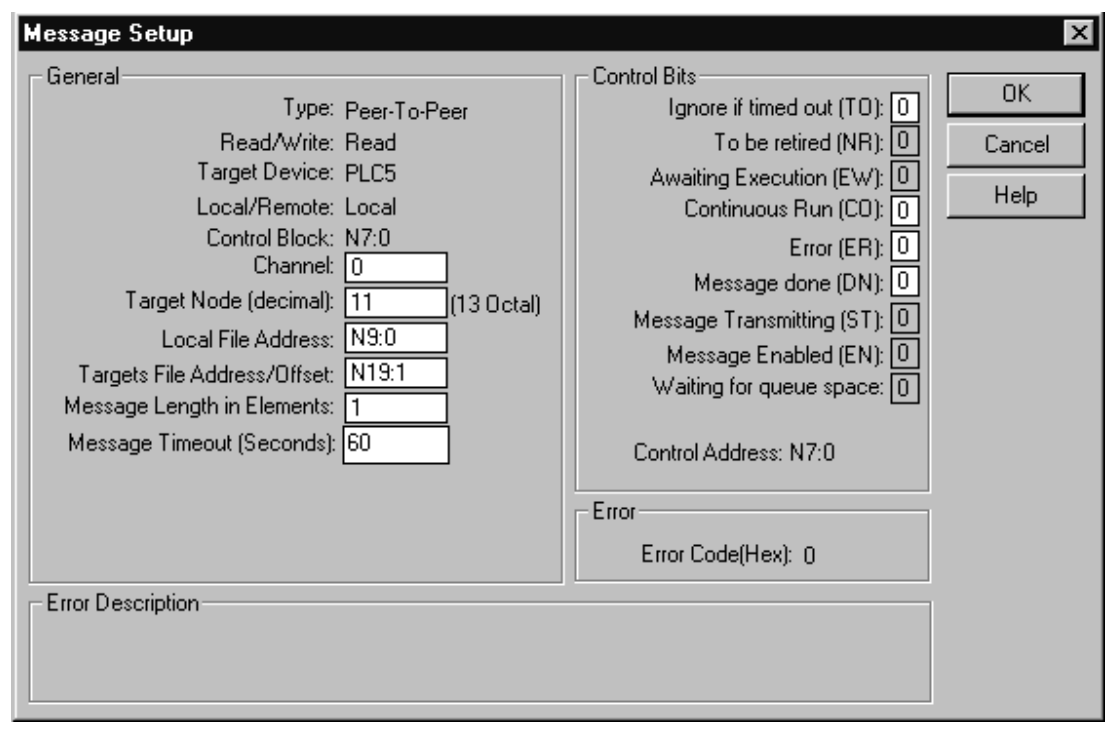

This MSG example tells the SLC 5/03, 5/04, or 5/05 master station to read the information from PLC-5 slave station  $11_{10}$ 's N19:1 and place the information in master station file N9:0. For a Logix5550 slave station, a tag name would have to already have been mapped to N19. Alternatively, SLC 5/03 (OS 303 or higher), 5/04 (OS 402 or higher) and 5/05 processors support logical ASCII addressing, which means any Logix5550 controller tag can be read by entering the tag name in double quotes in the Targets File Address/ Offset field.

**This is an example of a write MSG from a SLC 5/03, 5/04, or 5/05 processor to another SLC 500 or a MicroLogix 1000 controller.** 

#### **ladder rung**

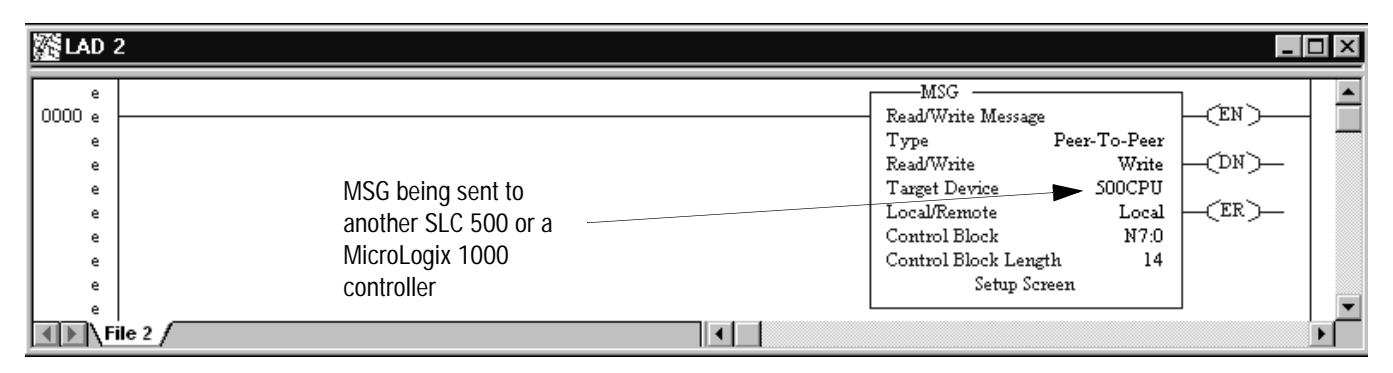

#### **setup screen**

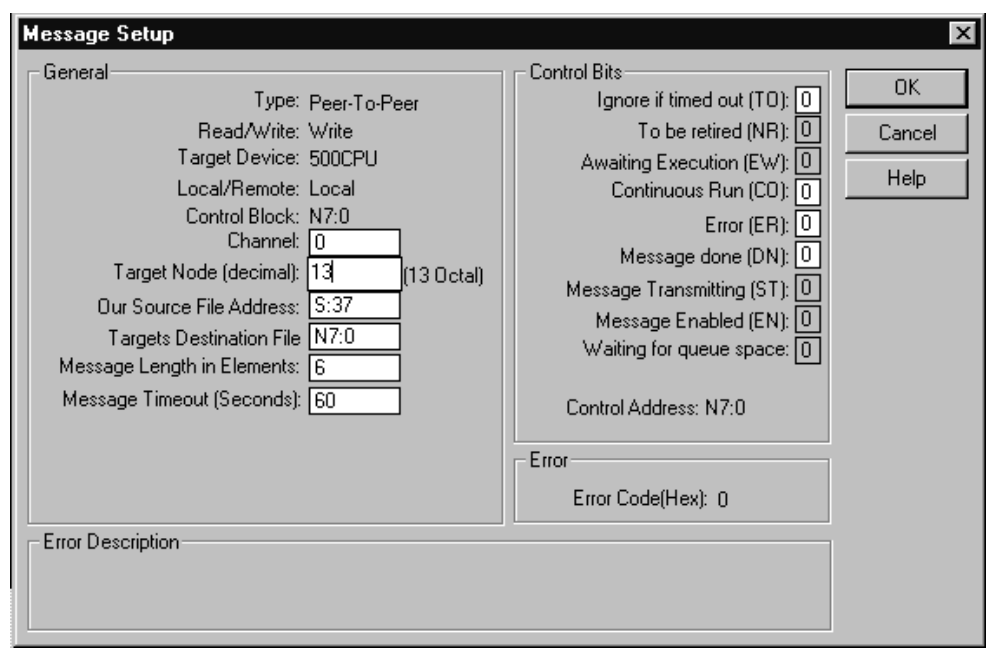

In this example, the SLC master station is issuing a write request through its serial port (channel 0) to SLC station  $13_{10}$ . The master station wants to write the information from S:37 into station  $13_{10}$ 's file N7:0.

**This is an example of a read MSG from a SLC 5/03, 5/04, or 5/05 processor to another SLC 500 or MicroLogix 1000 controller.** 

#### **ladder rung**

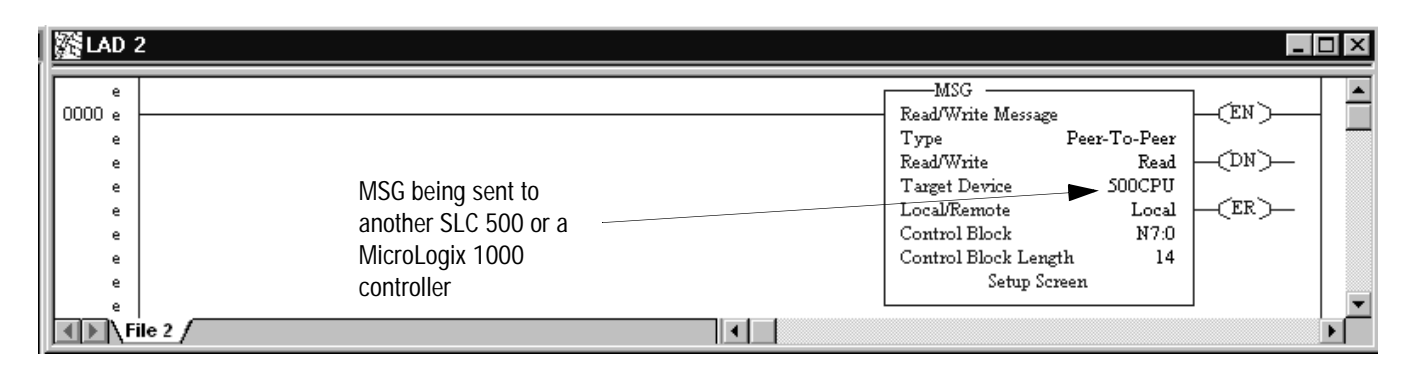

#### **setup screen**

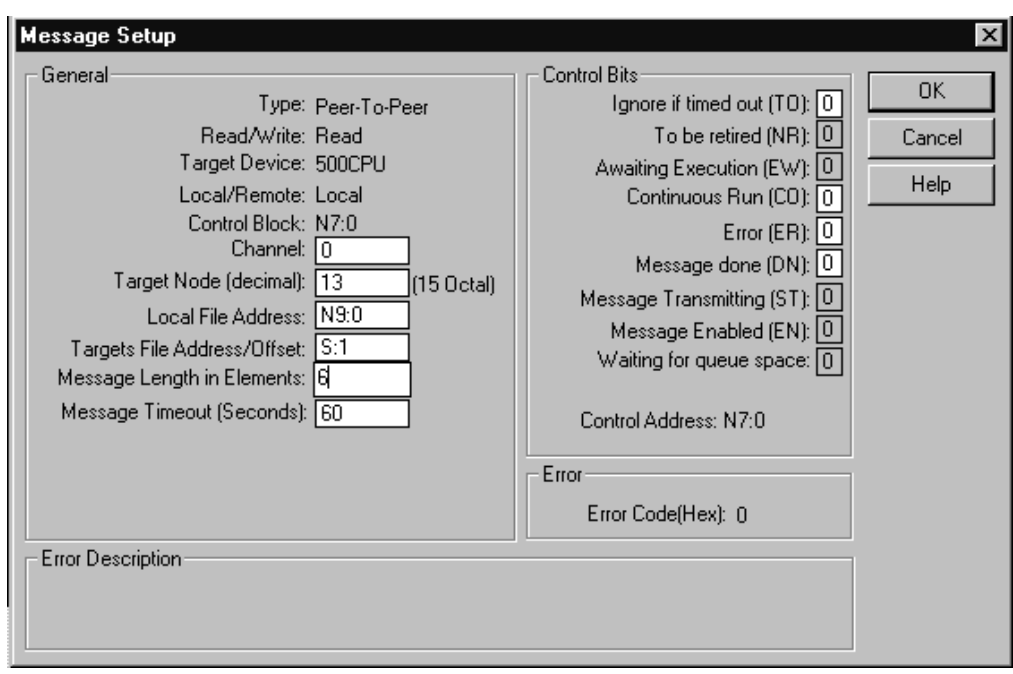

In this example, the SLC master station is issuing a read request through its serial port (channel 0) to SLC station  $13_{10}$ . The master station reads the information from station  $13_{10}$ 's file S:1 and puts that information into its own N9:0 file.

# **Configuring SLC 500™ Processors with 1747-KE Interface Modules**

**Use This Chapter...** ...to help you set up a SLC 500 fixed or modular processor (SLC 5/01 or 5/02 processor) with a 1747-KE as a remote station or as a station on a point-to-point link.

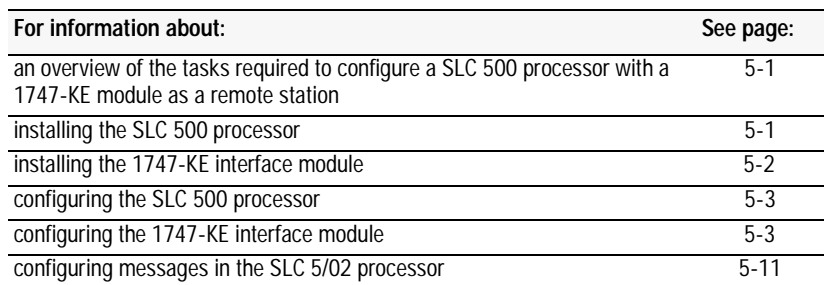

**Overview** To configure a SLC 500 processor with a 1747-KE interface module as a remote station, perform these tasks:

**1.** Install the processor. (modular processors only).

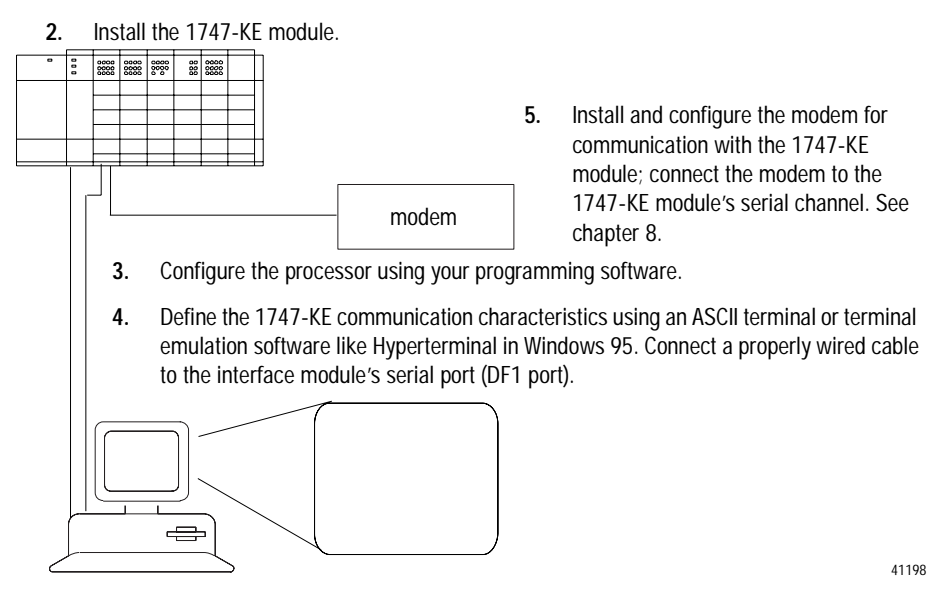

**Installing the Processor** For details about installing the modular processor, see SLC 500 Modular Hardware Style Installation and Operation Manual, publication 1747-6.2.

# **Installing the 1747-KE Interface Module**

To install the interface module, do the following:

**1.** To allow an ASCII terminal to communicate with the module, place the module in series B functionality Configuration Mode by setting JW4 as follows:

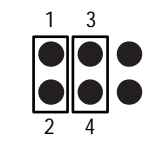

Configuration Mode Setting

**2.** Since the ASCII terminal communicates with the module via an RS-232 connection, verify that the CONFIG port is configured for RS-232 by verifying this setting for JW1:

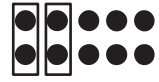

CONFIG port is configured for RS-232

**3.** Since the DF1 port connects to a modem, verify that the port is configured for RS-232 by verifying this setting for JW2:

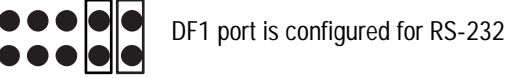

**4.** Install the module into a powered-down chassis.

For details about installing the interface module, see the DH-485/ RS-232C Interface Module User Manual, publication 1747-6.12.

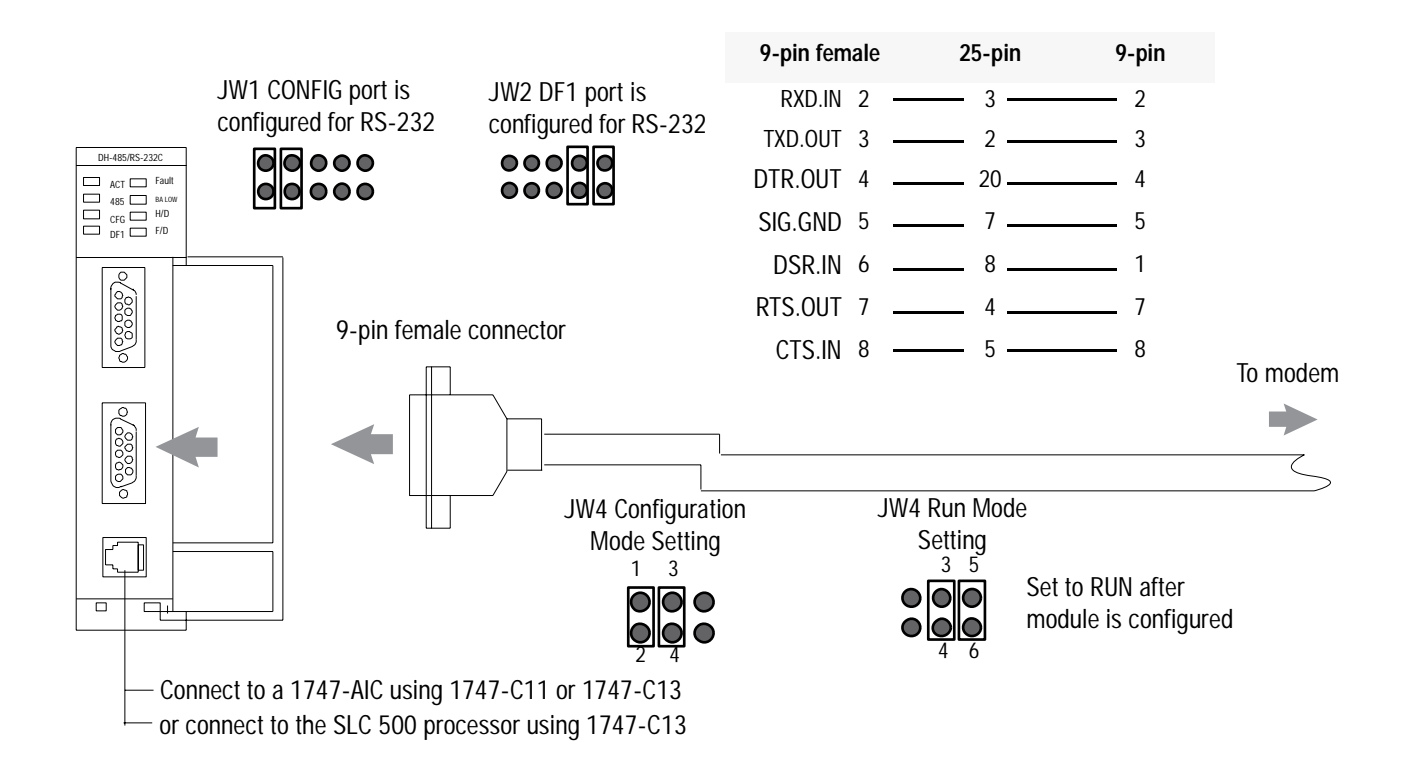

**Configuring the 1747-KE** 

**Interface Module** 

**Configuring the Processor** As you are specifying each module within the chassis scanned by the SLC 500 processor, remember to specify a slot for the 1747-KE module. Configure the DH-485 node address of the programming terminal as 0-31; the default is 0.

> Also, define a node address for the SLC 500 processor. This address when combined with the group number (configured on the interface module when in remote mode) comprises the remote station's address.

> Series A interface modules may only be configured using an ASCII terminal, whiles series B interface modules may be either configured using an ASCII terminal or using ladder logic in the SLC 500 communicating across the backplane.

To configure the interface module with an ASCII terminal, do the following:

- prepare to configure the driver
- configure the DF1 protocol driver
- save the configuration

#### **Prepare to Configure the Driver**

**1.** Connect an ASCII terminal or personal computer running terminal emulation software to the interface module's CONFIG port.

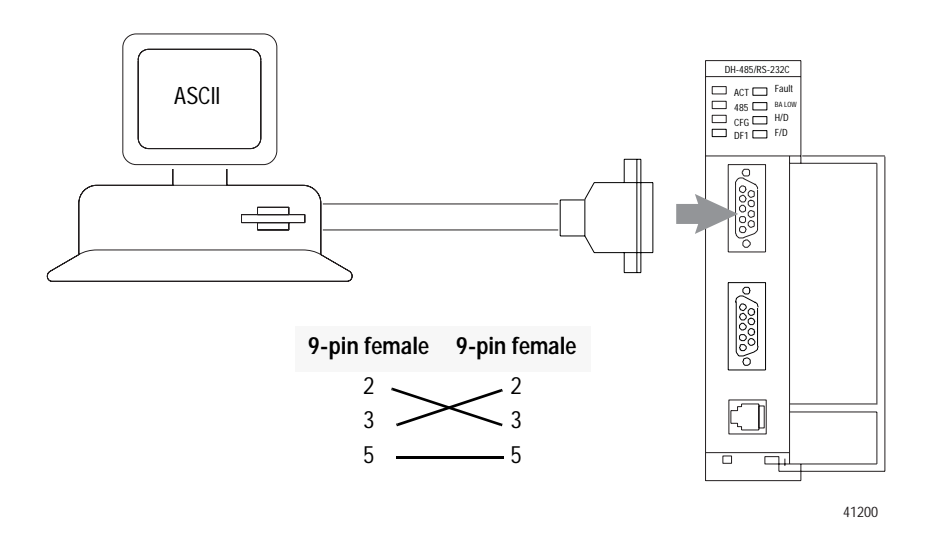

- **2.** Turn on power to the chassis containing the interface module.
- **3.** Run the ASCII terminal emulation software, and configure the software to match the default CONFIG port parameters, which are the following:

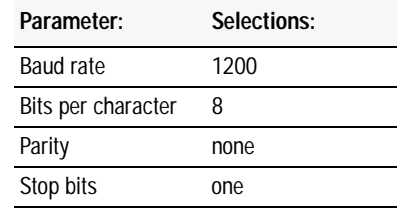

**4.** Configure the DF1 port as shown in Figure 5.1.

# **Figure 5.1**

**Use this figure to help you configure the DF1 port.** 

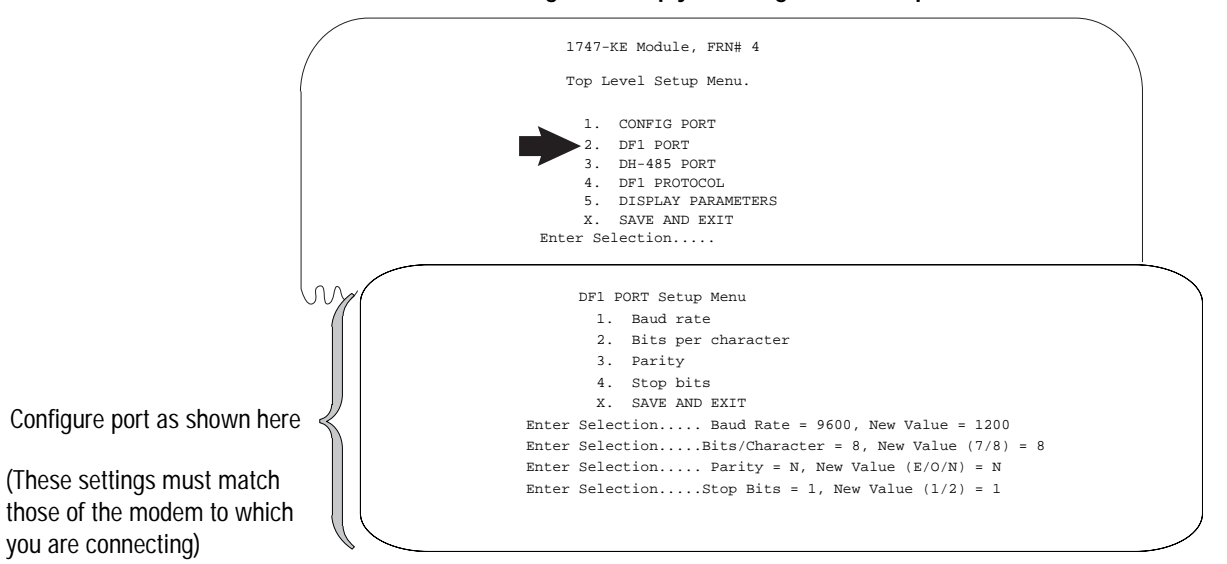

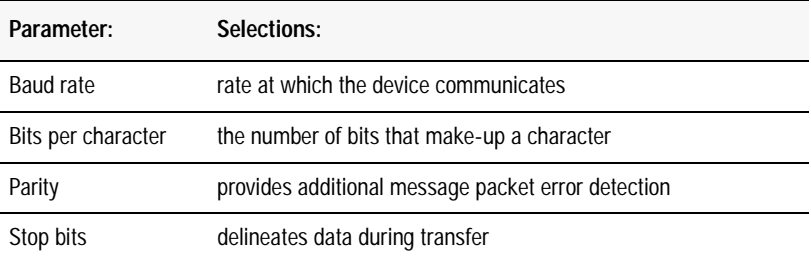

**5.** Configure the DH-485 port as shown in Figure 5.2.

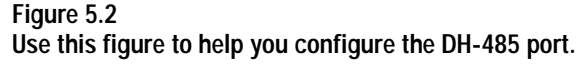

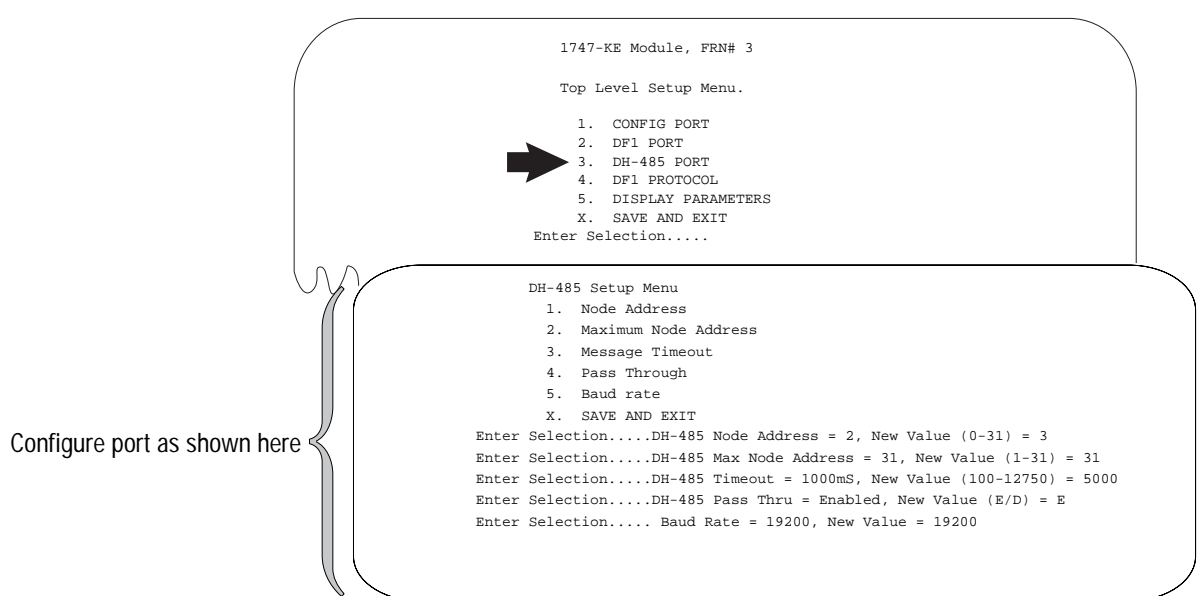

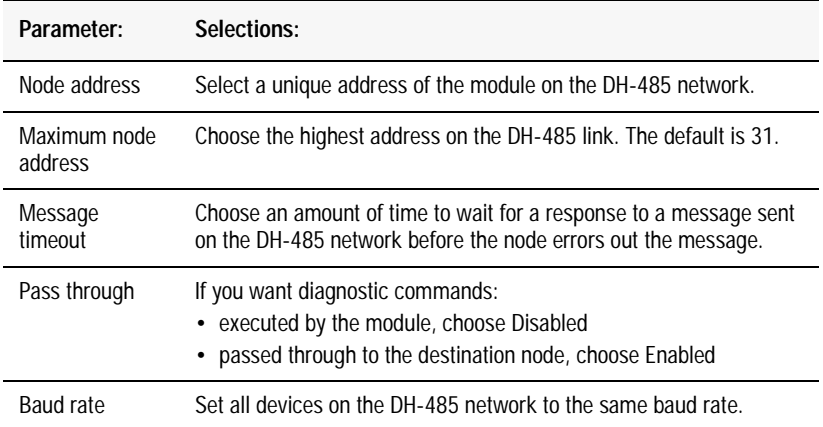

#### **Configure the DF1 Protocol Driver**

| If the processor and interface<br>module are part of a: | Then choose: | Go to:     |
|---------------------------------------------------------|--------------|------------|
| point-to-multipoint configuration                       | Half-duplex  | Figure 5.3 |
| point-to-point configuration                            | Full-duplex  | Figure 5.4 |

**Figure 5.3** 

**Use this figure to help you configure the driver for DF1 half-duplex.** 

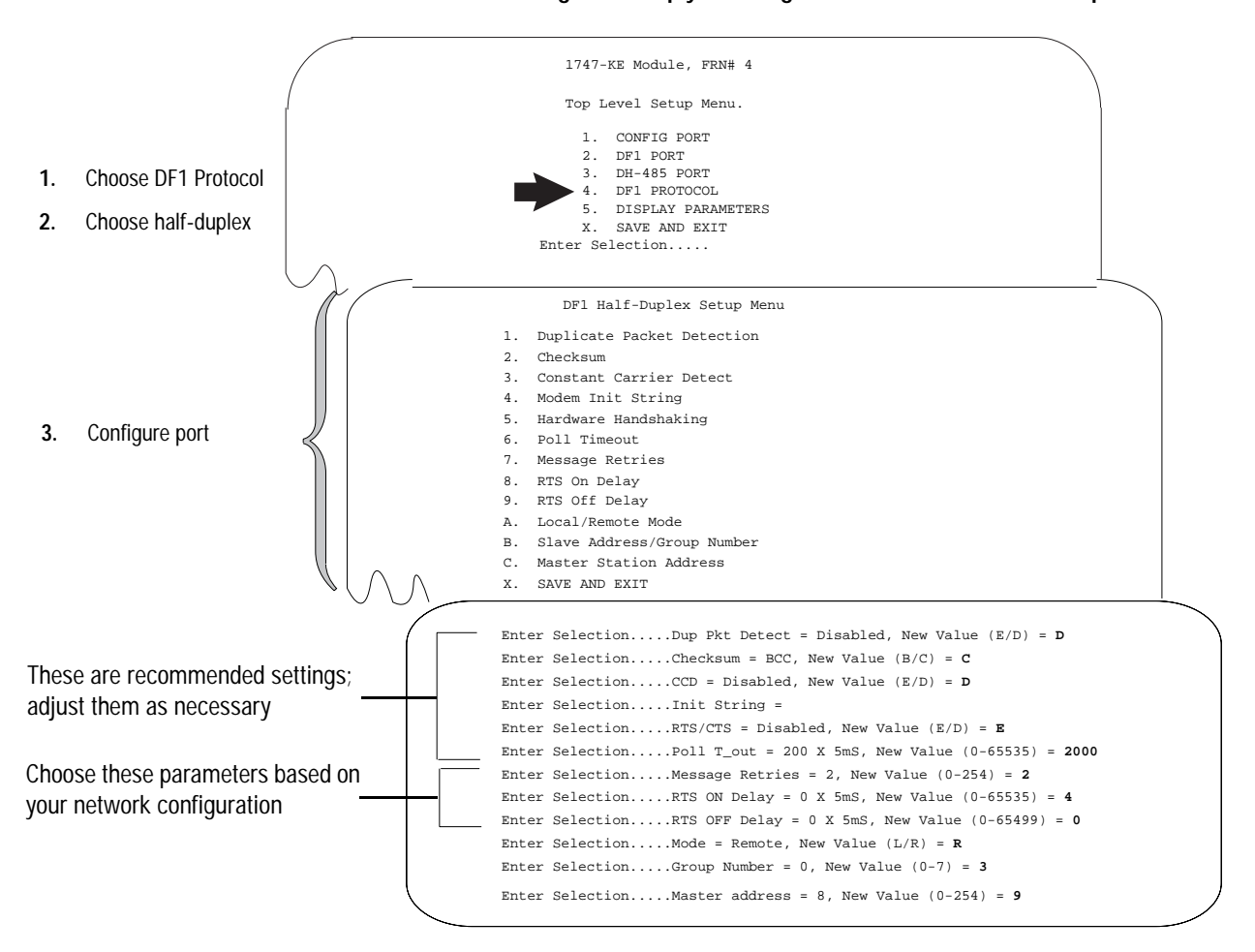

Use Worksheet 5.1 (Appendix D-13) for an example configuration and to record your station's configuration.

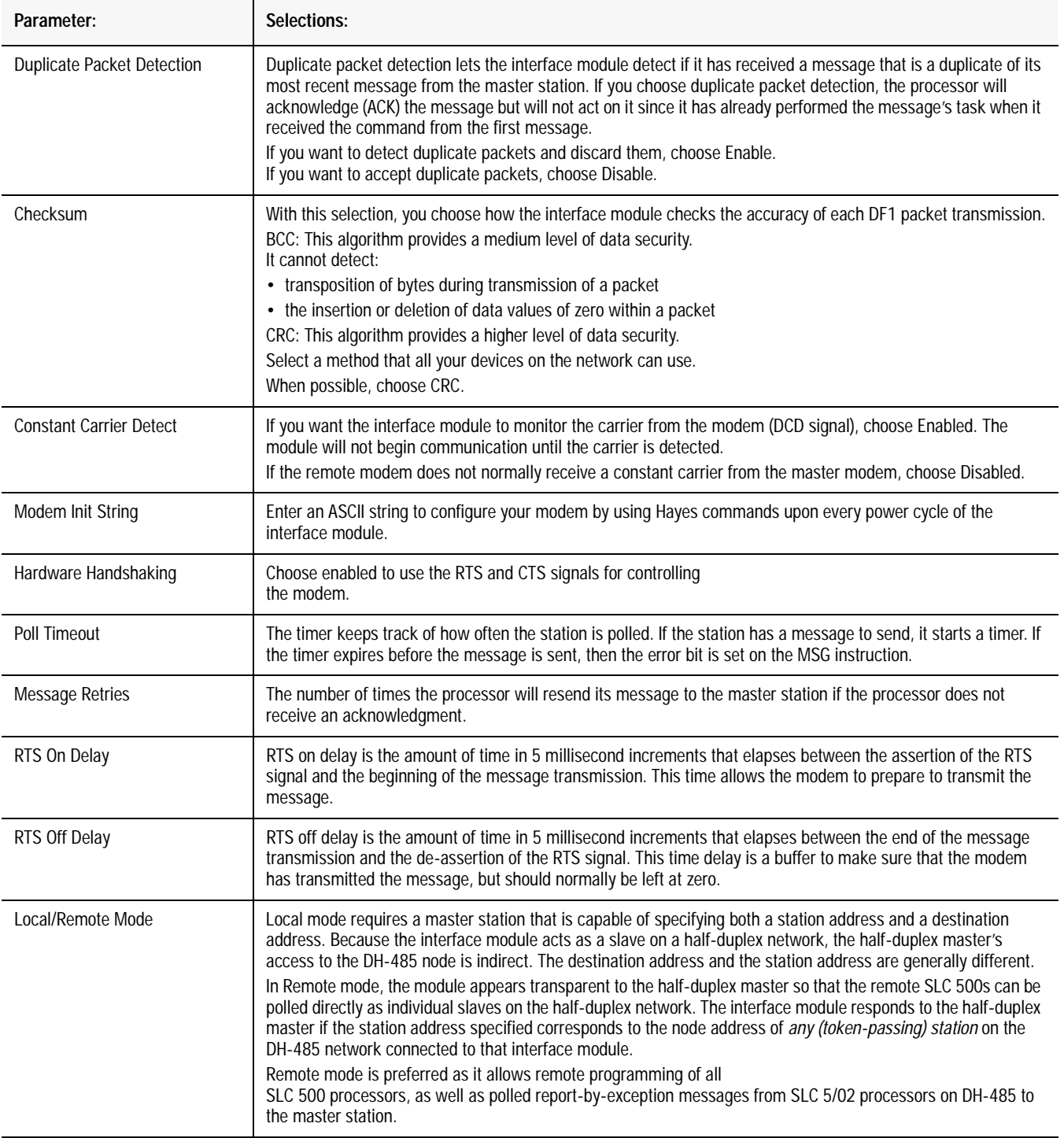
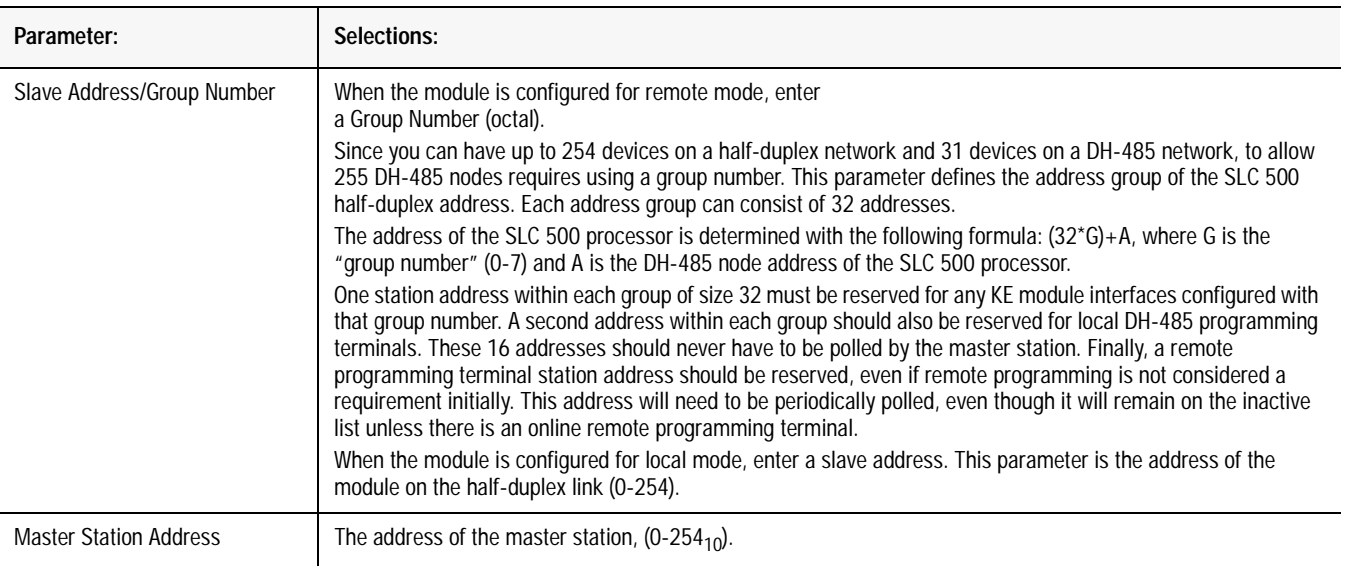

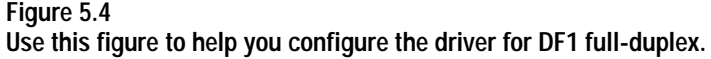

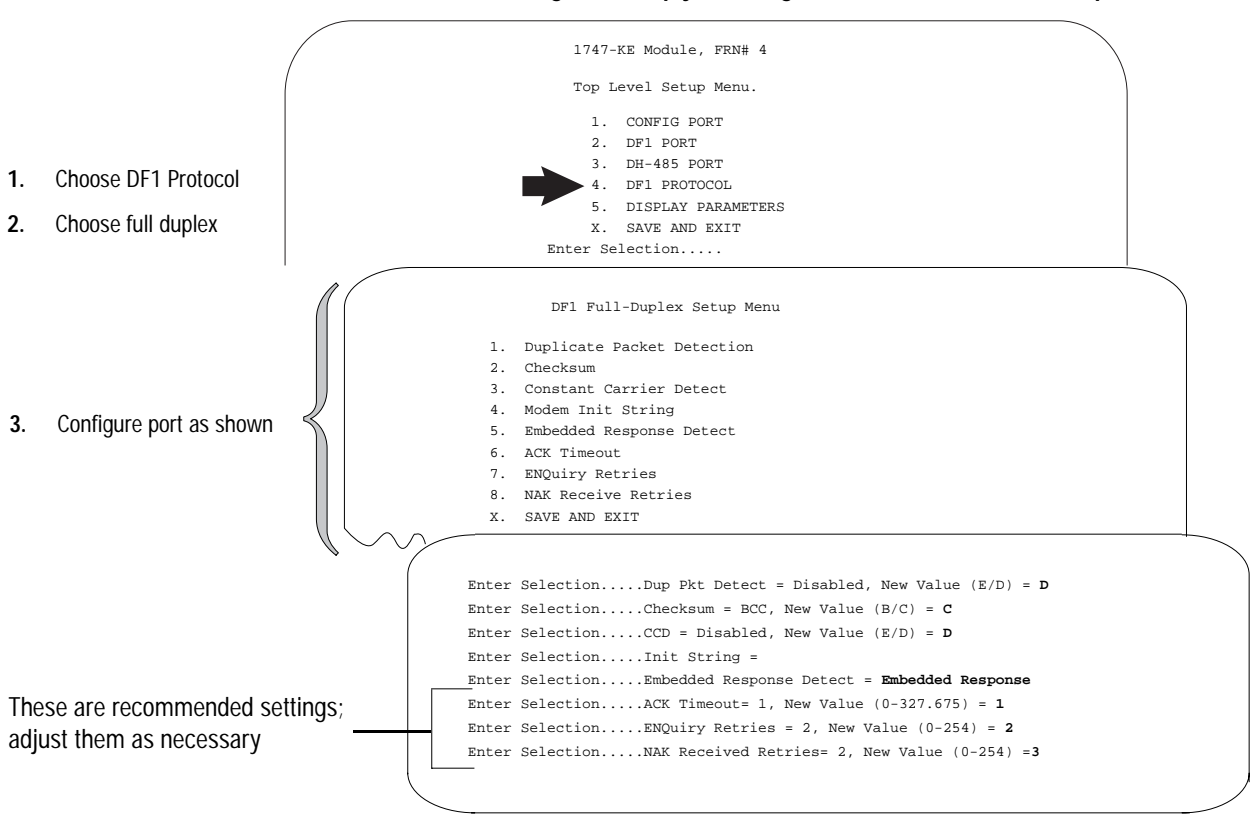

Use Worksheet 5.2 (Appendix D-14) for an example configuration and to record your station's configuration.

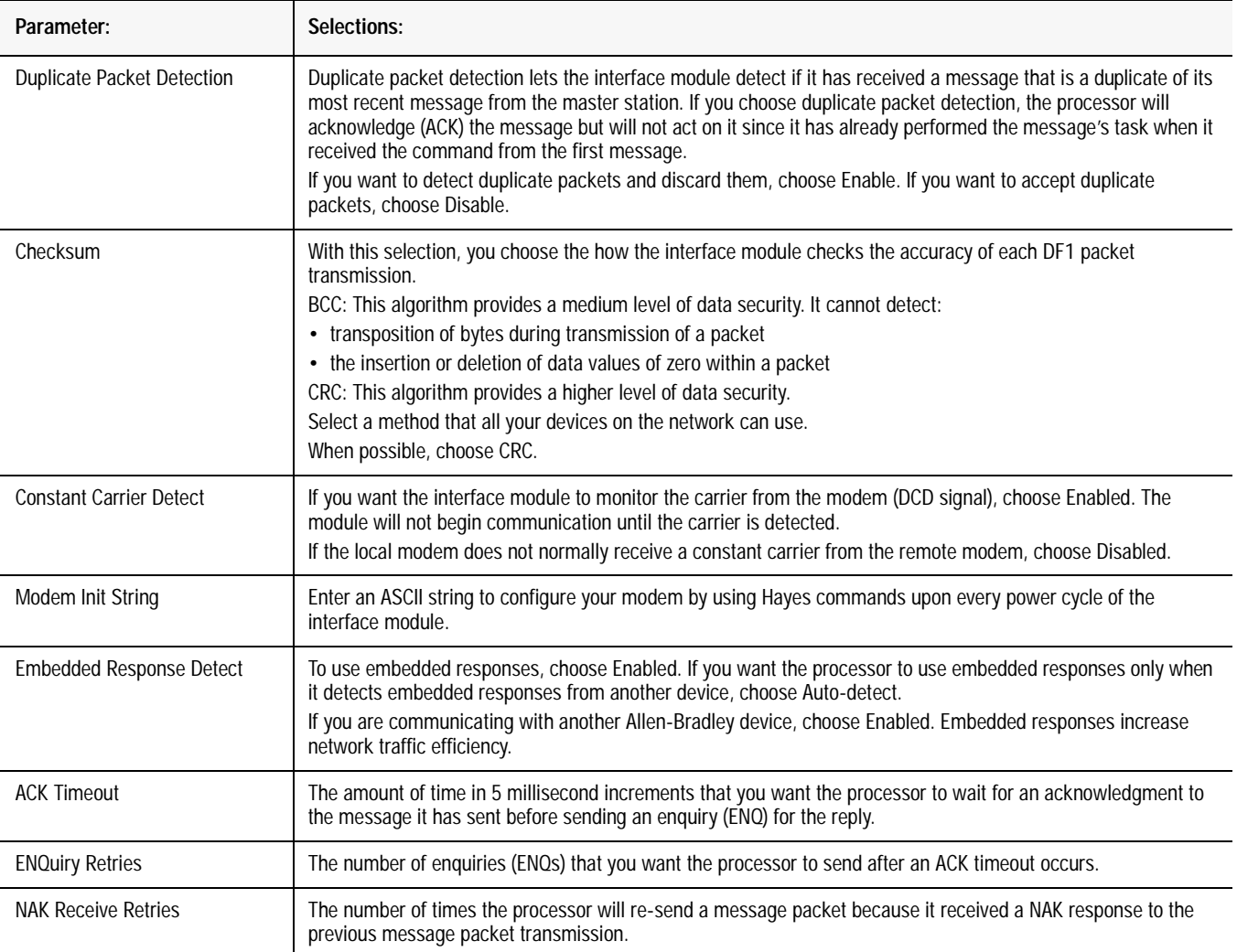

## **Save the Configuration**

To save the configuration, follow these steps:

- **1.** To save the configurations and exit from the menus, type **X**.
- **2.** Remove power from the SLC chassis; disconnect the ASCII terminal.
- **3.** Remove interface module; place the module in RUN mode by setting JW4 as follows:

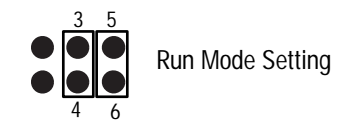

**4.** Insert module; power the chassis.

For details about alternatively configuring the series B interface module from the SLC through the backplane, see the DH-485/ RS-232C Interface Module User Manual, publication 1747-6.12.

**Messaging** SLC 5/01 processor and the fixed controllers can only respond to a master station. These processors cannot initiate messages on their own.

Messaging in a SLC 5/02 processor can occur between:

- a master station and a remote station. (For more information see the chapter pertaining to the master device you are using.)
- a remote station and its master station (See "Polled Report-by-Exception")
- between two processors connected via a point-to-point link.

## **Polled Report-by-Exception**

A remote station can gather information from the I/O points it is responsible for and can send any anomalous readings to the master station. To do this, write logic in the remote station's processor to monitor certain conditions and send the data in an MSG instruction to the master station. Figure 5.5 is an example MSG instruction and control block that a SLC 5/02 processor in a remote station can send to a PLC-5 master station.

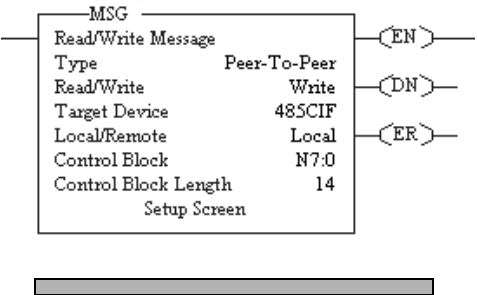

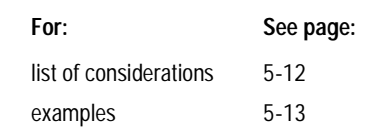

## **Processor-to-Processor**

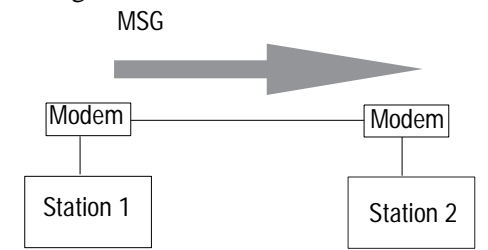

A SLC 5/02 processor can send messages to another processor in a point-to-point configuration.

## **Considerations When Configuring MSG Control Blocks**

Keep these considerations in mind when configuring messages between a SLC 5/02 processor and a PLC-5 processor.

## **Point-to-Multipoint and Point-to-Point Link Configurations**

- In the SLC 5/02 MSG instruction, Target Node is the decimal DH-485 node address of the 1747-KE module and Target Offset is the decimal "byte-offset," which is the element you want to write data into or read data from.
- The SLC 5/02 processor uses word addressing, while the PLC-5 processor uses byte addressing. In the Target Offset field of the SLC 500 MSG control block, enter a word value equivalent to the byte (element) of the PLC-5 file number you want to write data into or read data from. For example in Figure 5.5, the Target Offset is 20; this corresponds to element  $10_{10}$  in a PLC-5 processor because one word = two bytes. Never enter an odd value for a Target Offset.
- If you are sending messages between a SLC 5/02 processor and a PLC-5 processor, then set S:2/8 in the SLC 5/02 status file to 1. This bit is the CIF (Common Interface File) Addressing Mode selection bit and lets the SLC 5/02 processor accept "byte-offsets" from a PLC-5 processor.
- The SLC 5/02 processor can only directly address words  $0<sub>10</sub>$ -127<sub>10</sub> in a PLC-5 data table file. By specifying a byte-offset of 254 in the Target Offset field and specifying a Message Length of 41, you can indirectly address words  $128_{10}$ -167<sub>10</sub> in a PLC-5 data table file. The maximum read or write message length for a SLC 5/02 processor is 41 elements.

## **Point-to-Multipoint Link Configurations**

• In the PLC-5 processor, create integer files that correspond to the station addresses of the SLC 5/02 processors that will be sending messages to the PLC-5 processor. Because, when a SLC 5/02 sends a MSG instruction to a PLC-5 processor, the SLC 5/02 processor reads data from and writes data to a PLC-5 integer file that is equal to the SLC 5/02 processor's DF1 station address.

## **Point-to-Point Link Configurations**

• In the PLC-5 processor, create and make available the file that corresponds to the DH-485 node address of the SLC 500 processor for SLC 5/02 read and write messages.

## **Example MSG Control Blocks**

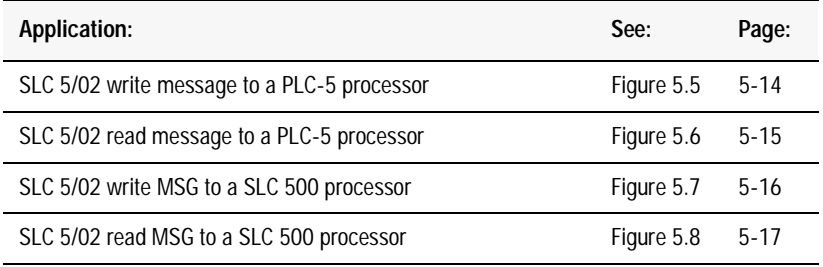

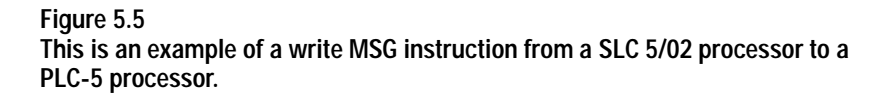

## **ladder rung**

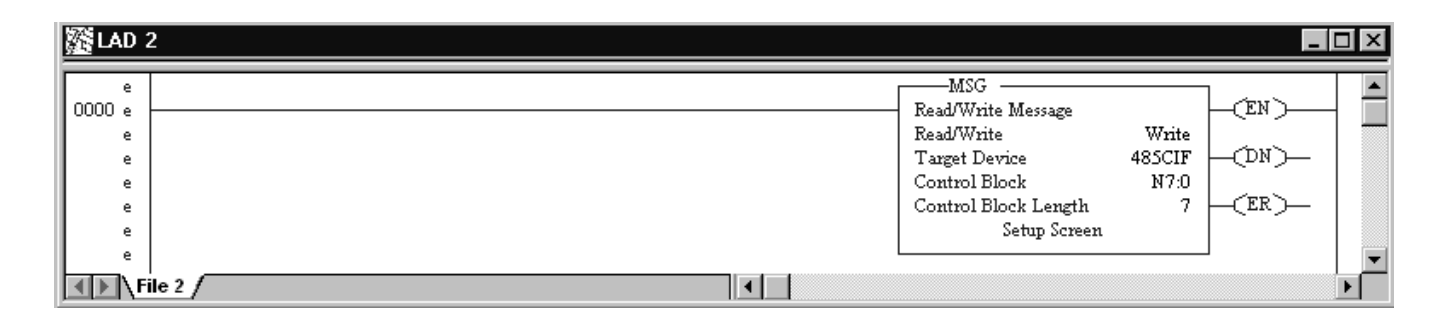

### **setup screen**

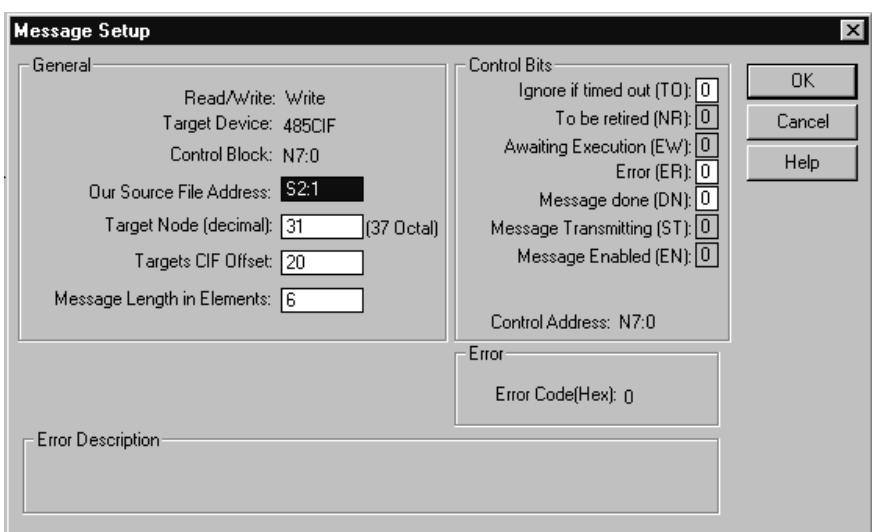

This MSG example is telling the SLC 5/02 remote station (station 99 $_{10}$ ) to write the information from its S:1-S:6 to the PLC-5 master station 9<sub>10</sub> through the KE module 31<sub>10.</sub> The data's destination is N99:10 (for a target byte offset of 20<sub>10</sub>) of the PLC-5 processor.

**Important:** The SLC 5/02 processor writes the information into an integer file in the PLC-5 processor's data table. The integer file number is equal to the SLC 5/02 processor's station address. (This event is called PLC-2 emulation.)

For example, if the SLC 5/02 processor in this example is station  $99_{10}$ , then it writes the data from its S:1-S:6 into N99 of the PLC-5 master station. File N99 must exist in the PLC-5 in order for it to receive data from the SLC 5/02 remote station.

Note that the SLC 5/02 station address  $99_{10}$  in this example is station address 143 $_8$ , which is derived by a DH-485 node address of 03 for the SLC 5/02 processor and a group number of 03 defined in the 1747-KE interface module.

## **ladder rung**

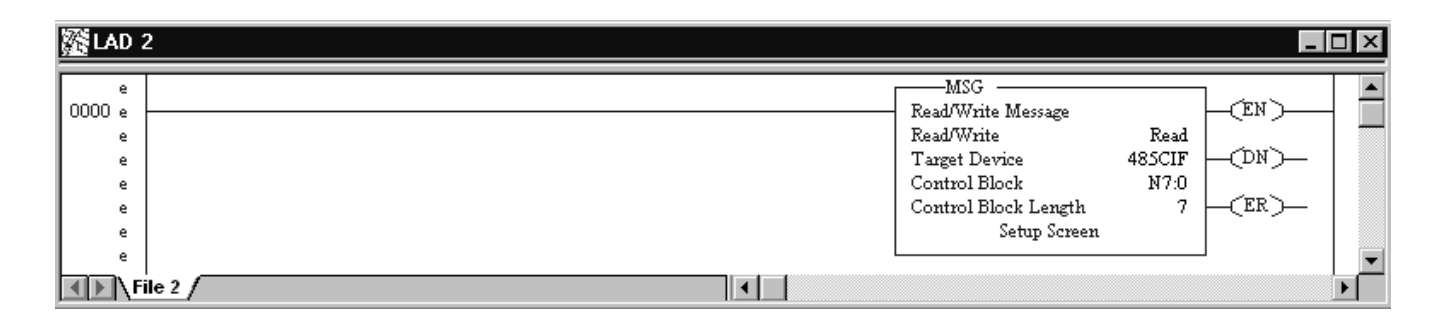

### **setup screen**

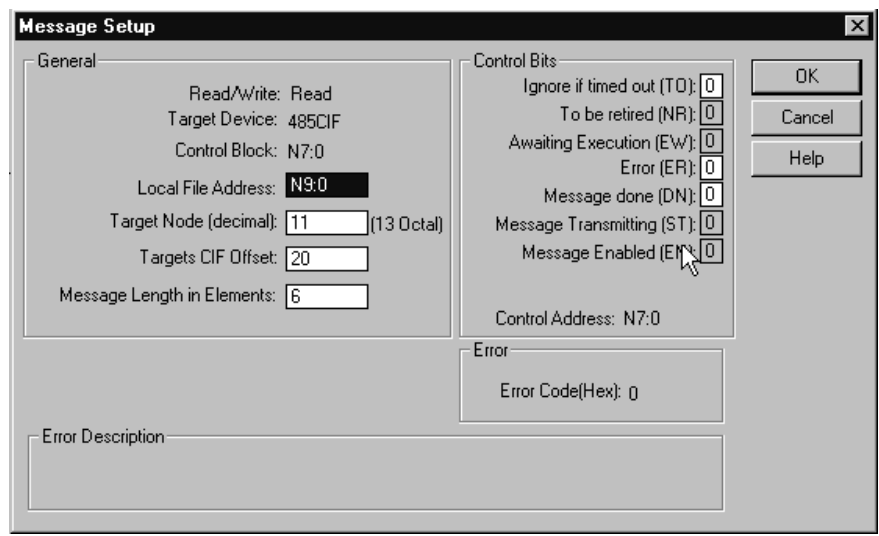

In this example, SLC 5/02 station  $10_{10}$  is issuing a read command, through a 1747-KE module whose DH-485 node address is 11<sub>10</sub>, to a PLC-5 station. The SLC 5/02 station (station 10<sub>10</sub>) reads the information in N10:10-N10:15 of the PLC-5 station and puts that information into its N9:0-N9:5.

**Important:** The SLC 5/02 processor reads the information from an integer file in the PLC-5 processor's data table that corresponds to the SLC 5/02 processor's station address. (This event is called PLC-2 emulation.)

For example, if the SLC 5/02 processor in this example is station  $10_{10}$ , then it reads the data from N10:10-N10:15 in the PLC-5 processor. File N10 must exist in the PLC-5 in order for the SLC 5/02 processor to read data from it.

For an example write MSG instruction from a SLC 5/02 processor to a PLC-5 processor, see Figure 5.5 on page 5-14. The MSG control block is configured the same regardless if the message is being sent from a SLC 5/02 remote station to a PLC-5 master station or a SLC 5/02 processor and a PLC-5 processor that are communicating in a point-to-point configuration.

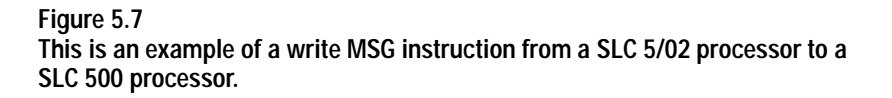

## **ladder rung**

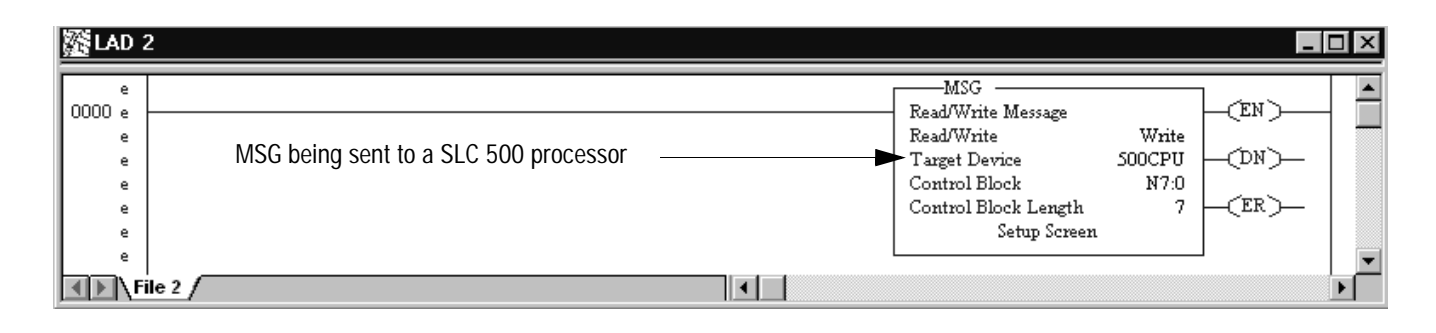

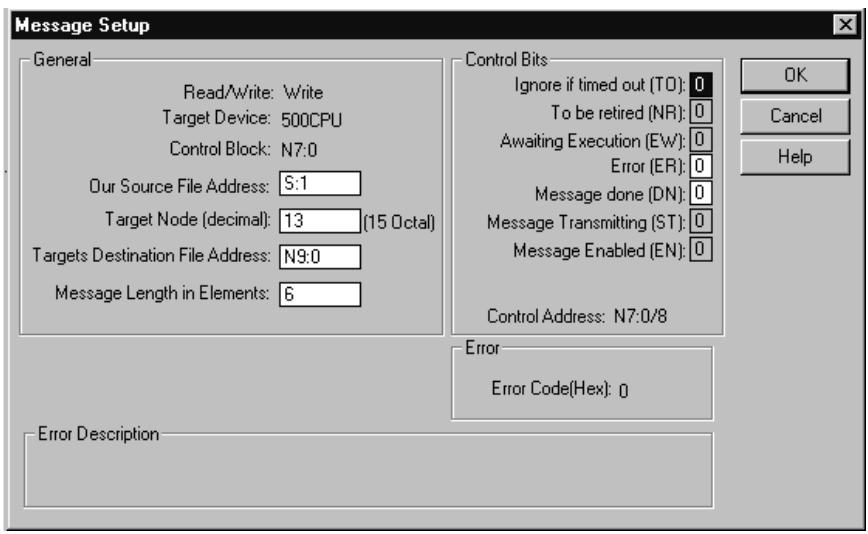

In this example, SLC 5/02 station 3 is issuing a write request, through a 1747-KE module whose DH-485 node address is  $13_{10}$ , to a SLC 5/03 processor.

Station 3 wants to write the information from its S:1-S:6 into the SLC 5/03 processor's data files N9:0-N9:5.

### **Figure 5.8 This is an example of a read MSG instruction from a SLC 5/02 processor to a SLC 500 processor.**

## **ladder rung**

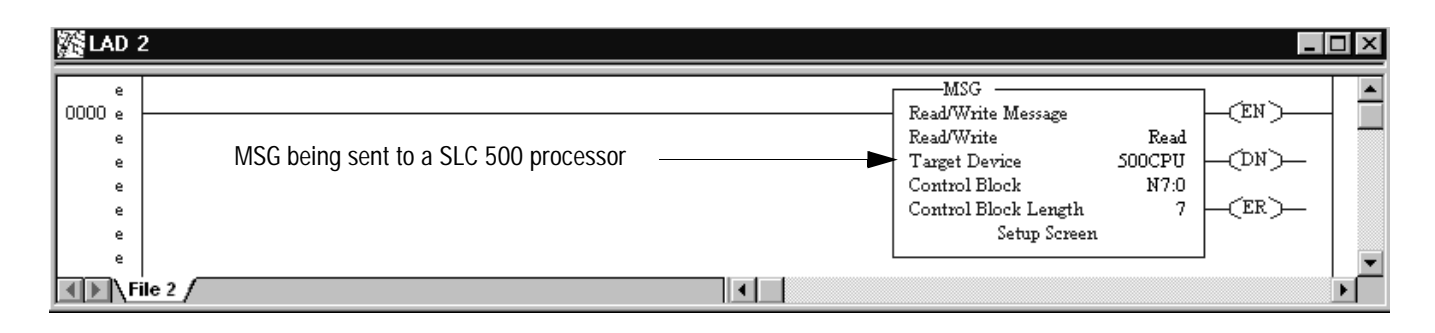

### **setup screen**

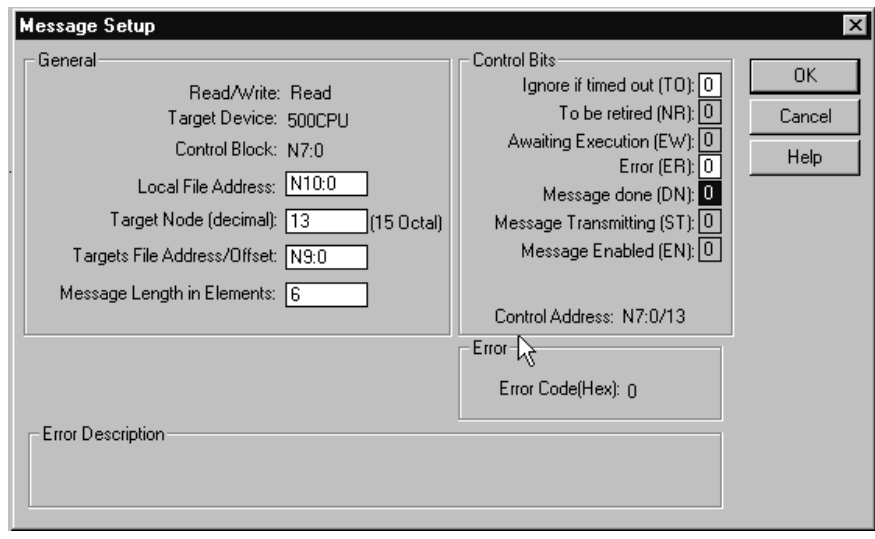

In this example, SLC 5/02 station 3 is issuing a read request, through a 1747-KE module whose DH-485 node address is  $13_{10}$ , to a SLC 5/03 processor.

Station 3 reads the information from station  $13_{10}$ 's data files N9:0-N9:5 and puts that information into its own N10:0-N10:5.

## **Notes**

# **Configuring MicroLogix Controllers**

**Use This Chapter...** ...to help you set up a MicroLogix controller as a slave station, or as a station on a point-to-point link.

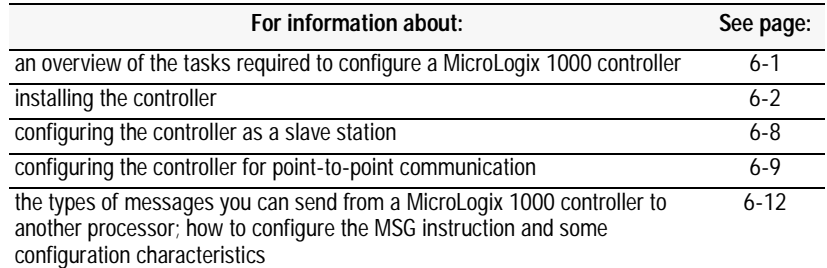

## **Overview** To configure a MicroLogix 1000 controller perform these tasks:

## **Figure 6.1 Basic Configuration**

- **1.** Connect the serial cable to the PC. The controller must be on-line to cofigure DF1 half-duplex slave parameters.
- **2.** Define the controller's communication characteristics using RSLogix 500 programming software.
- **3.** Disconnect the controller from the programming PC and install the controller at its working destination.
- **4.** Connect the modem to the controller's serial channel.

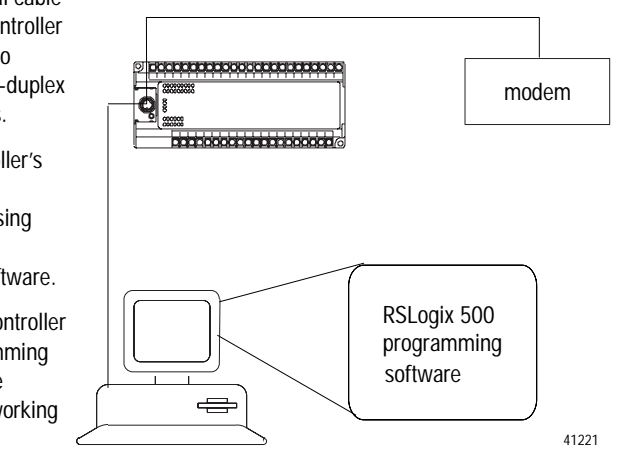

**Installing the Controller** For details about installing the controller see the MicroLogix 1000 Programmable Controllers User Manual 1761-6.3. Cable pinouts are shown in each example configuration as well as in Appendix A.

**Figure 6.2 MicroLogix cable pinouts** 

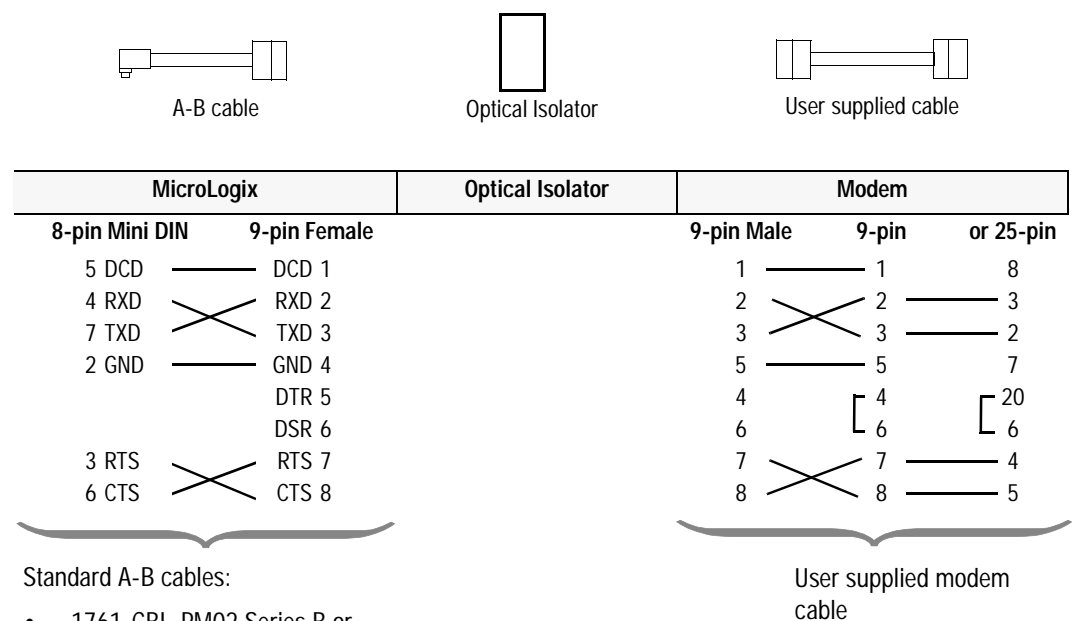

- 1761-CBL-PM02 Series B or Higher (6.5 feet)
- 1761-CBL-AP00 (17.7 inches)

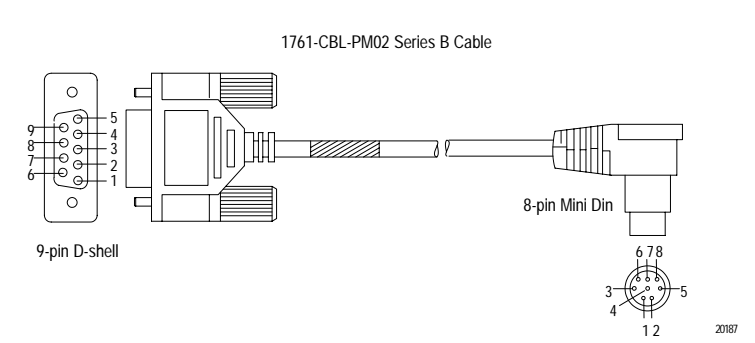

## **Isolated Connections**

MicroLogix controllers should be installed using an Optical Isolator. The AIC+, catalog number 1761-NET-AIC is recommended. Example installations are shown below. Using the AIC+ also provides a communication active LED, which is not standard on the MicroLogix 1000 controller.

## **Figure 6.3 Isolated Connections Using AIC+**

**Note: In an actual application, only the personal computer or the modem would be connected to AIC+ port number 1 at any given time.**

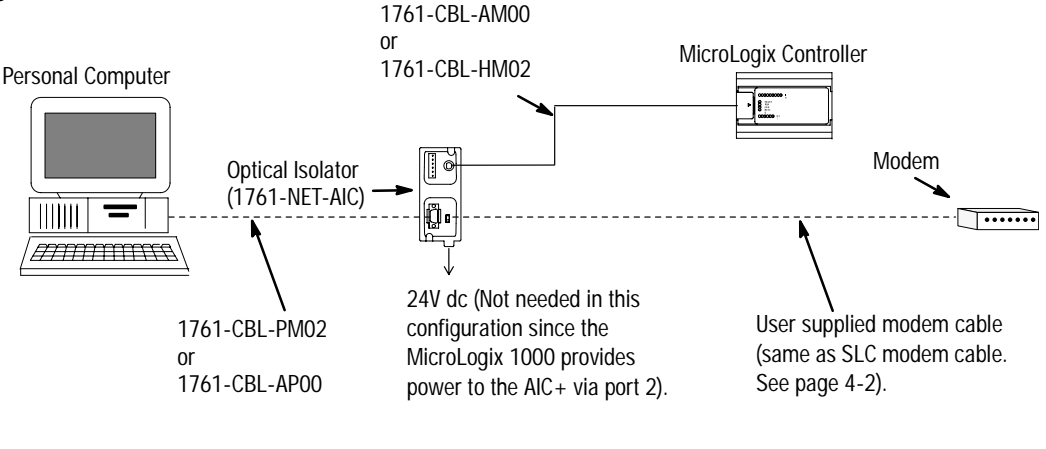

41222

**Automatic Protocol Switching** The MicroLogix 1000 Series D (and higher) discrete and MicroLogix 1000 analog controllers perform automatic protocol switching between DH-485 and the configured DF1 protocol - the controller cannot automatically switch between DF1 full-duplex and DF1 half-duplex slave. With DF1 configured as the primary protocol (S:0/10=0), this feature allows you to switch from active communication on a DF1 half-duplex network to the DH-485 protocol to make program changes.

> Simply disconnect the MicroLogix controller from the half-duplex modem and connect it to your personal computer. The controller recognizes the computer is attempting to communicate using the DH-485 protocol and automatically switches to it. When your program changes are complete, you can disconnect your computer, reconnect the modem, and the controller will automatically switch back to DF1 half-duplex slave protocol.

The following baud rate limitations affect autoswitching:

- if the configured DH-485 baud rate is 19200, the configured DF1 baud rate must be 4800 or greater
- if the configured DH-485 baud rate is 9600, the configured DF1 baud rate must be 2400 or greater

If your DF1 half-duplex slave baud rate is 1200 or less, and if your process can tolerate a brief power cycle of the MicroLogix 1000 controller, you may set DH-485 as the primary protocol (S:0/10=1). Upon power cycle, if your programming computer is attempting to communicate using DH-485 protocol it will successfully go in-line. Otherwise, if the modem is connected, upon power cycle the MicroLogix 1000 controller will automatically switch from DH-485 to DF1 protocol.

The types of modems that you can use with MicroLogix controllers include dial-up phone modems, leased-line modems, radio modems and line drivers. For point-to-point full-duplex modem connections that do not require any modem handshaking signals to operate, use DF1 full-duplex protocol. For point-to-multipoint modem connections, or point-to-point modem connections that require RTS/CTS handshaking, use DF1 half-duplex slave protocol. In this case, one (and only one) of the other devices must be configured for DF1 half-duplex master protocol.

- **Important:** Do not attempt to use DH-485 protocol through modems under any circumstance.
- **Important:** Only Series D or later MicroLogix 1000 discrete controllers and all MicroLogix 1000 analog controllers support RTS/CTS modem handshaking, and only when configured for DF1 half-duplex slave protocol with the control line parameter set to "Half-Duplex Modem." No other modem handshaking lines (i.e. Data Set Ready, Carrier Detect and Data Terminal Ready) are supported by any MicroLogix controllers.

## **Dial-up Phone Modems**

Dial-up phone line modems support point-to-point full-duplex communications. Normally, a MicroLogix controller is on the receiving end of the dial-up connection, and is configured for DF1 full-duplex protocol. The modem connected to the MicroLogix controller must support auto-answer and must not require any modem handshaking signals from the MicroLogix (i.e. DTR or RTS) in order to operate. The MicroLogix has no means to cause its modem to initiate or disconnect a phone call, so this must be done from the site of the remote modem.

## **Using Modems that Support DF1 Communication Protocols**

## **Leased-Line Modems**

Leased-line modems are used with dedicated phone lines that are typically leased from the local phone company. The dedicated lines may be point-to-point topology supporting full-duplex communications between two modems or in a point-to-multipoint topology supporting half-duplex communications between three or more modems. In the point-to-point topology, configure the MicroLogix for DF1 full-duplex protocol (as long as the modems used do not require DTR or RTS to be high in order to operate). In the point-to-multipoint topology, configure the MicroLogix controllers for DF1 half-duplex slave protocol with the control parameter set to "Half-Duplex Modem".

## **Radio Modems**

Radio modems may be implemented in a point-to-point topology supporting either half-duplex or full-duplex communications, or in a point-to-multipoint topology supporting half-duplex communications between three or more modems. In the point-to-point topology using full-duplex radio modems, configure the MicroLogix controllers for DF1 full-duplex protocol (as long as the modems used do not require DTR or RTS to be high in order to operate). In the point-to-point topology using half-duplex radio modems, or point-to-multipoint topology using half-duplex radio modems, configure the MicroLogix controllers for DF1 half-duplex slave protocol. If these radio modems require RTS/CTS handshaking, configure the control line parameter to "Half-Duplex Modem."

## **Line Drivers**

Line drivers, also called short-haul modems, do not actually modulate the serial data, but rather condition the electrical signals to operate reliably over long transmission distances (up to several miles). Allen-Bradley's AIC+ Advanced Interface Converter is a line driver that converts an RS-232 electrical signal into an RS-485 electrical signal, increasing the signal transmission distance from 50 to 4000 feet. In a point-to-point line driver topology, configure the MicroLogix controller for DF1 full-duplex protocol (as long as the modems used do not require DTR or RTS to be high in order to operate). In a point-to-multipoint line driver topology, configure the MicroLogix controllers for DF1 half-duplex slave protocol. If these line drivers require RTS/CTS handshaking, configure the control line parameter to "Half-Duplex Modem."

## **Modem Control Line Operation DF1 Full-Duplex Operation**

DF1 Full-Duplex protocol (also referred to as DF1 point-to-point protocol) is useful where RS-232 point-to-point communication is required. This type of protocol supports simultaneous transmissions between two devices in both directions. DF1 protocol controls message flow, detects and signals errors, and retries if errors are detected. Its implementation in the MicroLogix 1000 does not support any modem control lines.

## **DF1 Half-Duplex Slave Operation**

DF1 half-duplex slave protocol provides a multi-drop single master/multiple slave network. In contrast to DF1 full duplex, communication takes place in one direction at a time. You can use the RS-232 port on the MicroLogix as both a half-duplex programming port, as well as a half-duplex peer-to-peer messaging port.

The master device initiates all communication by "polling" each slave device. The slave device may only transmit message packets when it is polled by the master. It is the master's responsibility to poll each slave on a regular and sequential basis to allow slaves to send message packets back to the master. During a polling sequence, the master polls a slave either repeatedly until the slave indicates that it has no more message packets to transmit or just one time per polling sequence, depending on how the master is configured.

An additional feature of the DF1 half-duplex protocol is that it is possible for a slave device to enable a MSG instruction in its ladder program to send or request data to/from another slave. When the initiating slave is polled, the MSG instruction command packet is sent to the master. The master recognizes that the command packet is not intended for it but for another slave, so the master immediately rebroadcasts the command packet to the intended slave. When the intended slave is polled, it sends a reply packet to the master with the data the first slave requested. The master immediately rebroadcasts the reply packet to that slave. This slave-to-slave transfer is a function of the master device and is also used by programming software to upload and download programs to controllers on the DF1 half-duplex link.

DF1 half-duplex supports up to 255 devices (address 0 to 254) with address 255 reserved for master broadcasts. The MicroLogix supports broadcast reception but cannot initiate a broadcast command. The MicroLogix supports half-duplex modems using RTS/CTS hardware handshaking.

## **DF1 Slave on a Multi-drop Link**

When communication is between either your programming software and a MicroLogix controller or between two MicroLogix controllers via a slave-to-slave connection on a larger multi-drop link, the devices depend on a DF1 Master to give each of them polling permission to transmit in a timely manner. As the number of slaves increases on the link (up to 254), the time between when your programming software or the MicroLogix controller is polled also increases. This increase in time becomes larger is you are using low baud rates.

As these time periods grow, the following values may need to be changed to avoid loss of communication:

- programming software increase poll timeout value and reply timeout values
- MicroLogix controller increase poll timeout

## **Ownership Timeout**

When a program download sequence is started by a software package to download a ladder logic program to a MicroLogix controller, the software takes "file ownership" of the controller. File ownership prevents other devices from reading from or writing to the controller while the download is in process. If the controller were to respond to a device's read commands during the download, the controller could respond with incorrect information. Similarly, if the controller were to accept information from other devices, the information could be lost because the program download sequence could immediately overwrite the information. Once the download is completed, the programming software returns the file ownership to the controller, so other devices can communicate with it again.

With the addition of DF1 half-duplex slave protocol, the controller clears the file ownership if no supported commands are received from the owner within the timeout period. If the file ownership were not cleared after a download sequence interruption, the controller would not accept commands from any other devices because it would assume another device still had file ownership.

If a download sequence is interrupted, due to noise caused by electromagnetic interference, discontinue communications to the controller for the ownership timeout period and restart the program download. The ownership timeout period is set to 60 seconds as a default for all protocols. However, if you are using DF1 half-duplex and the poll timeout value is set higher than 60 seconds, the poll timeout value will be used instead of the ownership timeout. After the timeout, you can re-establish communications with the controller and try the program download again. The only other way to clear file ownership is to cycle power on the controller.

**Configuring a Slave Station Important:** To begin configuring a MicroLogix 1000 controller, the controller must be on-line. Trying to configure the controller off-line will not allow key parameters to be available to set.

> To choose the controller as a slave station, do the following using your programming software:

- **1.** Ensure that you are on-line with the controller to be configured. You should see Remote Run or Remote Program.
- **2.** Double-click on the Channel Configuration icon to bring up the Channel Configuration interface.

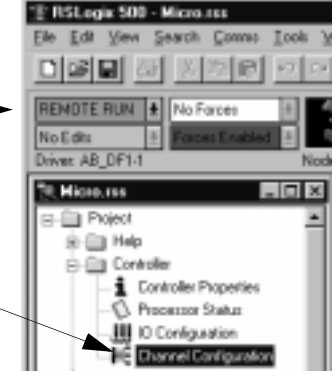

Ð

- **3.** Scroll down the list and cho the desired baud rate.
- **4.** Click the radio button and choose Half-Duplex Slave.
- **5.** Configure the communication driver characteristics accord to Table 6.A.

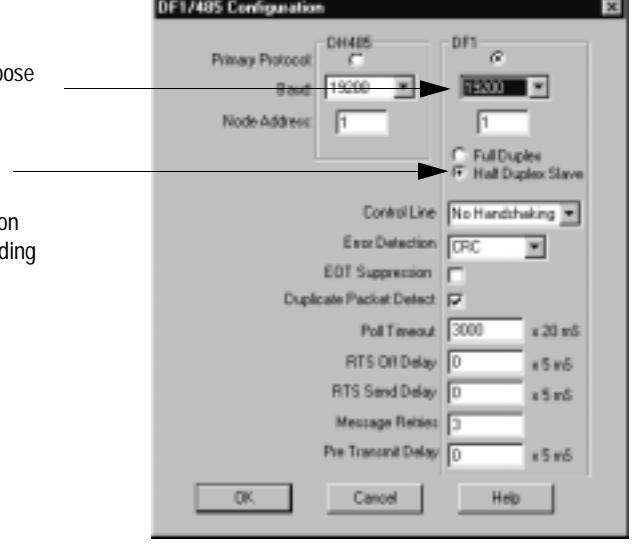

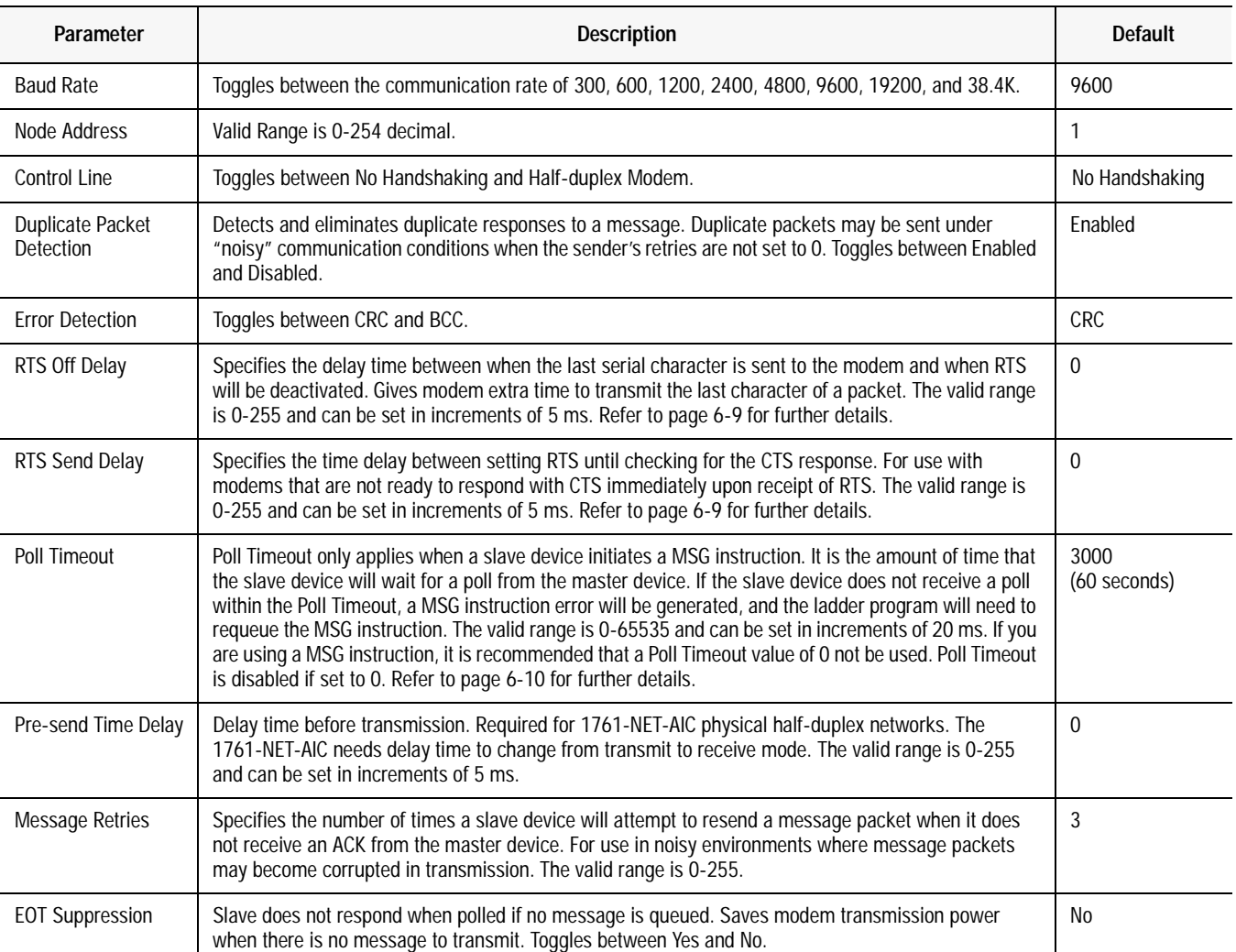

## **Table 6.A DF1 Half-duplex Slave Configuration Parameters**

## **Configuring RTS Send Delay and RTS Off Delay**

Through your programming software, the parameters RTS Send Delay and RTS Off Delay give you the ability to set how long RTS is on prior to transmission, as well as how long to keep it on after transmission is complete. These parameters only apply when you select half-duplex modem. For maximum communication throughput, leave these parameters at zero.

For use with half-duplex modems that require extra time to turnaround or key-up their transmitter even after they have activated CTS, the RTS Send Delay specifies (in 5 millisecond increments) the amount of delay time after activating RTS to wait before checking to see if CTS has been activated by the modem. If CTS is not yet active, RTS remains active, and as long as CTS is activated within one second, the transmission occurs. After one second, if CTS is still not activated, then RTS is set inactive and the transmission is aborted.

For modems that do not supply a CTS signal but still require RTS to be raised prior to transmission, jumper RTS to CTS and use the shortest delay possible without losing reliable operation.

*If an RTS Send Delay of 0 is selected, then transmission starts as soon as CTS is activated. If CTS does not go active within one second after RTS is raised, RTS is set inactive and the transmission is aborted.*

Certain modems will drop their carrier link when RTS is set inactive even though the transmission has not quite been finished. The RTS Off Delay parameter specifies in 5 millisecond increments the delay between when the last serial character is sent to the modem and when RTS is deactivated. This gives the modem extra time to transmit the last character of a packet.

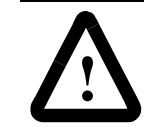

**ATTENTION:For almost all modem applications, the RTS Off Delay should be left at 0. Never Select an RTS Off Delay that is greater than the RTS Send Delay in the other devices on the network, or you may incur two devices trying to transmit simultaneously.**

**Configuring Poll Timeout** The Poll Timeout is only used when the DF1 half-duplex slave is initiating MSG instructions in ladder logic. This implies that the Master is most likely configured for Standard Polling Mode. The minimum Poll Timeout value is dependent on the maximum Master poll scan rate. Since the Master's polling and the Slave's triggering of a MSG instruction are asynchronous events, it is possible that in the instant just after the slave was polled, the MSG instruction gets triggered. This means the MSG instruction will remain queued-up for transmission until the Master has polled every other slave first. Therefore, the minimum Slave Poll Timeout value is equal to the maximum Master poll scan rate rounded up to the next 20 ms increment.

Minimum Poll Timeout  $=$  (maximum Master scan poll rate)

## **Configuring a Point-to-Point Station**

To choose the controller as a point-to-point station, do the following using your programming software:

**1.** Double-click on the Channel Configuration icon to bring up the Channel Configuration interface.

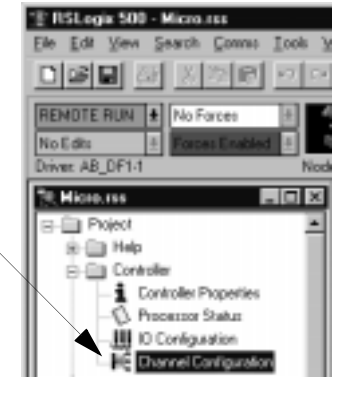

- **2.** Scroll down the list and choose the desired baud rate.
- **3.** Click the radio button and choose Full Duplex.
- **4.** Communication characteristics are not adjustable in Full Duplex. See Table 6.B for default parameter settings.

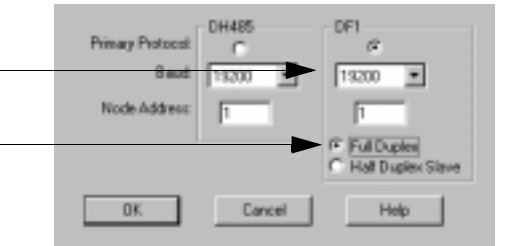

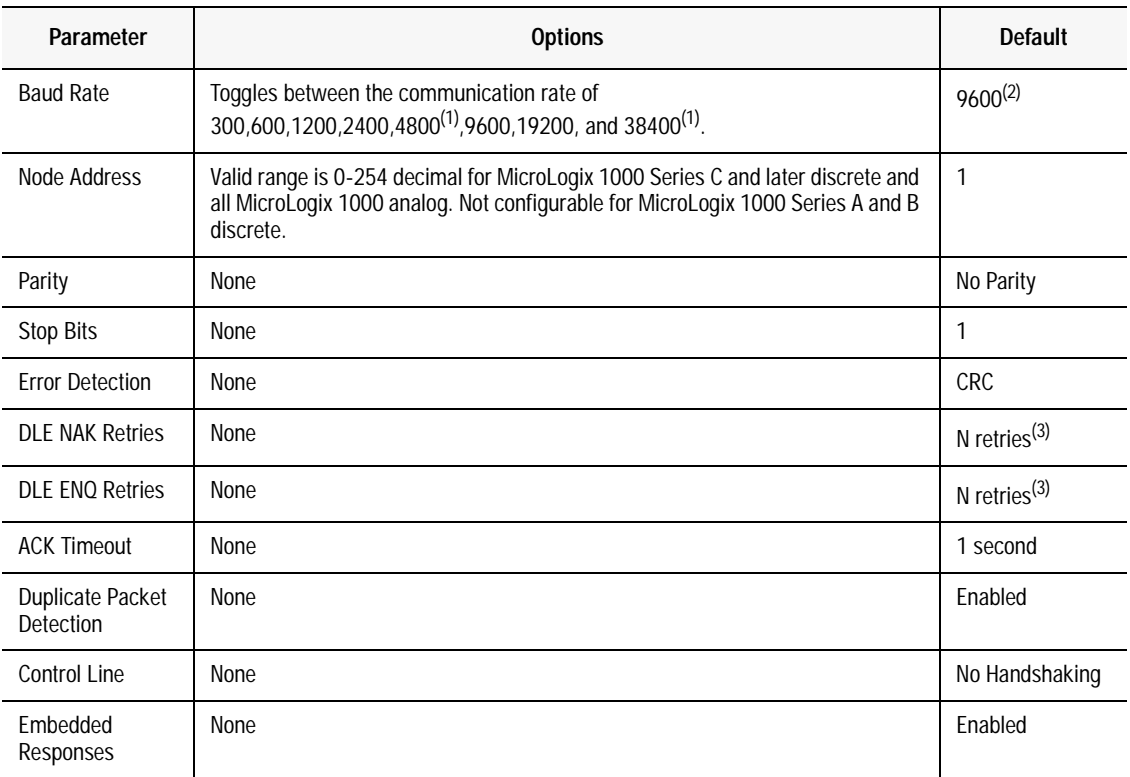

## **Table 6.B DF1 Full-Duplex Configuration Parameters MicrocroLogix 1000**

(1)Applicable only to MicroLogix 1000 Series D or later discrete and all MicroLogix 1000 analog controllers.

<sup>(2)</sup>If retentive communication data is lost, the default is 1200 for MicroLogix 1000 Series A, B, or C discrete only. For MicroLogix 1000 Series D or later discrete and all MicroLogix 1000 analog, if retentive communication data is lost, baud rate defaults to 9600.

 $^{(3)}$ N=255 for MicroLogix 1000 Series A and B discrete.

N=6 for MicroLogix 1000 Series C and later discrete and all MicroLogix 1000 analog.

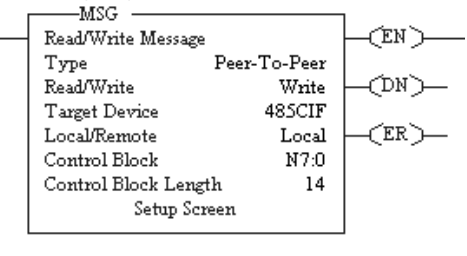

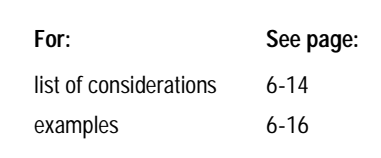

**Messaging** Messaging in a MicroLogix 1000 controller can occur between:

- a master station and a slave station. For more information see the chapter pertaining to the master device you are using.
- a slave station and its master station. See "Polled" Report-by-Exception".
- between two controllers connected via a point-to-point link.

## **Polled Report-by-Exception**

A slave station can gather information from the I/O points it is responsible for and can send any anomalous readings to the master station. To do this, write logic in the slave station's controller to monitor certain conditions and send the data in an MSG instruction to the master station. Figure 6.5 is an example MSG instruction and control block that a MicroLogix 1000 controller slave station can send to a PLC-5 master station. Figure 6.7 is an example MSG instruction and control block that a MicroLogix 1000 controller slave station can send to a SLC 500 or Logix5550 master station. For sample messaging ladder logic when using a MicroLogix 1000 as a slave, Appendix E-14.

## **Processor-to-Processor**

A processor-to-processor message can be the following types:

• In a point-to-multipoint configuration, the messaging would be between slave stations; the master station automatically routes the message.

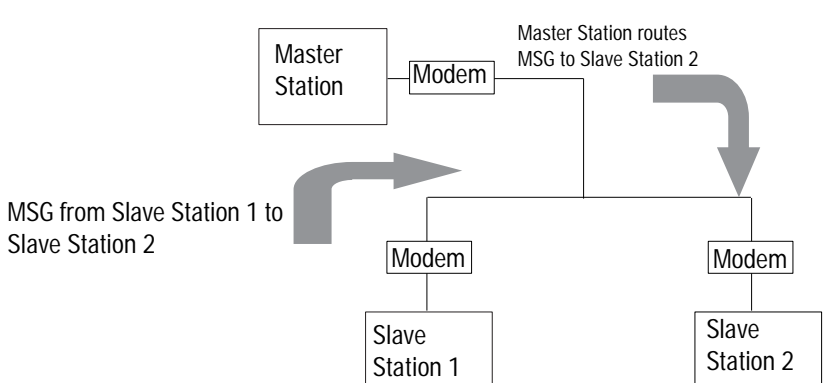

• In a point-to-point configuration, the messaging would be between the two connected peer devices.

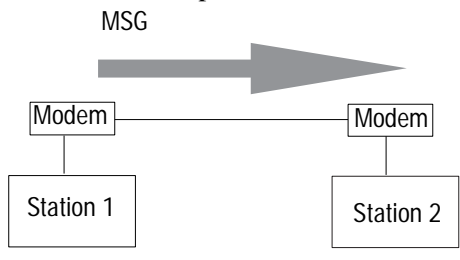

The configuration of the network (point-to-multipoint vs. point-to-point) and the configuration of the station (slave or peer) does not affect how you configure an MSG instruction. That is, an MSG instruction being sent between two MicroLogix slave stations is configured the same as an MSG instruction between two MicroLogix controllers connected point-to-point. See Figure 6.5 through Figure 6.8 for example MSG control blocks.

## **Considerations When Configuring MSG Control Blocks**

The MicroLogix 1000 can only execute 1 MSG instruction at a time. Each MSG instruction should complete done or in error before the next one is triggered.

Use the "active protocol bit"  $(S:0/11)$  as a pre-condition in the MSG instruction rung to restrict message operation to a specific protocol. This is a read-only bit that indicates which communication protocol is currently enabled (0=DF1 and 1=DH-485).

Keep the following considerations in mind when configuring messages between a MicroLogix 1000 controller and a PLC-5 processor:

- In the MicroLogix 1000 485CIF type MSG instruction, Target Node is the decimal node address of the PLC-5 processor and Targets CIF Offset is the decimal "byte-offset," which is the element you want to write data into or read data from.
- The MicroLogix 1000 controller uses word addressing, while the PLC-5 processor uses byte addressing. In the Targets CIF Offset field of the MicroLogix 1000 MSG control block, enter a word value equivalent to the byte (element) of the PLC-5 file number you want to write data into or read data from. For example in Figure 6.5, the Targets CIF Offset is 20; this corresponds to element  $10_{10}$  in a PLC-5 processor because one word = two bytes. Never enter an odd value for a Targets CIF Offset.
- The MicroLogix 1000 controller can only directly address words  $0<sub>10</sub>$ -127<sub>10</sub> in a PLC-5 data table file. By specifying a byte-offset of 254 in the Targets CIF Offset field and specifying a Message Length of 41, you can indirectly address words  $128_{10}$ -167<sub>10</sub> in a PLC-5 data table file. The maximum read or write message length for a MicroLogix 1000 controller is 41 elements.
- In the PLC-5 processor, create integer files that correspond to the station addresses of the MicroLogix 1000 controllers that will be sending messages to the PLC-5 processor. Because, when a MicroLogix 1000 sends a MSG instruction to a PLC-5 processor, the MicroLogix 1000 controller reads data from and writes data to a PLC-5 integer file that is equal to the MicroLogix 1000 controller's DF1 station address.

Keep the following considerations in mind when configuring messages between a MicroLogix 1000 controller and another MicroLogix, SLC or a Logix5550 controller

- Use the 500CPU type MSG instruction. The maximum read or write message length is 41 elements.
- In a Logix5550 controller, a controller scoped tagname must be mapped to a "PLC 3, 5/SLC" file number.

## **Configuring MSG Block Message Timeout**

The MicroLogix 1000 does not have a message timeout built into the MSG instruction. So the user should assign a timer with the appropriate MSG timeout bit control for each MSG instruction. See Figure 6.4 for a sample of MSG Timeout ladder logic.

## **Figure 6.4 Message Timeout Ladder Logic**

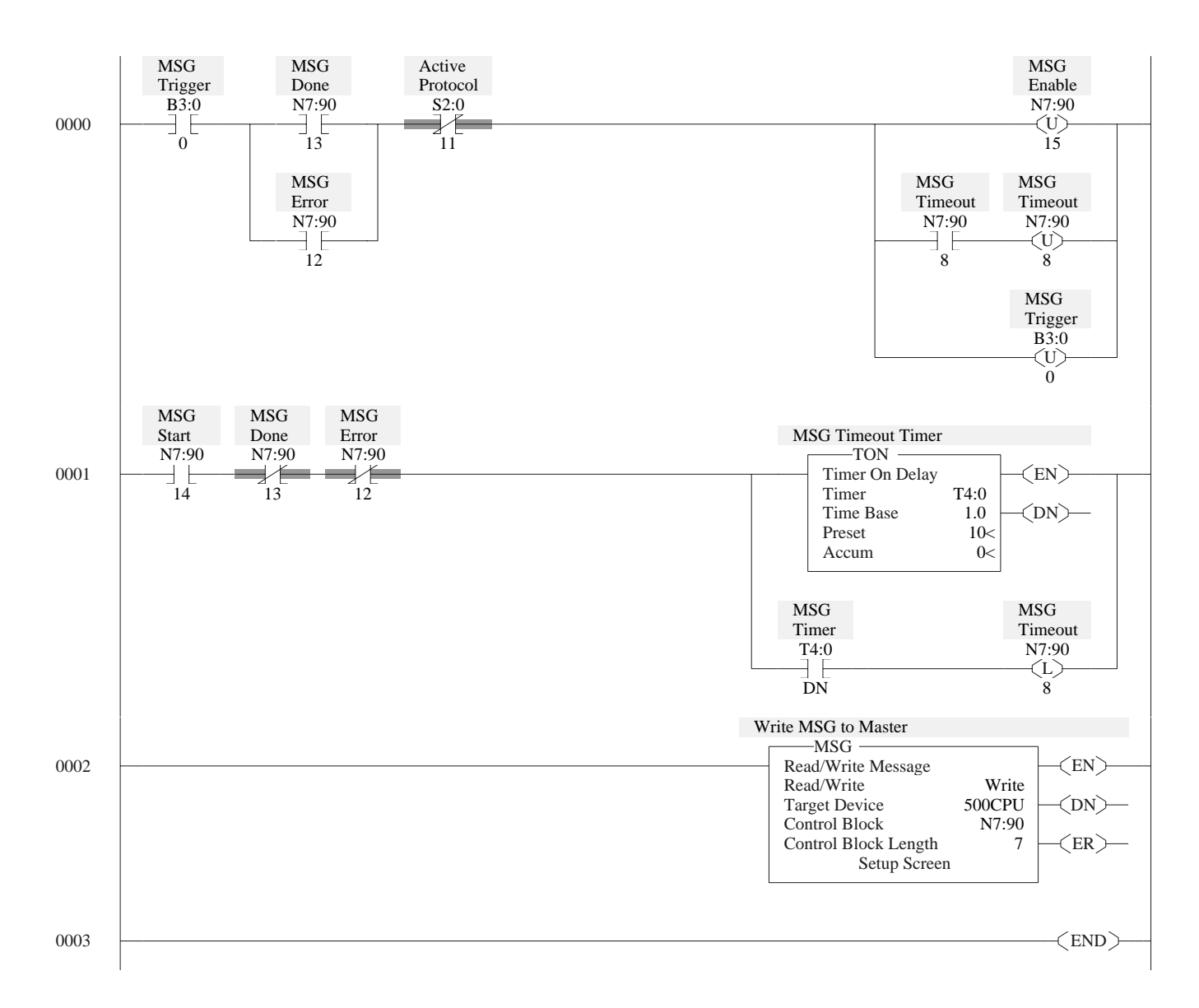

## **Example MSG Control Blocks**

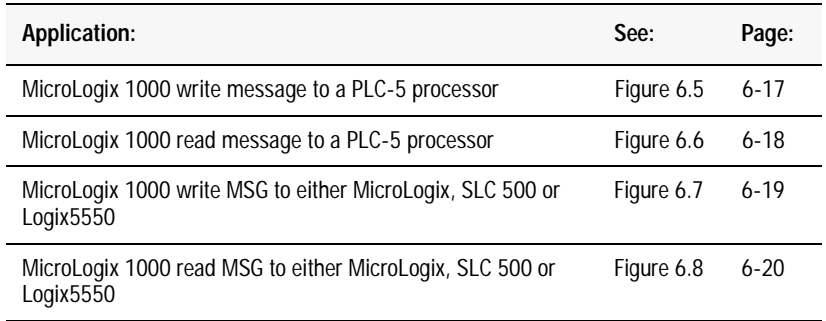

### **Figure 6.5 This is an example of a write MSG instruction from a MicroLogix 1000 controller to a PLC-5 processor.**

### **ladder rung**

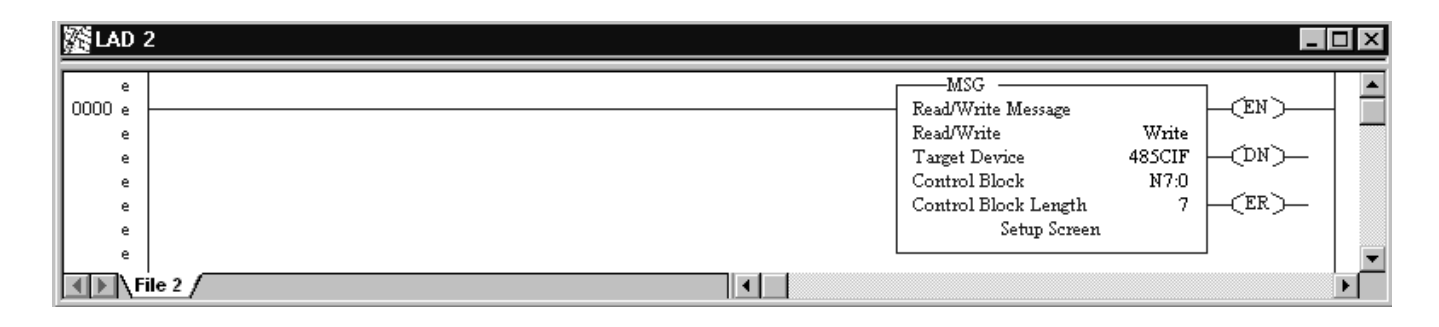

### **setup screen**

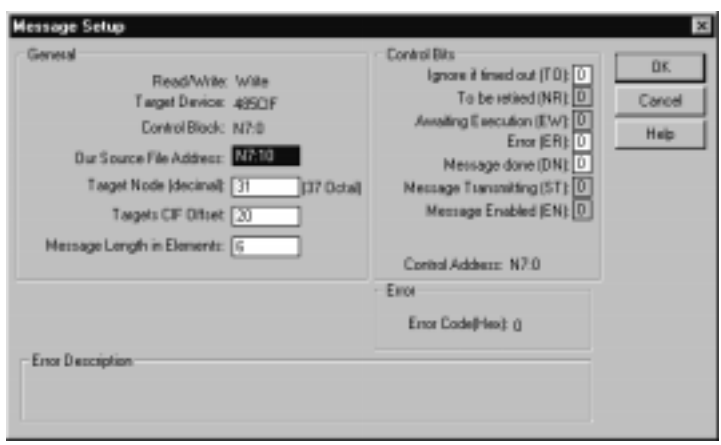

This MSG example is telling the MicroLogix 1000 station (station 99 $_{10}$ ) to write the information from its N7:10-N7:15 to the PLC-5 station 31<sub>10.</sub> The data's destination is N99:10 (for a target byte offset of 20<sub>10</sub>) of the PLC-5 processor.

**Important:** The MicroLogix 1000 controller writes the information into an integer file in the PLC-5 processor's data table. The integer file number is equal to the MicroLogix 1000 controller's station address (this event is called PLC-2 emulation).

For example, if the MicroLogix 1000 controller in this example is station  $99_{10}$ , then it writes the data from its N7:10 - N:15 into N99 of the PLC-5 station. File N99 must exist in the PLC-5 in order for it to receive data from the MicroLogix 1000 station.

**Figure 6.6 This is an example of a read MSG instruction from a MicroLogix 1000 controller to a PLC-5 processor.** 

### **ladder rung**

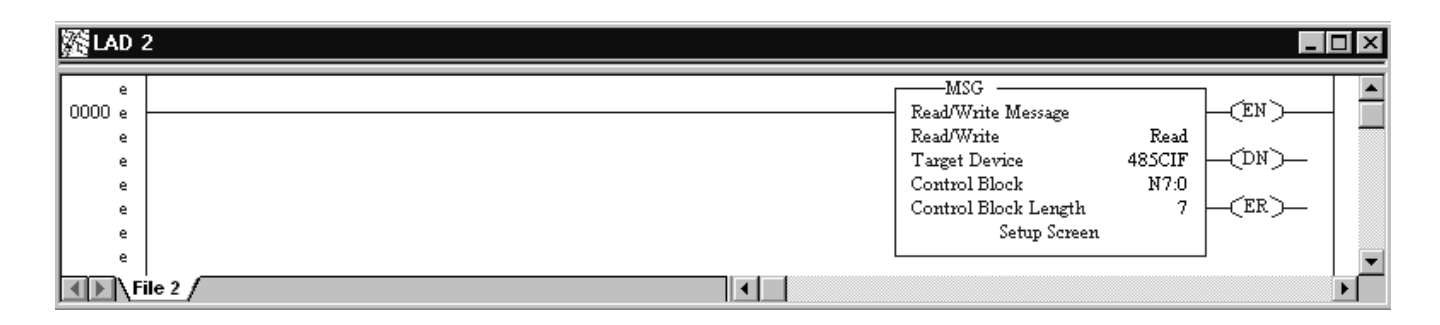

**setup screen**

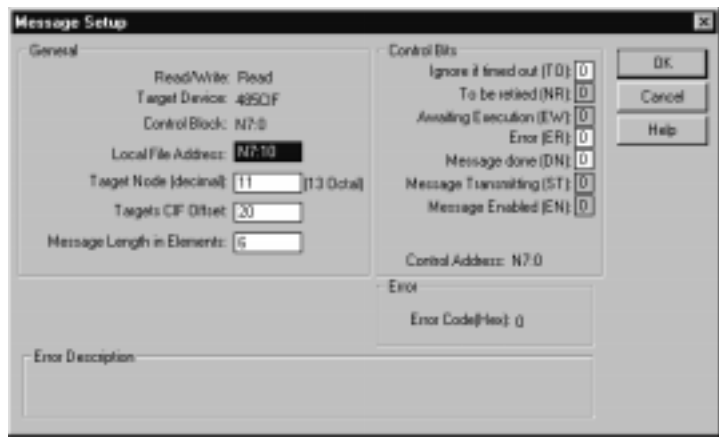

In this example, MicroLogix 1000 station  $10_{10}$  is issuing a read command to a PLC-5 station. The MicroLogix 1000 station (station 10<sub>10</sub>) reads the information in N10:10-N10:15 of the PLC-5 station and puts that information into its N7:10-N7:15.

**Important:** The MicroLogix 1000 controller reads the information from an integer file in the PLC-5 processor's data table that corresponds to the MicroLogix 1000 controller's station address (this event is called PLC-2 emulation).

For example, if the MicroLogix 1000 controller in this example is station  $10_{10}$ , then it reads the data from N10:10-N10:15 in the PLC-5 processor. File N10 must exist in the PLC-5 in order for the MicroLogix 1000 controller to read data from it.

## **Figure 6.7**

**This is an example of a write MSG instruction from a MicroLogix 1000 controller to either a Micrologix, SLC 500 or Logix5550 controller.** 

## **ladder rung**

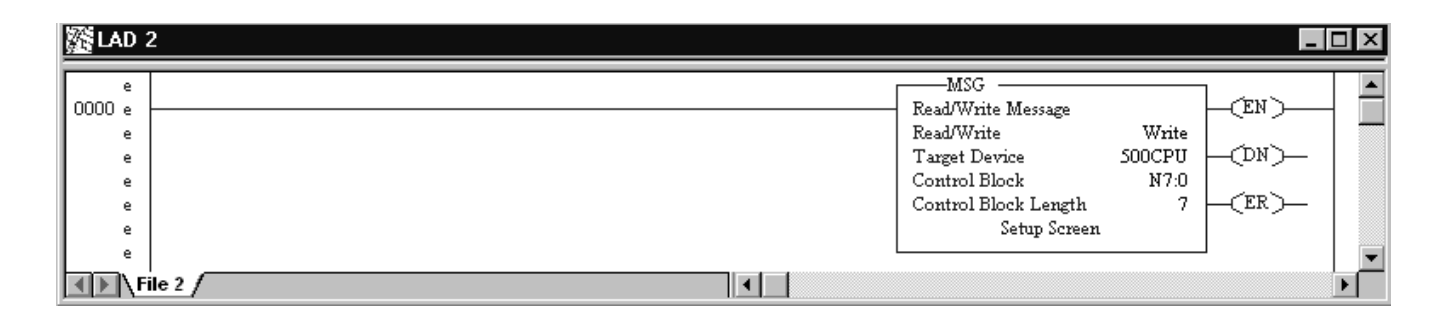

### **setup screen**

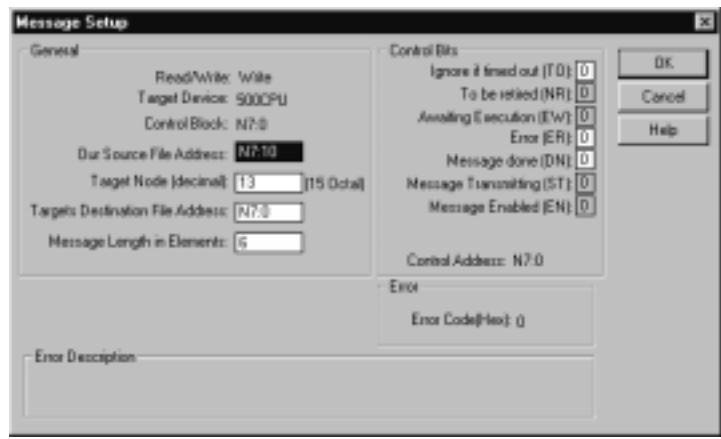

In this example, MicroLogix 1000 station 3 is issuing a write request to station  $13_{10}$ .

Station 3 wants to write the information from its N7:10-N7:15 into the station  $13_{10}$  data files N7:0-N7:5.

For a Logix5550 controller, a controller scoped tagname must be mapped to N7.

**Figure 6.8 This is an example of a read MSG instruction from a MicroLogix 1000 controller to a MicroLogix, SLC 500 or Logix5550 controller.** 

## **ladder rung**

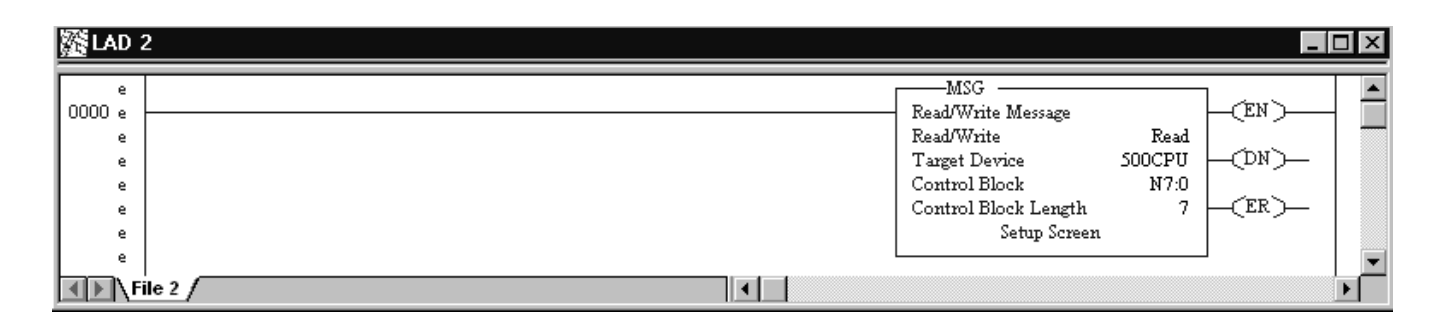

**setup screen**

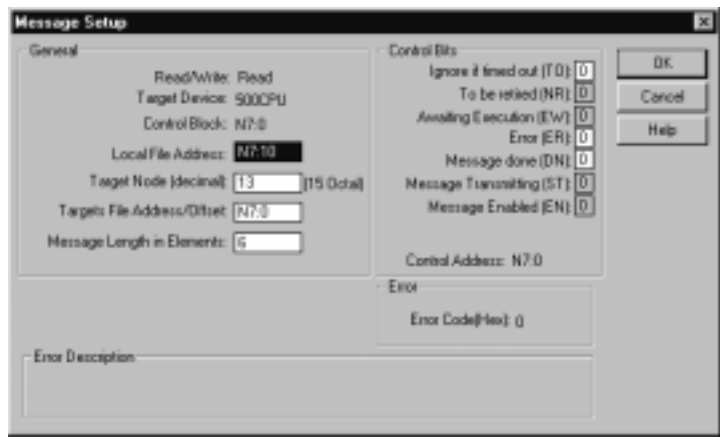

In this example, MicroLogix 1000 station 3 is issuing a read request to station  $13_{10}$ .

Station 3 reads the information from station  $13_{10}$ 's data files N7:0-N7:5 and puts that information into its own N7:10-N7:15.

For a Logix5550 controller, a controller scoped tagname must be mapped to N7.

# **Configuring Logix5550 Controllers**

Use This Chapter... ... to help you set up a Logix5550 controller as a master station, as a slave station, or as a station on a point-to-point link.

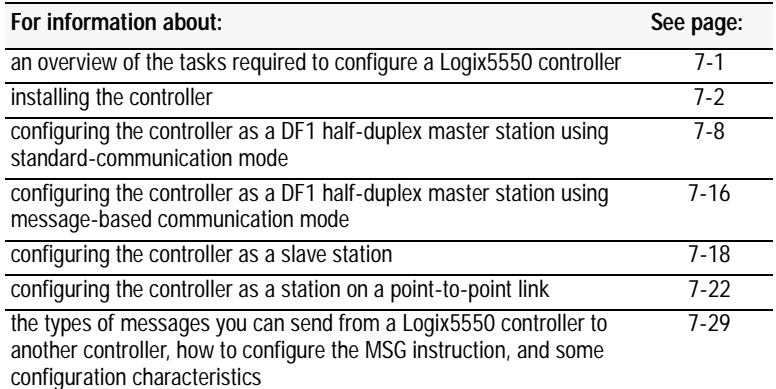

**Overview** To configure a Logix5550 controller, perform these tasks:

- **1.** Install the controller.
- **2.** Install and configure the modem.
- **3.** Define the controller's communication characteristics using RSLogix 5000 programming software.

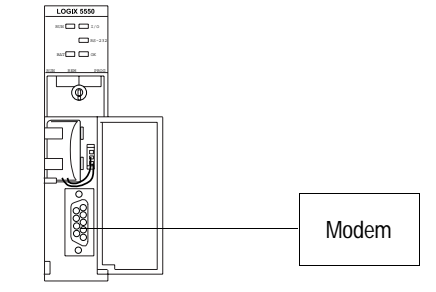

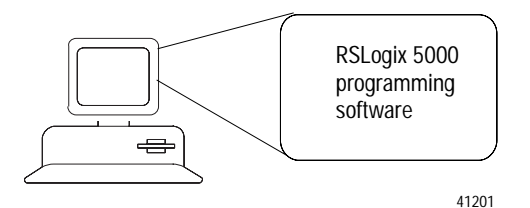

**Installing the Controller** For details about installing the controller, see the Logix5550 Controller Quick Start, publication 1756-10.1.

For cable pinouts, see below, or Appendix A-4.

### **Figure 7.1**

**Logix5550 Serial Port Pin Assignments.** 

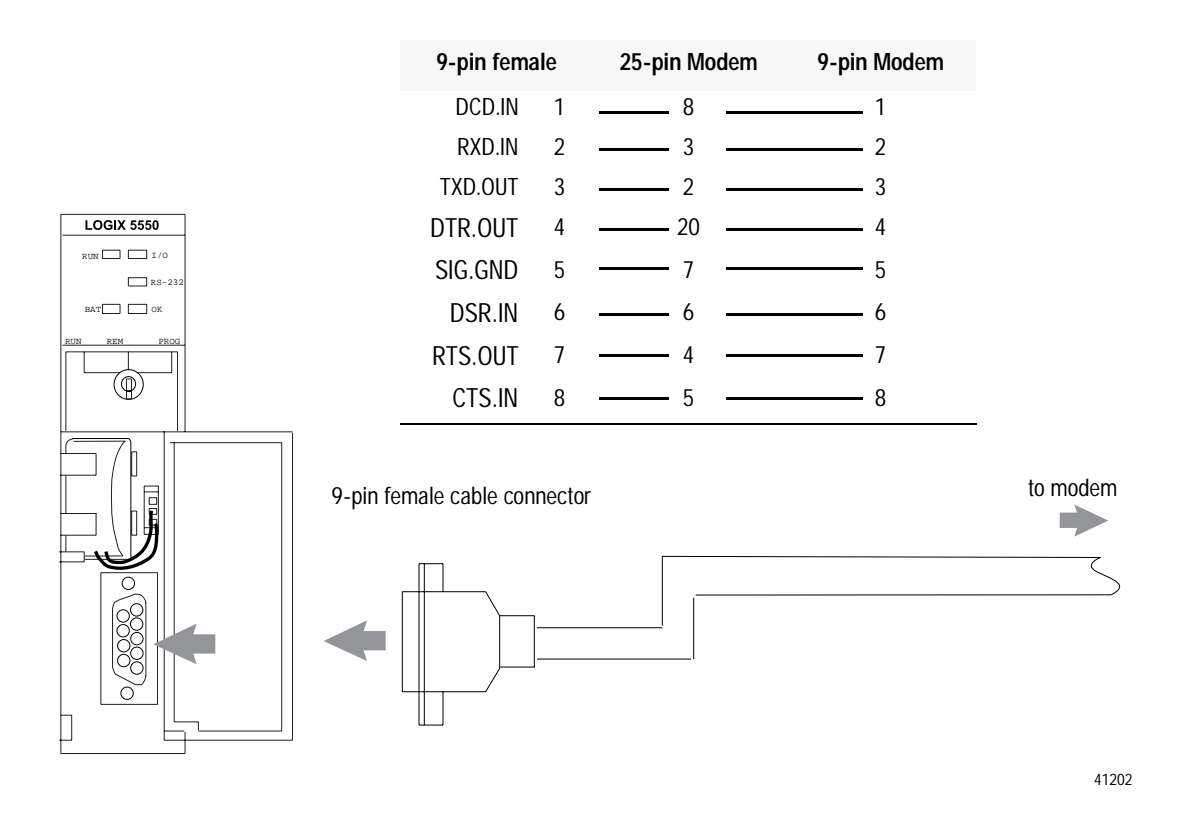

## **Using Modems that Support DF1 Communication Protocols**

The types of modems that you can use with Logix5550 controllers include dial-up phone modems, leased-line modems, radio modems and line drivers. For point-to-point full-duplex modem connections, use DF1 full-duplex protocol. For point-to-multipoint modem connections, use DF1 half-duplex master and slave protocols. In this case, one (and only one) of the other devices must be configured for DF1 half-duplex master protocol.

## **Dial-up Phone Modems**

Dial-up phone line modems support point-to-point full-duplex communications. Normally, a Logix5550 controller on the receiving end of the dial-up connection will be configured for DF1 full-duplex protocol with the control line parameter set for "Full-Duplex Modem." See page 7-5 for details on the operation of the RS-232 modem control signals when "Full-Duplex Modem" is selected.

## **Leased-Line Modems**

Leased-line modems are used with dedicated phone lines that are typically leased from the local phone company. The dedicated lines may be point-to-point topology supporting full-duplex communications between two modems or in a point-to-multipoint topology supporting half-duplex communications between two or more modems. In the point-to-point topology, configure the Logix5550 controller for DF1 full-duplex protocol with the control line parameter set to "Full-Duplex Modem." In the point-to-multipoint topology, configure the Logix5550 controller for DF1 half-duplex master or slave protocol with the control parameter set to "Half-Duplex Modem without Continuous Carrier." See page 7-6 for details on the operation of the RS-232 modem control signals when "Half-Duplex Modem without Continuous Carrier" is selected.

## **Radio Modems**

Radio modems may be implemented in a point-to-point topology supporting either half-duplex or full-duplex communications, or in a point-to-multipoint topology supporting half-duplex communications between two or more modems. In the point-to-point topology using full-duplex radio modems, configure the Logix5550 controllers for DF1 full-duplex protocol. In the point-to-multipoint topology using half-duplex radio modems, configure the Logix5550 controllers for DF1 half-duplex master or slave protocol. If these radio modems require RTS/CTS handshaking, configure the control line parameter to "Half-Duplex Modem without Continuous Carrier."

## **Line Drivers**

Line drivers, also called short-haul modems, do not actually modulate the serial data, but rather condition the electrical signals to operate reliably over long transmission distances (up to several miles). Allen-Bradley's AIC+ Advanced Interface Converter is a line driver that converts an RS-232 electrical signal into an RS-485 electrical signal, increasing the signal transmission distance from 50 to 4000 feet. In a point-to-point line driver topology, configure the Logix5550 controller for DF1 full-duplex protocol. In a point-to-multipoint line driver topology, configure the Logix5550 controllers for DF1 half-duplex master or slave protocol. If these line drivers require RTS/CTS handshaking, configure the control line parameter to "Half-Duplex Modem without Continuous Carrier."

## **Configuring the Controller to use the Serial Port**

To bring up the Controller Properties interface:

- **1.** Click once on the Controller icon.
- **2.** Click once on your right mouse button.
- **3.** Click on Properties.

To configure the serial port, specify these characteristics (default values are shown in bold):

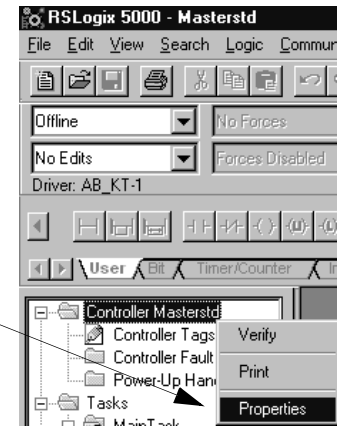

Choose the Serial Port tab and configure according to your specification. Serial Port parameters and defaults can be found in Table 7.A.

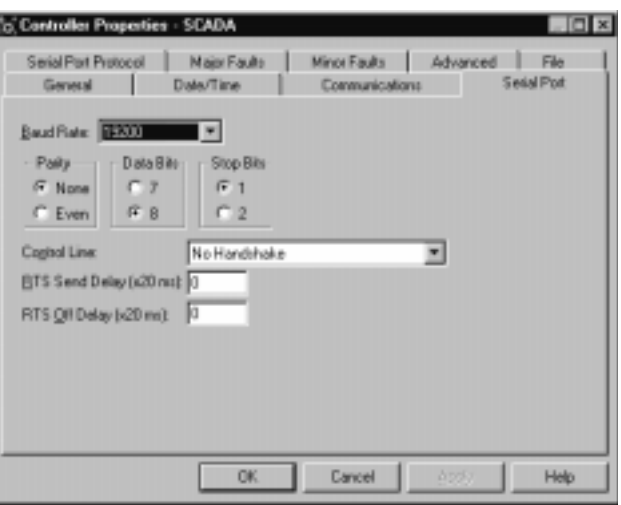

## **Table 7.A Serial Port Parameters and Defaults**

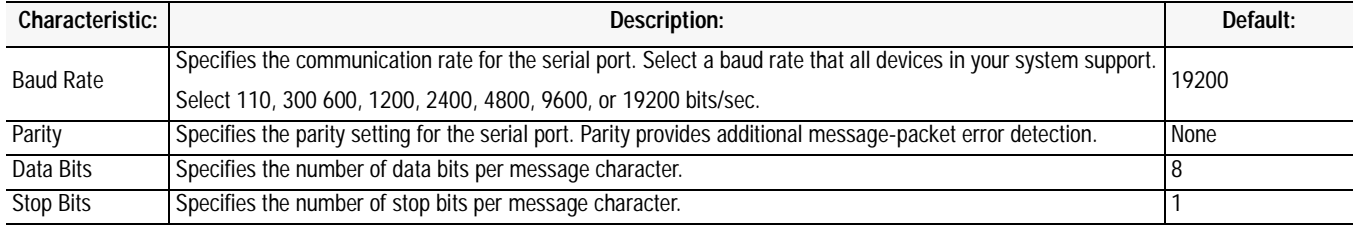

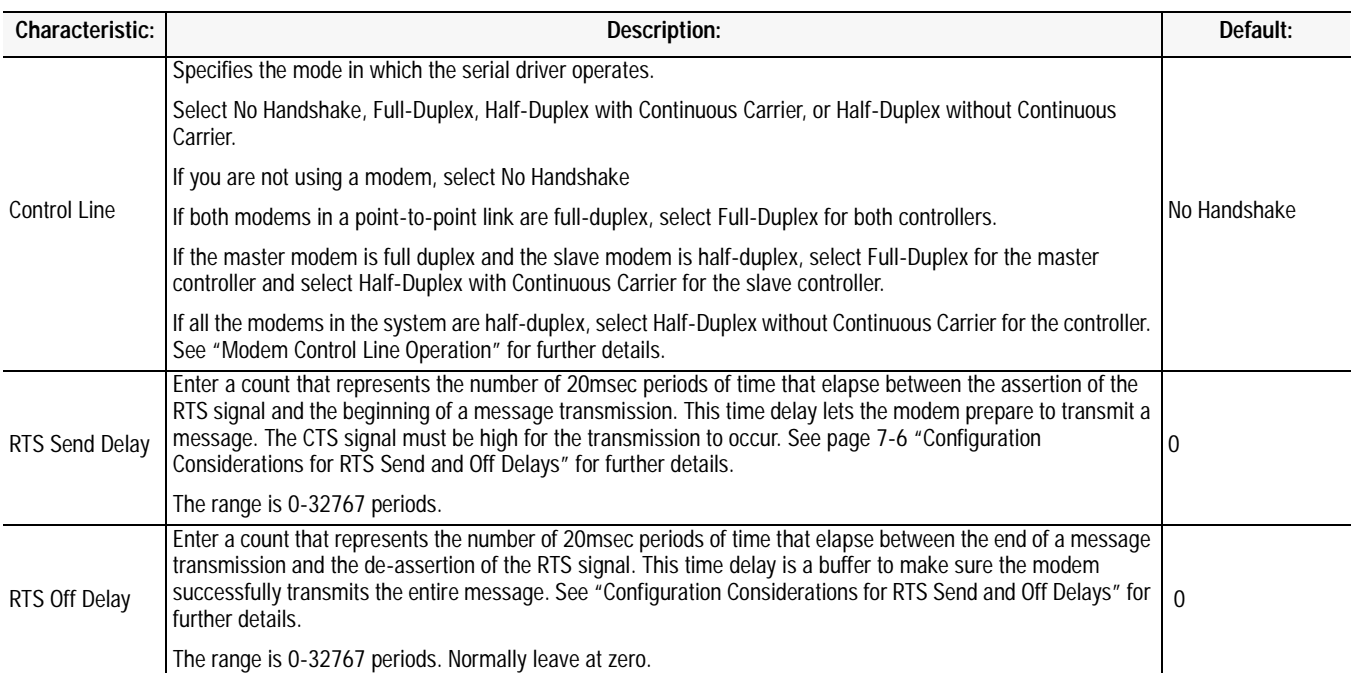

**Modem Control Line Operation** The following explains the operation of the Logix5550 controller serial port control line selections

## **No Handshake Selected**

DTR is always active (high) and RTS is always inactive (low). *Receptions and transmissions take place regardless of the states of DSR, CTS, or DCD inputs.* Only make this selection when the Logix5550 controller is directly connected to another device that does not require handshaking signals.

## **Full-Duplex Selected**

DTR and RTS are always active except:

- If DSR goes inactive, both DTR and RTS are dropped for 1 to 2 seconds, then reactivated. The modem lost minor fault comes on immediately. While DSR is inactive, the state of DCD is ignored. Neither receptions nor transmissions are performed.
- If DCD goes inactive while DSR is active, then receptions are not allowed. If DCD remains inactive for 9 to 10 seconds, DTR is set inactive. At this point, the modem lost minor fault also comes on. If DSR remains active, DTR is raised again in 5 to 6 seconds.

*Reception requires DSR and DCD to be active. Transmission requires all three inputs (CTS, DCD, and DSR) to be active.* Whenever DSR and DCD are both active, the modem lost minor fault goes off.
#### **Half-Duplex with Continuous Carrier Selected**

DTR is always active and RTS is only activated during transmissions (and any programmed delays before or after transmissions). The handling of DCD and DSR are exactly the same as with Full-Duplex Modem. *Reception requires DSR and DCD to be active. Transmissions require CTS, DCD and DSR to be active.* Whenever DSR and DCD are both active, the modem minor fault goes off.

#### **Half-Duplex Modem without Continuous Carrier Selected**

This is exactly the same as Half-Duplex Modem with Continuous Carrier except monitoring of DCD is not performed. *DCD is still required for receptions, but is not required for transmissions. Transmissions still require CTS and DSR.* Whenever DSR is active, the modem lost minor fault goes off.

Through your programming software, the parameters RTS Send Delay and RTS Off Delay give you the ability to set how long RTS is on prior to transmission, as well as how long to keep it on after transmission is complete. These parameters only apply when you select half-duplex modem with or without continuous carrier. For maximum communication throughput, leave these parameters at zero.

For use with half-duplex modems that require extra time to turnaround or key-up their transmitter even after they have activated CTS, the RTS Send Delay specifies (in 20 millisecond increments) the amount of delay time after activating RTS to wait before checking to see if CTS has been activated by the modem. If CTS is not yet active, RTS remains active, and as long as CTS is activated within one second, the transmission occurs. After one second, if CTS is still not activated, then RTS is set inactive and the transmission is aborted.

For modems that do not supply a CTS signal but still require RTS to be raised prior to transmission, jumper RTS to CTS and use the shortest delay possible without losing reliable operation.

*If an RTS Send Delay of 0 is selected, then transmission starts as soon as CTS is activated. If CTS does not go active within one second after RTS is raised, RTS is set inactive and the transmission is aborted.*

## **Configuration Considerations for RTS Send and Off Delays**

Certain modems will drop their carrier link when RTS is set inactive even though the transmission has not quite been finished. The RTS Off Delay parameter specifies in 20 millisecond increments the delay between when the last serial character is sent to the modem and when RTS is deactivated. This gives the modem extra time to transmit the last character of a packet.

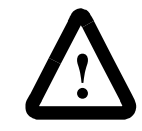

**ATTENTION:** For almost all modem applications, the RTS Off Delay should be left at 0. Never Select an RTS Off Delay that is greater than the RTS Send Delay in the other devices on the network, or you may incur two devices trying to transmit simultaneously

Choose standard-communication mode if you want to query slave stations for information based upon user-configured polling lists. This mode is used most often in point-to-multipoint configurations because it allows polled report-by-exception (page 1-4), slave station-to-station messaging (page 1-5) and slave programming over the telemetry network (chapter 11) to be implemented. In addition, in this mode the master station maintains an active node table which allows an MMI or programming terminal to immediately identify which slave nodes can currently communicate and which nodes cannot.

## **Configuring a Standard-Mode DF1 Half-Duplex Master Station**

## **Configuring a Master Station for Standard Polling Mode**

To configure the controller for a master station using standard communication, do the following using your RSLogix 5000 software:

To bring up the Controller Properties interface:

- **1.** Click once on the Controller icon.
- **2.** Click once on your right mouse button.
- **3.** Click on Properties.

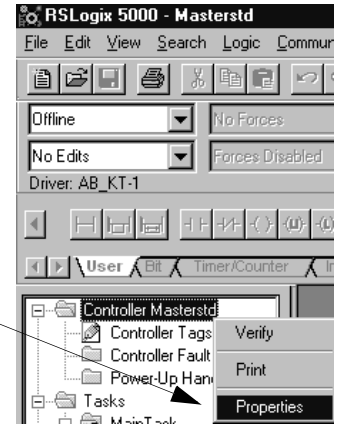

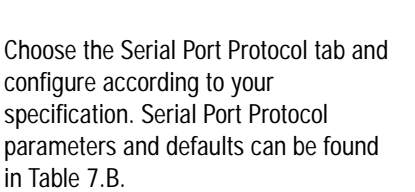

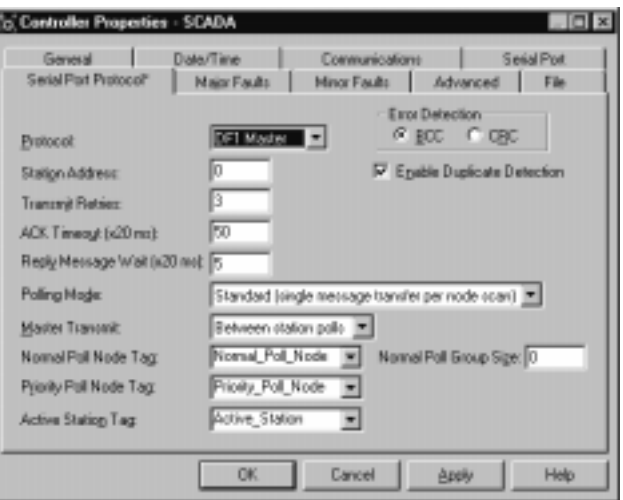

Use Table 7.B to help you understand the communication parameters you need to specify on the Channel Configuration screen for standard-communication mode.

Use SCADA Worksheet 7.1 (Appendix D-16) for an example configuration and to record your station's configuration.

#### **Table 7.B**

**Define these parameters when configuring a Logix5550 controller as a master station using standard-communication mode to talk to slave stations.**

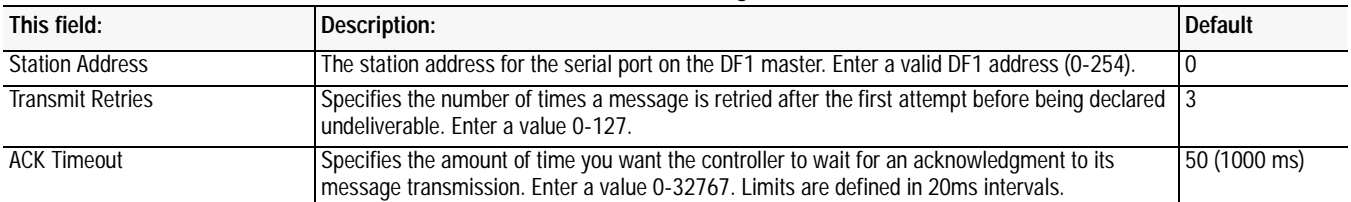

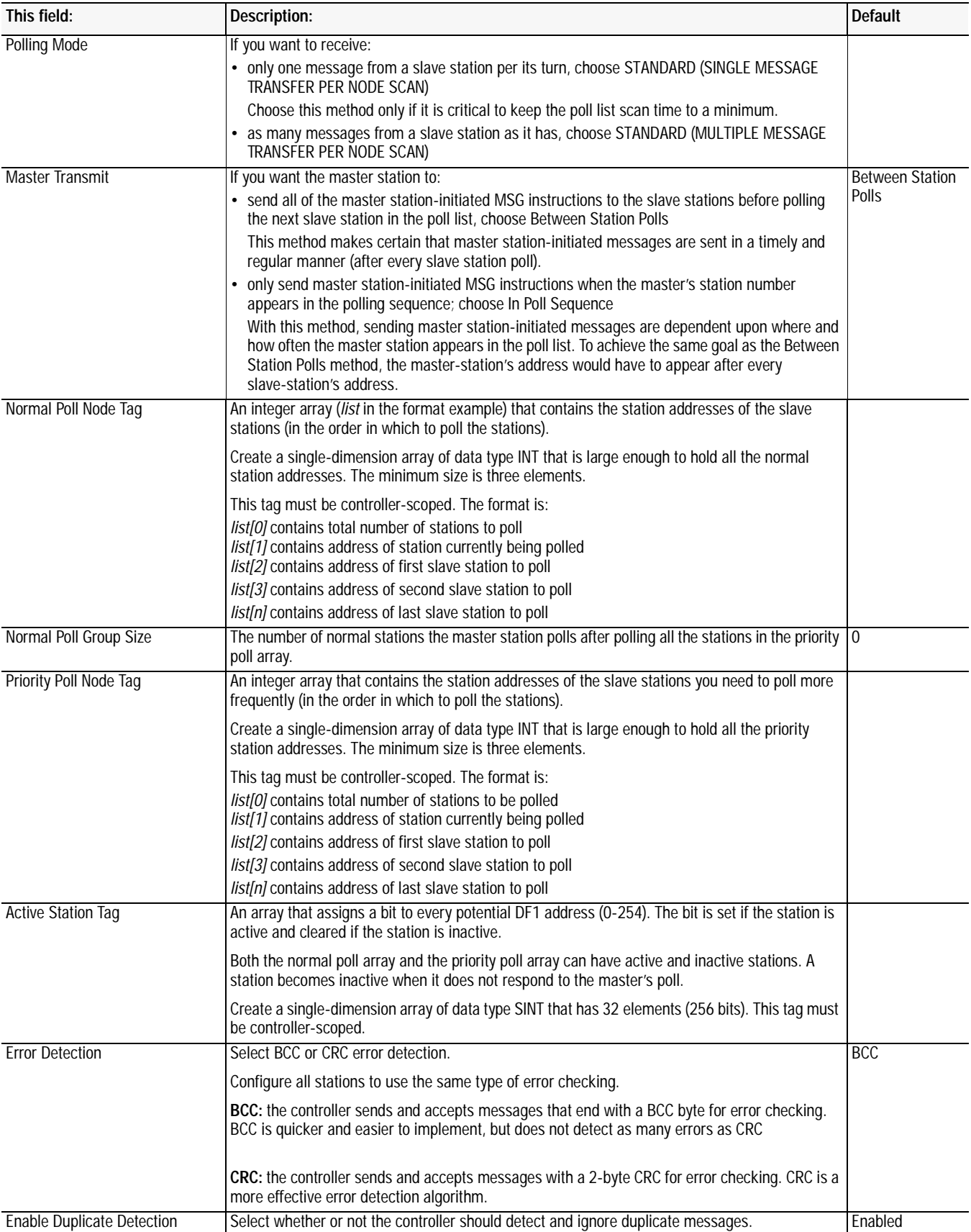

#### **Minimum DF1 Half-Duplex Master ACK Timeout**

The governing timeout parameter to configure for a DF1 Half-Duplex Master is the ACK Timeout. The ACK Timeout is the amount of time you want the controller to wait for an acknowledgment of its message transmissions. Set in 20 millisecond intervals, the value is the amount of time the master will wait for:

- an ACK to be returned by a slave when the master has just sent it a message, or
- a poll response or message to be returned by a slave when the master has just sent it a poll packet.

The timeout must be long enough that after the master has transmitted the last character of the poll packet, there is enough time for a slave to transmit (and the master receive) a maximum sized packet before the time expires.

To calculate the minimum ACK timeout, you must know:

- the modem baud rate
- maximum sized data packet (the maximum number of data words that a slave write command or read reply packet might contain)
- the RTS/CTS or "turnaround" delay of the slave modem
- the configured RTS Send Delay in the slave
- the program scan time of the slave

#### **Determining Minimum Master Serial Port ACK Timeout**

To determine the minimum ACK Timeout, you must first calculate the transmission time by multiplying the maximum sized data packet for your controller by the modem rate in ms/byte. For an example we will assume communications with SLC 5/03 slaves (103 data words or 224 bytes total packet size including overhead) and a 9600 bps modem, which transmits at approximately 1 ms/byte. Therefore, the message transmission time is 224ms. For approximate modem transmission rates, see the following table.

| modem bps | approx. ms/byte |
|-----------|-----------------|
| 4800      | 2 ms/byte       |
| 9600      | 1 ms/byte       |
| 19200     | .5 ms/byte      |

**Table 7.C Approximate modem transmission rates**

Next, you need to determine the average slave program scan time. For this example, lets assume an average slave program scan time of 20 ms. Remember, program scan time will vary by application.

Finally, you must determine the larger of two values, either the configured slave RTS Send Delay or the turnaround time of the slave modem. The RTS Send Delay time can be found by double-clicking on the slave's Channel Configuration icon and looking at the Chan. 0 System tab of the Channel Configuration screen. Note that the RTS Send Delay time is in intervals of 20 ms, so with a value of 3 in the box, the RTS Send Delay time would be 20 ms multiplied by 3. Using this value (60 ms) for our example, and assuming that the turnaround time of the modem is 50 ms (which will vary by modem) you would choose to use the RTS Send Delay time of 60 ms for your calculation.

Having determined the maximum message transmission time (224 ms), the average slave program scan time (20 ms) and the largest of either RTS Send Delay (60 ms) or the modem turnaround time, the minimum ACK timeout is simply the sum of these values.

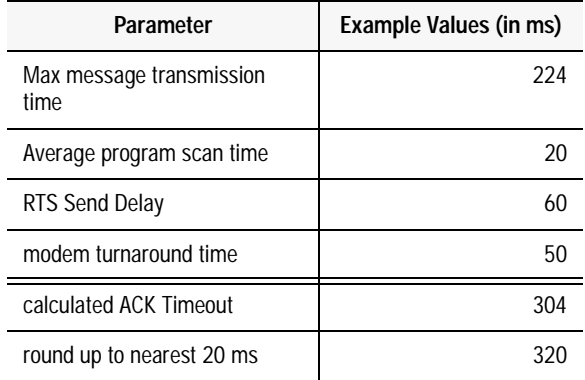

**Use only the largest of these two values** 

## **DF1 Half-Duplex Master Diagnostic Counter**

DF1 Half-Duplex Master driver status data is stored in the DiagnosticCounter attribute of the DF1 communication object. You must define a controller tag to be the destination for this data and copy the system data to this tag using a GSV instruction. For the required ladder logic, see page 7-26.

To bring up the Controller Properties interface:

- **1.** Click once on the Controller Tab icon.
- **2.** Click once on your right mouse button.
- **3.** Click on Monitor Tags.

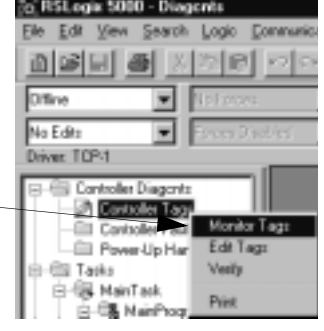

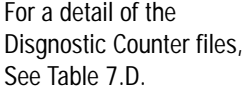

| Scope Diagontscontroller T Show INT |           |       | 피     | Sot: Stile |         |           |           |       |
|-------------------------------------|-----------|-------|-------|------------|---------|-----------|-----------|-------|
| Tag Name                            | o         |       |       |            |         | Б         | в         | ×     |
| SerialPortStatue                    | ${1 - 1}$ | ${1}$ | (111) | ${11}$     | $1 - 1$ | $(x - 1)$ | ${1 - 1}$ | (111) |
| SeriaPortStatu.                     | 68        | 28    | Ű     | ū          | ٥       | ū         | Ŭ         | ű     |
| SmiaPorStatu.                       | D.        | Ð     | a     | D          | ۰       | a         | D         | a     |
| -SeriaPortStatus                    | Ŭ.        | 0     | Ű     |            |         |           |           |       |

**Table 7.D DF1 Half-Duplex Master Diagnostic Counters**

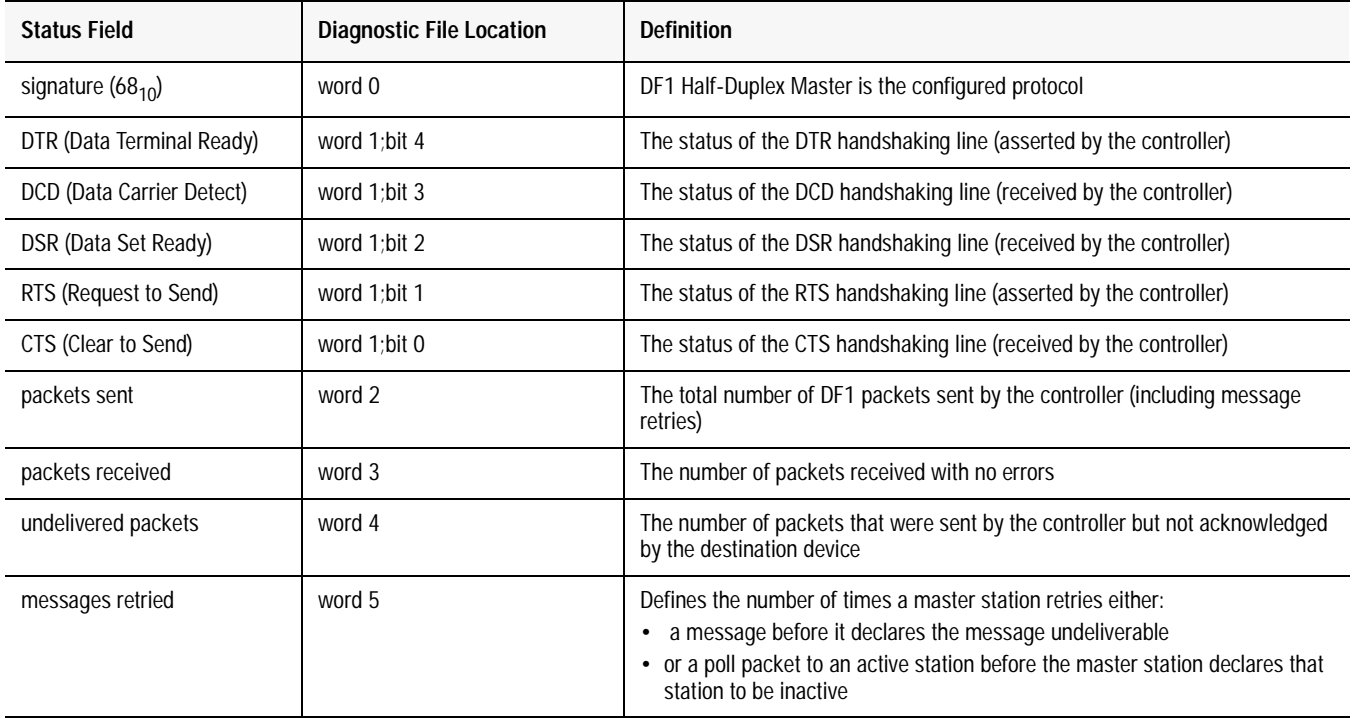

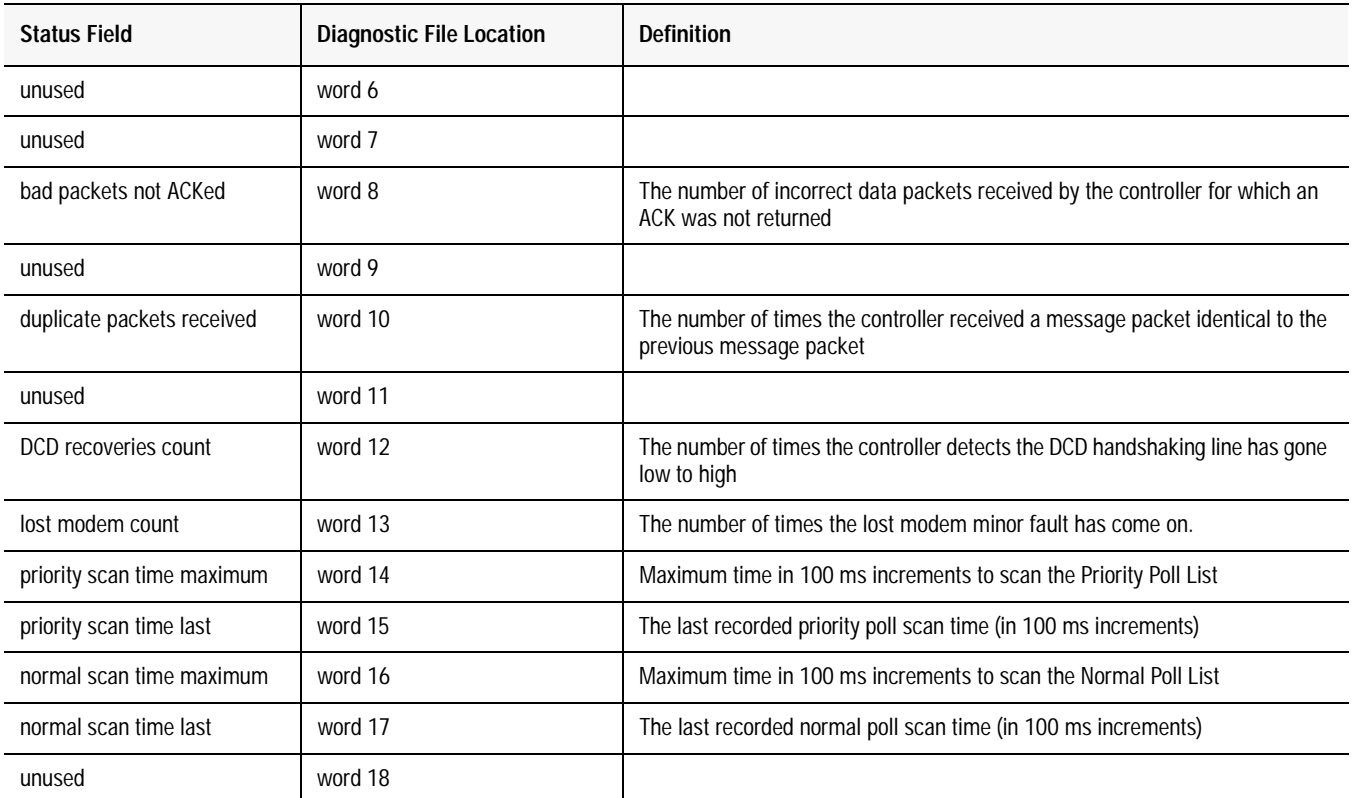

## **Table 7.D DF1 Half-Duplex Master Diagnostic Counters**

#### **Create Polling List(s)**

After defining your polling tag(s) and group size, create polling lists by entering the station address of each slave station into either the normal poll node tag or priority poll node tag. Place each station address in an individual word in a poll tag (normal or priority) starting at word 2.

The normal and priority poll file layout is as follows:

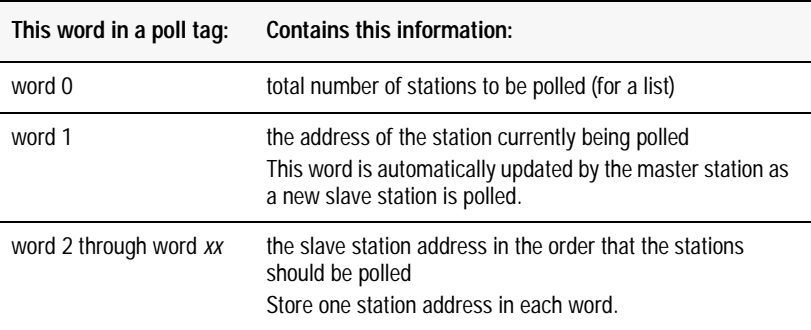

To place a station address in a poll file, do the following:

- **1.** Access the Controller Tags.
- **2.** Expand the normal or priority poll node tag.
- **3.** Enter the station addresses of the slave stations you want in the poll list starting at word 2. Put them in the order you want them polled. Enter the total number of slave station addresses in this list into word 0.

Figure 7.2 is an example of a polling list containing three stations: addresses 8, 9, and 10. Station 10 is being polled.

**Figure 7.2 Example Station List** 

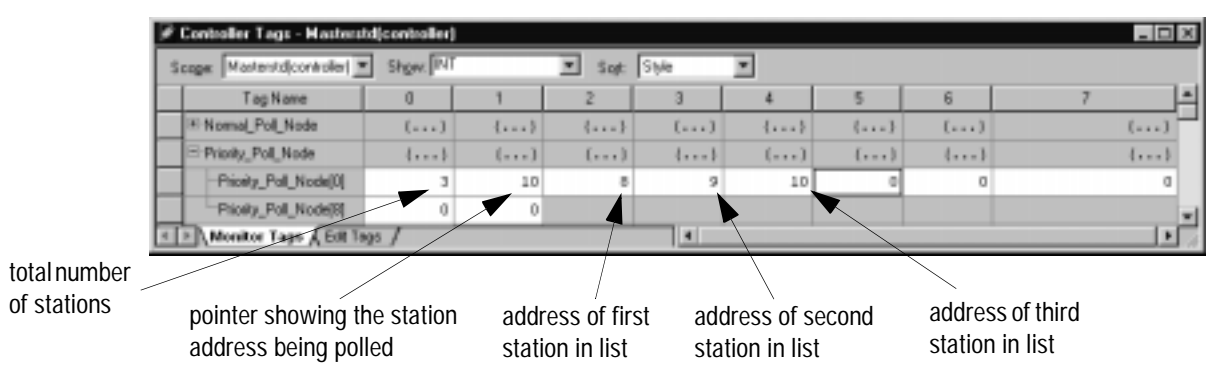

### **Monitor Active Stations**

To see what stations are active, view the active station tag. Each bit in the tag represents a station on the link. The stations are numbered in order as a continuous bit-stream file starting with the first bit in the first word (Figure 7.3). If the bit is a one, the station is active; if the bit is a zero, the station is inactive.

**Figure 7.3 Example Active Station File** 

|                                                         | $ \Box$ $\times$<br>Controller Tags - Masterstd(controller) |             |             |      |                                                        |       |         |              |   |
|---------------------------------------------------------|-------------------------------------------------------------|-------------|-------------|------|--------------------------------------------------------|-------|---------|--------------|---|
| Sugar Masterstdcontroller =<br>Show: SINT<br>Sot: Stile |                                                             |             |             |      |                                                        |       |         |              |   |
|                                                         | Tag Name                                                    |             |             |      |                                                        | 5     | в       |              | ◾ |
|                                                         | Active Station                                              | []          | []          | 1.11 | $1 - 1$                                                | 1.111 | $1 - 1$ | (111)        |   |
|                                                         | Active_Station[0]                                           | 2#0000 0000 | 240000 0000 |      | 2#0000_0000 2#0000_0000 2#0000_(2#0000_( 2#0000_0()    |       |         |              |   |
|                                                         | Active_Station[B]                                           | 2#0000 0000 | 2#0000 0000 |      | 2#0000 0000 2#0000 0000 2#0000 ( 2#00000 ( 2#0000 0( ) |       |         |              |   |
|                                                         | Active_Station[16]                                          | 2#0000 0000 | 240000 0000 |      | 2#0000_0000 2#0000_0000 2#0000_( 2#0000_( 2#0000_0()   |       |         |              |   |
|                                                         | Active_Station[24]                                          | 2#0000 0000 | 2#3003 0003 |      | 340000_0000 240000_0000 240000_C_240000_C_240000_C_    |       |         |              |   |
|                                                         | Monitor Tags & Edi Tags /                                   |             |             | ∎    |                                                        |       |         | $\mathbf{F}$ |   |

## **Configuring a Message-based Mode DF1 Half-Duplex Master Station**

**Configuring a Master Station for Message-based Polling Mode**

Choose message-based communication mode if you want to use MSG instructions in user programming to communicate with one station at a time. If your application uses satellite transmission or public switched telephone network transmission, consider choosing message-based. Communication to a slave station can be initiated on an as-needed basis.

With message-based mode, you do not have an active station file that you can use to monitor station status. Also, you cannot implement slave station-to-slave station messaging over the telemetry network.

To configure the controller for a master station using message-based communication, do the following using RSLogix 5000:

To bring up the Controller Properties interface:

- **1.** Click once on the Controller icon.
- **2.** Click once on your right mouse button.
- **3.** Click on Properties.

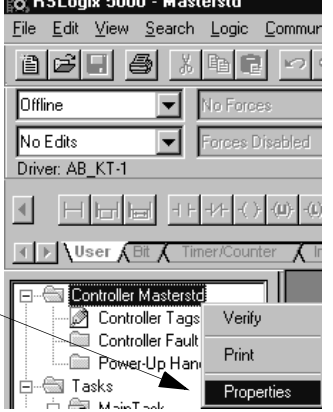

Choose the Serial Port Protocol tab and configure according to your specification. Serial Port Protocol parameters and defaults can be found in Table 7.E.

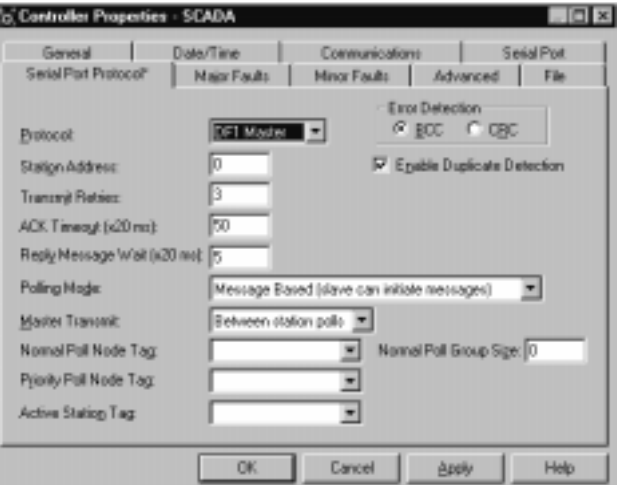

Use Table 7.E to help you understand the communication parameters you need to specify on the Channel Configuration screen.

Use SCADA Worksheet 7.2 (Appendix D-17) for an example configuration and to record your station's configuration.

#### **Table 7.E**

**Define these parameters when configuring a Logix5550 controller as a master station using message-based communication mode to talk to slave stations.** 

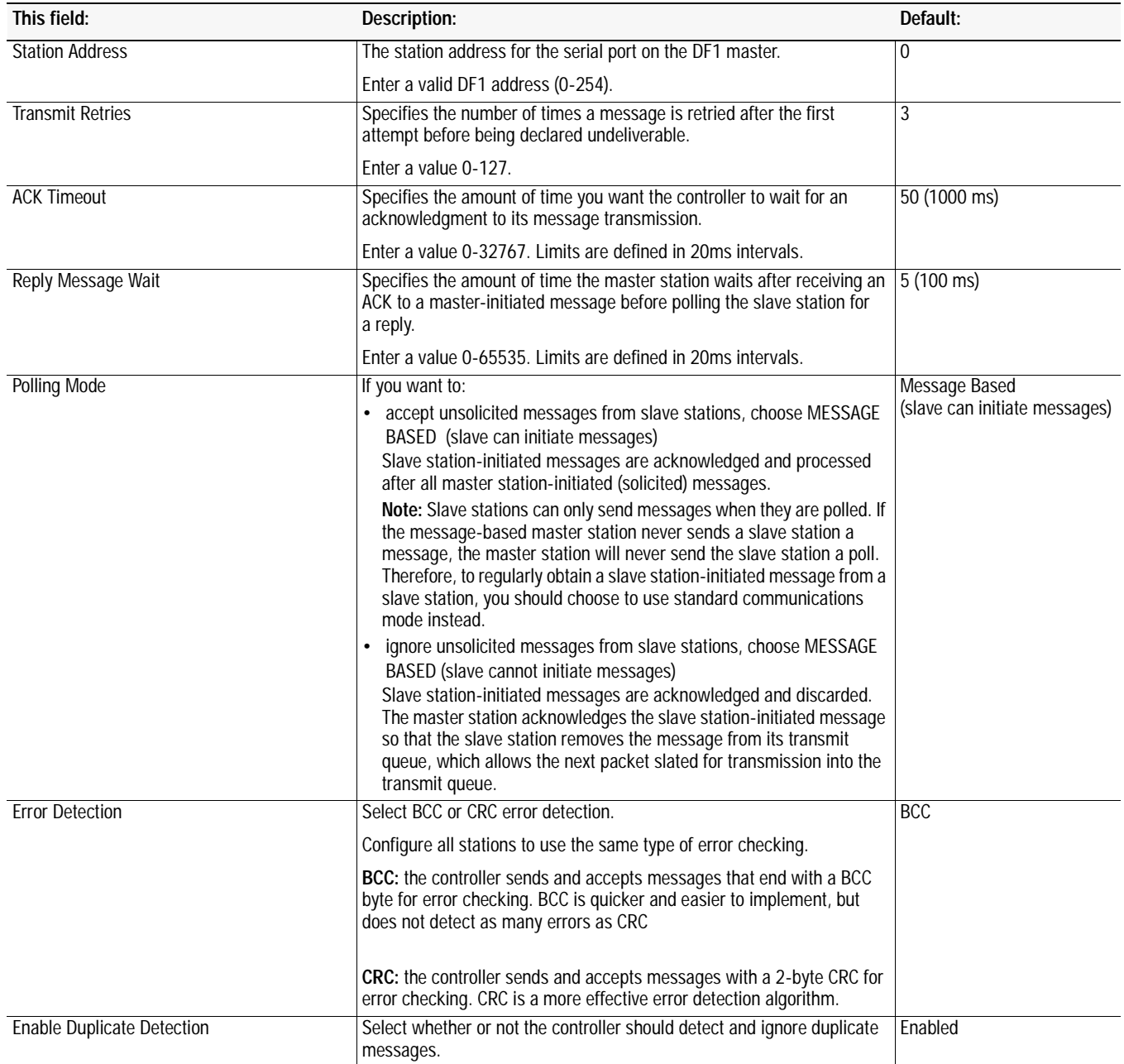

## **Configuring the Controller as a Slave Station**

To bring up the Controller Properties interface:

**1.** Click once on the Controller icon.

Choose the Serial Port Protocol tab and

configure according to your specification. Serial Port Protocol parameters and defaults can be found

in Table 7.F.

- **2.** Click once on your right mouse button.
- **3.** Click on Properties.

To configure the controller as a slave station, do the following using your programming software:

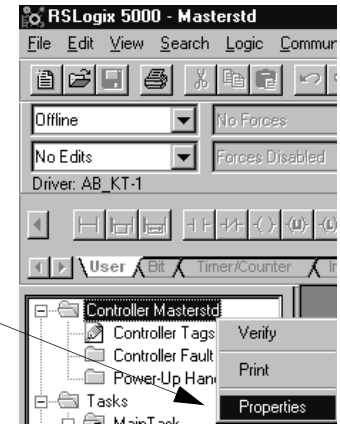

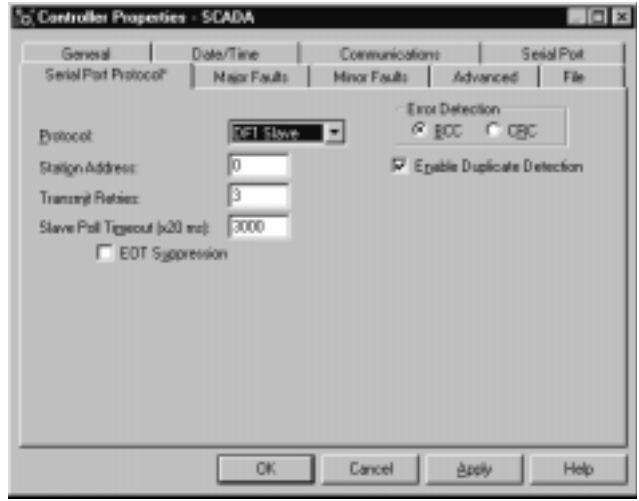

Use Table 7.F to help you understand the communication parameters you need to specify on the Channel Configuration screen.

Use SCADA Worksheet 7.3 (Appendix D-18) for an example configuration and to record your station's configuration.

Publication AG-6.5.8 - October 1998

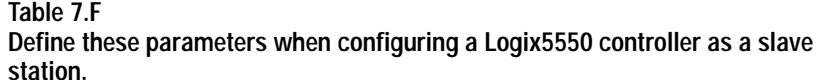

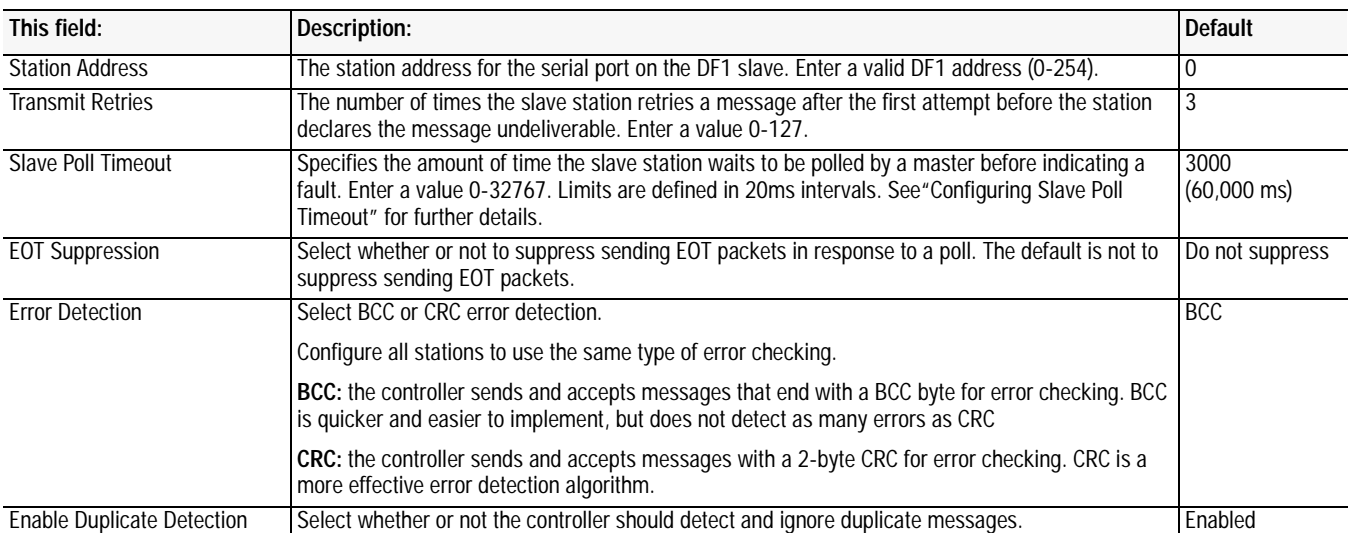

**Configuring Slave Poll Timeout** The Slave Poll Timeout is only used when the DF1 half-duplex slave is initiating MSG instructions in ladder logic. This implies that the Master is most likely configured for Standard Polling Mode. The minimum Slave Poll Timeout value is dependent on the maximum Master poll scan rate. Since the Master's polling and the Slave's triggering of a MSG instruction are asynchronous events, it is possible that in the instant just after the slave was polled, the MSG instruction gets triggered. This means the MSG instruction will remain queued-up for transmission until the Master has polled every other slave first. Therefore, the minimum Slave Poll Timeout value is equal to the maximum Master poll scan rate rounded up to the next 20 ms increment.

Minimum Slave Poll Timeout = (maximum Master scan poll rate)

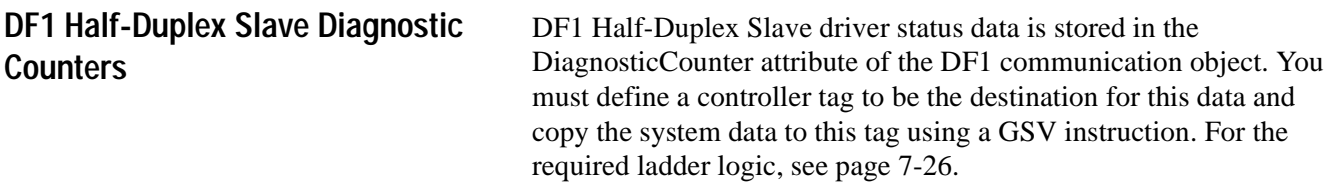

To bring up the Controller Properties interface:

- **1.** Click once on the Controller Tab icon.
- **2.** Click once on your right mouse button.
- **3.** Click on Monitor Tags.

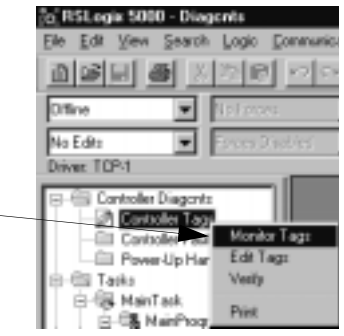

For a detail of the DisgnosticCounter files, See Table 7.G.

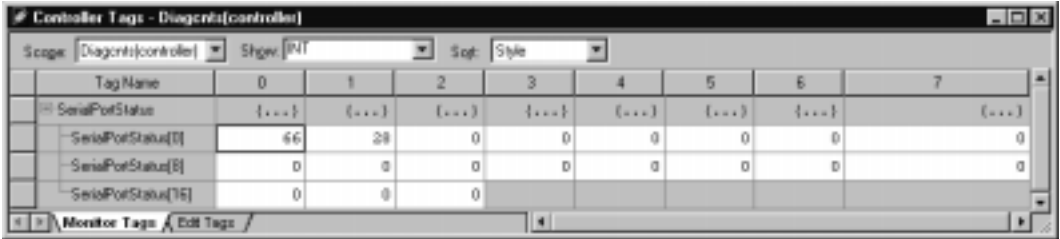

| <b>Status Field</b>        | <b>Diagnostic File Location</b> | <b>Definition</b>                                                                                              |
|----------------------------|---------------------------------|----------------------------------------------------------------------------------------------------|
| signature $(66_{10})$      | word 0                          | DF1 Half-duplex Slave is the configured protocol.                                                              |
| DTR (Data Terminal Ready)  | word 1:bit 4                    | The status of the DTR handshaking line (asserted by the controller)                                            |
| DCD (Data Carrier Detect)  | word 1;bit 3                    | The status of the DCD handshaking line (received by the controller)                                            |
| DSR (Data Set Ready)       | word 1;bit 2                    | The status of the DSR handshaking line (received by the controller)                                            |
| RTS (Request to Send)      | word 1;bit 1                    | The status of the RTS handshaking line (asserted by the controller)                                            |
| CTS (Clear to Send)        | word 1;bit 0                    | The status of the CTS handshaking line (received by the controller)                                            |
| packets sent               | word 2                          | The total number of DF1 packets sent by the controller (including message<br>retries)                          |
| packets received           | word 3                          | The number of packets received with no errors                                                                  |
| undelivered packets        | word 4                          | The number of packets that were sent by the controller but not acknowledged<br>by the destination device       |
| messages retried           | word 5                          | Defines the number of times a slave station retries a message before it<br>declares the message undeliverable. |
| NAKs received              | word 6                          | The number of NAKs received by the controller                                                                  |
| poll packets received      | word 7                          | The number of poll packets received by the controller                                                          |
| bad packets not ACKed      | word 8                          | The number of incorrect data packets received by the controller for which an<br>ACK was not returned           |
| no memory not ACKed        | word 9                          | The number of times the controller could not receive a message because it did<br>not have available memory     |
| duplicate packets received | word 10                         | The number of times the controller received a message packet identical to the<br>previous message packet       |
| unused                     | word 11                         |                                                                                                    |
| DCD recoveries count       | word 12                         | The number of times the controller detects the DCD handshaking line has gone<br>low to high                    |
| lost modem count           | word 13                         | The number of times the lost modem minor fault has come on.                                                    |
| unused                     | word 14                         |                                                                                                    |
| unused                     | word 15                         |                                                                                                    |
| unused                     | word 16                         |                                                                                                    |
| unused                     | word 17                         |                                                                                                    |
| unused                     | word 18                         |                                                                                                    |

**Table 7.G DF1 Half-Duplex Slave Diagnostic Counters**

## **Configuring the Controller as a Station on a Point-to-Point Link**

To configure the controller as a station on a point-to-point link, do the following using your programming software:

To bring up the Controller Properties interface:

- **1.** Click once on the Controller icon.
- **2.** Click once on your right mouse button.
- **3.** Click on Properties.

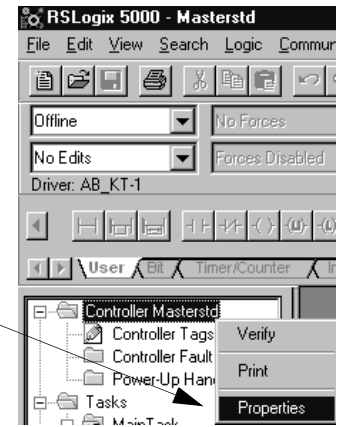

Choose the Serial Port Protocol tab and configure according to your specification. Serial Port Protocol parameters and defaults can be found in Table 7.H.

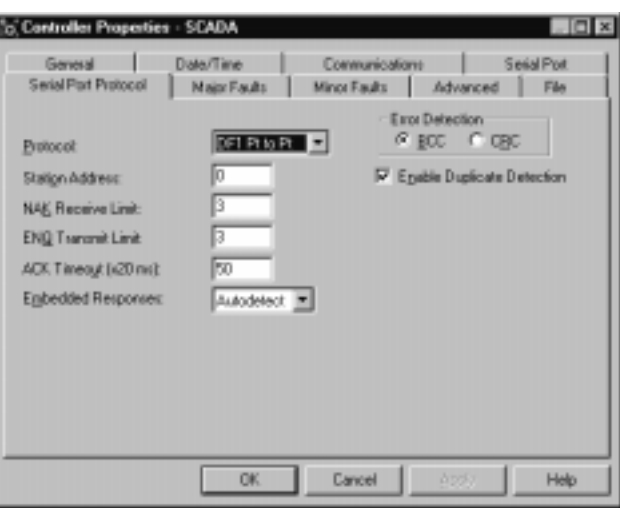

Use Table 7.H to help you understand the screen parameters you need to specify on the Channel Configuration screen.

Use SCADA Worksheet 7.4 (Appendix D-19) for an example configuration and to record your station's configuration.

**Table 7.H Define these communication parameters when configuring a Logix5550 controller for DF1 full-duplex communication.** 

| This field:                | Description:                                                                                                    | <b>Default</b> |
|----------------------------|----------------------------------------------------------------------------------------------------|----------------|
| <b>Station Address</b>     | The station address for the serial port on the DF1 point-to-point network. Enter a valid DF1<br>address (0-254).                                                                 | $\Omega$       |
| <b>NAK Receive Limit</b>   | Specifies the number of NAKs the controller can receive in response to a message<br>transmission.                                                                                | 3              |
|                            | Enter a value 0-127.                                                                                                    |                |
| <b>ENQ Transmit Limit</b>  | Specifies the number of inquiries (ENQs) you want the controller to send after an ACK timeout. 3                                                                                 |                |
|                            | Enter a value 0-127.                                                                                                    |                |
| <b>ACK Timeout</b>         | Specifies the amount of time you want the controller to wait for an acknowledgment to its<br>message transmission.                                                               | 50 (1000 ms)   |
|                            | Enter a value 0-32767. Limits are defined in 20ms intervals.                                                                                                    |                |
| <b>Embedded Response</b>   | Specifies how to enable embedded responses.                                                                                                    | Autodetect     |
|                            | Select Autodetect (enabled only after receiving one embedded response) or Enabled.                                                                                               |                |
| <b>Error Detection</b>     | Select BCC or CRC error detection.                                                                                                    | <b>BCC</b>     |
|                            | Configure all stations to use the same type of error checking.                                                                                                    |                |
|                            | BCC: the controller sends and accepts messages that end with a BCC byte for error checking.<br>BCC is quicker and easier to implement, but does not detect as many errors as CRC |                |
|                            | CRC: the controller sends and accepts messages with a 2-byte CRC for error checking. CRC is<br>a more effective error detection algorithm.                                       |                |
| Enable Duplicate Detection | Select whether or not the controller should detect and ignore duplicate messages.                                                                                                | Enabled        |

## **DF1 Point-to-Point Diagnostic Counters**

DF1 Point-to-Point driver status data is stored in the DiagnosticCounter attribute of the DF1 communication object. You must define a controller tag to be the destination for this data and copy the system data to this tag using a GSV instruction. For the required ladder logic, see page 7-26.

To bring up the Controller Properties interface:

- **1.** Click once on the Controller Tab icon.
- **2.** Click once on your right mouse button.
- **3.** Click on Monitor Tags.

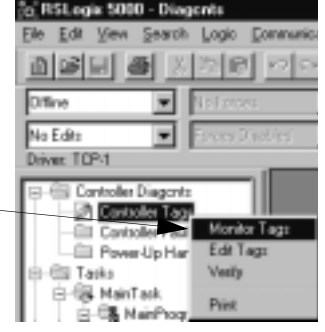

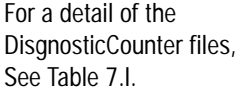

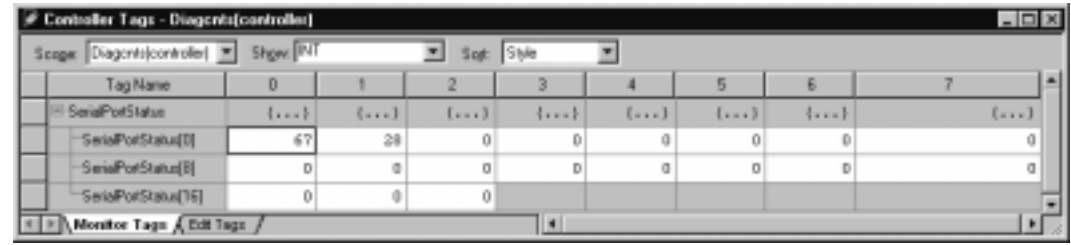

**Table 7.I DF1 Full-Duplex (Point-to-Point) Diagnostic Counters**

| <b>Status Field</b>       | <b>Diagnostic File Location</b> | <b>Definition</b>                                                                                        |
|---------------------------|---------------------------------|----------------------------------------------------------------------------------------------------|
| signature $(67_{10})$     | word 0                          | DF1 Point-to-Point is the configured protocol                                                            |
| DTR (Data Terminal Ready) | word 1;bit 4                    | The status of the DTR handshaking line (asserted by the controller)                                      |
| DCD (Data Carrier Detect) | word $1$ ; bit 3                | The status of the DCD handshaking line (received by the controller)                                      |
| DSR (Data Set Ready)      | word 1;bit 2                    | The status of the DSR handshaking line (received by the controller)                                      |
| RTS (Request to Send)     | word 1;bit 1                    | The status of the RTS handshaking line (asserted by the controller)                                      |
| CTS (Clear to Send)       | word 1;bit 0                    | The status of the CTS handshaking line (received by the controller)                                      |
| packets sent              | word 2                          | The total number of DF1 packets sent by the controller (including message<br>retries)                    |
| packets received          | word 3                          | The number of packets received with no errors                                                            |
| undelivered packets       | word 4                          | The number of packets that were sent by the controller but not acknowledged<br>by the destination device |
| unused                    | word 5                          |                                                                                                    |
| <b>NAKs received</b>      | word 6                          | The number of NAKs received by the controller                                                            |
| <b>ENOs received</b>      | word 7                          | The number of ENQs received by the controller                                                            |

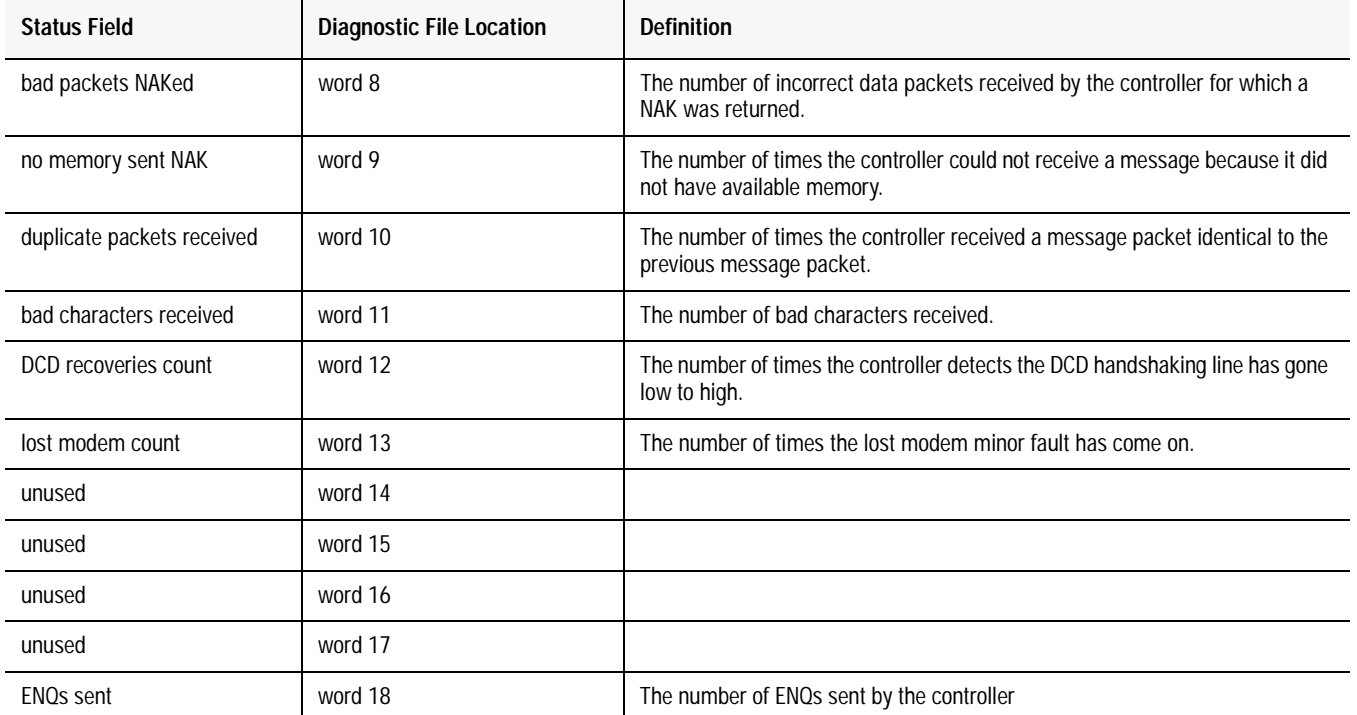

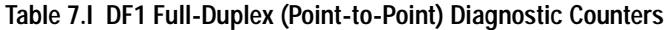

## **Accessing DF1 Diagnostic Counters**

To access the DF1 diagnostic counter array, it is necessary to include a specific rung of ladder logic into your program. The purpose of the ladder logic is to write the DiagnosticCounter values into a named tag, where the values can then be easily viewed

The following instructions explain how to create the DF1 diagnostic counter storage tag, view local and remote DF1 diagnostic counters and reset local DF1 diagnostic counters.

미지

To bring up the Controller Properties interface:

- **1.** Click once on the Controller Tab icon.
- **2.** Click once on your right mouse button.
- **3.** Click on Edit Tags.

of type INT [18].

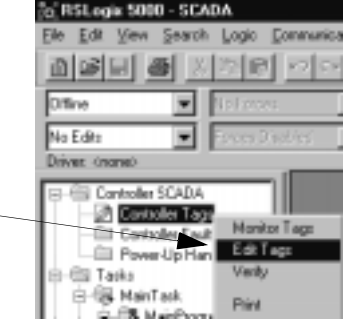

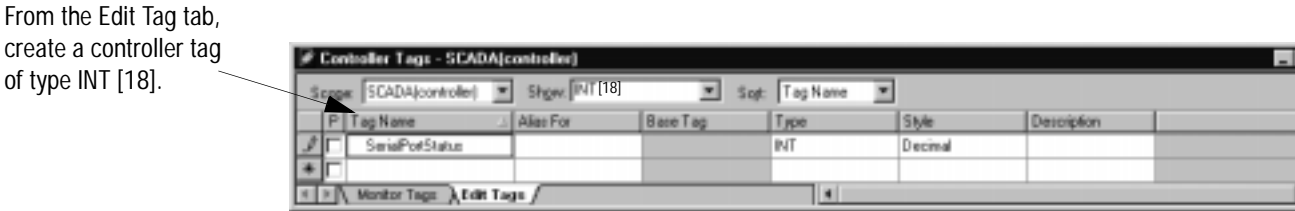

#### **Figure 7.4 Viewing Local DF1 Diagnostic Counters**

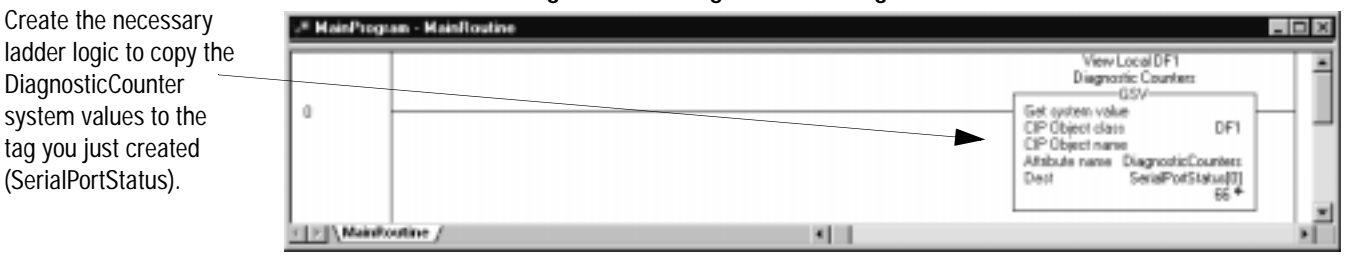

#### **Figure 7.5 Resetting Local DF1 Diagnostic Counters**

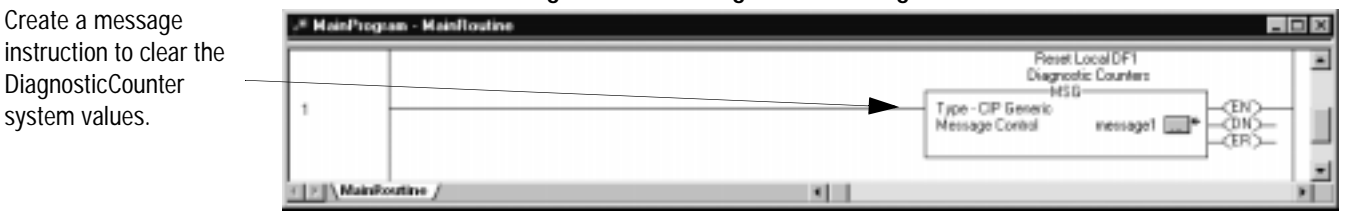

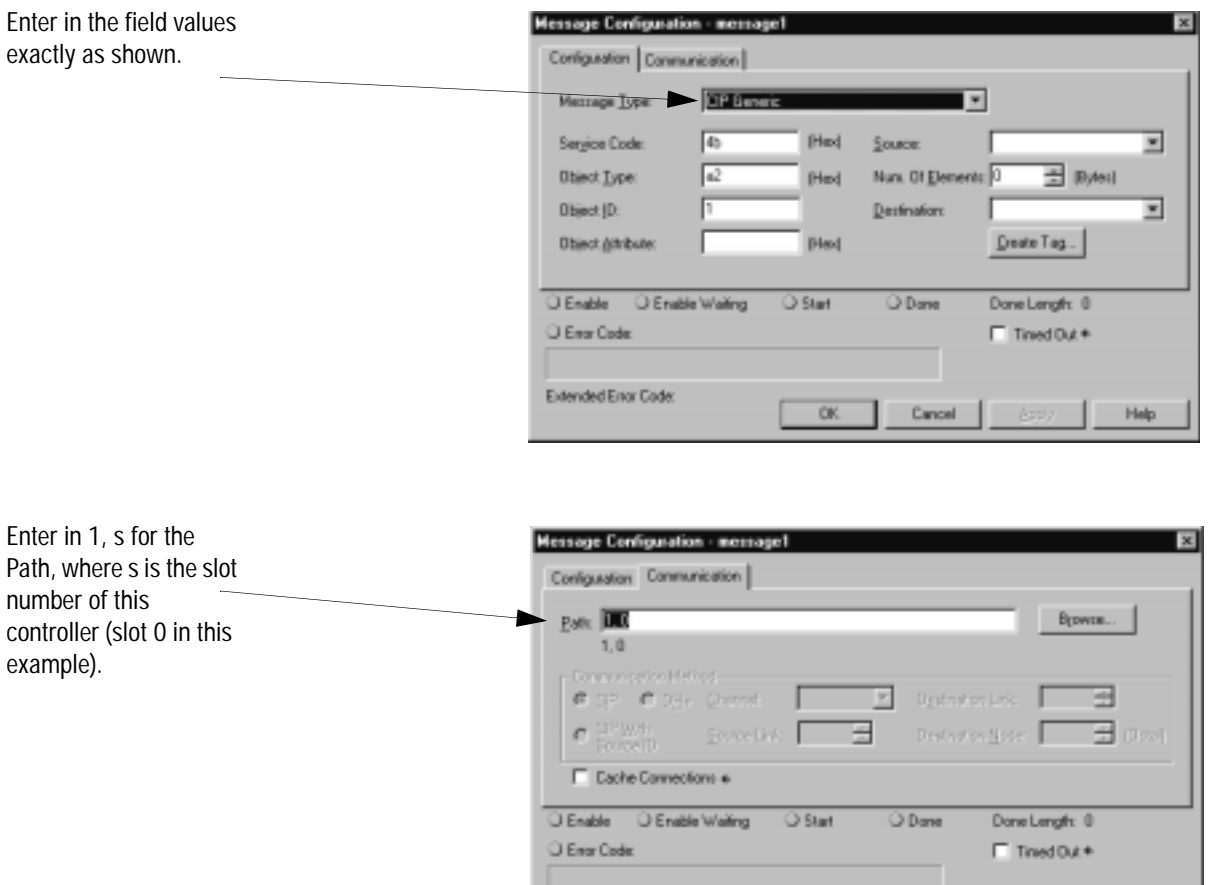

Extended Enor Code:

 $\Box$ 

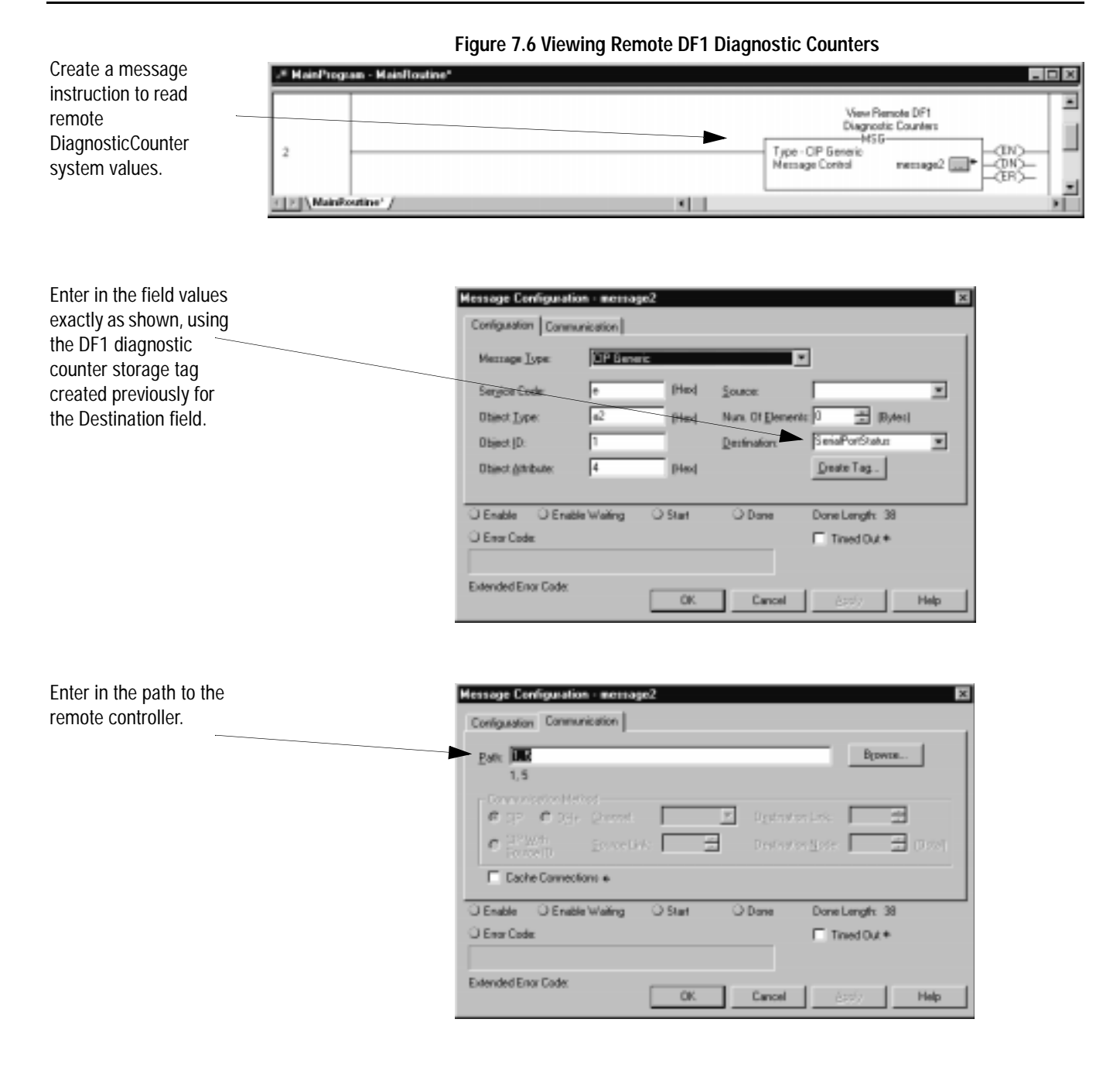

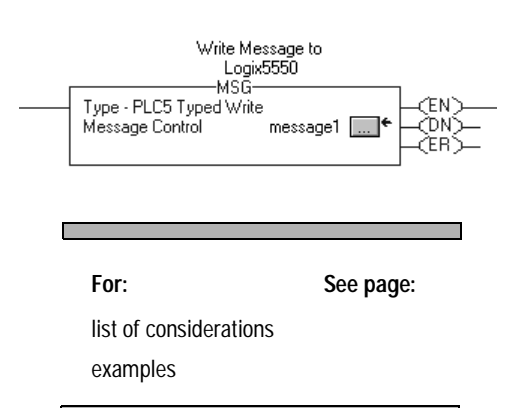

**Messaging** Messaging can occur between:

- a master station and a slave station
- a slave station and its master station (See "Polled" Report-by-Exception")
- slave stations or between two controllers connected via a point-to-point link

### **Master Station to Slave Station**

A Logix5550 master station communicates with the slave stations that are connected to it via modems in a point-to-multipoint configuration. A master station sends a slave station message to receive status or issue commands. For sample messaging ladder logic to use as a guide when using Standard or Message-based Polling Modes, see Appendix E-16.

### **Polled Report-by-Exception**

Slave stations can gather information from the I/O points they are responsible for and can send any anomalous readings to the master station. To do this, write ladder logic in the slave station to monitor certain conditions and send the data in an MSG instruction to the master station. For sample messaging ladder logic to use as a guide when using a Logix5550 as a Slave, see page Appendix E-21.

#### **Controller-to-Controller**

A controller-to-controller message can be the following types:

• In a point-to-multipoint configuration, the messaging would be between slave stations; the master station automatically routes the message.

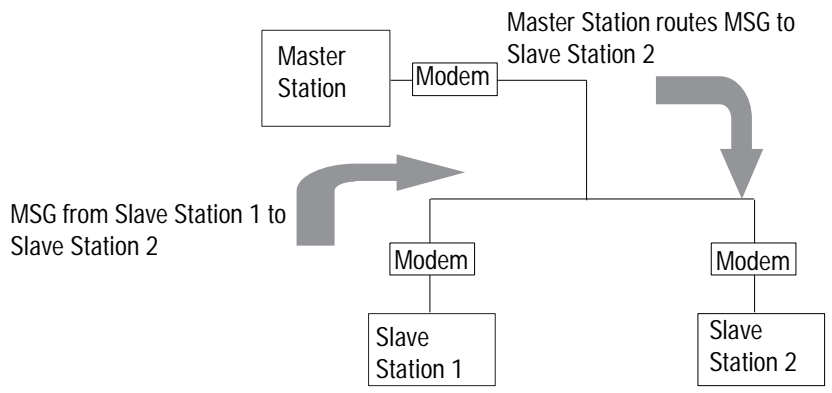

• In a point-to-point configuration, the messaging would be between the two connected peer devices.

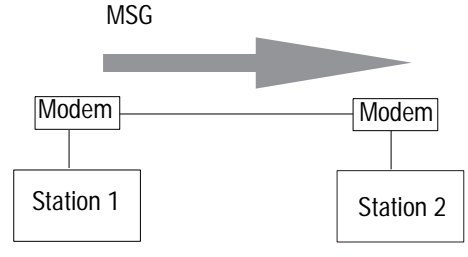

The configuration of the network (point-to-multipoint vs. point-to-point) and the configuration of the station (master, slave, or peer) does not affect how you configure an MSG instruction. That is, an MSG instruction being sent between two Logix5550 slave stations is configured the same as an MSG instruction between two Logix5550 controllers connected point-to-point, which is configured the same as an MSG instruction between a Logix5550 master station and a Logix5550 slave station. See Figure 7.7 through Figure 7.12 for example MSG control blocks.

#### **Considerations When Configuring MSG Control Blocks**

Keep these considerations in mind when configuring serial port messages between a Logix5550 controller and other controllers.

- The connection path for serial port messages always begins with a '2' to indicate send out the serial port (as opposed to a '1', which would indicate send to the backplane).
- Leave Communication Method as "CIP".
- Leave the message configuration "Cache Connections" unchecked, as message connections passing through the serial port cannot be cached, regardless of this setting.
- CIP Data Table Read and Write message types are sent as connected messages, which means every time a MSG of one of these types is triggered, there are three command packets that are transmitted: a make connection command, the read or write command, and a break connection command. This is very inefficient use of serial communication bandwidth.
- PLC5 and SLC Typed Read and Write message types are sent as unconnected messages, which means only one command packet is transmitted every time a MSG of one of these types is triggered. Therefore, even when initiating to another Logix5550 controller, it is much more efficient to use a PLC5 Typed Read or Write message type.
- The Logix5550 uses either logical ASCII addressing or symbolic addressing for PLC5 Typed Read or Write message types. To address a Logix5550 tag directly, use symbolic addressing by entering in *@tagname* for the Source or Destination Element field, where *tagname* is a defined controller scoped tag in the receiving Logix5550 controller. To address a PLC-5 controller file, use logical ASCII addressing by entering in XY:Z for the Source or Destination Element field, where X is file type status  $(S)$ , integer  $(N)$ , bit  $(B)$ , or float  $(F)$ , Y is the file number and Z is the starting element number. This format may also be used to read or write a Logix5550 controller tag, if that tag has been mapped in the receiving Logix5550 to a 'PLC 3,5/SLC' file number. For PLC-5 file type float (F), the Source or Destination Tag in the initiating Logix5550 must be of type REAL. For the other valid PLC-5 file types, the Source or Destination Tag in the initiating Logix5550 should be of type INT.
- The SLC Typed Read and Write message types can only be used to read integer (N) and binary (B) data files in SLC 500 and MicroLogix controllers. The Source or Destination Tag in the initiating Logix5550 should be of type INT.
- SLC 5/05, SLC 5/04 (OS401, FRN7 and above) and SLC 5/03 (OS302, FRN10 and above) controllers can respond to PLC5 Typed Read or Write message types that use logical ASCII addressing. Using this message type, the Logix5550 can directly read or write the status (S) file and float (F) file(s) of these SLC controller versions (in addition to the N and B file types.)
- The maximum number of integer file elements that can be. transferred with any SLC 5/03, 5/04 or 5/05 controller using a single Logix5550 MSG instruction is 103.
- The maximum number of integer file elements that can be transferred with any MicroLogix 1000 controller using a single Logix5550 MSG instruction is 41.

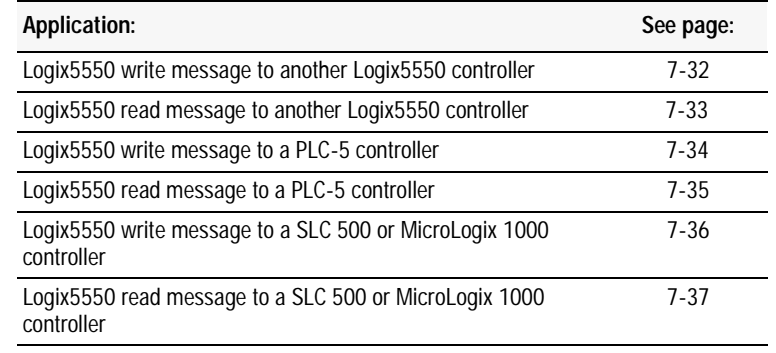

### **Example MSG Control Blocks**

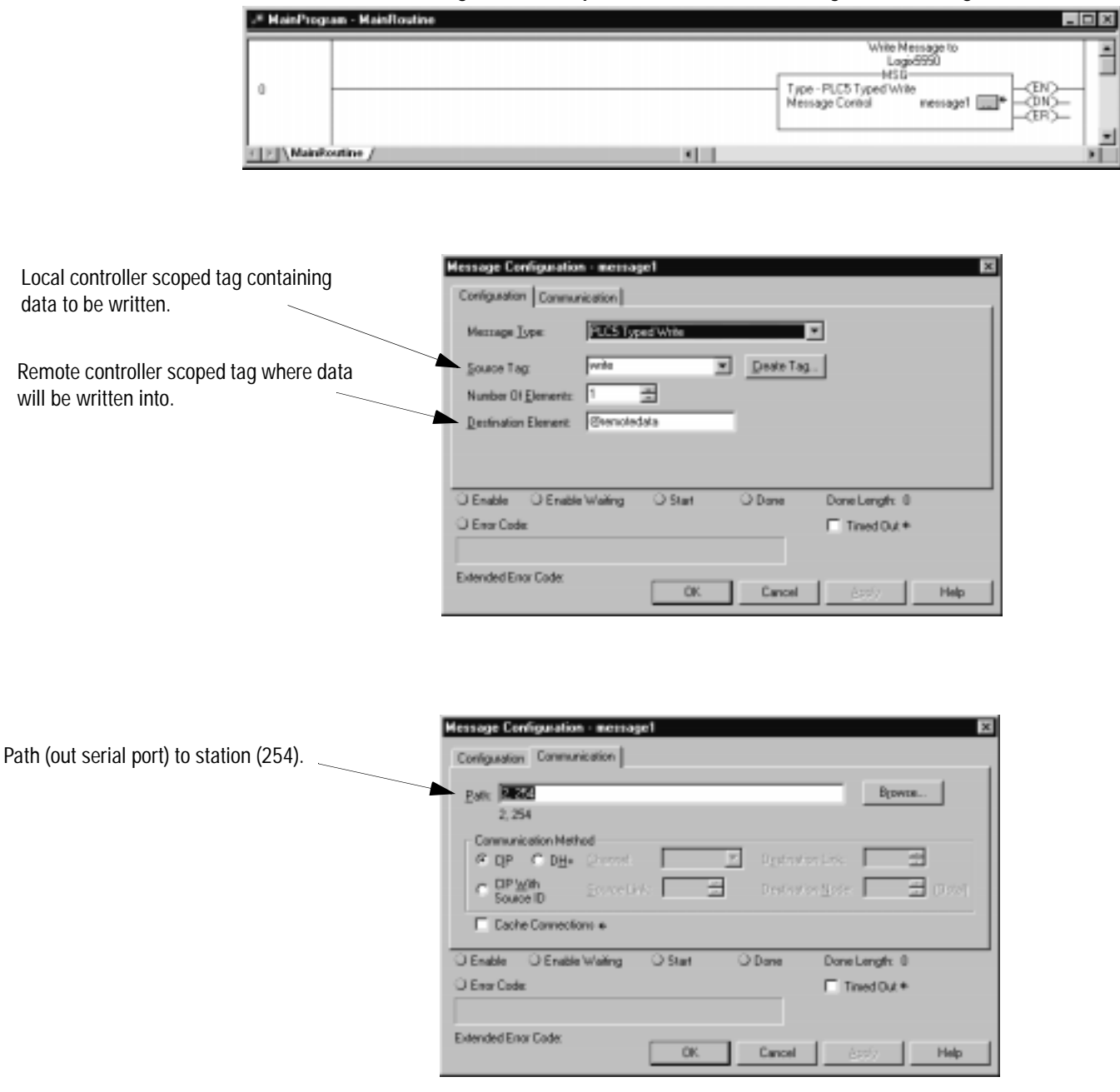

#### **Figure 7.7 Example of a write MSG from a Logix5550 to a Logix5550 controller**

## **Figure 7.8 Example of a read MSG from a Logix5550 to a Logix5550 controller**

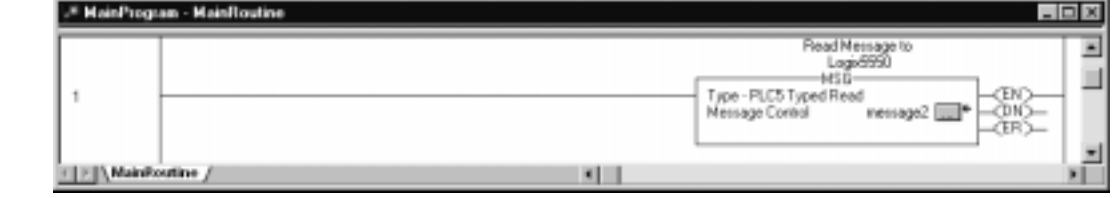

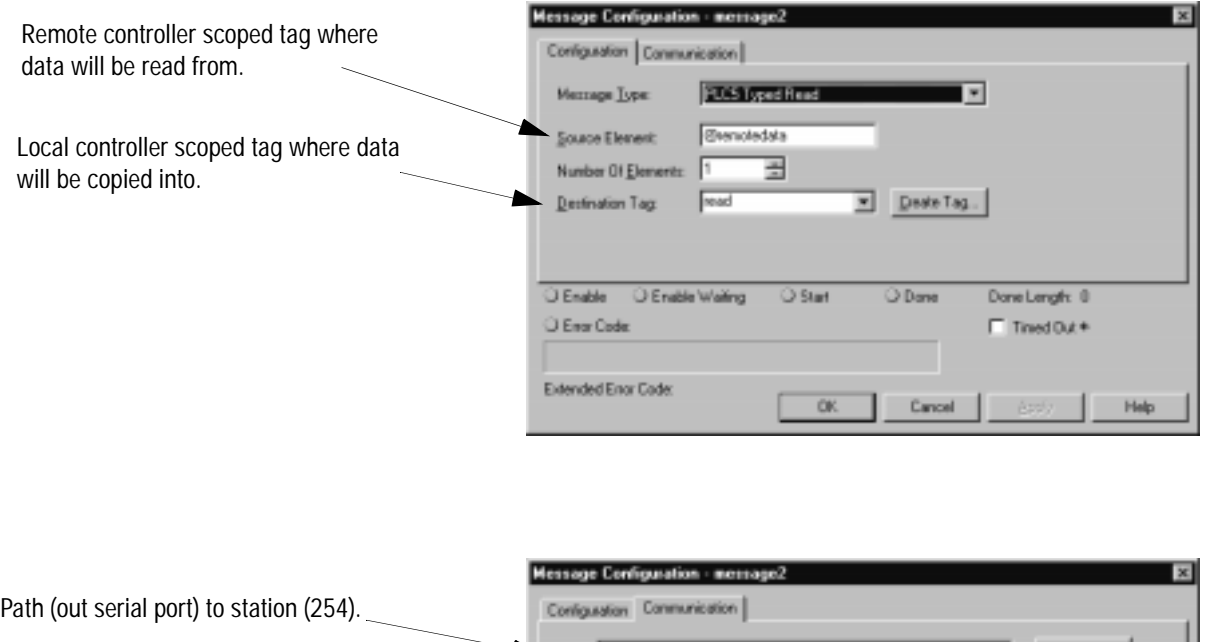

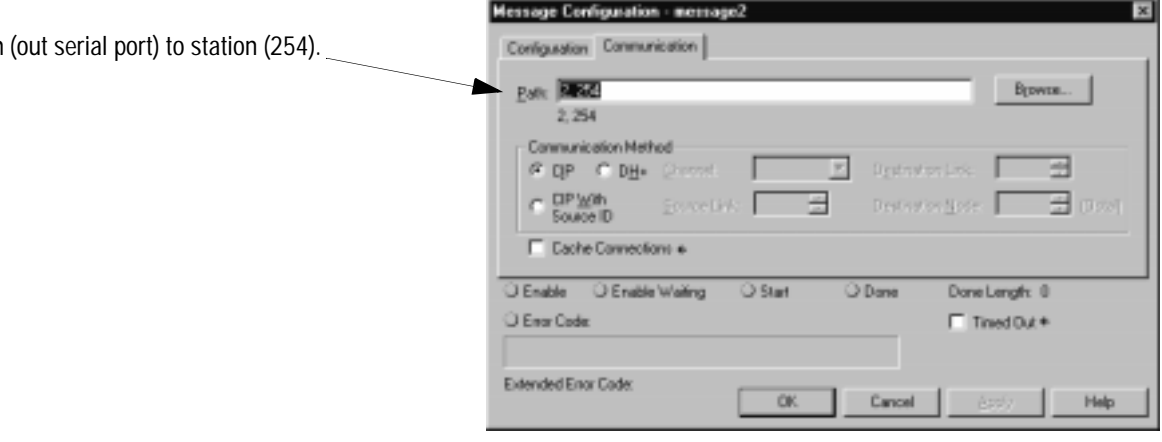

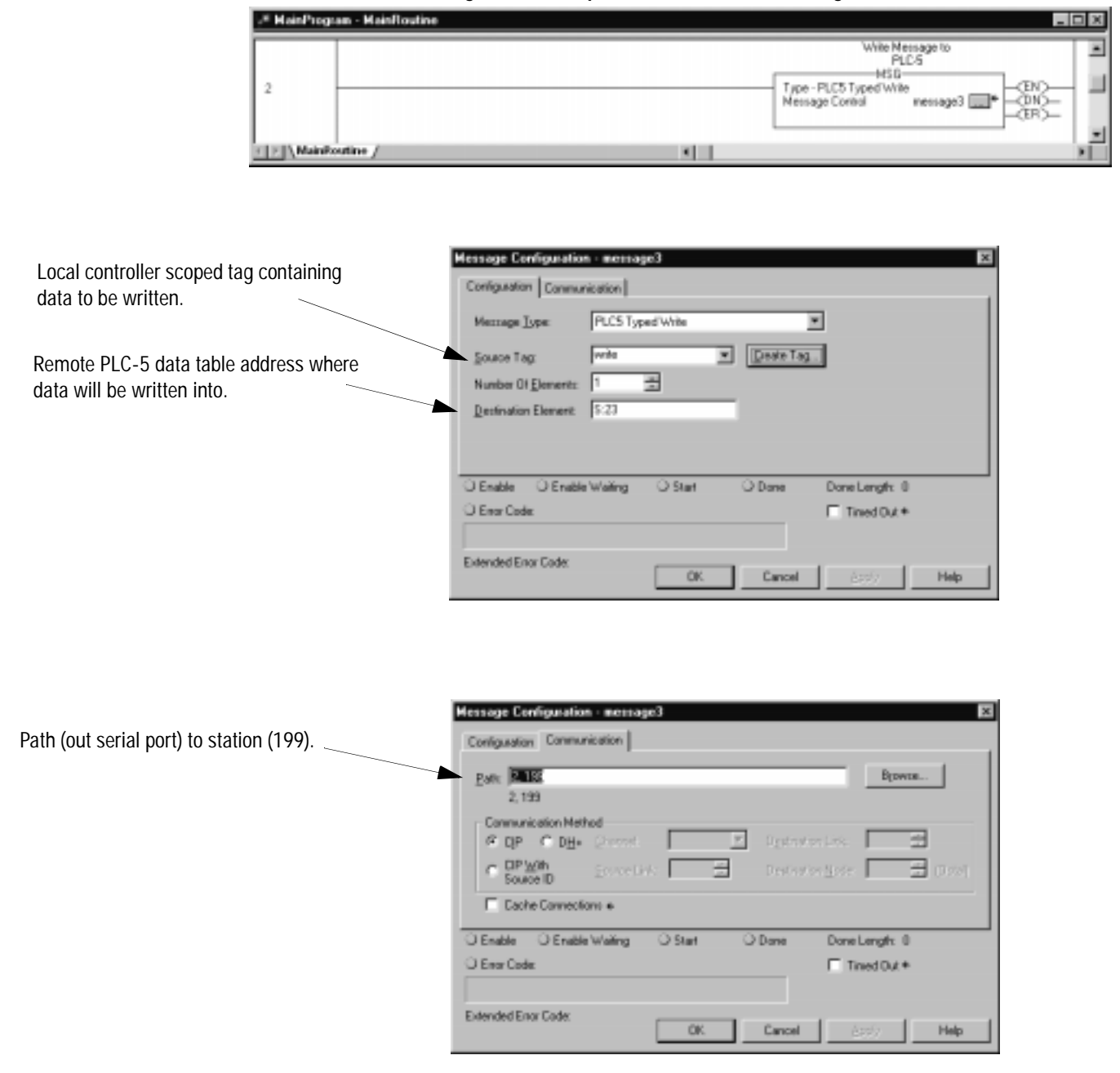

**Figure 7.9 Example of a write MSG from a Logix5550 to a PLC-5 controller**

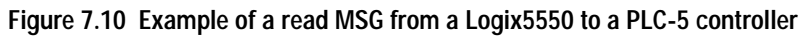

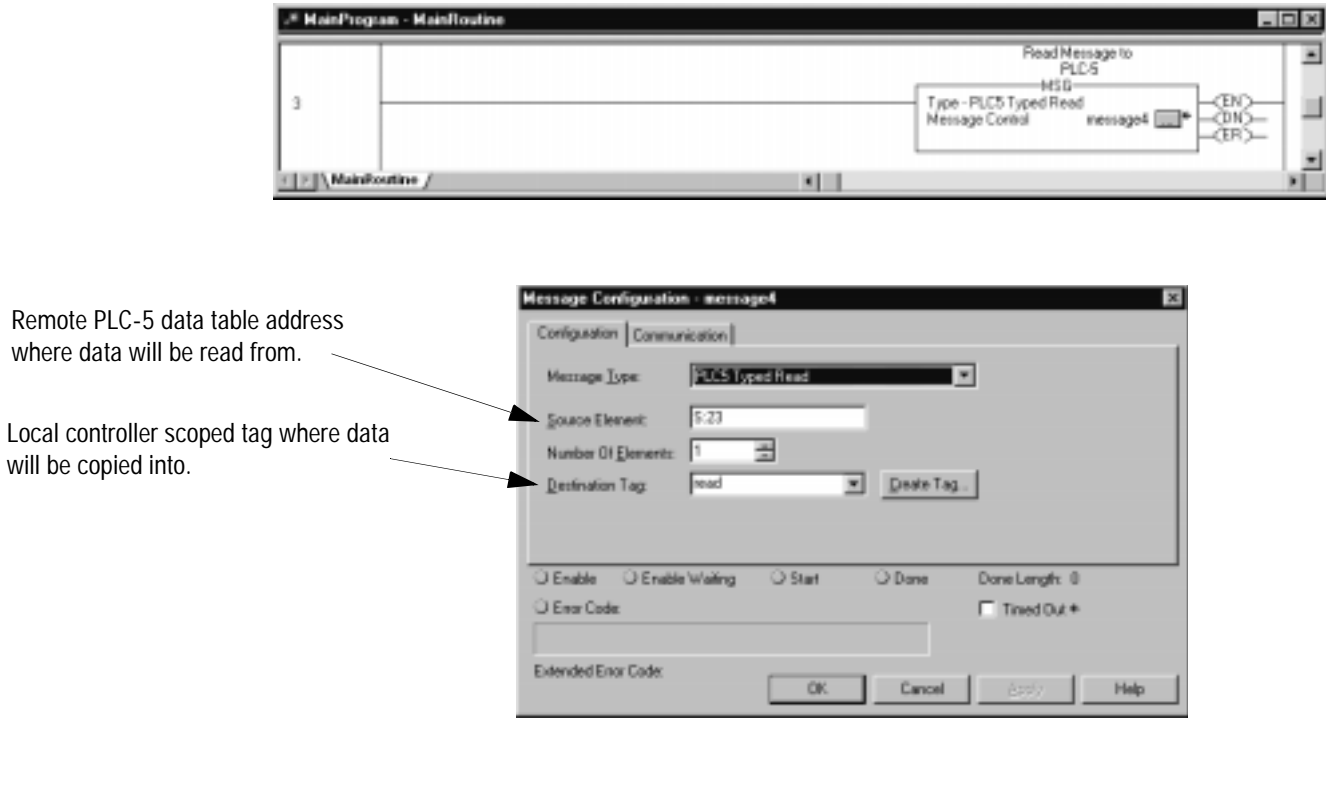

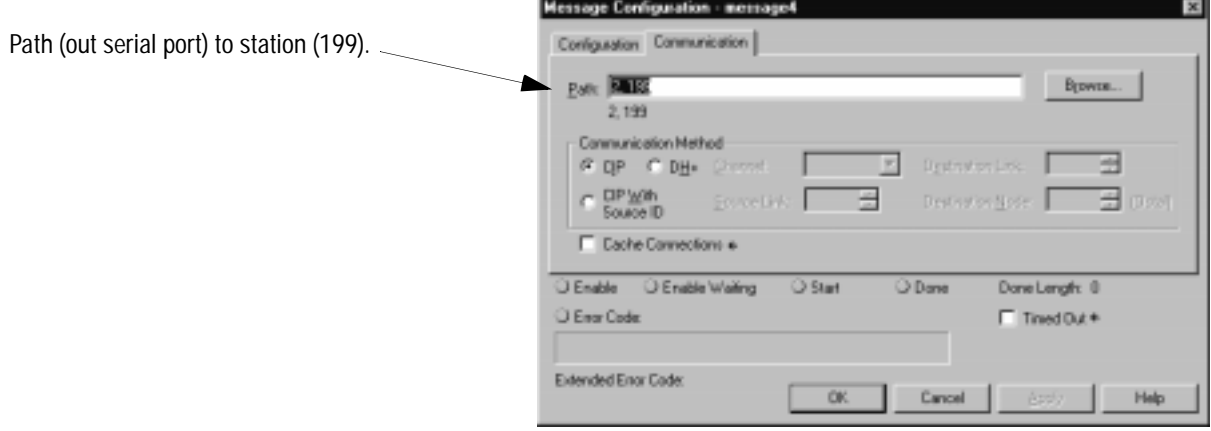

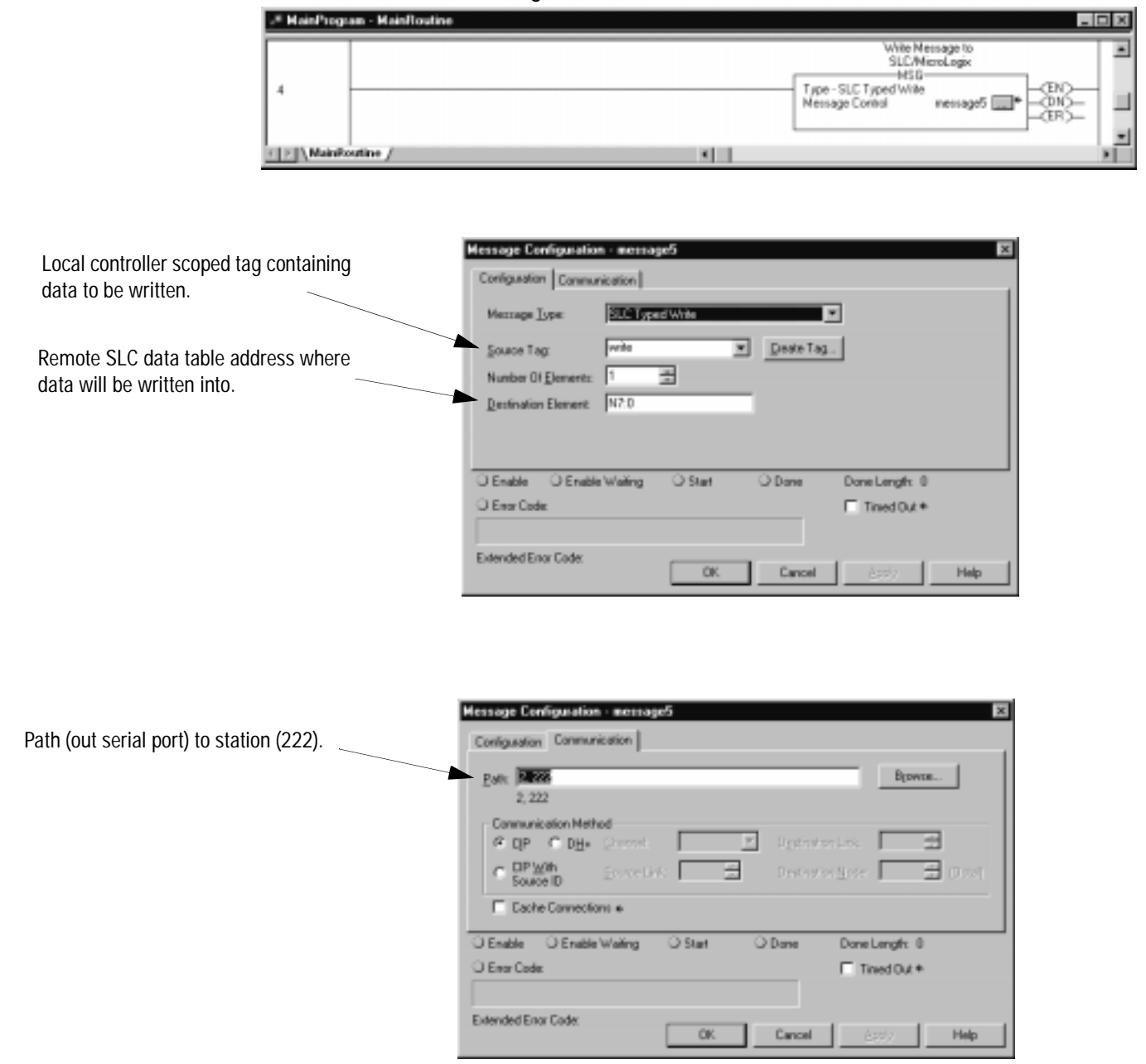

**Figure 7.11 Example of a write MSG instruction from a Logix5550 to a SLC or MicroLogix controller**

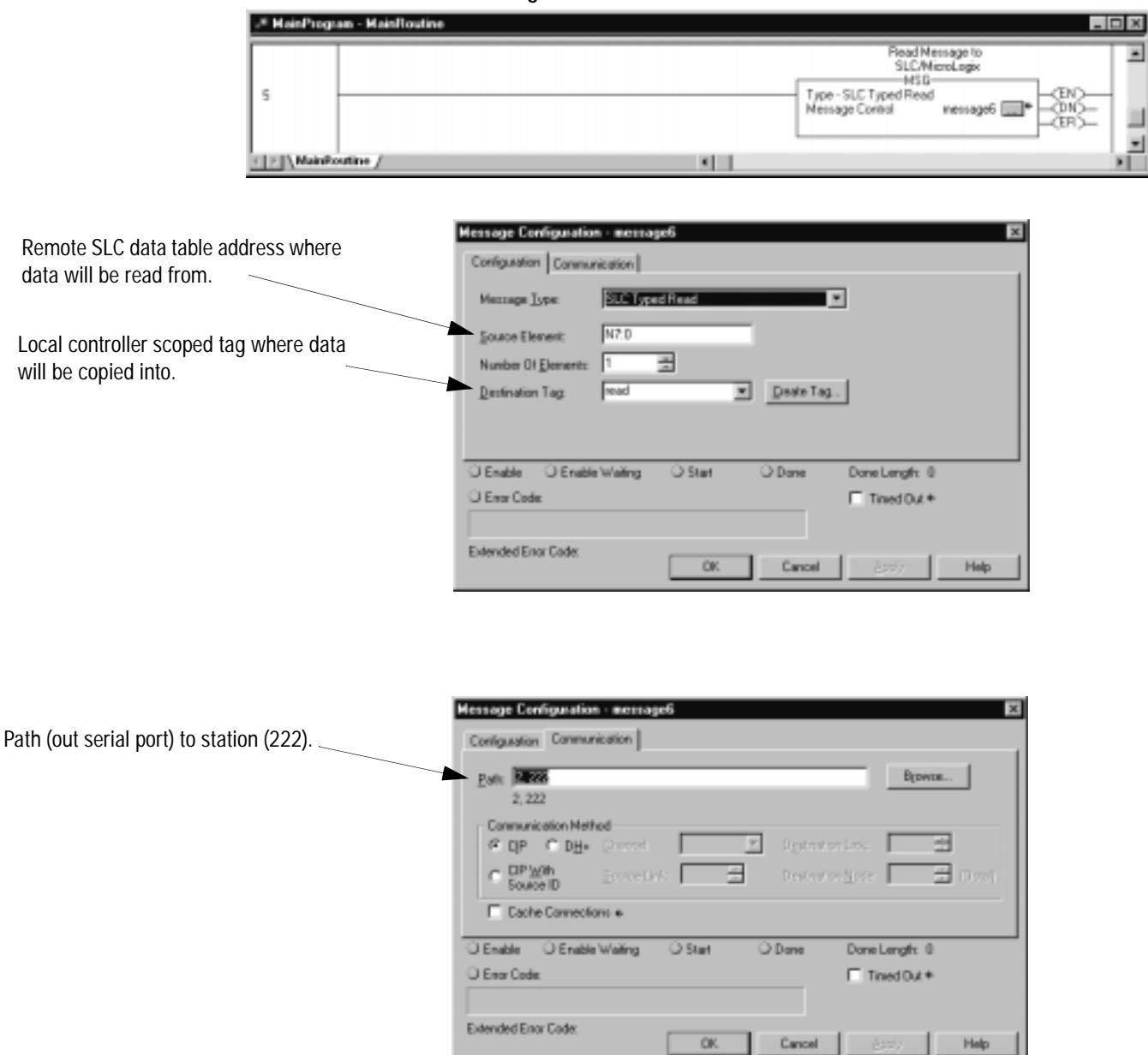

**Figure 7.12 Example of a read MSG instruction from a Logix5550 to a SLC or MicroLogix controller**

## **Notes**

# **Configuring Modems**

Use This Chapter... **Use This Chapter...** 2015. Allen a reference when connecting modems to Allen-Bradley devices.

Included here are cable pin assignments and switch settings for modems manufactured by companies that participate in Rockwell Automation's Encompass Program.

**Important:** Consult the user documentation provided by the individual vendor. The guidelines presented here are *not*  intended to replace vendor documentation. Use the vendor documentation as your primary source and these examples as supplemental sources.

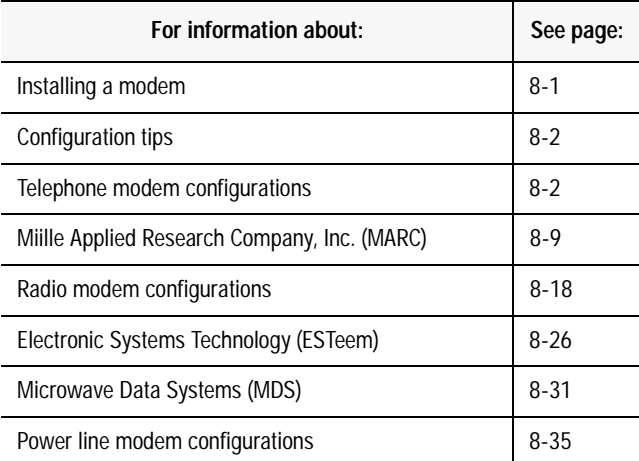

**Installing a Modem** To install a modem:

- **1.** Configure the modem to communicate with Data-Terminal Equipment (DTE) such as: PLC-5 or SLC processor, PC, etc.
- **2.** Connect the modem to the transmission media (phone line, radio transmitter, etc.).
- **3.** Connect the modem to the DTE.

For details about how to install, configure, and operate a modem, see the modem's user documentation.

**Configuration Tips** When configuring modems for communication with Allen-Bradley devices, remember to:

- configure the modem for **asynchronous** communication
- configure the modem's RS-232 communication rate to match that of the connected Allen-Bradley processor and the modem's transmission rate to match that of the receiving modem
- set the modem to transmit 10-bit characters (if applicable)
- assign a unique address to the modem (if applicable)

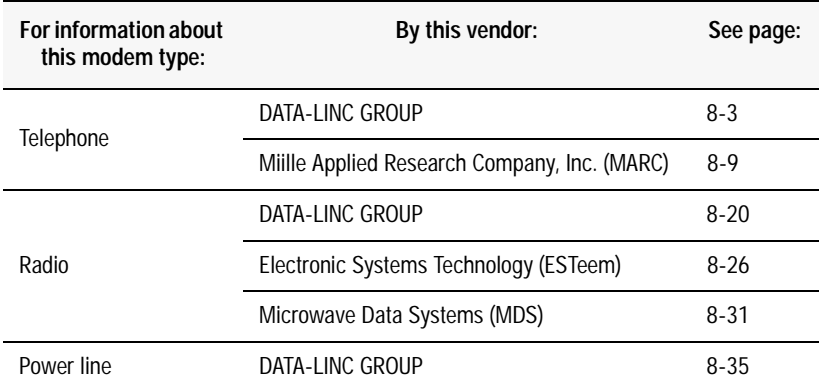

Telephone modems communicate over either dial-up or leased-line wires. When communicating with Allen-Bradley processors, configure these modems according to:

- the cable assignments listed here
- the switch and strap settings listed here
- your application

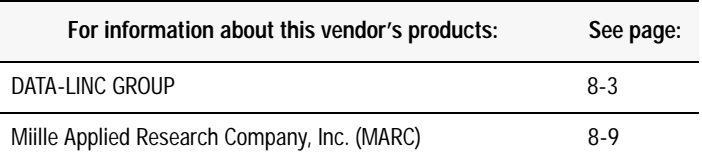

#### **Figure 8.1 Typical Telephone Modem Configuration**

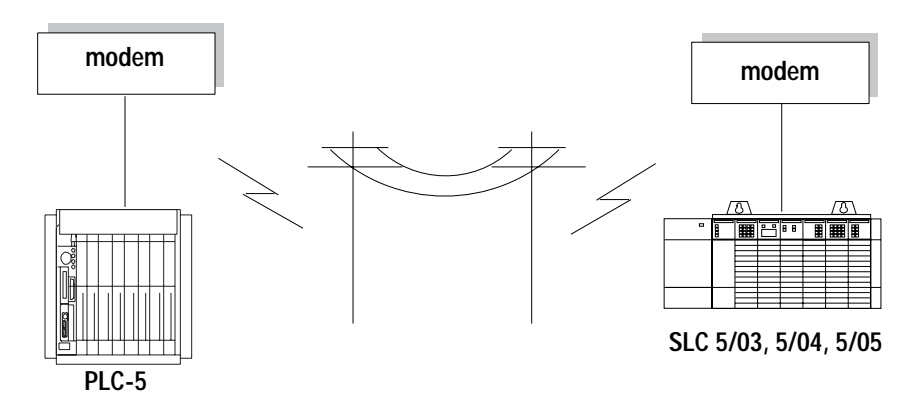

**Telephone Modem Configurations**

For additional modem specifications consult your DATA-LINC user manual or www.data-linc.com

**DATA-LINC Group** DATA-LINC GROUP supplies telephone modems compatible with Allen-Bradley processors. The modems provide long-distance communication over leased lines or standard dial-up lines.

> Follow these guidelines for connecting an Allen-Bradley processor to these models of DATA-LINC telephone modems. Use the table below to choose the appropriate model for your application

#### **Table 8.A**

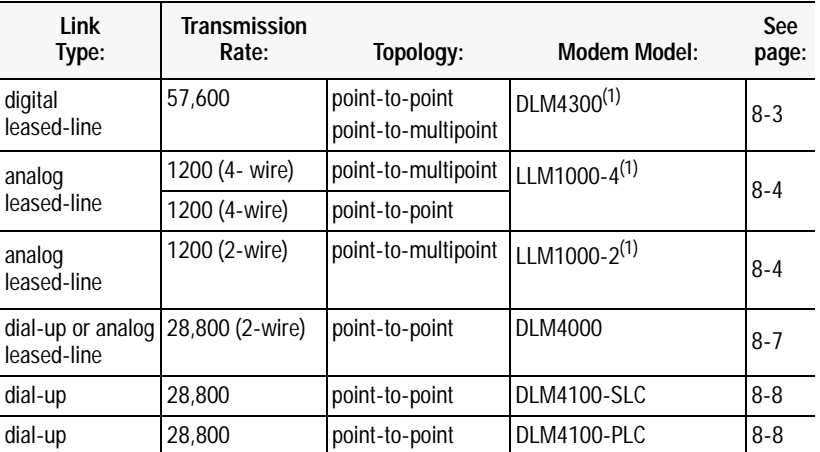

 $(1)$ 1746 and 1771 rack mount available

DATA-LINC modems are pre-configured at the factory for each application, and no modem field settings, programming or adapters are required.

#### **DLM4300**

The DATA-LINC DLM4300 Digital Leased Line Modem is a pollable, multi-drop, multi-point modem for connection to telco 56K digital leased lines, know as DDS. The DLM4300 connects to all Allen-Bradley PLCs and supports asynchronous serial data with selectable data rates from 1200 to 38.4K baud. Remote modem response is accomplished by either RTS line control or DATA-LINC's proprietary Data Sense Carrier Control. The DLM4300 employs high level error control and full digital leased line conditioning. Range on properly conditioned leased lines is unlimited. The DLM4300 is encased in a rugged steel enclosure with large mounting flanges for ease of installation.

The DLM4300 connects to the PC/PLC through a DB-9 female connector. All connections and LEDs are located at the front of the modem. Line connection is made through the RJ-45 jack, as are the LEDs for Data Out, Data In, Carrier Detected and Power, providing visible confirmation of modem operation and diagnosis.
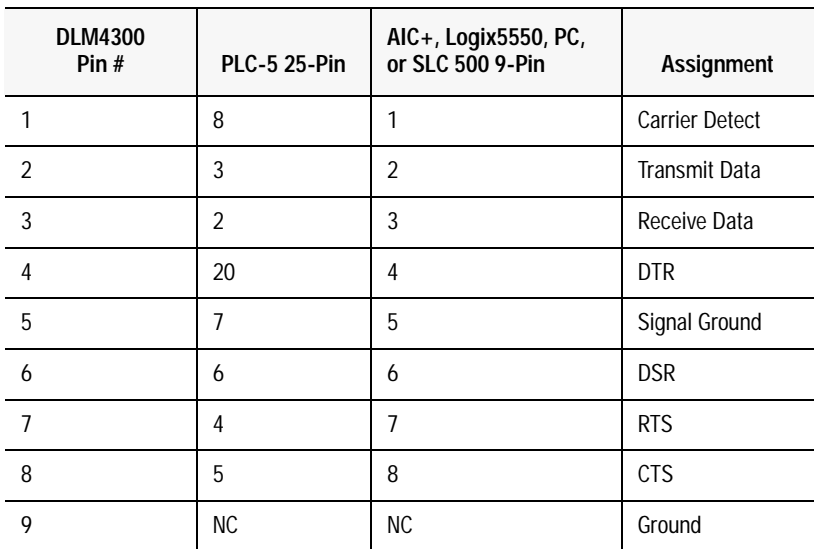

#### **Table 8.B DLM4300 DB-9 Pinout**

**Figure 8.2 DLM4300 pinout**

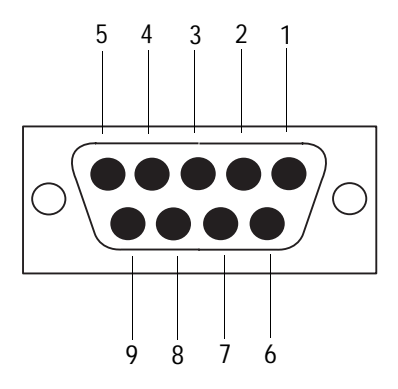

## **LLM1000-2 and LLM1000-4**

The LLM1000 series modems are 2 and 4 wire FSK, halfduplex/simplex, Bell 202/CCITT V.23 compatible, 0 to 1200 baud modem that interface with Allen-Bradley equipment. They are designed to be used on private, leased unswitched telephone lines or any dedicated two conductor wire (twisted or untwisted, shielded or unshielded). The range is twenty miles on any ordinary pair wire, or unlimited on "loaded" telephone company voice grade leased lines

#### **Table 8.C LLM1000-2 Four Position Terminal Block Connections**

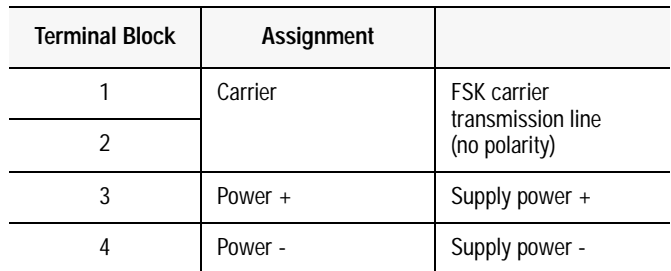

## **Table 8.D LLM1000-2 DB-9 Pinout.**

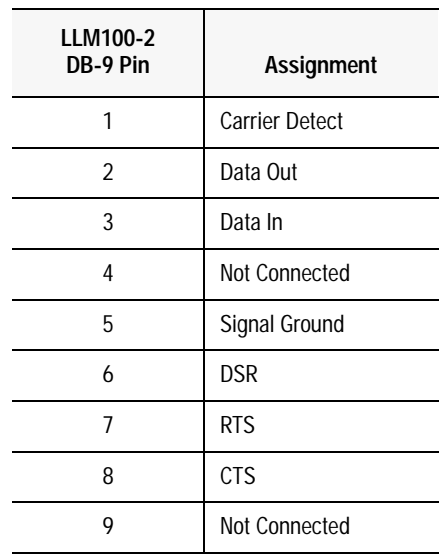

#### **Table 8.E LLM1000-2 Pinout**

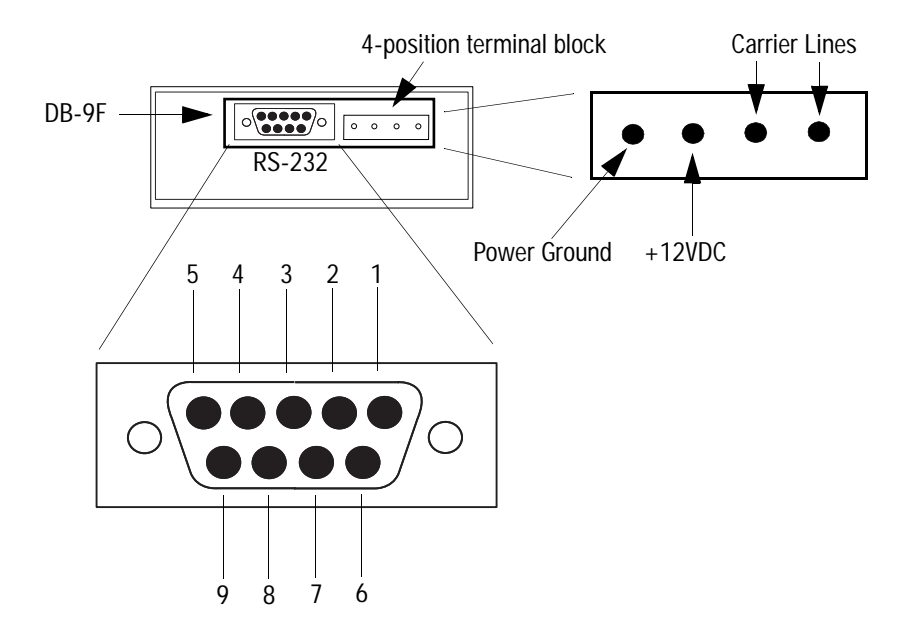

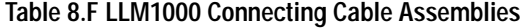

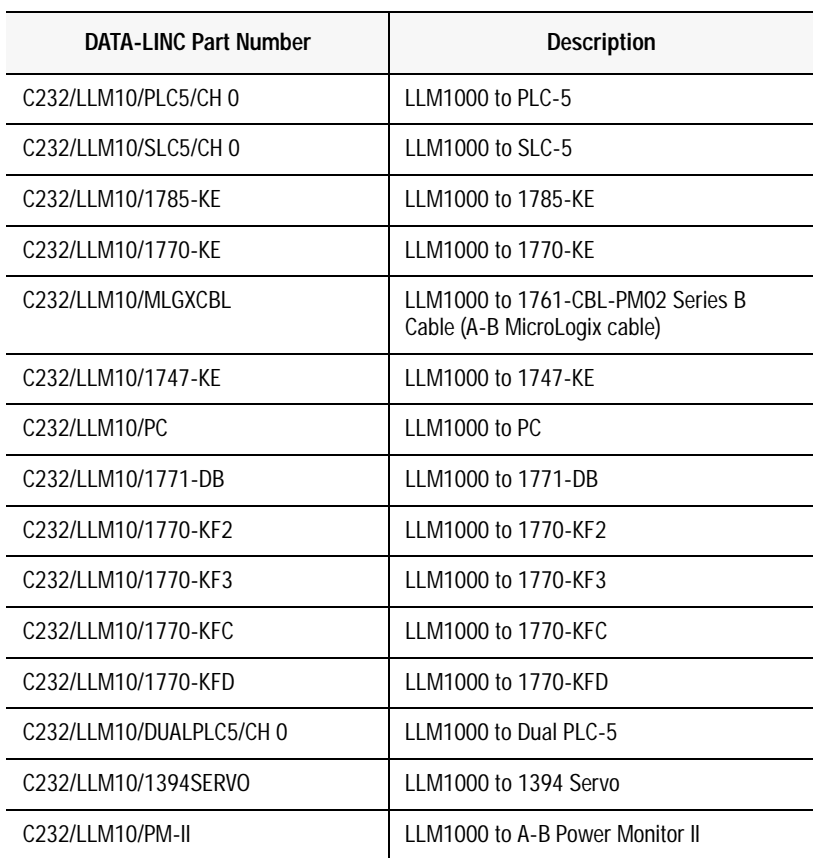

## **DLM4000**

The DLM4000 is a stand-alone industrial use modem that communicates with Allen-Bradley equipment as either a dial-up or leased line device. It is capable of communication at speeds up to 28.8K baud, and responds to standard AT commands. The DLM4000 has a rugged steel housing with large mounting flanges for ease of installation.

| <b>DLM4000</b><br>Pin $#$ | Assignment    | Assignment    | <b>PLC-5 25-Pin</b> | $AIC+$<br>Logix5550, PC,<br>or SLC 500 9-Pin |
|---------------------------|---------------|---------------|---------------------|----------------------------------------------|
| 1                         | PROTECT.GND   | <b>SHIELD</b> | 1                   | CASE                                         |
| $\overline{2}$            | RXD.IN        | TXD.OUT       | $\overline{2}$      | 3                                            |
| 3                         | TXD.OUT       | RXD.IN        | 3                   | $\overline{2}$                               |
| $\overline{4}$            | <b>RTS</b>    | RTS.OUT       | 4                   | 7                                            |
| 5                         | <b>CTS</b>    | CTS.IN        | 5                   | 8                                            |
| 6                         | <b>DSR</b>    | DSR.IN        | 6                   | 6                                            |
| $\overline{7}$            | SIGNAL GROUND | SIGNAL GROUND | 7                   | 5                                            |
| 8                         | CD            | DCD.IN        | 8                   | 1                                            |
| 20                        | <b>DTR</b>    | DTR.OUT       | 20                  | 4                                            |

**Figure 8.3 DLM4000** 

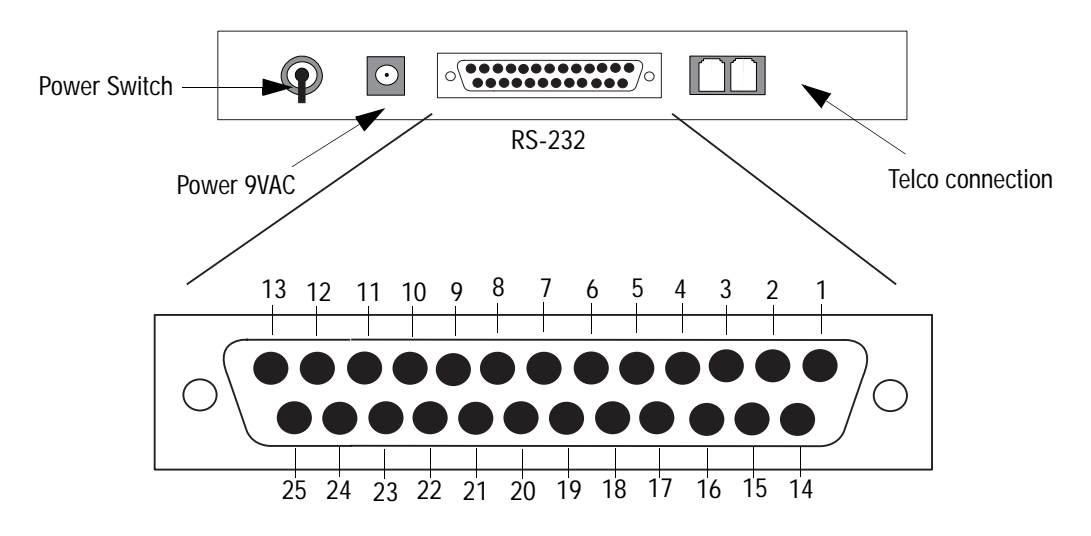

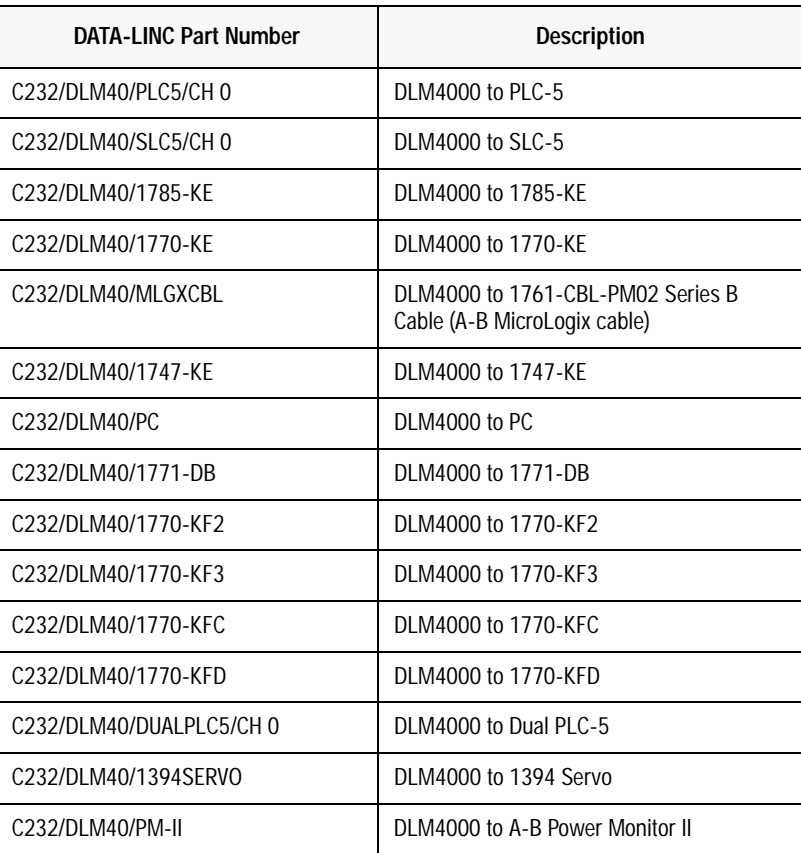

#### **Table 8.G DLM4000 Connecting Cable Assemblies**

#### **DLM4100-SLC and DLM4100-PLC**

The DLM4100-SLC is a 1746 form factor rackmounted industrial use modem that communicates with the Allen-Bradley SLC 500 as a dial-up device. The DLM4100-PLC is a 1746 form factor rackmounted industrial use modem that communicates with the Allen-Bradley PLC-5 as a dial-up device. Both models are externally powered, capable of communication at speeds up to 28.8K baud, and respond to standard AT commands.

To connect the DLM4100-SLC to a PLC-5 use the DATA-LINC communication cable C232/DLM41/SLC5/CH 0, CABLE ASSEMBLY DLM4100 TO A-B SLC-500. See page Table 8.U on page 8-22 for cable pinout details.

To connect the DLM4100-PLC to a PLC-5 use the DATA-LINC communication cable C232/DLM41/SLC5/CH 0, CABLE ASSEMBLY DLM4100 TO A-B PLC-5. See Table 8.V on page 8-24 for cable pinout details.

# **Miille Applied Research Company, Inc. (MARC)**

For additional modem specifications consult your MARC user manual or www.miille.com

MARC, Inc. supplies telephone modems compatible with Allen-Bradley PLC-5 processors and SLC processors. The modems provide long-distance communication over leased telephone lines or standard dial-up lines.

Follow these guidelines for connecting an Allen-Bradley PLC-5 or SLC processor to these models of MARC telephone modems. Use the table below to choose the appropriate model for your application.

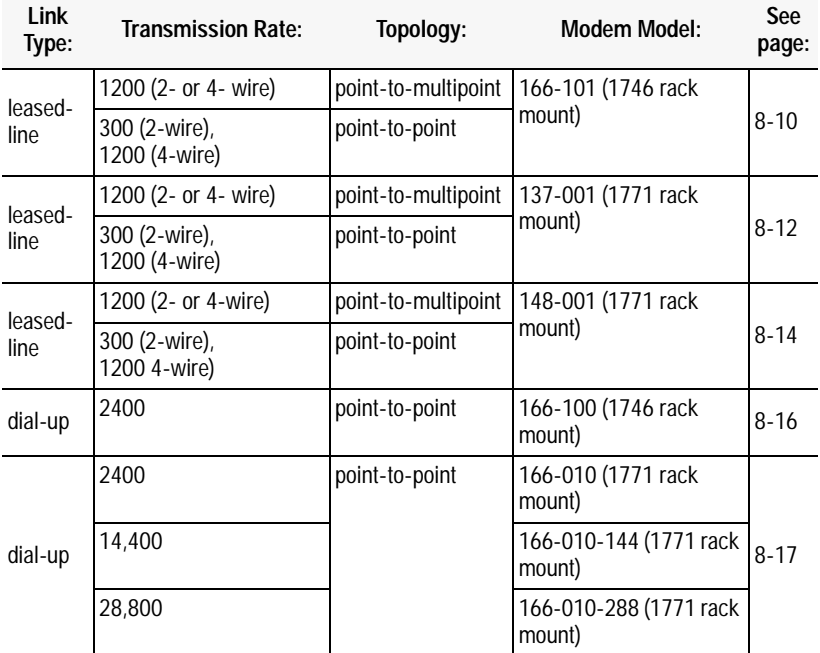

#### **Figure 8.4**

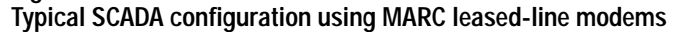

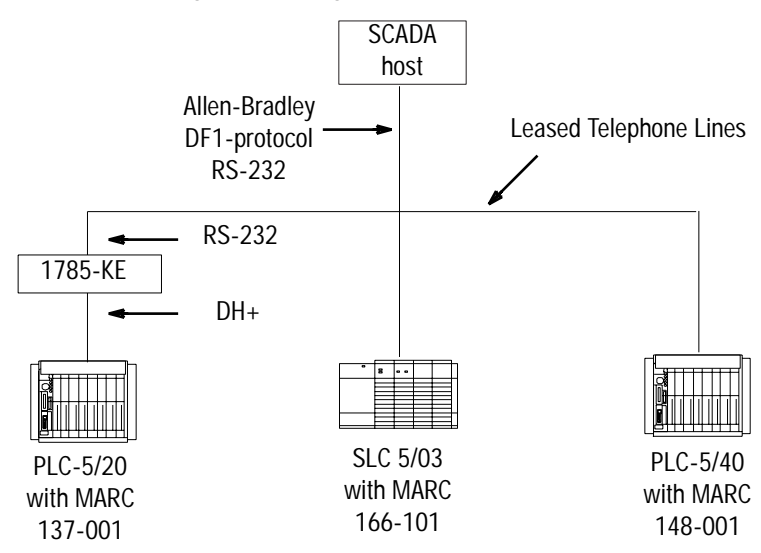

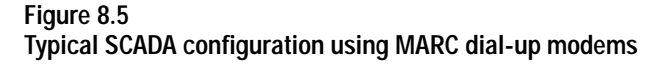

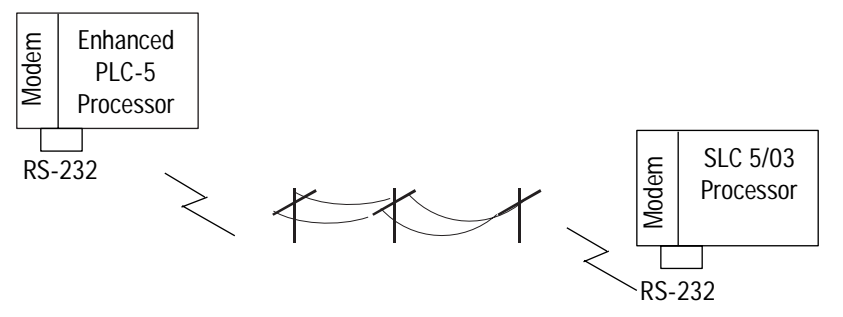

**MARC Model 166-101**

Model 166-101 is an asynchronous frequency-shift keyed (FSK) modem for use on leased lines or local twisted pairs. This modem, which fits into a single slot of the Allen-Bradley 1746 chassis, features switch-selected Bell and CCITT operating modes and adjustable transmit levels.

To connect an Allen-Bradley SLC processor to this module, follow these specifications for:

- cable pin assignments
- switch settings

Cable Pin Assignments

The Model 166-101 requires a RS-232 9-pin D-shell female connector with the pin assignments shown below or these MARC cable assemblies:

- 127-070 (1747-KE to MARC 166-101)
- 127-069 (SLC 5/03, 5/04 or 5/05 to MARC 166-101)

**Figure 8.6 MARC, Inc. Model 166-101**

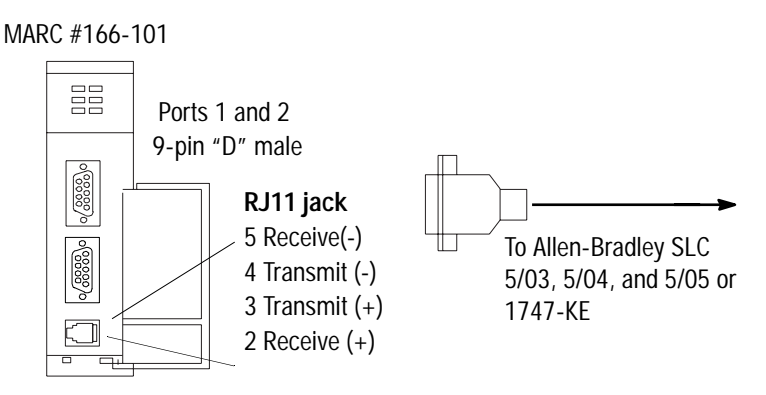

**Table 8.H MARC, Inc. Model 166-101 Pin Assignments**

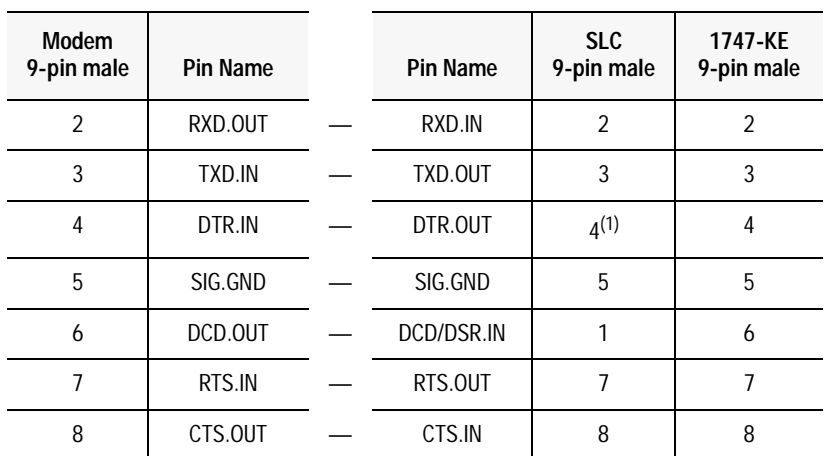

 $(1)$ Pin 4 is jumpered (within the connector) to pin 6

#### Switch Settings

For Bell 202 full-duplex operating mode, set the switches on Model 166-101 according to those in Table 8.I. For Bell 202 half-duplex operating mode (point-to-multipoint), set the switches on Model 166-101 according to those is Table 8.J.

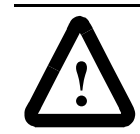

**ATTENTION:** Switch settings shown here are for modems using RJ11 plugs on 4-wire lines. If you are using 2-wire lines, consult the MARC user manual.

#### **Table 8.I Model 166-101 Full-Duplex Switch Settings**

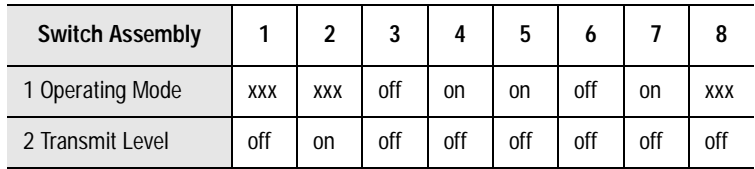

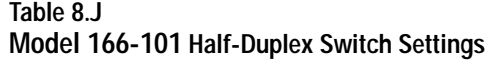

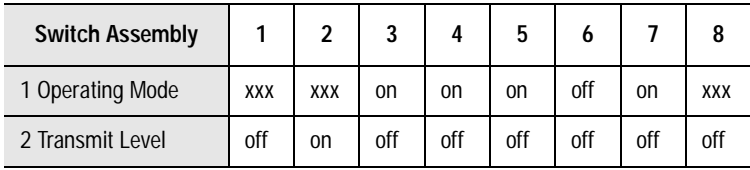

#### **MARC Model 137-001**

The MARC 137-001 module is an asynchronous frequency-shift keyed (FSK) modem for use on leased lines or local twisted pairs. This modem, which fits into a single slot of the Allen-Bradley 1771 I/O chassis, features switch-selectable Bell and CCITT operating modes and adjustable transmit levels.

To connect an Allen-Bradley PLC-5 processor to MARC Model 137-001, follow these specifications for:

- cable pin assignments
- switch settings

Cable Pin Assignments

The Model 137-001 requires a 15-pin male connector with the pin assignments shown below or these MARC cable assemblies:

- 127-056 (1785-KE to MARC 137-001)
- 127-067 (1785 PLC-5/xx to MARC 137-001)

#### **Figure 8.7 MARC, Inc. Model 137-001**

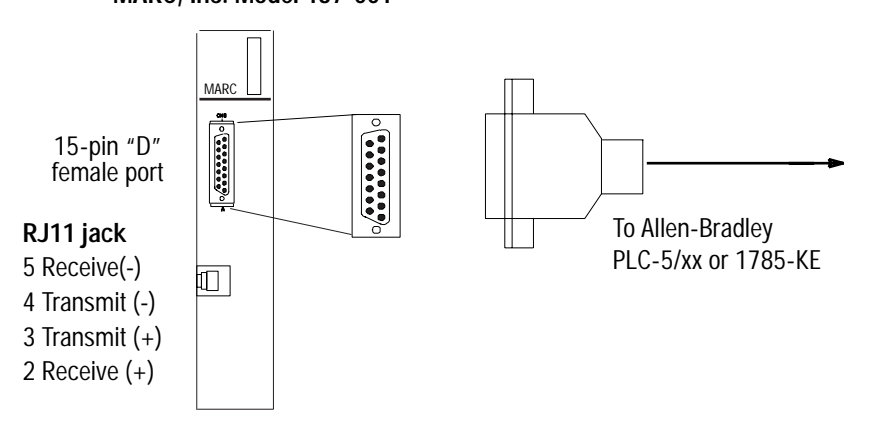

| Modem<br>15-pin female | <b>Pin Name</b> | <b>Pin Name</b> | PLC-5<br>25-pin female | 1785-KE<br>15-pin female |
|------------------------|-----------------|-----------------|------------------------|--------------------------|
|                        | DCD.OUT         | DCD.IN          | 8                      | 8                        |
| $\overline{2}$         | <b>TXD.IN</b>   | TXD.OUT         | $\overline{2}$         | $\overline{2}$           |
| 3                      | RXD.OUT         | RXD.IN          | 3                      | 3                        |
| 4                      | DTR.IN          | DTR.OUT         | $20^{(1)}$             | $11^{(2)}$               |
| $5^{(3)}$              | SIG.GND         | SIG.GND         |                        | $7^{(4)}$                |
| 7                      | RTS.IN          | RTS.OUT         | 4                      | 4                        |
| 8                      | CTS.OUT         | CTS.IN          | 5                      | 5                        |

**Table 8.K MARC, Inc. Model 137-001 Pin Assignments**

 $(1)$ Pin 6 is jumpered (within the connector) to pin 20

(2)Pin 6 is jumpered (within the connector) to pin 11

(3)Pin 5 is jumpered (within the connector) to pin 9

 $(4)$ Pin 7 is jumpered (within the connector) to pin 13

### Switch Settings

For Bell 202 full-duplex operating mode, set the switches on Model 137-001 according to those in Table 8.L. For Bell 202 half-duplex mode (point-to-multipoint), set the switches on Model 166-101 according to those in Table 8.M.

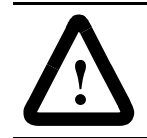

**ATTENTION:** Switch settings shown here are for modems using RJ11 plugs on 4-wire lines. If you are using 2-wire lines, consult the MARC user manual.

#### **Table 8.L Model 137-001 Full-Duplex Switch Settings**

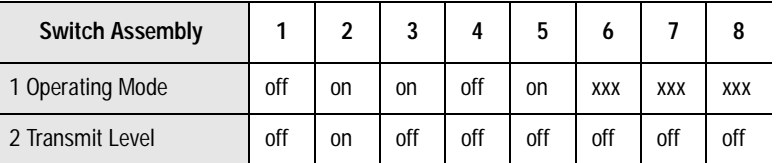

#### **Table 8.M Model 137-001 Half-Duplex Switch Settings**

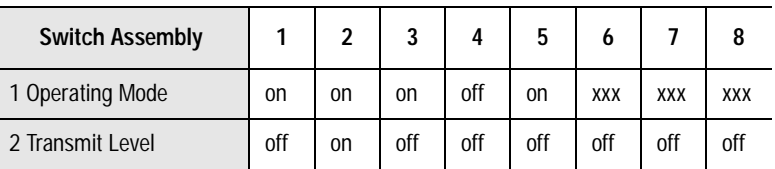

### **MARC Model 148-001**

The MARC 148-001 comprises two 137-001 modems in a single package. You can operate the modems independently or in a redundant mode. This model fits into a single slot of the Allen-Bradley 1771 I/O chassis and features switch-selectable Bell and CCITT operating modes and adjustable transmit levels.

To connect an Allen-Bradley PLC-5 processor to MARC Model 148-001, follow these specifications for:

- cable pin assignments
- switch settings

#### Cable Pin Assignments

The Model 148-001 requires an RS-232 15-pin male connector with the pin assignments shown in Figure 8.8 or these MARC cable assemblies:

- 127-058 (1785-KE to MARC 148-001)
- 127-064 (1785 PLC-5/xx to MARC 148-001)

#### **Figure 8.8 MARC, Inc. Model 148-001**

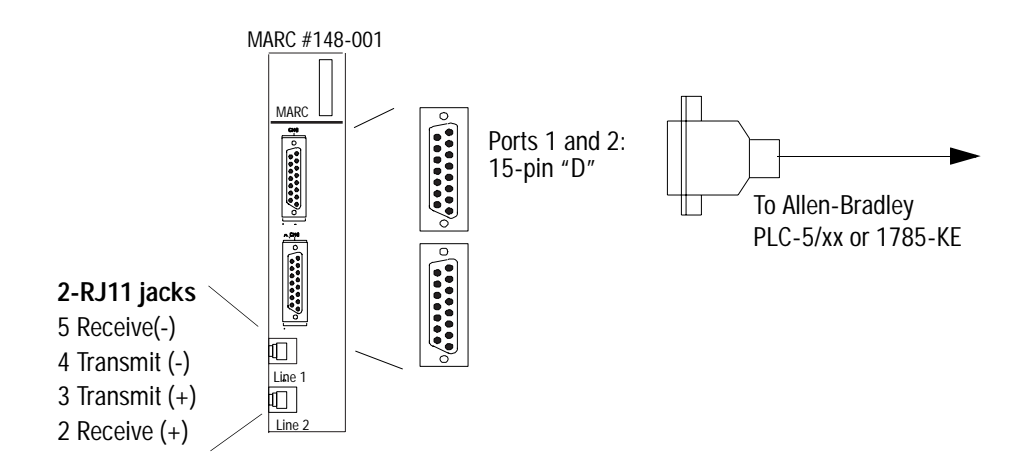

| <b>Modem</b><br>15-pin female | Pin Name | Pin Name | PLC-5<br>25-pin female | 1785-KE<br>15-pin female |
|-------------------------------|----------|----------|------------------------|--------------------------|
| 2                             | TXD.IN   | TXD.OUT  | 2                      |                          |
| 3                             | RXD.OUT  | RXD.IN   | 3                      | 3                        |
| 4                             | RTS.IN   | RTS.OUT  | 4                      |                          |
| 5                             | CTS.OUT  | CTS.IN   | 5                      | 5                        |
|                               | SIG.GND  | SIG.GND  |                        | 7(1)                     |
| 8                             | DCD.OUT  | DCD.IN   | 8                      | 8                        |
| 11                            | DTR.IN   | DTR.OUT  | $20^{(2)}$             | $11^{(3)}$               |

**Table 8.N MARC, Inc. Model 148-001 Pin Assignments**

 $(1)$ Pin 7 is jumpered (within the connector) to pin 13

 $^{(2)}$ Pin 20 is jumpered (within the connector) to pin 6

(3)Pin 11 is jumpered (within the connector) to pin 6

#### Switch Settings

For Bell 202 full-duplex operating mode, set the switches on Model 148-001 according to those in Table 8.O. For Bell 202 half-duplex operating mode (point-to-multipoint), set the switches on Model 148-001 to those in Table 8.P.

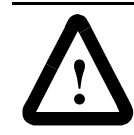

**ATTENTION:** Switch settings shown here are for modems using RJ11 plugs on 4-wire lines. If you are using 2-wire lines, consult the MARC user manual.

#### **Table 8.O Model 148-001 Full-Duplex Switch Settings**

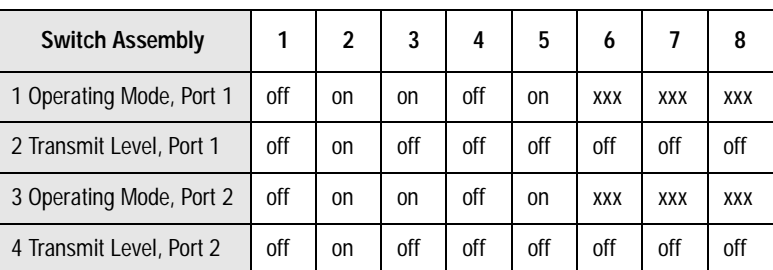

#### **Table 8.P Model 148-001 Half-Duplex Switch Settings**

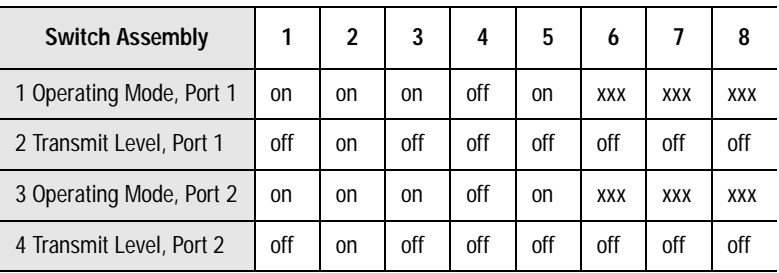

### **MARC Model 166-100**

Model 166-100 Bell and CCITT compatible is a dial-up telephone modem that fits into one slot of the Allen-Bradley 1746 chassis.

To connect an Allen-Bradley SLC processor to this module, follow these specifications for:

- cable pin assignments
- switch settings

#### Cable Pin Assignments

The Model 166-100 requires a RS-232 9-pin "D"-shell female connector with the pin assignments shown below or these MARC cable assemblies:

- 127-070 (1747-KE to MARC 166-100)
- 127-077 (SLC 5/03, 5/04 or 5/05 to MARC 166-100)

#### **Figure 8.9 MARC, Inc. Model 166-100**

MARC #166-100

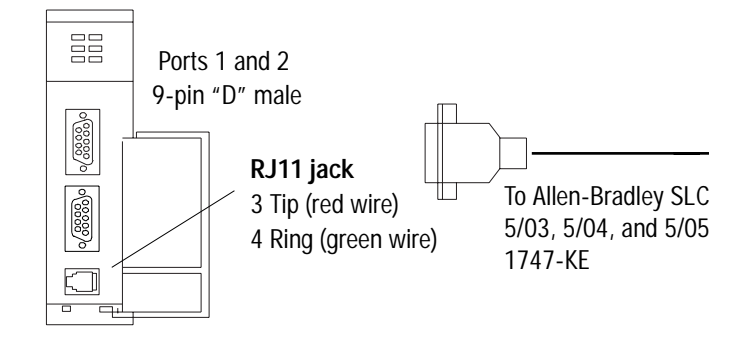

#### **Table 8.Q MARC, Inc. Model 166-100 Pin Assignments**

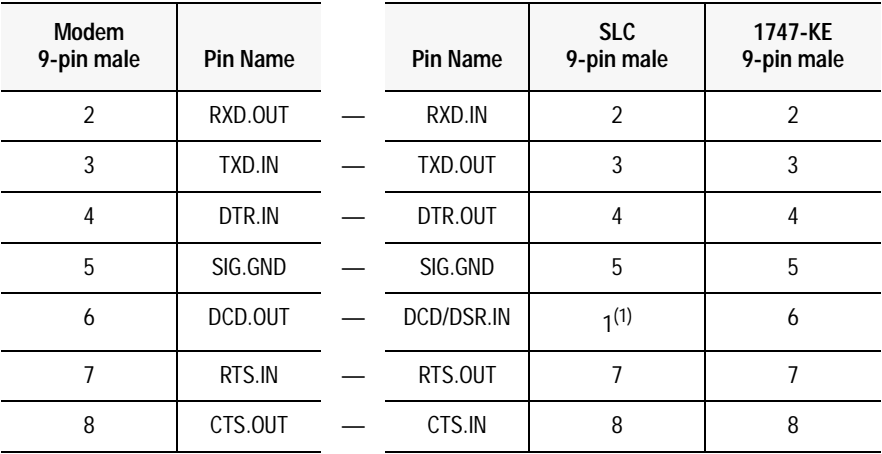

 $(1)$ Pin 4 is jumpered (within the connector) to pin 6

#### Switch Settings

Set the switches on Model 166-100 according to those is Table 8.R.

# **Table 8.R**

## **Model 166-100 Switch Settings**

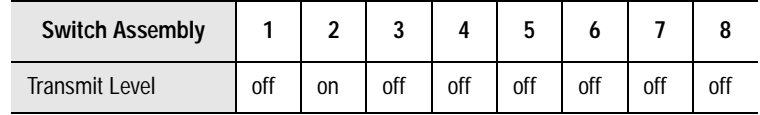

## **MARC Model 166-010**

Model 166-010 is a Bell and CCITT compatible dial-up telephone model that fits into a single slot of the Allen-Bradley 1771 I/O chassis.

To connect an Allen-Bradley PLC-5 processor to MARC Model 166-010, follow these specifications for:

- cable pin assignments
- switch settings

#### Cable Pin Assignments

The Model 166-010 requires a 15-pin male connector with the pin assignments shown below or these MARC cable assemblies:

- 127-079 (1785-KE to MARC 166-010)
- 127-078 (1785 PLC-5/xx to MARC 166-010)

**Figure 8.10 MARC, Inc. Model 166-010**

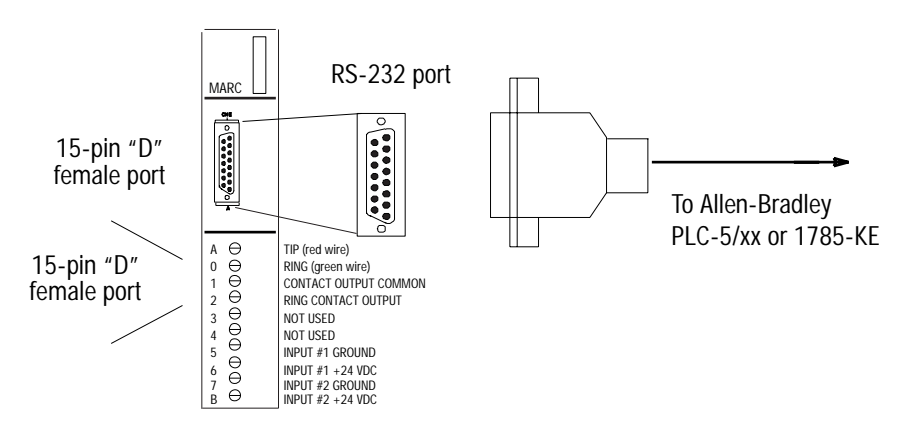

#### **Table 8.S MARC, Inc. Model 166-010 Pin Assignments**

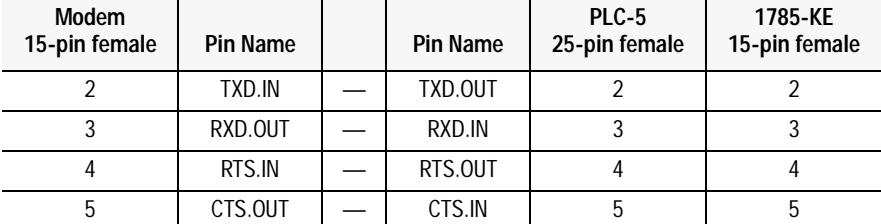

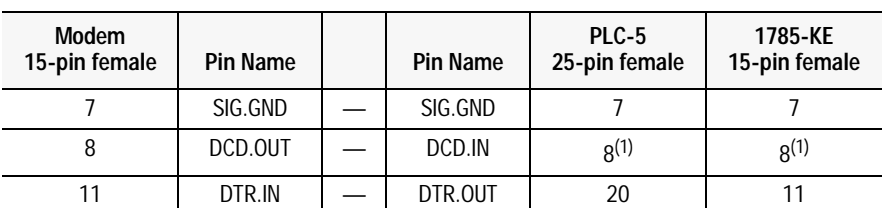

 $(1)$ Pin 8 is jumpered (within the connector) to pin 6

#### Switch Settings

The Model 166-010 (-xxx) modems have a set of four 16-position rotary switches, S1 through S4, which are visible through an opening in the side of the module cases. S1 is used to select the number of rings to allow before answering a call. Setting S1 to zero will disable the auto answer mode entirely. S2 is used to select the dialing mode of the modem. Position 0 disables dial-out, position 1 enables dial-out through one of two 24 VDC inputs wired to the module swing arm, and position 2 enables ASCII string dialing using "AT" commands.

Switches S3 and S4 are only used on the Model 166-010-144 and -288 high speed modems. S3 sets the maximum modem connect baud rate, and S4 selects the baud rate used to communicate with the PLC. (Note that for the 2400 baud Model 166-010 modem, the maximum modem connect baud rate is fixed at 2400 and the baud rate to communicate with the PLC is fixed at 9600.) Setting both S3 and S4 to position 8 will allow the high speed modem to connect at the maximum baud rate it can negotiate with the remote modem, up to 14,400 or 28,800 baud, and communicate with the PLC at 19,200 baud.

**Radio Modem Configurations** Radio modems communicate over a radio frequency band. The FCC requires that you obtain a license before you operate a radio modem at a particular location and frequency within certain radio frequency bands. Operating within a licensed radio frequency band minimizes the chance of transmission interference from other nearby radio modems. Unfortunately, in populated areas most, if not all, of the radio frequencies are already licensed and in use.

> The FCC allows you to use relatively low transmit power spread-spectrum radio modems without a license. Spread-spectrum is a transmission-frequency varying technique that lets many spread-spectrum radios operate within the same radio frequency band with some interference. The amount of interference is directly proportional to the number of users in the area.

You can use radio modems for either point-to-point or point-to-multipoint applications. When communicating with Allen-Bradley programmable controllers, configure radio modems according to:

- the cable assignments listed here
- the switch and settings listed here
- your application

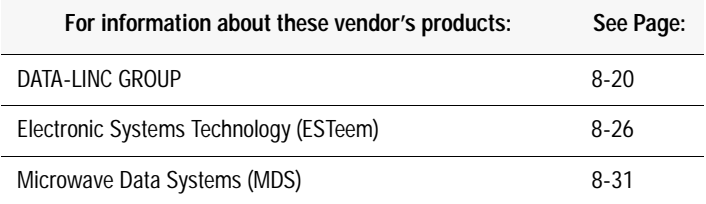

#### **Figure 8.11**

**Typical Configuration using Radio Modems and Allen-Bradley processors**

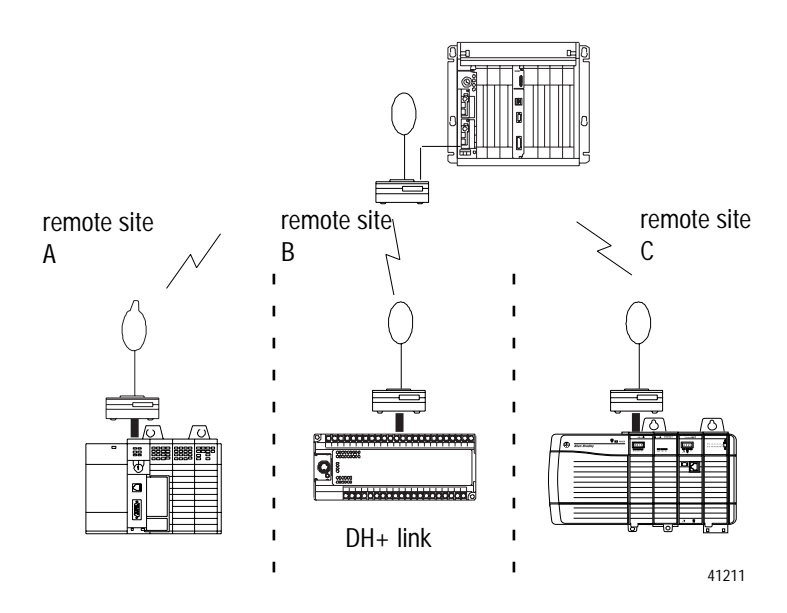

**DATA-LINC Group** Use the following table to determine which DATA-LINC radio modem you need. Refer to Table 8.W for cabling information. Consult DATA-LINC for specific information regarding the installation of DATA-LINC products.

For additional modem specifications consult your DATA-LINC user manual or www.data-linc.com

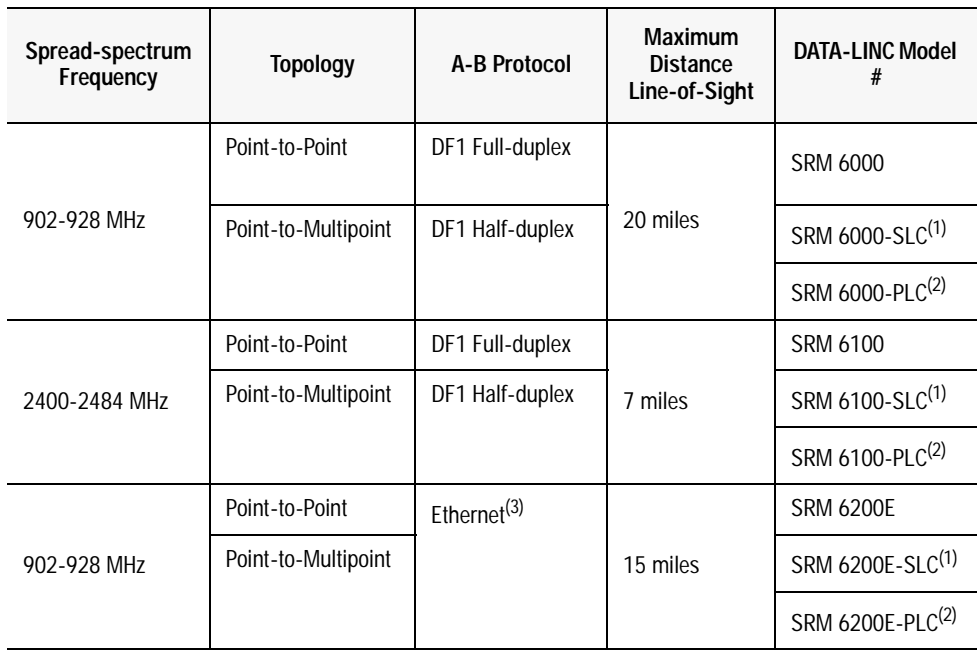

 $(1)$ 1746 rack mount

 $(2)$ 1771 rack mount (3)10BASE-T connector

## **SRM6000/6100/6200E**

The DATA-LINC SRM6000, SRM6100 and SRM6200E are license-free spread spectrum frequency hopping wireless modems that can interface with Allen-Bradley PLCs. The modems can be configured as master, remote, or repeater (SRM6000/6100 only) and data communications are asynchronous. Baud rates can be set as high as 115.2k.

To connect the SRM6000 and SRM6100 to the PLC, use a communication cable for your specific application - as indicated in the Cable Assemblies List. The modem connector pinout is as follows:

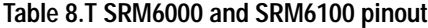

| SRM6000/6100<br>Pin $#$ | <b>PLC-5 25-Pin</b> | $AIC+$<br>Logix5550, PC,<br>and SLC 500<br>9-Pin | Assignment            |
|-------------------------|---------------------|--------------------------------------------------|-----------------------|
|                         | 8                   | 1                                                | <b>Carrier Detect</b> |
| $\overline{2}$          | 3                   | $\overline{2}$                                   | <b>Transmit Data</b>  |
| 3                       | $\overline{2}$      | 3                                                | Receive Data          |
| 4                       | 20                  | 4                                                | <b>DTR</b>            |
| 5                       | 7                   | 5                                                | Signal Ground         |
| 6                       | 6                   | 6                                                | <b>DSR</b>            |
| $\overline{7}$          | 4                   | $\overline{7}$                                   | <b>RTS</b>            |
| 8                       | 5                   | 8                                                | <b>CTS</b>            |
| 9                       | <b>NC</b>           | <b>NC</b>                                        | Ground                |

**Figure 8.12 SRM6000/6100 Front Panel**

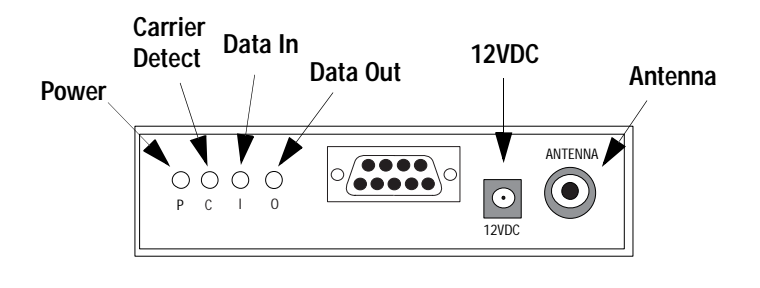

## **Figure 8.13 SRM6200E Front Panel**

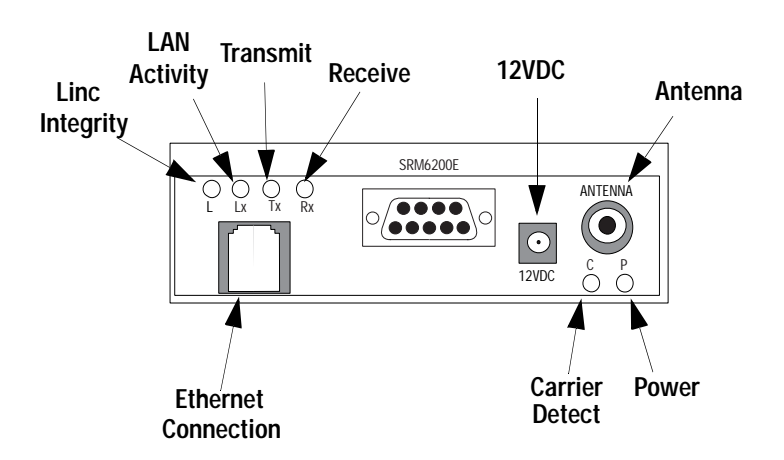

Data connection for the SRM6200E is via a RJ45 10BASE-T Ethernet port.

**Important:** SRM6000 Radio Modems can be installed in any SRM6200E system for use as repeaters (to extend system range or circumvent line-of-sight problems)

#### Switch Settings

There are no switches or jumpers to be set or adjusted. The SRM6000/6100/6200E comes preconfigured from the factory. Use the SRM6000/6100/6200E Users' Guide (available from DATA-LINC) for changing configuration in the field.

#### **SRM6000/6100/6200E-SLC**

The DATA-LINC SRM6000/6100/6200-SLC are license-free, spread spectrum frequency-hopping wireless modem that fits directly into the Allen-Bradley SLC 500 chassis. These modems draw a maximum of 500mA at 24VDC.

**Important:** For the SRM6000/6100/6200-SLC, the selected Allen-Bradley chassis power supply must be able to sustain the current requirements for all devices installed in the chassis, or communications could be interrupted.

The modems can be configured as master, remote, or repeater (SRM6000/6100-SLC only) and data communications are asynchronous. Baud rates can be set as high as 115.2k.

To connect the SRM6000-SLC or SRM6100-SLC to an SLC 500, use the DATA-LINC communication cable part number:

• C232/SRM60/SLC5/CH 0, CABLE ASSEMBLY SRM6000 to A-B SLC-5

The modem connector pinout is as follows:

**Table 8.U SRM6000-SLC and SRM6100-SLC pinout**

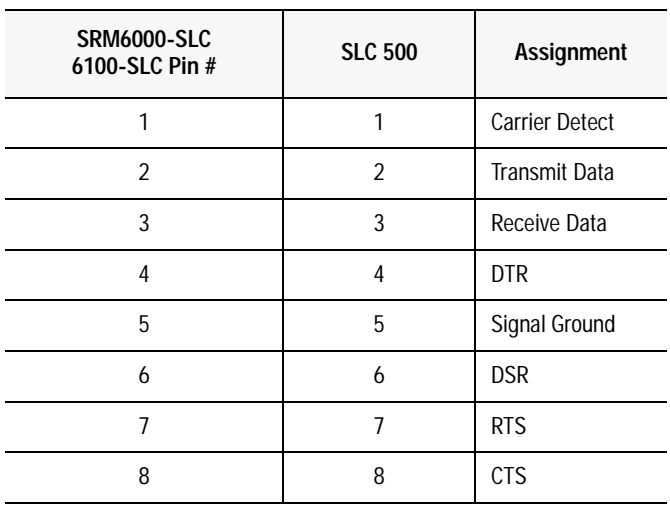

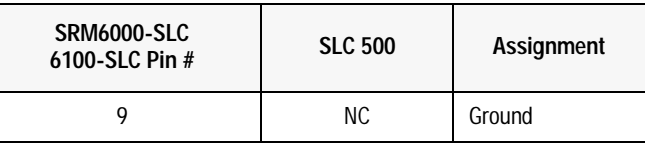

**Figure 8.14 SRM6000-SLC and SRM 6100-SLC Front View**

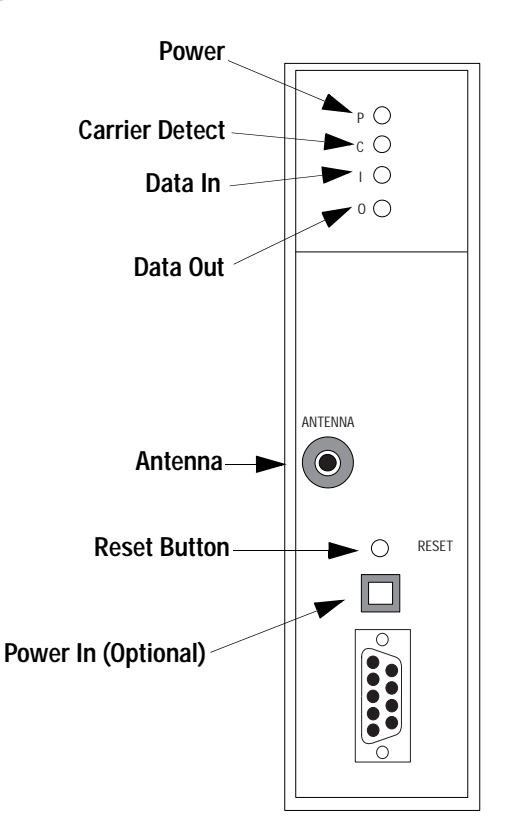

Data connection for the SRM6200E-SLC is via a RJ45 10BAST-T Ethernet port.

The SRM6000/6100/6200E-SLC are preconfigured. Use the SRM6000/6100/6200E-SLC User's Guide (available from DATA-LINC) to change configuration in the field.

#### **SRM6000/6100/6200E-PLC**

The DATA-LINC SRM6000/6100/6200E-PLC are license-free, spread spectrum frequency-hopping wireless modem that fits directly into the Allen-Bradley PLC-5 chassis. The modems can be configured as master, remote, or repeater (SRM6000/6100-PLC only), and data communications are asynchronous. Baud rates can be set as high as 115.2k.

To connect the SRM6000-PLC or SRM6100-PLC to a PLC-5, use the DATA-LINC communication cable part number:

• C232/SRM60/PLC5/CH 0, CABLE ASSEMBLY SRM6000 to A-B PLC-5

The modem pinout is as follows:

**Table 8.V SRM6000-PLC and SRM6100-PLC pinout**

| <b>SRM6000 Pin #</b> | <b>PLC-5 25-Pin</b> | Assignment            |
|----------------------|---------------------|-----------------------|
|                      | 8                   | <b>Carrier Detect</b> |
| 2                    | 3                   | Transmit Data         |
| 3                    | 2                   | Receive Data          |
| 4                    | 20                  | <b>DTR</b>            |
| 5                    | 7                   | Signal Ground         |
| 6                    | 6                   | <b>DSR</b>            |
| 7                    | 4                   | <b>RTS</b>            |
| 8                    | 5                   | <b>CTS</b>            |
| 9                    | <b>NC</b>           | Ground                |

**Figure 8.15 SRM6000-PLC and SRM6100-PLC Front View**

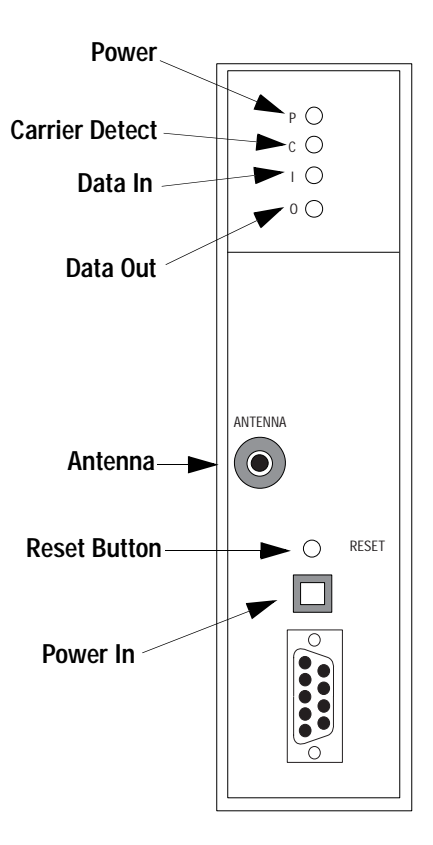

Data connection for the SRM6200E-PLC is via a RJ45 10BASE-T Ethernet port.

The SRM6000/6100/6200E-PLC are preconfigured from the factory.Use the SRM6000/6100/6200E-PLC User's Guide (available from DATA-LINC) to change configuration in the field via the DB-9 connector on the modem.

Connecting Cable Assemblies

**Table 8.W DATA-LINC Connecting Cable Assemblies**

| DATA-LINC Part Number    | <b>Description</b>                                                |  |  |
|--------------------------|-------------------------------------------------------------------|--|--|
| C232/SRM60/PLC5/CH 0     | SRM6000 to PLC-5                                                  |  |  |
| C232/SRM60/SLC5/CH 0     | SRM6000 to SLC-5                                                  |  |  |
| C232/SRM60/1785-KF       | SRM6000 to 1785-KF                                                |  |  |
| C232/SRM60/1770-KF       | SRM6000 to 1770-KF                                                |  |  |
| C232/SRM60/MLGXCBL       | SRM6000 to 1761-CBI-PM02 Series B<br>Cable (A-B MicroLogix cable) |  |  |
| C232/SRM60/1747-KF       | SRM6000 to 1747-KE                                                |  |  |
| C232/SRM60/PC            | SRM6000 to PC                                                     |  |  |
| C232/SRM60/1771-DB       | SRM6000 to 1771-DB                                                |  |  |
| C232/SRM60/1770-KF2      | SRM6000 to 1770-KF2                                               |  |  |
| C232/SRM60/1770-KF3      | SRM6000 to 1770-KF3                                               |  |  |
| C232/SRM60/1770-KFC      | SRM6000 to 1770-KFC                                               |  |  |
| C232/SRM60/1770-KFD      | SRM6000 to 1770-KFD                                               |  |  |
| C232/SRM60/DUALPLC5/CH 0 | SRM6000 to Dual PLC-5                                             |  |  |
| C232/SRM60/1394SERVO     | SRM6000 to 1394 Servo                                             |  |  |
| C232/SRM60/PM-II         | SRM6000 to A-B Power Monitor II                                   |  |  |

# **Electronic Systems Technology (ESTeem)**

For additional modem specifications consult your ESTeem user manual or www.esteem.com

ESTeem licensed frequency radio modems support the Allen-Bradley DF1 communication protocol and provide a radio area network (RAN) interface to Allen-Bradley products, which allows peer-to-peer communications without the use of a conventional hard-wired network.

Using an ESTeem radio modem, Allen-Bradley Logix5550, PLC-5, SLC 500, and MicroLogix 1000 processors can communicate over the RAN using standard MSG instructions. ESTeem modems allow networking of full-duplex-to-full-duplex Allen-Bradley products.

Choose an ESTeem modem based on:

- distance between sites
- operating environment
- frequency on which your application operates

Use the table below to choose the ESTeem model that fits your needs:

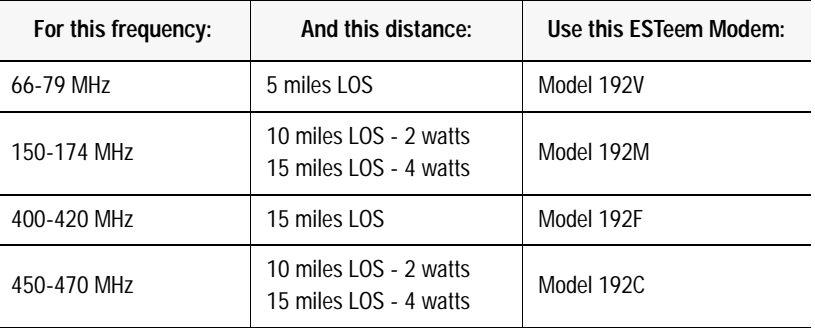

### **Figure 8.16**

**Typical ESTeem Modem Configuration**

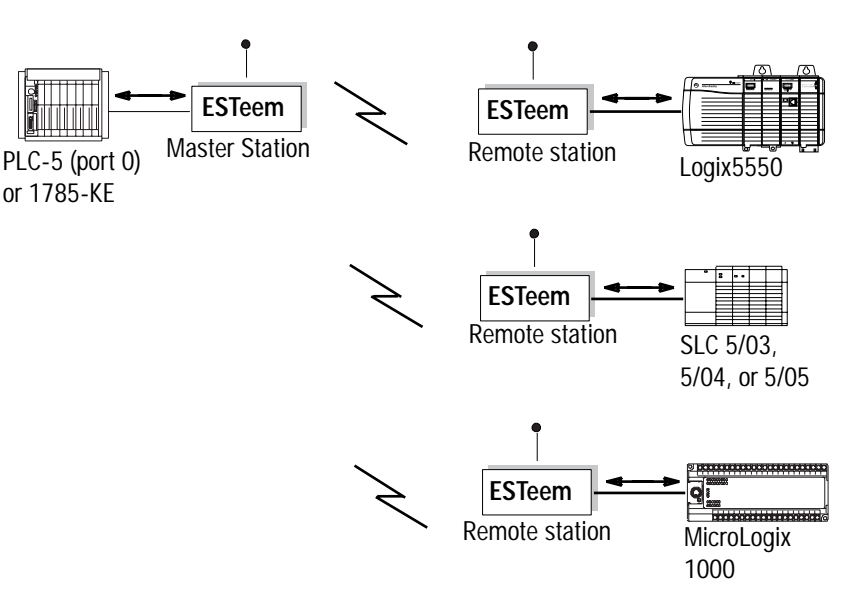

All ESTeem model 192 wireless modems have the following features or available options:

- 19,200 bps RF data rate
- integral digi-repeater
- frequency of operation programmable software
- receiver squelch programmable software
- remote programmability of all features over the RF, infrared or dial-in phone interface
- radio diagnostic programs included
- radio self-test
- packet monitor
- received signal-to-noise ratio
- received signal strength output (optional)
- infrared communication port for local programming and diagnostics
- phone communication port for remote programming and diagnostics (optional)

To connect an Allen-Bradley processor to these modems, follow these specifications for:

- cable pin assignments
- switch settings

For software configuration information, refer to ESTeem Engineering Report #97-001.

## **Cable Pin Assignments and Dip Switch Settings**

ESTeem radio modems require a RS-232, 25-pin male "D"-shell connector with the pin assignments shown in Table 8.X. on the following page. Refer to Figure 8.18 and Table 8.Y for the RS-232 dip switch settings.

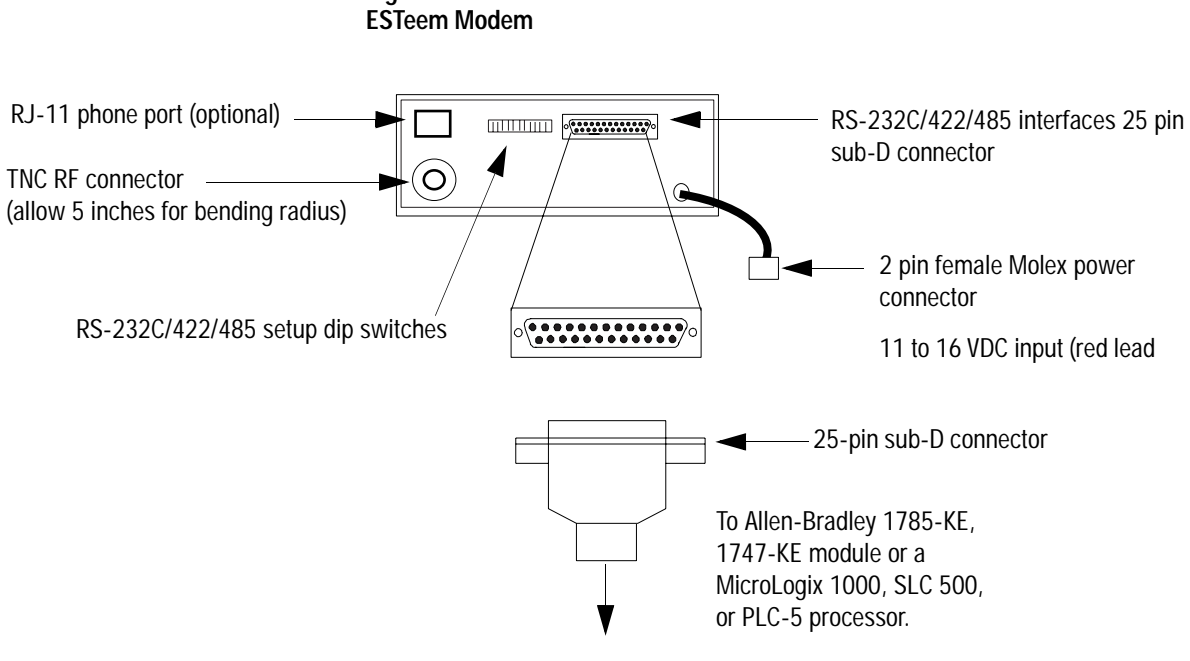

**Figure 8.17** 

**Table 8.X Cable Pin Assignments for ESTeem Radio Modems** 

| If you are connecting to<br>an Allen-Bradley:             |                                              |          |                 | Use these pin assignments for cable interface from the ESTeem modem to the A-B module: |
|-----------------------------------------------------------|----------------------------------------------|----------|-----------------|----------------------------------------------------------------------------------------|
| PLC-5/11, -5/20, -5/30,<br>$-5/40$ , $-5/60$ , or $-5/80$ | <b>Modem</b><br>25-pin female <sup>(1)</sup> | Pin Name | <b>Pin Name</b> | PLC-5<br>25-pin female                                                                 |
|                                                           | $\overline{2}$                               | TXD.IN   | TXD.OUT         | 2                                                                                      |
|                                                           | 3                                            | RXD.OUT  | RXD.IN          | 3                                                                                      |
|                                                           | 4                                            | RTS.IN   | RTS.OUT         | 4                                                                                      |
|                                                           | 5                                            | CTS.OUT  | CTS.IN          | 5                                                                                      |
|                                                           | 6                                            | DSR.OUT  | DSR.IN          | 6                                                                                      |
|                                                           |                                              | SIG.GND  | SIG.GND         | 7                                                                                      |
|                                                           | 8                                            | DCD.IN   | DCD.OUT         | 8                                                                                      |
|                                                           |                                              | Shield   |                 |                                                                                        |
|                                                           | $(1)$ ESTeem cable # AA06 (6')               |          |                 |                                                                                        |

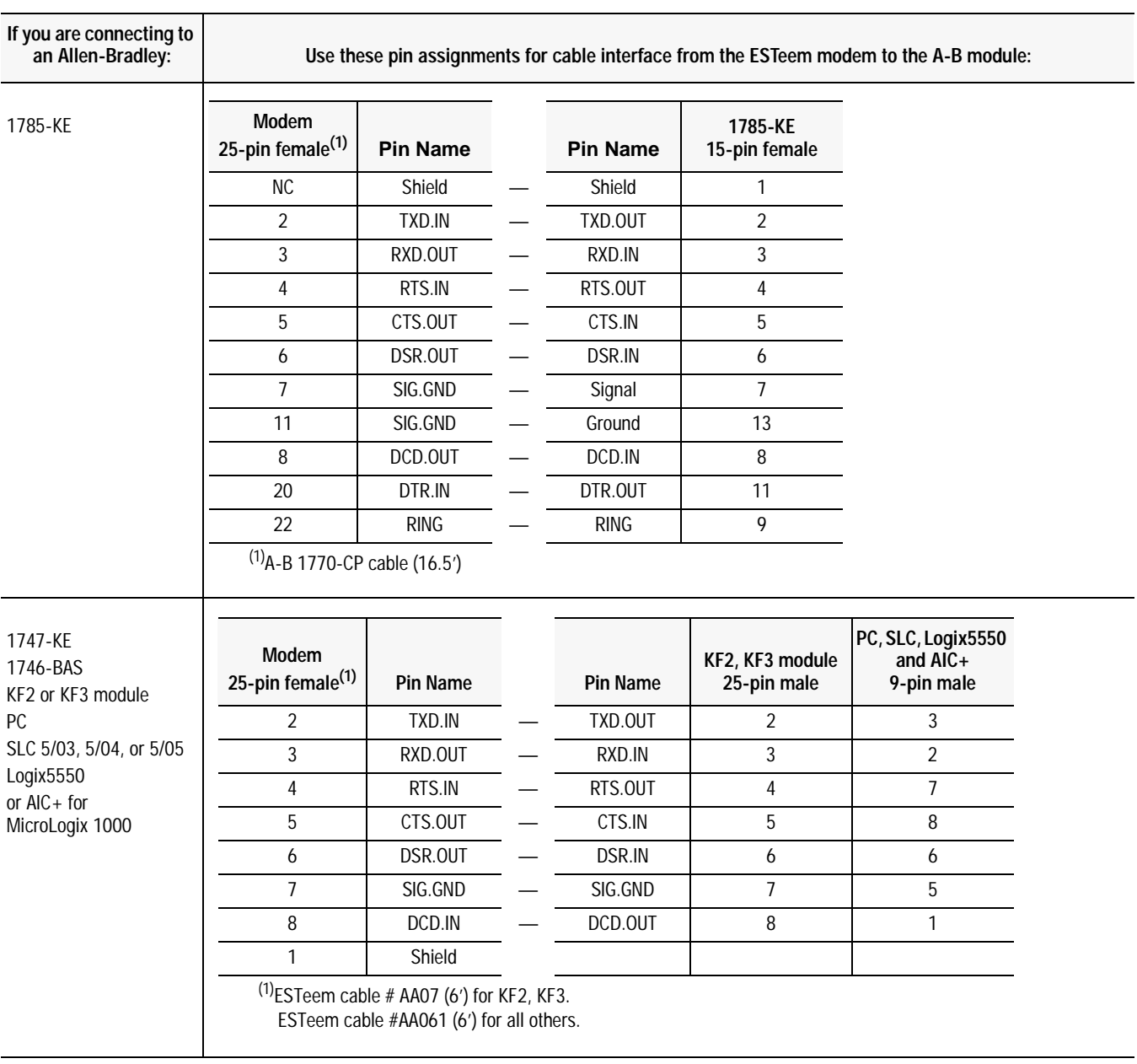

 $\overline{\phantom{0}}$ 

**Figure 8.18 ESTeem Switch Locations**

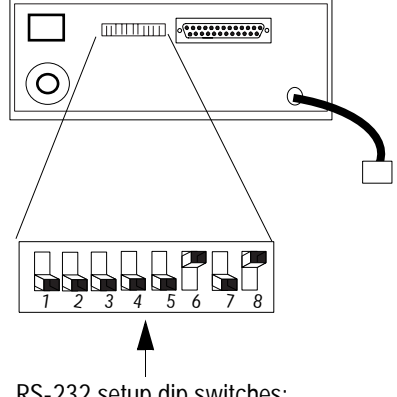

RS-232 setup dip switches: See Table 8.Y

### **Table 8.Y ESTeem Modem RS-232 Switch Settings**

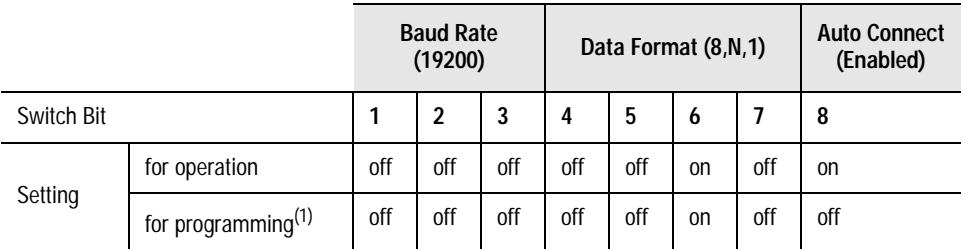

(1)For information about programming this modem, see ESTeem Engineering Report #97-001.

For additional modem specifications consult your MDS user manual or www.microwavedata.com

Microwave Data Systems (MDS) MDS supplies radio modems that communicate within point-to-point or multiple-address configurations.

> The frequency on which your application operates determines the type of modem MDS recommends you use. Use the table below to choose the model that fits your needs:

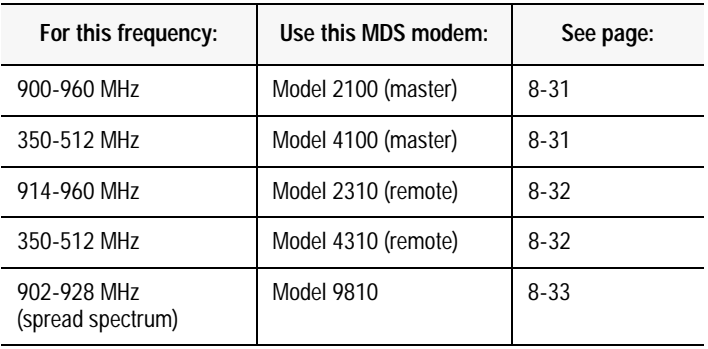

## **Figure 8.19**

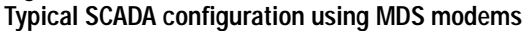

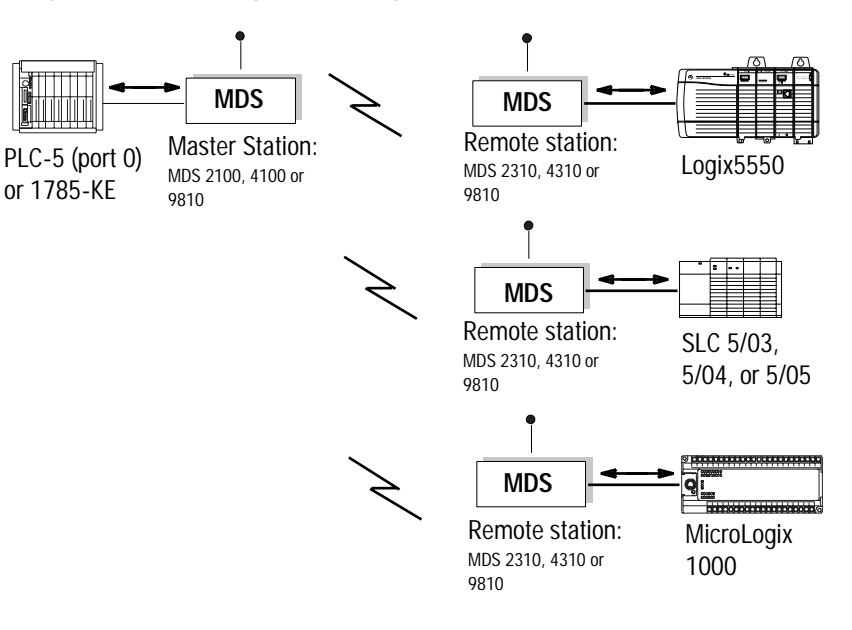

## **MDS Model 2100 and 4100 Master Stations**

Models 2100 and 4100 are full-duplex, multiple address, master radio stations.

Cable Pin Assignments

Each of these models requires a 25-pin male connector with the following pin assignments:

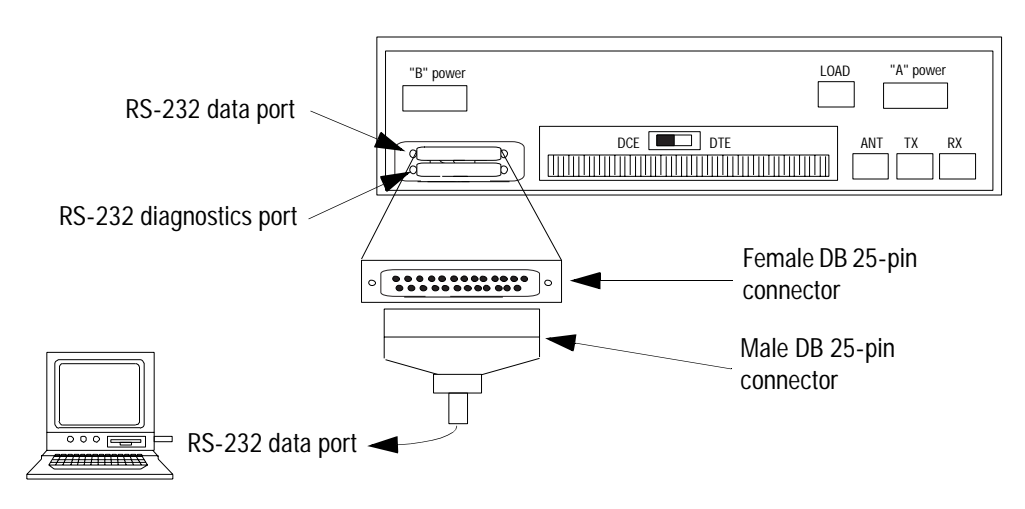

**Figure 8.20 MDS Model 2100 and Model 4100 Master Stations**

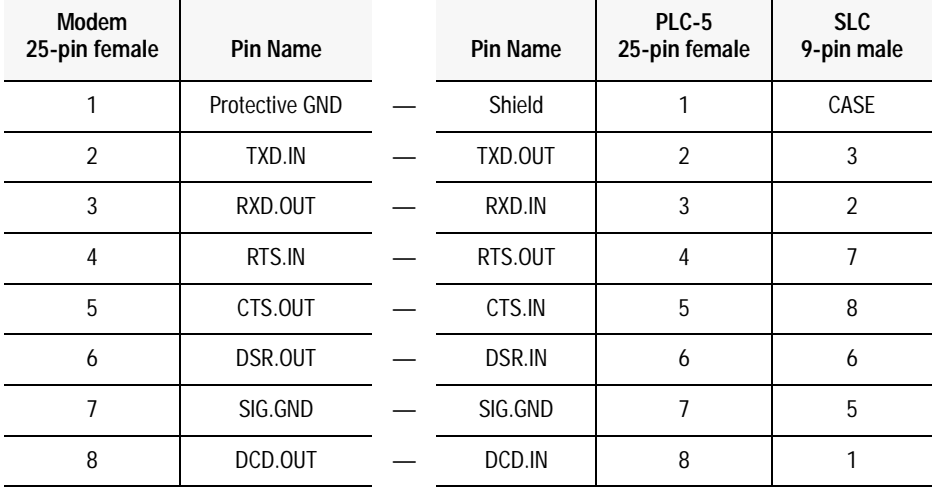

## **MDS Model 2310 and 4310 Remote Stations**

Models 2310 and 4310 are multiple address, remote data transceiver stations.

Cable Pin Assignments

Each of these models requires a 25-pin male connector with the following pin assignments:

**Figure 8.21 MDS Model 2310 and Model 4310 Remote Data Transceivers**

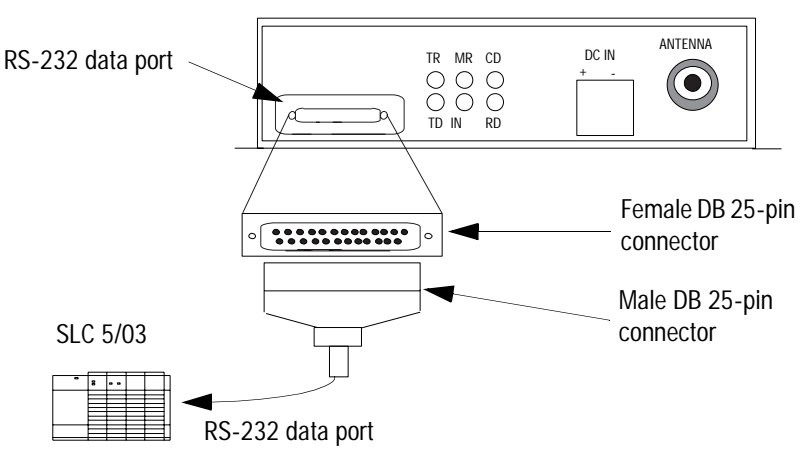

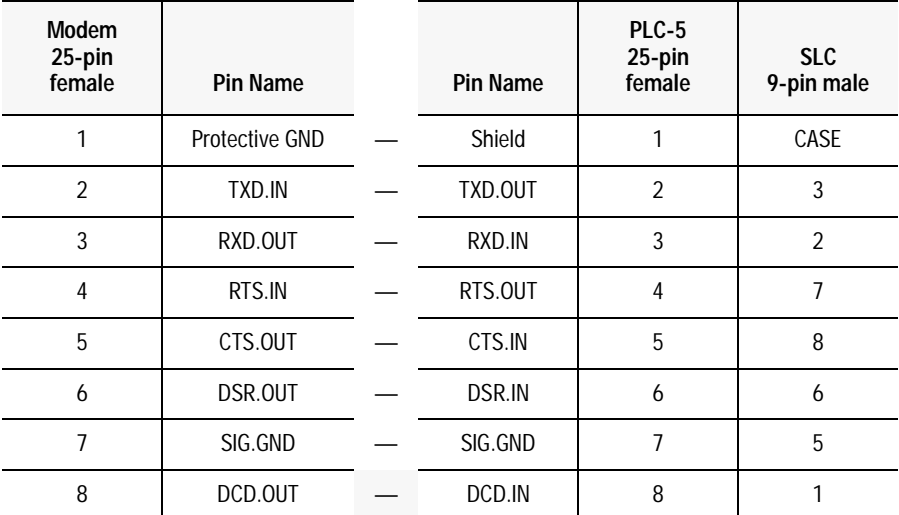

Note: DSR.OUT provides a +8V DC DSR signal through a 1K-ohm resistor.

## **MDS Model 9810 Spread Spectrum**

Model 9810 is a spread-spectrum modem, which operates under FCC Part 15 rules to provide unlicensed operation for point-to-point and multipoint radios. Spread-spectrum is a frequency-varying technique that lets several spread-spectrum modems operate within the same radio frequency band.

Cable Pin Assignments

Model 9810 requires a 25-pin male connector with the following pin assignments:

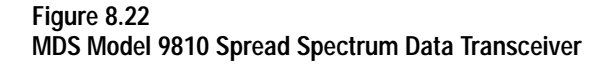

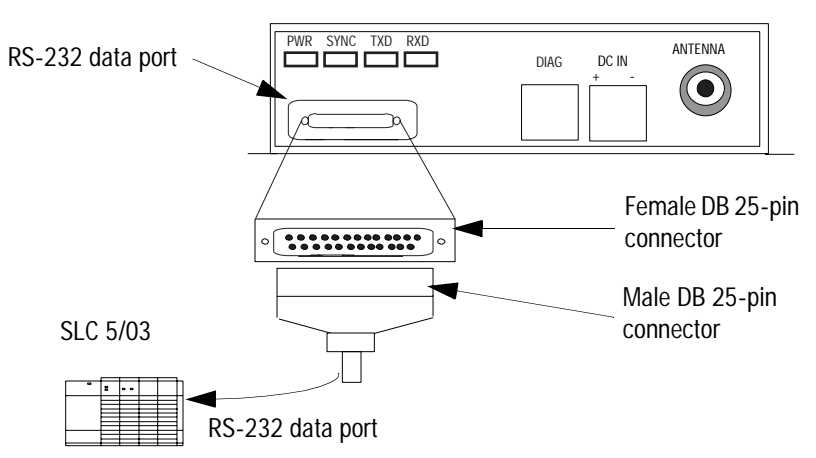

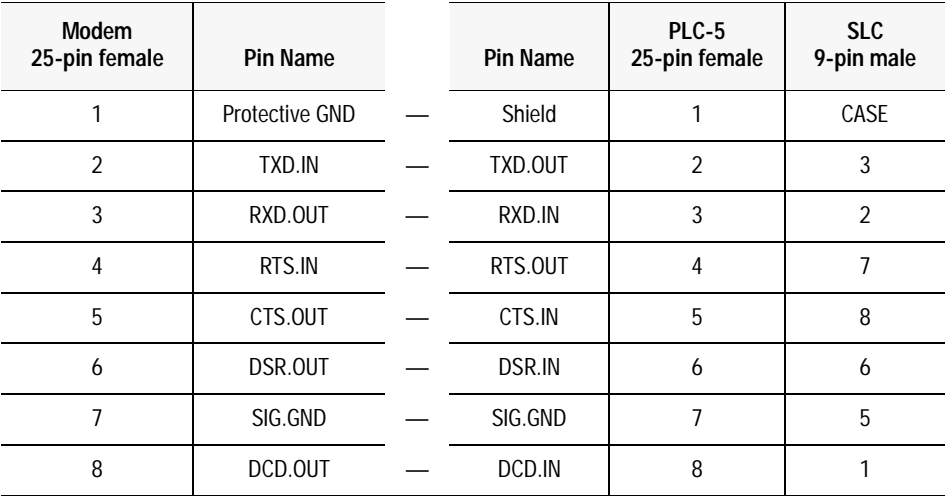

Note: DSR.OUT provides a +8V DC DSR signal through a 1K-ohm resistor.

# **Power Line Modem Configurations**

Power line modems can also be used for SCADA applications. Instead of using dedicated lines to transmit data, power line modems are wired directly to existing ac cables in the plant or factory. You need only a power-delivery medium and an RS-232 interface.

When communicating with Allen-Bradley programmable controllers using power line modems, configure the modems according to the specifications in this section.

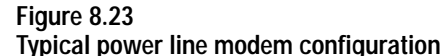

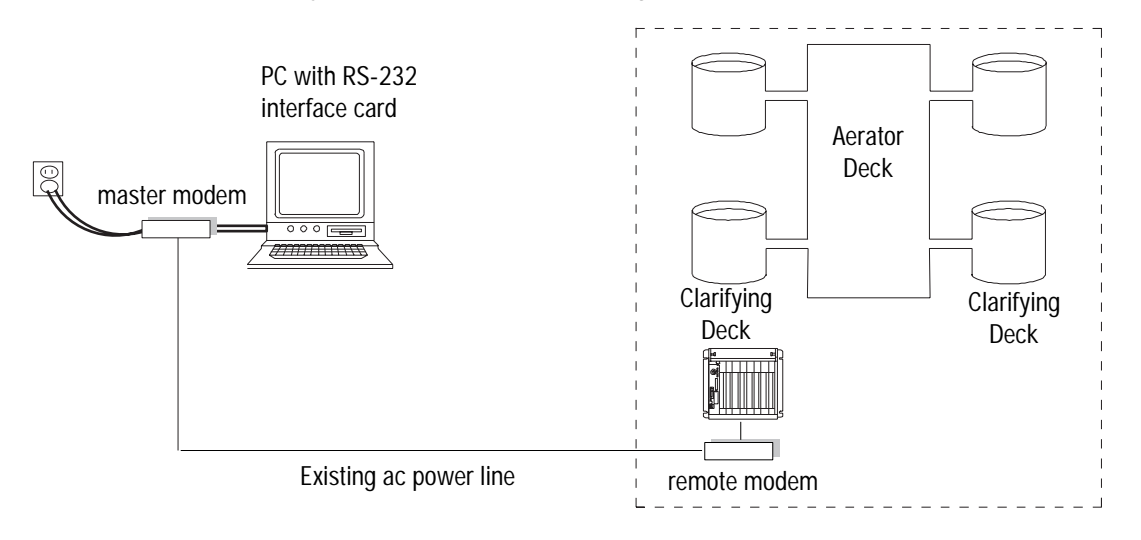

For additional modem specifications consult your DATA-LINC user manual or www.data-linc.com

## **DATA-LINC Group LCM100 Line Carrier Modem**

Interfacing with Allen-Bradley equipment using facility power lines, the LCM100 permits full duplex asynchronous data communication over 120VAC or 240 VAC power lines at data rates up to 9600 baud. A system consisting of a master and a remote at ranges up to 800 feet through wire. The LCM100 can be configured for RS-232 or RS-422/485 communications. Communication through sliding contacts and brushes is possible with the LCM100.

**Important:** The LCM100 installation must include a PLI500 Power Line Isolator.

Connection to the LCM100 is through the DB-25 female connector and the 3-wire AC powerjack located on the back of the unit

| LCM100 Pin $#$ | <b>Pin Name</b> | <b>Pin Name</b> | PLC-5<br><b>25 Pin</b> | <b>SLC 500</b><br>9 Pin |
|----------------|-----------------|-----------------|------------------------|-------------------------|
| 1              | PROTECT.GND     | <b>SHIELD</b>   | 1                      | CASE                    |
| $\overline{2}$ | RXD.IN          | TXD.OUT         | $\overline{2}$         | 3                       |
| 3              | TXD.OUT         | RXD.IN          | 3                      | $\overline{2}$          |
| 4              | <b>RTS</b>      | RTS.OUT         | 4                      | 7                       |
| 5              | <b>CTS</b>      | CTS.IN          | 5                      | 8                       |
| 6              | <b>DSR</b>      | DSR.IN          | 6                      | 6                       |
| $\overline{7}$ | SIG.GND         | SIG.GND         | $\overline{7}$         | 5                       |
| 8              | CD              | DCD.IN          | 8                      | 1                       |
| 20             | <b>DTR</b>      | DTR.OUT         | 20                     | 4                       |

**Table 8.Z LCM100 RS-232 Pin Functions and Pinout**

**Figure 8.24 .LCM100 Connections and Pinout**

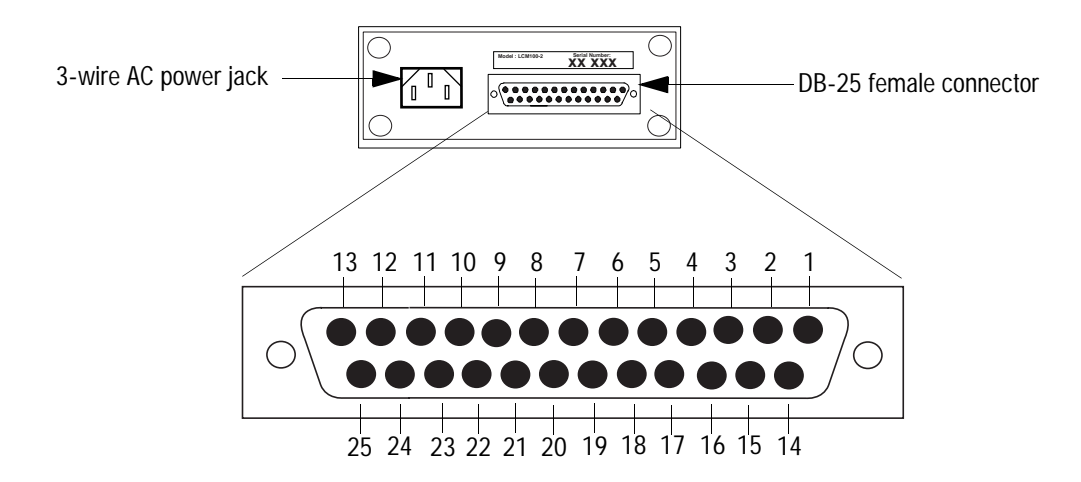

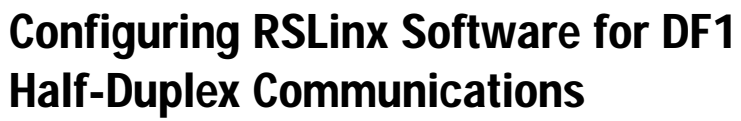

**Use This Chapter...** ...as a reference while configuring Rockwell Software RSLinx communication server software as a DF1 half-duplex polling master station or a DF1 half-duplex slave station.

> RSLinx is the communications driver for other Windows-based Rockwell Software products, such as RSView32, which is an operator interface package, and RSLogix 500, which is a SLC programming package. Under Windows 95 or Windows NT, these software packages can all be run on the same PC, which means one PC can function as SCADA master, operator interface, and programming terminal. The Gateway version of RSLinx also adds the capability of allowing other PCs, also running RSLinx and connected to the SCADA master PC via local area or wide area Ethernet, to have the same access to the telemetry network as the SCADA master PC.

**Configuring RSLinx Version 2.0 as a Master Station** Figure 9.1 through Figure 9.8 shows some sample screens for configuring the RSLinx DF1 half-duplex polling master communications driver. Some things to note in this example configuration are as follows:

- RTS control (hardware handshaking) is only available under Windows NT. If the master modem requires RTS/CTS or hardware handshaking, RSLinx must be run on a Windows NT personal computer
- The Modem Configuration option should be left as "No Modems" unless the telemetry network consists of dial-up telephone modems.

For more information about specific RSLinx DF1 half-duplex polling master configuration parameters, see the RSLinx online help.

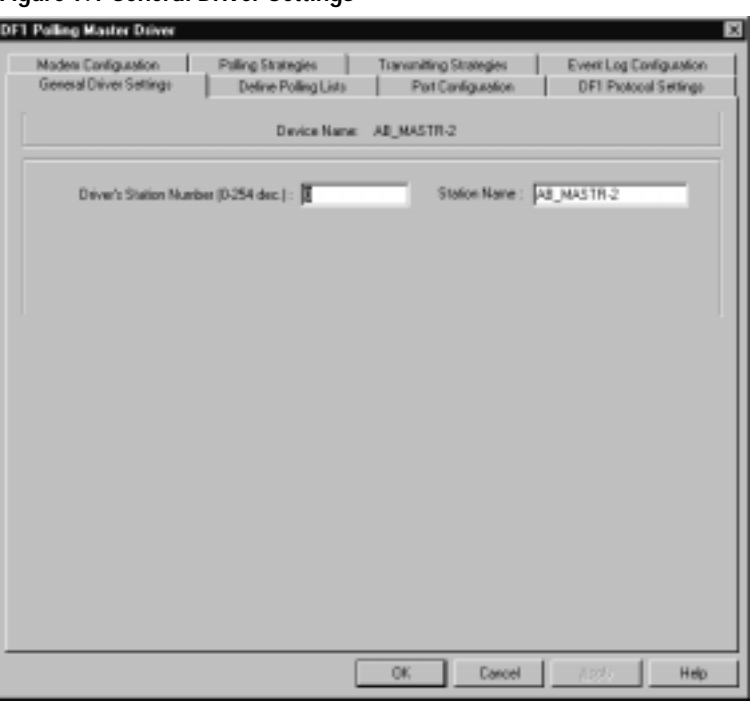

## **Figure 9.1 General Driver Settings**

## **Table 9.A General Driver Settings Parameter Descriptions**

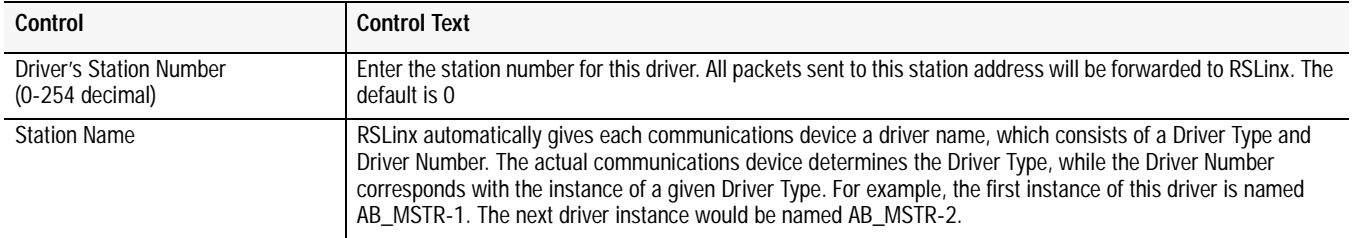

# **Figure 9.2 Define Polling Lists**

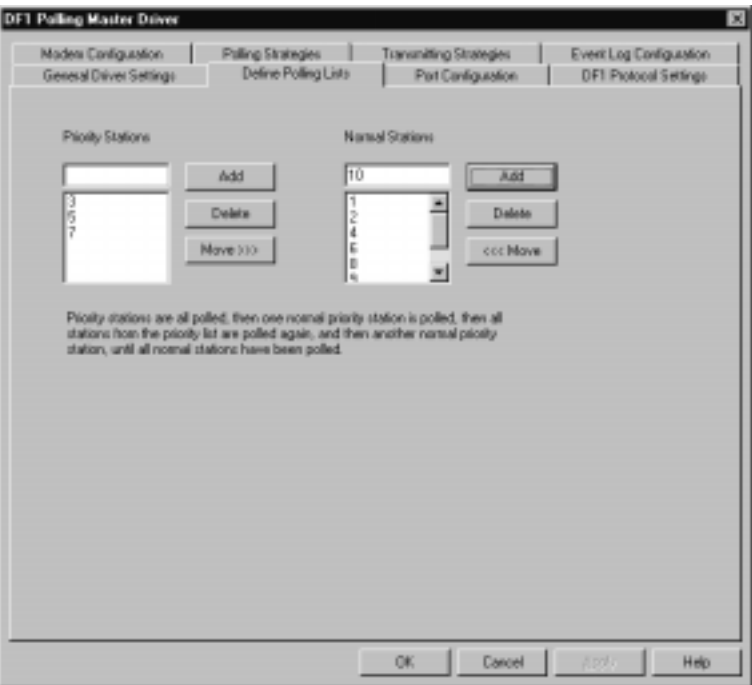

# **Table 9.B Define Polling Lists Parameter Description**

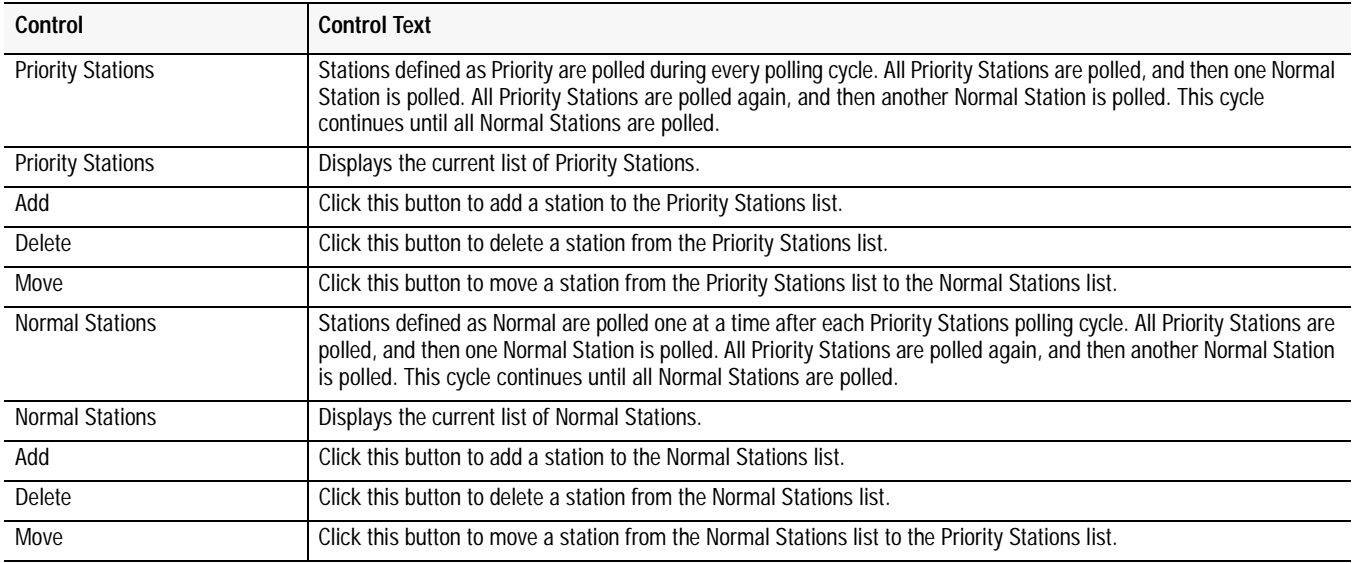
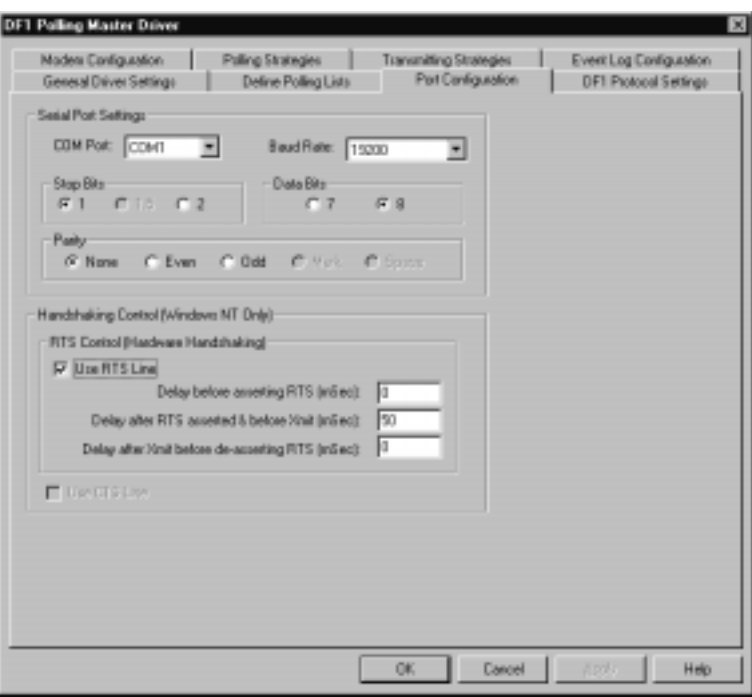

**Figure 9.3 Port Configuration**

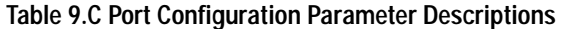

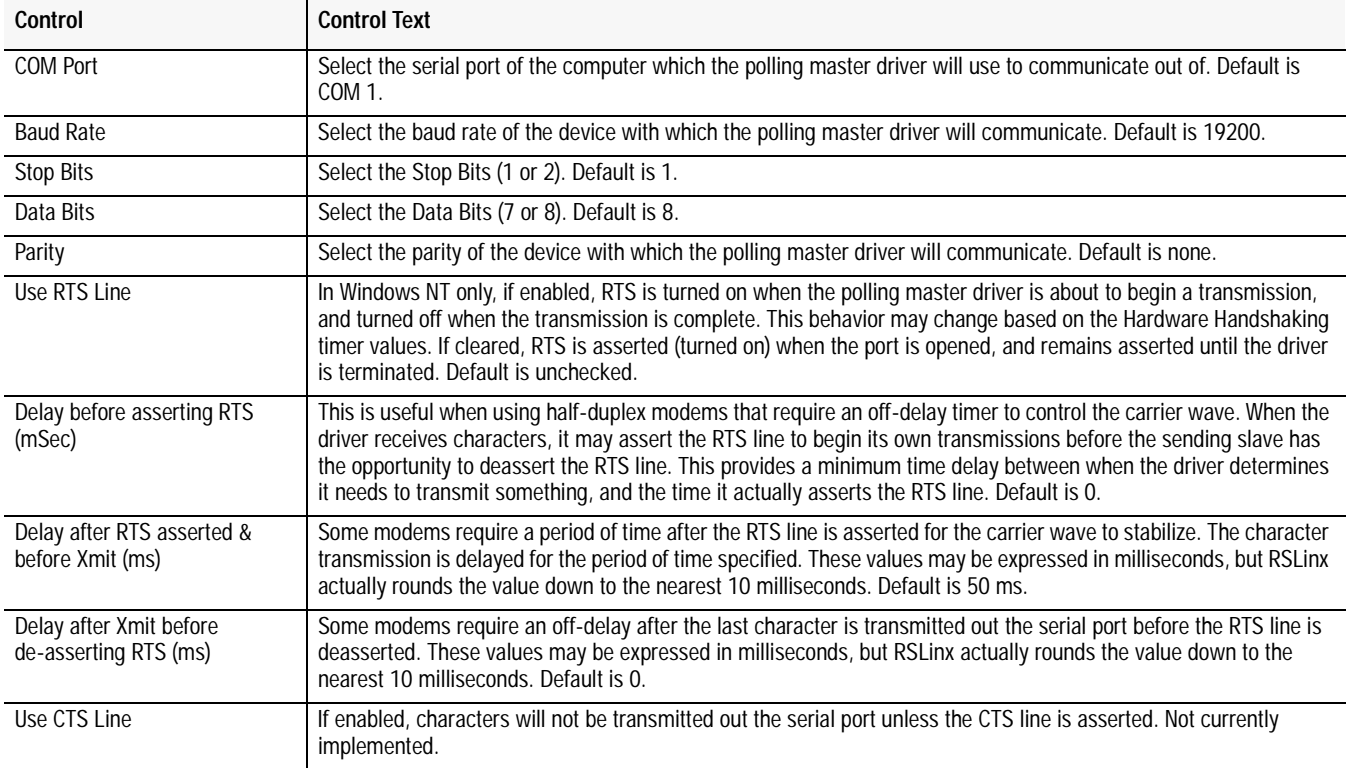

**Figure 9.4 DF1 Protocol Settings**

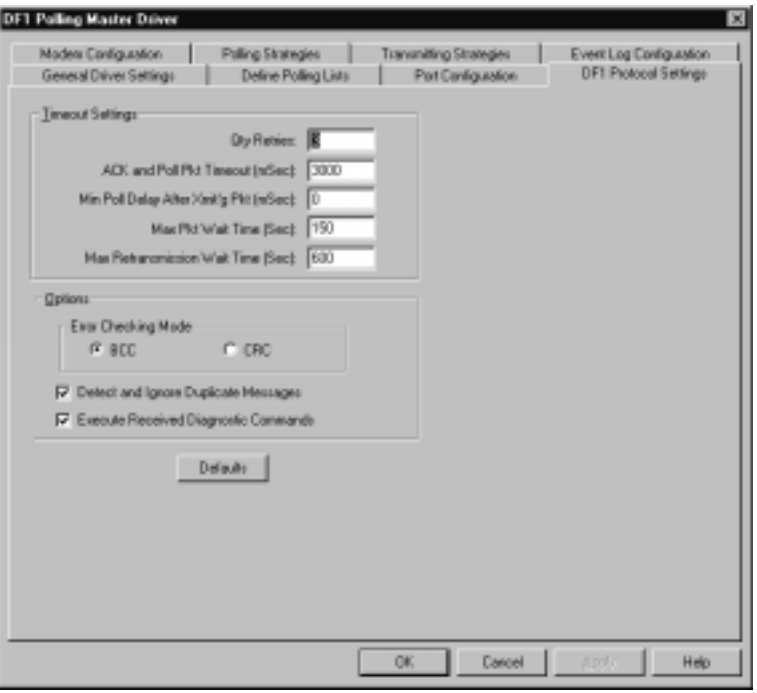

### **Table 9.D DF1 Protocol Settings Parameter Descriptions**

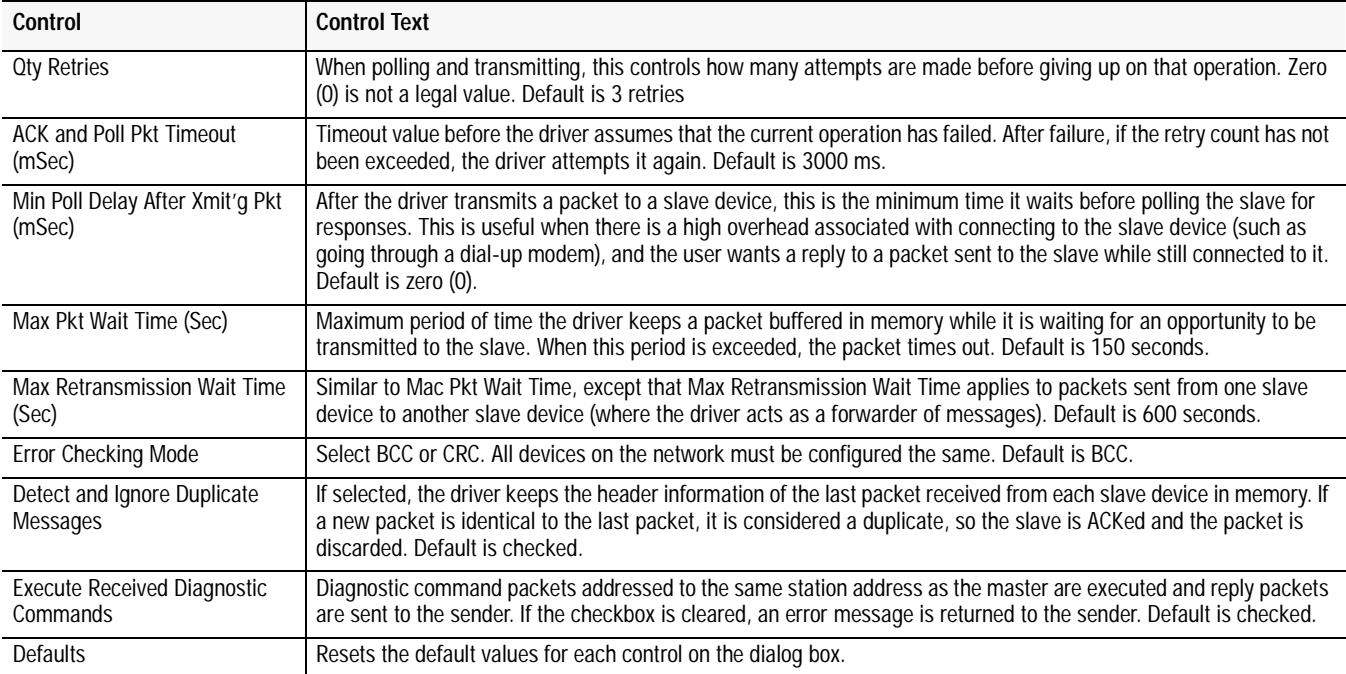

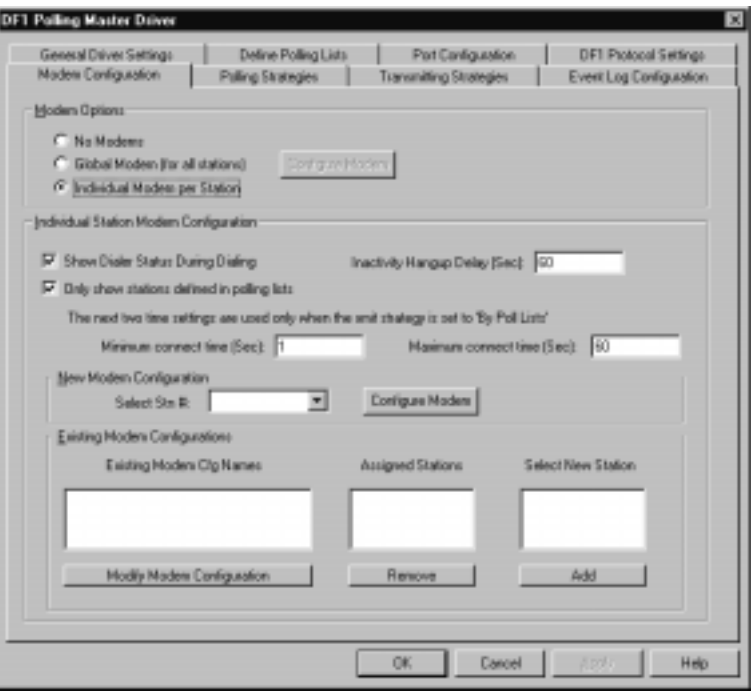

# **Figure 9.5 Modem Configuration**

# **Table 9.E Dial-up Modem Configuration Parameter Description**

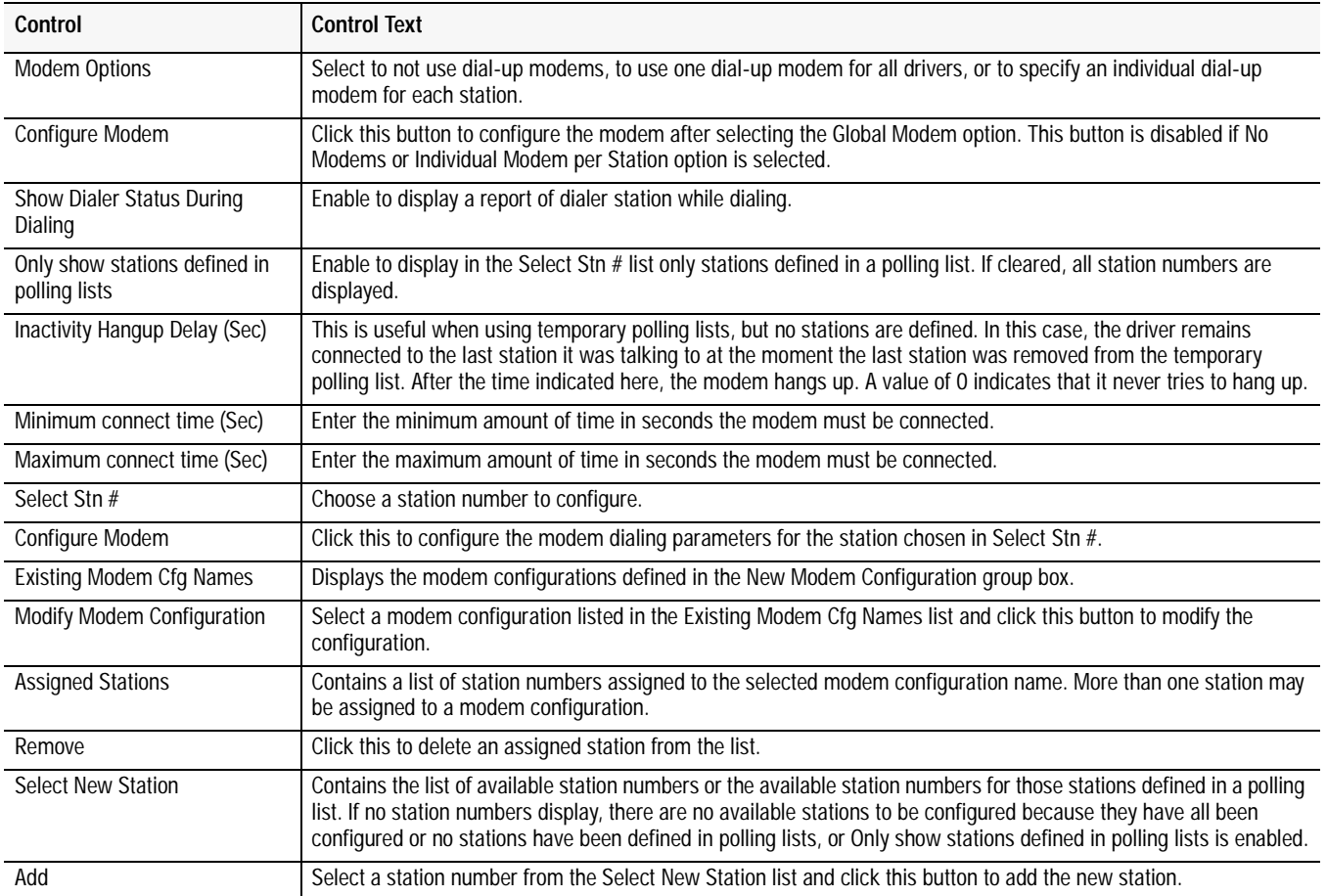

# **Figure 9.6 Polling Strategies**

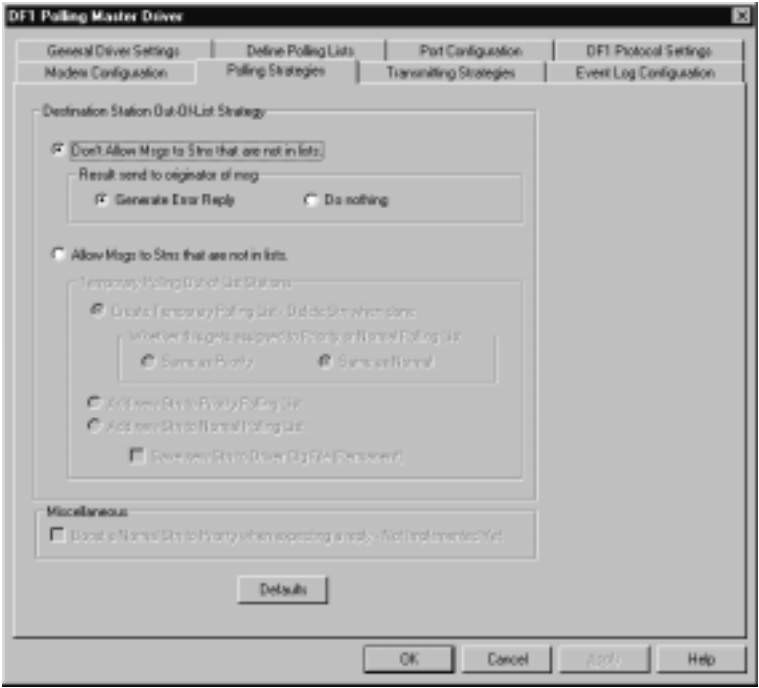

### **Table 9.F Polling Strategies Parameter Descriptions**

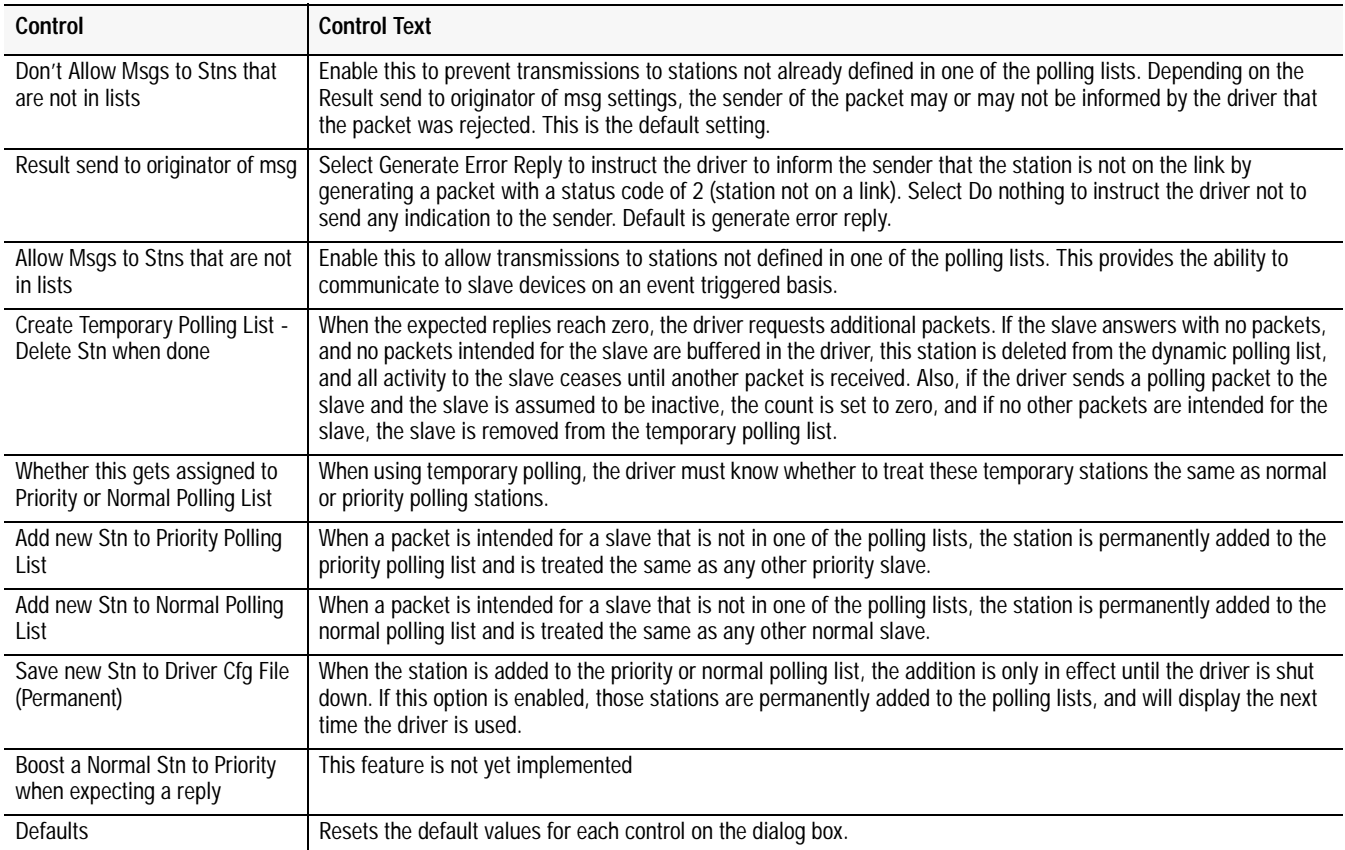

**Figure 9.7 Transmitting Strategies**

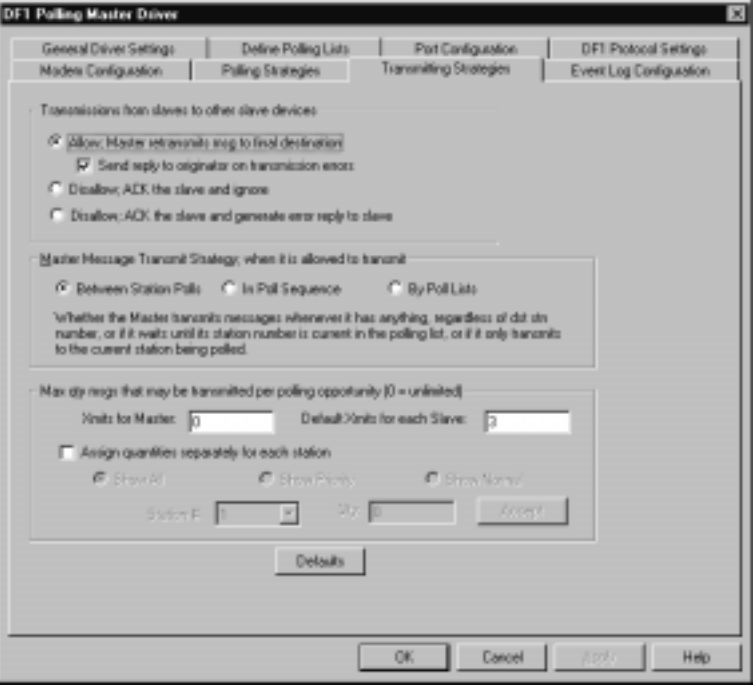

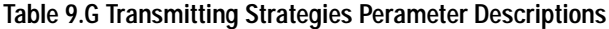

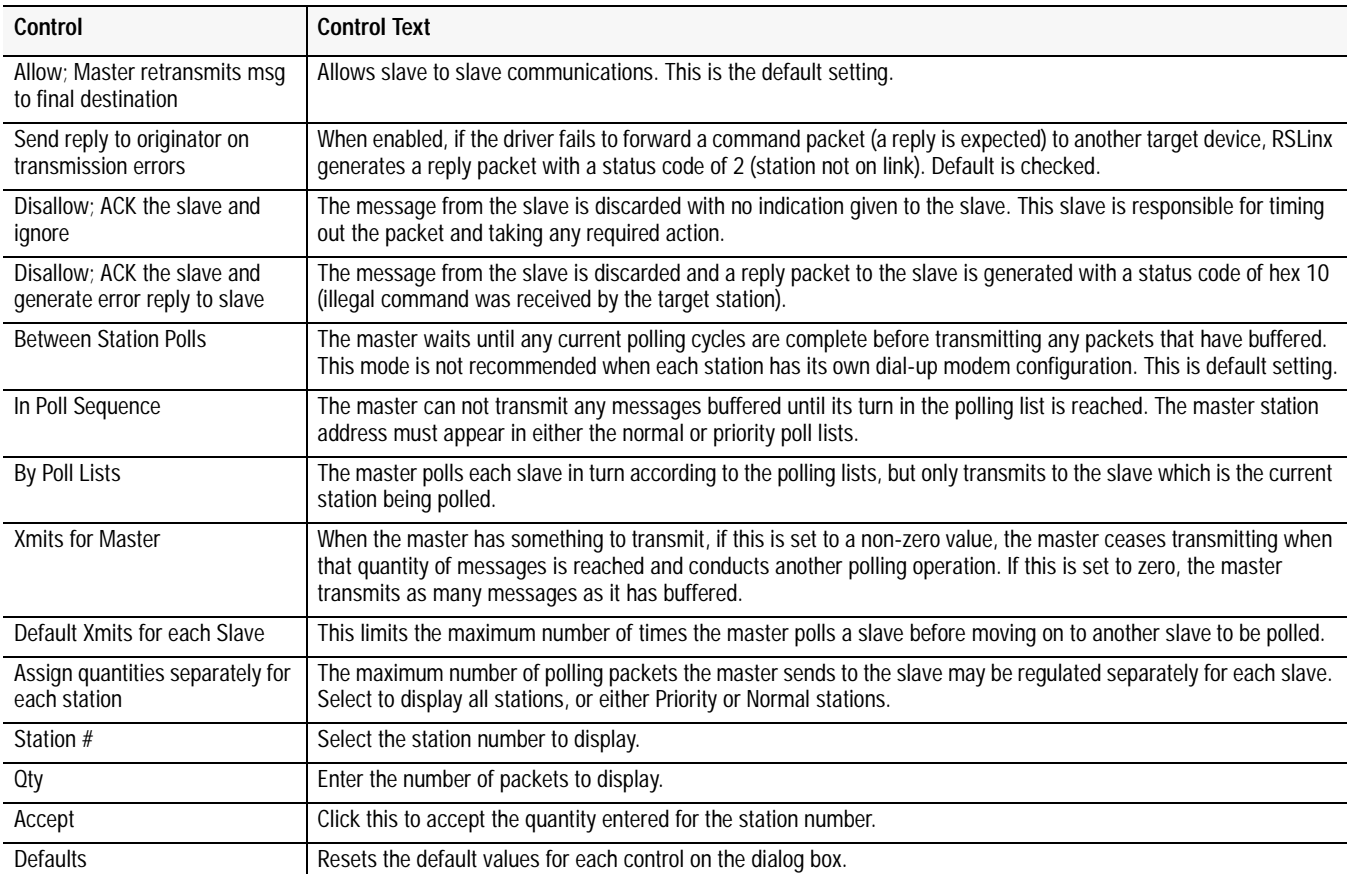

**Figure 9.8 Event Log Configuration**

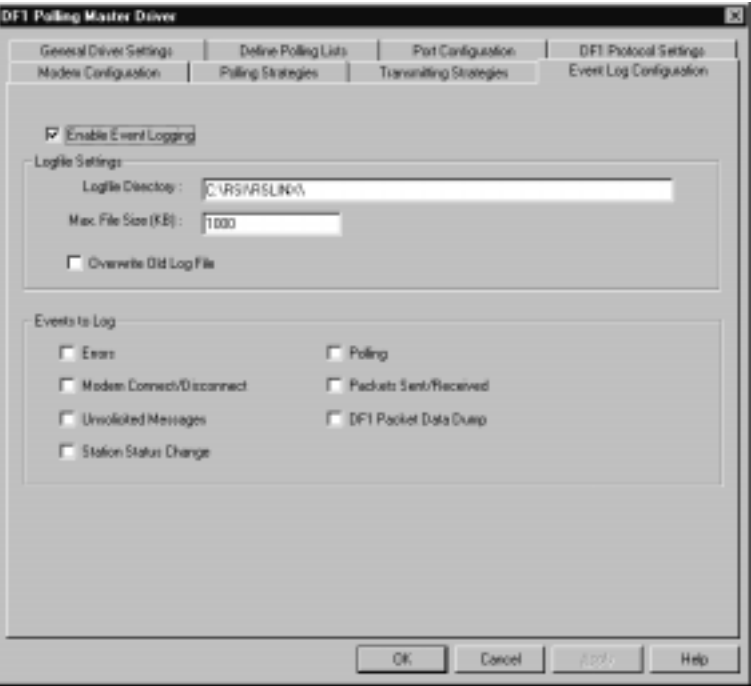

## **Table 9.H Event Log Configuration Parameter Descriptions**

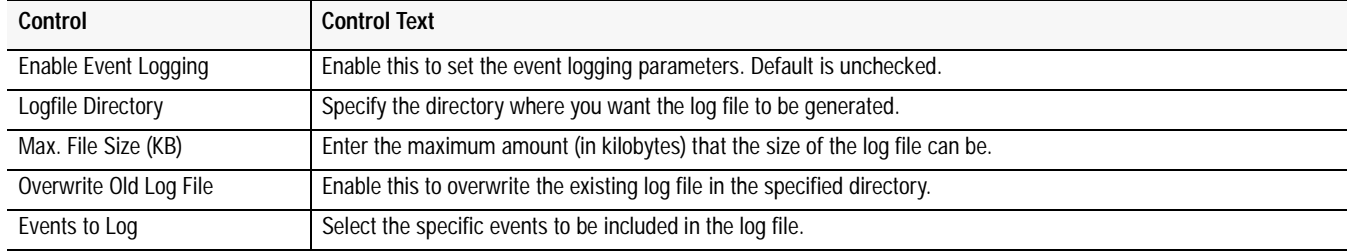

# **Configuring RSLinx Version 2.1 as a Slave Station**

Figure 9.9 through Figure 9.13 shows some sample screens for configuring the RSLinx DF1 half-duplex slave communications driver. Some things to note in this example configuration are as follows:

- RTS control (hardware handshaking) is only available under Windows NT. If the slave modem requires RTS/CTS or hardware handshaking, RSLinx must be run on a Windows NT personal computer.
- The Modem Configuration option should be left as "No Modems" unless the telemetry network consists of dial-up telephone modems.

For more information about specific RSLinx DF1 half-duplex slave configuration parameters, see the RSLinx online help.

**Figure 9.9 DF1 Slave Driver General Configuration**

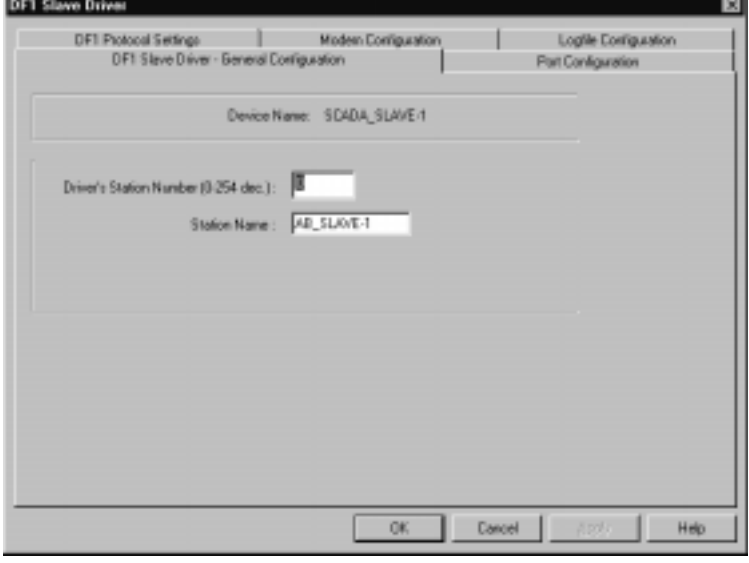

#### **Table 9.I General Driver Settings Parameter Descriptions**

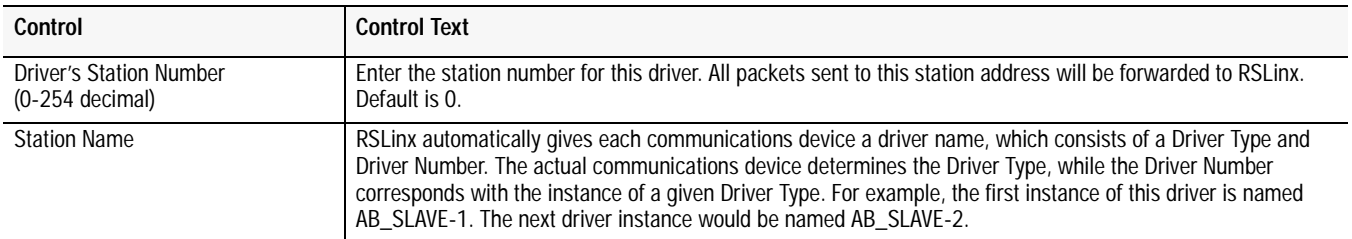

**Figure 9.10 Slave Port Configuration**

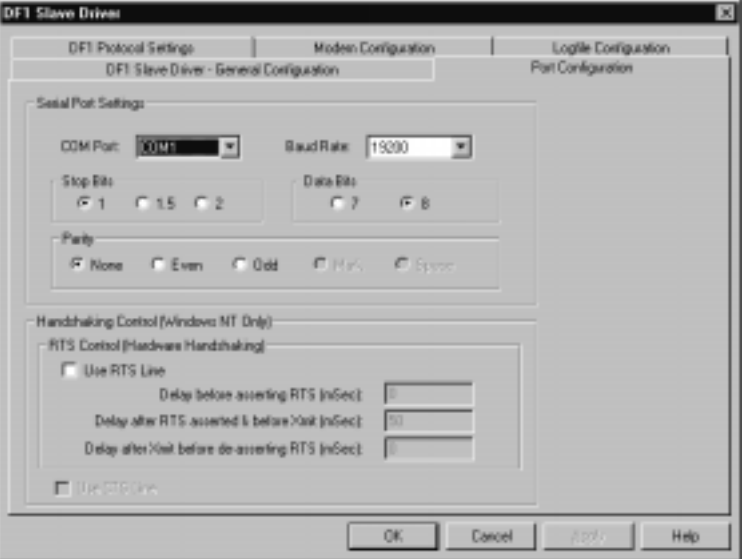

## **Table 9.J Port Configuration Parameter Descriptions**

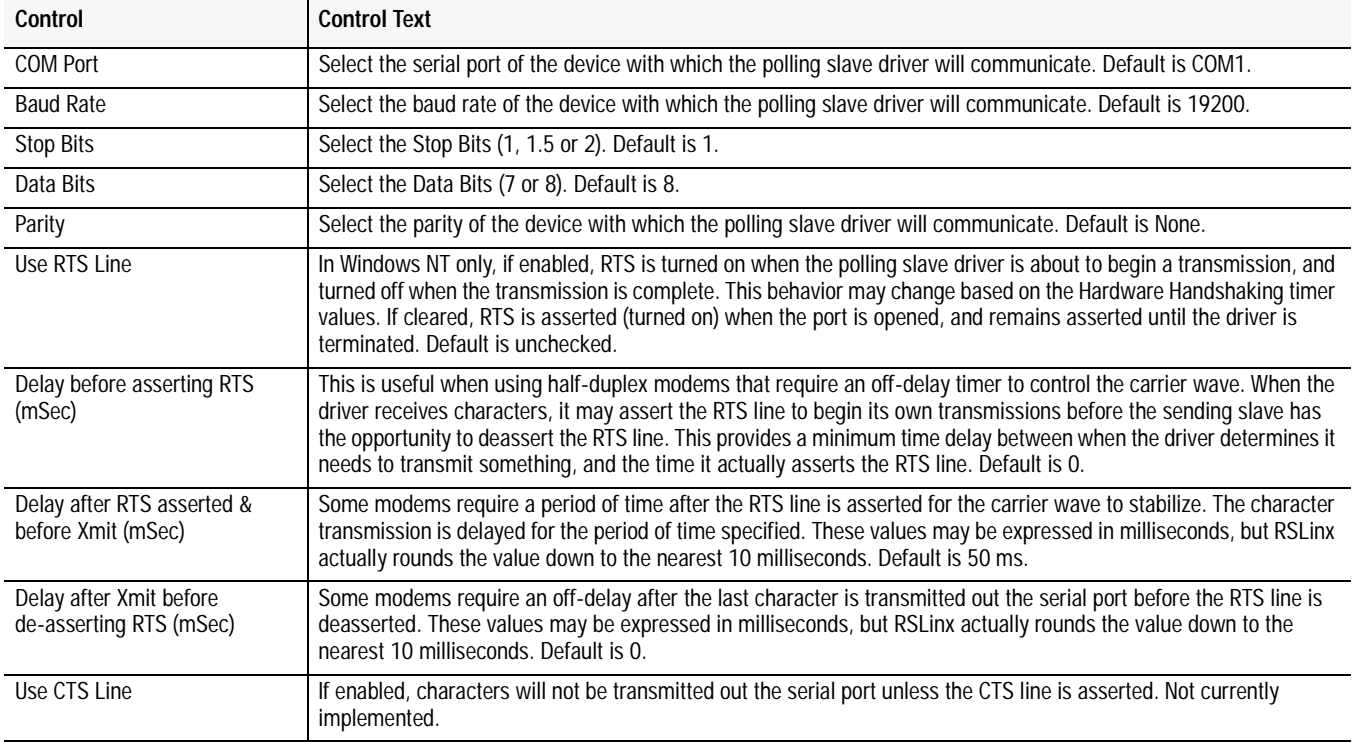

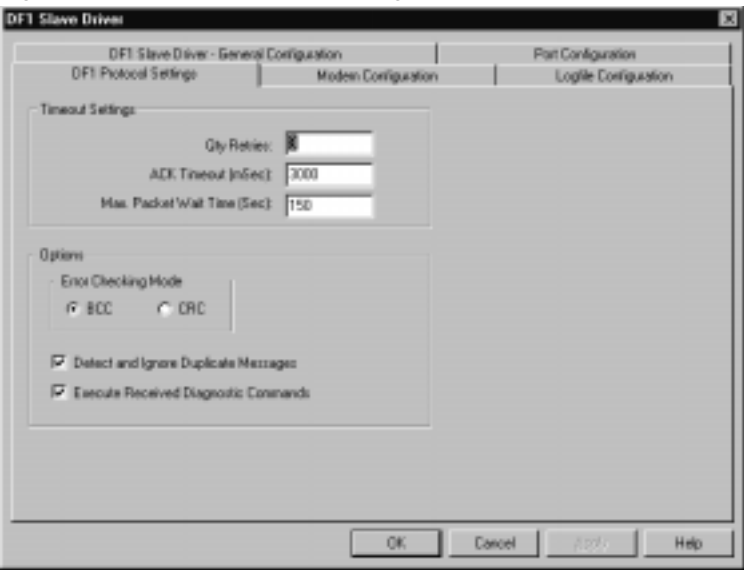

# **Figure 9.11 DF1 Slave Protocol Settings**

# **Table 9.K DF1 Protocol Settings Parameter Descriptions**

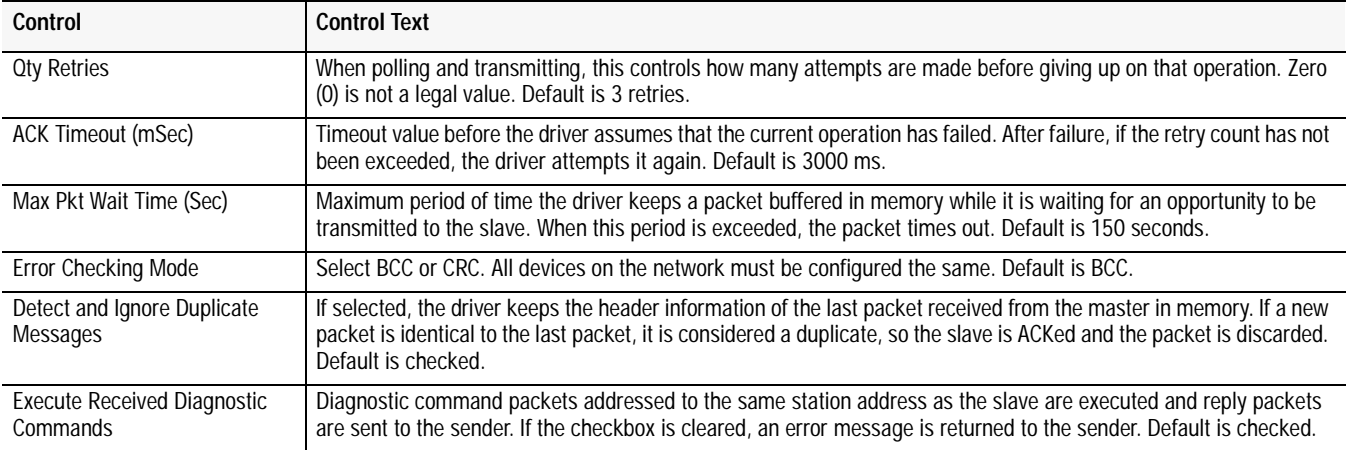

**Figure 9.12 Slave Modem Configuration**

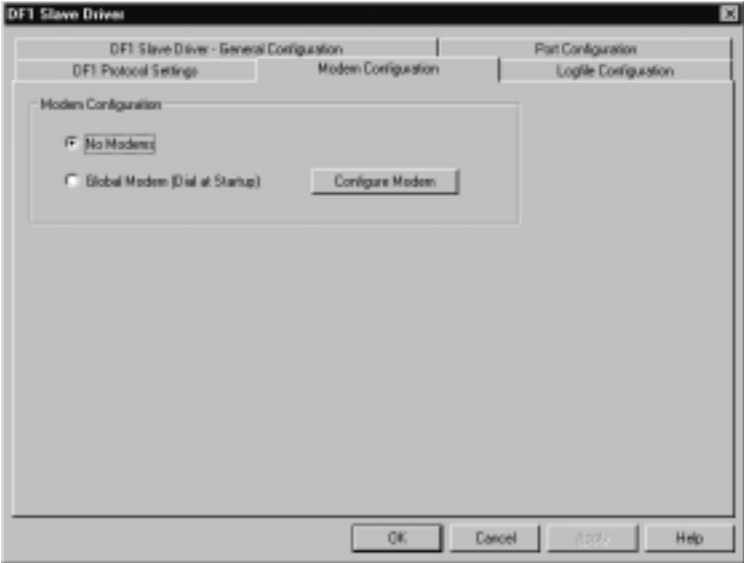

# **Table 9.L Slave Dial-up Modem Configuration Parameter Description**

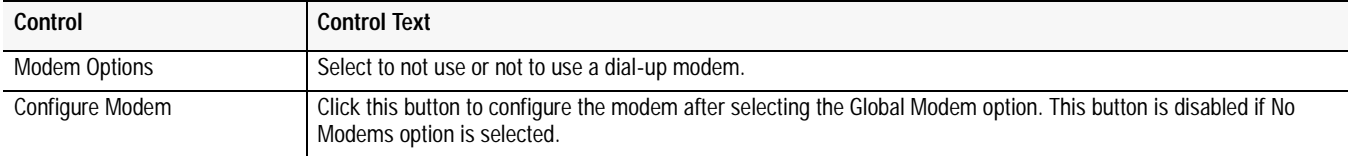

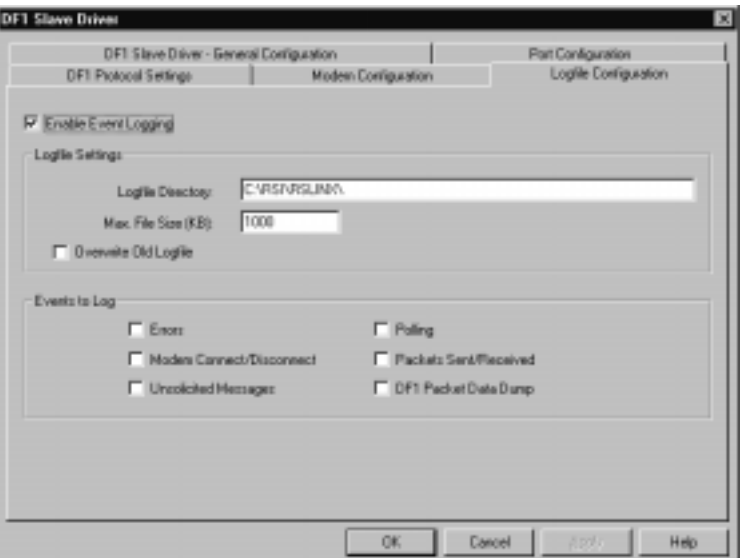

# **Figure 9.13 Slave Logfile Configuration**

## **Table 9.M Event Log Configuration Parameter Descriptions**

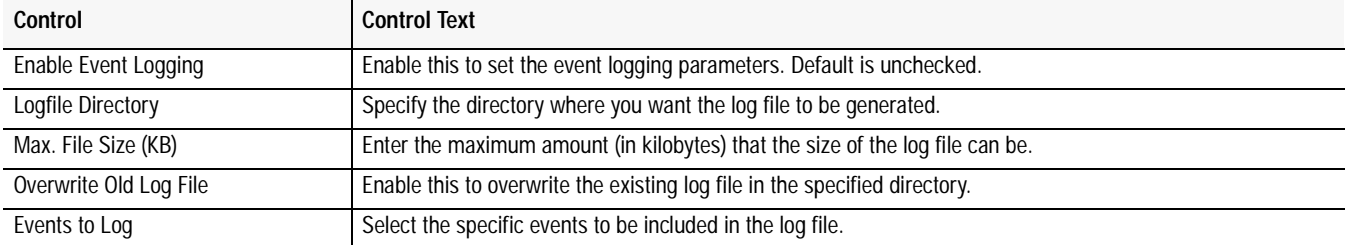

# **Using Dial-up Telephone Communication**

Use This Chapter... **Use This Chapter...** ...to set up and initiate dial-up communication. This chapter pertains to only the enhanced PLC-5 processors and the SLC 5/03, 5/04, and 5/05 processors.

> Note: A Micrologix 1000 controller may be on the receiving end of a dial-up modem connection using an auto-answer phone modem, but it has no means to cause its modem to initiate or hang-up a phone modem connection.

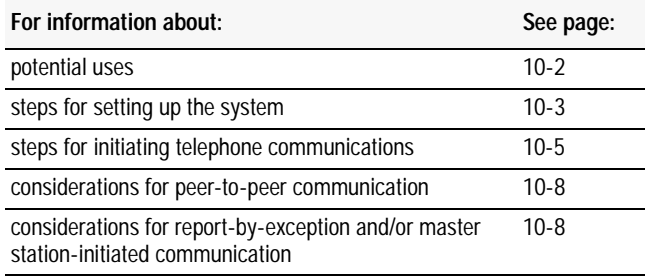

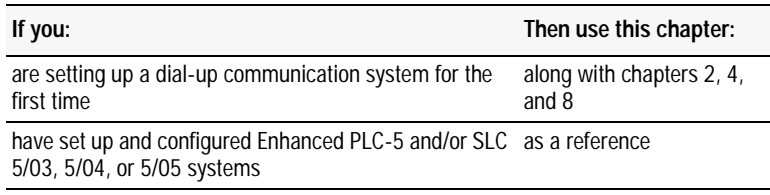

**Overview** You can implement dial-up communication in a telemetry system as shown in the following configurations (Figure 10.1 and Figure 10.2):

> **Figure 10.1 Use dial-up communication for peer-to-peer communication between processors.**

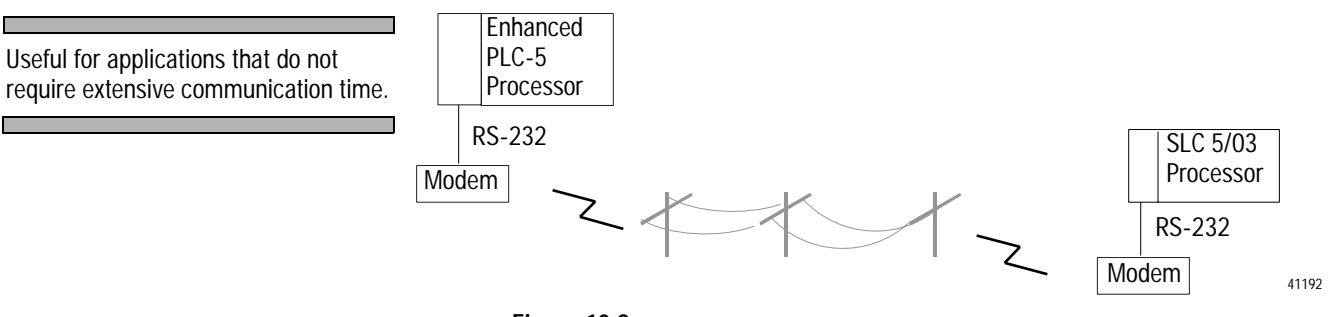

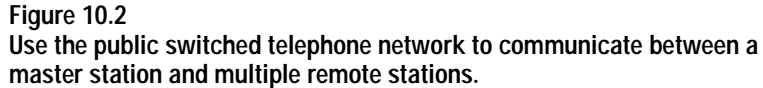

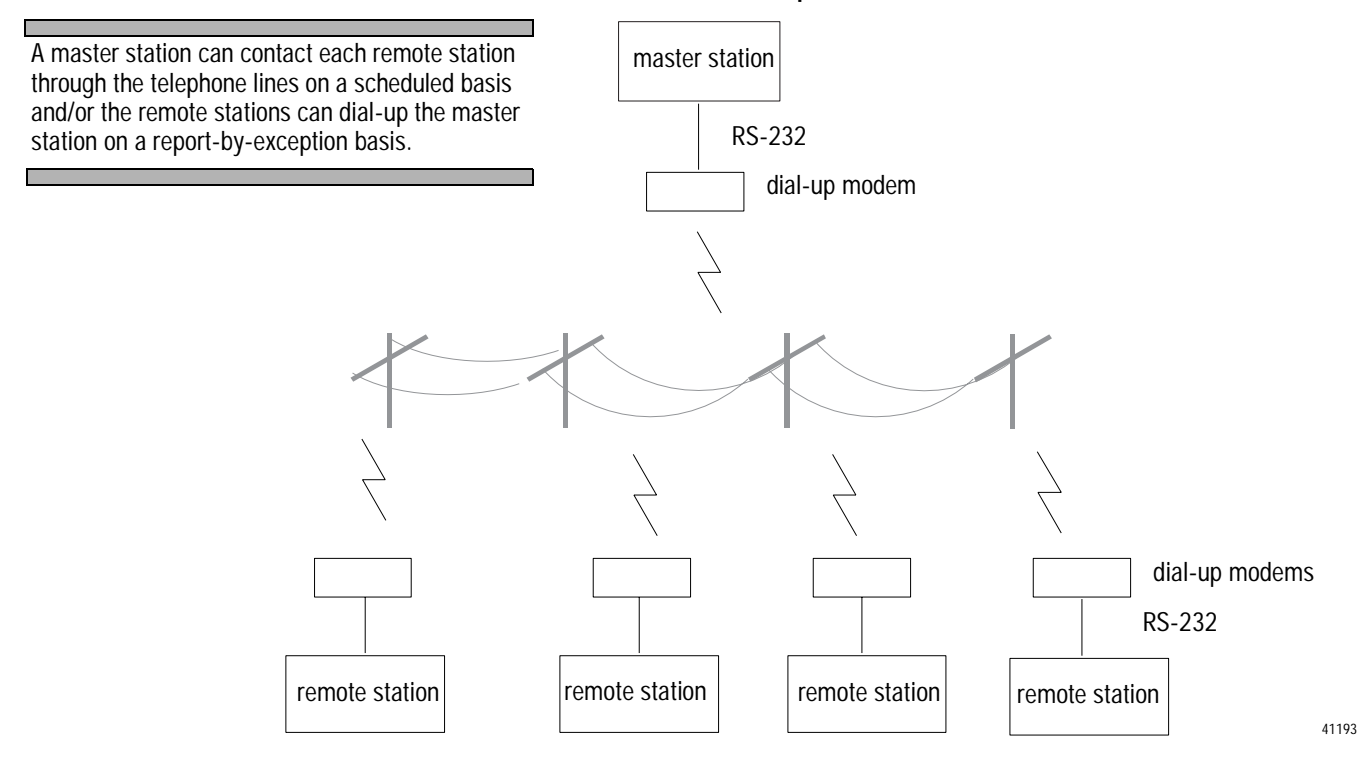

**Setting up the System** Before you can begin sending messages over the telephone line, you must:

- install the processor
- configure the processor
- configure the modems

### **Install the Processor**

Use this table to guide you through the steps for installing processors. Follow these steps for every processor in your system.

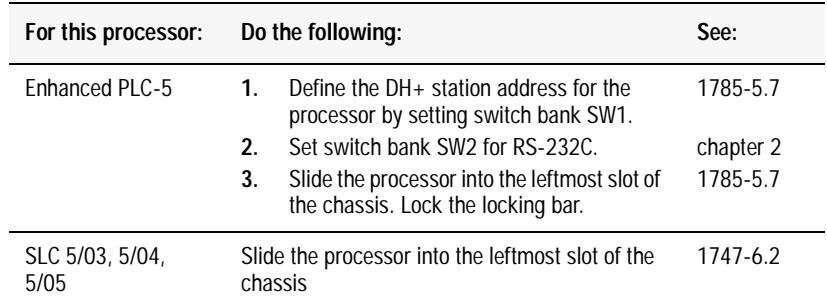

# **Configure the Processor**

Configure the processor's serial channel (channel 0) for full-duplex DF1 protocol and full-duplex modem using RSLogix software.

For example configurations, see the chapter in this book that pertains to the processor you are configuring.

#### **Configure the Modems**

There are three RS-232 control signals critical to the operation of dial-up modems with PLC-5, SLC 5/03, 5/04, and 5/05 processors (when channel zero is configured for full-duplex modem support), as well as to 1785-KE and 1747-KE modules: Data Set Ready (DSR), Carrier Detect (CD), and Data Terminal Ready (DTR). DSR and CD are signals the modem produces and the attached processor or module senses, while DTR is a signal the processor or module produces to control its dial-up modem. DSR must be configured in the modem to be on (or high) whenever a modem connection exists and off (or low) otherwise. CD must be configured in the modem to be on (or high) whenever a modem carrier from a remote modem is being received and off (or low) otherwise. For DTR, the modem should be configured to disconnect an existing connection when the processor or module transitions DTR from on to off (or high to low).

This RS-232 control signal operation is configured into the dial-up modem in at least one of three ways, depending on the model: through dip switch settings, through pushbutton control panels, or by sending standard "AT" ASCII commands to the modem's RS-232 port. The ASCII string to send to the modem that supports "AT" commands to configure the RS-232 control signals to operate as described above is as follows: AT &S1 &C1 &D2 Q1 E &W.

The ASCII string should be sent to the modem followed by carriage return and line feed control characters. Note that the "Q1" and "E" disable response codes and local character echo, and the "&W" saves the configuration to the modem's nonvolatile memory, if available.

See chapter 8 for example cable configurations for specific dial-up modems.

**Communicating over the Telephone Line**

To communicate over the telephone line, do the following:

- initiate modem dialing
- verify connection to the remote modem
- transfer data back and forth
- hang up the telephone link

#### **Initiate Modem Dialing**

To initiate dialing from an enhanced PLC-5 processor or a SLC 5/03, 5/04, or 5/05 processor, use the ASCII write with append instruction (AWA). This instruction lets you send an ASCII string out the serial port with no protocol framing added, despite the fact that the serial port has been configured for DF1 protocol. By sending the dialing command string to the modem, the modem then dials the telephone number given, which lets the two modems establish a connection.

Figure 10.3 is a sample ladder logic rung used to trigger the AWA instruction to send the dialing string (stored in a data file) to a modem.

**Figure 10.3 To dial a modem from the processor, use an AWA instruction and store the telephone number to be dialed in a string file element via the programming software.**

In this example, when the B3:0/0 bit is set, the processor sends the ASCII string atdt5551212 out the serial port. This causes the modem to attempt to dial the number (5551212) and establish the telephone link.

溺LAD 2 I⊓Ixl B3:0 A W A ∃ E<br>o 0000 ŒN) ASCII Write Append n. Channel Source ST20:0 ON) Control R6:0 ″ER` String Length Лø Characters Sent 13 Error Ο<  $\Box$  File 2  $||\bullet||$ 

To enter this type of rung into your ladder logic, go to the Instruction Toolbar of your RSLogix programming software and choose the AWA symbol under the ASCII Control tab.

The length of the string being sent is 0, which specifies the whole string. When the instruction is executed, all characters in the string (ST20:0) will be sent.

Use data monitor to store the telephone number within the source address of the AWA. To get there, Double-click the data file icon in the project tree that contains the data you want to monitor. In this case, file ST20.

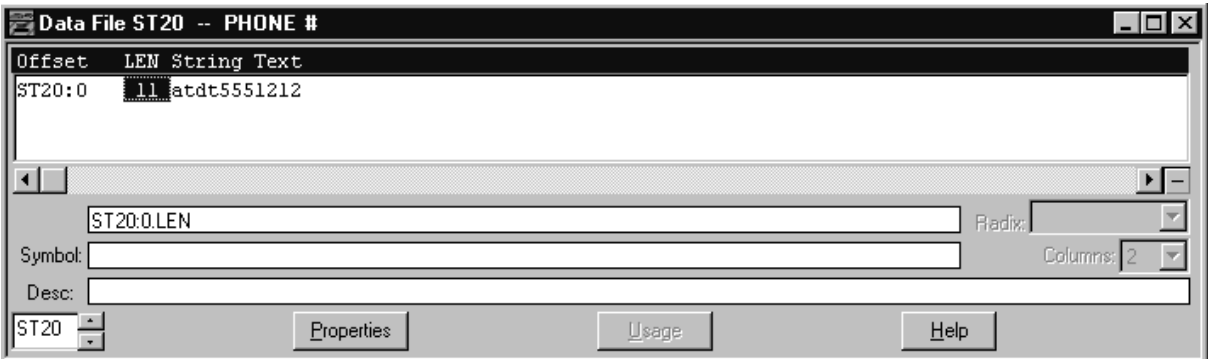

The number being dialed in this example is a local number. If the number were long distance, the number in the string file would have to include a 1 and the area code, for example: 14145551212. The dialing string must be set to exactly what you would send if you were dialing from a dumb terminal.

#### **Verify Connection to the Remote Modem**

To determine whether a connection to a remote modem is established, start a modem connection timer upon triggering the dialing string and monitor the channel zero lost modem bit in the status file to determine when the connection is successful. (Note that the lost modem bit goes from a one to a zero when the connection is established.) In a PLC-5 processor, the lost modem bit address is S:17/5, while in the SLC 5/03, 5/04, and 5/05 processors, the address is S:5/14. If the user-configured connection timer times out before the lost modem bit resets, most likely either the remote modem is not answering or the number is busy. In this case, the modem hangup sequence should be initiated and the phone connection retried later.

Once a successful connection is established, you can begin message-based data transfer. Remember that this link is a peer link, which means that both processors can initiate read and write requests as required over the modem link.

#### **Transfer Data**

Messaging using dial-up telephone modems is the same as described in Chapters 2 and 4 of this manual.

#### **Disconnect the Telephone Link**

To disconnect the telephone link, use the ASCII handshake lines instruction (AHL) to toggle DTR from high to low and back to high again. To set DTR high, trigger the AHL with an AND mask of 0000 and an OR mask of 0001. To set DTR low, trigger the AHL with an AND mask of 0001 and an OR mask of 0000.

Once the line is disconnected, you can:

- re-establish dial-up modem communications with the same processor
- establish a modem connection with another device by changing the dialing string sent to the modem in ST20:0.

Figure 10.4 shows sample ladder logic rungs used to lower and raise DTR to disconnect a telephone connection.

#### **Figure 10.4**

**Use the AHL instructions shown to lower and raise DTR to disconnect a telephone connection.**

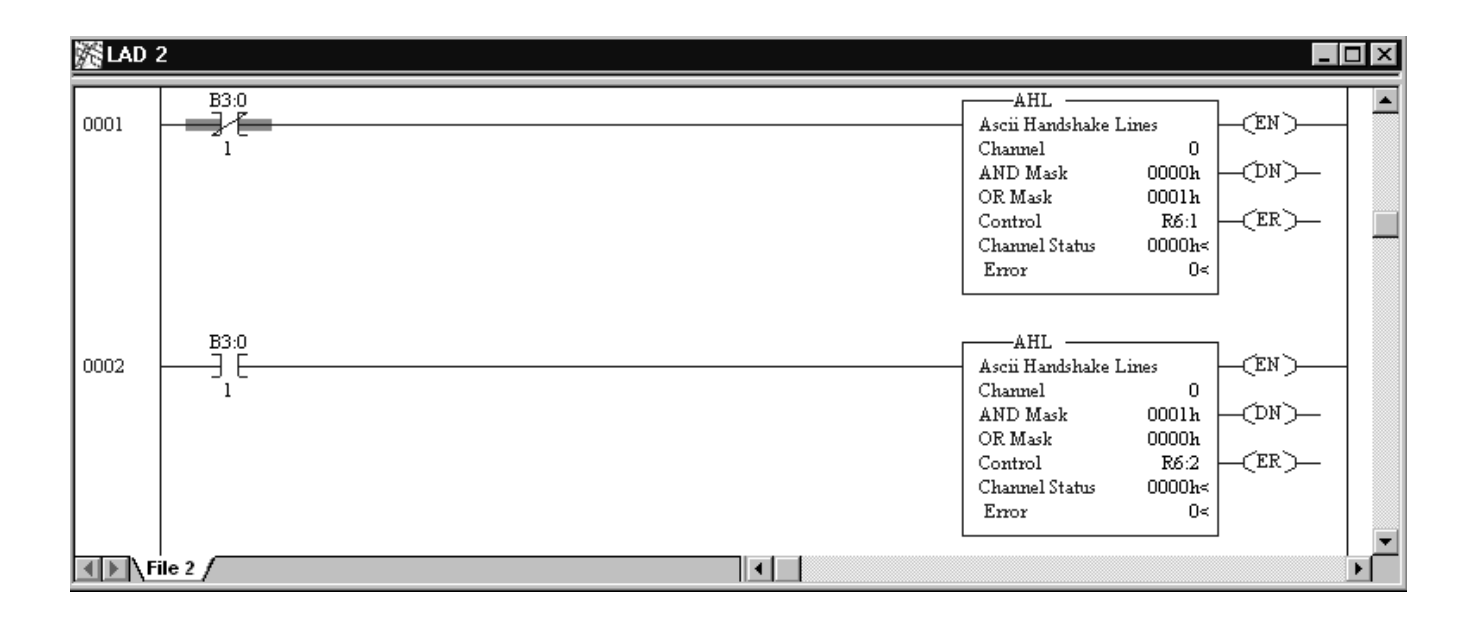

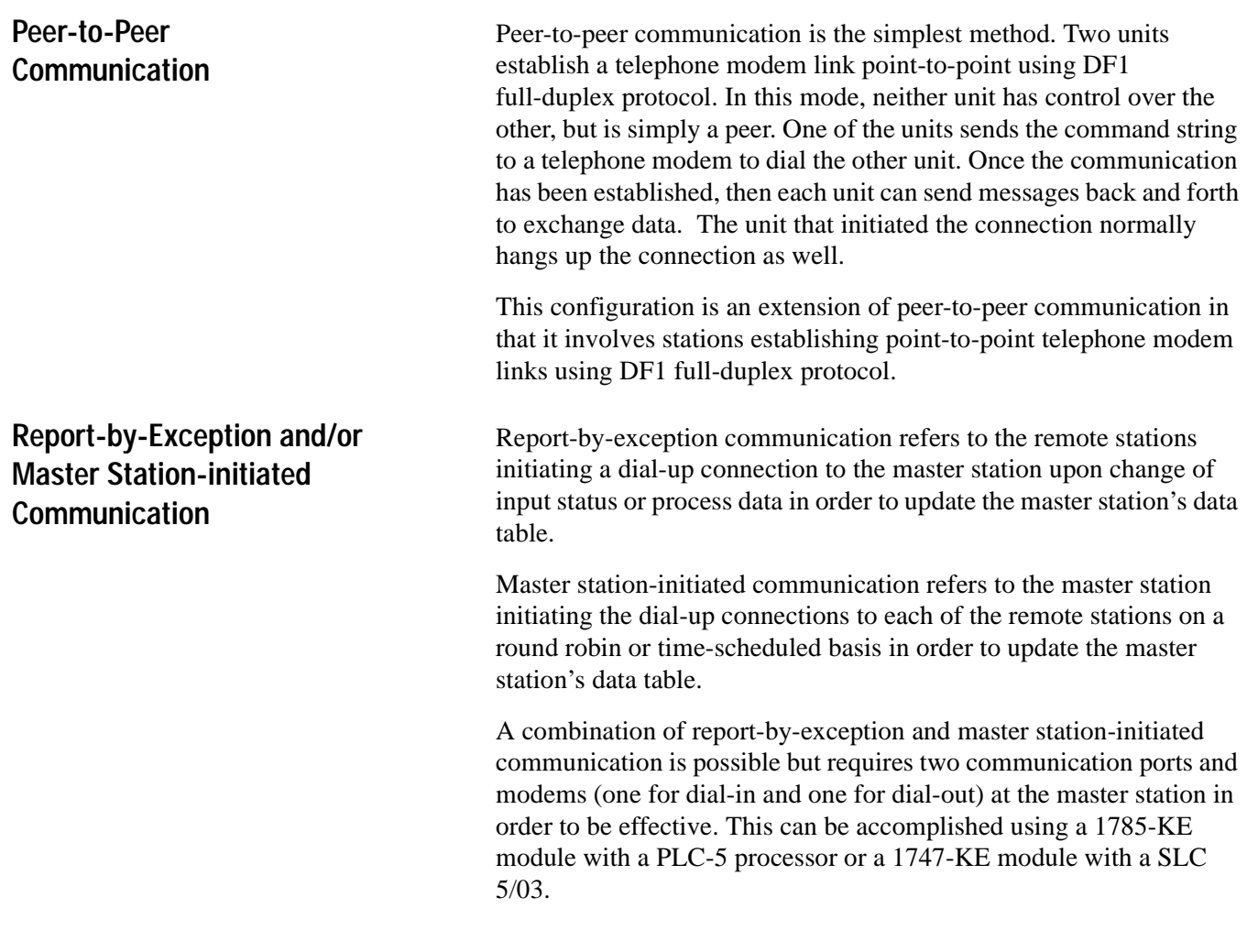

# **Remotely Programming PLC-5, SLC 500 and MicroLogix 1000 Processors**

Use This Chapter... **In the Chapter Chapter**  $\ldots$  to set up and configure programming terminals to program remote PLC-5, SLC 500 and MicroLogix 1000 processors over a point-to-multipoint telemetry network.

> Connecting processor programming software to the remote stations over the same link used by the master station helps you do the following without having to go to the remote site:

- monitor the online data table
- upload, download, and edit the ladder logic program
- troubleshoot the system

You can remotely connect to your processors while normal telemetry system data acquisition and control functions occur concurrently.

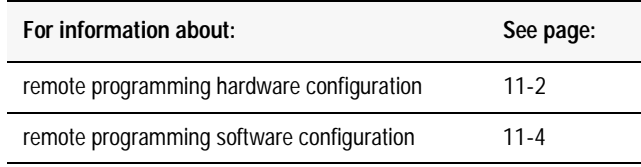

# **Remote Programming Hardware Configuration**

The hardware configuration required for remote programming varies according to the master station being used.

#### **Figure 11.1**

**Hardware configuration using a PC running RSLinx 2.0 DF1 master driver.**

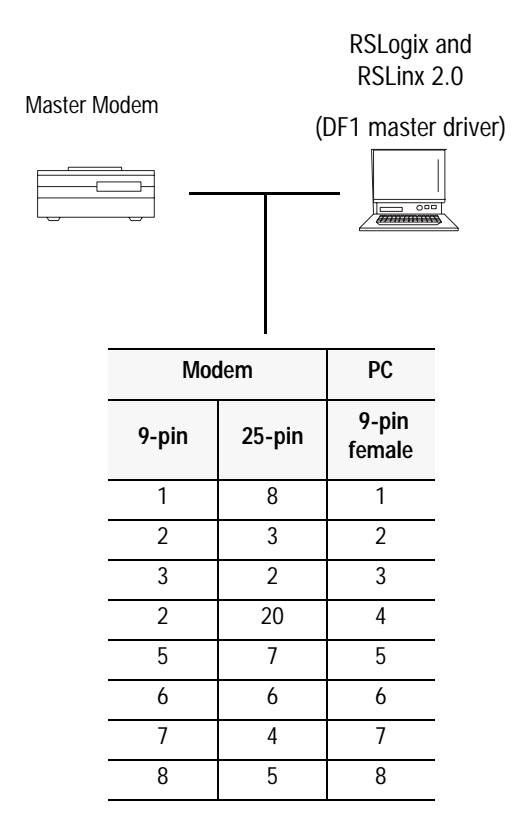

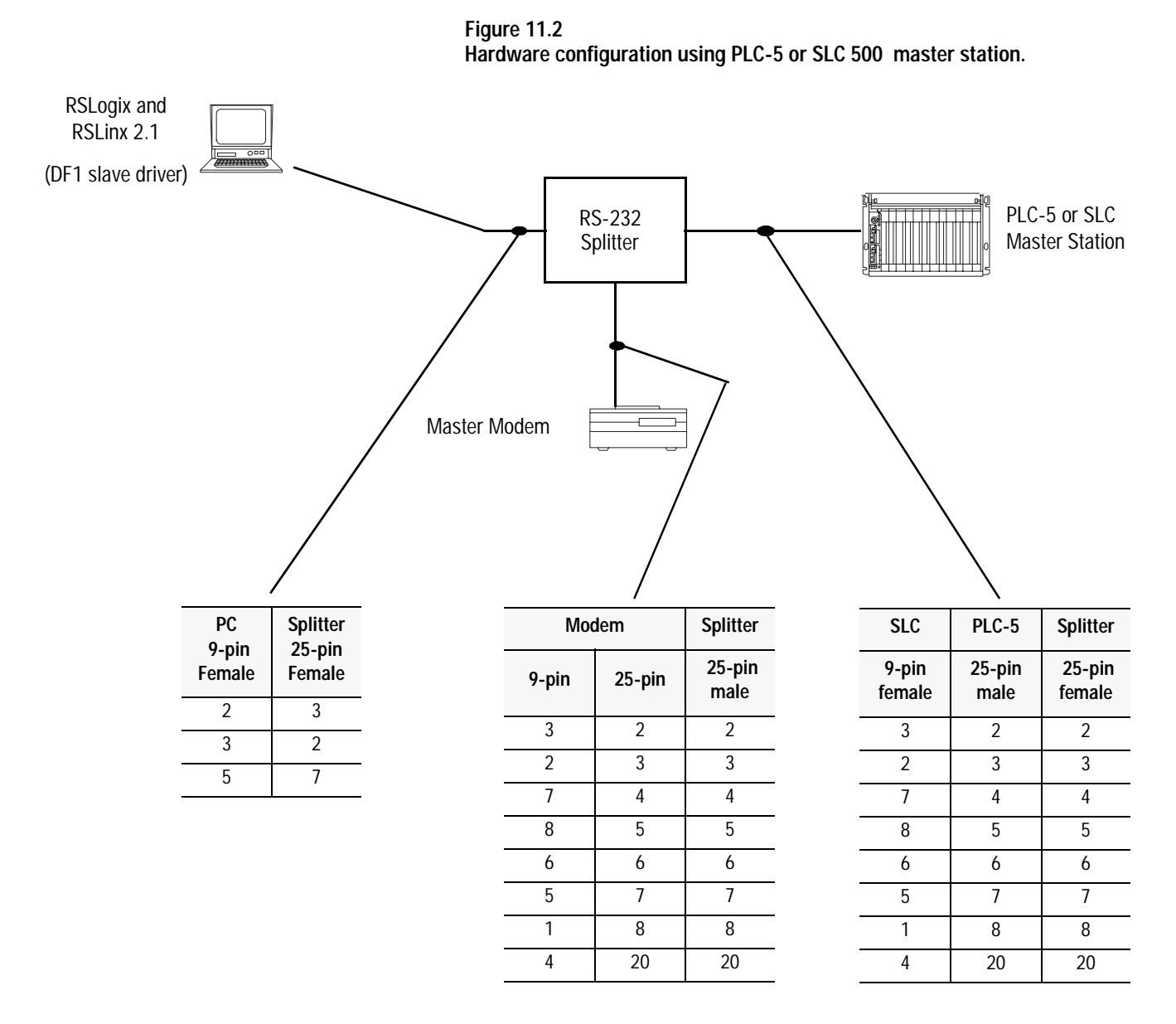

### **RS-232 Splitter**

The RS-232 splitter is a passive (no external power required) device that uses diodes to send any signals originating from the master station connected to the "main connector" to both of the other two auxiliary ports. In Figure 11.1, the splitter connects the master station to the master modem and the remote station programming PC.

The signals sent are from connector pins 2-8 and 20 only.

Any signals originating from either of the two auxiliary ports is transmitted only to the "main connector," not to the other auxiliary port.

One such RS-232 splitter is the Printer Data Splitter (Model 232PDSR) available from B&B Electronics Manufacturing Company of Ottawa, IL. (www.bb-elec.com)

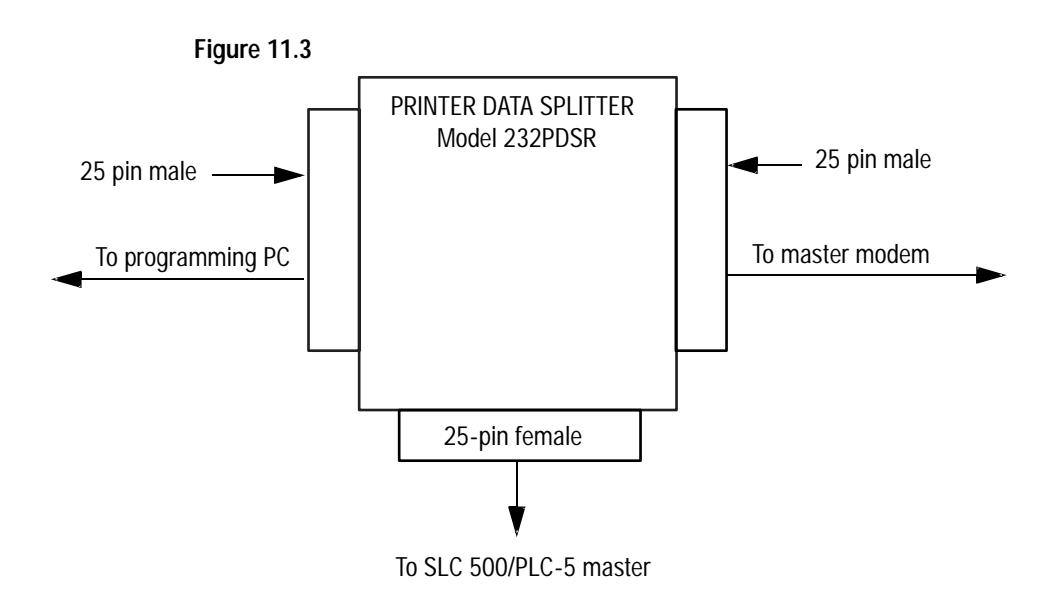

# **Configure RSLogix Programming Software for Remote Communications**

Since the RSLogix family of programming software uses RSLinx as the communications driver, refer to chapter 9 for configuring RSLinx as a half-duplex master or slave.

# **Modem Cable Reference**

**Use This Appendix...** ...as a quick guide for finding the cables you need.

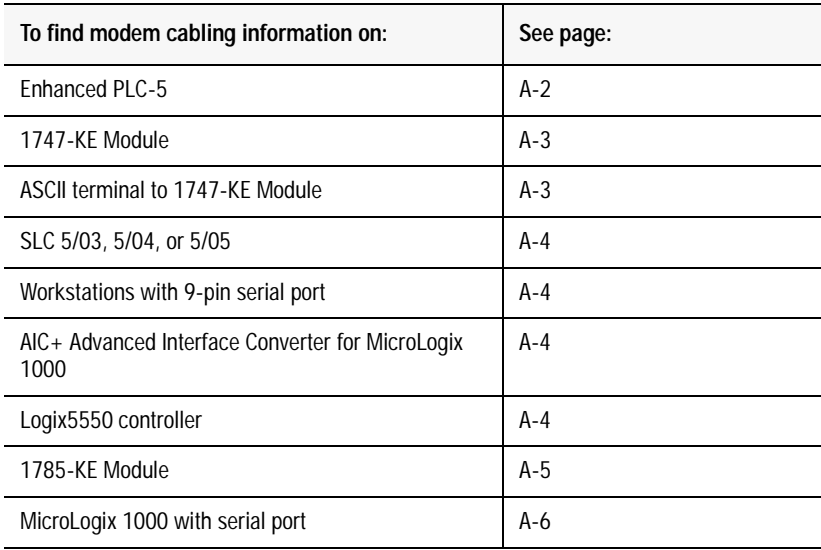

# **Enhanced PLC-5**

#### **Table A.1**

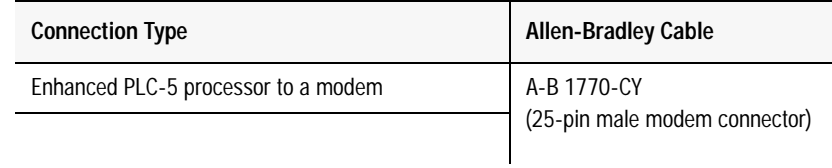

**Figure A.1 Enhanced PLC-5 processor to modem cable pinout:**

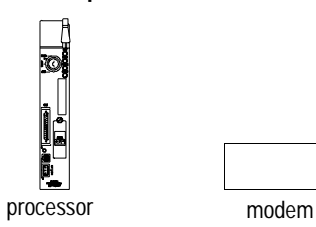

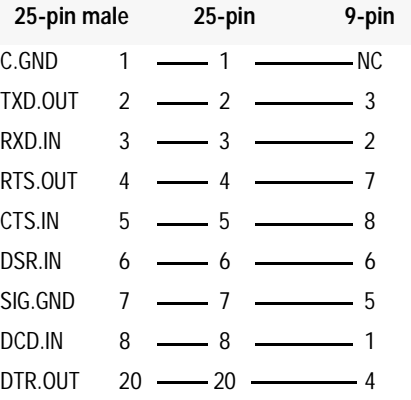

# **1747-KE Interface Module**

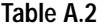

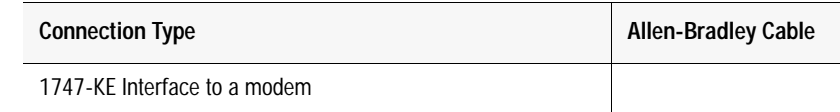

**Figure A.2 1747-KE Interface to modem cable pinout:**

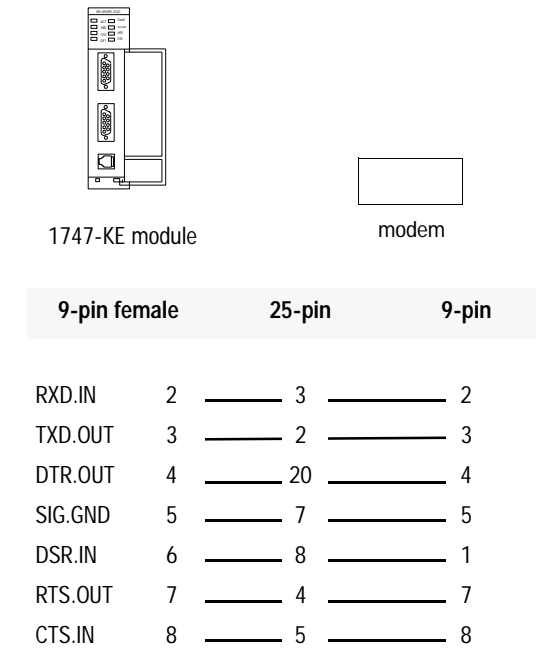

# **ASCII Terminal to 1747-KE module**

**Table A.3** 

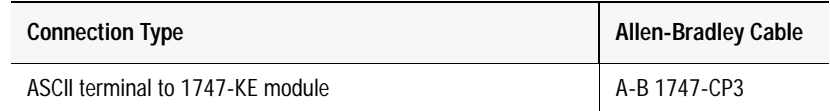

**Figure A.3 ASCII terminal to 1747-KE module cable pinout:**

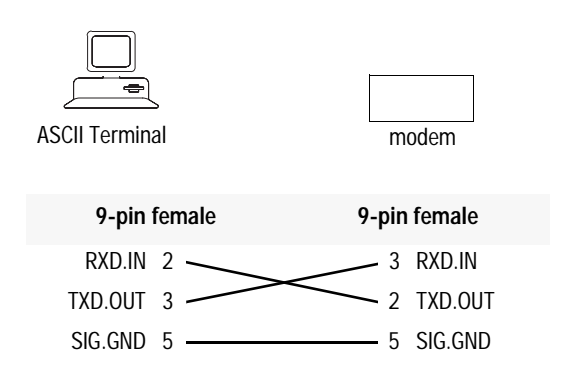

# **SLC 5/03, 5/04, and 5/05**

#### **Table A.4**

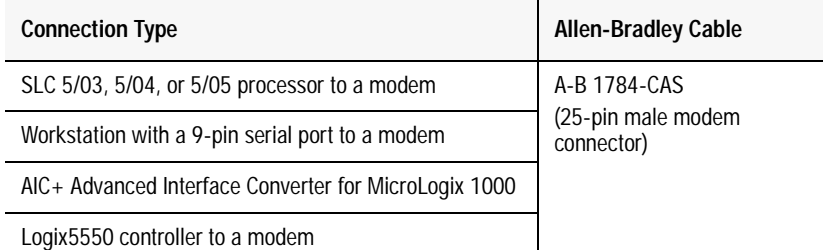

# **Figure A.4 SLC 5/03 - 5/05, Workstation, AIC+, and Logix5550 cable pinout**

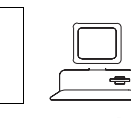

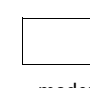

processor or PC modem

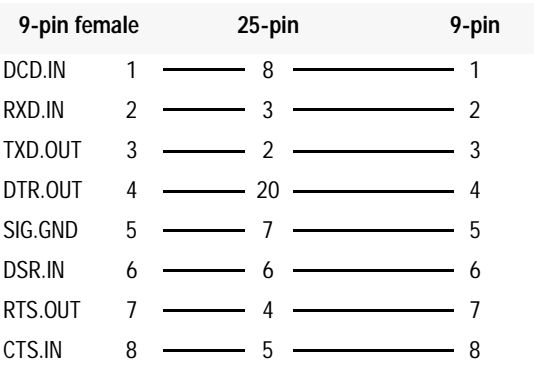

# **1785-KE Module**

#### **Table A.5**

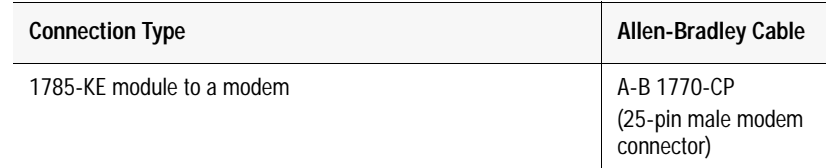

**Figure A.5 1785-KE module to modem cable pinout:**

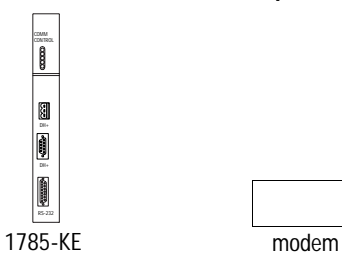

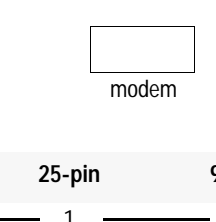

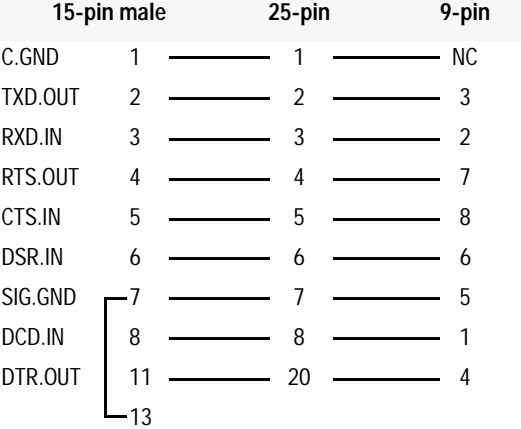

# **MicroLogix 1000**

#### **Table A.6**

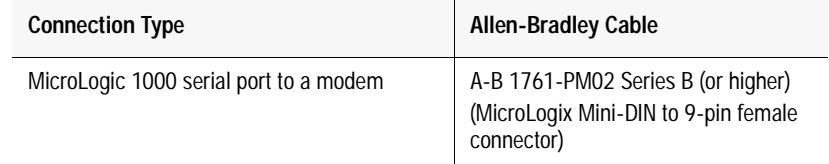

#### **Figure A.6 MicroLogix 1000 serial port to modem cable pinout:**

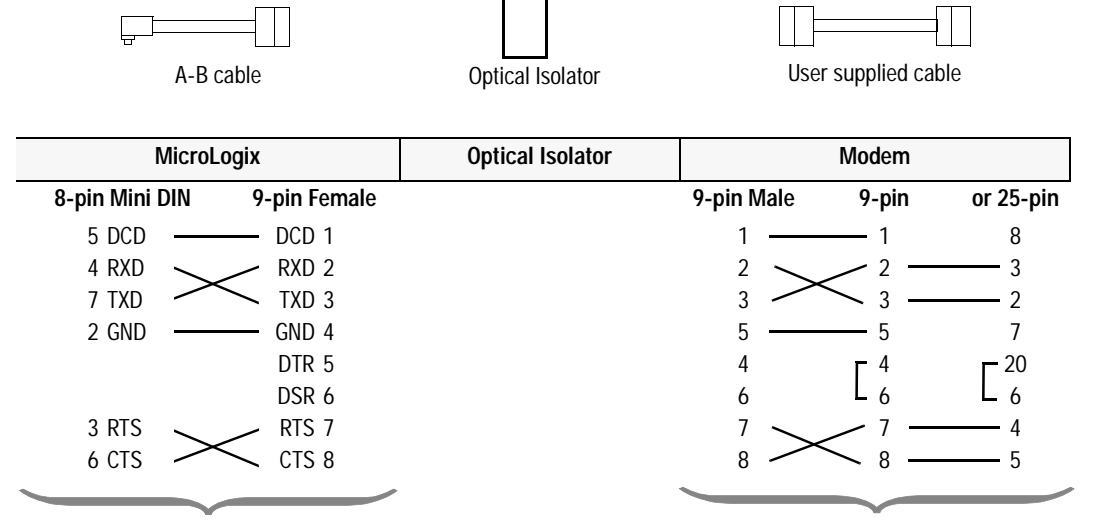

Standard A-B cables:

- 1761-CBL-PM02 Series B or Higher (6.5 feet)
- 1761-CBL-AP00 (17.7 inches)

User supplied modem cable

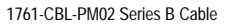

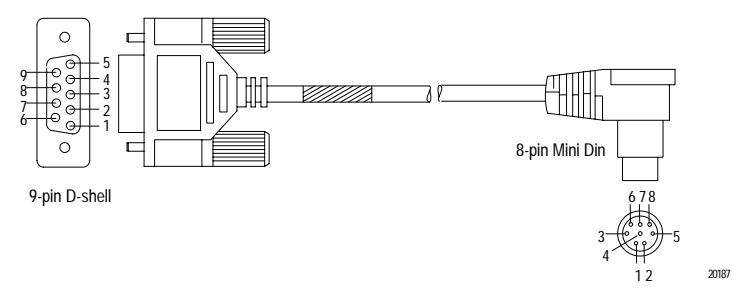

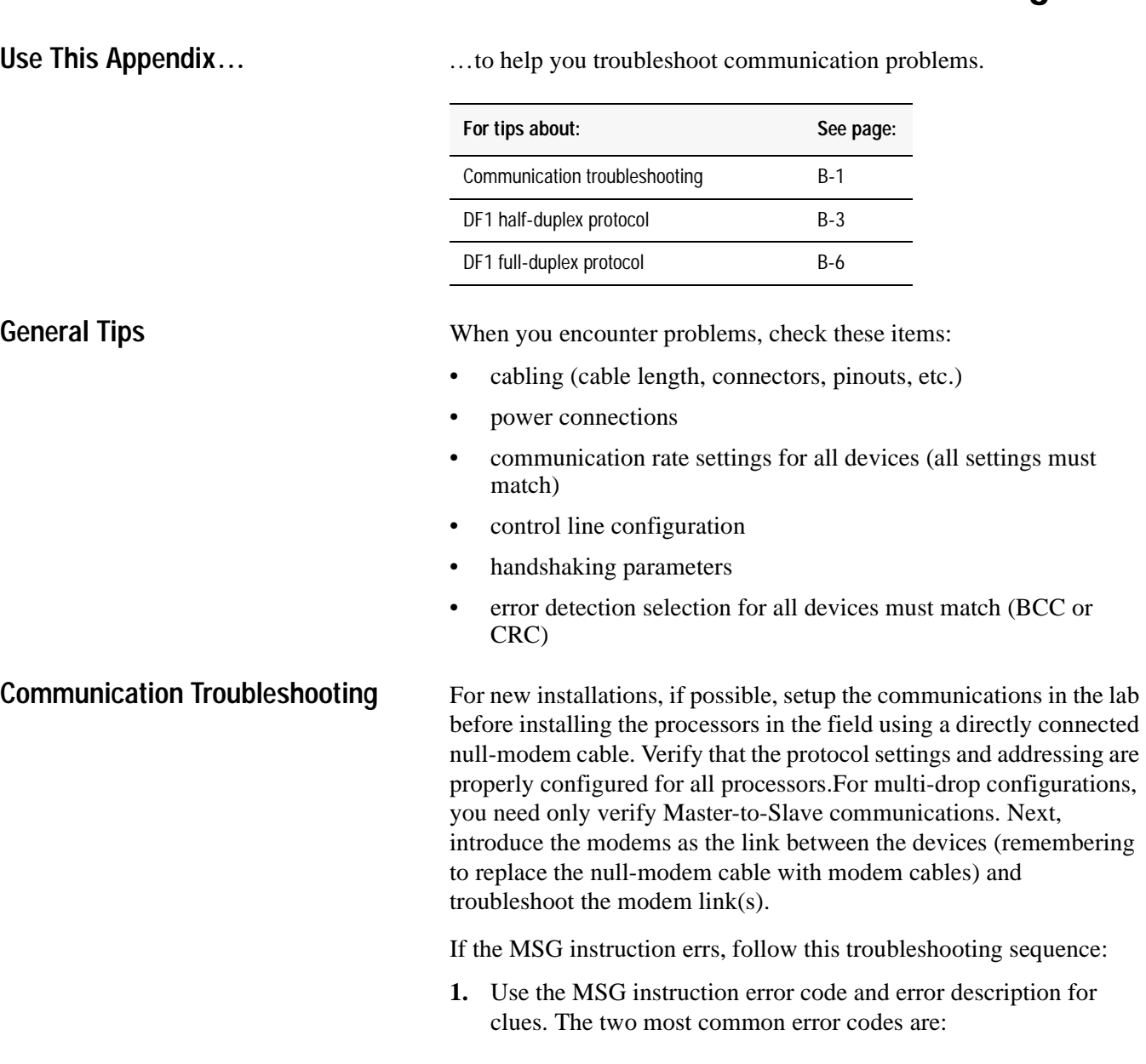

# **Basic DF1 Protocol Troubleshooting**

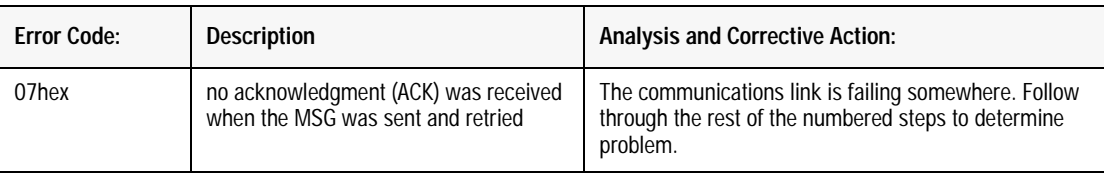

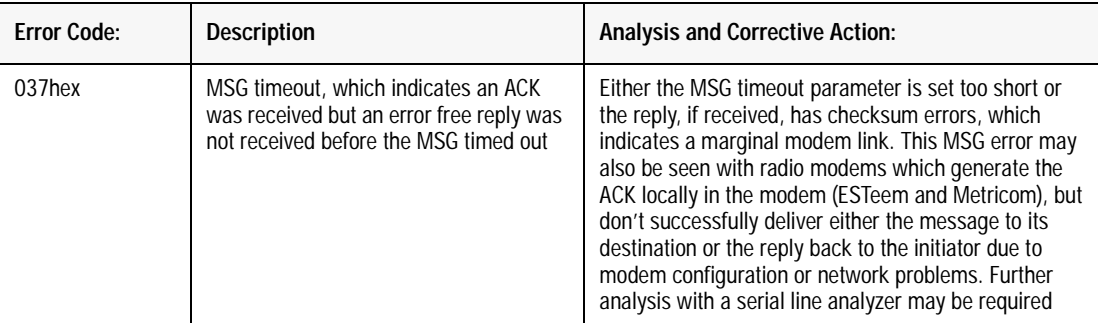

- **2.** Use the initiating processor's RS-232 LED (labeled COMM on PLC-5s) to verify that characters are being transmitted out of the serial port. If characters are not being transmitted, either:
	- the MSG is improperly configured to be sent out a different port
	- or the required modem handshaking signals (based on the processor serial port Control Line configuration) are not present at the processor's RS-232 port due to improper modem cable or modem configuration.
- **3.** Use the initiating modem's transmit data LED to verify data packets are being sent. If data packets are not being sent:
	- check the cable between the processor and its modem to ensure that the receive and transmit pins and modem handshaking pins (if used) are properly connected
	- verify that both modem and processor either use or ignore handshaking
- **4.** Use the receiving modem's receive data LED to determine whether data packets are being received by the modem. If data packets are not being received, determine problem with the modem link.
- **5.** Use the receiving processor's RS-232 LED to verify that characters are being transmitted out of the serial port. If troubleshooting the MicroLogix 1000 controller with a modem connection through the AIC+, then the AIC+ TX LEDs provide this indication. If no characters are being transmitted, the receiving processor may not be replying to the message because it was not properly received. Check for:
	- incorrect cable between the modem and receiving processor
	- or the required modem handshaking signals (based on the processor serial port Control Line configuration) are not present at the processor's RS-232 port due to improper modem cable or modem configuration.
	- baud rate mismatch between modems and processors
	- error detection (BCC or CRC) mismatch between sending and receiving processors
	- destination address mismatch between MSG and receiving processor (DF1 half-duplex protocol only).

**6.** Use the initiating modem's receive data LED to determine whether data packets are being received back by the modem. If not, determine problem with modem link.

If you are unable to determine the cause of the MSG error after going through this list, then further analysis with a serial line analyzer may be required. Use the following sections to understand the DF1 hex codes you should expect to capture with your serial line analyzer.

#### **DF1 Protocol**

A-B products send data asynchronously and serially over the RS-232 interface, one 8-bit byte at a time. The transmission format conforms to ANSI X3.16, CCITT V.4, and ISO 1177, with the exception that the parity bit is retained while the data length is extended to eight bits.

The following summarizes the transmission format:

data bits

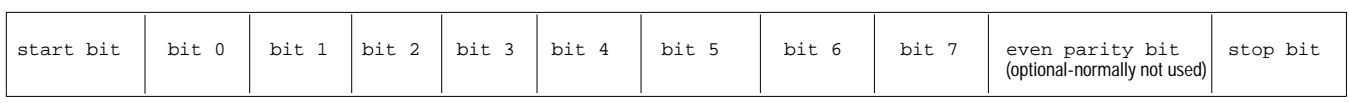

DF1 full- and half-duplex protocols are character-oriented and combine ASCII characters into two symbol types:

- control
- data

A **symbol** is a sequence of one or more bytes having a specific meaning to the link protocol. The component characters of a symbol must be sent one after another with no other characters inserted between them.

To help you diagnose communication problems, you can use a serial line analyzer to see the data packets being transmitted on the RS-232 link between the DTE and the DCE. For further details, see the DF1 Protocol and Command Set Reference Manual, Publication 1770-6.5.16.

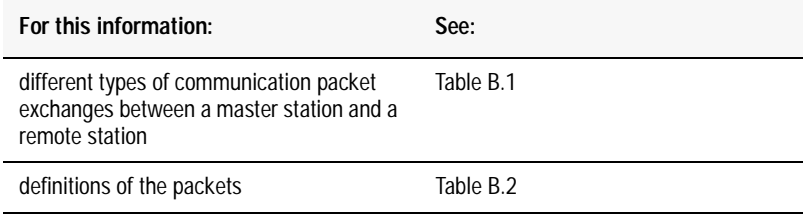

# **Tips about DF1 Half-Duplex Protocol**

#### **Table B.1 This table summarizes DF1 half-duplex protocol packet exchanges.**

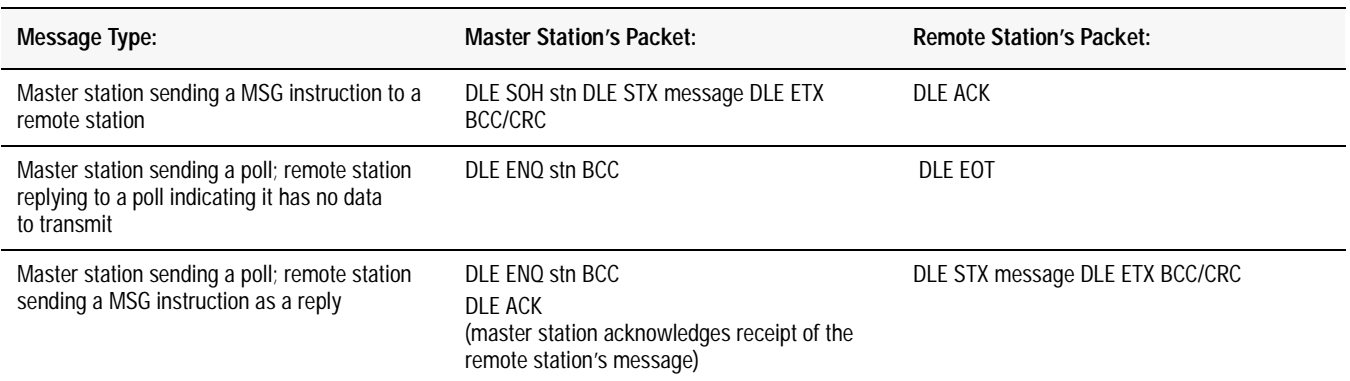

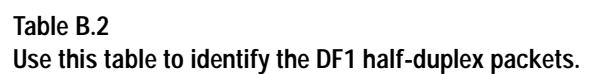

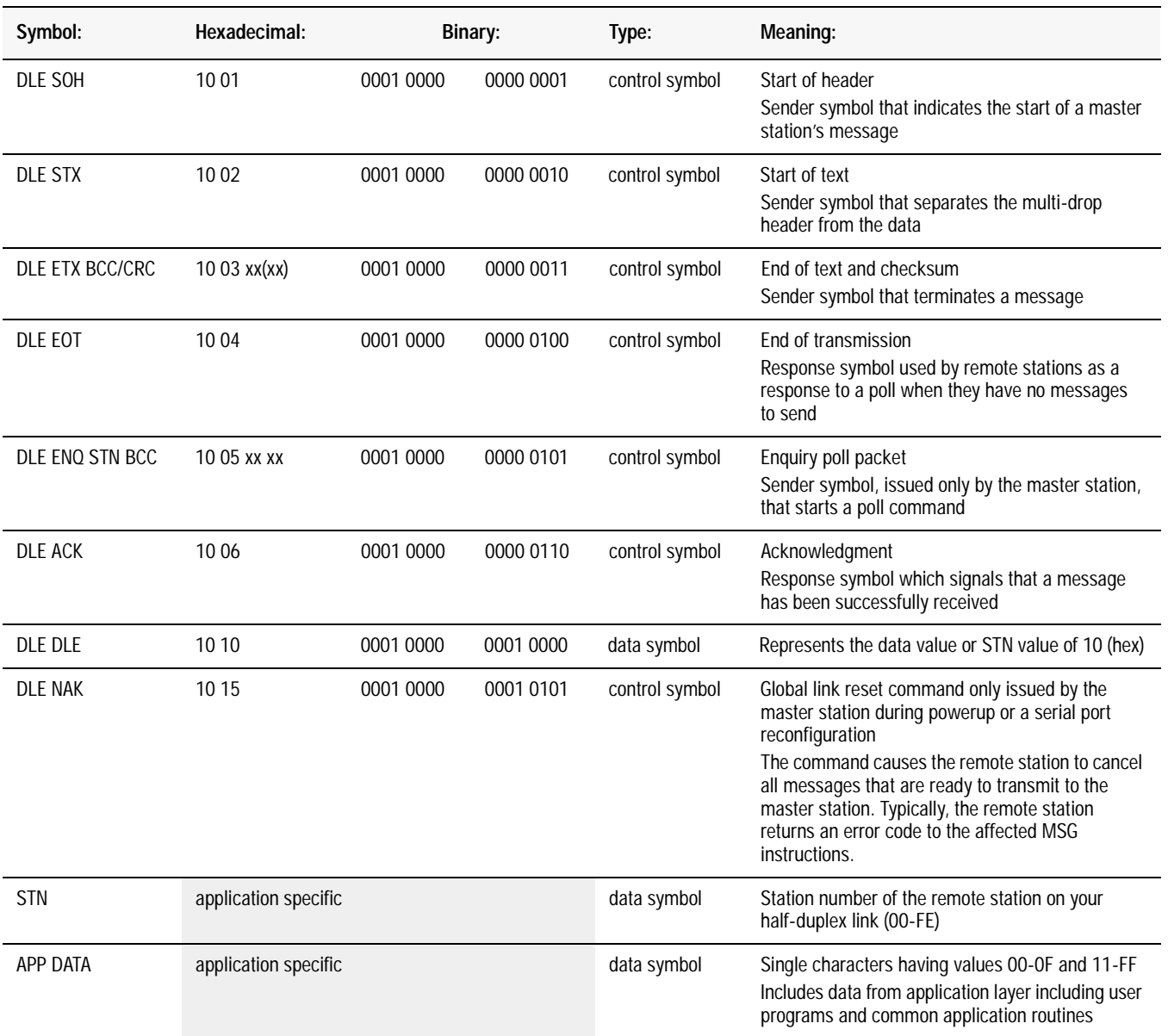

See ANSI X3.4, CCITT V.3, or ISO 646 for the standard definition of these characters.

# **Tips about DF1 Full-Duplex Protocol**

To help you diagnose communication problems, you can use a serial line analyzer to see the data packets being transmitted on the RS-232 link between the DTE and the DCE. For further details, see the DF1 Protocol and Command Set Reference Manual, publication 1770-6.5.16.

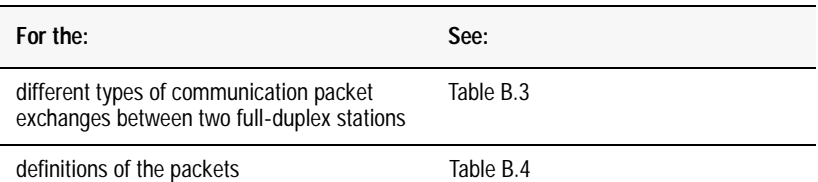

#### **Table B.3**

**This table summarizes DF1 full-duplex protocol packet exchanges.**

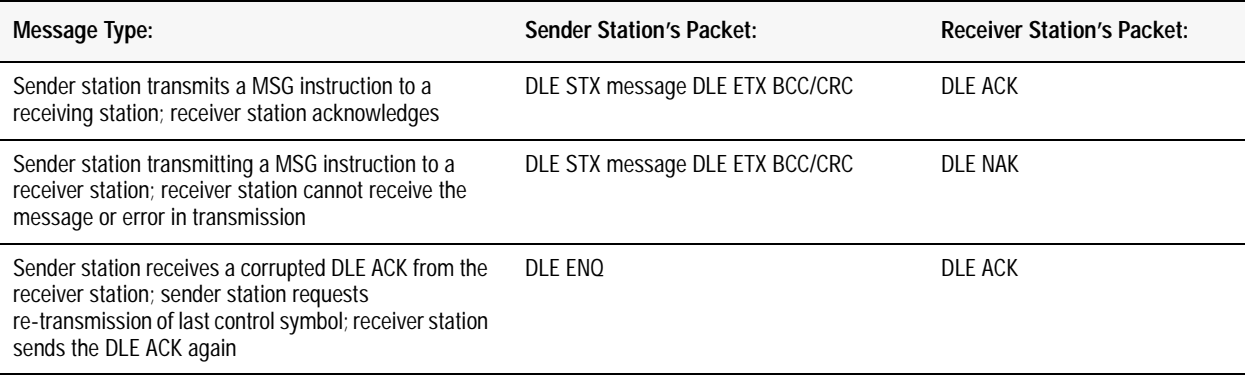

#### **Table B.4 Use this table to identify the DF1 full-duplex packets.**

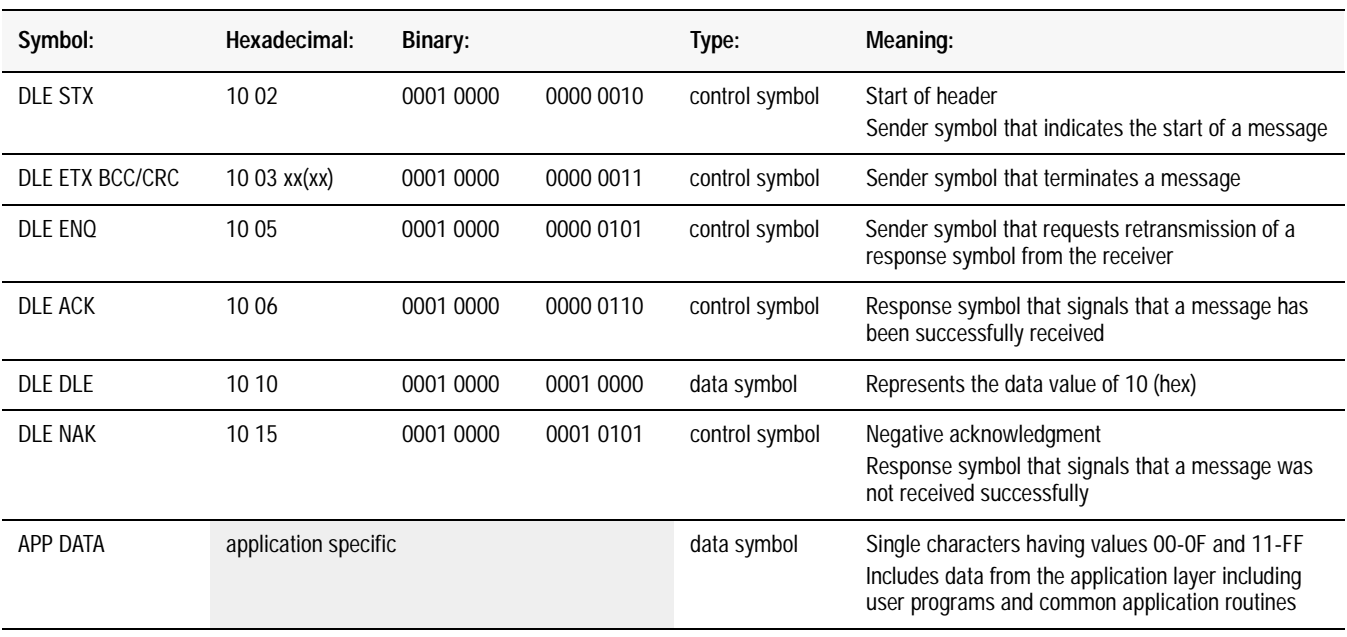

See ANSI X3.4, CCITT V.3, or ISO 646 for the standard definition of these characters.

# **Third-Party Supplier Contact Information**

**Use This Appendix To...** ...locate the third-party products mentioned in this document. For more information about either the vendors or products, do any of the following:

- contact the vendor directly
- see the Encompass Product Directory, publication 6873
- contact your local Allen-Bradley office or distributor

**Contact List** Please use this as a reference. This list is not inclusive.

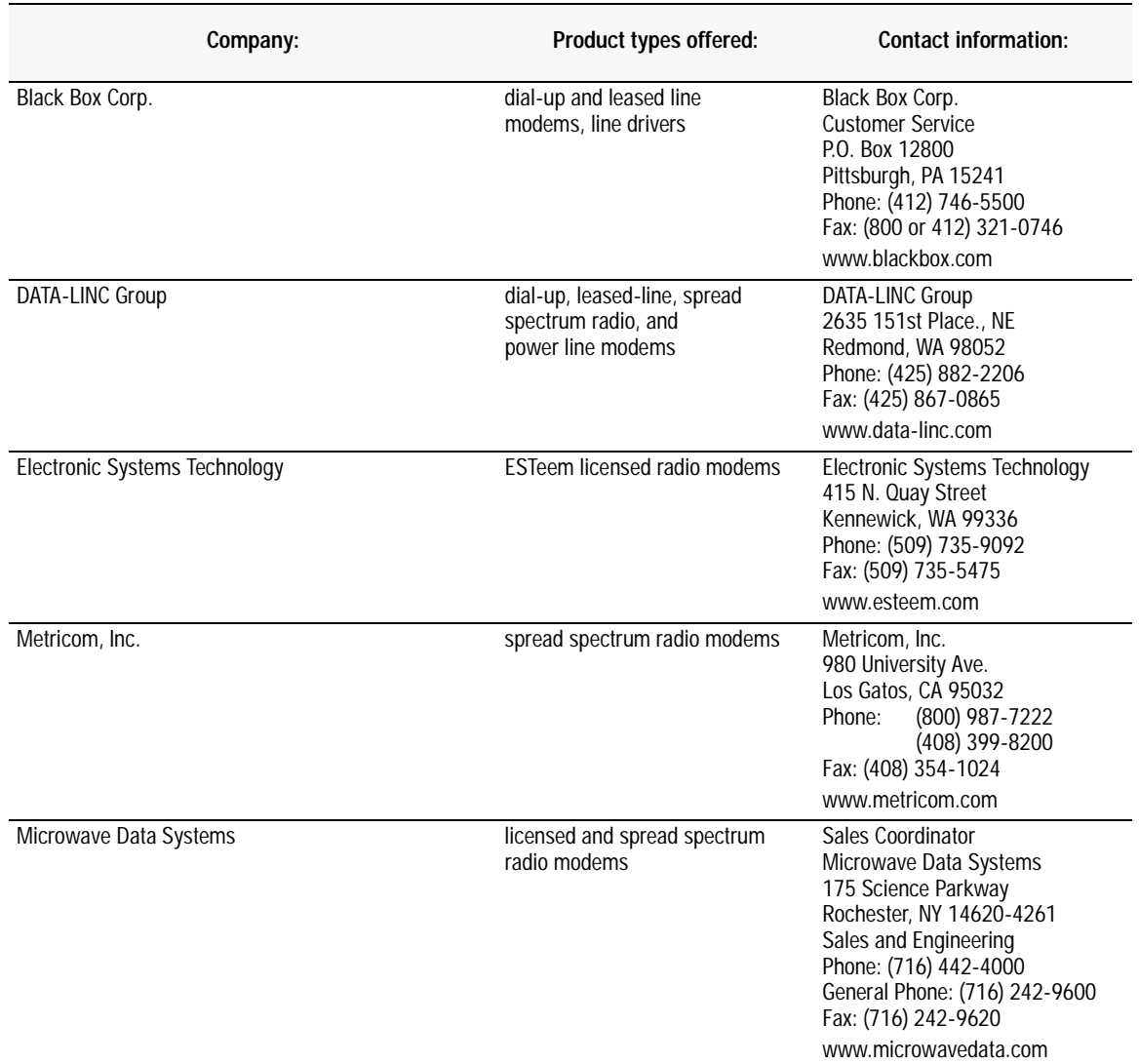
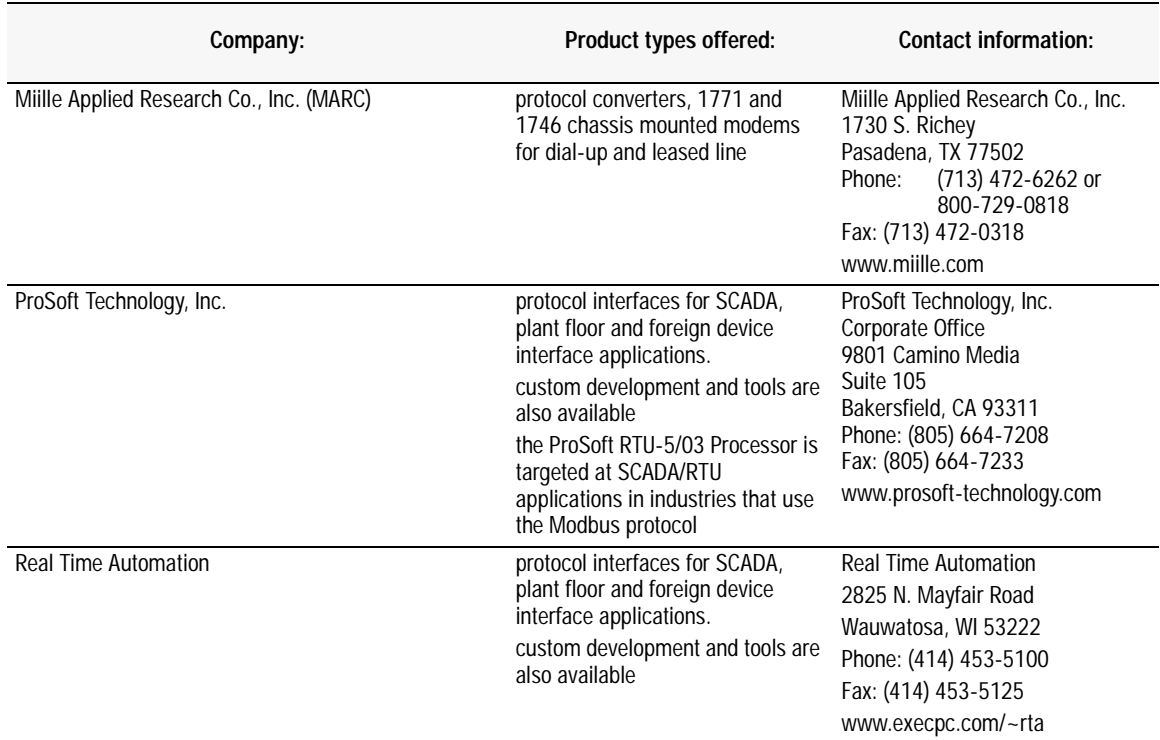

# **Worksheets**

Use These Worksheets... . ...to document your serial channel configurations. Each worksheet corresponds to a processor's master or remote station configuration.

Make photocopies of the worksheets. **Do not write on the originals.**

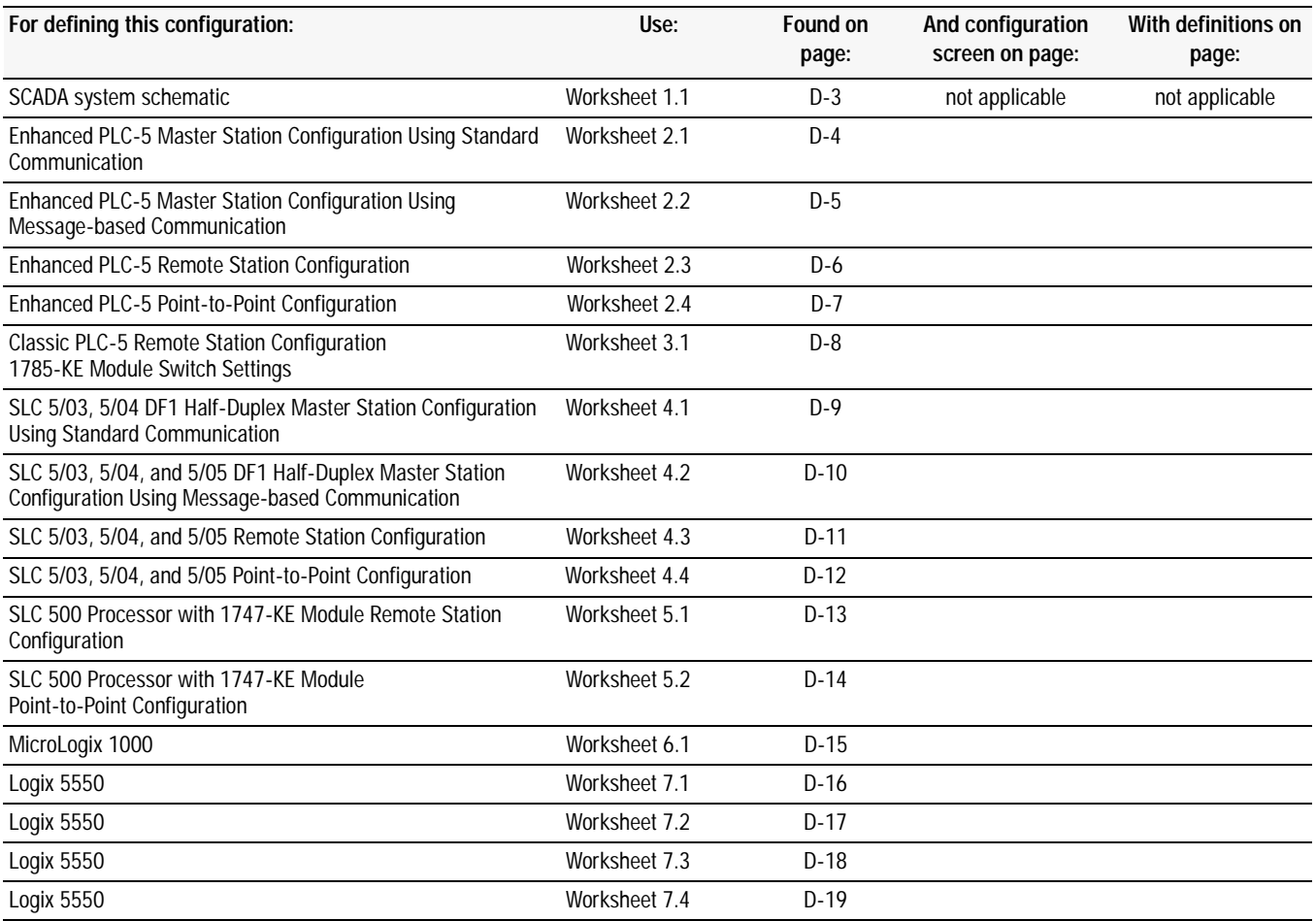

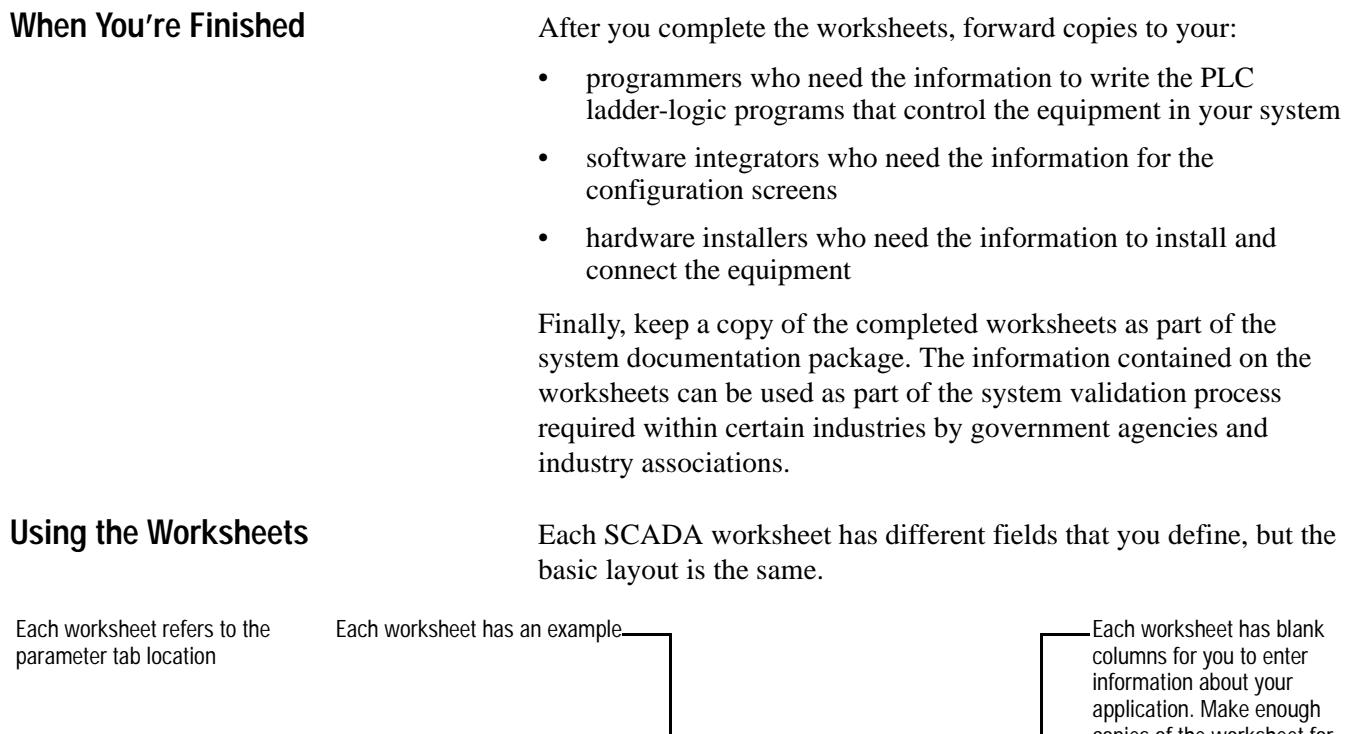

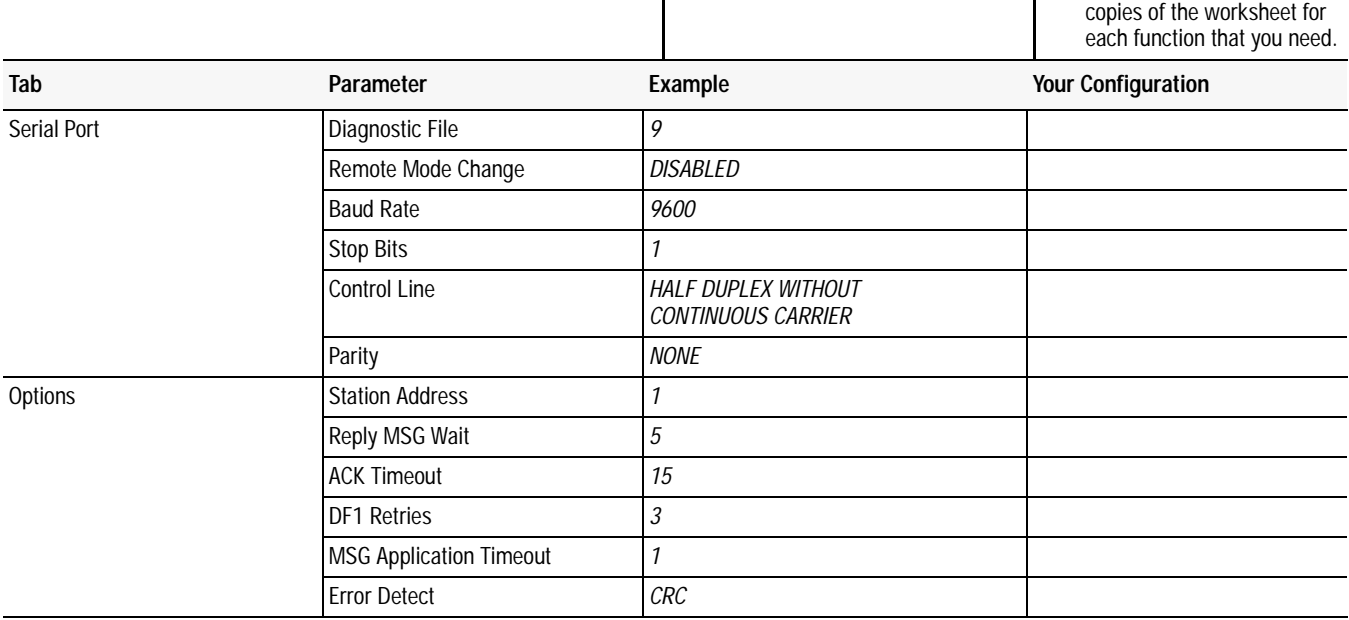

#### **SCADA Worksheet 1.1 SCADA Network Diagram**

Use this worksheet to sketch your SCADA system, or include a drafting diagram. Include network addresses for each system component. Make as many copies of this worksheet as you need. Do not write on the original.

#### **SCADA Worksheet 2.1 Enhanced PLC-5 DF1 Half-Duplex Master Station Configuration Using Standard Communication** Page 1 of 1

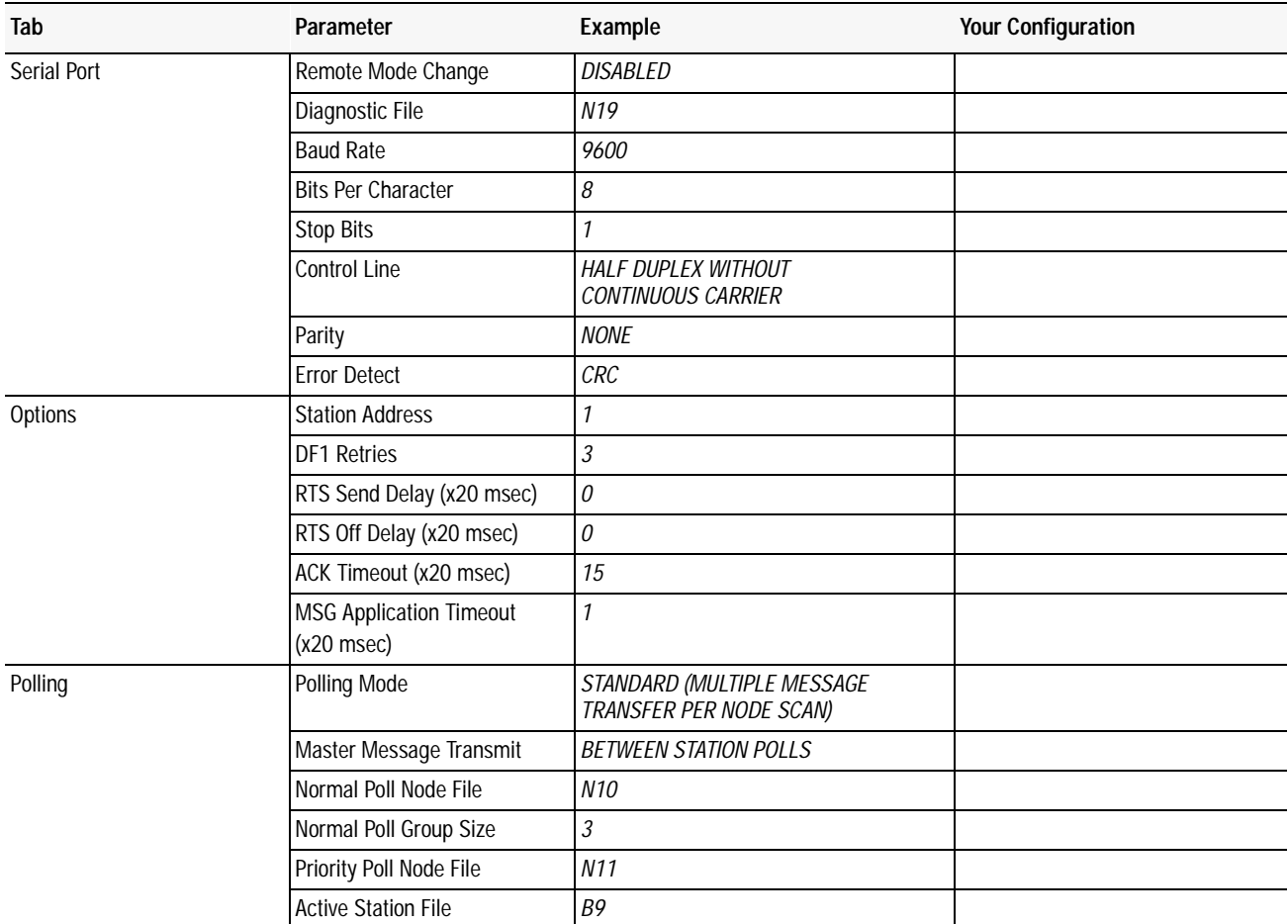

#### **SCADA Worksheet 2.2 Enhanced PLC-5 DF1 Half-Duplex Master Station Configuration Using Message-based Communication** Page 1 of 1

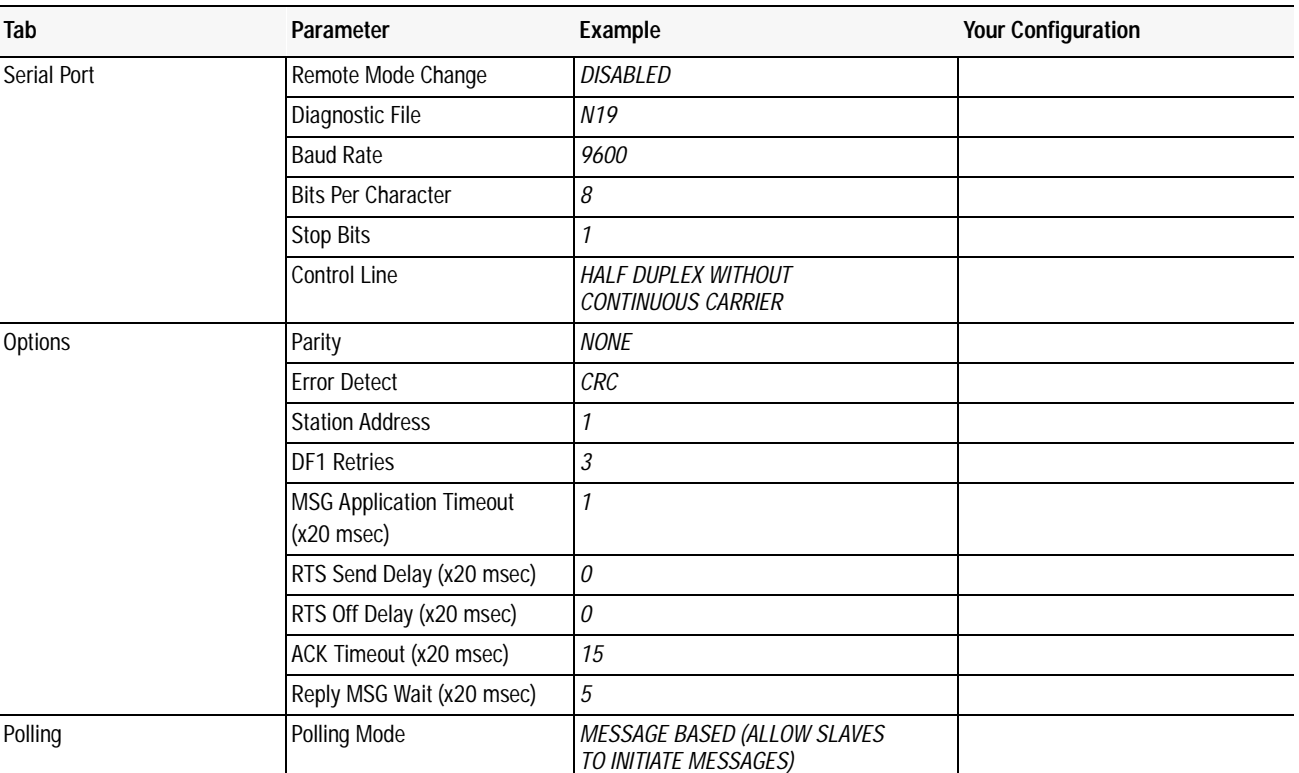

#### **SCADA Worksheet 2.3 Enhanced PLC-5 DF1 Half-Duplex Slave Station Configuration** Page 1 of 1

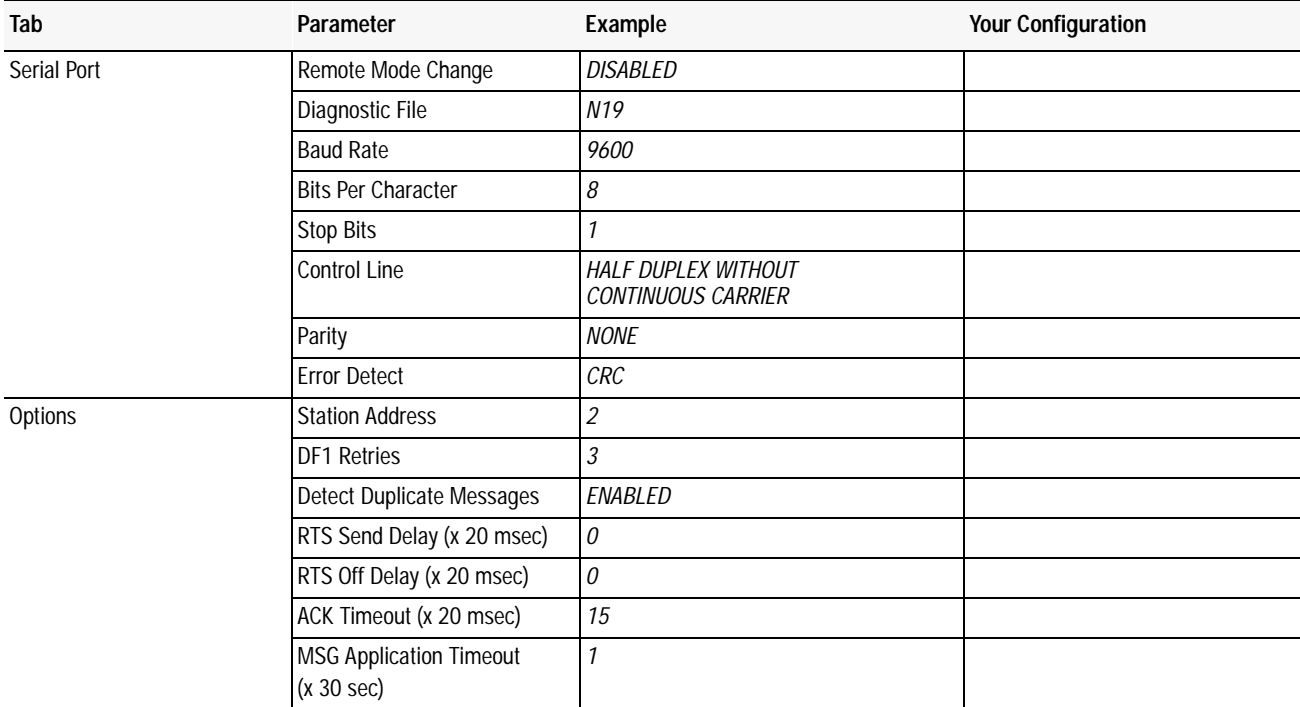

## **SCADA Worksheet 2.4 Enhanced PLC-5 DF1 Full-Duplex Point-to-Point Configuration**

Page 1 of 1

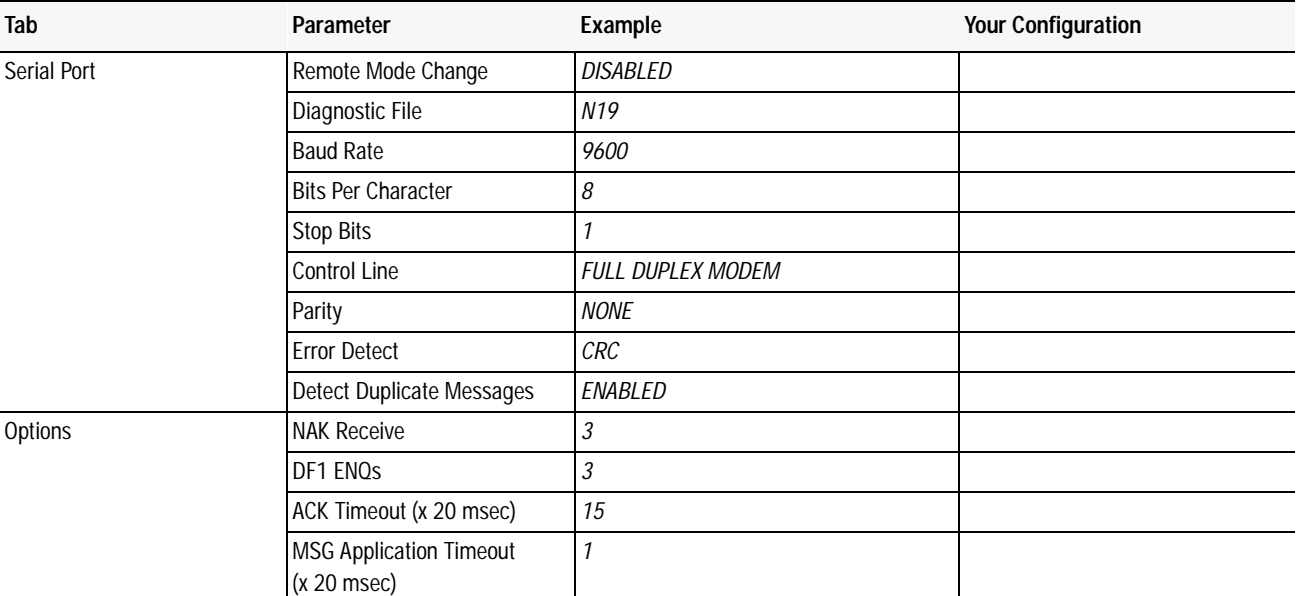

#### **SCADA Worksheet 3.1 Classic PLC-5 Remote Station Configuration 1785-KE Module Switch Settings** Page 1 of 1

Use this worksheet to record your station's configuration. Make as many copies of this worksheet as you need. Do not write on the original. For descriptions on each line item, see the 1785-KE DH+ Communications Interface Module User Manual, publication 1785-6.5.2.

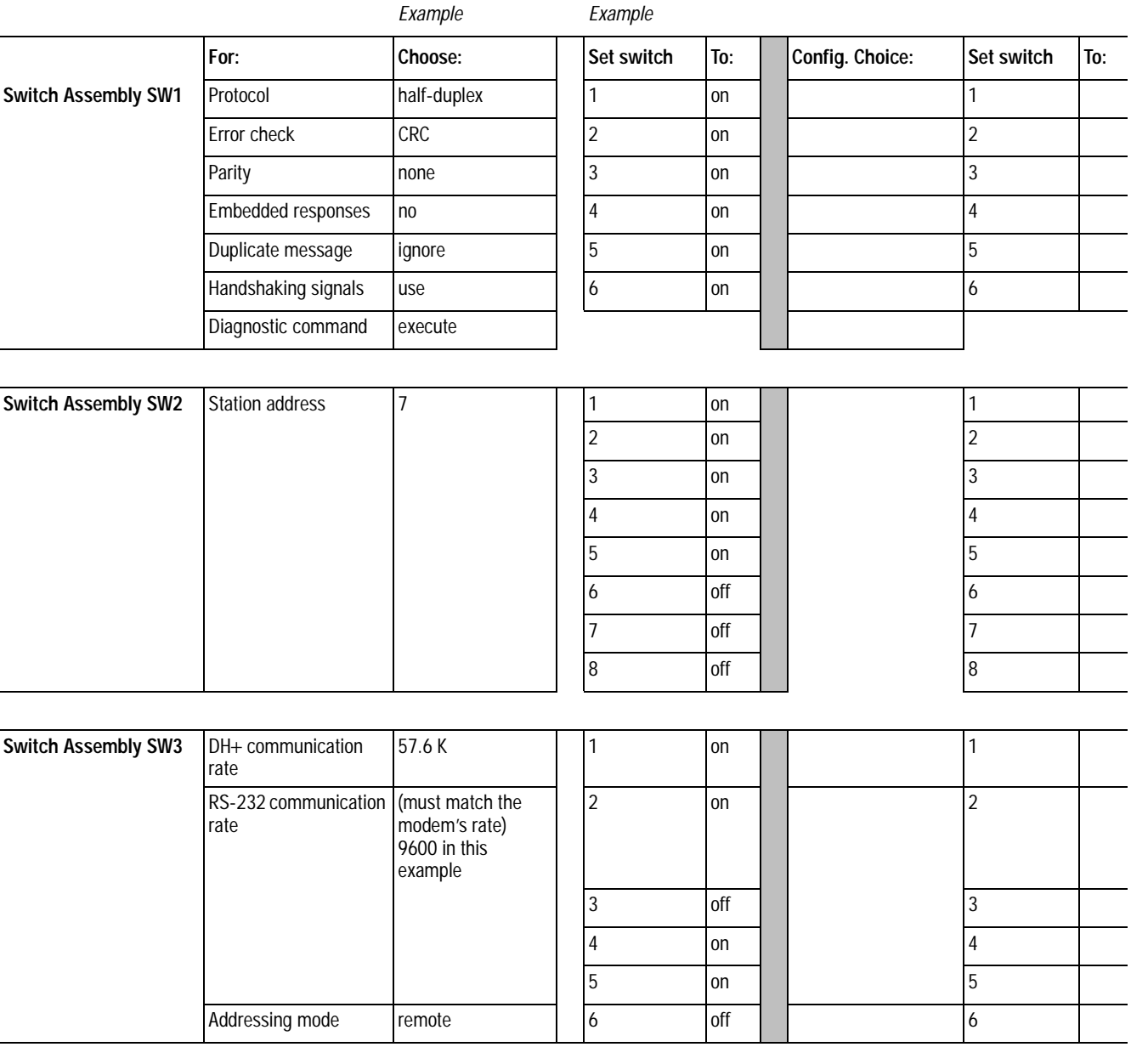

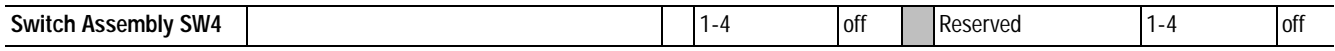

#### **SCADA Worksheet 4.1 SLC 5/03, 5/04, and 5/05 DF1 Half-Duplex Master Station Configuration Using Standard Communication** Page 1 of 1

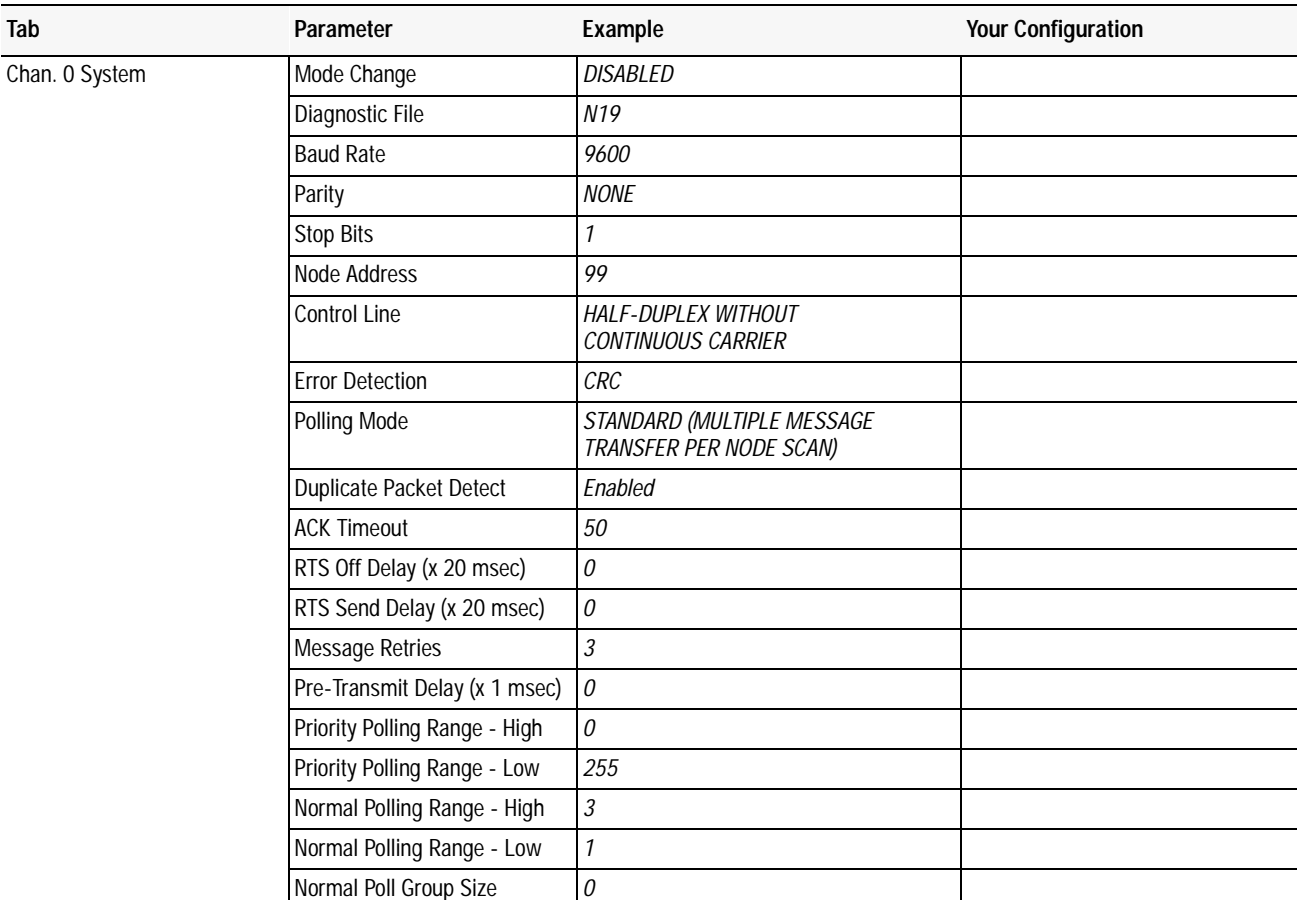

#### **SCADA Worksheet 4.2 SLC 5/03, 5/04, and 5/05 DF1 Half-Duplex Master Station Configuration Using Message-based Communication** Page 1 of 1

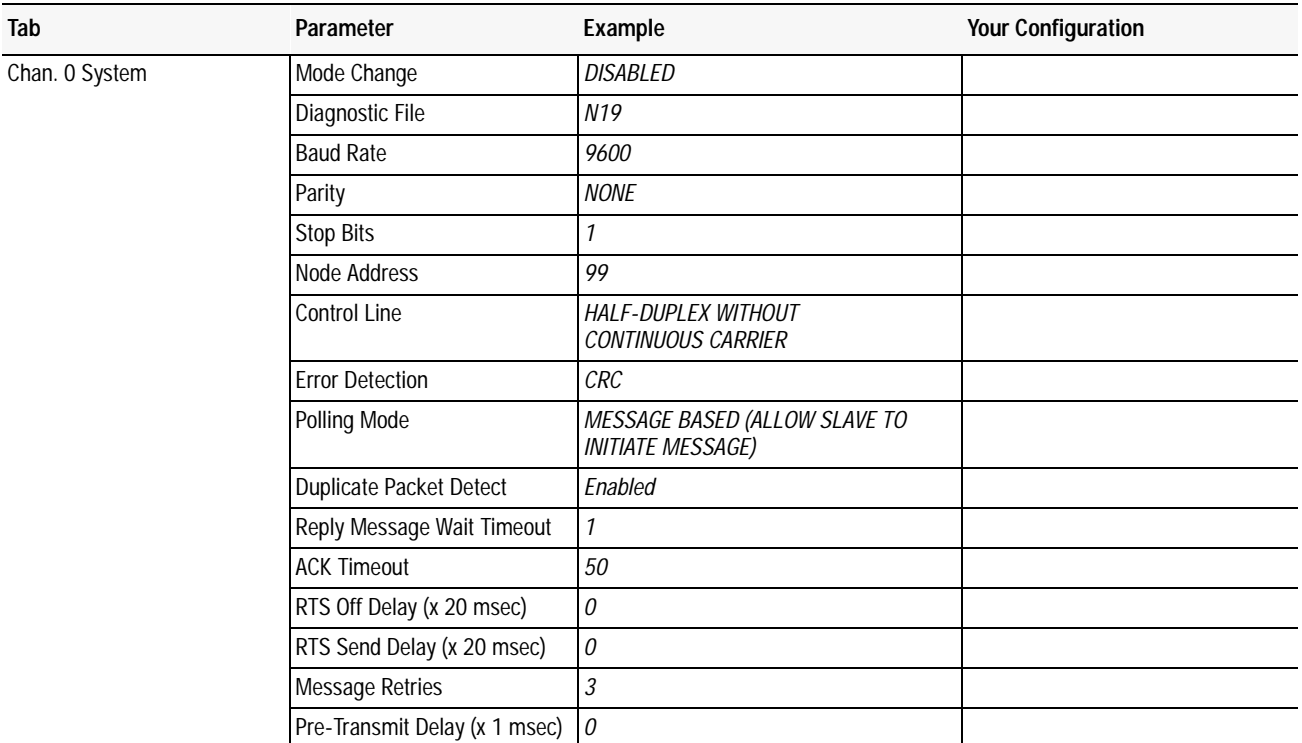

## **SCADA Worksheet 4.3 SLC 5/03, 5/04, and 5/05 DF1 Half-Duplex Slave Station Configuration**

Page 1 of 1

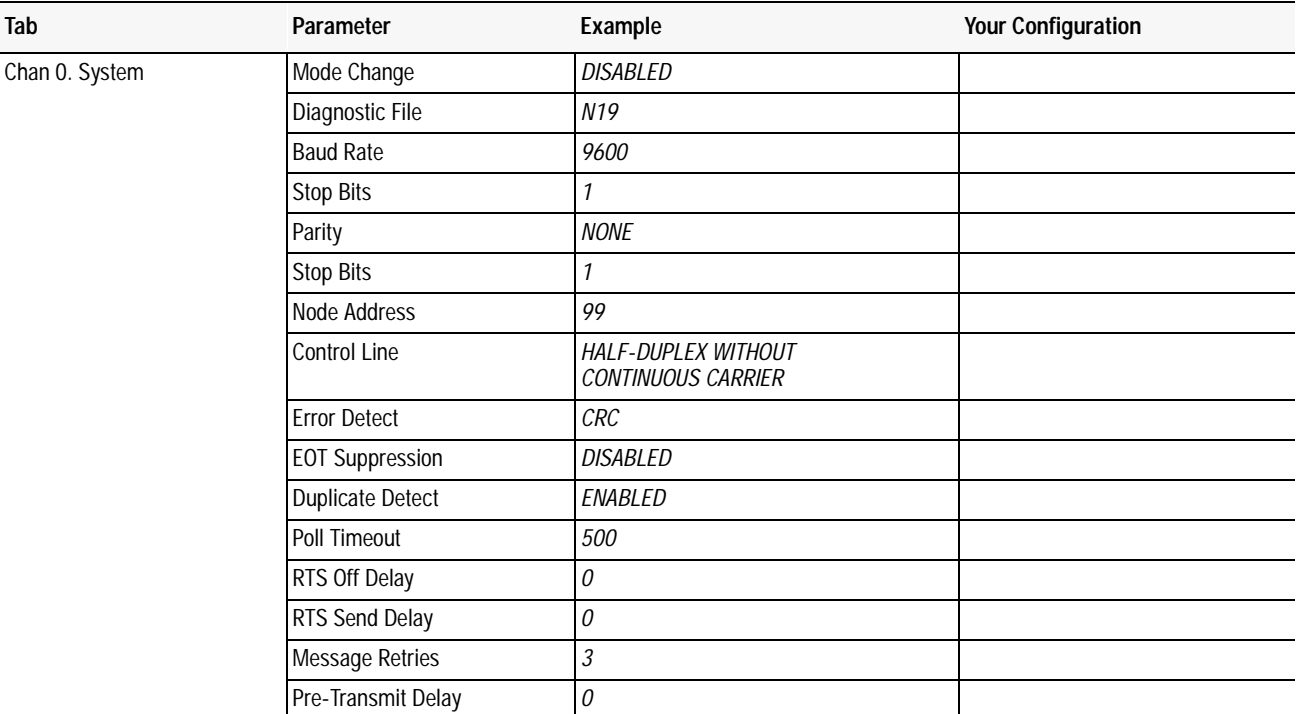

## **SCADA Worksheet 4.4 SLC 5/03, 5/04, and 5/05 DF1 Full-Duplex Point-to-Point Configuration**

Page 1 of 1

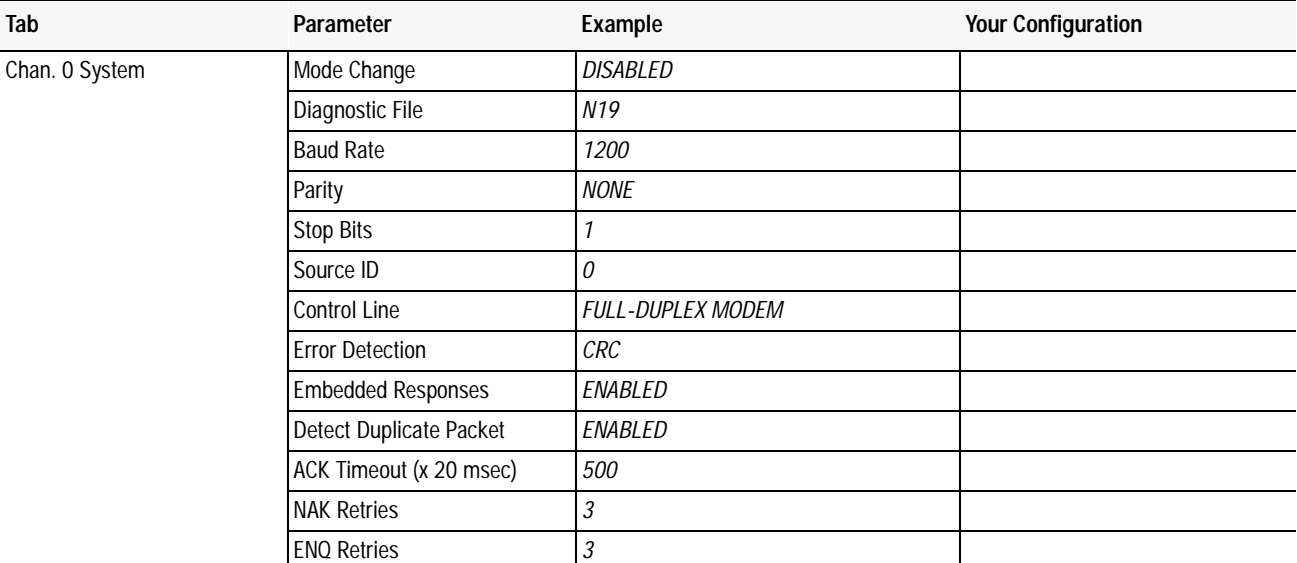

#### **SCADA Worksheet 5.1 SLC 500 Processor with 1747-KE Module DF1 Half-Duplex Slave Station Configuration** Page 1 of 1

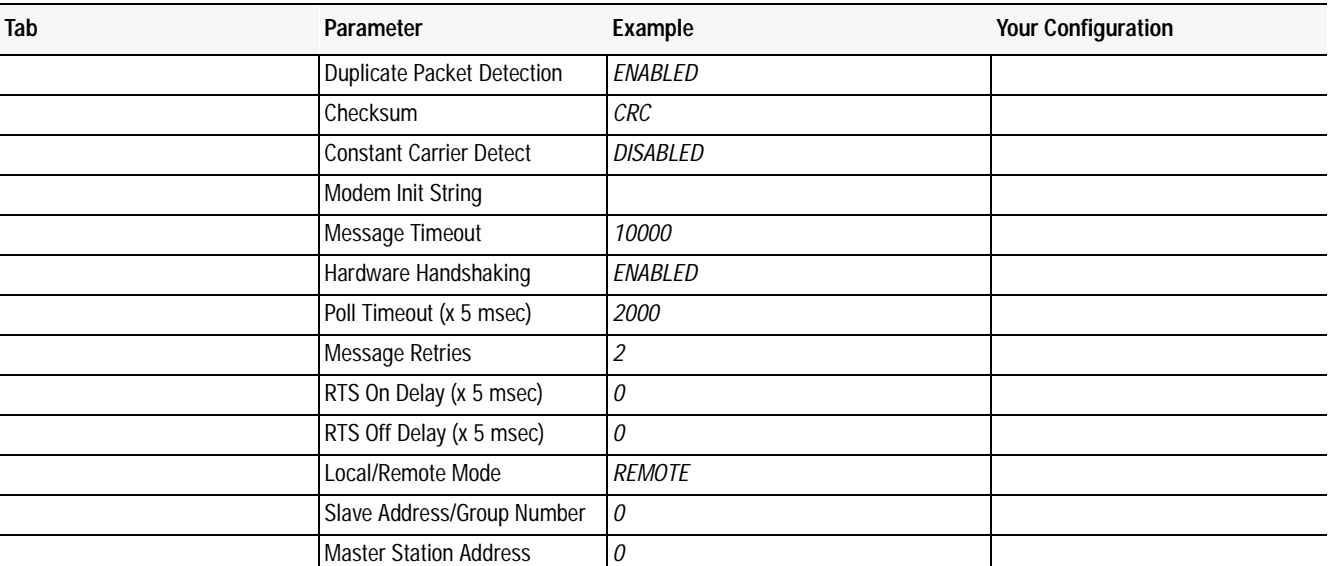

**SCADA Worksheet 5.2 SLC 500 Processor with 1747-KE Module Point-to-Point Configuration** Page 1 of 1

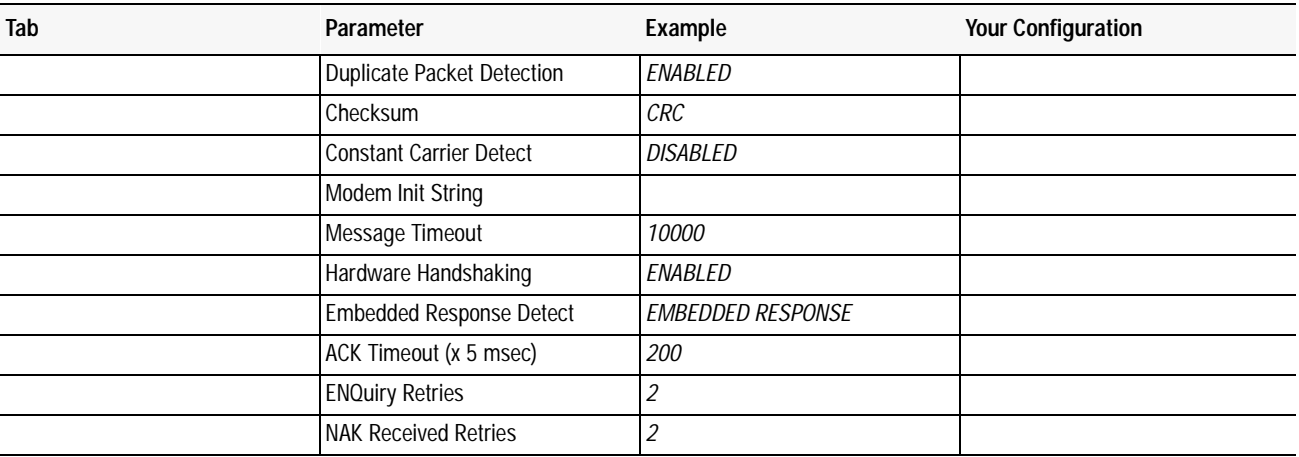

## **SCADA Worksheet 6.1 MicroLogix 1000 DF1 Half-Duplex Slave Station Configuration**

Page 1 of 1

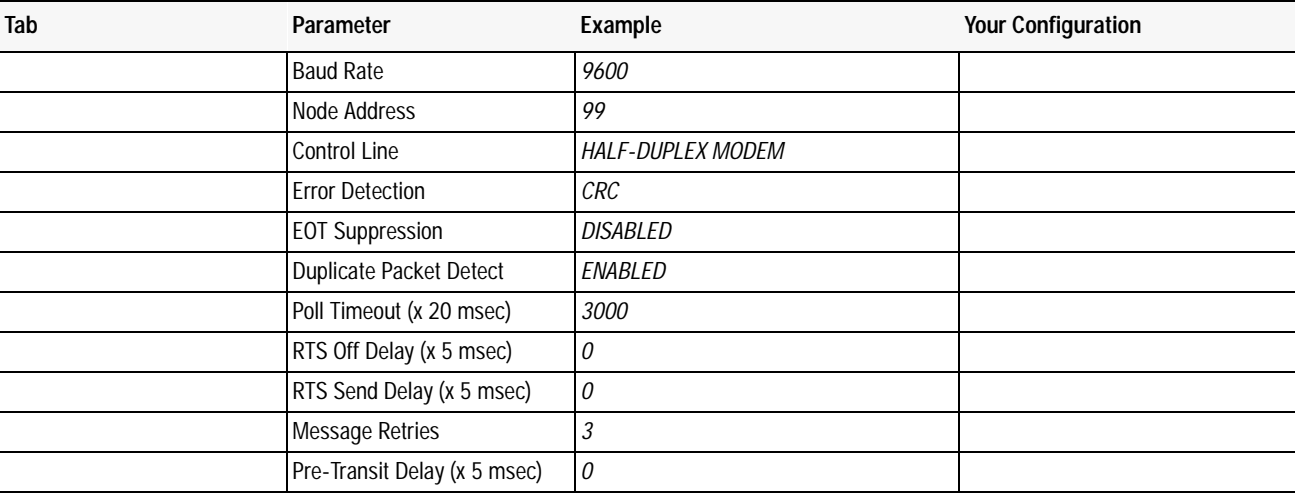

#### **SCADA Worksheet 7.1 Logix5550 DF1 Half-Duplex Master Station Configuration Using Standard Communication** Page 1 of 1

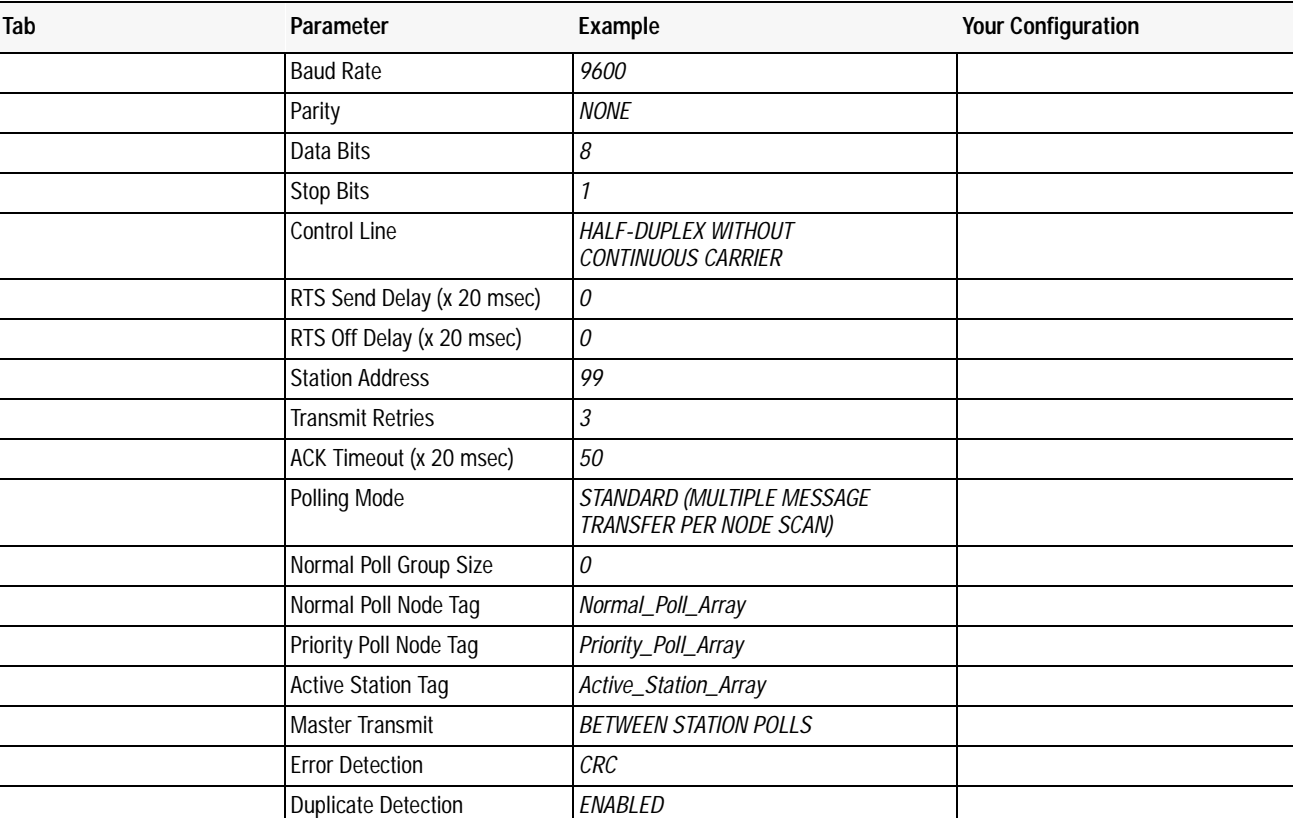

#### **SCADA Worksheet 7.2 Logix5550 DF1 Half-Duplex Master Station Configuration Using Message-based Communication** Page 1 of 1

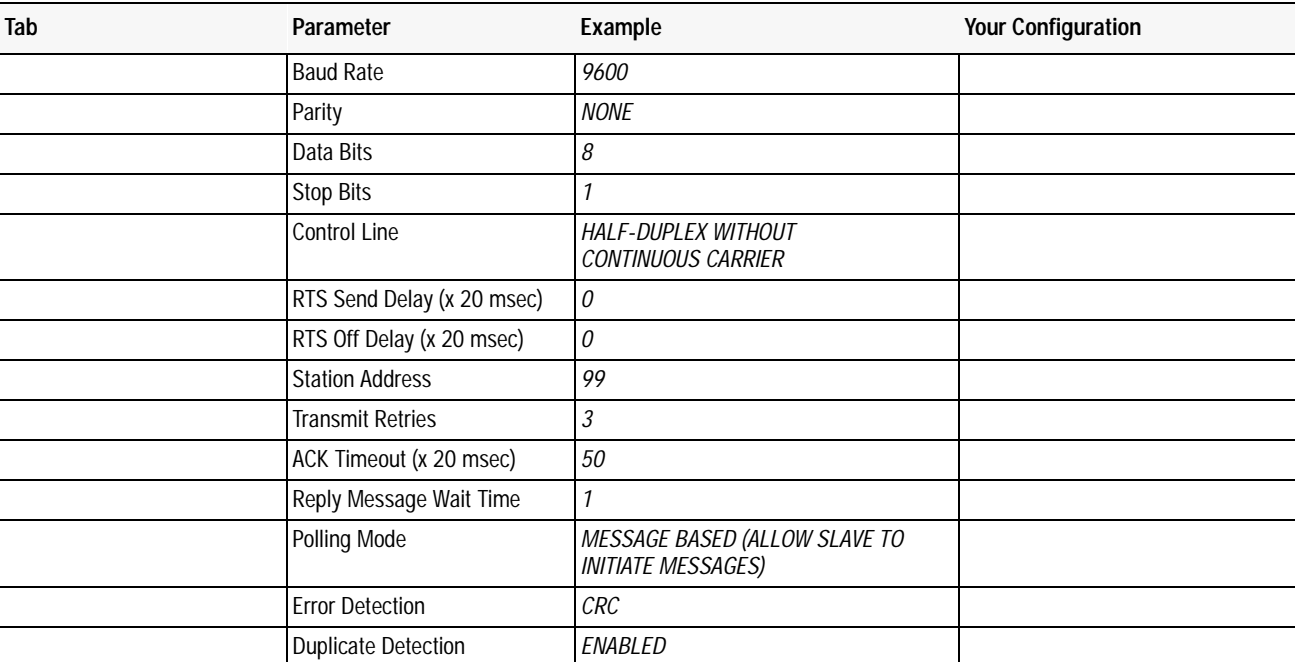

## **SCADA Worksheet 7.3 Logix5550 DF1 Half-Duplex Slave Station Configuration**

Page 1 of 1

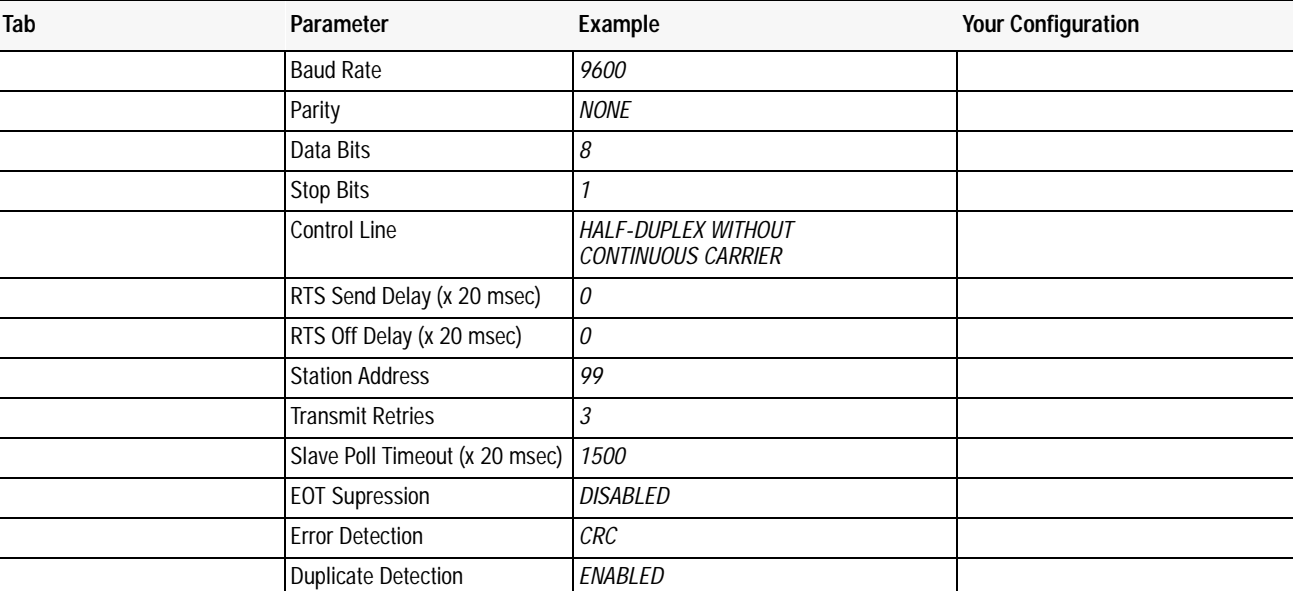

### **SCADA Worksheet 7.4 Logix5550 DF1 Full-Duplex Point-to-Point Configuration**

Page 1 of 1

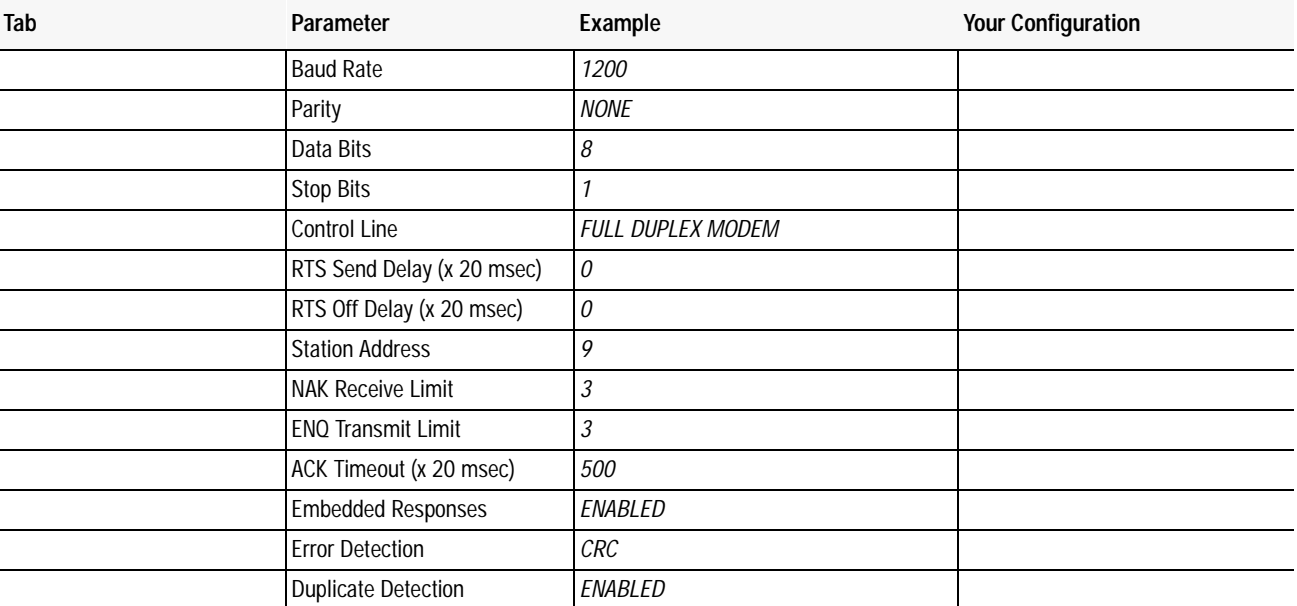

## **Notes**

# **Sample Ladder Logic**

**Use This Appendix...** ...as a guide for developing your messaging logic for MicroLogix 1000, SLC 500 and PLC-5 processors.

> The user of and those responsible for applying the information contained in this appendix must satisfy themselves as to the acceptability of each application and use of the program. In no event will Rockwell Automation be responsible or liable for indirect or consequential damages resulting from the use or application of this information.

> The examples shown in this appendix are intended solely to illustrate the principles of the controllers and some of the methods used to apply them. Rockwell Automation cannot assume responsibility or liability for actual use based upon the examples shown.

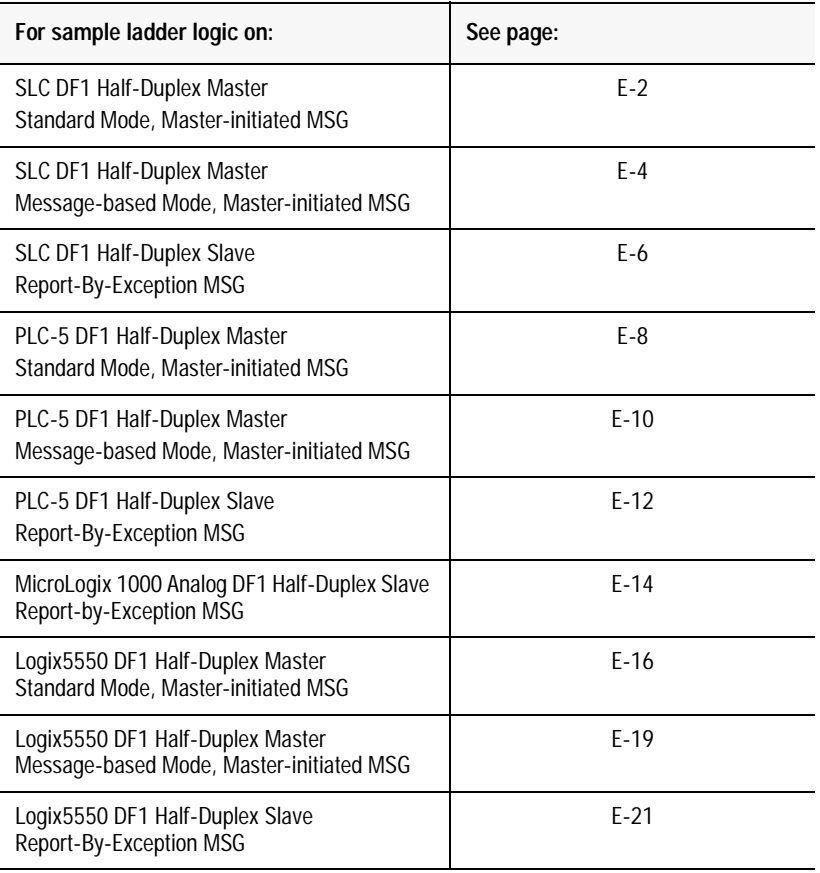

## **SLC DF1 Half-Duplex Master Standard Mode, Master-initiated MSG**

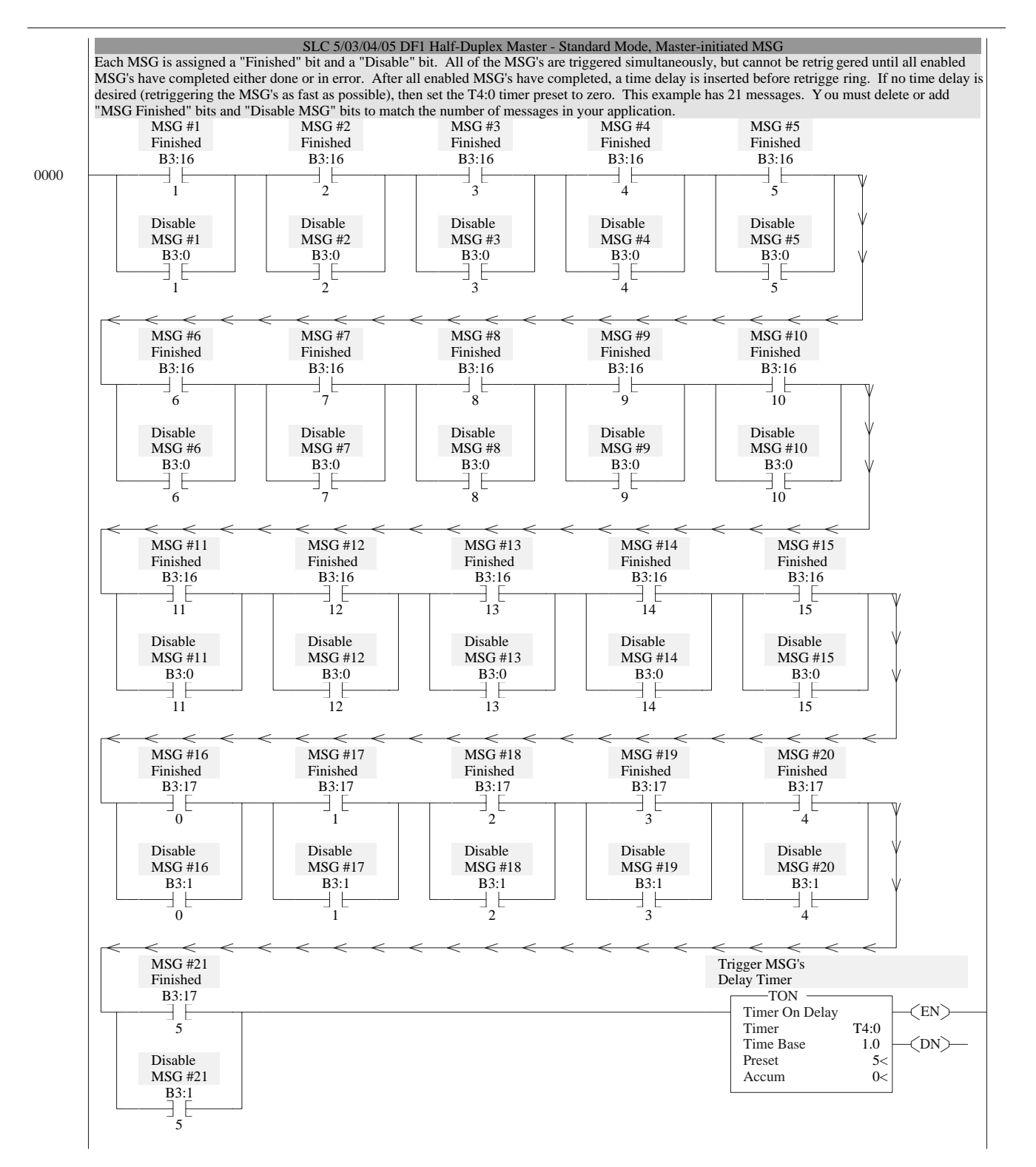

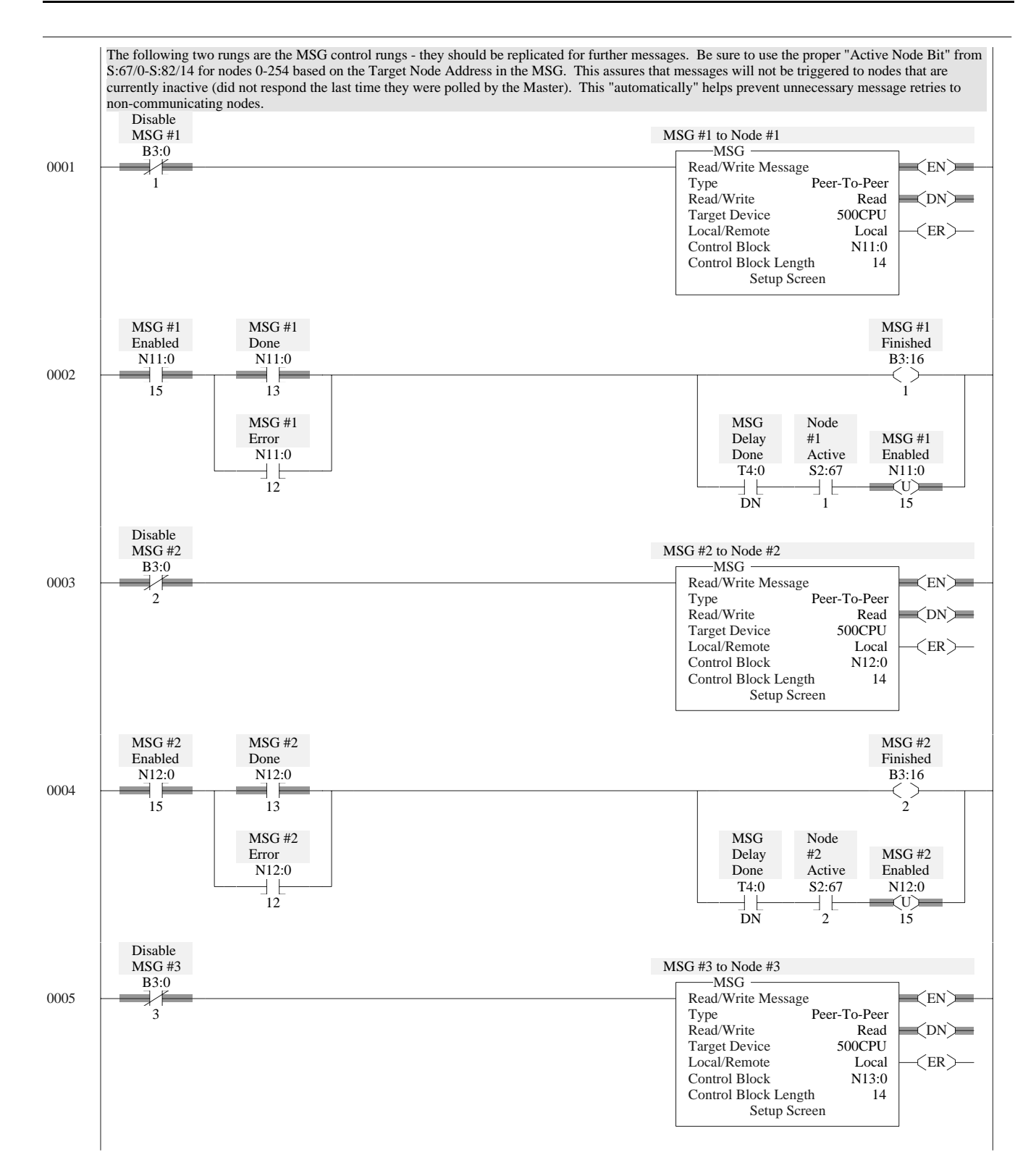

## **SLC DF1 Half-Duplex Master Message-based Mode Master-initiated MSG**

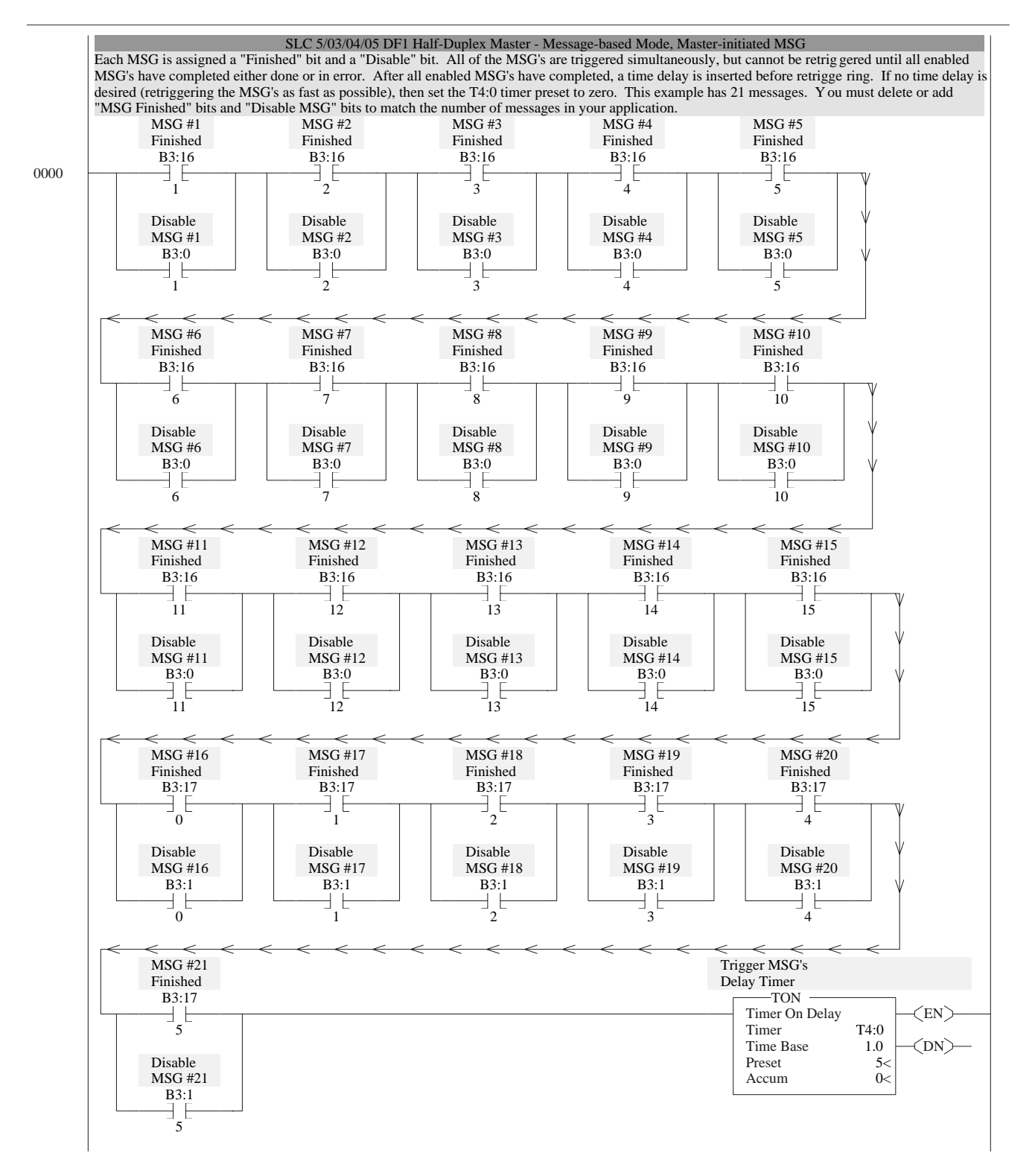

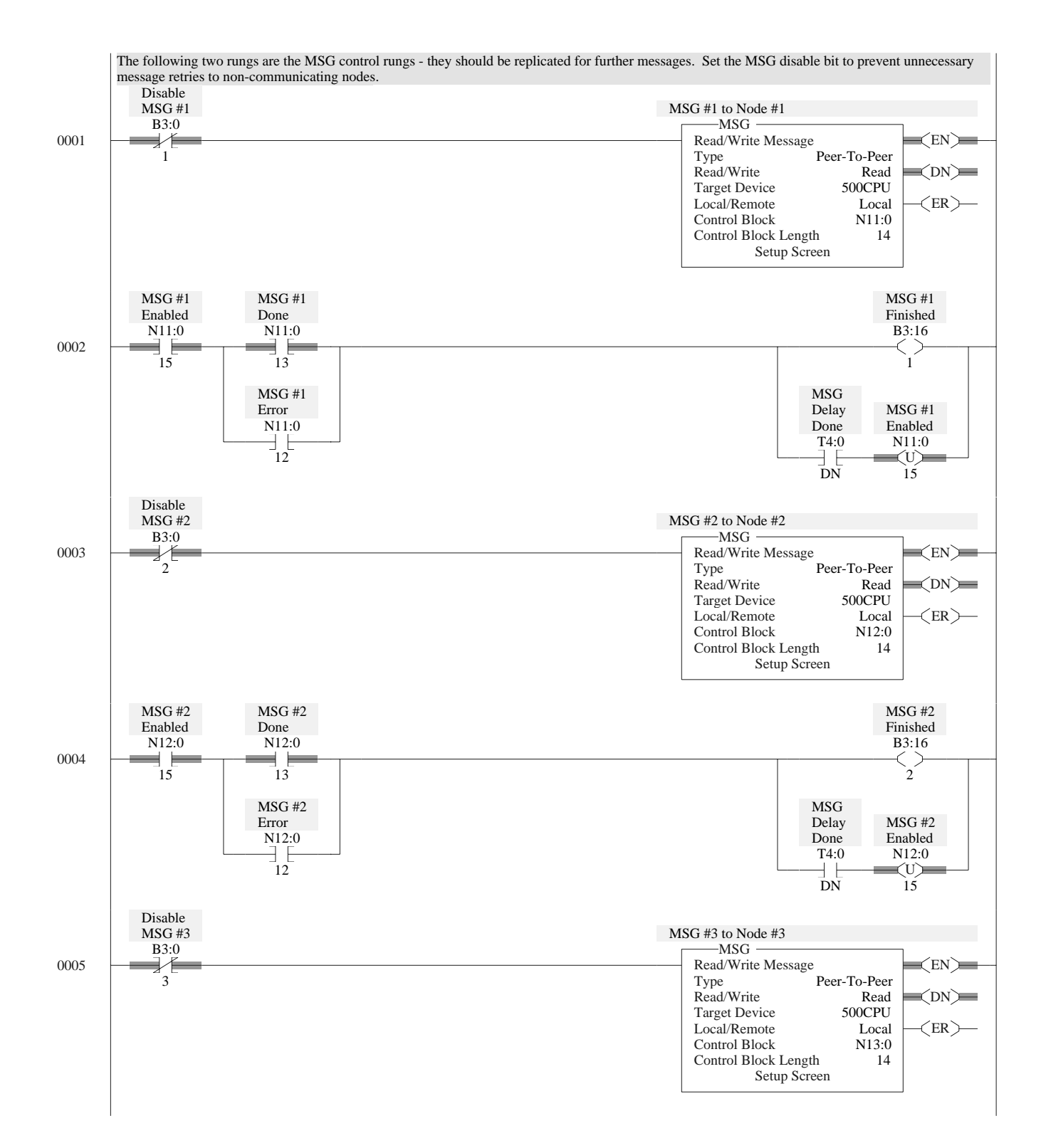

Publication AG-6.5.8 - October 1998

# **SLC DF1 Half-Duplex Slave Report-by-Exception MSG**

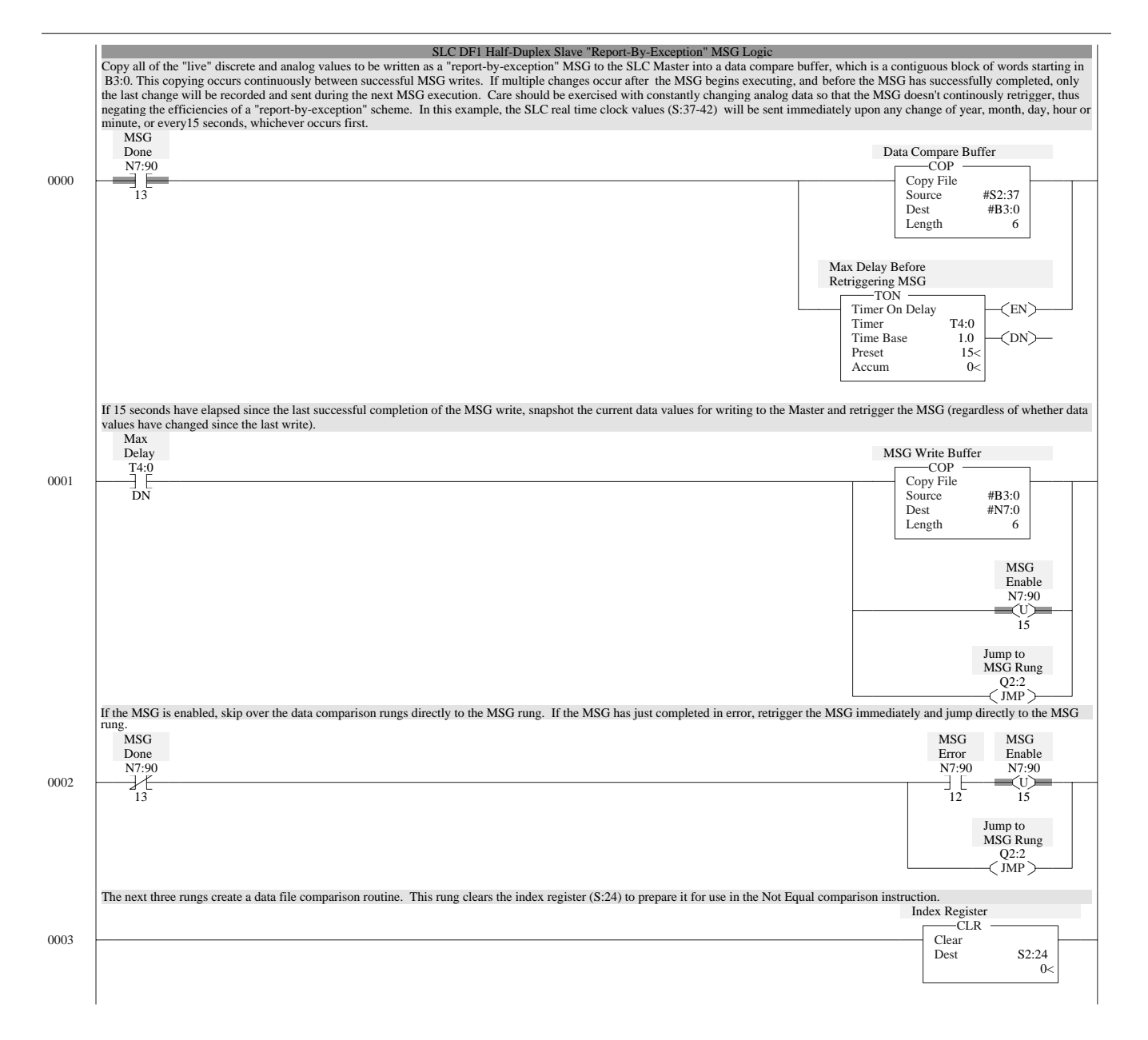

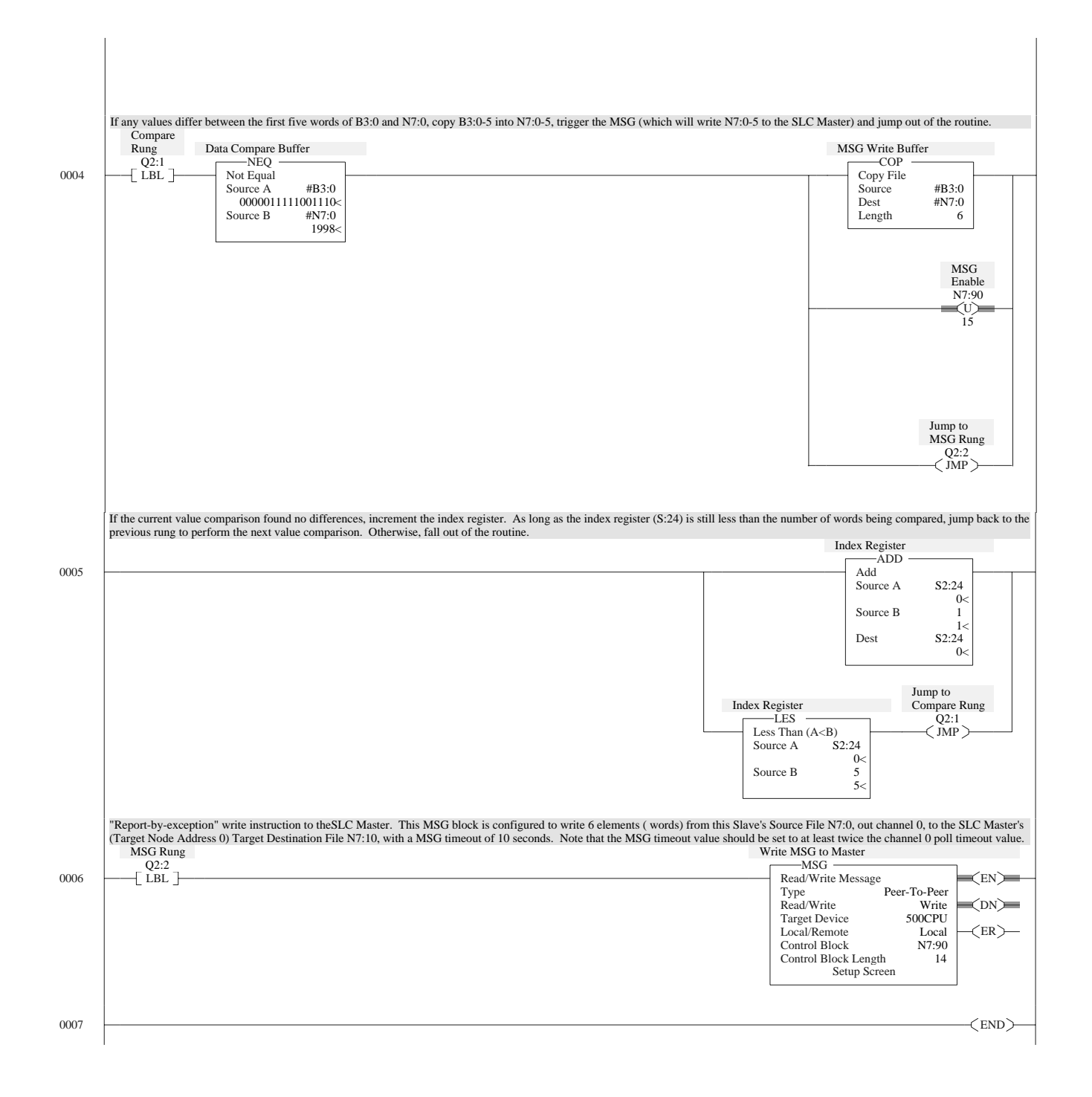

# **PLC-5 DF1 Half-Duplex Master Standard Mode, Master-initiated MSG**

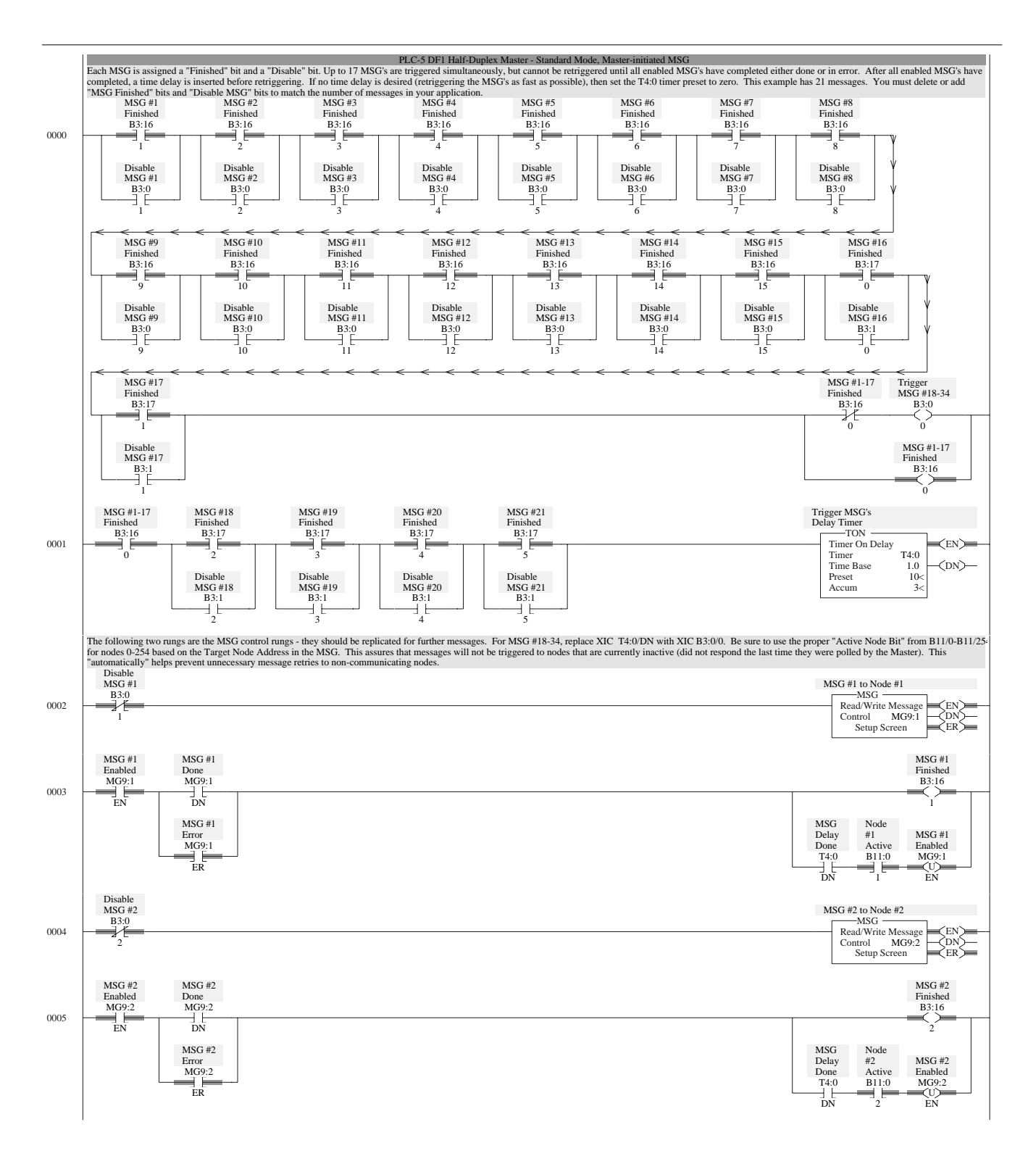

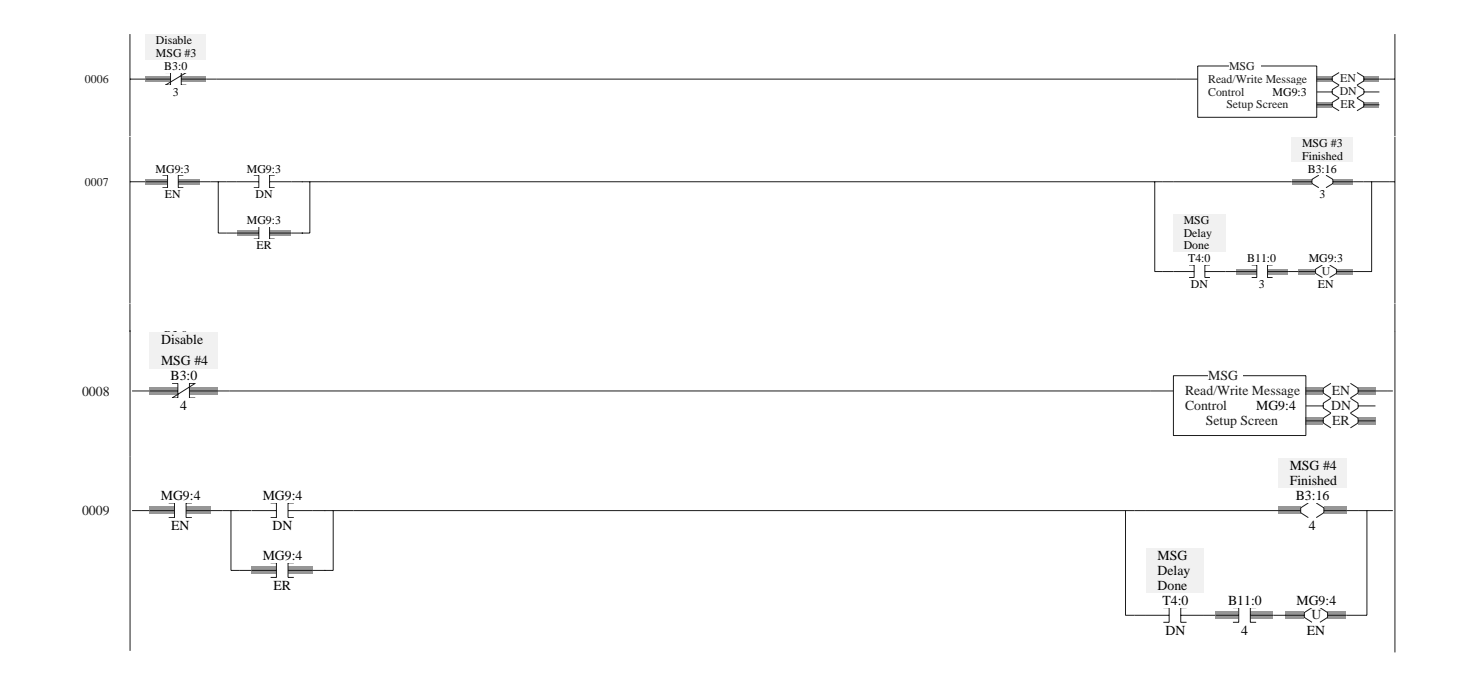

# **PLC-5 DF1 Half-Duplex Master Message-based, Master-initiated MSG**

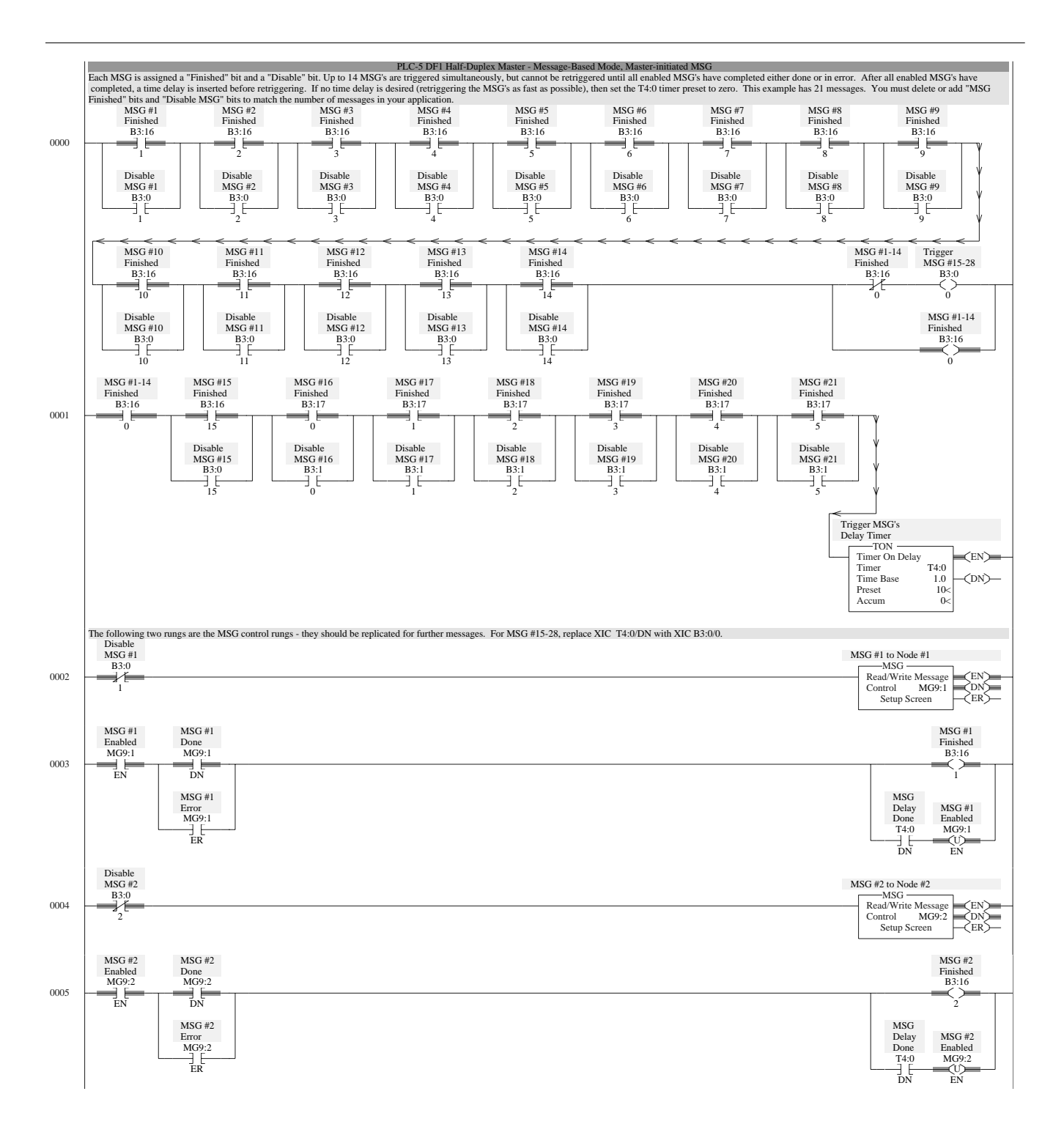

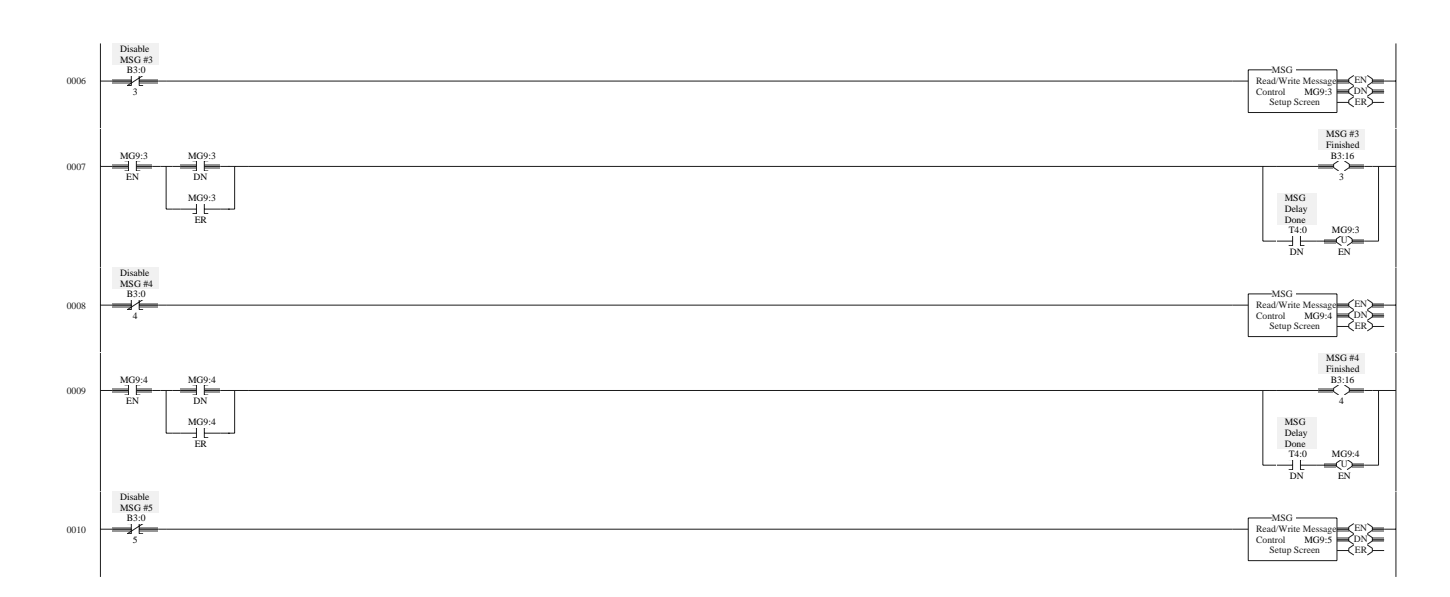

# **PLC-5 DF1 Half-Duplex Slave Report-by-Exception MSG**

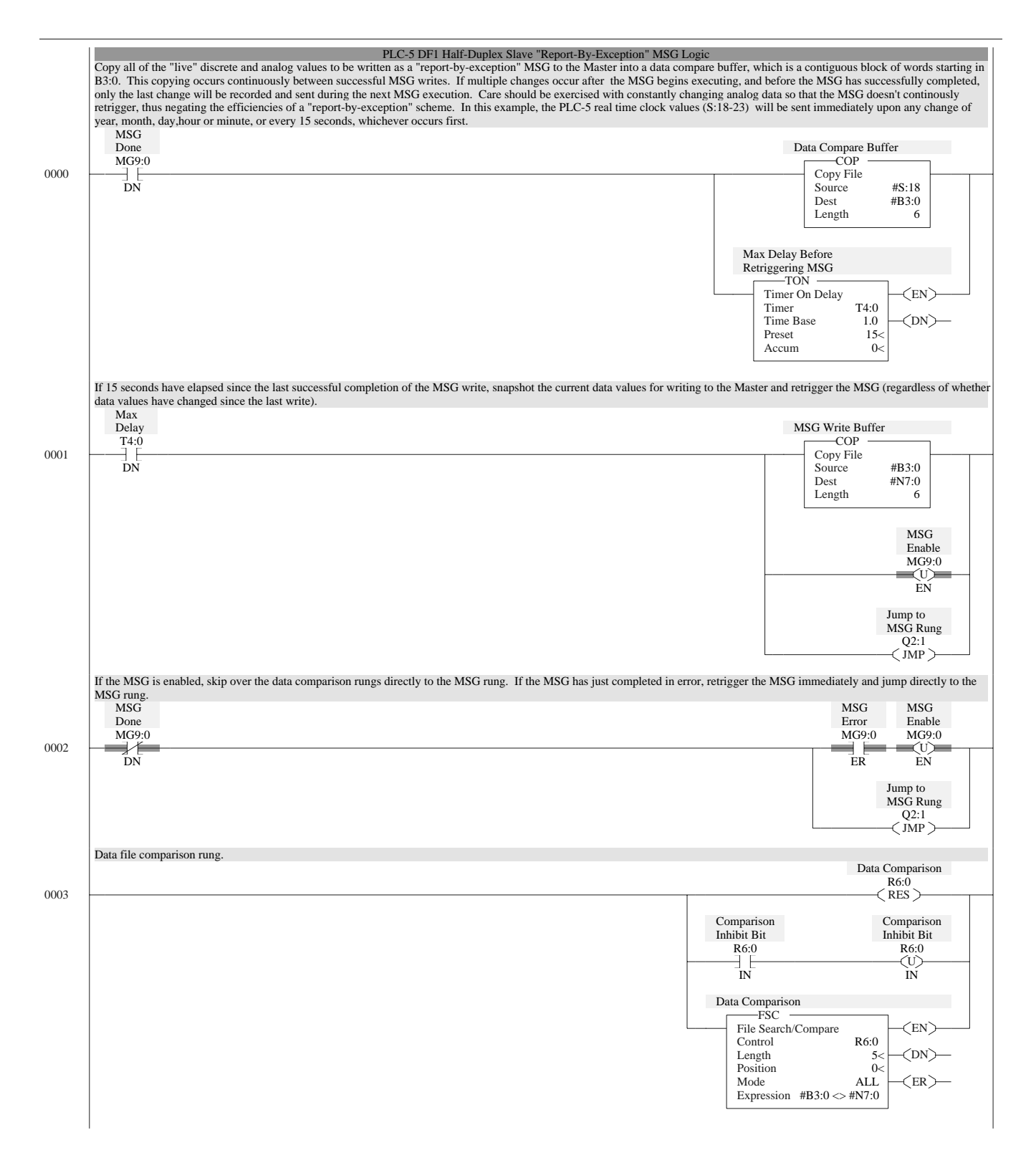

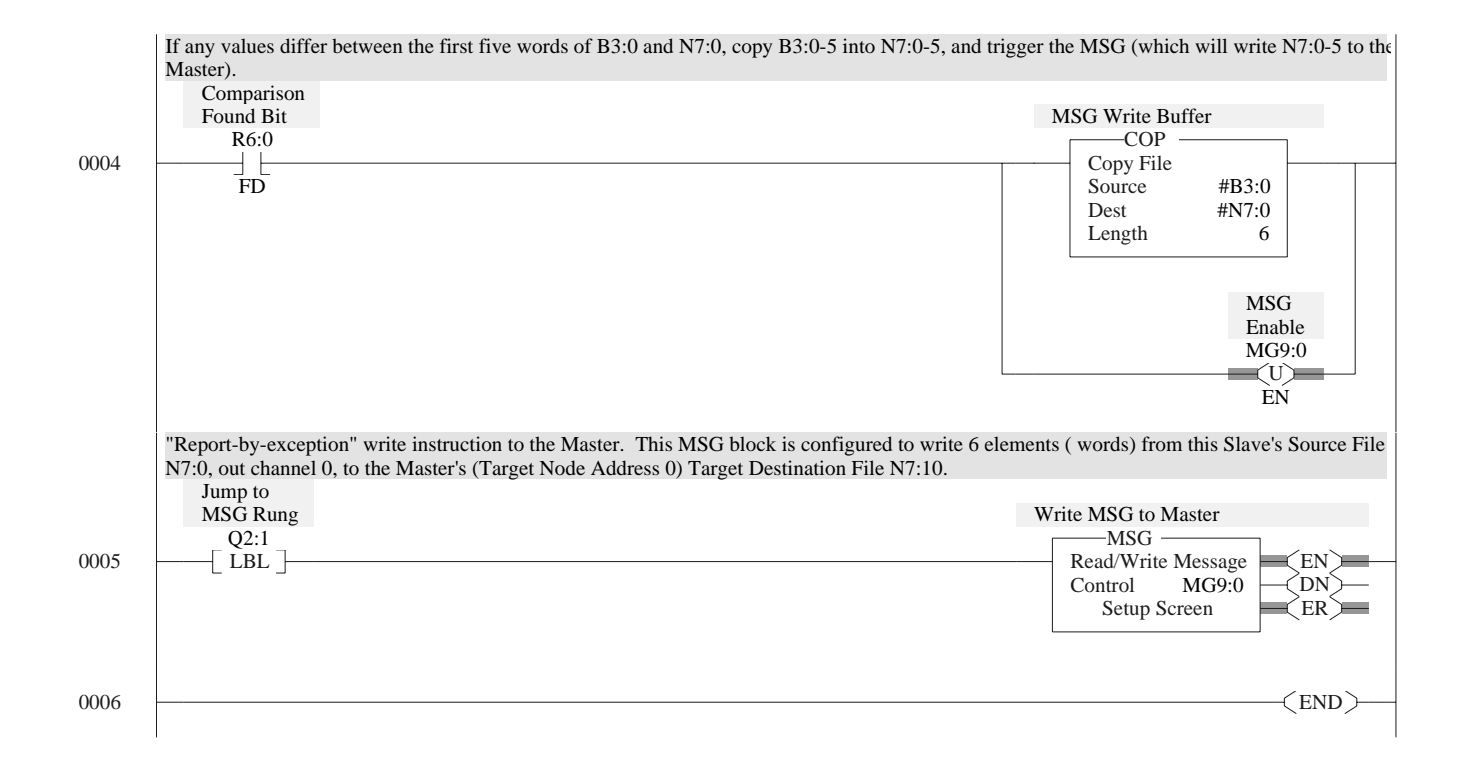

# **MicroLogix 1000 Analog DF1 Half-Duplex Slave Report-by-Exception MSG**

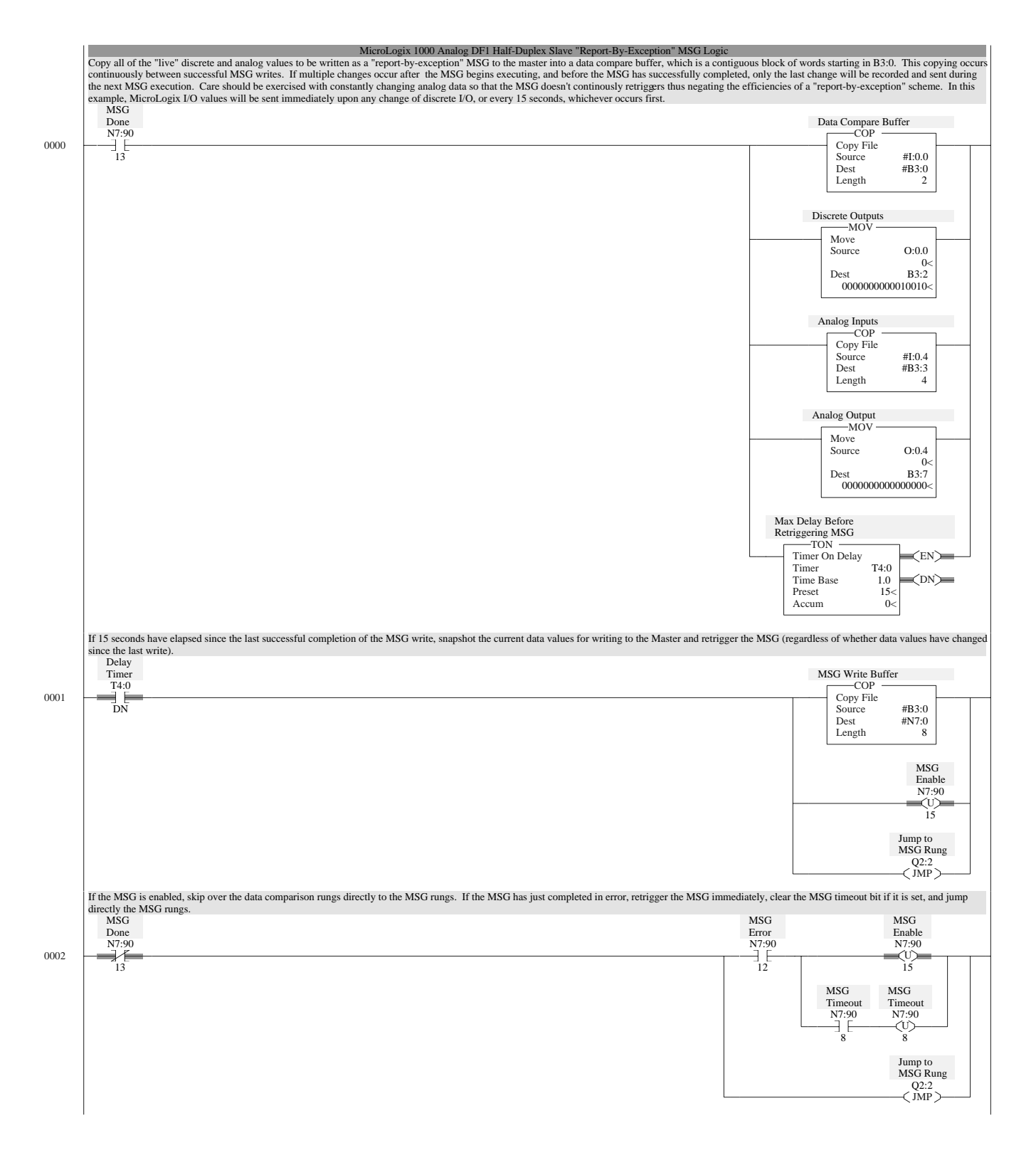

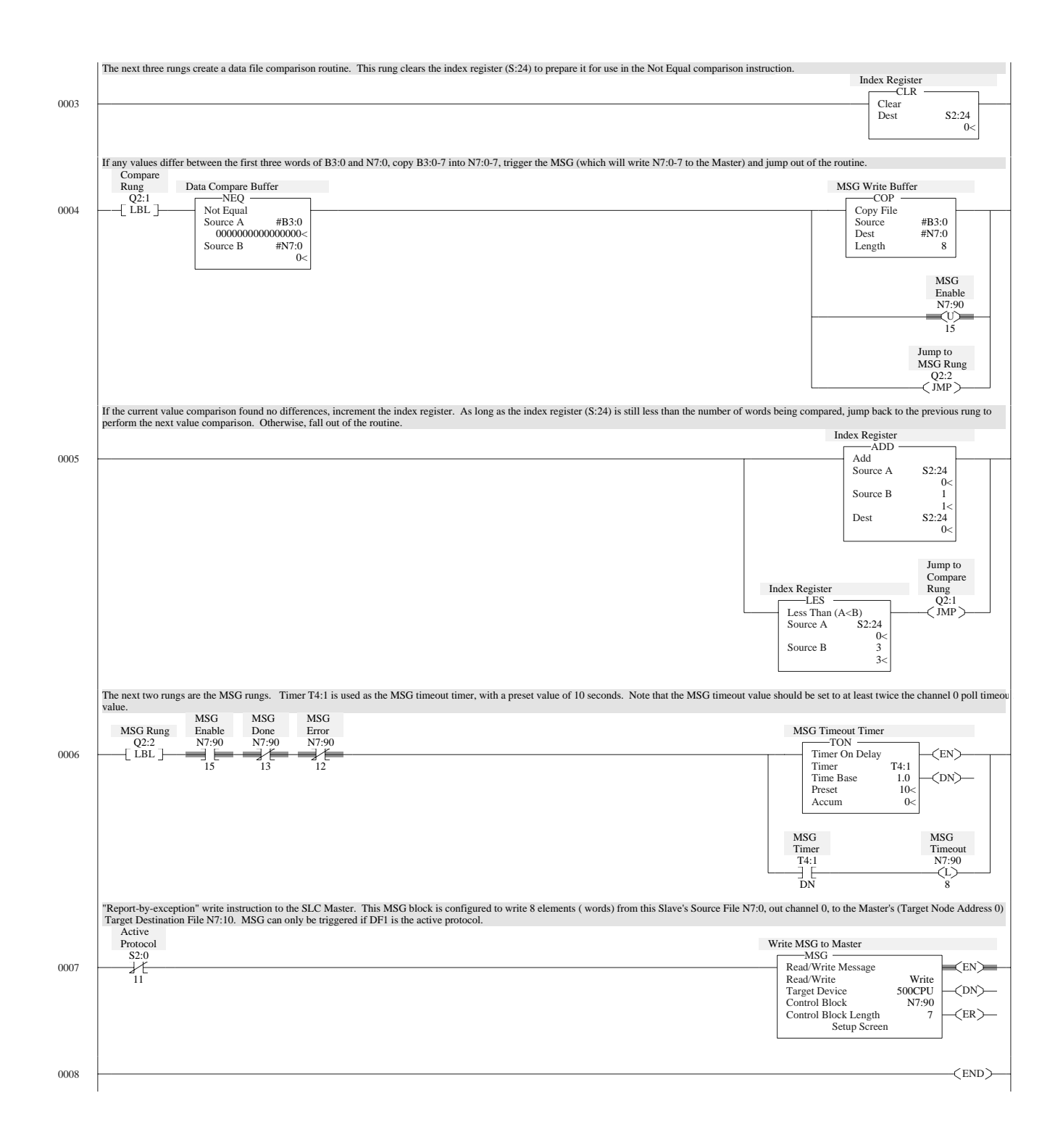
### <span id="page-288-0"></span>**Logix5550 DF1 Half-Duplex Master Standard Mode, Master-Initiated MSG**

Each MSG is assigned a "Finished" bit and a "Disable" bit. Up to 12 MSG's are triggered simultaneously, but cannot be retriggered until all enabled MSG's have<br>completed either done or in error. After all enabled MSG's have MSG\_Finished[2] MSG\_Finished[3] MSG\_Finished[4] MSG\_Finished[5] MSG\_Finished[1] 0 Disable\_MSG[1] Disable\_MSG[2] Disable\_MSG[3] Disable\_MSG[4]<br>
<del>|</del> Disable\_MSG[5]<br>
Units Contract Contract Contract Contract Contract Contract Contract Contract Contract Contract Contract Contract Contract Contract Contract Contract Contract Contract Contract Contract Contract Contract Co MSG\_Finished[7] MSG\_Finished[9] MSG\_Finished[6] MSG\_Finished[8] Ł Disable\_MSG[8] Disable\_MSG[6] Disable\_MSG[7] Disable\_MSG[9] MSG\_Finished[10] MSG\_Finished[12] MSG\_Finished[11] / MSG\_Delay\_Timer.DN Disable\_MSG[10]<br>
<del>|</del> Disable\_MSG[11] Disable\_MSG[12] MSG\_Finished[0] MSG\_13\_to\_24\_Trigger 4/F MSG\_Finished[0] MSG\_Finished[0] MSG\_Finished[13] MSG\_Finished[14] MSG\_Finished[15] MSG\_Finished[16] 1 ⊣⊦ Disable\_MSG[13] Disable\_MSG[14] Disable\_MSG[15] Disable\_MSG[16] H E MSG\_Finished[17] MSG\_Finished[18] MSG\_Finished[19] MSG\_Finished[20] ŦF ΗF ÐЕ Disable\_MSG[20] Disable\_MSG[17] Disable\_MSG[18] Disable\_MSG[19] MSG\_Finished[21] **TON** Timer On Delay<br>Timer MSG EN -∑DN∑ Timer MSG\_Delay\_Timer<br>Preset 10000 Disable\_MSG[21]  $\frac{1}{10000}$ Accum The following two rungs are the MSG control rungs - they should be replicated for further messages. For MSG #13-24, replace XIC 'MSG\_Delay\_Timer.DN' with<br>XIC 'MSG\_13\_to\_24\_Trigger'. MSG to Slave #1 MSG 2 / Disable\_MSG[1] Type - PLC5 Typed Read<br>Message Control Message1 EN Message Control DN ER MSG to Slave #1 MSG to Slave #1 Message1.EN Message1.DN / MSG\_Delay\_Timer.DN MSG\_Finished[1] 3  $\overline{MSG}$  to Slave #1  $Mersage1.ER$ Active Station List MSG to Slave #1 MSG\_Delay\_Timer.DN Active\_Station[0].1 U Message1.EN

g , and the second contract of the second contract of the second contract of the second contract of the second<br>The second contract of the second contract of the second contract of the second contract of the second contract

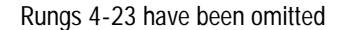

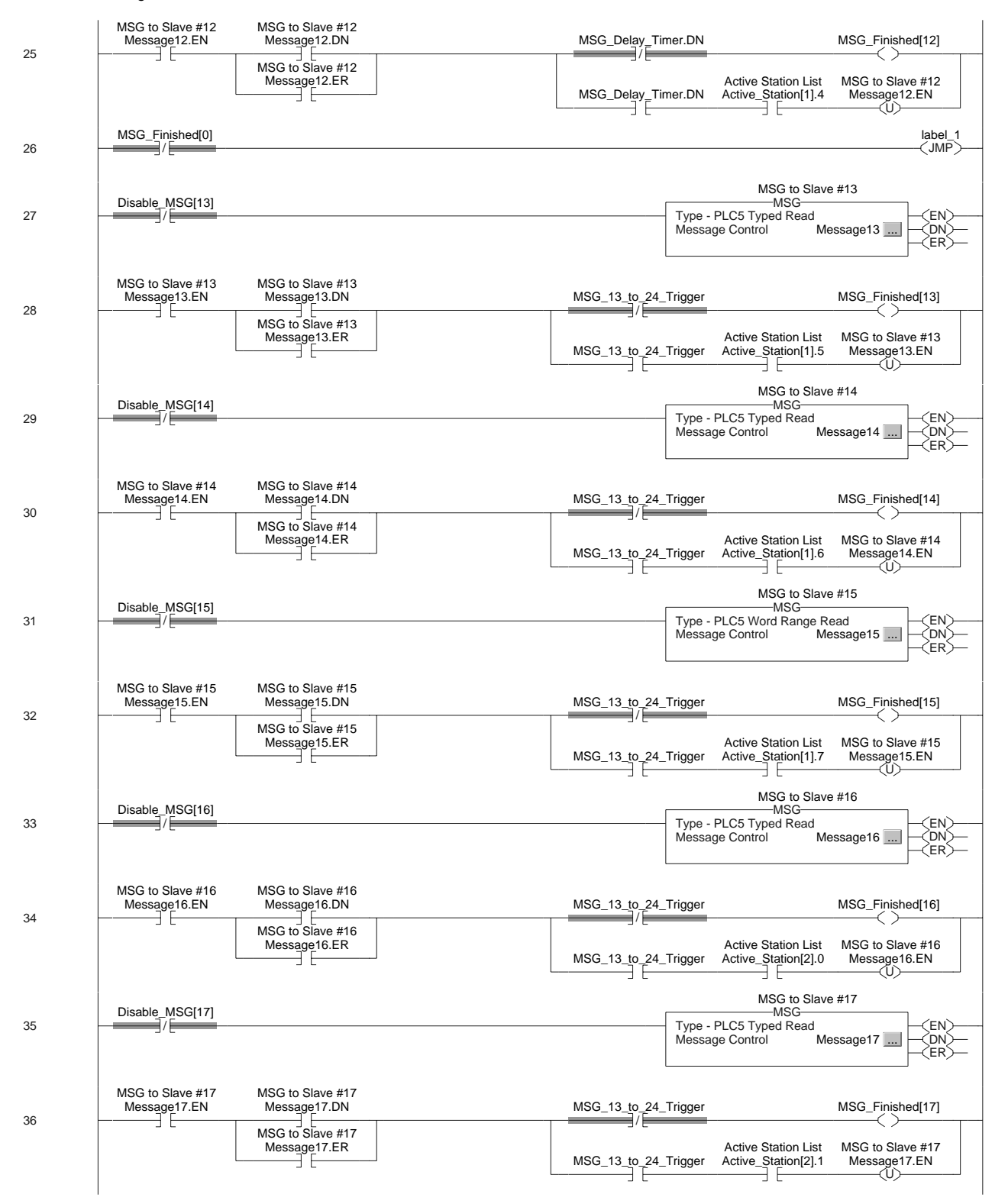

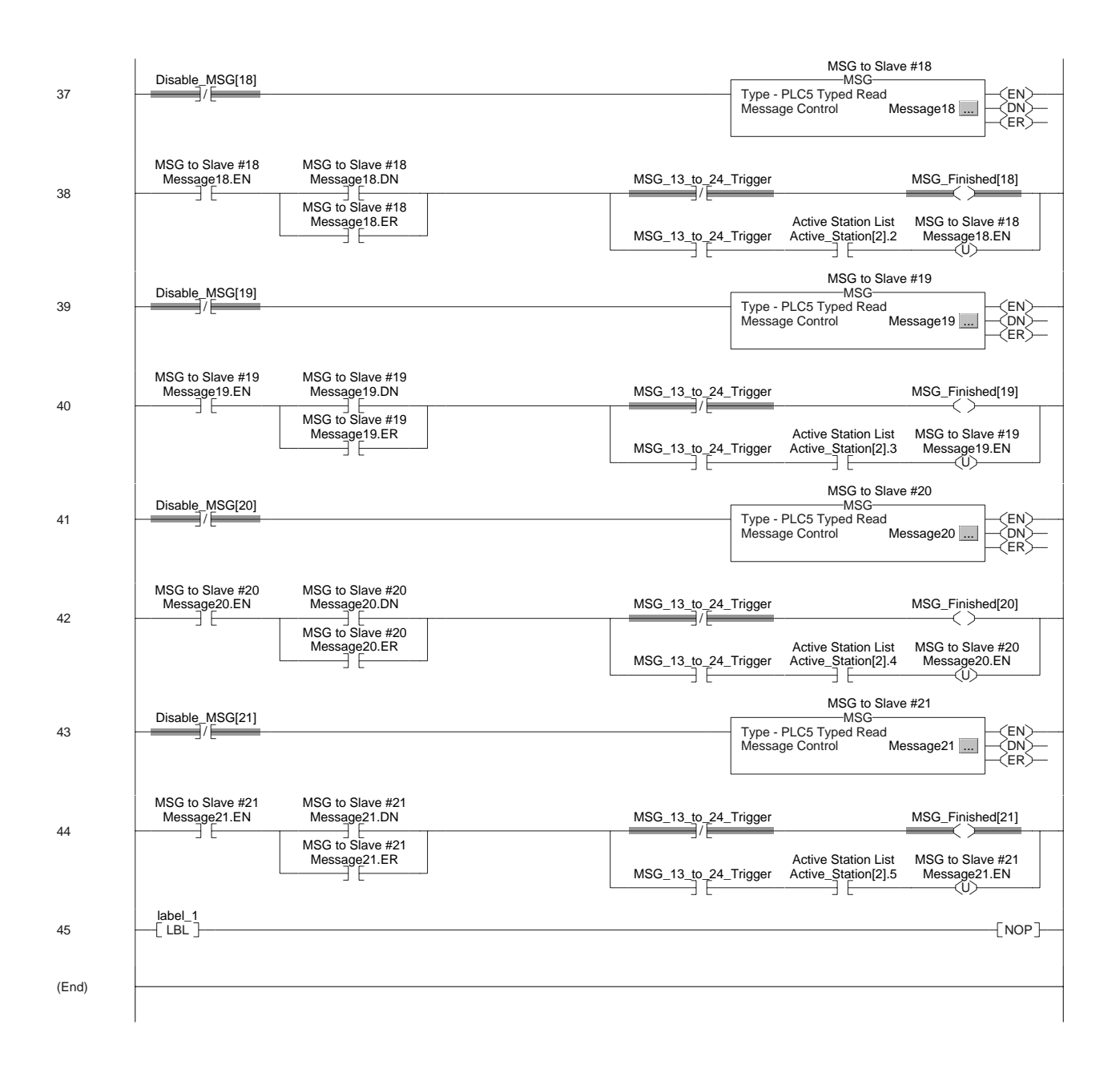

### <span id="page-291-0"></span>**Logix5550 DF1 Half-Duplex Master Message-based Mode, Master-Initiated MSG**

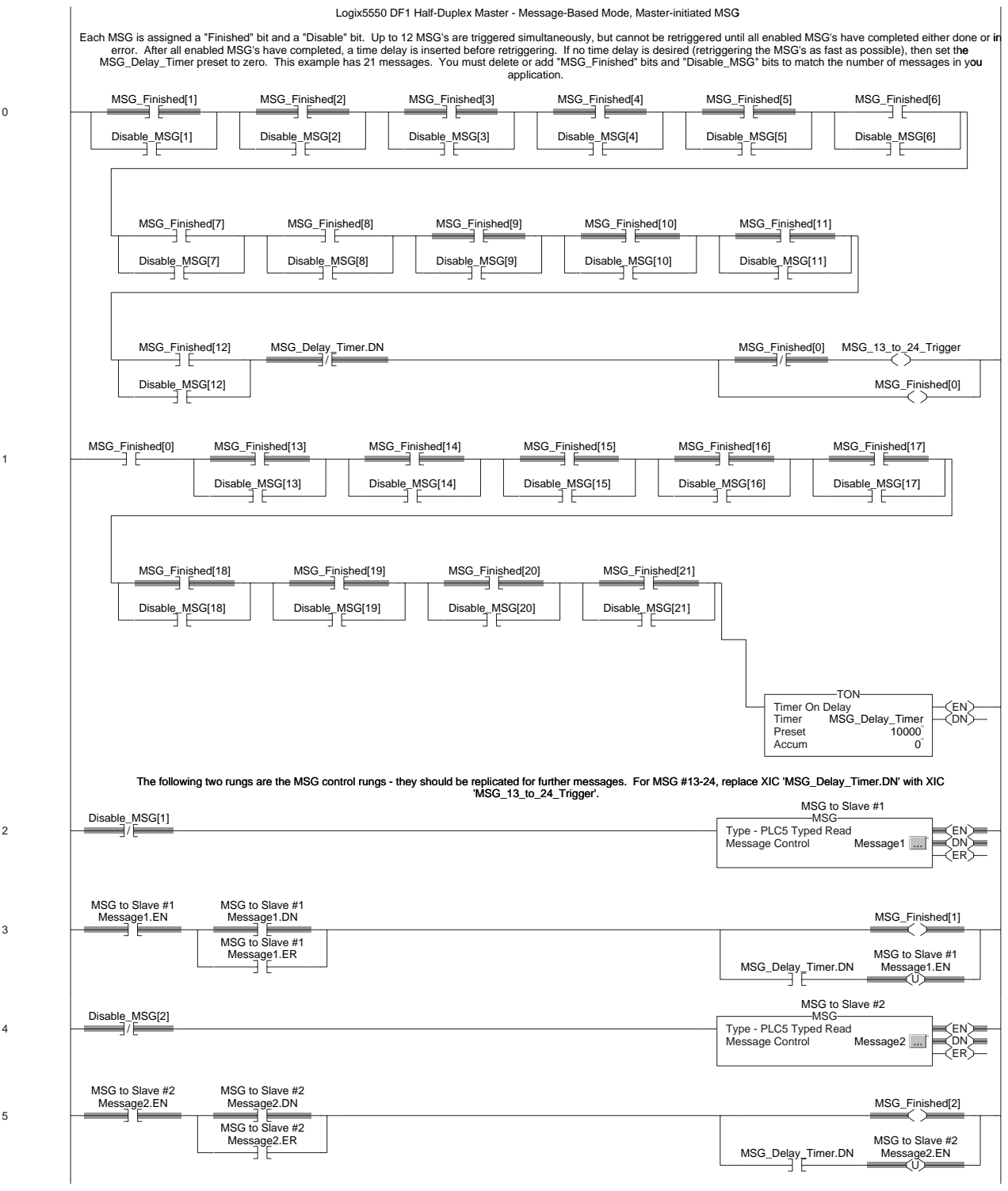

Rungs 6-23 have been omitted

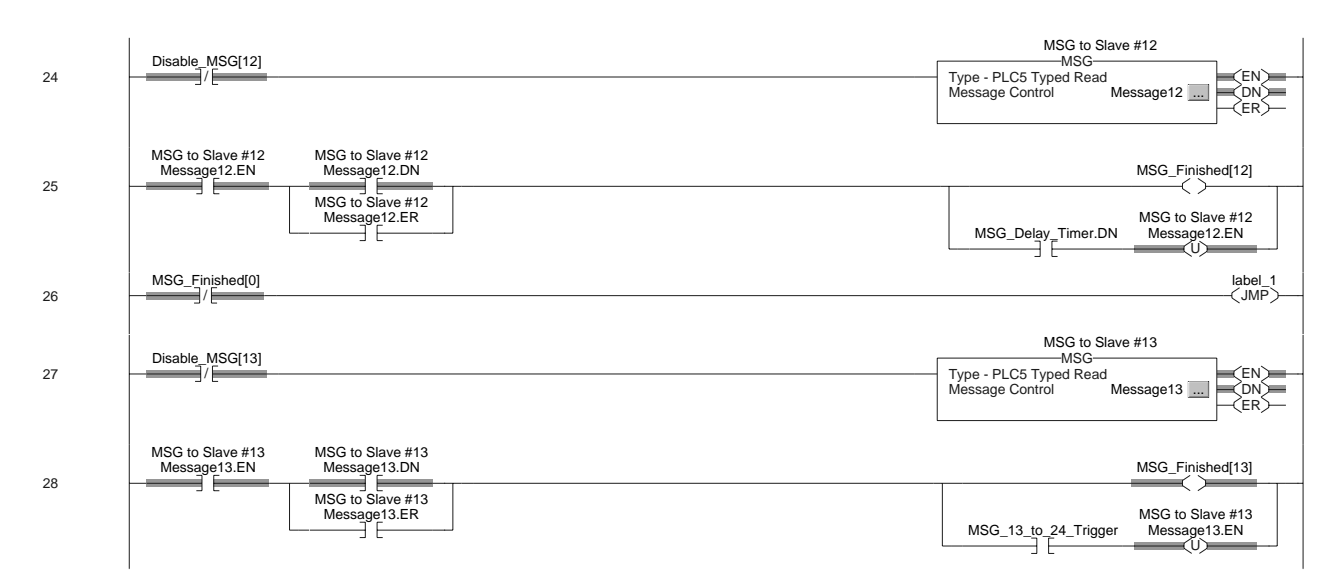

### Rungs 28-42 have been omitted

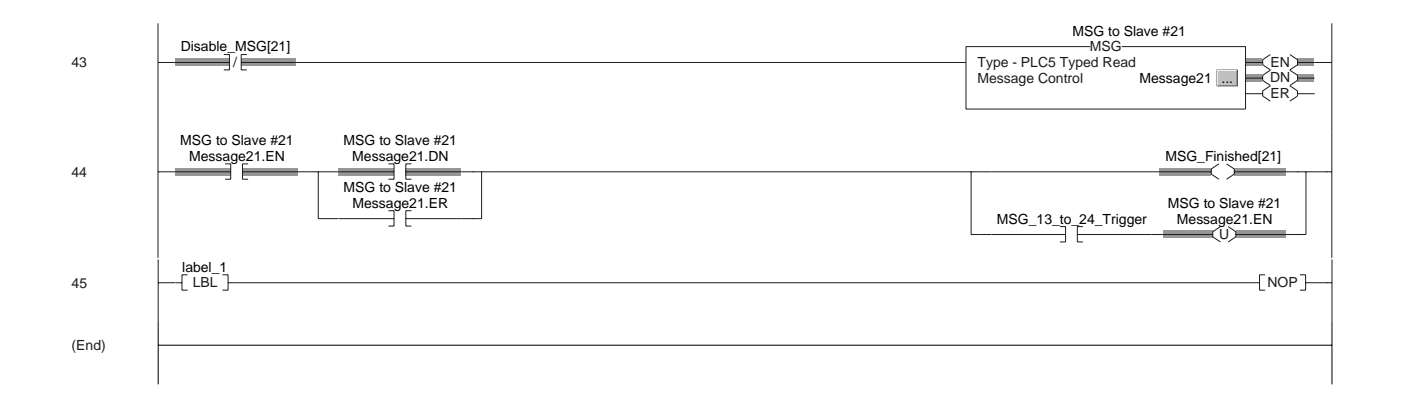

# <span id="page-293-0"></span>**Logix5550 DF1 Half-Duplex Slave Report-By-Exception MSG**

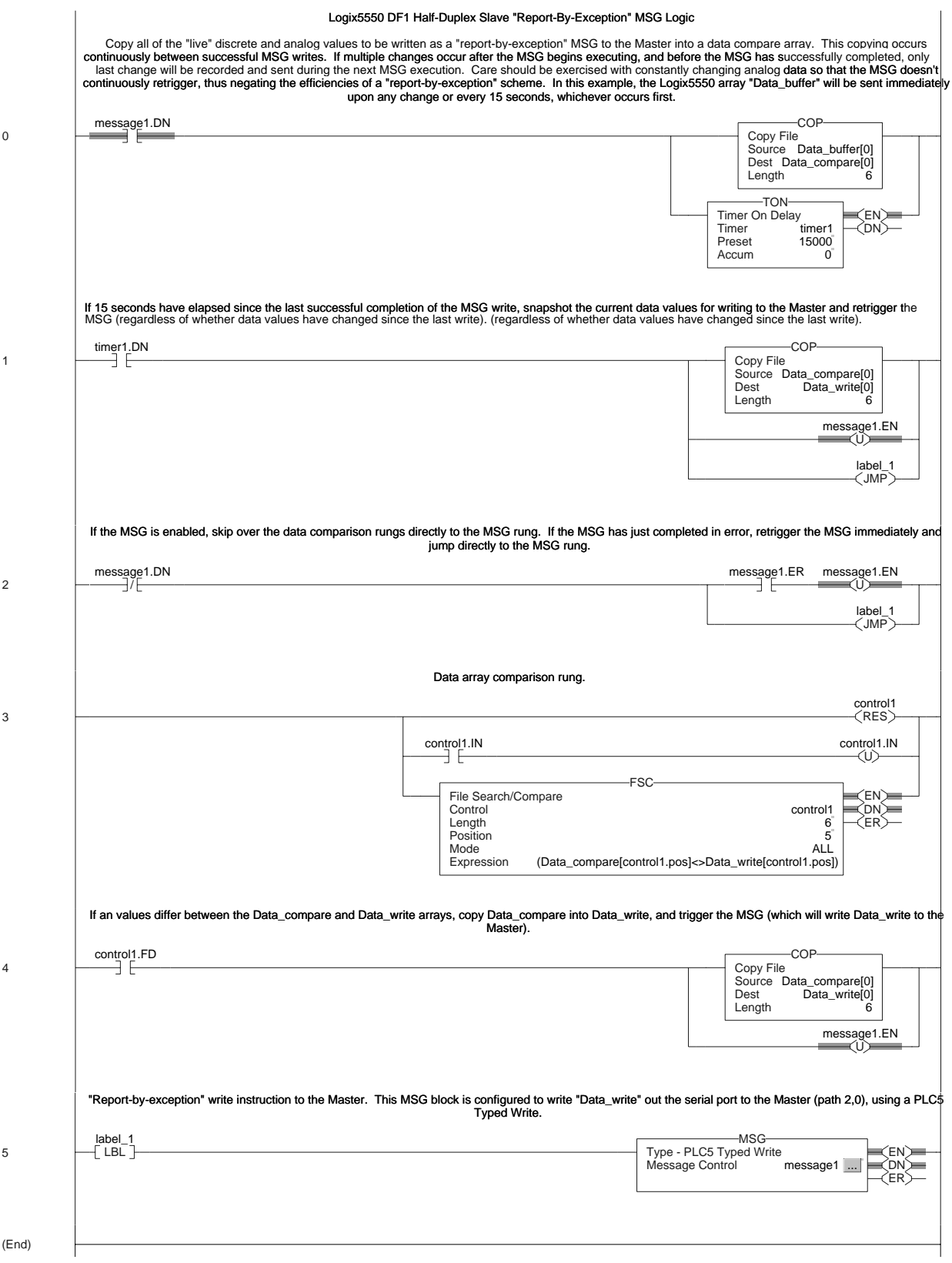

### **Notes**

<span id="page-295-0"></span>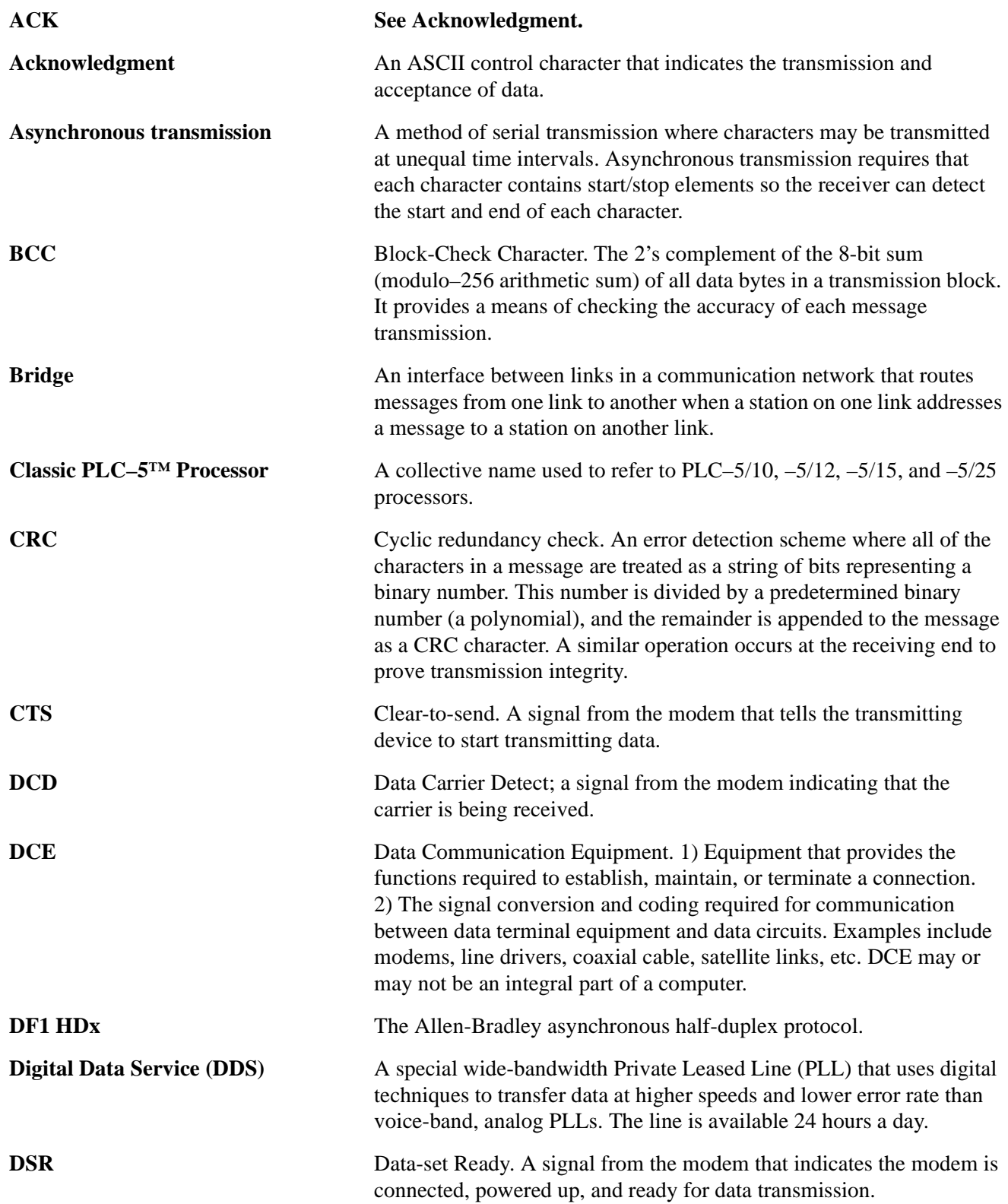

<span id="page-296-0"></span>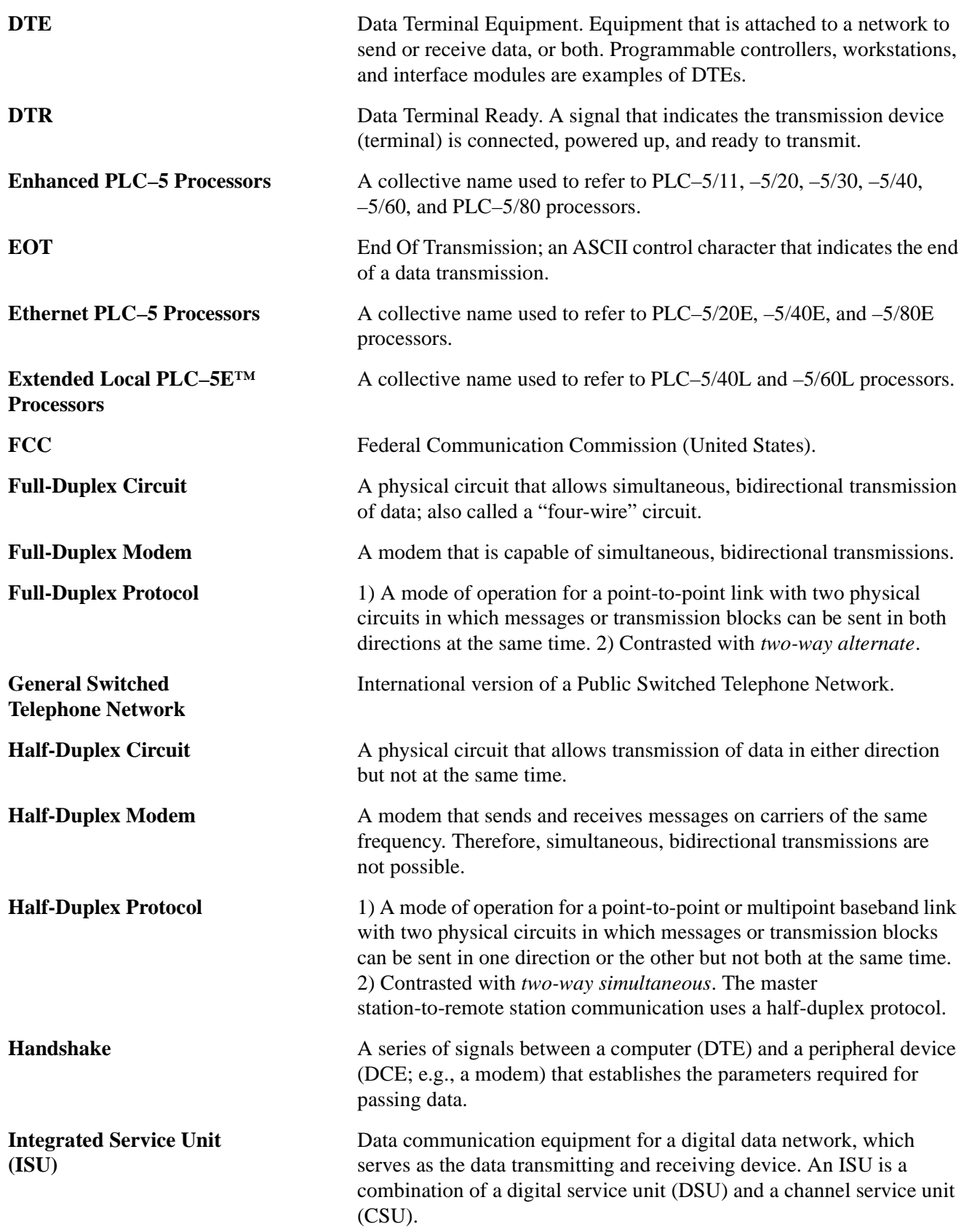

<span id="page-297-0"></span>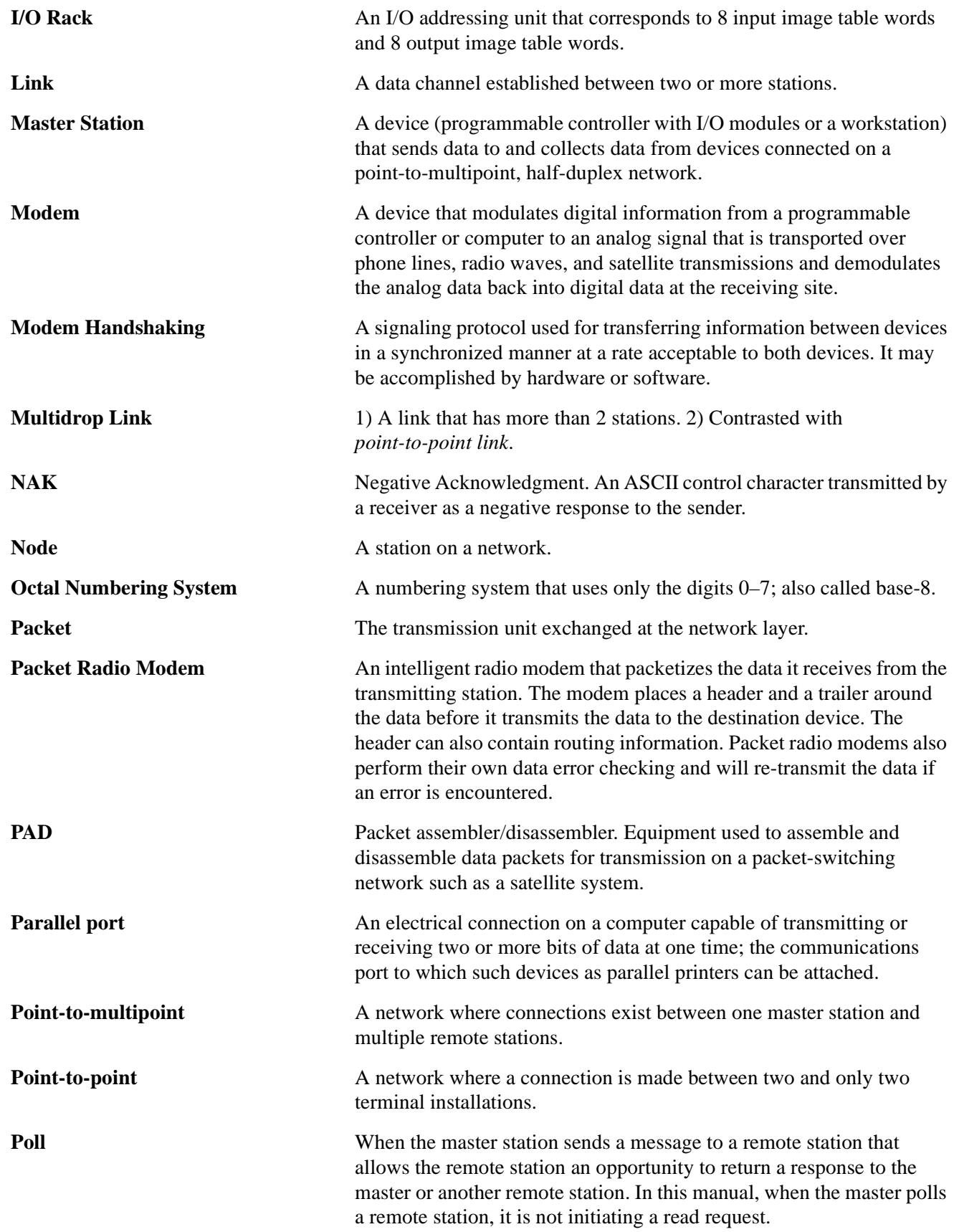

<span id="page-298-0"></span>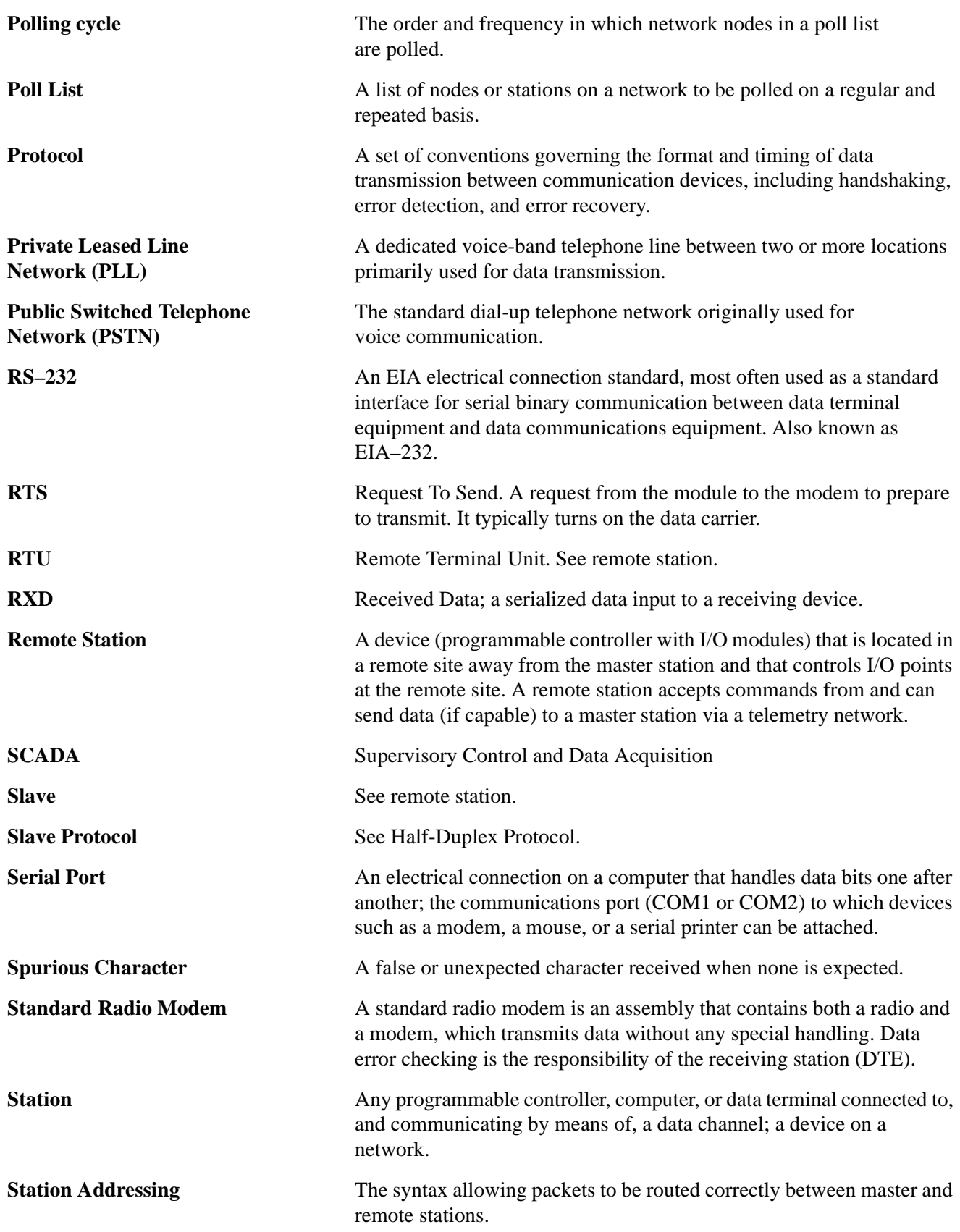

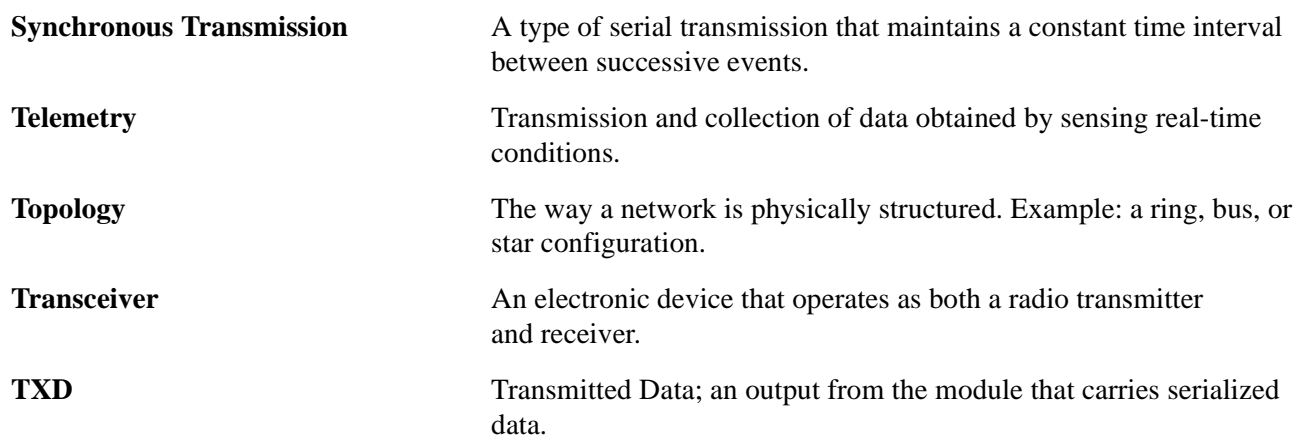

**Notes**

### **Numerics**,

1747-KE, [1-6,](#page-18-0) [5-1,](#page-101-0) [5-3,](#page-103-0) [5-4,](#page-104-0) [5-7,](#page-107-0) [5-11,](#page-111-0) Addressing, Group size, [1-6,](#page-18-0) Communication rate, [5-5,](#page-105-0) Configuring, [5-6,](#page-106-0) [5-9,](#page-109-0) SLC 5/01 and 5/02 processors with a, [5-1,](#page-101-0)  Error detection, [5-7,](#page-107-0) Handshaking, [5-7,](#page-107-0) Installing, [5-2,](#page-102-0) Jumper settings[, 5-11,](#page-111-0) Local mode, [5-7,](#page-107-0) Message retries, [5-7,](#page-107-0) Modem init string, [5-7,](#page-107-0) [5-10,](#page-110-0) Poll timeout, [5-7,](#page-107-0) Remote mode, [5-7,](#page-107-0) RTS signals, [5-7,](#page-107-0) Station address, [5-8,](#page-108-0) Timeout, polling, [5-7,](#page-107-0) 1785-KE, 3-1, [3-3,](#page-59-0) Configuring, [3-3,](#page-59-0) Connecting to a processor, [3-4,](#page-60-0)

## **A**,

ACK, definition, [1,](#page-295-0)  ACK timeout, SLC 5/01 and 5/02, [5-10,](#page-110-0) SLC-5/03, 5/04 or 5/05, [4-23,](#page-89-0) Addressable words in a, SLC-5/02, [5-12,](#page-112-0) Addressing, Classic PLC-5, [3-3,](#page-59-0) considerations, [1-5,](#page-17-0) defining for SLC 5/01 and 5/02, [5-8,](#page-108-0) defining for SLC-5/03, 5/04, and 5/05, [4-8,](#page-74-0) [4-15,](#page-81-0)  [4-18,](#page-84-0) DH-485, [5-5,](#page-105-0) SLC-5/02, [1-5,](#page-17-0) SLC-500 processors, [1-6,](#page-18-0) Addressing mode, 1785-KE, [3-3,](#page-59-0) ASCII strings, [10-5,](#page-231-0) Asynchronous transmission[, 1,](#page-295-0) 

### **B**,

Baud rate,

Classic PLC-5, [3-3,](#page-59-0) DH-485, [5-5,](#page-105-0) SLC 5/01 and 5/02 remote station, [5-4,](#page-104-0) SLC-5/03, 5/04, and 5/05, [4-8,](#page-74-0) [4-15,](#page-81-0) [4-18,](#page-84-0) [4-22,](#page-88-0) BCC, [4-9,](#page-75-0) [4-16,](#page-82-0) [4-18,](#page-84-0) [4-23,](#page-89-0)  definition, [1,](#page-295-0)  Bits per character, [5-4,](#page-104-0) Bridge, definition[, 1,](#page-295-0) Byte offset, [3-6,](#page-62-0) [5-12,](#page-112-0)

### **C**,

Cables, 25-pin to 25-pin, [A-1,](#page-239-0)  9-pin to 25-pin[, A-1,](#page-239-0)  ASCII terminal to 1747-KE, [5-3,](#page-103-0) DH+, [3-4,](#page-60-0) processor to modem[, A-1,](#page-239-0)  workstation to modem, [A-1,](#page-239-0)  Channel 0, SLC-5/03, 5/04 or 5/05 remote station, [4-29,](#page-95-0) SLC-5/03, 5/04, and 5/05 full-duplex station, [4-](#page-88-1) 22, SLC-5/03, 5/04, and 5/05 remote station[, 4-15,](#page-81-0) [4-18,](#page-84-0) Checksum, [5-7,](#page-107-0) Classic PLC-5, Installing, [3-2,](#page-58-0) Messaging, considerations, [3-6,](#page-62-0) Examples, [3-6,](#page-62-0) processor-to-processor, [3-5,](#page-61-0) remote station to a remote station, [3-5,](#page-61-0) Report-by-exception, [3-5,](#page-61-0) Classic PLC-5 processor, [3-1,](#page-57-0) [1,](#page-295-0)  Classic PLC-5 processors, [3-1,](#page-57-0)  Common interface file, [5-12,](#page-112-0)  Communication, configuring SLC-5/03, 5/04 or 5/05 remote station, [4-29,](#page-95-0) configuring SLC-5/03, 5/04, and 5/05 ful-duplex station, [4-22,](#page-88-0)  configuring SLC-5/03, 5/04, and 5/05 full-duplex station, [4-22,](#page-88-0)  configuring SLC-5/03, 5/04, and 5/05 remote station, [4-15,](#page-81-0) [4-18,](#page-84-0) design considerations, [1-1,](#page-13-0)  dial-up modems, [10-2,](#page-228-0)  point-to-point, [2-18,](#page-46-0)

Communication rate, 1785-KE, [3-3,](#page-59-0) defining for 1747-KE, [5-4,](#page-104-0) defining for SLC-5/03, 5/04, and 5/05, [4-22,](#page-88-0)  $DH+$ . Classic PLC-5, [3-3,](#page-59-0) SLC-5/03, 5/04, and 5/05, [4-8,](#page-74-0) [4-15,](#page-81-0) [4-18,](#page-84-0) Configuring, 1747-KE, [5-3,](#page-103-0) 1785-KE, [3-3,](#page-59-0) dial-up modems, [10-4,](#page-230-0)  Minimum DF1 Half-Duplex Master, [4-10,](#page-76-0) Minimum Master ACK Timeout[, 4-10,](#page-76-0) SLC 5/01 and 5/02 processors with a 1747-KE, [5-1,](#page-101-0)  SLC-5/03, 5/04, and 5/05, [4-8,](#page-74-0) [4-14,](#page-80-0) [4-15,](#page-81-0) [4-18,](#page-84-0) [4-22,](#page-88-0) SLC-5/03, 5/04, and 5/05 processor[, 4-1,](#page-67-0)  SLC-5/03,5/04 and 5/05 processor[, 4-1,](#page-67-0)  Constant carrier detect[, 5-10,](#page-110-0) 1747->KE, [5-7,](#page-107-0) Contact, Third-party suppliers, [C-1,](#page-251-0)  Control line, SLC-5/03, 5/04, and 5/05, [4-8,](#page-74-0) [4-15,](#page-81-0) [4-18,](#page-84-0) [4-22,](#page-88-0) CRC, [4-9,](#page-75-0) [4-16,](#page-82-0) [4-18,](#page-84-0) [4-23,](#page-89-0)  definition, [1,](#page-295-0) CTS, definition, [1,](#page-295-0) 

### **D**,

Data analysis, [B-1,](#page-245-0)  Data transfer, DF1 full-duplex, theory[, 1-15,](#page-27-0) DF1 half-duplex theory, [1-9,](#page-21-0) during polling, [1-12,](#page-24-0) DCD, definition[, 1,](#page-295-0)  DCE, definition, [1,](#page-295-0)  Design, communication, [1-1,](#page-13-0)  message-based communication, [1-14,](#page-26-0)  polling scheme[, 1-10,](#page-22-0) standard-communication considerations, [1-6,](#page-18-0) timing issues, [1-12,](#page-24-0)  DF1 full-duplex, [1-14,](#page-26-0) [1-15,](#page-27-0) DF1 full-duplex driver, [4-22,](#page-88-0) DF1 full-duplex packet exchanges, [B-6,](#page-250-0) DF1 half-duplex, [5-6,](#page-106-0) [1,](#page-295-0) 

DF1 half-duplex driver, [4-15,](#page-81-0) [4-18,](#page-84-0) [4-29,](#page-95-0) [5-6,](#page-106-0) DF1 half-duplex packet exchanges, [B-4,](#page-248-0) [B-5,](#page-249-0) DF1 Half-Duplex Slave, No Handshaking Selected, [4-4,](#page-70-0) DF1 half-duplex theory, [1-8,](#page-20-0) [1-9,](#page-21-0) [1-14,](#page-26-0) DF1 protocol packet structure, [B-3,](#page-247-0)  $DH+$ , baud rate, Classic PLC-5, [3-3,](#page-59-0) DH-485, [5-3,](#page-103-0) [5-5,](#page-105-0) Diagnostic command, Classic PLC-5, [3-3,](#page-59-0) Diagnostic file, [4-8,](#page-74-0) [4-15,](#page-81-0) [4-18,](#page-84-0) SLC-5/03, 5/04, and 5/05, [4-22,](#page-88-0) Dialing a modem[, 10-5,](#page-231-0) Dial-up communication, [10-1,](#page-227-0)  Digital data services, definition, [1,](#page-295-0)  Disconnecting a telephone link, [10-7,](#page-233-0)  DSR, definition, [1,](#page-295-0)  DTE, definition, [2,](#page-296-0) DTR, definition, [2,](#page-296-0) DTR dialing, [10-4,](#page-230-0)  Duplicate messages, Classic PLC-5, [3-3,](#page-59-0) Duplicate packet detection, [5-7,](#page-107-0) SLC 5/01 and 5/02, [5-10,](#page-110-0) SLC-5/03, 5/04 or 5/05, [4-23,](#page-89-0) SLC-5/03, 5/04, and 5/05, [4-9,](#page-75-0) [4-16,](#page-82-0) [4-18,](#page-84-0)

**E**,

Ehnanced PLC-5, Station addresses, entering, [2-8,](#page-36-0) Embedded responses, Classic PLC-5, [3-3,](#page-59-0) SLC 5/01 and 5/02, [5-10,](#page-110-0) SLC-5/03, 5/04, and 5/05, [4-23,](#page-89-0) Enhanced PLC-5, [2-18,](#page-46-0) [4-13,](#page-79-0) Active stations, monitoring, [2-8,](#page-36-0) Channel Status, Master, [2-6,](#page-34-0) Point-to-Point, [2-20,](#page-48-0)  Slave[, 2-16,](#page-44-0) Configuring[, 2-1,](#page-29-0)  DF1 Half-Duplex Master,

Message-based Mode, [2-9,](#page-37-0) Standard Mode, [2-3,](#page-31-0) Master Station, Message-based, [2-9,](#page-37-0) Point-to-Point, [2-18,](#page-46-0)  Diagnostic file, [2-11,](#page-39-0)  Installing, [2-2,](#page-30-0) Master Station, communication parameters, [2-4,](#page-32-0) Messaging, [2-21,](#page-49-0) considerations, [2-23,](#page-51-0) Examples, [2-24,](#page-52-0)  master station to a remote station, [2-21,](#page-49-0)  processor-to-processor, [2-22,](#page-50-0) Report-by-exception, [2-21,](#page-49-0)  Polling list, creating, [2-7,](#page-35-0) Polling mode[, 2-12,](#page-40-0) Slave Station, Configuring, [2-13,](#page-41-0) Station lists, creating, [2-7,](#page-35-0) Enhanced PLC-5 processor[, 2-1,](#page-29-0) [2,](#page-296-0) ENQ Retries, SLC-5/03, 5/04 or 5/05, [4-23,](#page-89-0) Enquiry retries[, 5-10,](#page-110-0) EOT, definition, [2,](#page-296-0) EOT suppression, [4-9,](#page-75-0) [4-16,](#page-82-0) [4-19,](#page-85-0)  Error detection, Classic PLC-5, [3-3,](#page-59-0) SLC 5/01 and 5/02, [5-10,](#page-110-0) SLC-5/03, 5/04, and 5/05, [4-9,](#page-75-0) [4-16,](#page-82-0) [4-18,](#page-84-0) [4-23,](#page-89-0) Ethernet PLC-5 processor, [2,](#page-296-0) Example, active station file, [4-13,](#page-79-0) PLC-5 read message to a PLC-5, [3-7,](#page-63-0) PLC-5 read message to a SLC-500, [3-9,](#page-65-0) PLC-5 write message to a PLC-5, [3-8,](#page-64-0) PLC-5 write message to a SLC-500, [3-10,](#page-66-0)  polling, [1-11,](#page-23-0) SLC 5/01 and 5/02 read MSG to SLC-500[, 5-17,](#page-117-0) SLC 5/01 and 5/02 write MSG to SLC-500, [5-16,](#page-116-0)  SLC-5/02 read MSG to PLC-5[, 5-15,](#page-115-0) SLC-5/02 write MSG to PLC-5, [5-14,](#page-114-0) SLC-5/03, 5/04 or 5/05 read MSG to a PLC-5, [4-](#page-98-0) 32, SLC-5/03, 5/04 or 5/05 read MSG to another SLC-5/03, 5/04 or 5/05, [4-34,](#page-100-0)

SLC-5/03, 5/04 or 5/05 write MSG to a PLC-5[, 4-](#page-97-0) 31, SLC-5/03, 5/04 or 5/05 write MSG to another SLC-5/03, 5/04 or 5/05, [4-33,](#page-99-0) Extended Local PLC-5 processor, [2,](#page-296-0)

### **F**,

Full-duplex, [5-9,](#page-109-0) Full-duplex circuit, [2,](#page-296-0) Full-duplex modem, [2,](#page-296-0) Full-duplex packet exchanges, [B-6,](#page-250-0) Full-duplex protocol, [2,](#page-296-0) Full-duplex station[, 4-22,](#page-88-0)

### **G**,

Getting SLC-500 processors to accept byte offsets[, 3-](#page-62-1) 6, Group number, SLC 5/01 and 5/02, [5-8,](#page-108-0)

### **H**,

Half-duplex, [1-4,](#page-16-0) [5-6,](#page-106-0) control symbols, [B-3,](#page-247-0) Half-duplex circuit, [2,](#page-296-0) Half-duplex modem, [2,](#page-296-0) Half-duplex protocol, [2,](#page-296-0) Handshake, definition, [2,](#page-296-0) Handshaking signals, Classic PLC-5, [3-3,](#page-59-0) Hanging-up, [10-7,](#page-233-0)  Hardware handshaking, [5-7,](#page-107-0) Hayes string, [10-7,](#page-233-0)

**I**,

I/O rack, definition, [3,](#page-297-0) Initiating a modem, [10-5,](#page-231-0)  Installing, 1747-KE, [5-2,](#page-102-0) 1785-KE, [3-3,](#page-59-0) DH+ link, [3-4,](#page-60-0) MicroLogix cable pinouts, [6-2,](#page-120-0) processor, Logix5550, [7-7,](#page-145-0) SLC 5/01 and 5/02, [5-1,](#page-101-0)  SLC-5/03, 5/04, and 5/05, [4-2,](#page-68-0) Integrated service unit, definition, [2,](#page-296-0)

**J**, Jumper settings, 1747-KE, [5-2,](#page-102-0) **L**, Line monitoring[, B-1,](#page-245-0)  Link, definition, [3,](#page-297-0) Logix5550, [7-1,](#page-139-0)  Configuring, Accessing DF1 Diagnostic Counters[, 7-24,](#page-162-0) as a Slave Station, [7-18,](#page-156-0) as a Station, Point-to-Point, [7-22,](#page-160-0)  DF1 Half-Duplex Master, Message-based Communications[, 7-16,](#page-154-0)  Standard Communications, [7-7,](#page-145-0) DF1 Half-Duplex Master ACK Timeout[, 7-10,](#page-148-0) DF1 Half-Duplex Master Diagnostic Counter, [7-12,](#page-150-0) Master Serial Port ACK Timeout[, 7-10,](#page-148-0) Master Station, Standard Polling Mode, [7-8,](#page-146-0) Message-based Polling Mode, [7-16,](#page-154-0)  Point-to-Point, Diagnostic Counters, [7-24,](#page-162-0) Polling Lists[, 7-14,](#page-152-0) Serial port, [7-4,](#page-142-0) Slave Station, Diagnostic Counters, [7-19,](#page-157-0) Poll Timeout, [7-19,](#page-157-0) Installing, [7-2,](#page-140-0) serial port pin assignments, [7-2,](#page-140-0) Messaging, [7-29,](#page-167-0) Considerations, [7-30,](#page-168-0)  Controller-to-Controller, [7-29,](#page-167-0)  Examples, [7-31,](#page-169-0)  Master to Slave, [7-29,](#page-167-0)  Polled Report-by-Exception, [7-29,](#page-167-0)  Modem, Configuration, [7-6,](#page-144-0) Control Line Operation, [7-5,](#page-143-0) Modems, [7-2,](#page-140-0) Dail-up, [7-2,](#page-140-0) Leased-line, [7-3,](#page-141-0) Line drivers, [7-3,](#page-141-0) Radio, [7-3,](#page-141-0)

Overview, [7-1,](#page-139-0) 

### **M**,

Master station, definition, [3,](#page-297-0) Maximum node address, 1747-KE, [5-5,](#page-105-0) Message, configuration considerations, SLC-5/02, [5-12,](#page-112-0) Message timeout, 1747-KE, [5-5,](#page-105-0) Message-based communication, [1-14,](#page-26-0)  Messages, basic explanation[, 1-13,](#page-25-0) Messaging, remote station-to-remote station, [1-5,](#page-17-0) MicroLogix, Addressable words[, 6-14,](#page-132-0) Byte offset[, 6-14,](#page-132-0) Common interface file, [6-14,](#page-132-0)  Getting MicroLogix 1000 processors to accept byte offsets, [6-14,](#page-132-0)  MSG, configuration considerations[, 6-14,](#page-132-0) polled report-by-exception, [6-13,](#page-131-0)  Micrologix, messaging, processor-to-processor, [6-13,](#page-131-0) MicroLogix Controllers, [6-1,](#page-119-0)  Installing, [6-2,](#page-120-0) Isolated Connections, [6-3,](#page-121-0) Overview, [6-1,](#page-119-0)  Modem, definition, [3,](#page-297-0) dialing[, 10-5,](#page-231-0) Modem handshaking, definition, [3,](#page-297-0) Modems[, 8-1,](#page-177-0)  Configuration, [8-2,](#page-178-0) Telephone Modems, [8-2,](#page-178-0) Installing, [8-1,](#page-177-0)  Power Line Modems, [8-35,](#page-211-0) Radio Modems, [8-18,](#page-194-0) [8-20,](#page-196-0) [8-26,](#page-202-0) [8-31,](#page-207-0)  Telephone Modems, [8-3,](#page-179-0) [8-9,](#page-185-0) using dial-up, [10-1,](#page-227-0)  MSG, Micrologix 1000 read to MicroLogix, SLC 500 or Logix5550, [6-20,](#page-138-0)  MicroLogix 1000 read to PLC-5, [6-18,](#page-136-0) 

<span id="page-305-0"></span>MicroLogix 1000 write to MicroLogix, SLC-500, or Logix5550[, 6-19,](#page-137-0) MicroLogix 1000 write to PLC-5, [6-17,](#page-135-0) PLC-5 read to a PLC-5, [3-7,](#page-63-0) PLC-5 read to a SLC-500, [3-9,](#page-65-0) PLC-5 write to a PLC-5, [3-8,](#page-64-0) PLC-5 write to a SLC-500, [3-10,](#page-66-0)  SLC 5/01 and 5/02 read to SLC-500, [5-17,](#page-117-0) SLC 5/01 and 5/02 write to SLC-500[, 5-16,](#page-116-0) SLC-5/02 read to PLC-5, [5-15,](#page-115-0) SLC-5/02 write to PLC-5, [5-14,](#page-114-0) SLC-5/03, 5/04 or 5/05 read to a PLC-5, [4-32,](#page-98-1) SLC-5/03, 5/04 or 5/05 read to another SLC-5/ 03, 5/04 or 5/05[, 4-34,](#page-100-0) SLC-5/03, 5/04 or 5/05 write to a PLC-5, [4-31,](#page-97-1) SLC-5/03, 5/04 or 5/05 write to another SLC-5/ 03, 5/04 or 5/05[, 4-33,](#page-99-0) MSG considerations, SLC 5/01 and 5/02, [5-12,](#page-112-0) SLC-5/03, 5/04 or 5/05, [4-26,](#page-92-0) Multidrop link, definition, [3,](#page-297-0)

### **N**,

NAK, definition, [3,](#page-297-0) NAK receive retries, [5-10,](#page-110-0)  NAK retries, SLC-5/03, 5/04 or 5/05, [4-23,](#page-89-0) Node, definition, [3,](#page-297-0)

### **O**,

Octal numbering system, definition, [3,](#page-297-0)

### **P**,

Packet, definition, [3,](#page-297-0) Packet radio modem, definition, [3,](#page-297-0) PAD, definition, [3,](#page-297-0) Parallel port, definition, [3,](#page-297-0) Parity, 1747-KE, [5-4,](#page-104-0) Classic PLC-5, [3-3,](#page-59-0) SLC-5/03, 5/04, and 5/05, [4-8,](#page-74-0) [4-15,](#page-81-0) [4-18,](#page-84-0) [4-22,](#page-88-0) Pass through, [5-5,](#page-105-0)

PLC-5, [2-2,](#page-30-0) [3-2,](#page-58-0) Configuring, DF1 Half-Duplex Master, Standard Mode, [2-3,](#page-31-0) Master Station, Configuration, Standard Mode, [2-4,](#page-32-0) PLC-5 compatibility file, [4-26,](#page-92-0) Point-to-multipoint, [3,](#page-297-0) Point-to-point[, 4-22,](#page-88-0) [3,](#page-297-0) Poll, definition, [3,](#page-297-0) Poll list, definition, [4,](#page-298-0) Poll timeout, [4-9,](#page-75-0) [4-16,](#page-82-0) Polled report-by-exception, defined, [1-4,](#page-16-0) Polling, defined, [1-6,](#page-18-0) design[, 1-10,](#page-22-0) example, [1-11,](#page-23-0)  message transfer, [1-12,](#page-24-0) sequence, [1-11,](#page-23-0)  theory, [1-7,](#page-19-0) Polling cycle, definition, [4,](#page-298-0) Polling list, normal priority, defined, [1-10,](#page-22-0) priority polling, defined, [1-10,](#page-22-0)  Private leased line network, definition, [4,](#page-298-0) Processors, programming remotely[, 11-1,](#page-235-0)  Programming processors remotely, [11-1,](#page-235-0)  Protocol, definition, [4,](#page-298-0) Public switched telephone network, [10-2,](#page-228-0) definition, [4,](#page-298-0)

### **R**,

Remote station, available modes for SLC-5/03, 5/04, and 5/05, [4-](#page-74-1) 8, [4-15,](#page-81-0) [4-18,](#page-84-0) configuring SLC-5/03, 5/04 or 5/05, [4-29,](#page-95-0)  configuring SLC-5/03, 5/04, and 5/05, [4-15,](#page-81-0) [4-](#page-84-1) 18, definition, [4,](#page-298-0) PLC-5, [3-3,](#page-59-0) SLC 5/01 and 5/02 processors with a 1747-KE, [5-1,](#page-101-0)  SLC-5/03, 5/04, and 5/05 configuration, [4-8,](#page-74-0) [4-](#page-80-1)

14, [4-15,](#page-81-0) [4-18,](#page-84-0) [4-22,](#page-88-0) Remote station driver, SLC 5/01 and 5/02, [5-6,](#page-106-0) SLC-5/03, 5/04 or 5/05, [4-29,](#page-95-0) SLC-5/03, 5/04, and 5/05, [4-8,](#page-74-0) [4-15,](#page-81-0) [4-18,](#page-84-0) Retries, SLC-5/03, 5/04, and 5/05, [4-9,](#page-75-0) [4-16,](#page-82-0) [4-19,](#page-85-0) RS-232, [4,](#page-298-0) RSlinx[, 9-1,](#page-213-0)  Configuring, Master Statio[n, 9-1,](#page-213-0)  Slave Station, [9-10,](#page-222-0) RTS, definition, [4,](#page-298-0) RTS off delay, [4-9,](#page-75-0) [4-16,](#page-82-0) [4-19,](#page-85-0) RTS send delay, [4-9,](#page-75-0) [4-16,](#page-82-0) [4-19,](#page-85-0) RTU, definition, [4,](#page-298-0) RXD, definition, [4,](#page-298-0)

### **S**,

Sample Ladder Logic[, E-1,](#page-273-0)  Logix5550, DF1 Half-Duplex Master Message-based Mode, Master-Initiated MSG, [E-19,](#page-291-0) DF1 Half-Duplex Master Standard Mode, Master-Initiated MSG, [E-16,](#page-288-0) DF1 Half-Duplex Slave Report-By-Exception MSG, [E-21,](#page-293-0)  MicroLogix 1000 Analog, DF1 Half-Duplex Slave Report-by-Exception MSG, [E-14,](#page-286-0)  PLC-5. DF1 Half-Duplex Master Message-based Mode Master-initiated MSG, [E-10,](#page-282-0) DF1 Half-Duplex MasterStandard Mode Master-initiated MSG, [E-8,](#page-280-0) DF1 Half-Duplex Slave Report-by-Exception, [E-12,](#page-284-0) SLC, DF1 Half-Duplex Master Message-based Mode Master-initiated MSG, [E-4,](#page-276-0) DF1 Half-Duplex Master Standard Mode, Master-initiated MSG, [E-2,](#page-274-0) DF1 Half-Duplex Slave Report-by-Exception, [E-6,](#page-278-0)

definition, [4,](#page-298-0) Serial cables[, A-1,](#page-239-0) Serial port, definition, [4,](#page-298-0) SLC 5/01 and 5/02[, 5-1,](#page-101-0) Configuring, [5-3,](#page-103-0) Getting SLC 5/01 and 5/02 processors to accept byte offsets, [5-12,](#page-112-0)  Installing[, 5-1,](#page-101-0) Installing 1747-KE, [5-2,](#page-102-0) Messaging[, 5-11,](#page-111-0) Overview, [5-1,](#page-101-0)  SLC 5/03, 5/04, and 5/05, Configuring, Minimum Point-to-Point MSG Block Message Timeout[, 4-30,](#page-96-0) Minimum Slave MSG Block Message Timeout, [4-30,](#page-96-0) SLC 5/03,5/04, and 5/05, [4-1,](#page-67-0)  Active stations, monitoring, [4-13,](#page-79-0)  Channel Status, [4-12,](#page-78-0) Configuring, Channel 0 Poll Timeout[, 4-19,](#page-85-0) DF1 Half-Duplex, [4-6,](#page-72-0) DF1 Half-Duplex Master, Message-based, [4-14,](#page-80-0)  Standard Mode, [4-7,](#page-73-0) Minimum Channel 0 ACK Timeout[, 4-10,](#page-76-0) Point-to-Point, [4-21,](#page-87-0)  RTS Off Delay, [4-6,](#page-72-0) RTS Send Delay, [4-6,](#page-72-0) Slave Station, [4-17,](#page-83-0) DF1 Full-Duplex, Channel Status, [4-23,](#page-89-0) Installing, [4-2,](#page-68-0) Message, configuration considerations[, 4-26,](#page-92-0) Messaging, [4-25,](#page-91-0)  Examples, [4-30,](#page-96-0)  Master Station to Slave Station, [4-25,](#page-91-0) Message-based Polling Mode, [4-27,](#page-93-0)  Minimum Master MSG Block Message Timeout, [4-26,](#page-92-0) Polled Report-by-Exception, [4-25,](#page-91-0)  Processor-to-Processor[, 4-25,](#page-91-0) Standard Polling Mode[, 4-28,](#page-94-0) Modems, [4-2,](#page-68-0) Control Line Operation, [4-4,](#page-70-0)

DF1 Full-Duplex, [4-4,](#page-70-0) DF1 Half-Duplex, [4-5,](#page-71-0) DF1 Half-Duplex Master, [4-5,](#page-71-0) DF1 Half-Duplex Slave, [4-4,](#page-70-0) Dial-up, [4-2,](#page-68-0) Full-Duplex, [4-4,](#page-70-0) handshaking, [4-4,](#page-70-0) Leased-Line, [4-3,](#page-69-0) Line Drivers, [4-3,](#page-69-0) Radio, [4-3,](#page-69-0) Overview, 4-1, SLC 500 - SLC 5/01 and 5/02[, 5-1,](#page-101-0)  Configuring, [5-3,](#page-103-0) Installation[, 5-1,](#page-101-0)  Installing 1747-KE, [5-2,](#page-102-0) Messaging, [5-11,](#page-111-0) considerations, [5-12,](#page-112-0) Examples, [5-13,](#page-113-0)  processor-to-processor, [5-12,](#page-112-0) Overview, [5-1,](#page-101-0)  Report-by-exception, [5-11,](#page-111-0)  SLC-5/02, [1-5,](#page-17-0) [5-12,](#page-112-0) SLC-5/03, 5/04, and 5/05, [4-2,](#page-68-0) [4-30,](#page-96-0) SLC-500, [1-6,](#page-18-0) Spurious character, definition, [4,](#page-298-0) Standard communication, design considerations, [1-6,](#page-18-0) theory, [1-8,](#page-20-0) Standard radio modem, definition, [4,](#page-298-0) Station, definition, [4](#page-298-0), Station address, SLC-5/03, 5/04, and 5/05, [4-8,](#page-74-0) [4-15,](#page-81-0) [4-18,](#page-84-0) Station addresses, Classic PLC-5, [3-3,](#page-59-0) defining, [1-5,](#page-17-0) Station addressing, definition, [4,](#page-298-0) Station list, viewing, [4-13,](#page-79-0) Status bits, [5-12,](#page-112-0)  Stop bits, 1747-KE, [5-4,](#page-104-0) Suppliers[, C-1,](#page-251-0)  Synchronous transmission, definition, [5,](#page-305-0)

### **T**,

Telemetry, definition, [5,](#page-305-0) Timeout, ACK, SLC 5/01 and 5/02, [5-10,](#page-110-0) Timers, setting considerations, [1-12,](#page-24-0) Tips, troubleshooting[, B-1,](#page-245-0)  Topology, definition, [5,](#page-305-0) Transceiver, definition, [5,](#page-305-0) Troubleshooting, DF1 full-duplex protocol, [B-6,](#page-250-0) DF1 half-duplex protocol, [B-3,](#page-247-0) remotely, [11-1,](#page-235-0)  tips, [B-1,](#page-245-0)  TXD, definition, [5,](#page-305-0)

### **V**,

Vendors[, C-1,](#page-251-0) 

**W**, Worksheets[, D-1,](#page-253-0) 

# **X,**

**Y,**

**Z**

### **N Rockwell** Automation

Rockwell Automation helps its customers receive a superior return on their investment by bringing together leading brands in industrial automation, creating a broad spectrum of easy-to-integrate products. These are supported by local technical resources available worldwide, a global network of system solutions providers, and the advanced technology resources of Rockwell.

### Worldwide representation. -

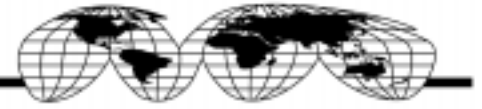

Argentina · Australia · Austria · Bahrain · Belgium · Bolivia · Brazil · Bulgaria · Canada · Chile · China, People's Republic of · Colombia · Costa Rica · Croetia · Cyprus Czech Republic . Denmark . Dominican Republic . Ecuador . Egypt . El Salvador . Finland . France . Germany . Ghana . Greece . Guatemala . Honduras . Hong Kong Hungary • Iceland • India • Indonesia • Iran • Ireland • Israel • Italy • Jamaica • Japan • Jordan • Korea • Kuwait • Lebanon • Macau • Malaysia • Malta • Mexico Morocco . The Netherlands . New Zealand . Nigeria . Norway . Oman . Pakistan . Panama . Peru . Philippines . Poland . Portugal . Puerto Rico . Qatar . Romania . Russia Saudi Arabia . Singapore . Slovakia . Slovenia . South Africa, Republic of . Spain . Sweden . Switzerland . Taiwan . Thailand . Timidad . Tunkia . Tunkey . United Arab Emirates United Kingdom . United States . Uruguay . Venezuela

Rockwell Automation Headquarters, 1201 South Second Street, Milwaukee, WI 53204 USA, Tel: (1) 414 382-2000, Fax: (1) 414 382-4444 Rockwell Automation European Headquarters SA/NV, avenue Herrmann Debrouxlaan, 46, 1160 Brussels, Belgium, Tel: (32) 2 663 06 00, Fax: (32) 2 663 06 40 Rockwell Automation Asia Pacific Headquarters, 27/F Citicorp Centre, 18 Whitfield Road, Causeway Bay, Hong Kong, Tel: (852) 2887 4788, Fax: (852) 2508 1846